$\overline{aws}$ 

用户指南

# AWS Support

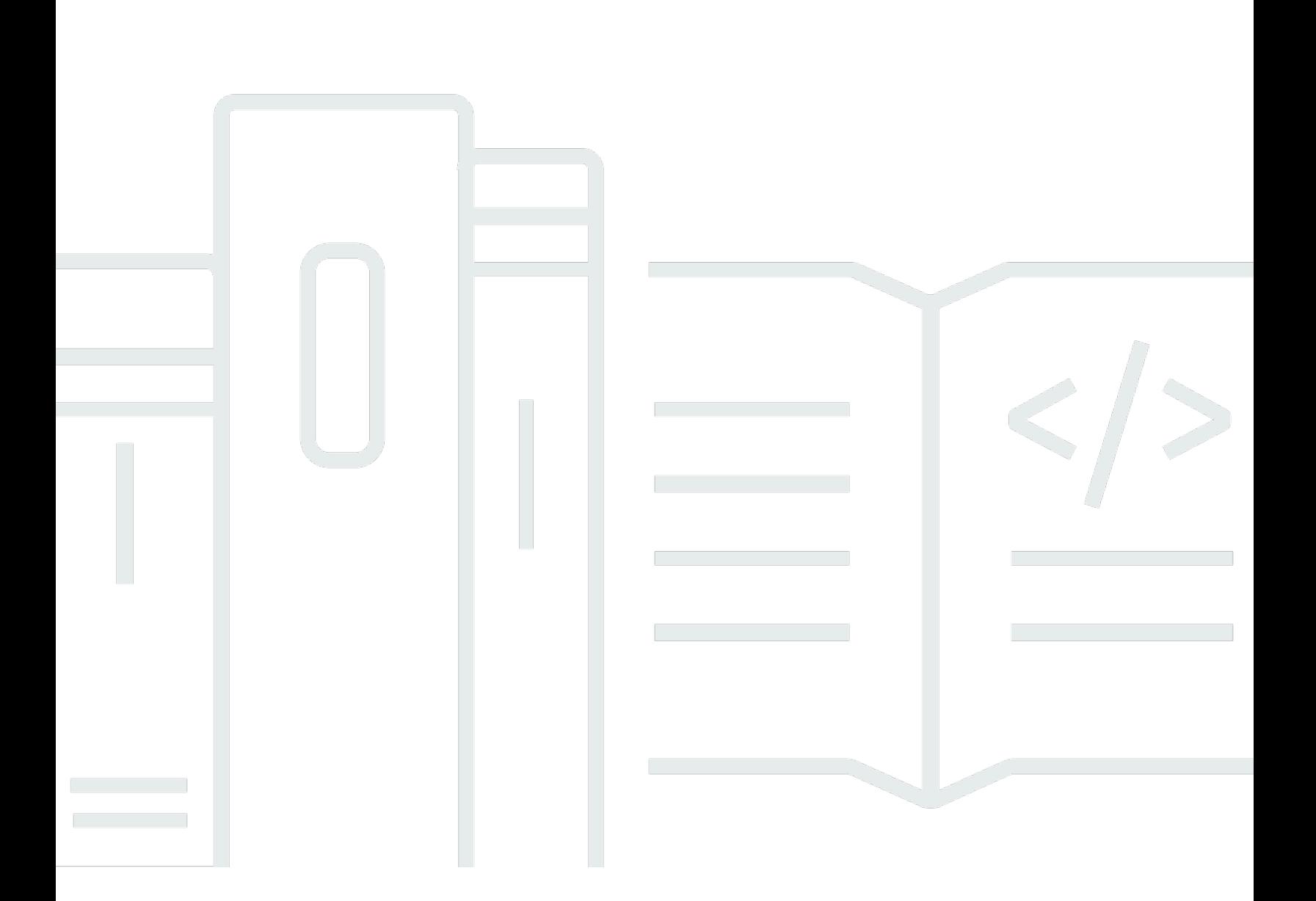

# API 版本 2013-04-15

Copyright © 2024 Amazon Web Services, Inc. and/or its affiliates. All rights reserved.

# AWS Support: 用户指南

Copyright © 2024 Amazon Web Services, Inc. and/or its affiliates. All rights reserved.

Amazon 的商标和商业外观不得用于任何非 Amazon 的商品或服务,也不得以任何可能引起客户混 淆、贬低或诋毁 Amazon 的方式使用。所有非 Amazon 拥有的其他商标均为各自所有者的财产,这些 所有者可能附属于 Amazon、与 Amazon 有关联或由 Amazon 赞助,也可能不是如此。

# **Table of Contents**

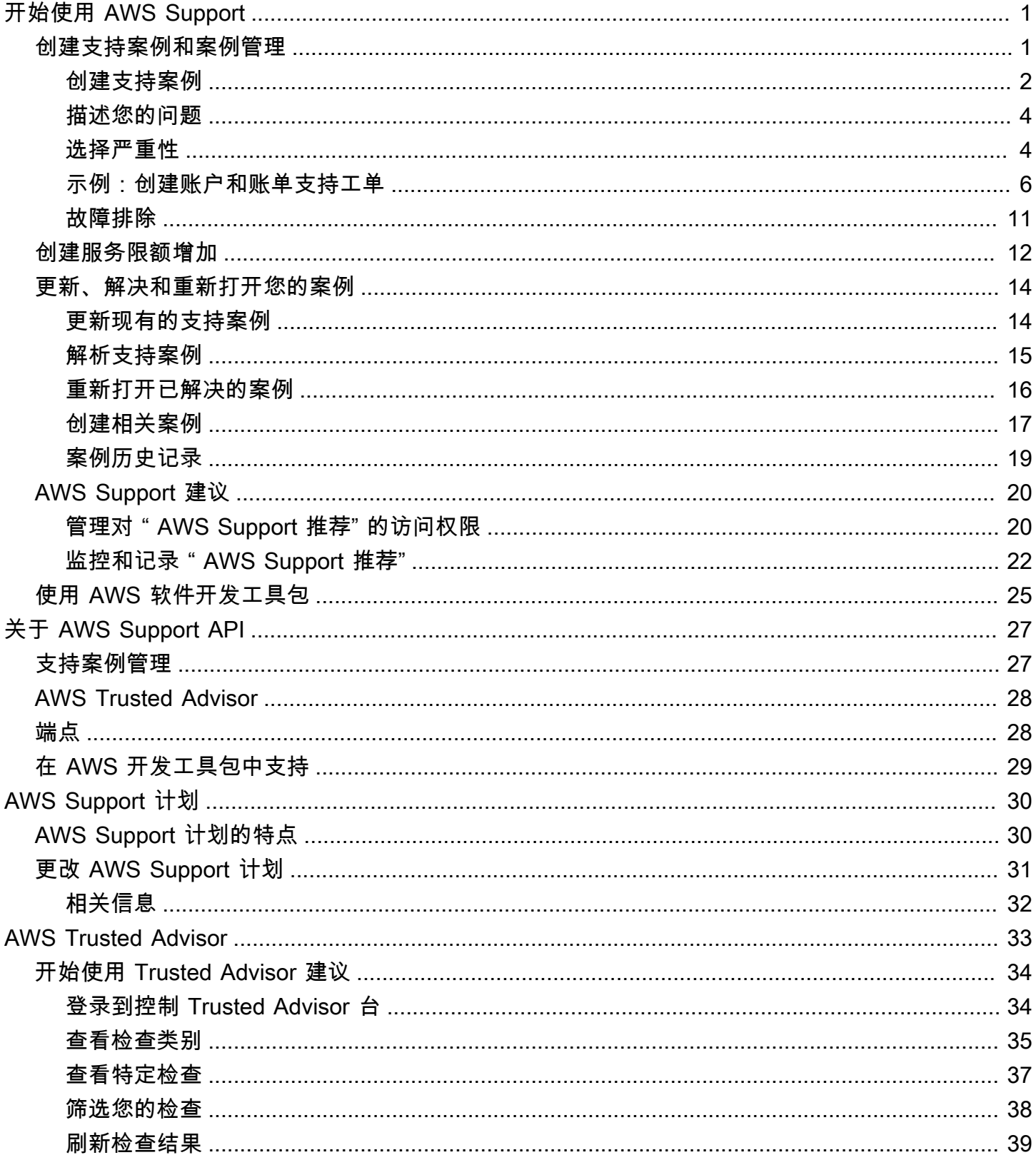

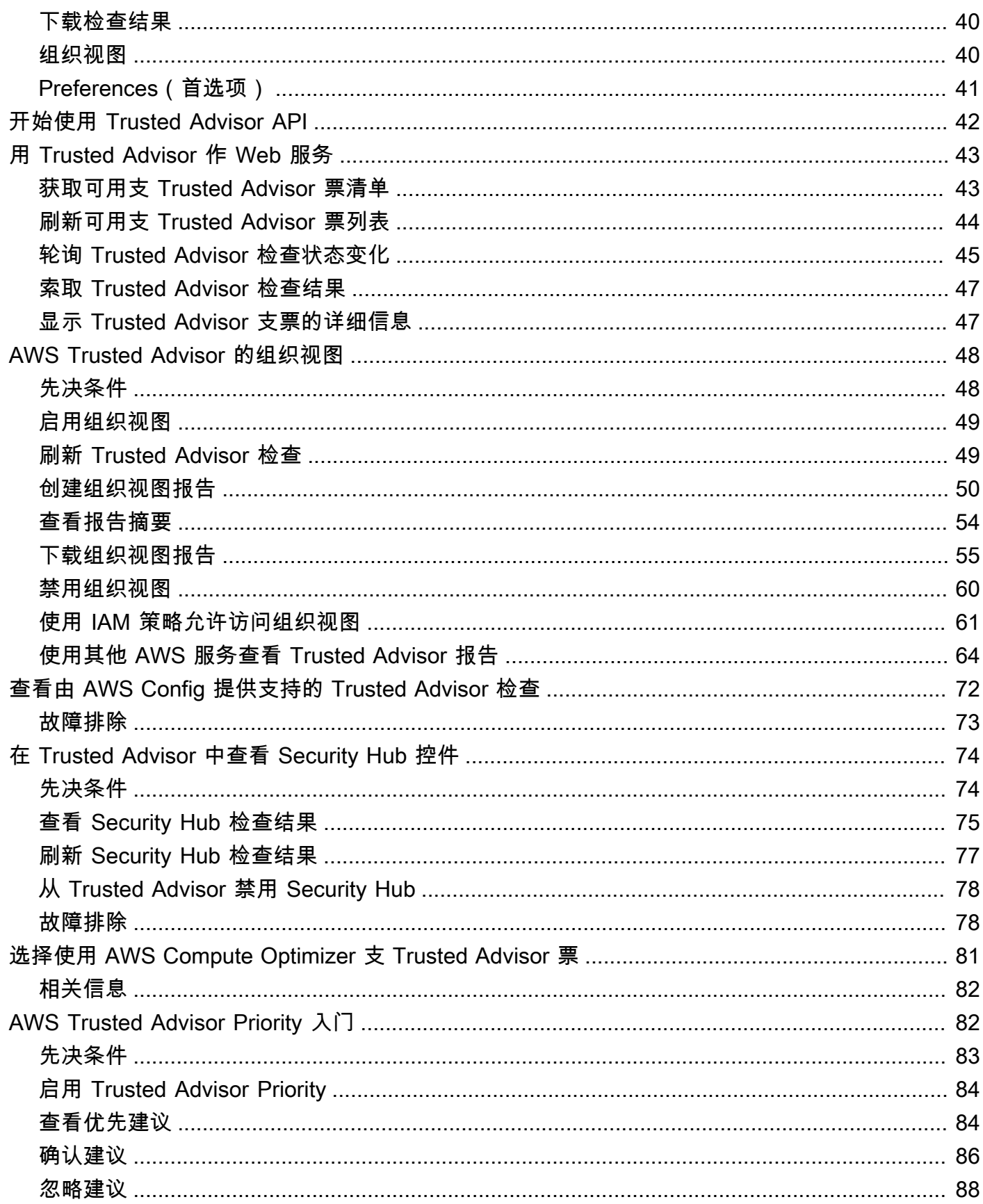

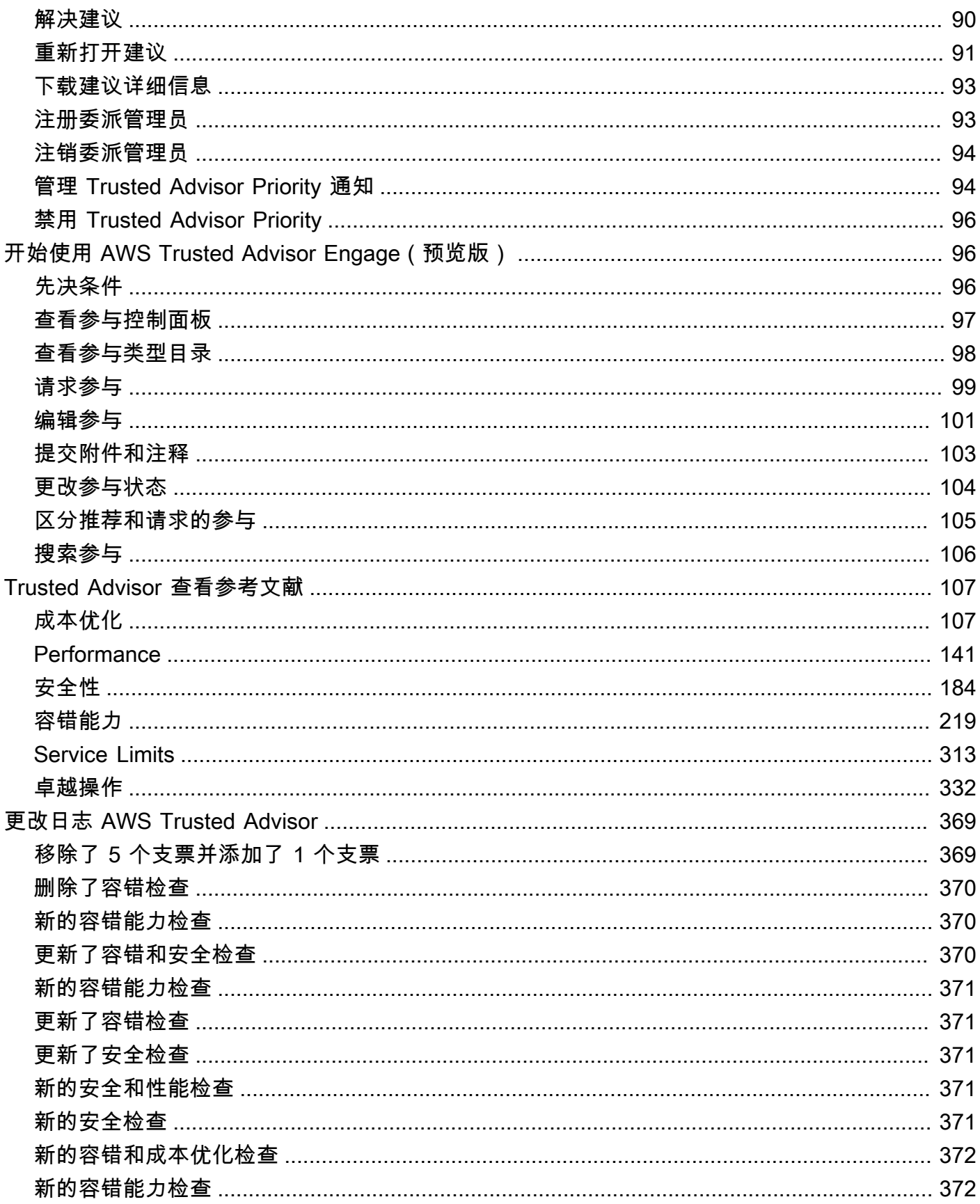

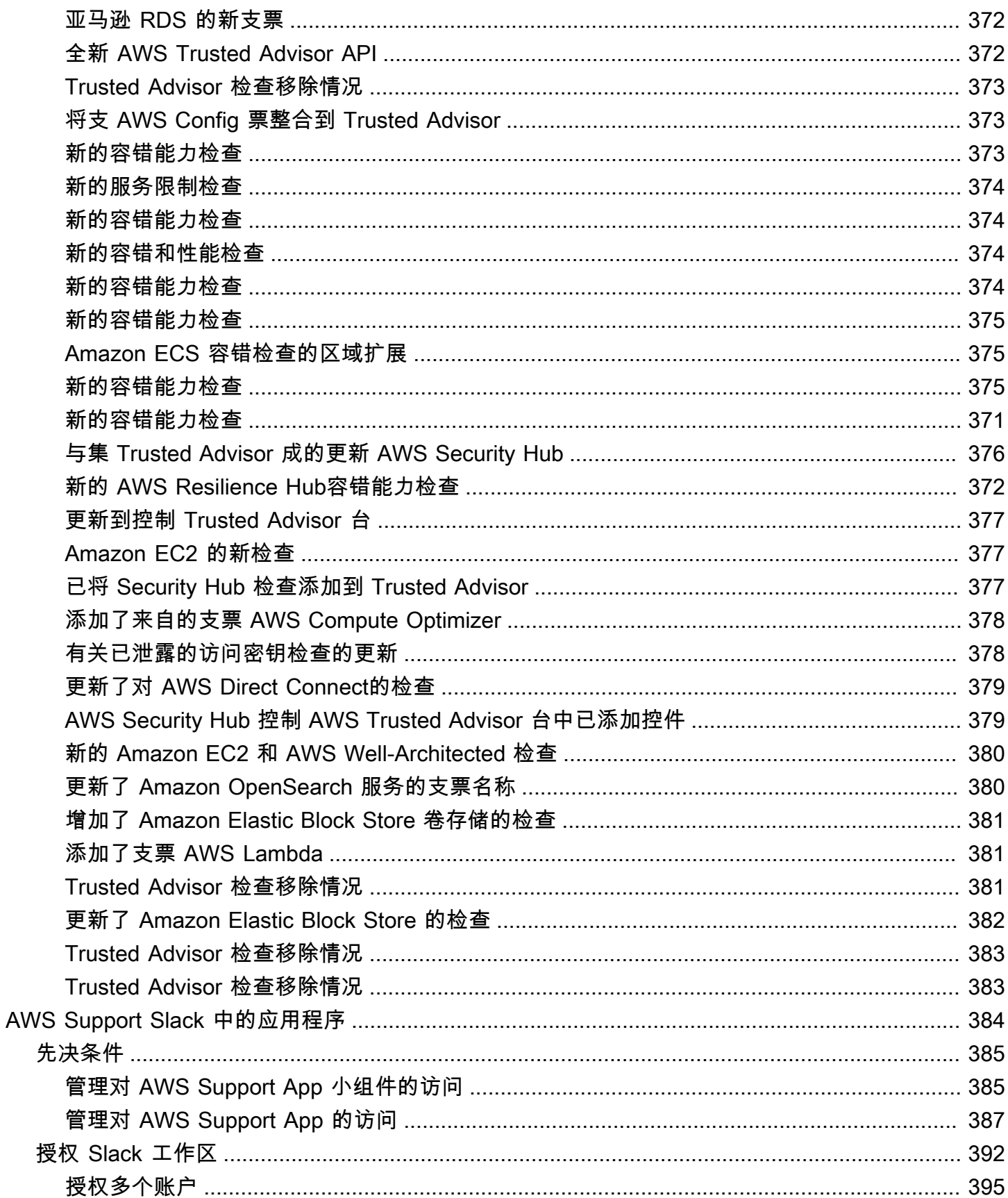

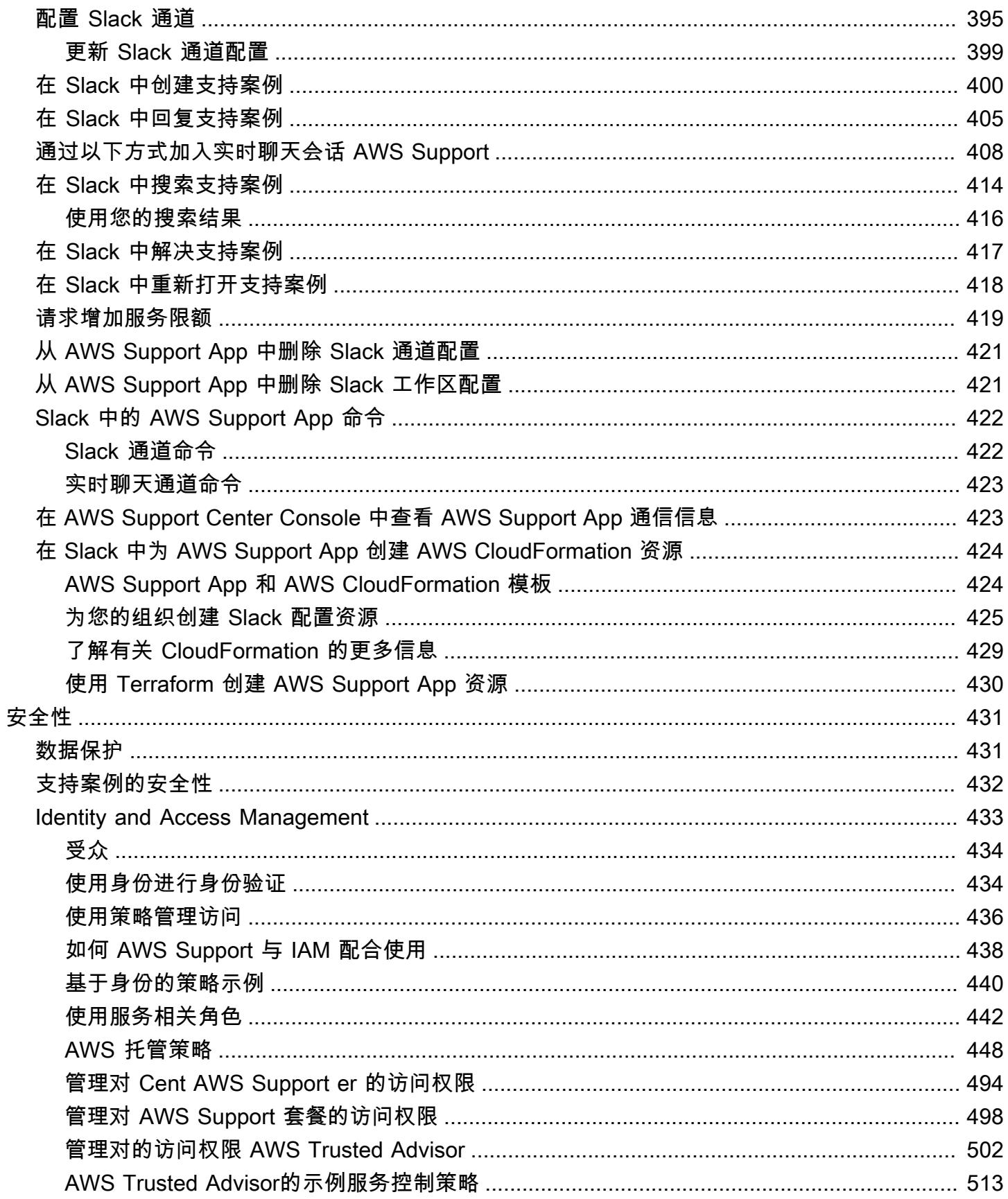

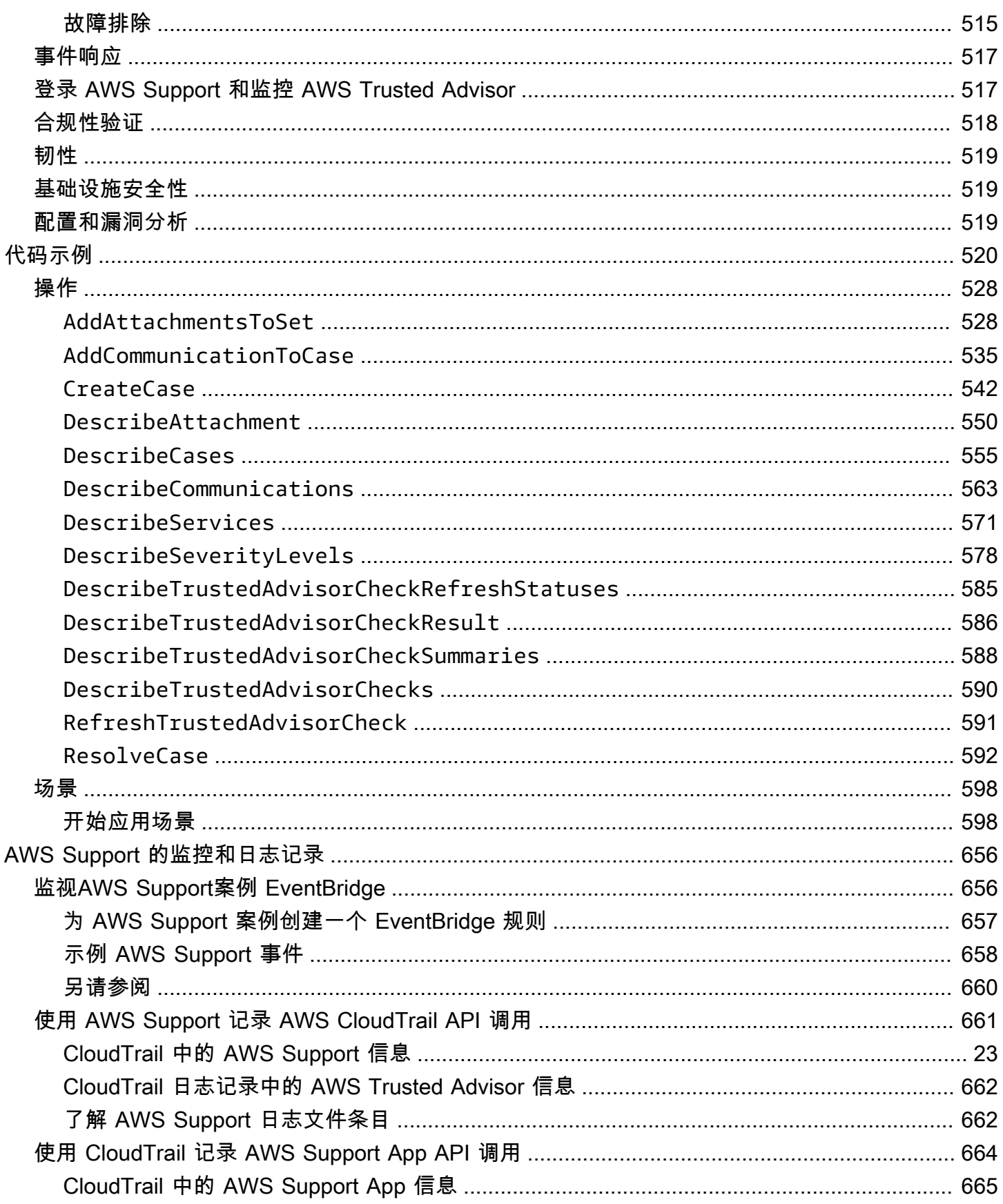

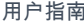

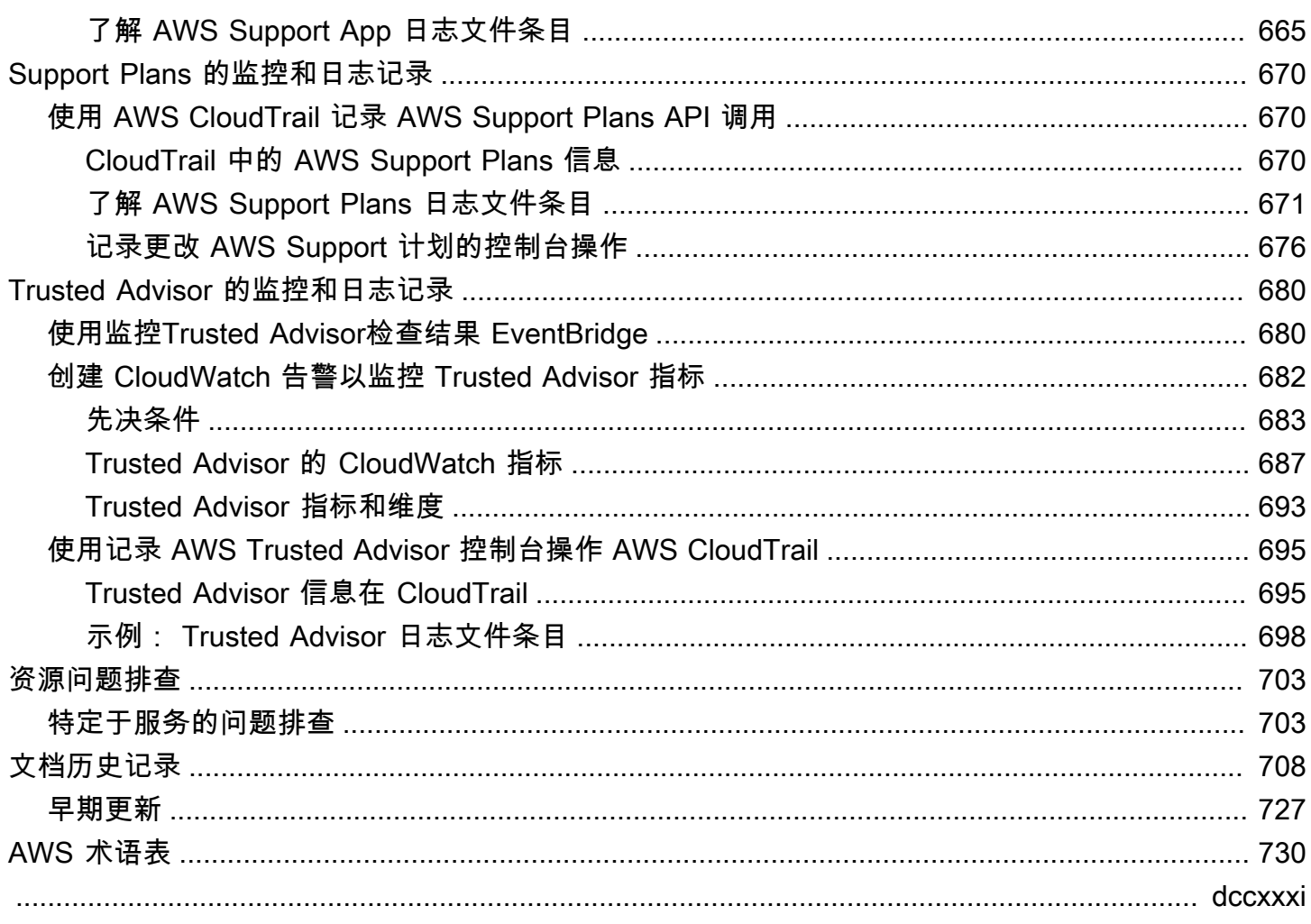

# <span id="page-9-0"></span>入门 AWS Support

AWS Support 提供了一系列计划,提供工具和专业知识,为 AWS 解决方案的成功和运营健康提供支 持。所有支持计划均提供对客户服务、 AWS 文档、技术论文和支持论坛的全天候访问权限。要获得技 术支持和更多用于规划、部署和改善 AWS 环境的资源,您可以为自己的 AWS 用例选择支持计划。

## ① 注意

- 要在中创建支持案例 AWS Management Console,请参[阅创建支持案例](#page-10-0)。
- 有关不同 AWS Support 计划的更多信息,请参[阅比较 AWS Support 计划和](https://aws.amazon.com/premiumsupport/plans/)[更改 AWS](#page-39-0) [Support 计划](#page-39-0)。
- 支持计划可为您的支持案例提供不同的响应时间。请参阅[选择严重性](#page-12-1)和[响应时间](#page-13-0)。

### 主题

- [创建支持案例和案例管理](#page-9-1)
- [创建增加服务限额](#page-20-0)
- [更新、解决和重新打开您的案例](#page-22-0)
- [AWS Support 建议](#page-28-0)
- [AWS Support 与 AWS SDK 一起使用](#page-33-0)

# <span id="page-9-1"></span>创建支持案例和案例管理

在中 AWS Management Console,您可以在以下位置创建三种类型的客户案例 AWS Support:

- 所有 AWS 客户都可打开账户和账单支持案例。您可以获得账单和账户问题的帮助。
- 提高服务限制请求可供所有 AWS 客户使用。有关默认服务限额(以前称为限制)的信息,请参阅 AWS 一般参考 中的 [AWS 服务限额。](https://docs.aws.amazon.com/general/latest/gr/aws_service_limits.html)
- 技术支持案例可为您联系技术支持人员,帮助您解决服务相关的技术问题,有时还有第三方应用程序 问题。如果您拥有"基本"支持计划,则无法创建技术支持案例。

① 注意

• 要更改您的支持计划,请参阅 [更改 AWS Support 计划。](#page-39-0)

- 要关闭账户,请参阅 AWS Billing 用户指南中[的关闭账户](https://docs.aws.amazon.com/awsaccountbilling/latest/aboutv2/close-account.html)。
- 要查找的常见疑难解答主题 AWS 服务,请参阅[资源问题排查。](#page-711-0)
- 如果您是属于的客户 AWS Partner ,并且您使用 Resold Support AWS Partner Network,请 AWS Partner 直接与您联系以解决任何与账单相关的问题。 AWS Support 无法协助解决 Resold Support 的非技术问题,例如账单和账户管理。有关更多信息,请参 阅以下主题:
	- [AWS 合作伙伴如何确定组织中的 AWS Support 计划](https://aws.amazon.com/blogs/mt/aws-partners-determine-aws-support-plans-in-organization/)
	- [由AWS Partner主导的支持](https://aws.amazon.com/premiumsupport/partner-led-support/)

# <span id="page-10-0"></span>创建支持案例

您可以在 AWS Management Console的支持中心创建支持案例。

## ① 注意

- 您可以以 AWS 账户的根用户身份或 AWS Identity and Access Management (IAM) 用户身 份登录 Support Center。有关更多信息,请参阅 [管理对 Cent AWS Support er 的访问权限。](#page-502-0)
- 如果无法登录到支持中心和创建支持案例,则可以使用 [Contact Us\(](https://aws.amazon.com/contact-us/)联系我们)页面。您可 以使用此页面获取有关账单和账户问题的帮助。

## 创建支持案例

1. 登录到 [AWS Support Center Console。](https://console.aws.amazon.com/support)

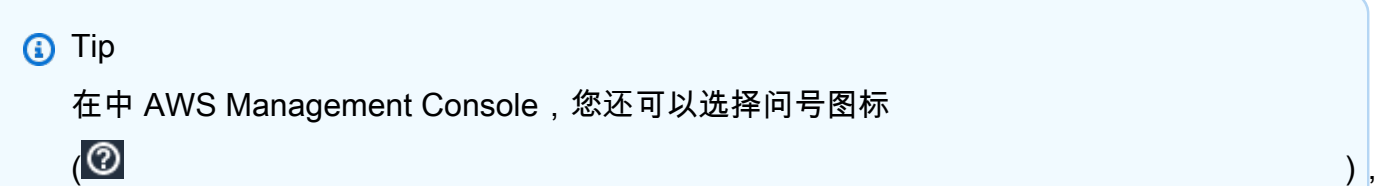

然后选择 Su pport Center。

- 2. 选择 Create case(创建案例)。
- 3. 请选择以下选项之一:
	- Account and billing (账户和账单)
- Technical (技术)
- 要提高服务限额,请选择 Looking for service limit increases?(想提高服务限制?),然后按 照[创建增加服务限额](#page-20-0)的说明操作。
- 4. 选择 Service(服务)、Category(类别)和 Severity(严重性)。

## **a** Tip

您可以使用针对常见问题提供的建议解决方案。

- 5. 选择 Next step: Additional information(下一步:其他信息)
- 6. 在 Additional information(其他信息)页面上,对于 Subject(主题),请为您的问题输入一个标 题。
- 7. 对于 Description(描述),请按照提示操作以描述您的情况,例如:
	- 您收到的错误消息
	- 您遵循的故障排除步骤
	- 您如何访问服务:
		- AWS Management Console
		- AWS Command Line Interface (AWS CLI)
		- API 操作
- 8. (可选)选择 Attach files(附加文件)以为您的工单添加任何相关文件,例如错误日志或屏幕截 图。您最多可以附加三个文件。每个文件最大可为 5 MB。
- 9. 选择 Next step: Solve now or contact us(下一步:立即解决或联系我们)。
- 10. 在 Contact us(联系我们)页面上,选择您的首选语言。
- 11. 选择您的首选联系方式。您可以选择以下选项之一:
	- a. Web 通过 Support 中心接收回复。
	- b. Chat(聊天)– 开始与支持座席在线聊天。如果您无法连接到聊天,请参阅 [故障排除。](#page-19-0)
	- c. 电话 接收来自客服的电话。如果选择此选项,请输入以下信息:
		- Country or region(国家或地区)
		- Phone number(电话号码)
		- (Optional) Extension [(可选)分机]

## **4** 注意

- 显示的联系选项取决于工单类型和您拥有的支持计划。
- 您可以选择 Discard draft(丢弃草稿)以清除您的支持工单草稿。
- 12. (可选)如果您拥有 Business、Enterprise On-Ramp 或 Enterprise Support 计划,则会显示 Additional contacts (其他联系人)选项。您可以输入相关人员的电子邮件地址,以在工单状态发 生更改时接收通知。如果您以 IAM 用户身份登录,请包含您的电子邮件地址。如果您使用自己的 根账户电子邮件地址和密码登录,则无需填写您的电子邮件地址

### **a** Note

如果您拥有 Basic Support 计划,则不能使用 Additional contacts(其他联系人)选项。 但是,[My Account\(](https://console.aws.amazon.com/billing/home?#/account)我的账户)页面的 Alternate Contacts(备用联系人)部分中指定的 Operations(操作)联系人接收案例通信的副本,但仅针对账户和账单以及技术的特定案 例类型。

13. 检查工单详细信息,然后选择 Submit(提交)。此时将显示您的案例 ID 号和摘要。

## <span id="page-12-0"></span>描述您的问题

使您的描述尽可能的详细。包含相关的资源信息,以及可能有助于我们了解您问题的任何其他信息。例 如,要排查性能问题,可提供时间戳和日志。对于功能请求或一般指导问题,请提供对您的环境和目的 的描述。在所有案例中,都请遵从案例提交表单中的 Description Guidance (描述指导)。

<span id="page-12-1"></span>您提供尽可能多的详细信息意味着提升了快速解决案例的可能性。

## 选择严重性

您可能倾向于始终以您的支持计划允许的最高严重性创建支持案例。但是,我们建议您为无法解决或直 接影响生产应用程序的案例选择最高严重性。有关构建服务以避免单个资源的缺失影响到应用程序的信 息,请参阅[在 AWS上构建容错的应用程序技](http://media.amazonwebservices.com/AWS_Building_Fault_Tolerant_Applications.pdf)术论文。

下表列出了严重性级别、响应时间和问题示例。

## **4** 注意

- 创建支持案例后,您无法更改支持案例的严重性代码。如果您的情况发生变化,请与支持 AWS Support 人员合作处理您的支持案例。
- 有关严重性级别的更多信息,请参阅 [AWS Support API 参考。](https://docs.aws.amazon.com/awssupport/latest/APIReference/API_SeverityLevel.html)

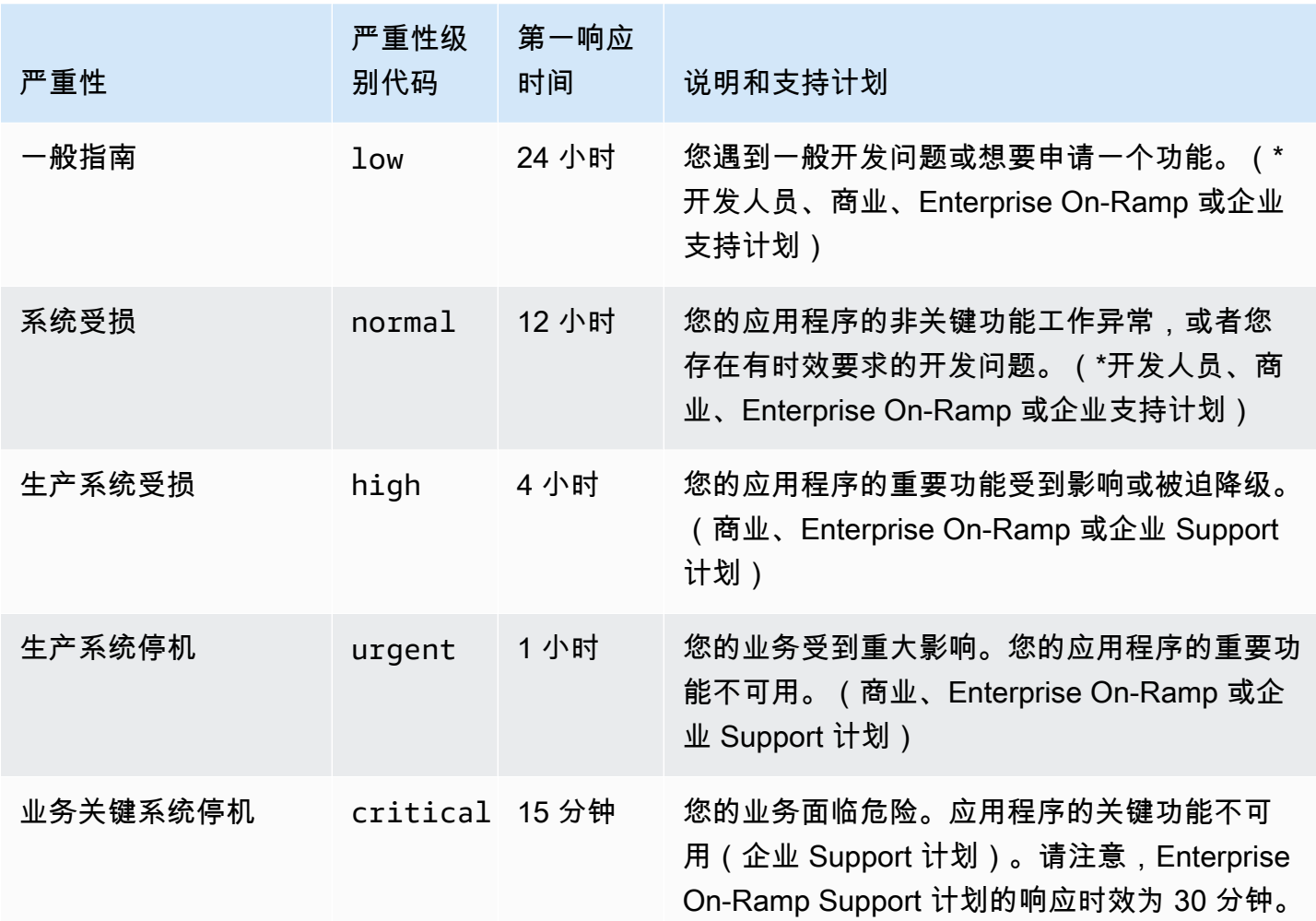

<span id="page-13-0"></span>响应时间

我们会在指示的时间内对您的初次请求尽一切合理努力做出回应。有关每个 AWS Support 计划的支持 范围的信息,请参阅[AWS Support 功能。](https://aws.amazon.com/premiumsupport/features/)

如果您有商业、Enterprise On-Ramp 或企业支持计划,您可以全天候获得技术支持。\*对于开发人 员支持,支持案例的响应目标按工作时间计算。工作时间通常是指客户所在国家/地区的上午 8:00 至

下午 6:00,节假日和周末除外。对于跨多个时区的国家/地区,工作时间可能不尽相同。客户所在 国家/地区信息将显示在 AWS Management Console中的 [My Account\(](https://console.aws.amazon.com/billing/home#/account)我的账户)页面的 Contact Information(联系人信息)部分。

#### **a** Note

如果您选择日语作为支持案例的首选联系语言,则可以获得如下日语支持:

- 如果您需要非技术支持案例的客户服务,或者您有开发人员支持计划并需要技术支持,则 可以在日本的工作时间内提供日语支持,该工作时间定义为日本标准时间(GMT+9)上午 09:00 至下午 06:00,节假日和周末除外。
- 如果您有商业、Enterprise On-Ramp 或企业支持计划,可以全天候获得日语技术支持。

如果您选择中文作为支持案例的首选联系语言,则可以获得如下中文支持:

- 如果您需要非技术支持案例的客户服务,则可以在上午 09:00 至下午 06:00(GMT+8)提供 支持,节假日和周末除外。
- 如果您有开发人员支持计划,则在[我的账户](https://console.aws.amazon.com/billing/home?#/account)中设置的工作时间内提供中文技术支持,该工作 时间通常定义为您所在国家/地区的上午 8:00 至下午 6:00,节假日和周末除外。对于跨多个 时区的国家/地区,工作时间可能不尽相同。
- 如果您有商业、Enterprise On-Ramp 或企业支持计划,可以全天候获得中文技术支持。

如果您选择韩语作为支持案例的首选联系语言,则可以获得如下韩语支持:

- 如果您需要非技术支持案例的客户服务,则可以在韩国的工作时间内提供韩语支持,该工作 时间定义为韩国标准时间(GMT+9)上午 09:00 至下午 06:00,节假日和周末除外。
- 如果您有开发人员支持计划,则在[我的账户](https://console.aws.amazon.com/billing/home?#/account)中设置的工作时间内提供韩语技术支持,该工作 时间通常定义为您所在国家/地区的上午 8:00 至下午 6:00,节假日和周末除外。对于跨多个 时区的国家/地区,工作时间可能不尽相同。
- 如果您有商业、Enterprise On-Ramp 或企业支持计划,可以全天候获得韩语技术支持。

## <span id="page-14-0"></span>示例:创建账户和账单支持工单

以下示例是一个有关账户和账户问题的支持工单。

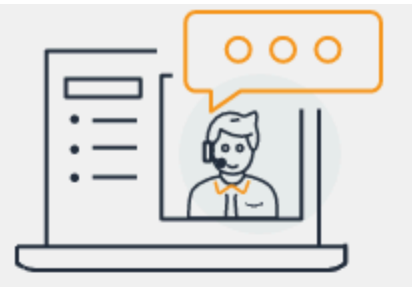

# **Hello!** We're here to help.

Account: 123456789012 Support plan: Basic Change [2]

# How can we help?

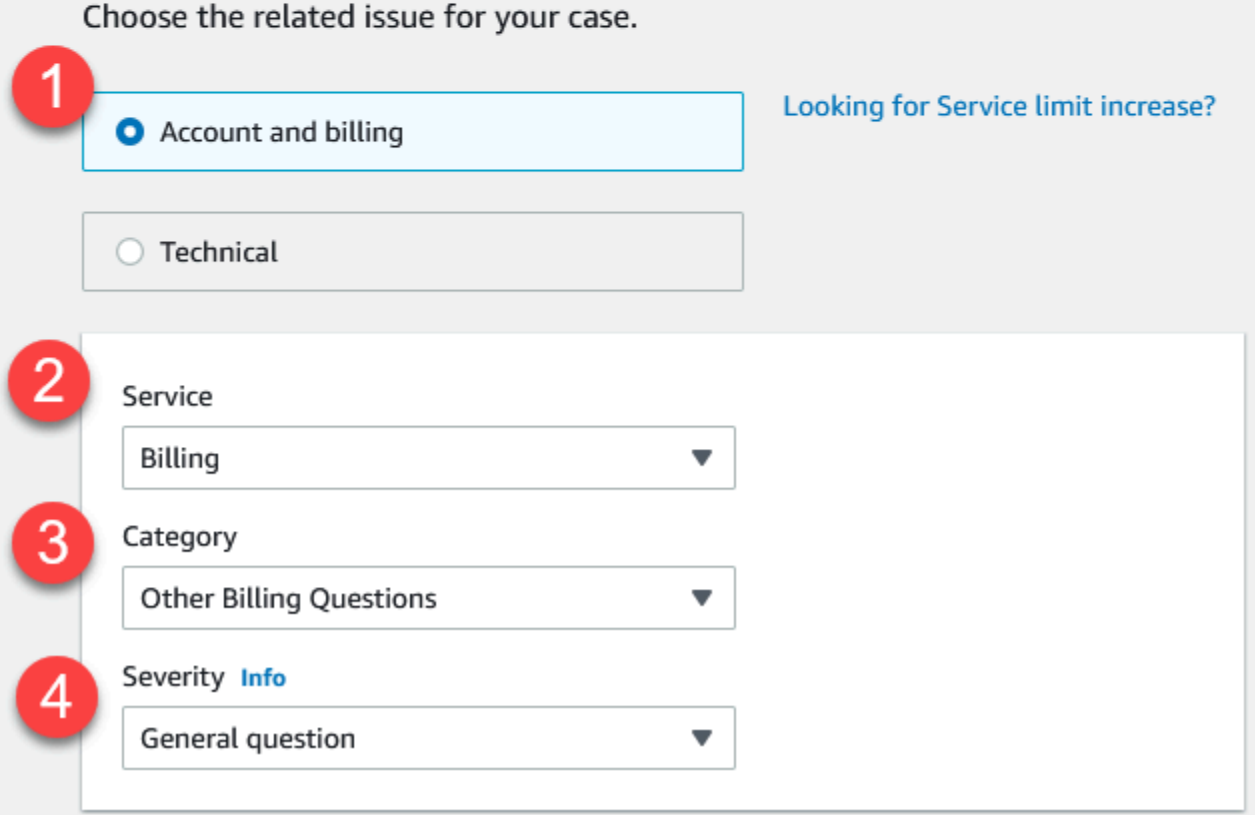

1. Create case(创建工单)– 选择要创建的工单的类型。在此例中,工单类型为 Account and billing(账户和账单)。

如果您拥有"基本"支持计划,则无法创建技术支持案例。

- 2. 服务 如果您的问题涉及到多个服务,请选择最适用的服务。
- 3. 类别 请选择最符合您的使用案例的类别。当您选择某个类别时,将会在下方显示可解决问题的信 息链接。
- 4. 严重性 已加入付费支持计划的客户可以选择 General guidance(一般指导)(响应时间为 1 天) 或 System impaired(系统受影响)(响应时间为 12 小时)这两种严重性级别。已加入业务支持 计划的客户还可以选择 Production system impaired(生产系统受损)(响应时间为 4 小时)或 Production system down(生产系统停机)(响应时间为 1 小时)。拥有商业、Enterprise On-Ramp 或企业 Support 计划的客户可以选择 Business-critical system down(业务关键系统停机) (企业 Support 计划的响应时效为 15 分钟,Enterprise On-Ramp 计划的响应时效为 30 分钟)。

响应时间是指 AWS Support 首次响应的时间。这些响应时间不适用于后续响应。对于第三方问题, 响应时间可能较长,具体取决于技术娴熟的人员是否有时间进行处理。有关更多信息,请参[阅选择](#page-12-1) [严重性](#page-12-1):

**a** Note

根据您所选择的类别,系统可能会提示您提供更多信息。

在指定案例类型和分类后,可以指定描述以及希望与您联系的方式。

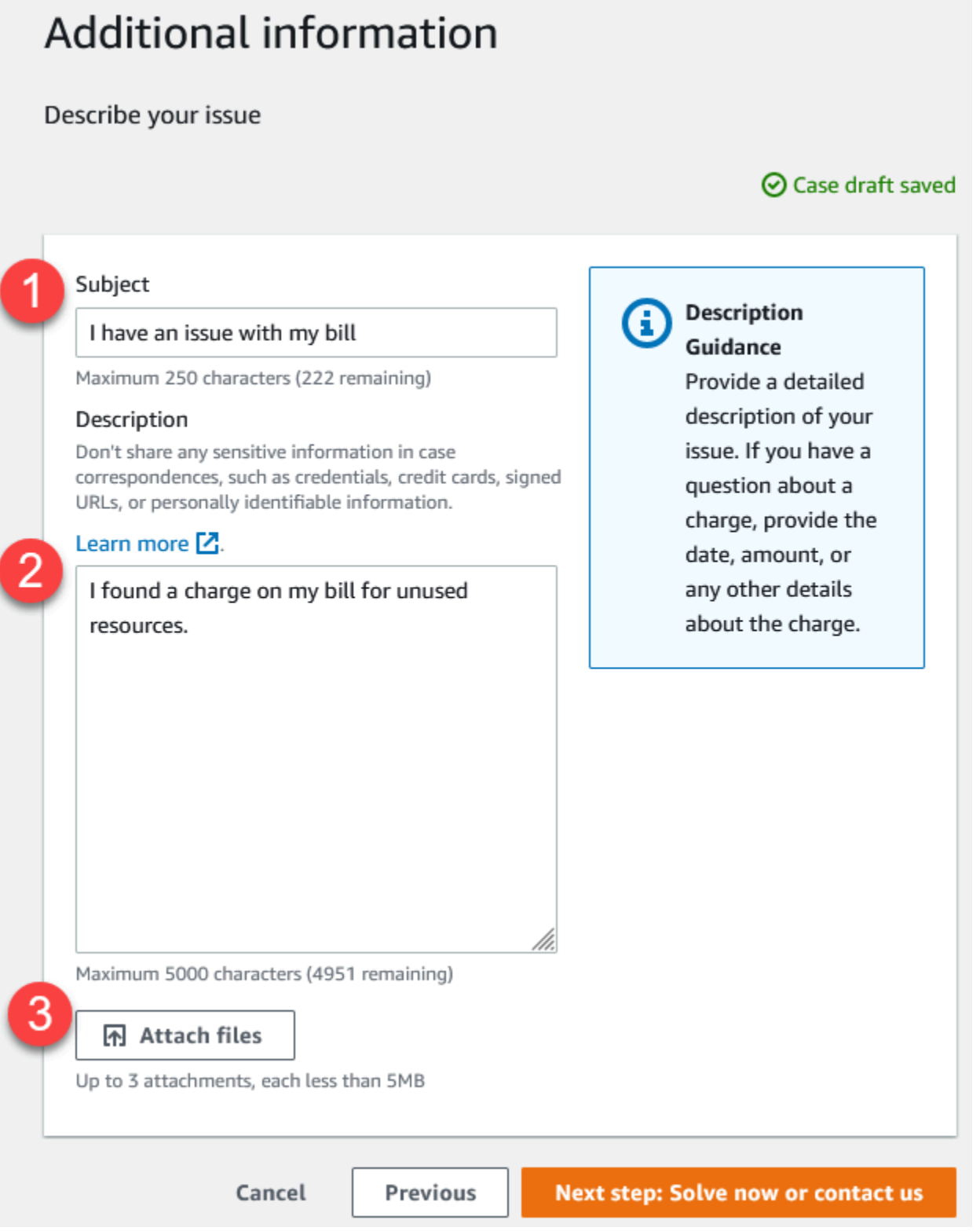

1. 主题 – 输入用于简要描述问题的标题。

- 2. Description(描述)– 描述您的支持案例。这是您向 AWS Support 提供的最重要的信息。对于某些 服务和类别组合,会有提示指出相关信息。请使用这些链接来帮助解决您的问题。有关更多信息, 请参[阅描述您的问题](#page-12-0):
- 3. Attachments(附件)– 附上屏幕截图和其他文件,以帮助支持座席更快地解决您的问题。您最多可 以附加三个文件。每个文件最大可为 5 MB。
- 在添加工单详细信息后,您可以选择您希望使用的联系方式。

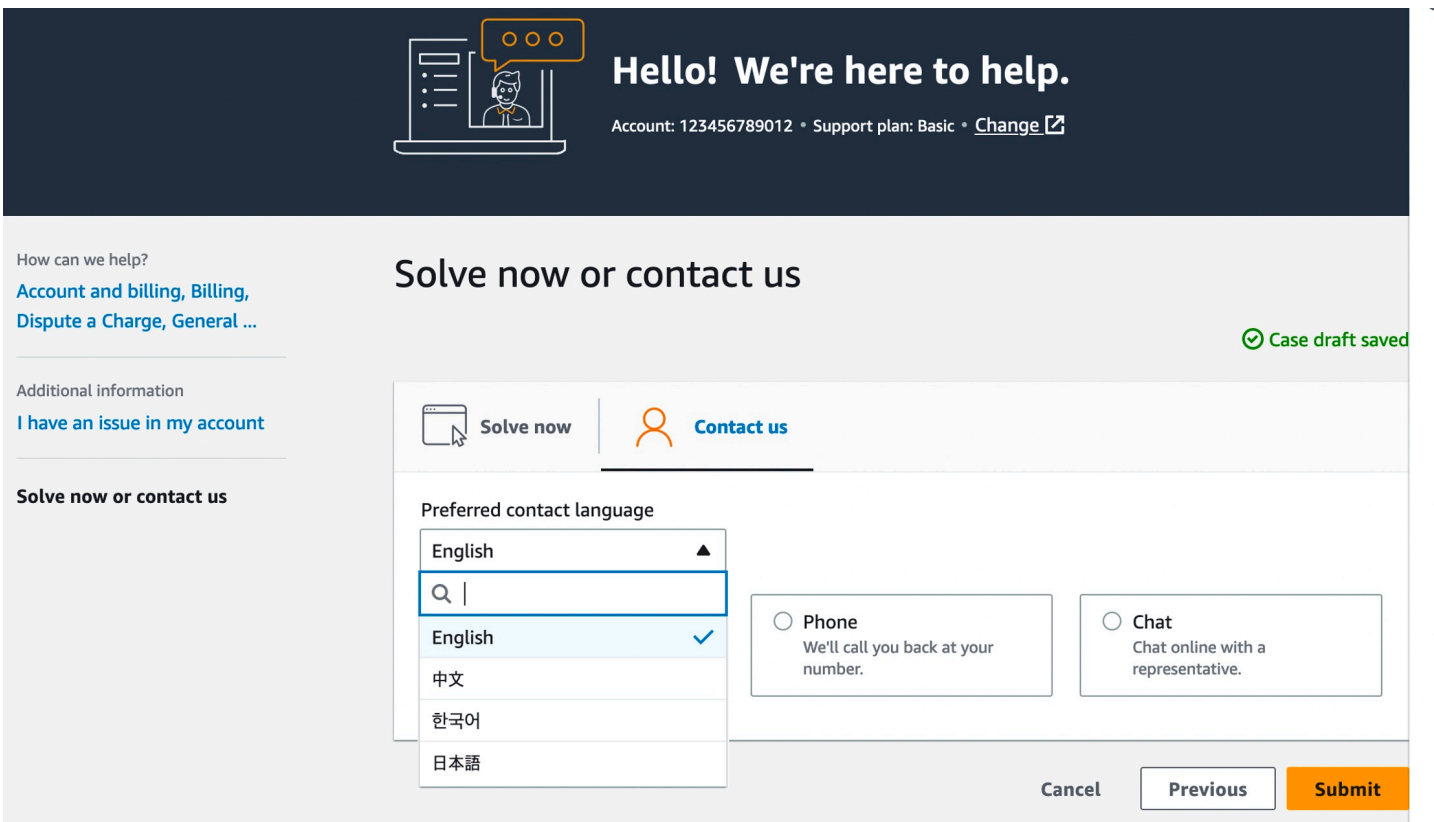

- 1. 首选联系语言 选择您的首选语言。目前,您可以选择中文、英语、日语或韩语。您的支持计划将 以您的首选语言显示自定义的联系选项。
- 2. 选择一种联系方式。显示的联系选项取决于工单类型和您拥有的支持计划。
	- 如果您选择 Web,则可以通过支持中心了解案例进展并做出响应。
	- 选择 Chat(聊天)或 Phone(电话)。如果您选择 Phone (电话),则系统将提示您输入回电号 码。
- 3. 当您的信息填写完毕并且准备好创建案例时,选择 Submit (提交)。

#### **a** Note

如果您选择日语作为支持案例的首选联系语言,则可以获得如下日语支持:

- 如果您需要非技术支持案例的客户服务,或者您有开发人员支持计划并需要技术支持,则 可以在日本的工作时间内提供日语支持,该工作时间定义为日本标准时间(GMT+9)上午 09:00 至下午 06:00,节假日和周末除外。
- 如果您有商业、Enterprise On-Ramp 或企业支持计划,可以全天候获得日语技术支持。

如果您选择中文作为支持案例的首选联系语言,则可以获得如下中文支持:

- 如果您需要非技术支持案例的客户服务,则可以在上午 09:00 至下午 06:00(GMT+8)提供 支持,节假日和周末除外。
- 如果您有开发人员支持计划,则在[我的账户](https://console.aws.amazon.com/billing/home?#/account)中设置的工作时间内提供中文技术支持,该工作 时间通常定义为您所在国家/地区的上午 8:00 至下午 6:00,节假日和周末除外。对于跨多个 时区的国家/地区,工作时间可能不尽相同。
- 如果您有商业、Enterprise On-Ramp 或企业支持计划,可以全天候获得中文技术支持。

如果您选择韩语作为支持案例的首选联系语言,则可以获得如下韩语支持:

- 如果您需要非技术支持案例的客户服务,则可以在韩国的工作时间内提供韩语支持,该工作 时间定义为韩国标准时间(GMT+9)上午 09:00 至下午 06:00,节假日和周末除外。
- 如果您有开发人员支持计划,则在[我的账户](https://console.aws.amazon.com/billing/home?#/account)中设置的工作时间内提供韩语技术支持,该工作 时间通常定义为您所在国家/地区的上午 8:00 至下午 6:00,节假日和周末除外。对于跨多个 时区的国家/地区,工作时间可能不尽相同。
- 如果您有商业、Enterprise On-Ramp 或企业支持计划,可以全天候获得韩语技术支持。

## <span id="page-19-0"></span>故障排除

如果您在创建或管理支持案例时遇到问题,请参阅以下问题排查信息。

#### 我想为我的案例重新打开实时聊天

您可以回复现有的支持案例以打开另一个聊天窗口。有关更多信息,请参阅[更新现有的支持案例](#page-22-1):

## 我无法连接到实时聊天

如果您选择了 Chat(聊天)选项,但无法连接到聊天窗口,请先执行以下检查:

• 确保已将浏览器配置为允许支持中心中的弹出窗口。

#### **a** Note

审核浏览器的设置。有关更多信息,请参阅 [Chrome 帮助](https://support.google.com/chrome/answer/95472?hl=en&co=GENIE.Platform%3DDesktop#zippy=%2Callow-pop-ups-and-redirects-from-a-site)和 [Firefox 支持网](https://support.mozilla.org/en-US/kb/pop-blocker-settings-exceptions-troubleshooting)站。

• 确保您已配置网络,以便可以使用 AWS Support:

• 您的网络可以访问 \*.connect.us-east-1.amazonaws.com 端点。

## **a** Note

对于 AWS GovCloud (US), 端点为 \*.connect-fips.us-

east-1.amazonaws.com。

• 您的防火墙支持 Web 套接字连接。

<span id="page-20-0"></span>如果仍然无法连接到聊天窗口,则请使用电子邮件或电话联系方式与 AWS Support 联系。

# 创建增加服务限额

请求增加服务限额(以前称为限制)以提高服务性能。

#### **a** Note

您还可以通过服务限额服务直接请求为您的服务增加限额。目前,服务限额不支持所有服务的 服务限额。有关更多信息,请参阅《服务限额用户指南》中的[什么是服务限额?](https://docs.aws.amazon.com/servicequotas/latest/userguide/intro.html)

创建支持工单以请求增加服务限额

1. 登录到 [AWS Support Center Console。](https://console.aws.amazon.com/support)

**1** Tip 在 AWS Management Console中,您还可以选择问号图标  $( 0 \tag{3} )$ , 然后选择 Support Center(Support 中心)。

2. 选择 Create case(创建案例)。

- 3. 选择 Looking for service limit increases?(想要提高服务限制?)
- 4. 要请求提高限额,请按照提示进行操作。可能的选项如下:
	- Limit type(限制类型)
	- 严重性

**a** Note

根据您所选择的类别,系统可能会提示您提供更多信息。

- 5. 对于 Requests(请求),选择 Region(区域)。
- 6. 对于 Limit(限制),选择该服务限制类型。
- 7. 对于 New limit value(新限制值),输入所需要的值。
- 8. (可选)要请求提高其他限额,请选择 Add another request(添加其他请求)。
- 9. 对于 Case description(工单描述),请描述您的支持工单。
- 10. 对于 Contact options(联系选项)页面,选择您的首选语言以及希望使用的联系方式。您可以选 择以下选项之一:
	- Web 通过 Support 中心接收回复。
	- Chat(聊天)– 开始与支持座席在线聊天。如果您无法连接到聊天,请参阅 [故障排除。](#page-19-0)
	- 电话 接收来自客服的电话。如果选择此选项,请输入以下信息:
		- Country/Region(国家/地区)
		- Phone number(电话号码)
		- (Optional) Extension [(可选)分机]
- 11. 选择提交。此时将显示您的案例 ID 号和摘要。

# <span id="page-22-0"></span>更新、解决和重新打开您的案例

创建支持案例后,您可以在支持中心监控案例的状态。新案例一开始处于 Unassigned(未分配)状 态。当客服开始处理一个案例时,状态更改为 Work in Progress(正在处理中)。客服可能会对您的案 例作出响应,要求您提供更多信息(Pending Customer Action (等待客户操作)),或者告知您该案例 正处于调查中(Pending Amazon Action (等待 Amazon 操作))。

当您的案例更新后,您会收到电子邮件,其中包含通信信息和指向支持中心中的案例的链接。使用电子 邮件消息中的链接导航到支持案例。您无法通过电子邮件来回复案例通信信息。

#### ① 注意

- 您必须登录提交支持案例的 AWS 账户。如果您以 AWS Identity and Access Management (IAM) 用户身份登录,则必须具有查看支持案例所需的权限。有关更多信息,请参阅管理对 [Cent AWS Support er 的访问权限。](#page-502-0)
- 如果您在几天内未对案例作出回应,AWS Support 会自动解决案例。
- 处于已解决状态超过 14 天的支持案例无法重新打开。如果您遇到与已解决案例相关的类似 问题,您可以创建相关案例。有关更多信息,请参阅[创建相关案例](#page-25-0)。

主题

- [更新现有的支持案例](#page-22-1)
- [解决支持案例](#page-23-0)
- [重新打开已解决的案例](#page-24-0)
- [创建相关案例](#page-25-0)
- [案例历史记录](#page-27-0)

## <span id="page-22-1"></span>更新现有的支持案例

您可以更新案例,为支持代理提供更多信息。例如,您可以回复信件、开始另一个实时聊天、添加其他 电子邮件收件人等。但是,在创建案例后,您无法更新案例的严重性。有关更多信息,请参阅[选择严重](#page-12-1) [性](#page-12-1)。

#### 更新现有的支持案例

1. 登录到 [AWS Support Center Console。](https://console.aws.amazon.com/support)

# **1** Tip 在 AWS Management Console中,您还可以选择问号图标  $( 0 \tag{3} )$ , 然后选择 Support Center(Support 中心)。

- 2. 在 Open support cases(打开支持案例)下,选择支持案例的 Subject(主题)。
- 3. 选择 Reply(回复)。在 Correspondence(通信)部分中,您还可以进行以下任何更改:
	- 提供支持客服请求的信息
	- 上传文件附件
	- 更改您的首选联系方式
	- 添加电子邮件地址以接收案例更新
- 4. 选择提交。

### **G** Tip

如果您已关闭聊天窗口并且希望开始另一个实时聊天,则可以为您的支持案例添加 Reply(回 复),然后选择 Chat(聊天),最后选择 Submit(提交)。此时会打开一个新的弹出式聊天 窗口。

## <span id="page-23-0"></span>解决支持案例

当您对支持响应感到满意,或您的问题得到解决时,您可以在支持中心解决案例。

#### 要解决支持案例

1. 登录到 [AWS Support Center Console。](https://console.aws.amazon.com/support)

**1** Tip 在 AWS Management Console中,您也可以选择问号图标

 $( 0 \tag{3} )$ ,

然后选择 Support Center(Support 中心)。

- 2. 在 Open support cases(打开支持案例)下,选择您要解决的支持案例的 Subject(主题)。
- 3. (可选)选择 Reply(回复),并在 Correspondence(通信)部分中,输入解决案例的原因,然 后选择 Submit(提交)。例如,如果您需要此信息以供将来参考,您可以输入有关您如何自己解 决问题的信息。
- 4. 选择 Resolve case(解决案例)。
- 5. 在此对话框中,选择 Ok(确定)以解决案例。

#### **a** Note

如果 AWS Support 为您解决了案例,您可以使用反馈链接提供更多关于您使用 AWS Support 的经验的信息。

Example :反馈链接

以下屏幕截图显示了支持中心案例通信中的反馈链接。

Please let us know if we helped resolve your issue:

If YES, click here:

https://console.aws.amazon.com/support/feedback?eventId=1234567890&language=en&guestionnaireId=Support-HMD-Yes M

If NO, click here:

https://console.aws.amazon.com/support/feedback?eventId=1234567890&language=en&guestionnaireId=Support-HMD-No<sup>[2]</sup>

# <span id="page-24-0"></span>重新打开已解决的案例

如果您再次遇到同一问题,您可以重新打开原始案例。提供有关再次出现问题的详细信息以及您尝试的 问题排除步骤。包括任何相关的案例编号,以便客服可以参考以前的通信。

**① 注意** 

- 从问题得到解决后的 14 天内,您可以重新打开支持案例。但是,您不能重新打开已处于非 活动状态超过 14 天的案例。您可以创建新案例或相关案例。有关更多信息,请参阅[创建相](#page-25-0) [关案例](#page-25-0)。
- 如果您重新打开具有与当前问题不同的信息的现有案例,则客服可能会要求您创建新案例。

## 要重新打开已解决的案例

## 1. 登录到 [AWS Support Center Console。](https://console.aws.amazon.com/support)

## **1** Tip

在 AWS Management Console中,您也可以选择问号图标

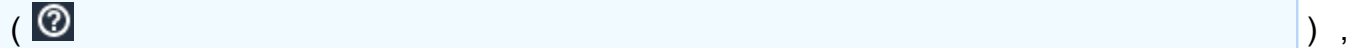

然后选择 Support Center(Support 中心)。

- 2. 选择 View all cases(查看所有案例),然后选择您想要重新打开的支持案例的 Subject(主题) 或 Case ID(案例 ID)。
- 3. 选择 Reopen case(重新打开案例)。
- 4. 在 Correspondence(通信)下,对于 Reply(回复),输入案例详细信息。
- 5. (可选)选择 Choose files(选择文件)以将文件附加到您的案例。您最多可以附加 3 个文件。
- 6. 对于 Contact methods(联系方式),选择以下选项之一:
	- Web 通过电子邮件和支持中心获取通知。
	- 聊天 与客服在线聊天。
	- 电话 接收来自客服的电话。
- 7. (可选)对于其他联系人,输入您希望接收案例通信的其他人员的电子邮件地址。

8. 查看案例详细信息并选择 Submit(提交)。

# <span id="page-25-0"></span>创建相关案例

14 天处于不活动状态后,您将无法重新打开已解决的案例。如果您遇到与已解决案例相关的类似问 题,您可以创建相关案例。此相关案例将包括指向先前解决的案例的链接,以便客服可以查看之前的案 例详细信息和通信。如果您遇到的问题不同,我们建议您创建新案例。

## 要创建相关案例

1. 登录到 [AWS Support Center Console。](https://console.aws.amazon.com/support)

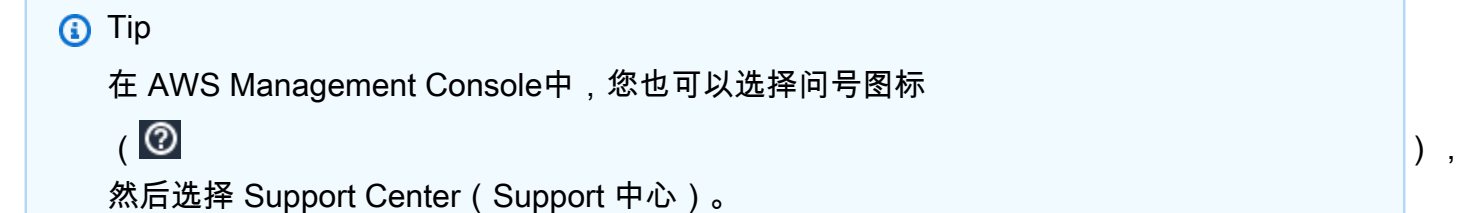

- 2. 选择 View all cases (查看所有案例),然后选择您想要重新打开的支持案例的 Subject (主题) 或 Case ID(案例 ID)。
- 3. 选择 Reopen case(重新打开案例)。
- 4. 在此对话框中,选择 Create related case(创建相关案例)。之前的案例信息将自动添加到您的相 关问题中。如果您有其他问题,请选择 Create new case(创建新案例)。

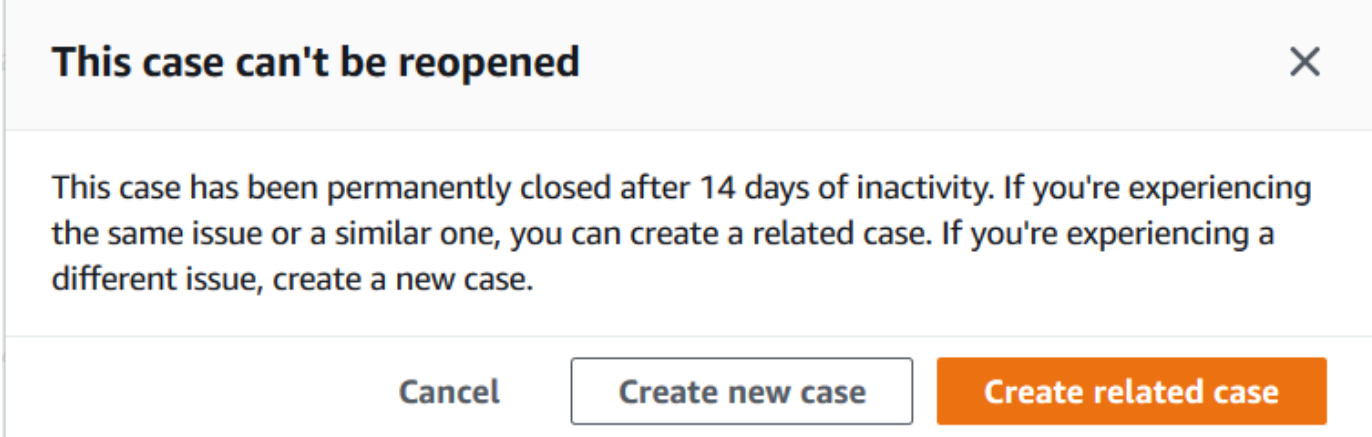

- 5. 按照同样的步骤创建您的案例。请参阅[创建支持案例](#page-10-0)。
	- **a**) Note 默认情况下,您的相关案例具有与之前的案例相同的 Type(类型)、Category(类别) 和 Severity(严重性)。您可以根据需要更新案例详细信息。
- 6. 查看案例详细信息并选择 Submit(提交)。

创建案例后,上一个案例将显示在 Related cases(相关案例)部分,例如以下示例中所示。

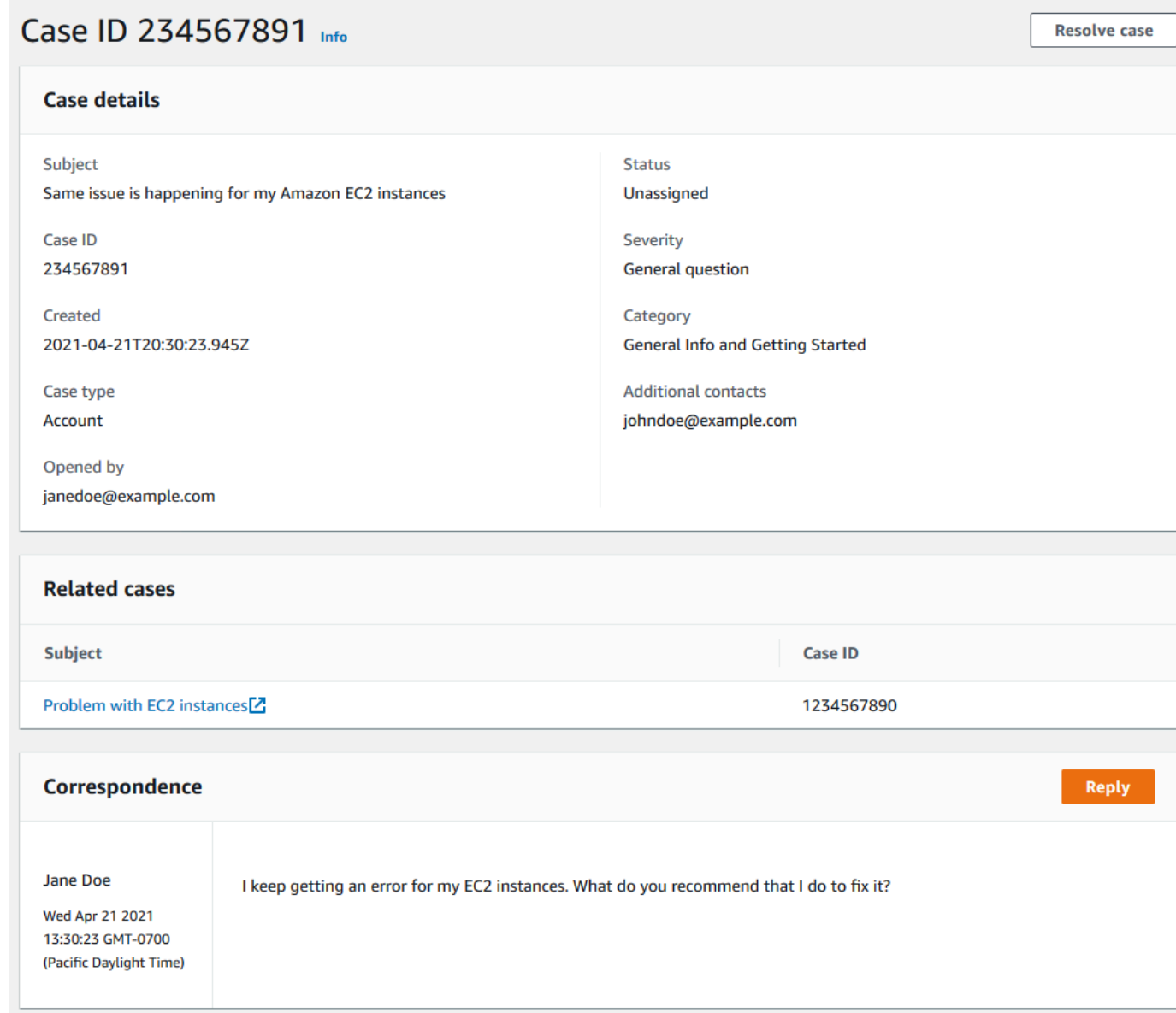

# <span id="page-27-0"></span>案例历史记录

您最多可以在创建案例后 24 个月内查看案例历史记录信息。

# <span id="page-28-0"></span>AWS Support 建议

### **a** Note

AWS Support 根据服务条款的定义,推荐以 "预览服务" 的 AWS 形式提供。预览服务可能会更 改和取消。[了解更多](https://aws.amazon.com/service-terms/)。

AWS Support 在 Cent AWS Support er 控制台中创建案例流程期间,"建议" 为您提供针对账户和技术 问题的个性化疑难解答帮助。 AWS Support 建议依靠案例详情和登录账户来回复,提供量身定制的解 决方案来解决您的问题。

为了分析问题, AWS Support 推荐会在已批准的政策/用户权限范围内查询信息,例如账户 ID、 AWS 资源标识符或错误消息。[了解更多](https://aws.amazon.com/agreement/)。

### 主题

- [管理对 " AWS Support 推荐" 的访问权限](#page-28-1)
- [监控和记录 " AWS Support 推荐"](#page-30-0)

## <span id="page-28-1"></span>管理对 " AWS Support 推荐" 的访问权限

a Note

AWS Support 根据服务条款的定义,推荐以 "预览服务" 的 AWS 形式提供。预览服务可能会更 改和取消。[了解更多](https://aws.amazon.com/service-terms/)。

在创建案例流程中,您可以使用 AWS Identity and Access Management (IAM) 在 Cent AWS Support er 控制台中管理对 AWS Support 推荐的访问权限。

## 主题

- [AWS Support 建议行动](#page-29-0)
- [AWS Support 推荐的 IAM 策略示例](#page-29-1)

<span id="page-29-0"></span>您可以在 IAM 策略中指定 AWS Support 推荐操作以提供完全访问权限、拒绝完全访问权限或提供/拒 绝对特定操作的访问权限。

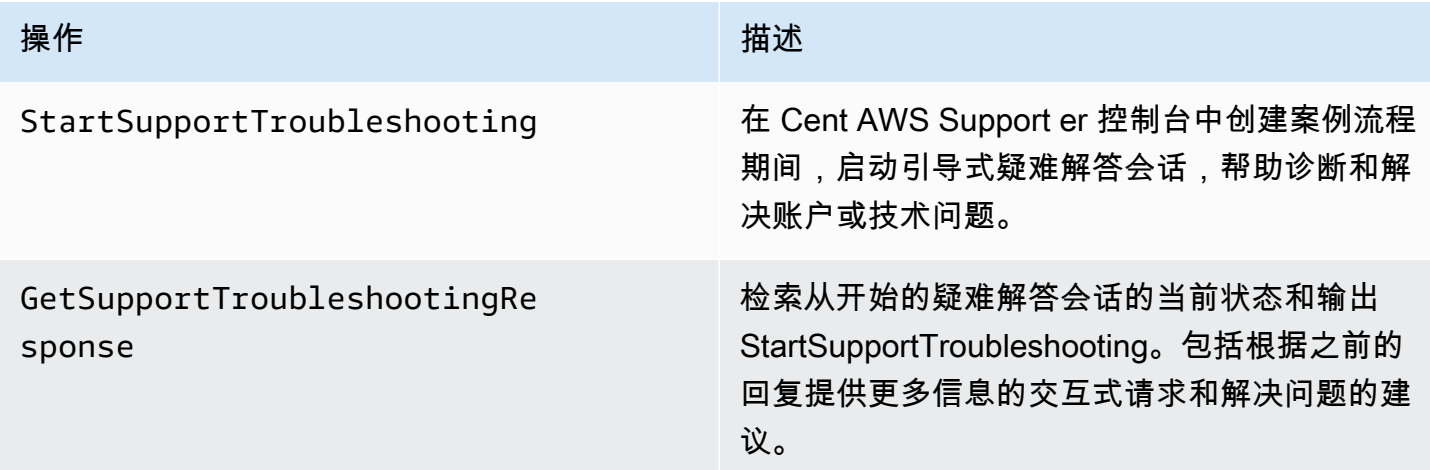

<span id="page-29-1"></span>AWS Support 推荐的 IAM 策略示例

您可以使用以下示例策略来管理对 " AWS Support 推荐" 的访问权限。

" AWS Support 推荐" 的完全访问权限

以下政策允许用户完全访问 AWS Support 推荐。

```
{ 
     "Version": "2012-10-17", 
     "Statement": [ 
          { 
               "Effect": "Allow", 
               "Action": [ 
                   "supportrecommendations:StartSupportTroubleshooting", 
                   "supportrecommendations:GetSupportTroubleshootingResponse" 
              ], 
               "Resource": "*" 
          } 
     ]
}
```
拒绝访问推 AWS Support 荐

以下政策不允许用户访问 AWS Support 推荐。

```
{ 
      "Version": "2012-10-17", 
      "Statement": [ 
           { 
                "Effect": "Deny", 
                "Action": "supportrecommendations:*", 
                "Resource": "*" 
           } 
     \mathbf{I}}
```
# <span id="page-30-0"></span>监控和记录 " AWS Support 推荐"

### **a** Note

AWS Support 根据服务条款的定义,推荐以 "预览服务" 的 AWS 形式提供。预览服务可能会更 改和取消。[了解更多](https://aws.amazon.com/service-terms/)。

监控是维护 Recomments 和其他 AWS 解决方案的 AWS Support 可靠性、可用性和性能的重要组成部 分。 AWS 提供了以下监视工具,用于监视 " AWS Support 建议"、在出现问题时报告以及在适当时自 动采取措施:

• AWS CloudTrail捕获由您的账户或代表您的 AWS 账户进行的 API 调用和相关事件,并将日志文件 传输到您指定的 Amazon S3 存储桶。您可以识别哪些用户和帐户拨打了电话 AWS、发出呼叫的源 IP 地址以及呼叫发生的时间。有关更多信息,请参阅 [AWS CloudTrail 用户指南。](https://docs.aws.amazon.com/awscloudtrail/latest/userguide/)

主题

• [使用 "记录 AWS Support 建议" 来电 AWS CloudTrail](#page-30-1)

<span id="page-30-1"></span>使用 "记录 AWS Support 建议" 来电 AWS CloudTrail

**a** Note

AWS Support 根据服务条款的定义,推荐以 "预览服务" 的 AWS 形式提供。预览服务可能会更 改和取消。[了解更多](https://aws.amazon.com/service-terms/)。

AWS Support 推荐与 AWS CloudTrail一项服务集成,该服务提供用户、角色或 AWS 服务所采取的 操作的记录。 CloudTrail 将 AWS Support 推荐的 API 调用捕获为事件。捕获的呼叫包括来自 C AWS Support enter 控制台的呼叫和对 AWS Support 推荐的代码调用。

如果您创建跟踪,则可以允许将 CloudTrail 事件持续传输到亚马逊简单存储服务 (Amazon S3) Service 存储桶,包括用于推荐的事件 AWS Support 。如果您未配置跟踪,您仍然可以在 CloudTrail 控制台的 "事件历史记录" 中查看最新的事件。

使用收集的信息 CloudTrail,您可以确定向 AWS Support 推荐人发出的请求、发出请求的 IP 地址、谁 发出了请求、何时发出请求以及其他详细信息。

<span id="page-31-0"></span>要了解更多信息 CloudTrail,包括如何配置和启用它,请参阅《[AWS CloudTrail 用户指南》。](https://docs.aws.amazon.com/awscloudtrail/latest/userguide/)

AWS Support 中的推荐信息 CloudTrail

CloudTrail 在您创建 AWS 账户时已在您的账户上启用。当 " AWS Support 推荐" 中出现支持的事件活 动时,该活动将与其他 AWS 服务 CloudTrail 事件一起记录在事件历史记录中。您可以在自己的 AWS 账户中查看、搜索和下载最近发生的事件。有关更多信息,请参阅[使用事件历史查看 CloudTrail 事](https://docs.aws.amazon.com/awscloudtrail/latest/userguide/view-cloudtrail-events.html) [件](https://docs.aws.amazon.com/awscloudtrail/latest/userguide/view-cloudtrail-events.html)。

要持续记录您的 AWS 账户中的事件,包括 AWS Support 推荐事件,请创建跟踪。跟踪允许 CloudTrail 将日志文件传输到 Amazon S3 存储桶。预设情况下,在控制台中创建跟踪时,此跟踪应用 于所有 AWS 区域。跟踪记录 AWS 分区中所有区域的事件,并将日志文件传送到您指定的 Amazon S3 存储桶。此外,您可以配置其他 AWS 服务,以进一步分析和处理 CloudTrail 日志中收集的事件数 据。有关更多信息,请参阅下列内容:

- [创建跟踪记录概述](https://docs.aws.amazon.com/awscloudtrail/latest/userguide/cloudtrail-create-and-update-a-trail.html)
- [CloudTrail 支持的服务和集成](https://docs.aws.amazon.com/awscloudtrail/latest/userguide/cloudtrail-aws-service-specific-topics.html#cloudtrail-aws-service-specific-topics-integrations)
- [配置 Amazon SNS 通知 CloudTrail](https://docs.aws.amazon.com/awscloudtrail/latest/userguide/getting_notifications_top_level.html)
- [接收来自多个区域的 CloudTrail 日志文件](https://docs.aws.amazon.com/awscloudtrail/latest/userguide/receive-cloudtrail-log-files-from-multiple-regions.html)[和接收来自多个账户的 CloudTrail日志文件](https://docs.aws.amazon.com/awscloudtrail/latest/userguide/cloudtrail-receive-logs-from-multiple-accounts.html)

所有 " AWS Support 推荐" 呼叫均由记录 CloudTrail。每个事件或日记账条目都包含有关生成请求的人 员信息。身份信息有助于您确定以下内容:

- 请求是使用根证书还是 AWS Identity and Access Management (IAM) 用户凭证发出。
- 请求是使用角色还是联合用户的临时安全凭证发出的。
- 请求是否由其他 AWS 服务发出。

您还可以将来自多个 AWS 区域和多个 AWS 账户的 AWS Support 推荐日志文件聚合到单个 Amazon S3 存储桶中。

了解 AWS Support 推荐日志文件条目

跟踪是一种配置,允许将事件作为日志文件传输到您指定的 Amazon S3 存储桶。 CloudTrail 日志文件 包含一个或多个日志条目。事件表示来自任何源的单个请求。它包括有关请求的操作、操作的日期和时 间、请求参数等的信息。 CloudTrail 日志文件不是公共 API 调用的有序堆栈跟踪,因此它们不会按任 何特定的顺序出现。

#### Example :**StartSupportTroubleshooting** 的日志条目

以下示例显示了该StartSupportTroubleshooting操作的 CloudTrail 日志条目。

```
{ 
     "eventVersion": "1.08", 
     "userIdentity": { 
         "type": "IAMUser", 
         "principalId": "AIDACKCEVSQ6C2EXAMPLE", 
         "arn": "arn:aws:iam::111122223333:user/Admin", 
         "accountId": "111122223333", 
         "accessKeyId": "AKIAIOSFODNN7EXAMPLE", 
     }, 
     "eventTime": "2023-09-11T16:34:13Z", 
     "eventSource": "supportrecommendations.amazonaws.com", 
     "eventName": "StartSupportTroubleshooting", 
     "awsRegion": "us-east-1", 
     "sourceIPAddress": "72.21.198.67", 
     "userAgent": "signin.amazonaws.com", 
     "requestParameters": { 
         "message": "..." 
     }, 
     "responseElements": null, 
     "requestID": "4c4d5fc8-c403-4f82-9544-41f820e0fa01", 
     "eventID": "2f4630ac-5c27-4f0d-b93f-63742d6fc85e", 
     "readOnly": true, 
     "eventType": "AwsApiCall", 
     "managementEvent": true, 
     "recipientAccountId": "111122223333", 
     "eventCategory": "Management"
}
```
## Example :**GetSupportTroubleshootingResponse** 的日志条目

以下示例显示了该GetSupportTroubleshootingResponse操作的 CloudTrail 日志条目。

```
{ 
     "eventVersion": "1.08", 
     "userIdentity": { 
         "type": "IAMUser", 
         "principalId": "AIDACKCEVSQ6C2EXAMPLE", 
         "arn": "arn:aws:iam::111122223333:user/Admin", 
         "accountId": "111122223333", 
         "accessKeyId": "AKIAIOSFODNN7EXAMPLE", 
     }, 
     "eventTime": "2023-09-11T16:34:13Z", 
     "eventSource": "supportrecommendations.amazonaws.com", 
     "eventName": "GetSupportTroubleshootingResponse", 
     "awsRegion": "us-east-1", 
     "sourceIPAddress": "72.21.198.67", 
     "userAgent": "signin.amazonaws.com", 
     "requestParameters": { 
         "conversationId": "..." 
     }, 
     "responseElements": null, 
     "requestID": "4c4d5fc8-c403-4f82-9544-41f820e0fa01", 
     "eventID": "2f4630ac-5c27-4f0d-b93f-63742d6fc85e", 
     "readOnly": true, 
     "eventType": "AwsApiCall", 
     "managementEvent": true, 
     "recipientAccountId": "111122223333", 
     "eventCategory": "Management"
}
```
# <span id="page-33-0"></span>AWS Support 与 AWS SDK 一起使用

AWS 软件开发套件 (SDK) 可用于许多流行的编程语言。每个软件开发工具包都提供 API、代码示例和 文档,使开发人员能够更轻松地以其首选语言构建应用程序。

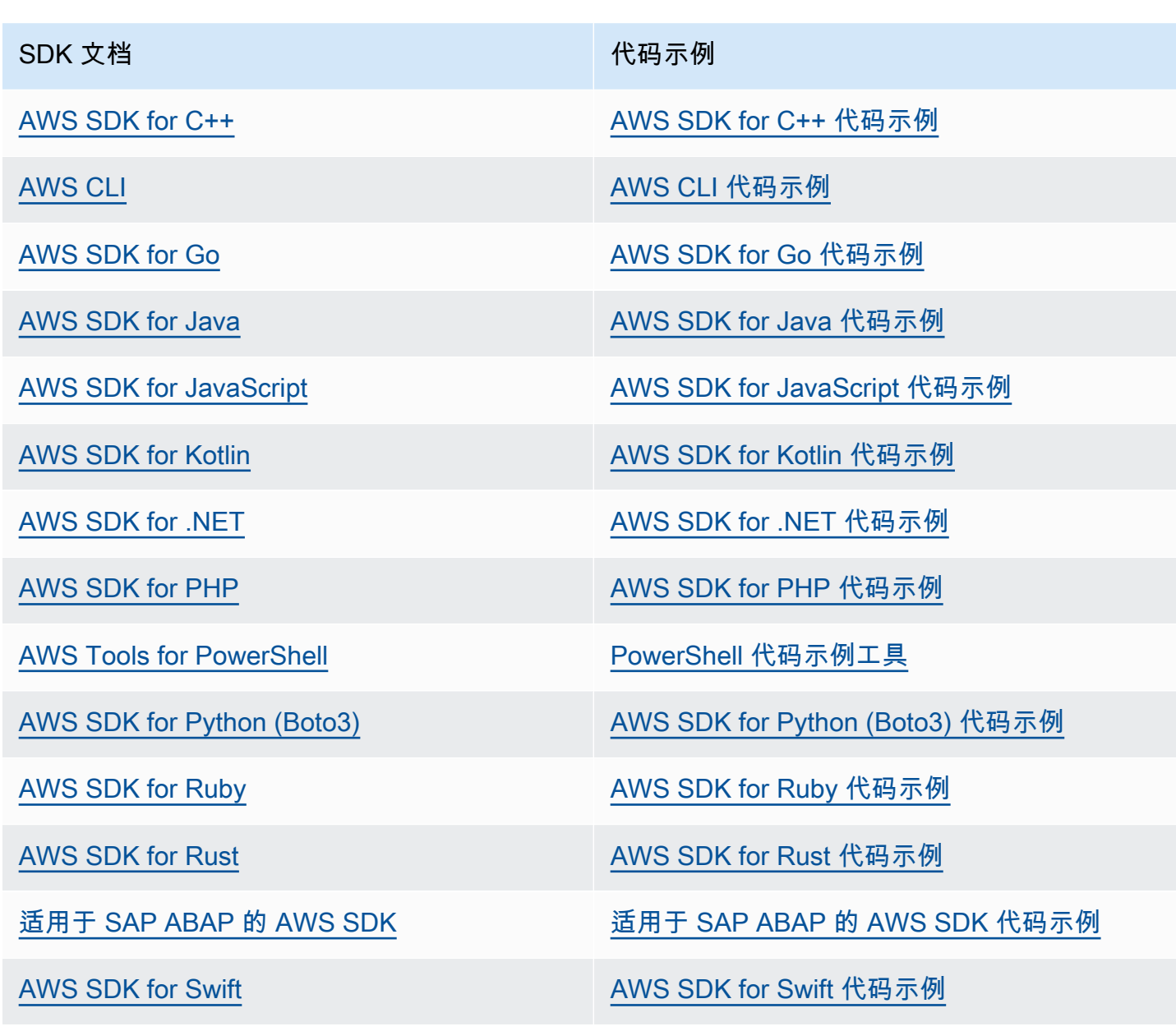

# 4 示例可用性

找不到所需的内容? 通过使用此页面底部的提供反馈链接请求代码示例。

# <span id="page-35-0"></span>关于 AWS Support API

AWS Support API 提供对 [AWS 支持中心一](https://console.aws.amazon.com/support)些功能的访问。

API 提供两组不同的操作:

- [支持案例管理](#page-35-1) 操作用于管理 AWS 支持案例从创建到解决的整个生命周期
- 要访问 [AWS Trusted Advisor](#page-41-0) 检查的 [AWS Trusted Advisor](#page-36-0) 操作

**a** Note

您必须拥有商业、Enterprise On-Ramp 或企业 Support 计划才能使用 AWS Support API。有 关更多信息,请参阅[AWS Support:](https://aws.amazon.com/premiumsupport)

有关 AWS Support 提供的操作和数据类型的详细信息,请参阅 [AWS Support API 参考](https://docs.aws.amazon.com/awssupport/latest/APIReference/)。

主题

- [支持案例管理](#page-35-1)
- [AWS Trusted Advisor](#page-36-0)
- [端点](#page-36-1)
- [在 AWS 开发工具包中支持](#page-37-0)

# <span id="page-35-1"></span>支持案例管理

可使用 API 执行以下任务:

- 打开支持案例
- 获取最近的支持案例的列表及相关详细信息
- 通过日期和案例标识符筛选支持案例(包括已经解决的案例)的搜索
- 将通信信息和文件附件添加到您的案例,并添加案例通信的电子邮件收件人。您最多可以附加三个文 件。每个文件最大可为 5 MB
- 解决您的案例
AWS SupportAPI 支持支持案例管理操作的 CloudTrail 日志记录。有关更多信息,请参阅[使用 AWS](#page-669-0) [Support 记录 AWS CloudTrail API 调用:](#page-669-0)

有关演示如何管理支持案例的整个生命周期的代码示例,请参阅[为 AWS Support 使用 AWS SDK 的代](https://docs.aws.amazon.com/awssupport/latest/user/service_code_examples) [码示例](https://docs.aws.amazon.com/awssupport/latest/user/service_code_examples)。

# AWS Trusted Advisor

您可以使用 Trusted Advisor 操作执行以下任务:

- 获取 Trusted Advisor 检查的名称和标识符
- 请求针对您的 AWS 账户和资源运行 Trusted Advisor 检查
- 获取 Trusted Advisor 检查结果的摘要和详细信息
- 刷新您的 Trusted Advisor 检查
- 获取每个 Trusted Advisor 检查的状态

AWS SupportAPI 支持对Trusted Advisor操作进行 CloudTrail 日志记录。有关更多信息,请参 阅[CloudTrail 日志记录中的 AWS Trusted Advisor 信息](#page-670-0):

您可以使用 Amazon Ev CloudWatch ents 来监控您的检查结果是否有变化Trusted Advisor。有关更多 信息,请参阅[使用 Amazon 监控AWS Trusted Advisor检查结果 EventBridge:](#page-688-0)

例如,演示如何使用 Trusted Advisor 操作的 Java 代码,请参阅 [用 Trusted Advisor 作 Web 服务。](#page-51-0)

# 端点

AWS Support 是一项全球性服务。这意味着您使用的任何端点都将在支持中心控制台中更新您的支持 案例。

例如,如果您使用美国东部(弗吉尼亚州北部)端点创建案例,则可以使用美国西部(俄勒冈州)或欧 洲地区(爱尔兰)端点为同一案例添加对应关系。

您可以使用以下端点访问 AWS Support API:

- 美国东部(弗吉尼亚州北部):https://support.us-east-1.amazonaws.com
- 美国西部(俄勒冈州):https://support.us-west-2.amazonaws.com
- 欧洲地区(爱尔兰):https://support.eu-west-1.amazonaws.com

## A Important

- 如果您调用该[CreateCase](https://docs.aws.amazon.com/awssupport/latest/APIReference/API_CreateCase.html)操作来创建测试支持案例,我们建议您添加主题行,例如 T EST case-请忽略。完成测试支持案例后,请调[用ResolveCase操](https://docs.aws.amazon.com/awssupport/latest/APIReference/API_ResolveCase.html)作来解决该问题。
- 要调用 AWS Support API 中的 AWS Trusted Advisor 操作,必须使用美国东部(弗吉尼 亚州北部)端点。目前,美国西部(俄勒冈州)和欧洲地区(爱尔兰)端点不支持这些 Trusted Advisor 操作。

有关 AWS 端点的更多信息,请参阅《Amazon Web Services 一般参考》中的 [AWS Support 端点和限](https://docs.aws.amazon.com/general/latest/gr/awssupport.html) [额](https://docs.aws.amazon.com/general/latest/gr/awssupport.html)。

# 在 AWS 开发工具包中支持

AWS Command Line Interface (AWS CLI) 和 AWS 软件开发工具包 (SDK) 包括对 AWS Support API 的支持。

要查看支持 AWS Support API 的语言列表,请选择操作名称,例如 [CreateCase](https://docs.aws.amazon.com/awssupport/latest/APIReference/API_CreateCase.html),然后在 "[另请参阅"](https://docs.aws.amazon.com/awssupport/latest/APIReference/API_CreateCase.html#API_CreateCase_SeeAlso) 部分中选择您的首选语言。

# AWS Support 计划

您可以根据业务需求更改账户 AWS Support 套餐。

## 主题

- [AWS Support 计划的特点](#page-38-0)
- [更改 AWS Support 计划](#page-39-0)

# <span id="page-38-0"></span>AWS Support 计划的特点

AWS Support 提供五种支持计划:

- 基本
- 开发人员
- 业务
- Enterprise On-Ramp
- 企业

基本支持计划提供对账户和账单问题以及提升服务配额的支持。其他计划提供了许多技术支持案例,这 些案例包括 pay-by-the-month 定价且没有长期合同。

所有 AWS 客户都可以自动全天候使用 Basic Support 的以下功能:

- O ne-on-one 对账户和账单问题的回复
- 支持论坛
- 服务运行状况检查
- 文档、技术论文和最佳实践指南

"开发人员"支持计划客户可以访问以下额外功能:

- 最佳实践指导
- 客户端诊断工具
- Building-block 架构支持:有关如何同时使用 AWS 产品、功能和服务的指南
- 支持无限数量的支持案例,任何具有[权限](https://docs.aws.amazon.com/awssupport/latest/user/case-management.html#creating-a-support-case)的用户都可以打开这些案例。

此外,拥有商业、Enterprise On-Ramp 和企业 Support 计划的客户还可以访问以下功能:

- 用例指南 使用哪些 AWS 产品、功能和服务来最好地支持您的特定需求。
- [AWS Trusted Advisor—](#page-41-0) 的一项功能 AWS Support,它可以检查客户环境并确定节省资金、填补安 全漏洞以及提高系统可靠性和性能的机会。您可以访问所有 Trusted Advisor 支票。
- 用于与 Support Center 进行交互的 AWS Support API 和 Trusted Advisor. 您可以使用 AWS Support API 自动执行支持案例管理和 Trusted Advisor 操作。
- 第三方软件支持 针对 Amazon Elastic Compute Cloud (Amazon EC2) 实例操作系统和配置提供帮 助。此外,还可以帮助提高上最受欢迎的第三方软件组件的性能 AWS。对于使用基本或开发人员支 持计划的客户,不提供第三方软件支持。
- 支持无限数量的 AWS Identity and Access Management (IAM) 用户可以提交技术支持案例。

此外,拥有 Enterprise On-Ramp 和企业 Support 计划的客户还可以访问以下功能:

- 应用程序架构指导 关于如何组合运用各项服务来满足您的特定使用案例、工作负载或应用程序需 求的咨询指导。
- 基础设施事件管理 使用 AWS Support 短期介入,深入理解您的使用案例。执行分析后,为事件提 供架构和扩展方面的指导。
- 技术客户经理 针对您的特定使用案例和应用程序,与技术客户经理 (TAM) 合作。
- 案例处理特别通道。
- 管理商业评论。

有关每个支持计划的功能和定价的更多信息,请参阅[AWS Support和](https://aws.amazon.com/premiumsupport/)[比较 AWS Support 计划。](https://aws.amazon.com/premiumsupport/plans/)一些功 能(如全天候电话和聊天支持)并非以所有语言提供。

# <span id="page-39-0"></span>更改 AWS Support 计划

您可以使用 AWS Support 计划控制台来更改您的支持计划 AWS 账户。要更改您的支持计划,您必须 拥有 AWS Identity and Access Management (IAM) 权限或以根用户身份登录您的账户。有关更多信 息,请参阅 [管理对 AWS Support 套餐的访问权限](#page-506-0) 和 [AWSAWS Support 套餐的托管策略](#page-500-0)。

#### 更改您的支持计划

1. 登录 Plans 控制 AWS Support 台,[网址为 https://console.aws.amazon.com/support/plans/](https://console.aws.amazon.com/support/plans/home) [home](https://console.aws.amazon.com/support/plans/home)。

- 2. (可选)在 AWS Support Plans 页面,比较支持计划。有关定价的更多信息,请参阅[定价详细信](https://aws.amazon.com/premiumsupport/pricing/) [息](https://aws.amazon.com/premiumsupport/pricing/)页面。
- 3. (可选)在 AWS Support 定价示例下,选择查看示例,然后选择其中一个支持计划选项以查看预 估成本。
- 4. 您决定计划时,为您需要的计划选择 Review downgrade(查看降级)或 Review upgrade(查看 升级)。

## 43 注意

- 如果您注册了付费支持计划,则需要至少订阅一个月的 AWS Support。有关更多信息, 请参阅 [AWS Support 常见问题](https://aws.amazon.com/premiumsupport/faqs)。
- 如果您拥有 Enterprise On-Ramp 或 Enterprise Support 计划,在 Change plan confirmation(更改计划确认)对话框上,联系 [AWS Support](https://aws.amazon.com/contact-us) 以更改您的支持计划。
- 5. 在 Change plan confirmation(更改计划确认)对话框中,您可以展开支持项目以查看要在帐户中 添加或删除的功能。

在 Pricing(定价)下,您可以查看新支持计划的预计一次性费用。

6. 选择 Accept and agree(接受并同意)。

# 相关信息

有关 AWS Support 套餐的更多信息,请参[阅AWS Support 常见问题解答](https://aws.amazon.com/premiumsupport/faqs)。您还可以从 Support Plans 控制台中选择 Contact us(联系我们)。

要关闭账户,请参阅 AWS Billing 用户指南中[的关闭账户](https://docs.aws.amazon.com/awsaccountbilling/latest/aboutv2/close-account.html)。

# <span id="page-41-0"></span>AWS Trusted Advisor

Trusted Advisor 借鉴了从为成千上万的 AWS 客户提供服务中学到的最佳实践。 Trusted Advisor 检查 您的 AWS 环境,然后在有机会节省资金、提高系统可用性和性能或帮助填补安全漏洞时提出建议。

如果您有 Basic 或 Developer Support 计划,则可以使用 Trusted Advisor 控制台访问 "服务限制" 类别 中的所有检查和 "安全" 类别中的六项检查。

如果您有商业、企业入口或企业支持计划,则可以使用 Trusted Advisor 控制台和 [AWS Trusted](https://docs.aws.amazon.com/awssupport/latest/user/get-started-with-aws-trusted-advisor-api.html) [Advisor API](https://docs.aws.amazon.com/awssupport/latest/user/get-started-with-aws-trusted-advisor-api.html) 访问所有 Trusted Advisor 支票。您还可以使用 Amazon E CloudWatch vents 来监控 Trusted Advisor 支票的状态。有关更多信息,请参阅 [使用 Amazon 监控AWS Trusted Advisor检查结](#page-688-0) [果 EventBridge。](#page-688-0)

您可以在 Trusted Advisor 中访问 AWS Management Console。有关控制控制 Trusted Advisor 台访问 权限的更多信息,请参阅[管理对的访问权限 AWS Trusted Advisor。](#page-510-0)

有关更多信息,请参阅 [Trusted Advisor](https://aws.amazon.com/premiumsupport/trustedadvisor/)。

```
主题
```
- [开始使用 Trusted Advisor 建议](#page-42-0)
- [开始使用 Trusted Advisor API](#page-50-0)
- [用 Trusted Advisor 作 Web 服务](#page-51-0)
- [AWS Trusted Advisor 的组织视图](#page-56-0)
- [查看由 AWS Config 提供支持的 AWS Trusted Advisor 检查](#page-80-0)
- [在 AWS Trusted Advisor 中查看 AWS Security Hub 控件](#page-82-0)
- [选择使用 AWS Compute Optimizer 支 Trusted Advisor 票](#page-89-0)
- [AWS Trusted Advisor Priority 入门](#page-90-0)
- [开始使用 AWS Trusted Advisor Engage\(预览版\)](#page-104-0)
- [AWS Trusted Advisor 查看参考文献](#page-115-0)
- [更改日志 AWS Trusted Advisor](#page-377-0)

# <span id="page-42-0"></span>开始使用 Trusted Advisor 建议

您可以使用 Trusted Advisor 控制台的 " Trusted Advisor 建议" 页面查看您的检查结果, AWS 账户 然 后按照建议的步骤修复所有问题。例如, Trusted Advisor 可能会建议您删除未使用的资源以减少您的 月费,例如 Amazon Elastic Compute Cloud (Amazon EC2) 实例。

您还可以使用 AWS Trusted Advisor API 对 Trusted Advisor 支票执行操作。如需了解更多信息,请参 阅 [AWS Trusted Advisor API 参考](https://docs.aws.amazon.com/trustedadvisor/latest/APIReference/Welcome.html)

主题

- [登录到控制 Trusted Advisor 台](#page-42-1)
- [查看检查类别](#page-43-0)
- [查看特定检查](#page-45-0)
- [筛选您的检查](#page-46-0)
- [刷新检查结果](#page-47-0)
- [下载检查结果](#page-48-0)
- [组织视图](#page-48-1)
- [Preferences\(首选项\)](#page-49-0)

## <span id="page-42-1"></span>登录到控制 Trusted Advisor 台

您可以在 Trusted Advisor 控制台中查看支票和每张检查的状态。

### **a** Note

您必须具有 AWS Identity and Access Management (IAM) 权限才能访问 Trusted Advisor 控制 台。有关更多信息,请参阅 [管理对的访问权限 AWS Trusted Advisor](#page-510-0)。

### 登录控制 Trusted Advisor 台

- 1. 登录 Trusted Advisor 主机,[网址为 https://console.aws.amazon.com/trustedadvisor/home。](https://console.aws.amazon.com/trustedadvisor/home)
- 2. 在 Trusted Advisor 建议页面上,查看每种检查类别的摘要:
	- 建议的操作(红色)- Trusted Advisor 建议检查的操作。例如,检测到 IAM 资源安全问题的检 查可能会建议紧急步骤。
- 建议调查(黄泽) Trusted Advisor 检测到检查的可能问题。例如,达到资源配额的检查可能 会建议删除未使用的资源的方法。
- Checks with excluded items (gray) [带排除项目的检查项(灰色)]:带排除项目的检查项数 量,例如您希望检查忽略的资源。例如,这可能是您不希望检查评估的 Amazon EC2 实例。
- 3. 在 Trusted Advisor 建议页面上,您可以执行以下操作:
	- 要刷新您的账户中的所有检查,请选择 Refresh all checks(刷新所有检查)。
	- 要创建包含所有检查结果的 .xls 文件,请选择 Download all checks(下载所有检查)。
	- 在 Checks summary(检查摘要)下,选择一个检查类别,例如 Security(安全性),以查看 结果。
	- 在 Potential monthly savings(可能的月节省)下,您可以查看您的账户可能节省的成本以及 成本优化检查建议。
	- 在 Recent changes(最近的更改)下,您可以查看最近 30 天内的检查状态更改。选择一个 检查名称以查看该检查的最新结果,或者选择箭头图标查看下一页。

Example : Trusted Advisor 建议

## 以下示例显示了 AWS 账户检查结果的摘要。

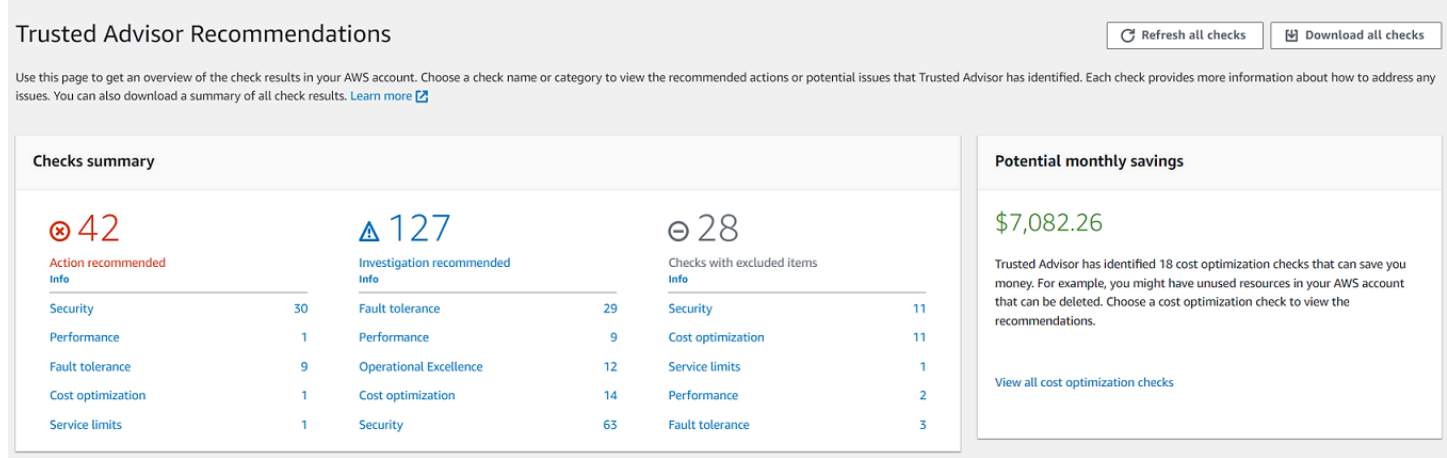

# <span id="page-43-0"></span>查看检查类别

Trusted Advisor > Recommendations

您可以查看以下检查类别的检查说明和结果:

- Cost optimization (成本优化)– 可能会为您节省成本的建议。这些检查突出显示未使用的资源和减 少账单的机会。
- 性能 可以提高您的应用程序速度和响应能力的建议。
- 安全-有关安全设置的建议,可使您的 AWS 解决方案更加安全。
- 容错能力 有助于提高 AWS 解决方案弹性的建议。这些检查突出显示了冗余不足和过度使用的资 源。
- Service limits(服务限制)– 检查您账户的使用情况以及您的账户是否接近或超过 AWS 服务和资源 的限制(也称为配额)。
- 卓越运营 可帮助您有效且大规模地运营 AWS 环境的建议。

### 要查看检查类别

- 1. 登录 Trusted Advisor 主机,[网址为 https://console.aws.amazon.com/trustedadvisor/home。](https://console.aws.amazon.com/trustedadvisor/home)
- 2. 在导航窗格中,选择检查类别。
- 3. 在类别页面上,查看每种检查类别的摘要:
	- 建议的操作(红色)- Trusted Advisor 建议检查的操作。
	- 建议调查(黄泽) Trusted Advisor 检测到检查的可能问题。
	- 未检测到问题(绿色)- Trusted Advisor 未检测到检查问题。
	- 排除的项目(灰色) 包含排除项目的检查数,例如您希望检查忽略的资源。
- 4. 对于每次检查,选择刷新图标
	- $\overline{\cup}$  ) and  $\overline{\cup}$  and  $\overline{\cup}$  an

以刷新此检查。

5. 选择下载图标

 $(\mathbb{W})$ 

以创建一个包含此检查结果的 .xls 文件。

Example :成本优化类别

以下示例显示了没有任何问题的10个(绿色)支票。

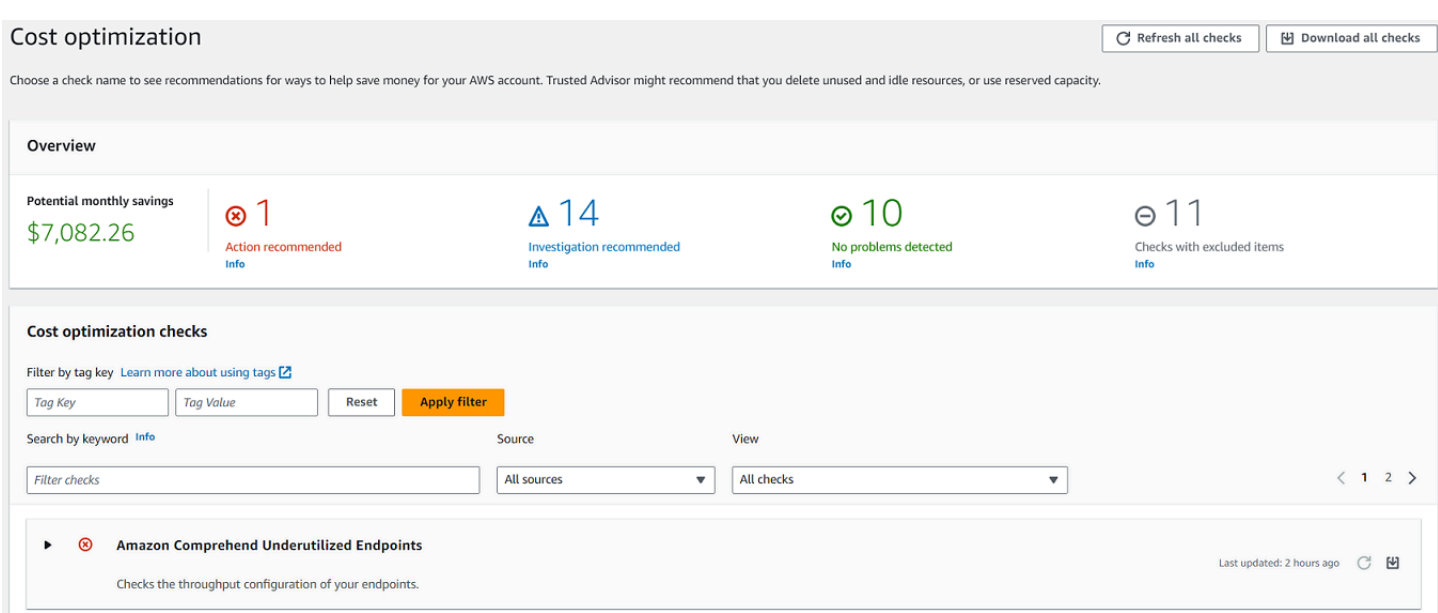

## <span id="page-45-0"></span>查看特定检查

展开检查以查看完整的检查说明、受影响的资源、任何建议的步骤以及指向更多信息的链接。

#### 要查看特定检查

- 1. 登录 Trusted Advisor 主机,[网址为 https://console.aws.amazon.com/trustedadvisor/home。](https://console.aws.amazon.com/trustedadvisor/home)
- 2. 在导航窗格中,选择检查类别。
- 3. 选择检查名称以查看说明和以下详细信息:
	- 提示标准 描述检查将更改状态的阈值。
	- 建议的操作 描述此检查的建议操作。
	- 其他资源 列出相关的 AWS 文档。
	- 列出您账户中受影响项目的表。您可以在检查结果中包括或排除这些项目。
- 4. (可选)要排除项目,以使它们不出现在检查结果中:
	- a. 选择一个项目,然后选择 Exclude & Refresh(排除和刷新)。
	- b. 要查看所有排除的项目,请选择 Excluded items(排除的项目)。
- 5. (可选)要包括项目以便检查再次评估它们:
	- a. 选择 Excluded items(排除的项目),选择一个项目,然后选择 Include & Refresh(包括和 刷新)。
	- b. 要查看所有包含的项目,请选择 Included items(包含的项目)。

#### 6. 选择设置图标

 $($  (e)  $)$   $)$   $\circ$ 

在 Preferences(首选项)对话框中,您可以指定要显示的项目数或属性,然后选择 Confirm(确 认)。

#### Example :成本优化检查

## 以下低利用率 Amazon EC2 实例检查会列出账户中受影响的实例。此检查可识别 38 个使用率较低的 Amazon EC2 实例,并建议您停止或终止资源。

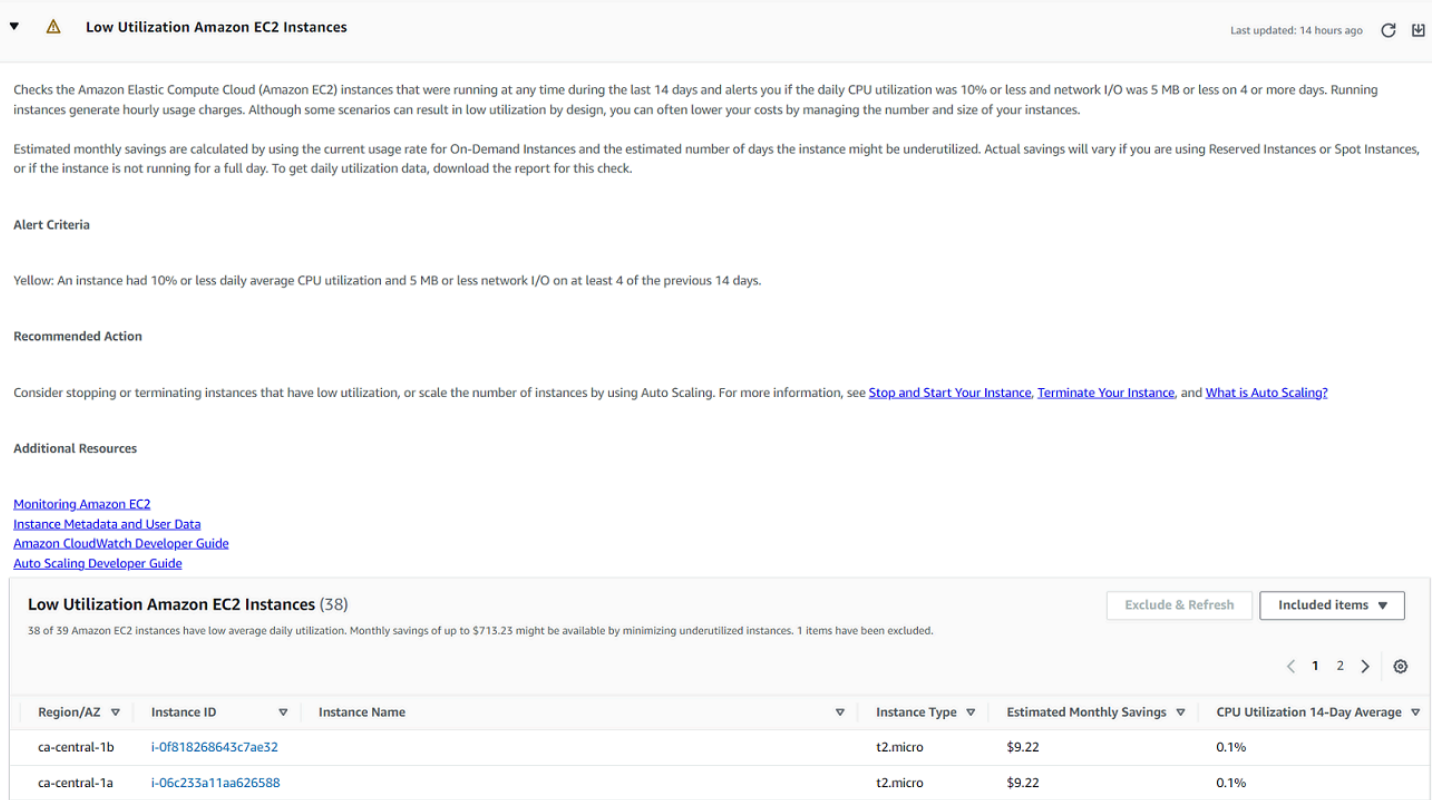

## <span id="page-46-0"></span>筛选您的检查

在检查类别页面上,您可以指定您要查看哪些检查结果。例如,您可以按检测到账户中错误的检查进行 筛选,以便首先调查紧急问题。

如果您有评估账户中项目(例如 AWS 资源)的支票,则可以使用标签筛选器仅显示带有指定标签的项 目。

#### 要筛选您的检查

1. 登录 Trusted Advisor 主机,<u>网址为 https://console.</u>aws.amazon.com/trustedadvisor/home。

- 2. 在导航窗格中或 Trusted Advisor 建议页面上,选择检查类别。
- 3. 对于 Search by keyword(按关键词搜索),请输入检查名称或描述中的关键词以筛选结果。
- 4. 对于 View(查看)列表,指定要查看哪些检查:
	- All checks(所有检查):列出此类别的所有检查
	- 建议的操作 列出建议您采取操作的检查。这些检查以红色突出显示。
	- 建议的调查 列出建议您采取可能的操作的检查。这些检查以黄色突出显示。
	- 未检测到问题 列出没有任何问题的检查。这些检查以绿色突出显示。
	- 包含排除项目的检查 列出您指定的用于从检查结果中排除项目的检查。
- 5. 如果您向 AWS 资源(例如 Amazon EC2 实例或 AWS CloudTrail 跟踪)添加了标签,则可以筛选 结果,以便检查结果仅显示具有指定标签的项目。

对于按标签筛选,输入标签键和值,然后选择 Apply filter(应用筛选条件)。

- 6. 在检查的表中,检查结果仅显示具有指定键和值的项目。
- 7. 要按标签清除筛选条件,请选择 Reset(重置)。

## 相关信息

有关为添加标签的更多信息 Trusted Advisor,请参阅以下主题:

- [AWS Support 启用标记功能 Trusted Advisor](https://aws.amazon.com/about-aws/whats-new/2016/06/aws-support-enables-tagging-capabilities-for-trusted-advisor/)
- AWS 一般参考 中的[添加 AWS 资源](https://docs.aws.amazon.com/general/latest/gr/aws_tagging.html)

## <span id="page-47-0"></span>刷新检查结果

您可以刷新检查以获取您账户的最新结果。如果您有 Developer 或 Basic Support 套餐,则可以登录 Trusted Advisor 控制台刷新支票。如果您有商业、企业入口或企业支持计划,则每周 Trusted Advisor 自动刷新账户中的支票。

刷新 Trusted Advisor 支票

- 1. 导航到 AWS Trusted Advisor 控制台,网址为 https://console.aw<u>s.amazon.com/trustedadvisor</u>。
- 2. 在 " Trusted Advisor 建议" 或 "支票类别" 页面上,选择 "刷新所有支票"。

您也可以通过以下方式刷新特定检查:

• 选择刷新图标

 $\overline{\cup}$  ) and the set of  $\overline{\cup}$ 进行单独检查。

• 使用 [RefreshTrustedAdvisorCheck](https://docs.aws.amazon.com/awssupport/latest/APIReference/API_RefreshTrustedAdvisorCheck.html) API 操作。

## ① 注意

• Trusted Advisor 每天自动刷新一些检查几次,例如可靠性检查AWS Well-Architected的高风险问题。更改可能需要在几个小时后才会在 您的账户中显示。对于这些自动刷新的检查,您无法选择刷新图标

 $($   $\cup$   $)$ 

来手动刷新结果。

• 如果您 AWS Security Hub 为账户启用了控件,则无法使用 Trusted Advisor 控制台刷新 Security Hub 控件。有关更多信息,请参阅 [刷新 Security Hub 检查结果。](#page-85-0)

## <span id="page-48-0"></span>下载检查结果

您可以下载支票结果,以便 Trusted Advisor 在您的账户中查看概览。您可以下载所有检查或指定检查 的结果。

从 " Trusted Advisor 推荐" 中下载检查结果

- 1. 导航到 AWS Trusted Advisor 控制台[,网址为 https://console.aws.amazon.com/trustedadvisor](https://console.aws.amazon.com/trustedadvisor/)。
	- 要下载所有检查结果,请在 Trusted Advisor 建议或检查类别页面上选择下载所有检查。
	- 要下载指定检查的检查结果,请选择检查名称,然后选择下载图标  $\left( \begin{array}{ccc} \blacksquare & \blacksquare & \blacksquare \end{array} \right)$  , and  $\left( \begin{array}{ccc} \blacksquare & \blacksquare & \blacksquare \end{array} \right)$

2. 保存或打开 .xls 文件。文件包含来自 Trusted Advisor 控制台的相同摘要信息,例如检查名称、描 述、状态、受影响的资源等。

## <span id="page-48-1"></span>组织视图

您可以设置组织视图功能,为 AWS 组织中的所有成员账户创建报告。有关更多信息,请参阅 [AWS](#page-56-0)  [Trusted Advisor 的组织视图](#page-56-0)。

## <span id="page-49-0"></span>Preferences(首选项)

在管理 Trusted Advisor页面上,您可[以禁用 Trusted Advisor。](#page-49-1)

在 Notifications(通知)页面上,您可以为检查摘要配置每周电子邮件。请参阅 [设置通知首选项。](#page-49-2)

在您的组织页面上,您可以使用启用或禁用可信访问权限 AWS Organizations。这是 [AWS Trusted](#page-56-0)  [Advisor 的组织视图](#page-56-0) 功能、[Trusted Advisor Priority](#page-90-0) 和 [Trusted Advisor Engage](#page-104-0) 所必需的。

## <span id="page-49-2"></span>设置通知首选项

指定谁可以接收每周检查结果的 Trusted Advisor 电子邮件和语言。您每周都会收到一封电子邮件通 知,告知您的 " Trusted Advisor 推荐" 支票摘要。

" Trusted Advisor 推荐" 的电子邮件通知不包括 Trusted Advisor 优先级的结果。有关更多信息,请参 阅 [管理 Trusted Advisor Priority 通知。](#page-102-0)

#### 要设置通知首选项

- 1. 登录 Trusted Advisor 主机,[网址为 https://console.aws.amazon.com/trustedadvisor/home。](https://console.aws.amazon.com/trustedadvisor/home)
- 2. 在导航窗格中的 Preferences(首选项)下,选择 Notifications(通知)。
- 3. 对于 Recommendations(建议),选择接收检查结果的对象。您可以在 AWS Billing and Cost Management 控制台的 ["账户设置"](https://console.aws.amazon.com/billing/home#/account) 页面中添加和删除联系人。
- 4. 对于 Language(语言),选择电子邮件消息的语言。
- 5. 选择 Save your preferences(保存首选项)。

### 设置组织视图

如果您使用设置帐户 AWS Organizations,则可以为组织中的所有成员账户创建报告。有关更多信息, 请参阅 [AWS Trusted Advisor 的组织视图](#page-56-0)。

### <span id="page-49-1"></span>禁用 Trusted Advisor

当您禁用此服务时, Trusted Advisor 不会对您的账户进行任何检查。任何尝试访问 Trusted Advisor 控制台或使用 API 操作的人都会收到一条访问被拒绝的错误消息。

#### 要禁用 Trusted Advisor

1. 登录 Trusted Advisor 主机,[网址为 https://console.aws.amazon.com/trustedadvisor/home。](https://console.aws.amazon.com/trustedadvisor/home)

- 2. 在导航窗格中的首选项下,选择管理 Trusted Advisor。
- 3. 在 Trusted Advisor 下,关闭 Enabled(已启用)。此操作将禁 Trusted Advisor 用您账户中的所 有支票。
- 4. 然后,您可以手动从您的账户中删除该[AWSServiceRoleForTrustedAdvisor Trusted Advisor。](https://console.aws.amazon.com/iam/home?#/roles/AWSServiceRoleForTrustedAdvisor)有 关更多信息,请参阅 [删除 Trusted Advisor的服务相关角色。](#page-456-0)

## 相关信息

有关的更多信息 Trusted Advisor,请参阅以下主题:

- [我该如何开始使用 Trusted Advisor?](https://aws.amazon.com/premiumsupport/knowledge-center/trusted-advisor-intro/)
- [AWS Trusted Advisor 查看参考文献](#page-115-0)

# <span id="page-50-0"></span>开始使用 Trusted Advisor API

AWS Trusted Advisor API 参考适用于需要有关 Trusted Advisor API 操作和数据类型的详细信息的程 序员。此 API 提供对您的账户或 AWS 组织内所有账户的 Trusted Advisor 推荐的访问权限。 Trusted Advisor API 使用以 JSON 格式返回结果的 HTTP 方法。

**a** Note

- 您必须有商业、企业入口或企业支持计划才能使用 API Trusted Advisor
- 如果您使用没有商业、企业 Ontrise On-Ramp 或 Enterprise Support 计划的账户调用 AWS Trusted Advisor API, 则会收到拒绝访问的异常。有关更改支持计划的更多信息,请参阅 [Suppor AWS t。](https://docs.aws.amazon.com/awssupport/latest/user/aws-support-plans.html)

您可以使用 AWS Trusted Advisor API 获取支票列表及其描述、推荐和推荐资源。您也可以更新推荐的 生命周期。要管理推荐,请使用以下 API 操作:

- 使用[ListChecks、](https://docs.aws.amazon.com/trustedadvisor/latest/APIReference/API_ListChecks.html)[ListRecommendations](https://docs.aws.amazon.com/trustedadvisor/latest/APIReference/API_ListRecommendations.html)[GetRecommendation、](https://docs.aws.amazon.com/trustedadvisor/latest/APIReference/API_GetRecommendation.html)和 [ListRecommendationResources](https://docs.aws.amazon.com/trustedadvisor/latest/APIReference/API_ListRecommendationResources.html)API 操作查看推荐以及相应的账户和资源。
- 使用 [UpdateRecommendationLifecycleA](https://docs.aws.amazon.com/trustedadvisor/latest/APIReference/API_UpdateRecommendationLifecycle.html)PI 操作更新由 Priority Trusted Advisor 管理的推荐的生命 周期。
- 使用 [BatchUpdateRecommendationResourceExclusion](https://docs.aws.amazon.com/trustedadvisor/latest/APIReference/API_BatchUpdateRecommendationResourceExclusion.html)API 操作在 Trusted Advisor 结果中包含或排 除一项或多项资源。

• [ListOrganizationRecommendations、](https://docs.aws.amazon.com/trustedadvisor/latest/APIReference/API_ListOrganizationRecommendations.html)、[GetOrganizationRecommendation](https://docs.aws.amazon.com/trustedadvisor/latest/APIReference/API_GetOrganizationRecommendation.html)ListOrganizationRecommendation 和 [UpdateOrganizationRecommendationLifecycleA](https://docs.aws.amazon.com/trustedadvisor/latest/APIReference/API_UpdateOrganizationRecommendationLifecycle.html)PI 调用仅支持由 P Trusted Advisor riority 管理的 推荐。这些建议也被称为优先建议。如果您已激活 Trusted Advisor Priority,则可以从管理账户或委 托管理员账户查看和管理按优先顺序排列的推荐。如果未激活 Priority,则在您提出请求时会收到拒 绝访问异常。

有关更多信息,[请参阅 Su AWS pport 用户指南 AWS Trusted Advisor 中的。](https://docs.aws.amazon.com/awssupport/latest/user/aws-support-plans.html)

<span id="page-51-0"></span>有关请求的身份验证,[请参阅签名版本 4 签名流程。](https://docs.aws.amazon.com/IAM/latest/UserGuide/reference_aws-signing.html)

# 用 Trusted Advisor 作 Web 服务

### **a** Note

Trusted Advisor 在 2024 年,Support API 将不 AWS Trusted Advisor 支持操作。请使用新的 [AWS Trusted Advisor API](https://docs.aws.amazon.com/trustedadvisor/latest/APIReference/Welcome.html) 以编程方式访问最佳实践检查和建议。

该 AWS Support 服务使您能够编写与之交互的应用程[序AWS Trusted Advisor。](https://aws.amazon.com/premiumsupport/trustedadvisor/)本主题向您展示如何 获取检查列表,刷新其中一项 Trusted Advisor 检查,然后从检查中获取详细结果。这些任务用 Java 进行演示。有关针对其他语言的支持的信息,请参阅[用于 Amazon Web Services 的工具。](https://aws.amazon.com/tools/)

### 主题

- [获取可用支 Trusted Advisor 票清单](#page-51-1)
- [刷新可用支 Trusted Advisor 票列表](#page-52-0)
- [轮询 Trusted Advisor 检查状态变化](#page-53-0)
- [索取 Trusted Advisor 检查结果](#page-55-0)
- [显示 Trusted Advisor 支票的详细信息](#page-55-1)

## <span id="page-51-1"></span>获取可用支 Trusted Advisor 票清单

以下 Java 代码片段创建了一个可用于调用所有 Trusted Advisor API 操作的 AWS Support 客户端实 例。接下来,该代码通过调用 [DescribeTrustedAdvisorChecks](https://docs.aws.amazon.com/awssupport/latest/APIReference/API_DescribeTrustedAdvisorChecks.html)API 操作来获取 Trusted Advisor 支票列 表及其对应的CheckId值。您可以使用此信息来构建用户界面,让用户通过此界面选择他们想运行或 刷新的检查。

```
private static AWSSupport createClient()
{ 
     return AWSSupportClientBuilder.defaultClient();
}
// Get the List of Available Trusted Advisor Checks
public static void getTAChecks() { 
     // Possible language parameters: "en" (English), "ja" (Japanese), "fr" (French), 
  "zh" (Chinese) 
     DescribeTrustedAdvisorChecksRequest request = new 
  DescribeTrustedAdvisorChecksRequest().withLanguage("en"); 
     DescribeTrustedAdvisorChecksResult result = 
  createClient().describeTrustedAdvisorChecks(request); 
     for (TrustedAdvisorCheckDescription description : result.getChecks()) { 
         // Do something with check description. 
         System.out.println(description.getId()); 
         System.out.println(description.getName()); 
     }
}
```
# <span id="page-52-0"></span>刷新可用支 Trusted Advisor 票列表

以下 Java 代码片段创建了一个可用于刷新 Trusted Advisor 数据的 AWS Support 客户端实例。

```
// Refresh a Trusted Advisor Check
// Note: Some checks are refreshed automatically, and they cannot be refreshed by using 
 this operation.
// Specifying the check ID of a check that is automatically refreshed causes an 
  InvalidParameterValue error.
public static void refreshTACheck(final String checkId) { 
    RefreshTrustedAdvisorCheckRequest request = new
  RefreshTrustedAdvisorCheckRequest().withCheckId(checkId); 
     RefreshTrustedAdvisorCheckResult result = 
  createClient().refreshTrustedAdvisorCheck(request); 
     System.out.println("CheckId: " + result.getStatus().getCheckId()); 
     System.out.println("Milliseconds until refreshable: " + 
  result.getStatus().getMillisUntilNextRefreshable()); 
     System.out.println("Refresh Status: " + result.getStatus().getStatus());
}
```
# <span id="page-53-0"></span>轮询 Trusted Advisor 检查状态变化

在您提交运行 Trusted Advisor 检查以生成最新状态数据的请求后,您可以使用

[DescribeTrustedAdvisorCheckRefreshStatusesA](https://docs.aws.amazon.com/awssupport/latest/APIReference/API_DescribeTrustedAdvisorCheckRefreshStatuses.html)PI 操作来请求检查的运行进度, 以及何时有新数据可 供检查。

以下 Java 代码段使用 CheckId 变量中的相应值获取在以下部分中请求的检查的状态。此外,该代码 还演示了该 Trusted Advisor 服务的其他几种用法:

- 1. 您可以通过遍历 DescribeTrustedAdvisorCheckRefreshStatusesResult 实例中包含的对 象来调用 getMillisUntilNextRefreshable。您可以使用返回的值来测试是否希望代码继续刷 新检查。
- 2. 如果 timeUntilRefreshable 等于零,您可以请求刷新检查。
- 3. 您可以使用返回的状态继续轮询状态变化,代码段将轮询间隔设置为建议的 10 秒。如果状态为 enqueued 或 <code>in\_progress,循环将返回并再次请求状态。如果调用返回 successful,则循环</code> 终止。
- 4. 最后,代码返回一个 DescribeTrustedAdvisorCheckResultResult 数据类型的实例,您可 使用该实例遍历检查所生成的信息。
- 注意:请先使用单个刷新请求、然后再轮询请求的状态。

```
// Retrieves TA refresh statuses. Multiple checkId's can be submitted.
public static List<TrustedAdvisorCheckRefreshStatus> getTARefreshStatus(final String... 
  checkIds) { 
     DescribeTrustedAdvisorCheckRefreshStatusesRequest request = 
             new 
  DescribeTrustedAdvisorCheckRefreshStatusesRequest().withCheckIds(checkIds); 
     DescribeTrustedAdvisorCheckRefreshStatusesResult result = 
             createClient().describeTrustedAdvisorCheckRefreshStatuses(request); 
     return result.getStatuses();
}
// Retrieves a TA check status, and checks to see if it has finished processing.
public static boolean isTACheckStatusInTerminalState(final String checkId) { 
     // Since we only submitted one checkId to getTARefreshStatus, just retrieve the 
  only element in the list. 
     TrustedAdvisorCheckRefreshStatus status = getTARefreshStatus(checkId).get(0); 
     // Valid statuses are: 
     // 1. "none", the check has never been refreshed before. 
     // 2. "enqueued", the check is waiting to be processed. 
     // 3. "processing", the check is in the midst of being processed.
```
}

}

available.

}

status for completion.

refreshTACheck(checkId);

Thread.sleep(10000);

```
AWS Support 用户指南
     // 4. "success", the check has succeeded and finished processing - refresh data is 
     // 5. "abandoned", the check has failed to process. 
     return status.getStatus().equals("abandoned") || 
  status.getStatus().equals("success");
// Enqueues a Trusted Advisor check refresh. Periodically polls the check refresh 
 public static TrustedAdvisorCheckResult getFreshTACheckResult(final String checkId) 
  throws InterruptedException { 
    while(!isTACheckStatusInTerminalState(checkId)) {
     return getTACheckResult(checkId);
// Retrieves fresh TA check data whenever possible.
// Note: Some checks are refreshed automatically, and they cannot be refreshed by using
// is only functional for checks that can be refreshed using the 
  RefreshTrustedAdvisorCheck operation.
 public static void pollForTACheckResultChanges(final String checkId) throws 
    String checkResultStatus = null;
         TrustedAdvisorCheckResult result = getFreshTACheckResult(checkId);
```

```
 if (checkResultStatus != null && !checkResultStatus.equals(result.getStatus()))
```

```
 {
```
do {

```
 break;
```
this operation. This method

InterruptedException {

```
 } 
 checkResultStatus = result.getStatus();
```

```
 // The rule refresh has completed, but due to throttling rules the checks may 
 not be refreshed again
```
// for a short period of time.

 // Since we only submitted one checkId to getTARefreshStatus, just retrieve the only element in the list.

```
 TrustedAdvisorCheckRefreshStatus refreshStatus =
```

```
 getTARefreshStatus(checkId).get(0);
```

```
 Thread.sleep(refreshStatus.getMillisUntilNextRefreshable());
```
} while(true);

```
 // Signal that a TA check has changed check result status here.
```

```
}
```
## <span id="page-55-0"></span>索取 Trusted Advisor 检查结果

选择所需的详细结果后,您可以使用[DescribeTrustedAdvisorCheck结果](https://docs.aws.amazon.com/awssupport/latest/APIReference/API_DescribeTrustedAdvisorCheckResult.html) API 操作提交请求。

### **G** Tip

Trusted Advisor 支票的名称和描述可能会发生变化。我们建议您在代码中指定检查 ID 以唯一 标识检查。您可以使用 [DescribeTrustedAdvisorChecks](https://docs.aws.amazon.com/awssupport/latest/APIReference/API_DescribeTrustedAdvisorChecks.html)API 操作来获取支票 ID。

以下 Java 代码段使用 result 变量引用的 DescribeTrustedAdvisorChecksResult 实例(在之 前的代码段中获得)。您提交运行请求之后,该代码段并未通过用户界面以交互方式定义检查,而是 通过在每个 result.getChecks().get(0) 调用中指定索引值 0 来提交运行列表中第一个检查的请 求。接下来,此段代码定义一个 DescribeTrustedAdvisorCheckResultRequest 实例,并将该 实例传递给名为 checkResult 的 DescribeTrustedAdvisorCheckResultResult 实例。您可 以使用此数据类型的成员结构查看检查结果。

```
// Request a Trusted Advisor Check Result
public static TrustedAdvisorCheckResult getTACheckResult(final String checkId) { 
     DescribeTrustedAdvisorCheckResultRequest request = new 
  DescribeTrustedAdvisorCheckResultRequest() 
             // Possible language parameters: "en" (English), "ja" (Japanese), 
  "fr" (French), "zh" (Chinese) 
             .withLanguage("en") 
             .withCheckId(checkId); 
    DescribeTrustedAdvisorCheckResultResult requestResult =
  createClient().describeTrustedAdvisorCheckResult(request); 
     return requestResult.getResult();
}
```
注意:请求 Trusted Advisor 检查结果不会生成更新的结果数据。

## <span id="page-55-1"></span>显示 Trusted Advisor 支票的详细信息

以下 Java 代码片段遍历上一节中返回的DescribeTrustedAdvisorCheckResultResult实例, 以获取检查标记的资源列表。 Trusted Advisor

```
// Show ResourceIds for flagged resources. 
for (TrustedAdvisorResourceDetail flaggedResource : 
     result1.getResult().getFlaggedResources())
```
{

```
 System.out.println( 
         "The resource for this ResourceID has been flagged: " + 
         flaggedResource.getResourceId());
}
```
# <span id="page-56-0"></span>AWS Trusted Advisor 的组织视图

组织视图允许您查看 [AWS Organizations](https://aws.amazon.com/organizations/) 中所有账户的 Trusted Advisor 检查。启用此功能后,您可以 创建报告来聚合组织中所有成员账户的检查结果。该报告包括检查结果的摘要以及每个账户的受影响 资源的信息。例如,您可以使用报告通过 IAM 使用检查确定组织中的哪些账户正在使用 AWS Identity and Access Management (IAM),或者您是否已通过 Amazon S3 存储桶权限检查对 Amazon Simple Storage Service (Amazon S3) 存储桶提出操作建议。

主题

- [先决条件](#page-56-1)
- [启用组织视图](#page-57-0)
- [刷新 Trusted Advisor 检查](#page-57-1)
- [创建组织视图报告](#page-58-0)
- [查看报告摘要](#page-62-0)
- [下载组织视图报告](#page-63-0)
- [禁用组织视图](#page-68-0)
- [使用 IAM 策略允许访问组织视图](#page-69-0)
- [使用其他 AWS 服务查看 Trusted Advisor 报告](#page-72-0)

## <span id="page-56-1"></span>先决条件

您必须满足以下要求才能启用组织视图:

- 该账户必须是 [AWS 组织的](https://aws.amazon.com/organizations/)成员。
- 您的组织必须已启用 Organizations 的所有功能。有关更多信息,请参阅 AWS Organizations 用户指 南中的[启用组织中的所有功能](https://docs.aws.amazon.com/organizations/latest/userguide/orgs_manage_org_support-all-features.html)。
- 您组织中的管理账户必须拥有商业、Enterprise On-Ramp 和企业 Support 计划。您可以从 AWS Support 中心或从 [Support plans\(](https://console.aws.amazon.com/support/plans)支持计划)页面中查找您的支持计划。请参阅[比较 AWS Support](https://aws.amazon.com/premiumsupport/plans/)  [计划](https://aws.amazon.com/premiumsupport/plans/)。

• 您必须以[管理账户](https://docs.aws.amazon.com/organizations/latest/userguide/orgs_manage_accounts.html)中的用户身份(或[承担的等效角色](https://docs.aws.amazon.com/IAM/latest/UserGuide/id_roles_use_switch-role-console.html))登录。无论您是以 IAM 用户还是 IAM 角色登 录,您都必须拥有具有所需权限的策略。请参阅[使用 IAM 策略允许访问组织视图。](#page-69-0)

# <span id="page-57-0"></span>启用组织视图

满足上述先决条件之后,请按照以下步骤启用组织视图。启用此功能后,将出现以下情况:

- Trusted Advisor 被启用为组织中的可信服务。有关更多信息,请参阅 AWS Organizations 用户指 南中的[使用其他 AWS 服务启用可信访问权限。](https://docs.aws.amazon.com/organizations/latest/userguide/orgs_integrate_services.html)
- AWSServiceRoleForTrustedAdvisorReporting service-linked-role 在您组织中的管理账户中 为您创建。此角色包括 Trusted Advisor 代表您调用 Organizations 所需的权限。此服务关联角色已 锁定,您无法手动删除它。有关更多信息,请参阅[将服务相关角色用于 Trusted Advisor](#page-452-0)。

在 Trusted Advisor 控制台中启用组织视图。

## 要启用组织视图

- 1. 以管理员身份登录组织的管理账户,并打开位于 [https://console.aws.amazon.com/trustedadvisor](https://console.aws.amazon.com/trustedadvisor/) 的 AWS Trusted Advisor 控制台。
- 2. 在导航窗格中的 Preferences(首选项)下,选择 Your organization(您的组织)。
- 3. 在通过 AWS Organizations 启用可信访问下,打开已启用。

**a** Note

为管理账户启用组织视图不会为所有成员账户提供相同的检查。例如,如果您的成员账户都具 有基本支持,那么这些账户将不会拥有与管理账户相同的检查。AWS Support 计划决定了为账 户提供了哪些 Trusted Advisor 检查。

## <span id="page-57-1"></span>刷新 Trusted Advisor 检查

在您为组织创建报告之前,我们建议您刷新您的 Trusted Advisor 检查的状态。您可以下载报告,而无 需刷新 Trusted Advisor 检查,但您的报告可能不包含最新信息。

如果您拥有商业、Enterprise On-Ramp 和企业 Support 计划,则 Trusted Advisor 会每周自动刷新您 账户中的检查。

#### **a** Note

如果您的组织中有具有开发人员或基本支持计划的账户,则这些账户的用户必须登录 Trusted Advisor 控制台刷新检查。您无法刷新组织管理账户中的所有账户的检查。

### 要刷新 Trusted Advisor 检查

- 1. 导航到位于 [https://console.aws.amazon.com/trustedadvisor](https://console.aws.amazon.com/trustedadvisor/) 的 AWS Trusted Advisor 控制台。
- 2. 在 Trusted Advisor 建议页面上,选择刷新所有检查。这将刷新您账户中的所有检查。

您也可以通过以下方式刷新特定检查:

- 使用 [RefreshTrustedAdvisorCheck](https://docs.aws.amazon.com/awssupport/latest/APIReference/API_RefreshTrustedAdvisorCheck.html) API 操作。
- 选择刷新图标

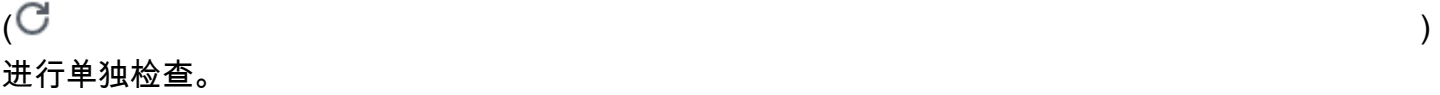

## <span id="page-58-0"></span>创建组织视图报告

启用组织视图后,您可以创建报告,以便可以查看组织的 Trusted Advisor 检查结果。

您最多可以创建 50 个报告。如果创建的报告超出此配额,Trusted Advisor 会删除最早的报告。您无法 恢复已删除的报告。

要创建组织视图报告

- 1. 登录组织的管理账户,并打开位于 [https://console.aws.amazon.com/trustedadvisor](https://console.aws.amazon.com/trustedadvisor/) 的 AWS Trusted Advisor 控制台。
- 2. 在导航窗格中,选择 Organizational View(组织视图)。
- 3. 选择创建报告。
- 4. 默认情况下,报告包含所有 AWS 区域、检查类别、检查和资源状态。在 Create report(创建报 告)页面上,您可以使用筛选条件选项自定义报告。例如,您可以清除区域的 All(全部)选项, 然后指定要包括在报告中的单个区域。
	- a. 输入报告的 Name(名称)。
- b. 对于 Format,选择 JSON 或 CSV。
- c. 对于 Region(区域),指定 AWS 区域或选择 All(全部)。
- d. 对于 Check category(检查类别),选择检查类别或选择 All(全部)。
- e. 对于 Checks(检查),选择该类别的特定检查,或选择 All(全部)。

#### **a** Note

Check category(检查类别)筛选条件将覆盖 Checks(检查)筛选条件。例如,如 果您选择 Security(安全)类别,然后选择特定的检查名称,则您的报告将包含该类 别的所有检查结果。若要仅针对特定检查创建报告,请为检查类别保留默认的 All(全 部)值,然后选择您的检查名称。

- f. 对于 Resource status(资源状态),选择要筛选的状态,如 Warning(警告),或选择 All(全部)。
- 5. 对于 AWS 组织,选择要包含在您的报告中的组织单位 (OU)。有关 OU 的更多信息,请参阅 AWS Organizations 用户指南中[的管理组织单位](https://docs.aws.amazon.com/organizations/latest/userguide/orgs_manage_ous.html)。
- 6. 选择创建报告。

Example :创建报告筛选条件选项

以下示例为以下选项创建 JSON 报告:

- 三个 AWS 区域
- 所有的安全和性能检查

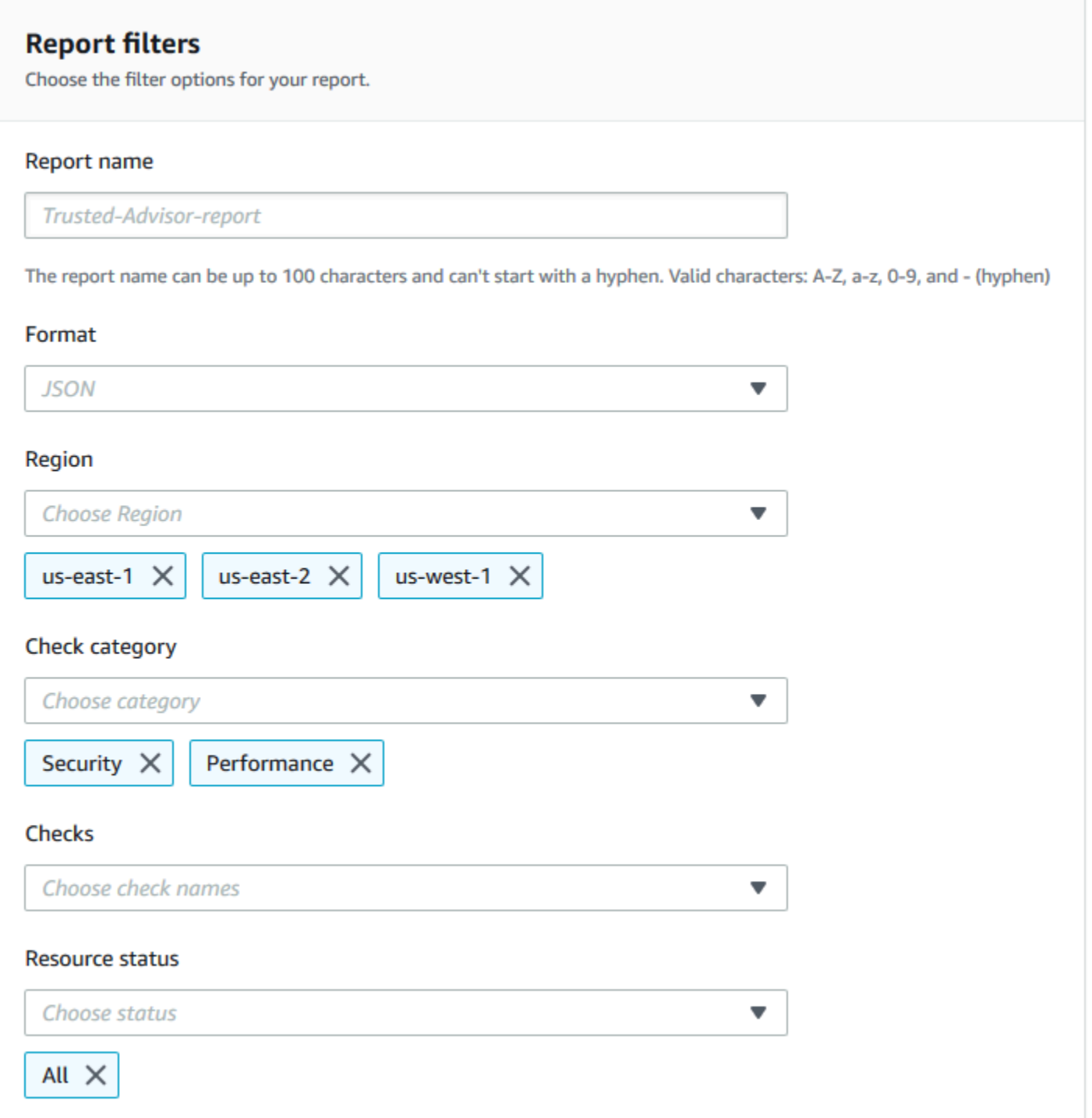

在以下示例中,报告包含 support-team OU 和属于组织一部分的一个 AWS 账户。

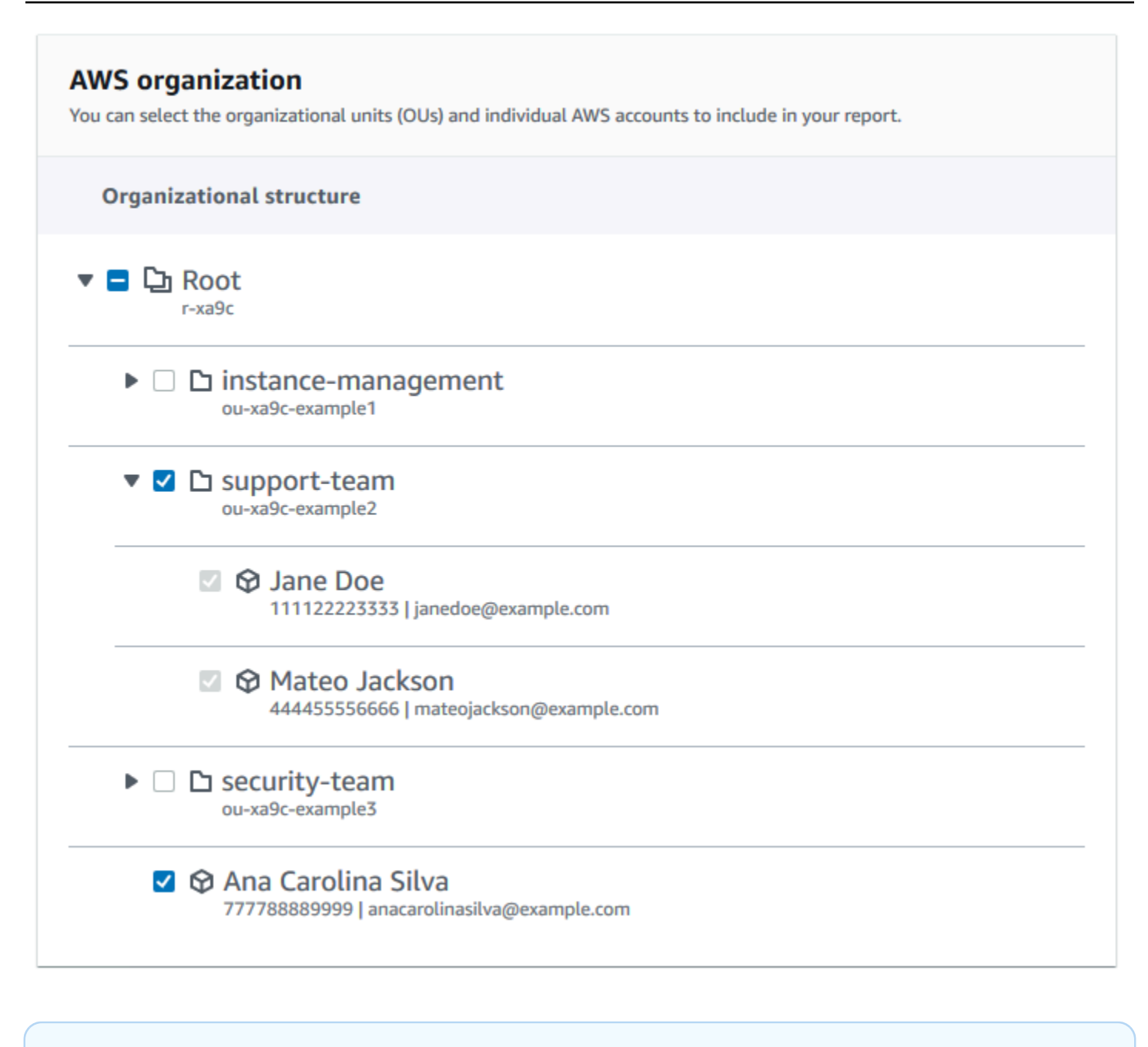

## 4 注意

- 创建报告所需的时间量取决于组织中的账户数量以及每个账户中的资源数量。
- 您不能一次创建多个报告,除非当前报告已运行超过 6 个小时。
- 如果您没有看到报告显示在页面上,请刷新页面。

# <span id="page-62-0"></span>查看报告摘要

报告准备就绪后,您可以从 Trusted Advisor 控制台中查看报告摘要。这样,您就可以快速查看整个组 织的检查结果摘要。

要查看报告摘要

- 1. 登录组织的管理账户,并打开位于 [https://console.aws.amazon.com/trustedadvisor](https://console.aws.amazon.com/trustedadvisor/) 的 AWS Trusted Advisor 控制台。
- 2. 在导航窗格中,选择 Organizational View(组织视图)。
- 3. 选择报告名称。
- 4. 在 Summary(摘要)页面上,查看每种类别的检查状态。您还可以选择 Download report(下载 报告)。

## Example :组织的报告摘要

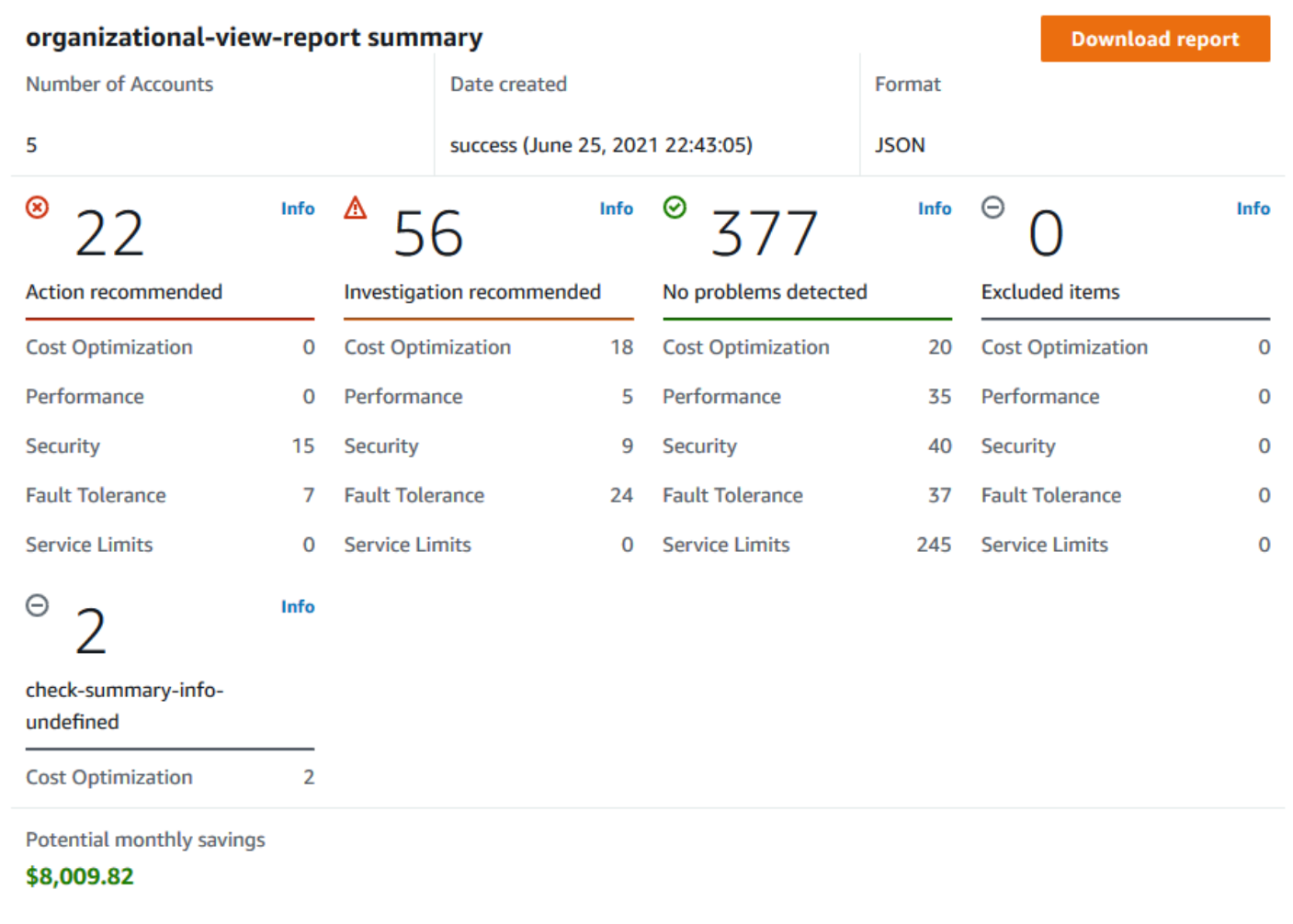

# <span id="page-63-0"></span>下载组织视图报告

报告准备好后,请从 Trusted Advisor 控制台中下载报告。报告是一个 .zip 文件,其中包含三个文件:

- summary.json 包含每种检查类别的检查结果的摘要。
- schema.json 包含报告中指定检查的 schema。
- 资源文件 ( .json 或 .csv ) 包含有关组织中资源的检查状态的详细信息。

### 要下载组织视图报告

1. 登录组织的管理账户,并打开位于 [https://console.aws.amazon.com/trustedadvisor](https://console.aws.amazon.com/trustedadvisor/) 的 AWS Trusted Advisor 控制台。

2. 在导航窗格中,选择 Organizational View(组织视图)。

Organizational View(组织视图)页面显示可供下载的报告。

3. 选择一个报告,选择 Download report(下载报告),然后保存文件。一次只能下载一个报告。

# **Organizational View**

With AWS organizations, you can create reports for check results across all AWS accounts within an organization. This provides you a centralized view for all AWS Trusted Advisor checks. You can also view and download reports on this page. Use this report to identify issues and take action for accounts in your organization. Learn more  $Z$ .

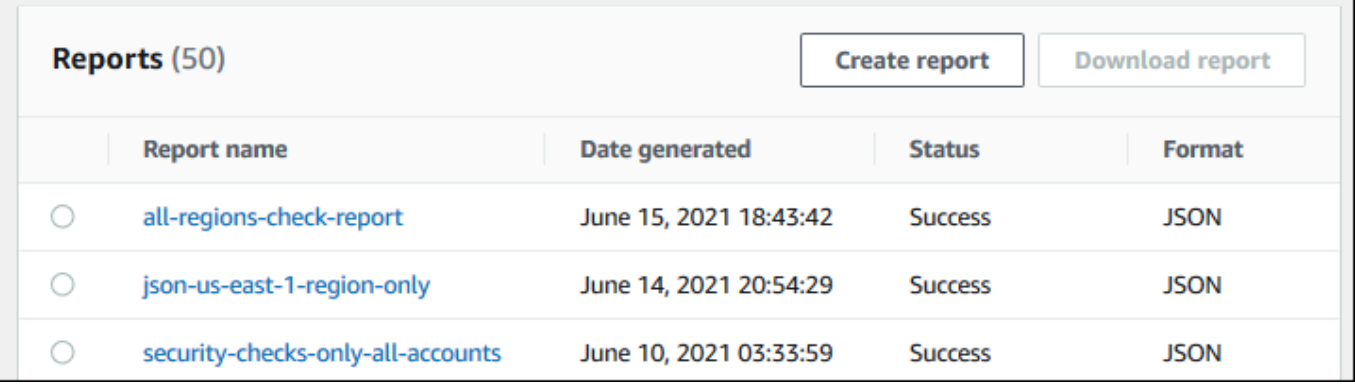

- 4. 解压缩该文件。
- 5. 使用文本编辑器打开 .json文件或使用电子表格应用程序打开 .csv 文件。

### **a** Note

如果您的报告为 5MB 或以上,您可能会收到多个文件。

Example : summary.json 文件

summary.json 文件显示组织中的账户数量以及每种类别中的检查的状态。

Trusted Advisor 使用以下颜色代码表示检查结果:

- Green Trusted Advisor 没有检测到检查的问题。
- Yellow Trusted Advisor 检测到检查的可能问题。
- Red Trusted Advisor 检测到错误并建议执行检查操作。
- Blue Trusted Advisor 无法确定检查的状态。

## 在以下示例中,两个检查为 Red,一个为 Green,一个为 Yellow。

```
{ 
     "numAccounts": 3, 
     "filtersApplied": { 
          "accountIds": ["123456789012","111122223333","111111111111"], 
          "checkIds": "All", 
          "categories": [ 
               "security", 
               "performance" 
          ], 
          "statuses": "All", 
          "regions": [ 
               "us-west-1", 
               "us-west-2", 
              "us-east-1" 
          ], 
          "organizationalUnitIds": [ 
               "ou-xa9c-EXAMPLE1", 
              "ou-xa9c-EXAMPLE2" 
          ] 
     }, 
     "categoryStatusMap": { 
          "security": { 
              "statusMap": { 
                   "ERROR": { 
                        "name": "Red", 
                        "count": 2 
                   }, 
                   "OK": { 
                        "name": "Green", 
                        "count": 1 
                   }, 
                   "WARN": { 
                        "name": "Yellow", 
                        "count": 1 
 } 
              }, 
              "name": "Security" 
          } 
     }, 
     "accountStatusMap": { 
          "123456789012": { 
               "security": {
```

```
 "statusMap": { 
                    "ERROR": { 
                        "name": "Red", 
                        "count": 2 
\}, \{ "OK": { 
                        "name": "Green", 
                        "count": 1 
\}, \{ "WARN": { 
                        "name": "Yellow", 
                        "count": 1 
1 1 1 1 1 1 1
                }, 
                "name": "Security" 
            } 
        } 
    }
}
```
## Example : schema.json 文件

schema.json 文件包含报告中的检查的 schema。以下示例包括 IAM 密码策略的 ID 和属性 (Yw2K9puPzl)和 IAM 密钥轮换 (DqdJqYeRm5) 检查。

```
{ 
      "Yw2K9puPzl": [ 
           "Password Policy", 
           "Uppercase", 
          "Lowercase", 
           "Number", 
          "Non-alphanumeric", 
           "Status", 
          "Reason" 
     ], 
      "DqdJqYeRm5": [ 
           "Status", 
          "IAM User", 
          "Access Key", 
           "Key Last Rotated", 
          "Reason" 
     ], 
      ...
```
}

Example : resources.csv 文件

resources.csv 文件包含组织中资源的相关信息。此示例显示了报告中显示的一些数据列,如下所 示:

- 受影响账户的账户 ID
- Trusted Advisor 检查 ID
- 资源 ID
- 报告的时间戳
- Trusted Advisor 检查的完整名称
- Trusted Advisor 检查类别
- 父组织单位 (OU) 或根账户的账户 ID

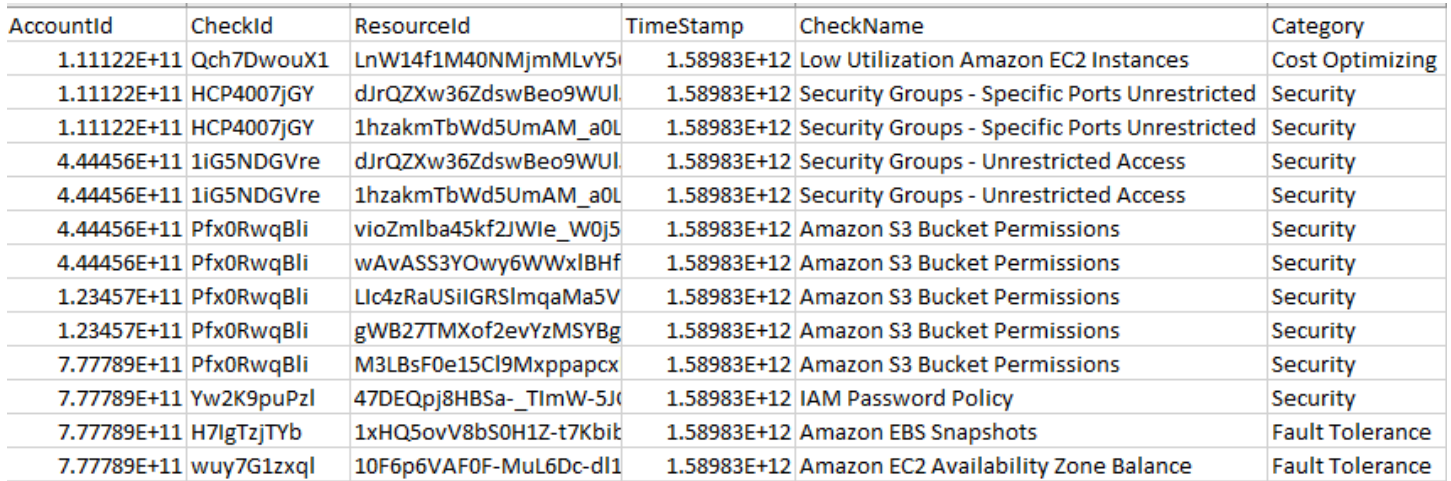

仅当存在资源级别检查结果时,资源文件才包含条目。您可能不会在报告中看到检查,原因如下:

- 某些检查,例如根账户上的 MFA,没有资源,也不会显示在报告中。无资源的检查将改为显示在 summary.json 文件中。
- 有些检查仅在它们为 Red 或者 Yellow 时显示资源。如果所有资源都为 Green,则它们可能不会出 现在您的报告中。
- 如果没有为需要检查的服务启用账户,则检查可能不会显示在报告中。例如,如果您的组织中没 有使用 Amazon Elastic Compute Cloud 预留实例, 则 Amazon EC2 Reserved Instance Lease Expiration 检查将不会显示在您的报告中。
- 账户尚未刷新检查结果。当具有基本支持计划或开发人员支持计划的用户首次登录 Trusted Advisor 控制台时可能会发生此情况。如果您拥有商业、Enterprise On-Ramp 和企业 Support 计划,则用户 最长可能需要在账户注册后一周才能看到检查结果。有关更多信息,请参阅[刷新 Trusted Advisor 检](#page-57-1) [查](#page-57-1)。
- 如果只有组织的管理账户启用了检查建议,则报告将不会包括组织中其他账户的资源。

对于资源文件,您可以使用常用软件(如 Microsoft Excel)打开 .csv 文件格式。您可以使用 .csv 文件 对组织中所有账户中的所有检查进行一次性分析。如果要将报告与应用程序一起使用,则可以将报告作 为 .json 文件下载。

.json 文件格式比 .csv 文件格式提供的灵活度更大,可用于高级使用案例,例如使用多个数据集的聚合 和高级分析。例如,您可以将 SQL 界面与 AWS 服务(例如 Amazon Athena)结合使用以对您的报告 运行查询。您还可以使用 Amazon QuickSight 创建控制面板并可视化您的数据。有关更多信息,请参 阅[使用其他 AWS 服务查看 Trusted Advisor 报告。](#page-72-0)

## <span id="page-68-0"></span>禁用组织视图

按照此程序来禁用组织视图。您必须登录组织的管理账户,或承担具有禁用此功能所需权限的角色。您 无法从组织中的其他账户禁用此功能。

禁用此功能后,将出现以下情况:

- Trusted Advisor 将作为 Organizations 中的可信服务删除。
- AWSServiceRoleForTrustedAdvisorReporting 服务关联角色在您组织的管理账户中解锁。 这意味着如果需要,您可以手动删除它。
- 您无法为组织创建、查看或下载报告。要访问以前创建的报告,您必须从 Trusted Advisor 控制台中 重新启用组织视图。请参阅[启用组织视图](#page-57-0)。

要禁用 Trusted Advisor 的组织视图

- 1. 登录组织的管理账户,并打开位于 [https://console.aws.amazon.com/trustedadvisor](https://console.aws.amazon.com/trustedadvisor/) 的 AWS Trusted Advisor 控制台。
- 2. 在导航窗格中,选择 Preferences。
- 3. 在 Organizational View(组织视图)下,选择 Disable organizational view(禁用组织视图)。

**Organizational View** When you enable organizational view, Trusted Advisor can access your organization so that you can create organizational reports. Enabling this feature also adds Trusted Advisor as a trusted service in AWS Organizations and creates the AWSServiceRoleForTrustedAdvisorReporting service-linked-role [Z] for your AWS acount. **Disable organizational view** 

禁用组织视图后,Trusted Advisor 不再聚合来自组织其他 AWS 账户中的检查。但 是,AWSServiceRoleForTrustedAdvisorReporting 服务相关角色保留在组织的管理账户上, 直到您通过 IAM 控制台、IAM API 或 AWS Command Line Interface (AWS CLI) 将其删除为止。有关 更多信息,请参阅 IAM 用户指南中的[删除服务相关角色。](https://docs.aws.amazon.com/IAM/latest/UserGuide/using-service-linked-roles.html#delete-service-linked-role)

**a** Note

您可以使用其他 AWS 服务查询和可视化组织视图报告的数据。有关更多信息,请参阅以下资 源:

- AWS 管理和治理博客中的[使用 AWS Organizations 大规模查看 AWS Trusted Advisor 建议](https://aws.amazon.com/blogs/mt/organizational-view-for-trusted-advisor/)
- [使用其他 AWS 服务查看 Trusted Advisor 报告](#page-72-0)

## <span id="page-69-0"></span>使用 IAM 策略允许访问组织视图

您可以使用以下 AWS Identity and Access Management (IAM) 策略,允许您账户中的用户或角色访问 AWS Trusted Advisor 中的组织视图。

Example :对组织视图的完全访问权限

以下策略允许完全访问组织视图功能。具备这些权限的用户可以执行以下操作:

- 启用和禁用组织视图
- 创建、查看和下载报告

"Version": "2012-10-17",

{

```
 "Statement": [ 
     { 
         "Sid": "ReadStatement", 
         "Effect": "Allow", 
         "Action": [ 
              "organizations:ListAccountsForParent", 
              "organizations:ListAccounts", 
              "organizations:ListRoots", 
              "organizations:DescribeOrganization", 
              "organizations:ListOrganizationalUnitsForParent", 
              "organizations:ListAWSServiceAccessForOrganization", 
              "trustedadvisor:DescribeAccount", 
              "trustedadvisor:DescribeChecks", 
              "trustedadvisor:DescribeCheckSummaries", 
              "trustedadvisor:DescribeAccountAccess", 
              "trustedadvisor:DescribeOrganization", 
              "trustedadvisor:DescribeReports", 
              "trustedadvisor:DescribeServiceMetadata", 
              "trustedadvisor:DescribeOrganizationAccounts", 
              "trustedadvisor:ListAccountsForParent", 
              "trustedadvisor:ListRoots", 
              "trustedadvisor:ListOrganizationalUnitsForParent" 
         ], 
         "Resource": "*" 
     }, 
     { 
         "Sid": "CreateReportStatement", 
         "Effect": "Allow", 
         "Action": [ 
              "trustedadvisor:GenerateReport" 
         ], 
         "Resource": "*" 
     }, 
     { 
         "Sid": "ManageOrganizationalViewStatement", 
         "Effect": "Allow", 
         "Action": [ 
              "organizations:EnableAWSServiceAccess", 
              "organizations:DisableAWSServiceAccess", 
              "trustedadvisor:SetOrganizationAccess" 
         ], 
         "Resource": "*" 
     }, 
     {
```

```
 "Sid": "CreateServiceLinkedRoleStatement", 
             "Effect": "Allow", 
             "Action": "iam:CreateServiceLinkedRole", 
             "Resource": "arn:aws:iam::*:role/aws-service-role/
reporting.trustedadvisor.amazonaws.com/AWSServiceRoleForTrustedAdvisorReporting" 
 } 
     ]
}
```
Example :对组织视图的读取访问权限

以下策略允许对 Trusted Advisor 的组织视图进行只读访问。具有这些权限的用户只能查看和下载现有 报告。

```
{ 
     "Version": "2012-10-17", 
     "Statement": [ 
\overline{\mathcal{L}} "Sid": "ReadStatement", 
              "Effect": "Allow", 
              "Action": [ 
                  "organizations:ListAccountsForParent", 
                  "organizations:ListAccounts", 
                  "organizations:ListRoots", 
                  "organizations:DescribeOrganization", 
                  "organizations:ListOrganizationalUnitsForParent", 
                  "organizations:ListAWSServiceAccessForOrganization", 
                  "trustedadvisor:DescribeAccount", 
                  "trustedadvisor:DescribeChecks", 
                  "trustedadvisor:DescribeCheckSummaries", 
                  "trustedadvisor:DescribeAccountAccess", 
                  "trustedadvisor:DescribeOrganization", 
                  "trustedadvisor:DescribeReports", 
                  "trustedadvisor:ListAccountsForParent", 
                  "trustedadvisor:ListRoots", 
                  "trustedadvisor:ListOrganizationalUnitsForParent" 
              ], 
              "Resource": "*" 
 } 
    \mathbf{I}}
```
您还可以创建自己的 IAM 策略。有关更多信息,请参阅 IAM 用户指南 中[的创建 IAM 策略](https://docs.aws.amazon.com/IAM/latest/UserGuide/access_policies_create.htmlorgs_integrate_services.html)。
#### **a** Note

如果您在账户中启用了 AWS CloudTrail,您的日志条目中可能会显示以下角色:

- AWSServiceRoleForTrustedAdvisorReporting –Trusted Advisor 用于访问您组织中 的账户的服务关联角色。
- AWSServiceRoleForTrustedAdvisor –Trusted Advisor 用于访问您组织中的服务的服 务关联角色。

有关服务相关角色的更多信息,请参阅 [将服务相关角色用于 Trusted Advisor。](#page-452-0)

# 使用其他 AWS 服务查看 Trusted Advisor 报告

遵照本教程通过使用其他 AWS 服务上载和查看您的数据。在本主题中,您将创建 Amazon Simple Storage Service (Amazon S3) 存储桶以存储报告,并创建一个 AWS CloudFormation 模板来在您的 账户中创建资源。然后,您可以使用 Amazon Athena 分析或运行针对您的报告的查询,也可以使用 Amazon QuickSight 在控制面板中可视化该数据。

有关可视化报告数据的信息和示例,请参阅 AWS 管理和治理博客中的[使用 AWS Organizations 大规](https://aws.amazon.com/blogs/mt/organizational-view-for-trusted-advisor/) [模查看 AWS Trusted Advisor 建议](https://aws.amazon.com/blogs/mt/organizational-view-for-trusted-advisor/)

## 先决条件

开始本教程之前,您必须满足以下要求:

- 以具有管理员权限的 AWS Identity and Access Management (IAM) 用户身份登录。
- 使用美国东部(弗吉尼亚北部)AWS 区域快速设置您的 AWS 服务和资源。
- 创建 Amazon QuickSight 账户。有关更多信息,请参阅 Amazon QuickSight 用户指南中的 [Amazon](https://docs.aws.amazon.com/quicksight/latest/user/getting-started.html) [QuickSight 中的数据分析入门](https://docs.aws.amazon.com/quicksight/latest/user/getting-started.html)。

### 将报告上载到 Amazon S3

在您下载 resources.json 报告后,将文件上载到 Amazon S3。您必须在美国东部(弗吉尼亚北 部)区域中使用存储桶。

要将报告上载到 Amazon S3 存储桶

- 1. 在 AWS Management Consolehttps://console.aws.amazon.com/ [登录。](https://console.aws.amazon.com/)
- 2. 使用区域选择器,然后选择美国东部(弗吉尼亚北部)区域。
- 3. 通过以下网址打开 Amazon S3 控制台:[https://console.aws.amazon.com/s3/。](https://console.aws.amazon.com/s3/)
- 4. 从存储桶列表中,选择 S3 存储桶,然后复制名称。您可以在下一程序中使用该名称。
- 5. 在 *bucket-name* 页面上,选择 Create folder(创建文件夹),输入名称 **folder1**,然后选择 Save(保存)。
- 6. 选择 folder1。
- 7. 在 folder1 中,选择 Upload(上载),然后选择 resources.json 文件。
- 8. 选择 Next(下一步),保留默认选项,然后选择 Upload(上载)。

### **a** Note

如果您将新报告上载到此存储桶,请在每次上载 .json 文件时对其进行重命名,这 样就不会覆盖现有报告。例如,您可以将时间戳添加到每个文件,例如 resourcestimestamp.json、resources-timestamp2.json,依此类推。

### 使用 AWS CloudFormation 创建资源

将报告上载到 Amazon S3 后,请将以下 YAML 模板上载到 AWS CloudFormation。此模板将告知 AWS CloudFormation 要为您的账户创建哪些资源,以便其他服务可以使用 S3 存储桶中的报告数据。 该模板为 IAM 创建资源 AWS Lambda 和 AWS Glue。

要使用 AWS CloudFormation 创建资源

- 1. 下载 [trusted-advisor-reports-template.zip](samples/trusted-advisor-reports-template.zip) 文件。
- 2. 解压缩该文件。
- 3. 在文本编辑器中打开模板文件。
- 4. 对于 BucketName 和 FolderName 参数,请将 *your-bucket-name-here* 和 *folder1* 的值 替换为您的账户中的存储桶名称和文件夹名称。
- 5. 保存该文件。
- 6. 打开 AWS CloudFormation 控制台,地址:[https://console.aws.amazon.com/cloudformation。](https://console.aws.amazon.com/cloudformation/)
- 7. 如果您尚未设置,请在区域选择器中,选择美国东部(弗吉尼亚北部)区域。
- 9. 选择 Create stack(创建堆栈),然后选择 With new resources (standard)(使用新资源 (标 准))。
- 10. 在 Create stack(创建堆栈)页面上的 Specify template(指定模板)下,选择 Upload a template file(上载模板文件),然后选择 Choose file(选择文件)。
- 11. 选择 YAML 文件,然后选择 Next(下一步)。
- 12. 在 Specify stack details(指定堆栈详细信息)页面上,输入堆栈名称,如 **Organizationalview-Trusted-Advisor-reports**,然后选择 Next(下一步)。
- 13. 在 Configure stack options(配置堆栈选项)页面上,保留默认设置,然后选择 Next(下一 步)。
- 14. 在审核 **Organizational-view-Trusted-Advisor-reports** 页面上,审核您的选项。在 页面底部,选中 I acknowledge that AWS CloudFormation might create IAM resources(我确认 AWS CloudFormation 可能会创建 IAM 资源)的复选框。
- 15. 选择创建堆栈。

创建堆栈约需 5 分钟时间。

16. 堆栈创建成功后,Resources(资源)选项卡的显示类似于以下示例。

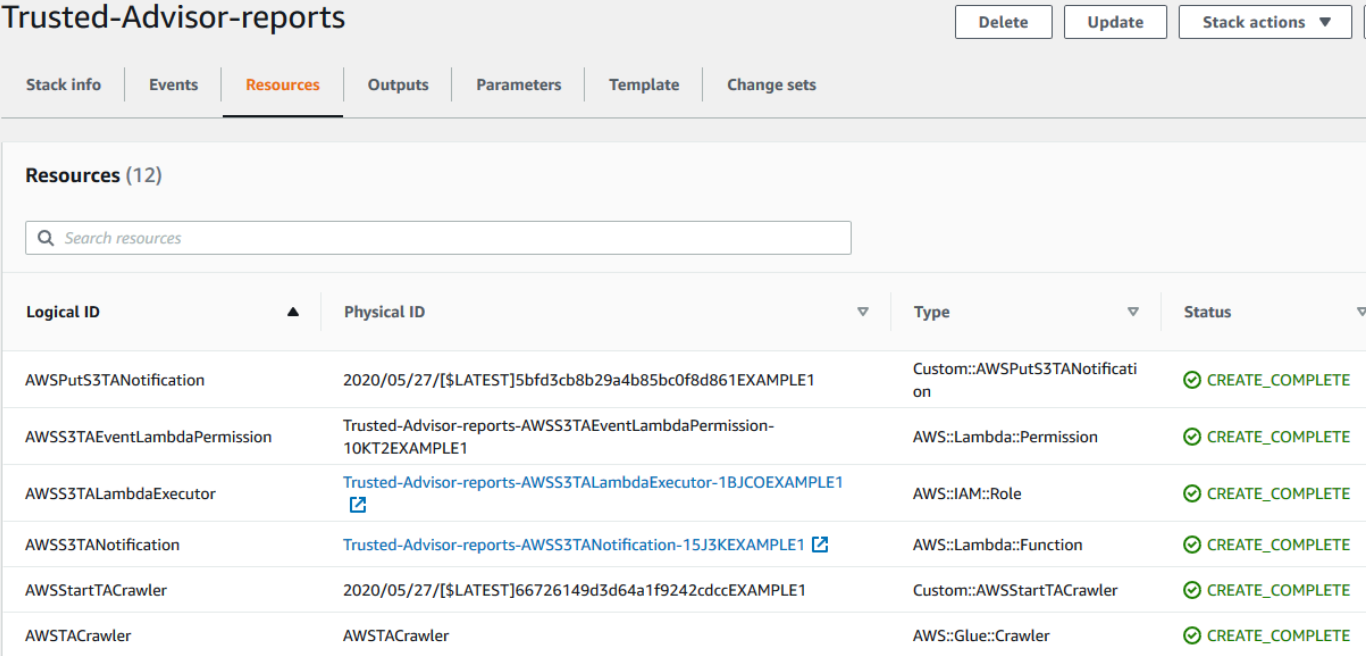

### <span id="page-75-0"></span>查询 Amazon Athena 中的数据

拥有资源后,您可以在 Athena 中查看数据。使用 Athena 创建查询并分析报告的结果,例如查找组织 中的账户的特定检查结果。

## ① 注意

- 使用美国东部(弗吉尼亚北部)区域。
- 如果您是 Athena 的新手,则必须先指定查询结果位置,然后才能为报告运行查询。我们建 议您为此位置指定不同的 S3 存储桶。有关更多信息,请参阅 Amazon Athena 用户指南中 的[指定查询结果位置](https://docs.aws.amazon.com/athena/latest/ug/querying.html#query-results-specify-location)。

### 要在 Athena 中查询数据

- 1. 从 [https://console.aws.amazon.com/athena/](https://console.aws.amazon.com/athena/home) 打开 Athena 控制台。
- 2. 如果您尚未设置,请在区域选择器中,选择美国东部(弗吉尼亚北部)区域。
- 3. 选择 Saved Queries(保存的查询)并在搜索字段中,输入 **Show sample**。
- 4. 选择显示的查询,例如 Show sample entries of TA report(显示 TA 报告的示例条目)。

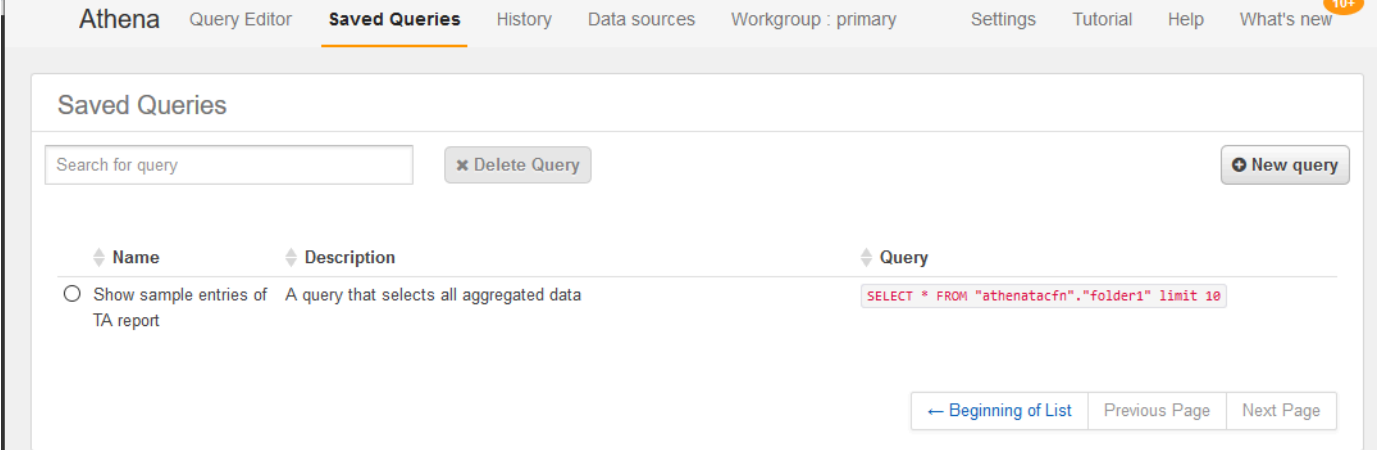

查询应与以下内容类似。

SELECT \* FROM "athenatacfn"."folder1" limit 10

5. 选择 Run query (运行查询)。您的查询结果显示出来。

Г

### Example :Athena 查询

# 以下示例显示报告中的 10 个示例条目。

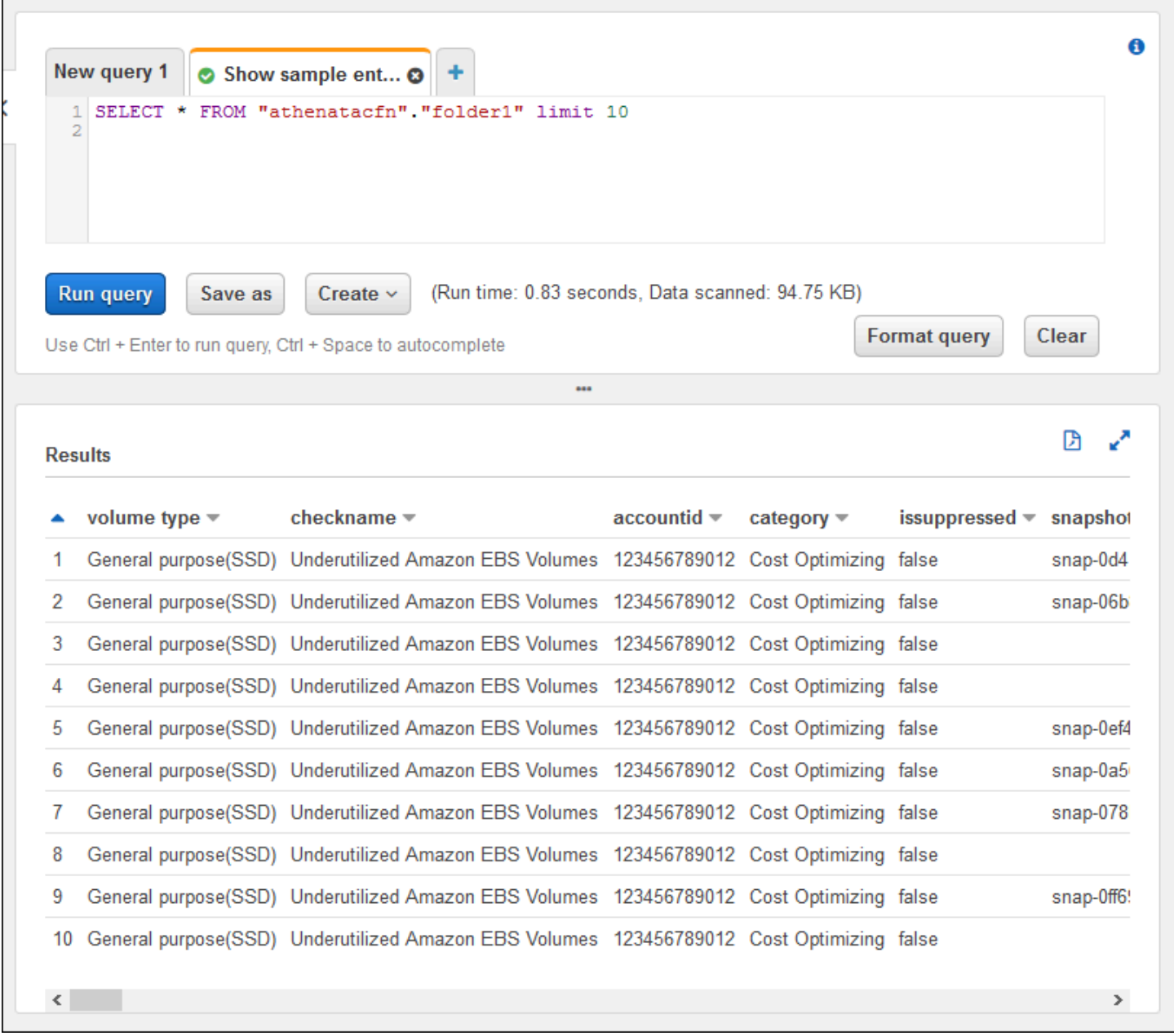

### 有关更多信息,请参阅 Amazon Athena 用户指南中的[使用 Amazon Athena 运行 SQL 查询。](https://docs.aws.amazon.com/athena/latest/ug/querying-athena-tables.html)

# 在 Amazon QuickSight 中创建控制面板

## 您还可以设置 Amazon QuickSight,以便在控制面板中查看数据并可视化报告信息。

### **a** Note

您必须使用美国东部(弗吉尼亚北部)区域。

要在 Amazon QuickSight 中创建控制面板

- 1. 导航到 Amazon QuickSight 控制台,然后登录您的[账户。](https://us-east-1.quicksight.aws.amazon.com)
- 2. 选择 New analysis(新的分析)、New dataset(新数据集),然后选择 Athena。
- 3. 在 New Athena data source(新 Athena 数据源)对话框中,输入数据源名称,例如 AthenaTA, 然后选择 Create data source(创建数据源)。

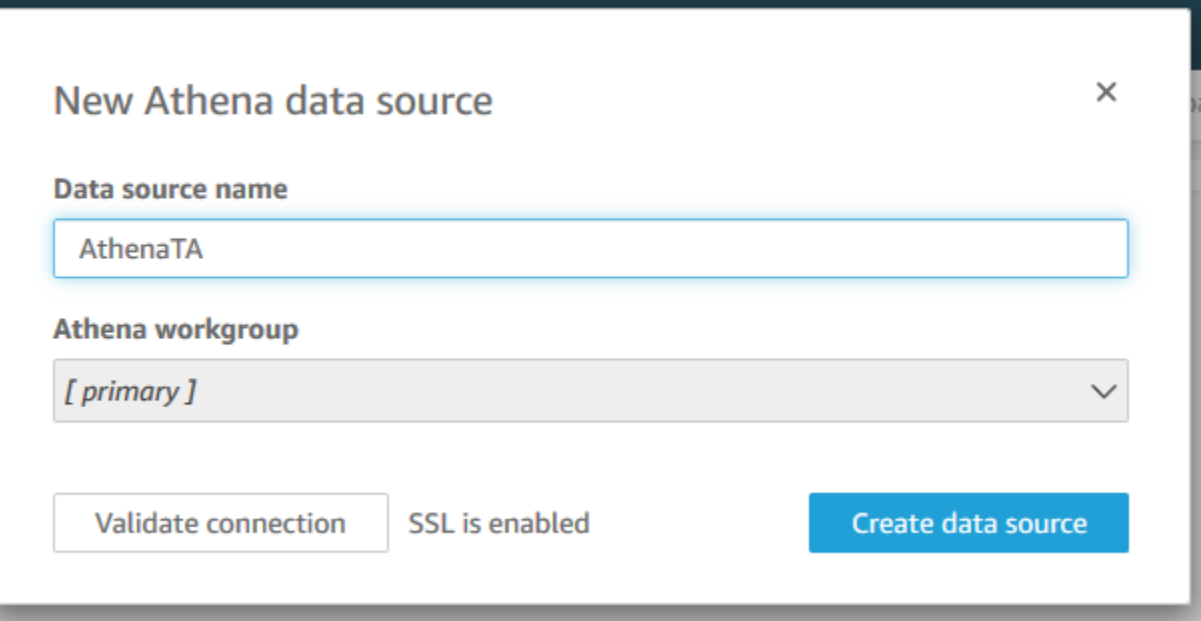

4. 在 Choose your table(选择表)对话框中,选择 athenatacfn 表中,选择 folder1,然后选择 Select(选择)。

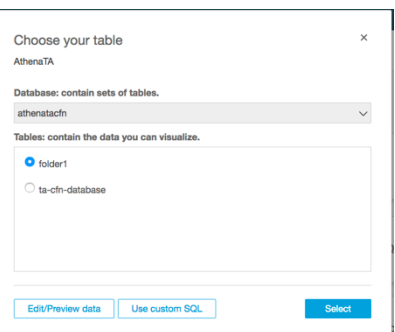

5. 在 Finish data set creation(完成数据集创建)对话框中,选择 Directly query your data(直接查 询您的数据),然后选择 Visualize(可视化)。

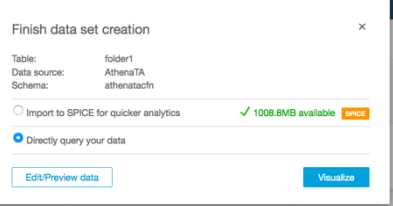

现在,您可以在 Amazon QuickSight 中创建控制面板。有关更多信息,请参阅 Amazon QuickSight 用 户指南中的[使用控制面板](https://docs.aws.amazon.com/quicksight/latest/user/working-with-dashboards.html)。

**Example : Amazon QuickSight 控制面板** 

以下示例控制面板显示有关 Trusted Advisor 检查的信息,例如以下内容:

- 受影响的账户 ID
- 按 AWS 区域划分的摘要
- 检查类别
- 检查状态
- 每个账户的报告中的条目数

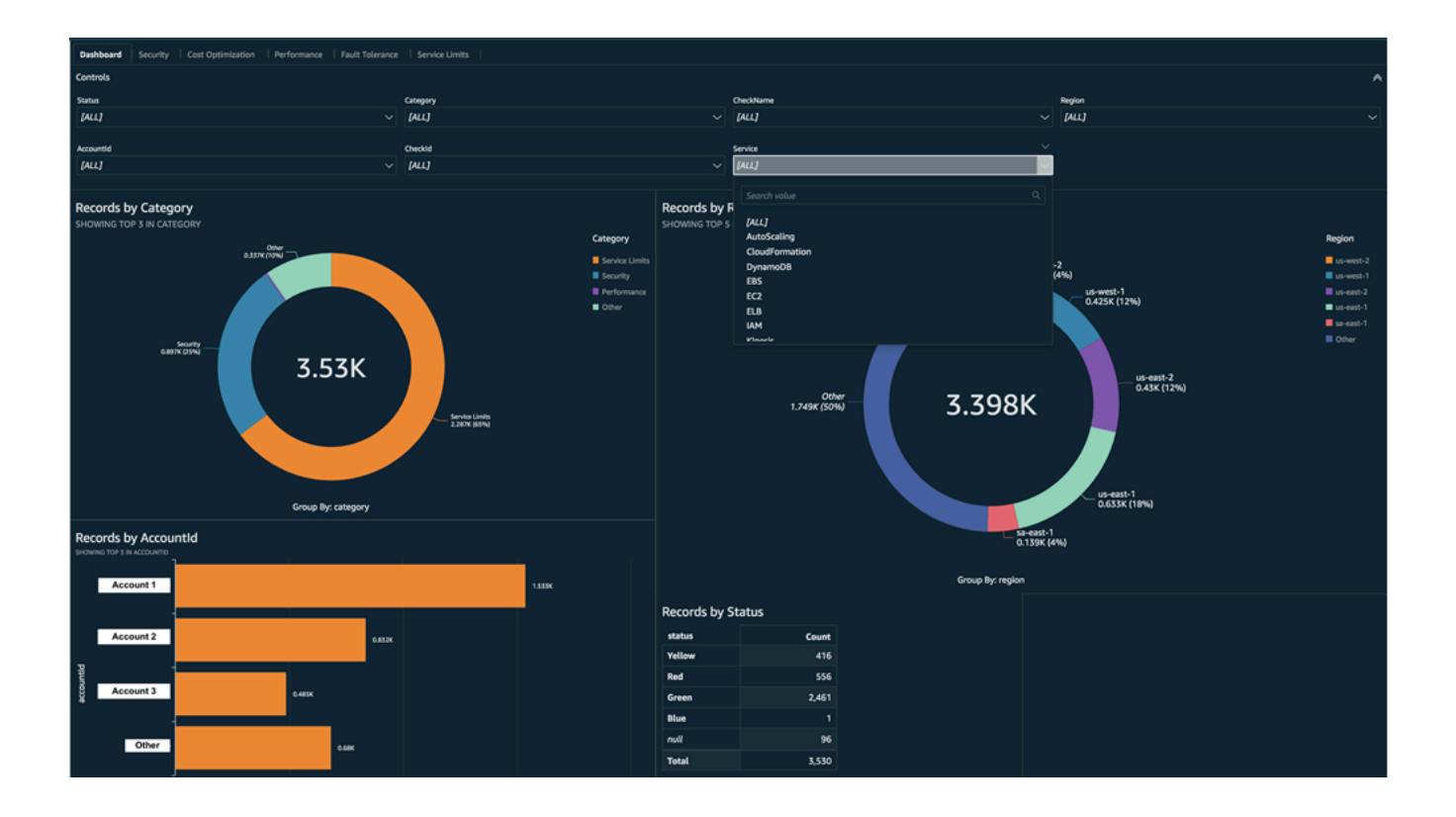

#### **a** Note

如果您在创建控制面板时出现权限错误,请确保 Amazon QuickSight 可以使用 Athena。有关 更多信息,请参阅 Amazon QuickSight 用户指南中的[无法连接到 Amazon Athena。](https://docs.aws.amazon.com/quicksight/latest/user/troubleshoot-connect-athena.html)

有关可视化报告数据的更多信息和示例,请参阅 AWS管理与治理博客中的[使用 AWS Organizations 大](https://aws.amazon.com/blogs/mt/organizational-view-for-trusted-advisor/) [规模查看 AWS Trusted Advisor 建议](https://aws.amazon.com/blogs/mt/organizational-view-for-trusted-advisor/)。

### 故障排除

如果您在本教程中遇到问题,请参阅以下故障排除提示。

我没有在我的报告中看到最新数据

创建报告时,组织视图功能不会自动刷新您的组织中的 Trusted Advisor 检查。要获取最新的检查结 果,请刷新组织中的管理账户和每个成员账户的检查。有关更多信息,请参阅[刷新 Trusted Advisor 检](#page-57-0) [查](#page-57-0)。

我的报告中有重复的列

如果您的报告具有重复的列,Athena 控制台可能会在您的表中显示以下错误。

HIVE\_INVALID\_METADATA: Hive metadata for table *folder1* is invalid: Table descriptor contains duplicate columns

例如,如果您在报告中添加了已存在的列,则当您尝试在 Athena 控制台中查看报告数据时,这可能会 导致问题。您可以按照以下步骤来修复此问题。

#### 查找重复的列

您可以使用 AWS Glue 控制台查看 schema 并快速识别您的报告中是否有重复的列。

#### 要查找重复列

- 1. 打开 AWS Glue 控制台,地址:[https://console.aws.amazon.com/glue/。](https://console.aws.amazon.com/glue/)
- 2. 如果您尚未设置,请在区域选择器中,选择美国东部(弗吉尼亚北部)区域。
- 3. 在导航窗格中,选择表。
- 4. 选择您的文件夹名称,例如 *folder1*,然后在 Schema 下,查看 Column name(列名称)的 值。

如果您有重复的列,则必须将新报告上载到您的 Amazon S3 存储桶。参阅以下 [上载新报告](#page-80-0) 部 分。

#### <span id="page-80-0"></span>上载新报告

在识别重复列之后,我们建议您使用新报告替换现有报告。这可确保从本教程创建的资源使用组织中的 最新报告数据。

#### 要上载新报告

- 1. 如果您尚未设置,请为组织中的账户刷新您的 Trusted Advisor 检查。请参阅[刷新 Trusted Advisor](#page-57-0)  [检查](#page-57-0)。
- 2. 在 Trusted Advisor 控制台中创建并下载另一个 JSON 报告。请参[阅创建组织视图报告](#page-58-0)。本教程 中,您必须使用 JSON 文件。
- 3. 登录到 AWS Management Console, 然后通过以下网址打开 Amazon S3 控制台: https:// [console.aws.amazon.com/s3/](https://console.aws.amazon.com/s3/)。
- 4. 选择 Amazon S3 存储桶,然后选择 *folder1* 文件夹。
- 5. 选择上一个 *resources*.json 报告并选择 Delete(删除)。
- 6. 在 Delete objects(删除对象)页面中的 Permanently delete objects?(永久删除对象?)下输入 **permanently delete**,然后选择 Delete objects(删除对象)。
- 7. 在 S3 存储桶中,选择 Upload(上载),然后指定新报告。此操作会自动更新您的 Athena 表格和 包含最新报告数据的 AWS Glue 爬网程序资源。刷新您的资源可能需要几分钟时间。
- 8. 在 Athena 控制台中输入新查询。请参阅[查询 Amazon Athena 中的数据。](#page-75-0)
	- **a** Note

如果您对本教程仍有问题,您可以在 [AWS Support 中心](https://console.aws.amazon.com/support/home)创建技术支持案例。

# 查看由 AWS Config 提供支持的 AWS Trusted Advisor 检查

AWS Config 是一项持续评测、审核和评估您的资源配置以获取所需设置的服务。AWS Config 提供托 管规则,这些规则是预定义的、可自定义的合规性检查,AWS Config 使用这些规则来评估您的 AWS 资源是否符合常见的最佳实践。

AWS Config 控制台可以引导您完成托管规则的配置和激活。您还可以使用 AWS Command Line Interface(AWS CLI)或 AWS Config API 来传递用于定义托管规则配置的 JSON 代码。您可以自定 义托管规则的行为以满足您的需求。您可以自定义规则的参数,以便定义您的资源为符合规则而必须 具备的属性。要了解有关启用 AWS Config 的更多信息,请参阅《AWS Config 开发人员指南》https:// [docs.aws.amazon.com/config/latest/developerguide/WhatIsConfig.html。](https://docs.aws.amazon.com/config/latest/developerguide/WhatIsConfig.html)

AWS Config 托管规则支持一组跨所有类别的 Trusted Advisor 检查。启用某些托管规则后,将自动启 用相应的 Trusted Advisor 检查。要查看哪些 Trusted Advisor 检查由特定的 AWS Config 托管规则提 供支持,请参阅 [AWS Trusted Advisor 查看参考文献](#page-115-0)。

拥有 [AWS Business Support、](https://aws.amazon.com/premiumsupport/plans/business/)[AWS Enterprise On-Ramp](https://aws.amazon.com/premiumsupport/plans/enterprise-onramp/) 和 [AWS Enterprise Support](https://aws.amazon.com/premiumsupport/plans/enterprise/) 计划的客户可 以使用 AWS Config 提供支持的检查。如果您启用 AWS Config 并且拥有这些 AWS Support 计划之 一,则您会自动看到由相应部署的 AWS Config 托管规则提供支持的建议。

#### **a** Note

这些检查的结果会根据更改触发的 AWS Config 托管规则更新自动刷新。不允许刷新请求。您 目前无法从这些检查中排除资源。

# 故障排除

如果您遇到与此集成有关的问题,请参阅以下问题排查信息。

目录

- [我刚刚为 AWS Config 启用了记录和托管规则,但没有看到相应的 Trusted Advisor 检查。](#page-81-0)
- [我部署了同一个 AWS Config 托管规则两次,我将在 Trusted Advisor 中看到什么?](#page-81-1)
- [我在 AWS 区域中关闭了 AWS Config 的录制。我会在 Trusted Advisor 中看到什么?](#page-82-0)

<span id="page-81-0"></span>我刚刚为 AWS Config 启用了记录和托管规则,但没有看到相应的 Trusted Advisor 检 查。

AWS Config 规则生成评估结果后,您可以在 Trusted Advisor 中近乎实时地看到结果。如果您遇到与 此功能有关的问题,请在 [AWS Support Center](https://console.aws.amazon.com/support/home#/) 内创建技术支持案例。

<span id="page-81-1"></span>我部署了同一个 AWS Config 托管规则两次,我将在 Trusted Advisor 中看到什么?

您会在 Trusted Advisor 检查结果中看到您安装的每个托管规则的单独条目。

# <span id="page-82-0"></span>我在 AWS 区域中关闭了 AWS Config 的录制。我会在 Trusted Advisor 中看到什么?

如果您在某个 AWS 区域中关闭了 AWS Config 的资源录制,则 Trusted Advisor 将不再接收该区域 中相应托管规则和检查的数据。根据记录器保留策略,现有托管规则结果将保留在 AWS Config 和 Trusted Advisor 中,直到 AWS Config 过期。如果您删除托管规则,则 Trusted Advisor 检查数据通常 会近乎实时地删除。

# 在 AWS Trusted Advisor 中查看 AWS Security Hub 控件

在您的AWS 账户中启用AWS Security Hub之后,您可以在 Trusted Advisor 控制台中查看您的安全控 件及其检查结果。您可以按照与使用 Trusted Advisor 检查相同的方式,使用 Security Hub 控件来识别 账户中的安全漏洞。您可以查看检查的状态、受影响资源的列表,然后按照 Security Hub 的建议来解 决安全问题。借助此功能,您可以一站式获得来自 Trusted Advisor 和 Security Hub 的安全建议。

## ① 注意

• 您可以通过 Trusted Advisor 查看所有 AWS 基础安全最佳实践安全标准中的控件,但 Category: Recover > Resilience(类别:恢复 > 弹性)的控件除外。有关受支持控件的列 表,请参阅《AWS Security Hub 用户指南》中的 [AWS基础安全最佳实践控件](https://docs.aws.amazon.com/securityhub/latest/userguide/securityhub-standards-fsbp-controls.html)。

有关 Security Hub 类别的更多信息,请参[阅控件类别](https://docs.aws.amazon.com/securityhub/latest/userguide/control-categories.html)。

<span id="page-82-2"></span>• 目前,当 Security Hub 向 AWS 基础安全最佳实践安全标准添加新的控件时,可能需要等待 两到四周后才能在 Trusted Advisor 中查看这些控件。此时间范围是尽力而为,不能保证。

## 主题

- [先决条件](#page-82-1)
- [查看 Security Hub 检查结果](#page-83-0)
- [刷新 Security Hub 检查结果](#page-85-0)
- [从 Trusted Advisor 禁用 Security Hub](#page-86-0)
- [故障排除](#page-86-1)

# <span id="page-82-1"></span>先决条件

您必须满足以下要求才能启用 Security Hub 与 Trusted Advisor 的集成:

- 您必须拥有商业、Enterprise On-Ramp 或企业 Support 计划才能使用此功能。您可以从 [AWS](https://console.aws.amazon.com/support)  [Support 中心](https://console.aws.amazon.com/support)或从 [Support plans\(](https://console.aws.amazon.com/support/plans)支持计划)页面中查找您的支持计划。有关更多信息,请参阅[比](https://aws.amazon.com/premiumsupport/plans/) [较 AWS Support 计划](https://aws.amazon.com/premiumsupport/plans/)。
- 您必须在您需要使用 Security Hub 控件的 AWS 区域 的 AWS Config 中启用资源记录。有关更多信 息,请参阅[启用和配置 AWS Config。](https://docs.aws.amazon.com/securityhub/latest/userguide/securityhub-prereq-config.html)
- 您必须启用 Security Hub 并选择 AWS Foundational Security Best Practices v1.0.0(基础安全最佳 实践 v1.0.0)安全标准。如果您尚未执行此操作,请参阅《AWS Security Hub 用户指南》中的[设置](https://docs.aws.amazon.com/securityhub/latest/userguide/securityhub-settingup.html)  [AWS Security Hub](https://docs.aws.amazon.com/securityhub/latest/userguide/securityhub-settingup.html)。

**a** Note

如果您已经满足了这些先决条件,则可以跳到 [查看 Security Hub 检查结果。](#page-83-0)

## 关于 AWS Organizations 账户

如果您已经满足管理账户的先决条件,则系统会自动为组织中的所有成员账户启用此集成。会员账 户无需单独联系 AWS Support 以启用此功能。但组织中的成员账户必须启用 Security Hub 后才能在 Trusted Advisor 查看器检查结果。

<span id="page-83-0"></span>如果要为特定的成员账户禁用此集成,请参阅[为 AWS Organizations 账户禁用此功能](#page-86-2)。

# 查看 Security Hub 检查结果

为您的账户启用 Security Hub 后,最长需要 24 个小时才会在 Trusted Advisor 控制台的 Security(安 全)页面显示 Security Hub 检查结果。

在 Trusted Advisor 查看 Security Hub 检查结果

- 1. 导航到 [Trusted Advisor 控制台,](https://console.aws.amazon.com/trustedadvisor)然后选择 Security(安全)类别。
- 2. 在 Search by keyword(按关键词搜索)字段中,输入控件的名称或描述。

**G** Tip

对于 Source(源),您可以选择 AWS Security Hub 以筛选 Security Hub 控件。

3. 选择 Security Hub 控件名称以查看以下信息:

- Description(描述)– 描述此控件将如何检查您的账户是否存在安全漏洞。
- Source(源)– 检查是来自 AWS Trusted Advisor 还是 AWS Security Hub。对于 Security Hub 控件,您可以找到控件 ID。
- Alert Criteria(提示标准)– 控件的状态。例如,假设 Security Hub 检测到重要问题,则状态可 能为 Red: Critical or High(红色:严重或高)。
- Recommended Action(建议的操作)– 使用 Security Hub 文档链接查找修复问题的建议步骤。
- Security Hub resources(Security Hub 资源)– 您可以查找 Security Hub 在您账户中检测到问 题的资源。

## **4** 注意

- 您必须使用 Security Hub 才能将资源从检查结果中排除。目前不支持使用 Trusted Advisor 控制台从 Security Hub 控件中排除项目。有关更多信息,请参阅 [设置检查结果的工作流状](https://docs.aws.amazon.com/securityhub/latest/userguide/finding-workflow-status.html) [态](https://docs.aws.amazon.com/securityhub/latest/userguide/finding-workflow-status.html)。
- 组织视图功能支持与 Security Hub 集成。您可以查看整个组织的 Security Hub 控件检查结 果,然后创建和下载报告。有关更多信息,请参阅 [AWS Trusted Advisor 的组织视图](#page-56-0)。

Example 例如:IAM 用户访问密钥的 Security Hub 控件不应存在

以下是 Trusted Advisor 控制台中的 Security Hub 控件检查结果示例。

г

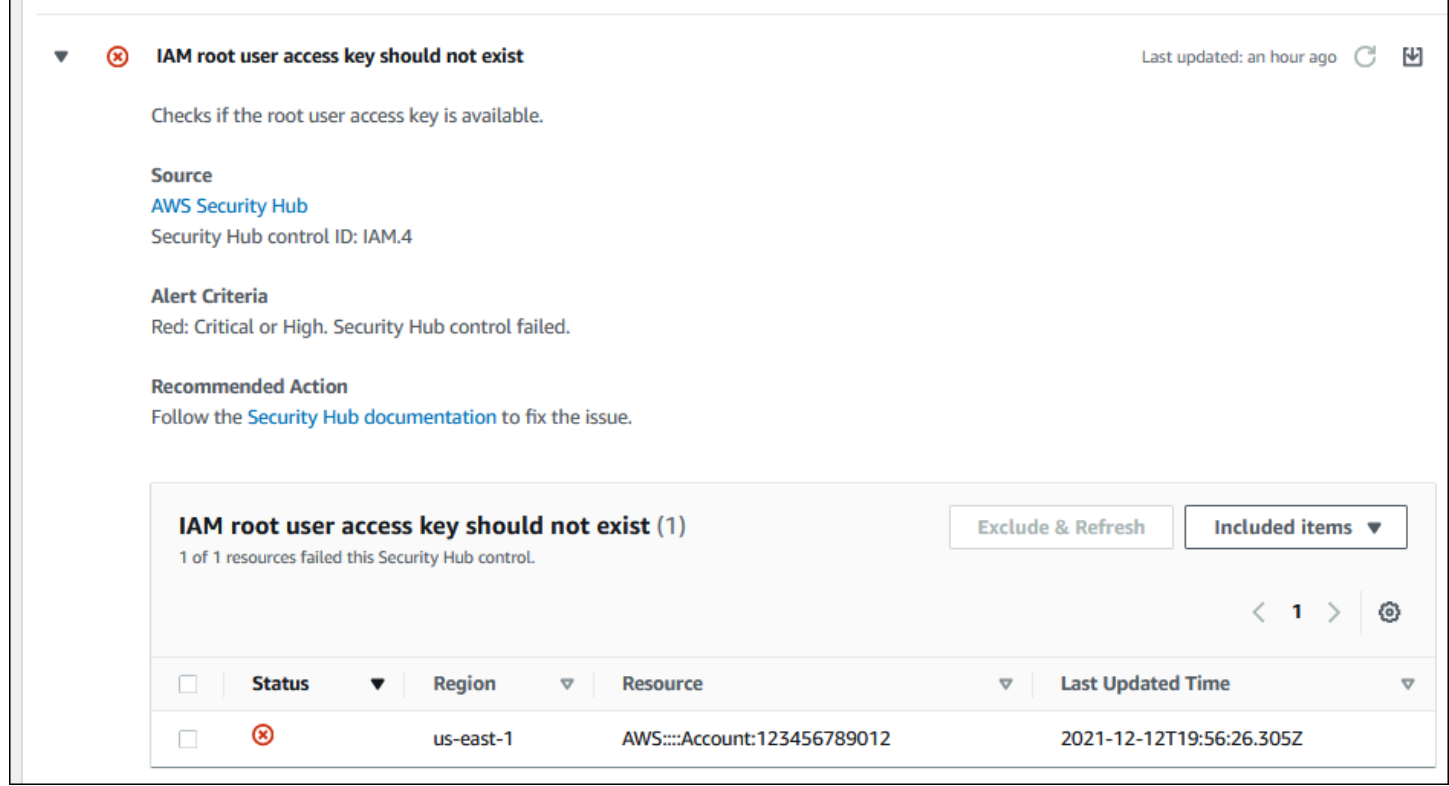

# <span id="page-85-0"></span>刷新 Security Hub 检查结果

启用某个安全标准后,Security Hub 最长可能需要两个小时才能获得有关您资源的检查结果。然后最长 可能需要 24 小时才会在 Trusted Advisor 控制台中显示该数据。如果您最近启用了 AWS Foundational Security Best Practices v1.0.0(基础安全最佳实践 v1.0.0)安全标准,请稍后再重新检查 Trusted Advisor 控制台。

**a** Note

- 每个 Security Hub 控件的刷新计划可以是定期触发,也可以是在发生更改时触发。目前,您 无法使用 Trusted Advisor 控制台或 AWS Support API 来刷新 Security Hub 控件。有关更多 信息,请参阅[运行安全检查的计划](https://docs.aws.amazon.com/securityhub/latest/userguide/securityhub-standards-schedule.html)。
- 如果想要将资源从检查结果中排除,您必须使用 Security Hub。目前不支持使用 Trusted Advisor 控制台从 Security Hub 控件中排除项目。有关更多信息,请参阅 [设置检查结果的工](https://docs.aws.amazon.com/securityhub/latest/userguide/finding-workflow-status.html) [作流状态](https://docs.aws.amazon.com/securityhub/latest/userguide/finding-workflow-status.html)。

# <span id="page-86-0"></span>从 Trusted Advisor 禁用 Security Hub

如果您不希望在 Trusted Advisor 控制台中显示 Security Hub 信息,则执行以下步骤。此操作步骤仅 禁用 Security Hub 与 Trusted Advisor 的集成,不会影响您的 Security Hub 配置。您可以继续使用 Security Hub 控制台查看安全控件、资源和建议。

### 禁用 Security Hub 集成

1. 联系 [AWS Support](https://console.aws.amazon.com/support) 并请求禁用 Security Hub 与 Trusted Advisor 的集成。

AWS Support 禁用此功能后,Security Hub 不再将数据发送到 Trusted Advisor。您的 Security Hub 数据将从 Trusted Advisor 中删除。

2. 要重新启用此集成,请联系 [AWS Support。](https://console.aws.amazon.com/support)

<span id="page-86-2"></span>为 AWS Organizations 账户禁用此功能

如果您已经为管理账户完成了前述步骤,则系统会自动从组织中的所有成员账户中删除 Security Hub 集成。组织中的具体成员账户无需单独联系 AWS Support。

如果您是某个组织的成员账户,则可以联系 AWS Support 以便仅为您的账户中删除此功能。

## <span id="page-86-1"></span>故障排除

如果您遇到与此集成有关的问题,请参阅以下问题排查信息。

#### 目录

- [我没有在 Trusted Advisor 控制台中看到看到 Security Hub 检查结果](#page-87-0)
- –[我正确配置了 Security Hub 和 AWS Config,但仍没有看到结果](#page-87-1)
- [我想禁用特定的 Security Hub 控件](#page-87-2)
- [我想查找已被排除的 Security Hub 资源](#page-88-0)
- [我想为属于某个 AWS 组织的成员账户启用或禁用此功能](#page-88-1)
- [我看到针对 Security Hub 检查的相同受影响资源有多个 AWS 区域](#page-88-2)
- [我关闭了 Security Hub 或 AWS Config 在一个区域](#page-88-3)
- [我的控件已归档在 Security Hub 中,但 Trusted Advisor 中仍显示检查结果。](#page-89-0)
- [我仍然无法查看我的 Security Hub 检查结果](#page-89-1)

# <span id="page-87-0"></span>我没有在 Trusted Advisor 控制台中看到看到 Security Hub 检查结果

确认您是否已完成以下步骤:

- 您拥有商业、Enterprise On-Ramp 或企业 Support 计划。
- 您已在与 Security Hub 相同的区域的 AWS Config 中启用了资源录制。
- 您已启用了 Security Hub 并选择了 AWS Foundational Security Best Practices v1.0.0( 基础安全最 佳实践 v1.0.0)安全标准。
- 来自 Security Hub 的新控件将在两到四周内添加为 Trusted Advisor 中的检查。请参阅[说明。](#page-82-2)

### 有关更多信息,请参阅 [先决条件](#page-82-1)。

### <span id="page-87-1"></span>我正确配置了 Security Hub 和 AWS Config,但仍没有看到结果

Security Hub 最长可能需要两个小时才能获得有关您资源的检查结果。然后最长可能需要 24 小时才会 在 Trusted Advisor 控制台中显示该数据。请稍后重新检查 Trusted Advisor 控制台。

① 注意

- 在 Trusted Advisor 中将仅显示 AWS 基础安全最佳实践安全标准中控件的检查结果,但 Category: Recover > Resilience(类别:恢复 > 弹性)的控件除外。
- 如果 Security Hub 存在服务问题或者 Security Hub 服务不可用,最长可能需要 24 小时才会 在 Trusted Advisor 中显示您的检查结果。请稍后重新检查 Trusted Advisor 控制台。

### <span id="page-87-2"></span>我想禁用特定的 Security Hub 控件

Security Hub 会自动将数据发送到 Trusted Advisor。如果您禁用了某个 Security Hub 控件或者不再拥 有该控件的资源,则将不会在 Trusted Advisor 中显示检查结果。

您可以登录到 [Security Hub 控制台](https://console.aws.amazon.com/securityhub)并确认控件已启用还是已禁用。

如果您禁用 Security Hub 控件或禁用 AWS 基础安全最佳实践安全标准的所有控件,您的结果将在接 下来的五天内归档。这五天的归档期仅为近似值且仅尽力而为,并不能保证。当您的结果归档后,它们 将从 Trusted Advisor 中删除。

有关更多信息,请参阅以下主题:

- [禁用和启用各个控件](https://docs.aws.amazon.com/securityhub/latest/userguide/securityhub-standards-enable-disable-controls.html)
- [禁用或启用安全标准](https://docs.aws.amazon.com/securityhub/latest/userguide/securityhub-standards-enable-disable.html)

### <span id="page-88-0"></span>我想查找已被排除的 Security Hub 资源

您可以在 Trusted Advisor 控制台中选中 Security Hub 控件的名称,然后选择 Excluded items(排除的 项目)选项。此选项将会显示 Security Hub 中隐藏的所有资源。

如果某个资源的工作流状态设置为 SUPPRESSED,则该资源就是在 Trusted Advisor 中被排除的项目。 您不能通过 Trusted Advisor 控制台隐藏 [Security Hub](https://console.aws.amazon.com/securityhub) 资源。要隐藏资源,您需要使用 Security Hub [控制台](https://console.aws.amazon.com/securityhub)。有关更多信息,请参阅 [设置检查结果的工作流状态](https://docs.aws.amazon.com/securityhub/latest/userguide/finding-workflow-status.html)。

### <span id="page-88-1"></span>我想为属于某个 AWS 组织的成员账户启用或禁用此功能

预设情况下,成员账户会从 AWS Organizations 的管理账户继承此功能。如果管理账户启用了此功 能,则该组织中的所有账户也将具有此功能。如果您拥有的是成员账户并希望对您的账户进行特定的更 改,则必须联系 [AWS Support。](https://console.aws.amazon.com/support)

### <span id="page-88-2"></span>我看到针对 Security Hub 检查的相同受影响资源有多个 AWS 区域

有些 AWS 服务 是全球性的,并非特定于某个区域,例如 IAM 和 Amazon CloudFront。默认情况 下,Amazon S3 存储桶之类的全球资源将出现在美国东部(弗吉尼亚州北部)区域中。

针对用于评估全球服务资源的 Security Hub 检查,您可能会看到受影响资源的多个项目。例如,如 果 Hardware MFA should be enabled for the root user 检查发现您的账户尚未激活此功 能,则您将在表中看到对于同一资源有多个区域。

您可以配置 Security Hub 和 AWS Config,以便不会为同一资源显示多个区域。有关更多信息,请参 阅[您可能希望禁用的 AWS 基础最佳实践控件。](https://docs.aws.amazon.com/securityhub/latest/userguide/securityhub-standards-fsbp-to-disable.html)

### <span id="page-88-3"></span>我关闭了 Security Hub 或 AWS Config 在一个区域

如果您使用 AWS Config 停止资源记录或者在 AWS 区域中禁用 Security Hub,Trusted Advisor 不再 接收该区域中任何控件的数据。Trusted Advisor 会在 7 至 9 天内删除您的 Security Hub 检查结果。此 时间范围是尽力而为,不能保证。有关更多信息,请参阅[禁用 Security Hub。](https://docs.aws.amazon.com/securityhub/latest/userguide/securityhub-disable.html)

要为您的账户禁用此功能,请参阅 [从 Trusted Advisor 禁用 Security Hub。](#page-86-0)

<span id="page-89-0"></span>我的控件已归档在 Security Hub 中,但 Trusted Advisor 中仍显示检查结果。

当检查结果的 RecordState 状态更改为 ARCHIVED 时,Trusted Advisor 将从您的账户中删除该 Security Hub 控件的检查结果。检查结果可能仍会在 Trusted Advisor 中显示,最多需要 7-9 天才会被 删除。此时间范围是尽力而为,不能保证。

### <span id="page-89-1"></span>我仍然无法查看我的 Security Hub 检查结果

如果您仍然遇到与此功能有关的问题,可以在 [AWS Support 中心](https://console.aws.amazon.com/support/home)创建技术支持案例。

# 选择使用 AWS Compute Optimizer 支 Trusted Advisor 票

Compute Optimizer 服务可以分析 AWS 资源的配置和利用率指标。此服务会报告从效率和可靠性的 角度看,您的资源是否已正确配置。它还会提供有关如何实施改进以提高工作负载性能的建议。使用 Compute Optimizer,你可以在支票中查看相同的建议。 Trusted Advisor

您可以选择加入您的 AWS 账户 唯一账户,也可以选择加入属于组织的所有成员账户 AWS Organizations。有关更多信息,请参阅《AWS Compute Optimizer 用户指南》中[的入门](https://docs.aws.amazon.com/compute-optimizer/latest/ug/getting-started.html#account-opt-in)。

启用 Compute Optimizer 后,以下检查将接收来自您的 Lambda 函数和 Amazon EBS 卷的数据。系统 最长可能需要在 12 小时后才会生成检查结果和优化建议。然后,最多可能需要 48 小时才能查看以下 检查 Trusted Advisor 的结果:

#### [成本优化](#page-115-1)

- Amazon EBS 过度预调配卷
- AWS Lambda 内存大小过度配置的函数

## [性能](#page-149-0)

- Amazon EBS 预调配不足的卷
- AWS Lambda 内存大小的函数配置不足

**4** 注意

• 这些检查的结果会每天自动刷新几次。不允许刷新请求。更改可能需要几个小时才能显示。 您目前无法从这些检查中排除资源。

• Trusted Advisor 已经有未充分利用的 Amazon EBS 卷和过度利用的 Amazon EBS 磁性卷检 查。

如果您启用了 Compute Optimizer,我们建议您使用新的 Amazon EBS 过度预调配卷和 Amazon EBS 预调配不足卷检查。

# 相关信息

有关更多信息,请参阅以下主题:

- 《AWS Compute Optimizer 用户指南》中[的查看 Amazon EBS 卷建议](https://docs.aws.amazon.com/compute-optimizer/latest/ug/view-ebs-recommendations.html)
- 《AWS Compute Optimizer 用户指南》中[的查看 Lambda 函数建议](https://docs.aws.amazon.com/compute-optimizer/latest/ug/view-lambda-recommendations.html)
- 《AWS Lambda 用户指南》中[的配置 Lambda 函数内存](https://docs.aws.amazon.com/lambda/latest/dg/configuration-function-common.html#configuration-memory-console)
- 在@@ [亚马逊 EC2 用户指南中请求修改您的亚马逊 EBS 卷](https://docs.aws.amazon.com/AWSEC2/latest/UserGuide/requesting-ebs-volume-modifications.html)

# AWS Trusted Advisor Priority 入门

Trusted Advisor Priority 可帮助您保护和优化 AWS 账户,以遵循 AWS 最佳实践。借助 Trusted Advisor Priority,您的 AWS 账户 团队可以主动监控您的账户,并在发现适合您的机会时创建优先建 议。

例如,您的客户团队可以识别您的 AWS 账户根用户是否缺少多重身份验证(MFA)。您的客户团队 可以创建一条建议,以使您能够立即采取措施进行检查,例如 MFA on Root Account。该建议在 Trusted Advisor 控制台的 Trusted Advisor Priority 页面显示为活动的优先建议。然后您可以按照建议 解决。

Trusted Advisor Priority 建议可以来自以下两个来源:

- AWS 服务 服务(Trusted Advisor、AWS Security Hub 和 AWS Well-Architected)会自动创建建 议。您的客户团队会与您分享这些建议,以使这些建议在 Trusted Advisor Priority 中显示。
- 您的客户团队 您的客户团队可以手动创建建议。

Trusted Advisor Priority 可帮助您专注于最重要的建议。从您的客户团队分享建议开始,直到您确 认、解决或忽略此建议,您和您的客户团队可以监控整个建议生命周期。您可以使用 Trusted Advisor Priority 为您的组织中的所有成员账户查找建议。

## 主题

- [先决条件](#page-91-0)
- [启用 Trusted Advisor Priority](#page-92-0)
- [查看优先建议](#page-92-1)
- [确认建议](#page-94-0)
- [忽略建议](#page-96-0)
- [解决建议](#page-98-0)
- [重新打开建议](#page-99-0)
- [下载建议详细信息](#page-101-0)
- [注册委派管理员](#page-101-1)
- [注销委派管理员](#page-102-0)
- [管理 Trusted Advisor Priority 通知](#page-102-1)
- [禁用 Trusted Advisor Priority](#page-104-0)

# <span id="page-91-0"></span>先决条件

您必须满足以下要求才能使用 Trusted Advisor Priority:

- 您必须有企业支持计划。
- 您的账户必须属于已启用 AWS Organizations 中所有功能的组织。有关更多信息,请参阅《AWS Organizations 用户指南》中[的启用企业中的所有功能](https://docs.aws.amazon.com/organizations/latest/userguide/orgs_manage_org_support-all-features.html)。
- 您的组织必须启用对 Trusted Advisor 的可信访问权限。要启用可信访问权限,请以管理账户身份登 录。在 Trusted Advisor 控制台中打开[您的组织页](#page-49-0)面。
- 您必须登录到 AWS 账户,才能查看账户的 Trusted Advisor Priority 建议。
- 您必须登录到组织的管理账户或委派管理员账户,才能查看组织的汇总建议。有关如何注册委派管理 员账户的说明,请参阅 [注册委派管理员](#page-101-1)。
- 您必须具有 AWS Identity and Access Management (IAM) 权限才能访问 Trusted Advisor Priority。有关如何控制对 Trusted Advisor Priority 的访问权限的信息,请参阅 [管理对的访问权限](#page-510-0)  [AWS Trusted Advisor](#page-510-0) 和 [AWS 的托管策略 AWS Trusted Advisor。](#page-487-0)

# <span id="page-92-0"></span>启用 Trusted Advisor Priority

请要求您的客户团队为您启用此功能。您必须拥有企业支持计划并成为组织的管理账户所有者。如果控 制台中的 Trusted Advisor Priority 页面显示您需要 AWS Organizations 的可信访问权限,则选择通过 AWS Organizations 启用可信访问。想要了解更多信息,请参阅[先决条件部](#page-91-0)分。

# <span id="page-92-1"></span>查看优先建议

在您的客户团队为您启用 Trusted Advisor Priority 后,您可以查看 AWS 账户的最新建议。

### 查看优先建议

- 1. 登录到位于<https://console.aws.amazon.com/trustedadvisor/home> 的 Trusted Advisor 控制台。
- 2. 在 Trusted Advisor Priority 页面上,您可以查看以下项目:

如果您使用的是 AWS Organizations 管理或委派管理员帐户,则切换到我的帐户选项卡。

- 所需操作 正在等待响应或正在处理的建议的数量。
- Overview (概述) 以下信息:
	- 过去 90 天内被忽略的建议
	- 过去 90 天内已解决的建议
	- 超过 30 天没有更新的建议
	- 解决建议的平均时间
- 3. 在有效选项卡上,有效的优先建议显示您的客户团队为您优先考虑的建议。已关闭选项卡显示已解 决或已忽略的建议。
	- 要筛选您的结果,请使用以下选项:
		- Recommendation(建议)– 输入关键字以按名称进行搜索。关键字可以是检查名称,也可 以是客户团队创建的自定义名称。
		- 状态 建议正在等待响应、正在进行、已被忽略还是已解决。
		- Source(来源)– 优先建议的源。建议可能来自 AWS 服务、您的 AWS 账户 团队或计划的 服务事件。
		- Category(类别)– 建议类别,例如安全或成本优化。
		- Age(期限)– 当您的客户团队与您分享建议时。
- 4. 请选择建议以详细了解其详细信息、受其影响的资源以及建议操作。然后,您可以[确认](#page-94-0)或[忽略](#page-96-0)相应 的建议。

查看 AWS 组织中所有账户按优先顺序排列的建议

管理账户和 Trusted Advisor Priority 委派管理员都可以查看整个组织中汇总的建议。

**a** Note

成员账户无权访问汇总的建议。

- 1. 登录到位于<https://console.aws.amazon.com/trustedadvisor/home> 的 Trusted Advisor 控制台。
- 2. 在 Trusted Advisor Priority 页面上,确保您位于我的组织选项卡上。
- 3. 要查看针对一个账户的推荐,请在从您的组织中选择一个账户下拉列表中选择一个账户。或者,您 可以查看所有账户的建议。

在我的组织选项卡上,您可以查看以下项目:

- 所需操作:整个组织中正在等待响应或正在处理的建议的数量。
- 概述:显示以下项目:

– 过去 90 天内被忽略的建议。

– 过去 90 天内已解决的建议。

– 超过 30 天没有更新的建议。

– 解决建议所需的平均时间。

4. 在有效选项卡下,有效的优先建议部分显示您的客户团队为您优先考虑的建议。已关闭选项卡显示 已解决或已忽略的建议。

要筛选您的结果,请使用以下选项:

- Recommendation(建议)– 输入关键字以按名称进行搜索。此项可以是检查名称,也可以是客 户团队创建的自定义名称。
- 状态 建议正在等待响应、正在进行、已被忽略还是已解决。
- Source(来源)– 优先建议的源。建议可能来自 AWS 服务、您的 AWS 账户 团队或计划的服务 事件。
- Category(类别)– 建议类别,例如安全或成本优化。
- ——• Age(期限)– 当您的客户团队与您分享建议时。<br><sup>查看优先建议</sup>

5. 选择建议,以查看其他详细信息、受影响的账户和资源以及建议的操作。然后,您可以[确认](#page-94-0)或[忽](#page-96-0) [略](#page-96-0)相应的建议。

**Example : Trusted Advisor Priority 建议** 

以下示例显示了 15 条正在等待回复的建议以及需要操作部分下正在进行的 27 条建议。下图显示了有 效的优先建议选项卡中正在等待回复的其中两条建议。

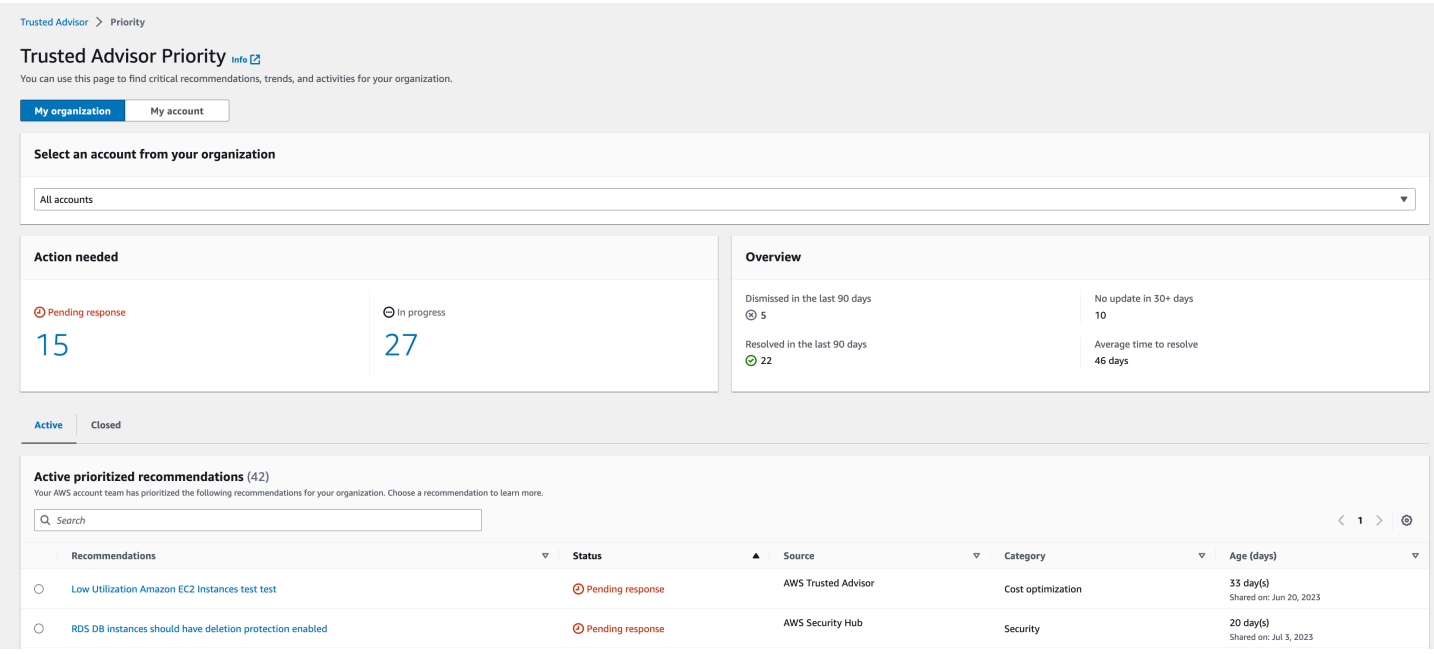

# <span id="page-94-0"></span>确认建议

在活动选项卡下,您可以了解有关相应建议的更多信息,然后再决定是否要确认。

确认建议的方法

- 1. 登录到位于<https://console.aws.amazon.com/trustedadvisor/home> 的 Trusted Advisor 控制台。
- 2. 如果您使用的是 AWS Organizations 管理或委派管理员帐户,则切换到我的帐户选项卡。
- 3. 在 Trusted Advisor Priority 页面中的 Active(活动)选项卡下,选择一个建议名称。
- 4. 在详细信息部分,您可以查看建议的操作以解决建议。
- 5. 在受影响的资源部分中,您可以查看受影响的资源并按状态进行筛选。
- 6. 选择确认。
- 7. 在确认建议对话框中,选择确认。

建议状态将变为 In progress(正在进行)。正在处理的或正在等待响应的建议显示在 Trusted Advisor Priority 页面的 Active(活动)选项卡中。

8. 按照建议的操作解决建议。有关更多信息,请参阅[解决建议](#page-98-0):

Example :来自 Trusted Advisor Priority 的手动建议

### 下图显示了正在等待回复的低使用率 EC2 实例建议。

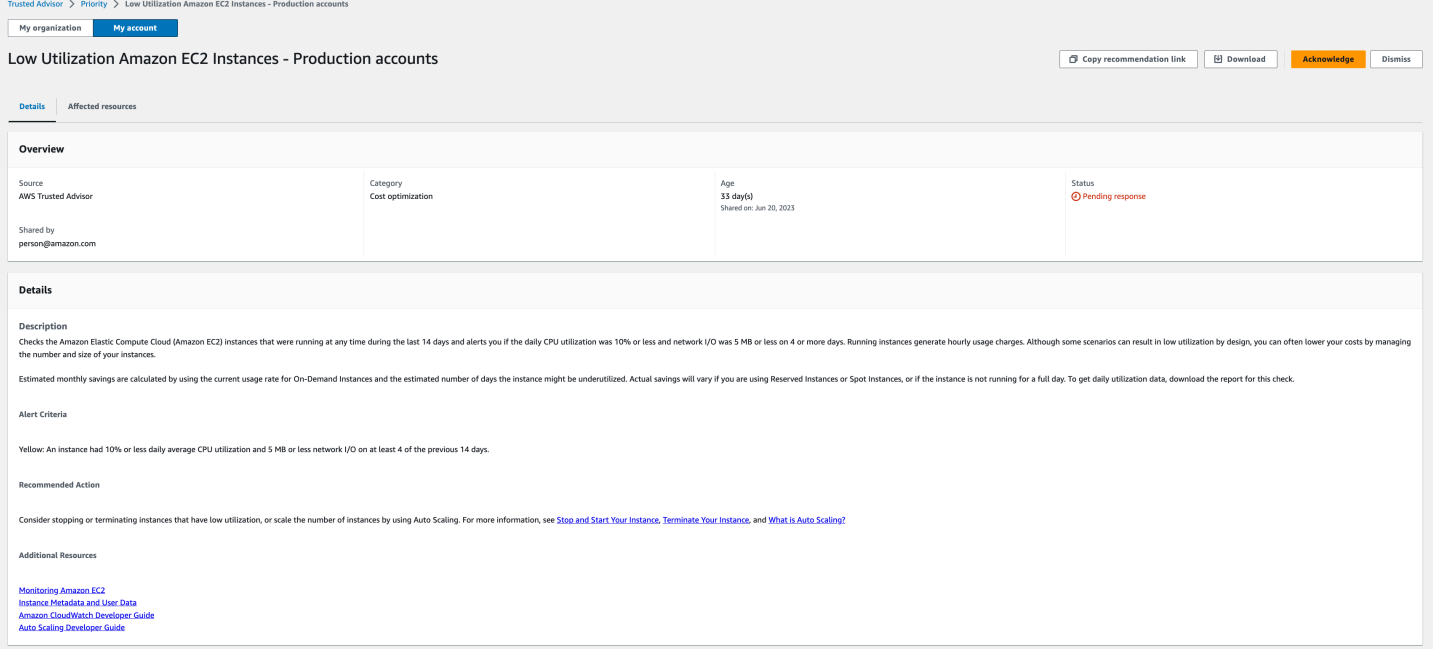

### 确认针对 AWS 组织中所有账户的建议

管理账户或 Trusted Advisor 委派管理员可以确认针对所有受影响账户的建议。

**a** Note

成员账户无权访问汇总的建议。

- 1. 登录到位于<https://console.aws.amazon.com/trustedadvisor/home> 的 Trusted Advisor 控制台。
- 2. 在 Trusted Advisor Priority 页面上,确保您位于我的组织选项卡上。
- 3. 在有效选项卡中,选择建议名称。
- 4. 选择确认。
- 5. 在确认建议对话框中,选择确认。

建议状态将变为 In progress(正在进行)。

- 6. 按照建议的操作解决建议。有关更多信息,请参阅[解决建议](#page-98-0):
- 7. 要查看建议的详细信息,请选择建议名称。

在详细信息部分,您可以查看有关建议的以下信息:

• 建议概述和详细信息部分涵盖了要完成的建议操作。

状态摘要,显示所有受影响账户的建议。

- 在受影响的账户部分中,您可以查看所有账户中受影响的资源。您可以按账号和状态进行筛选。
- 在受影响的资源部分中,您可以查看所有账户中受影响的资源。您可以按账号和状态进行筛选。

Example :来自 Trusted Advisor Priority 的手动建议

下图显示了正在等待回复的低利用率 Amazon EC2 实例建议。一个受影响账户已确认该建议。另一个 账户正在等待回复,建议状态为等待回复。

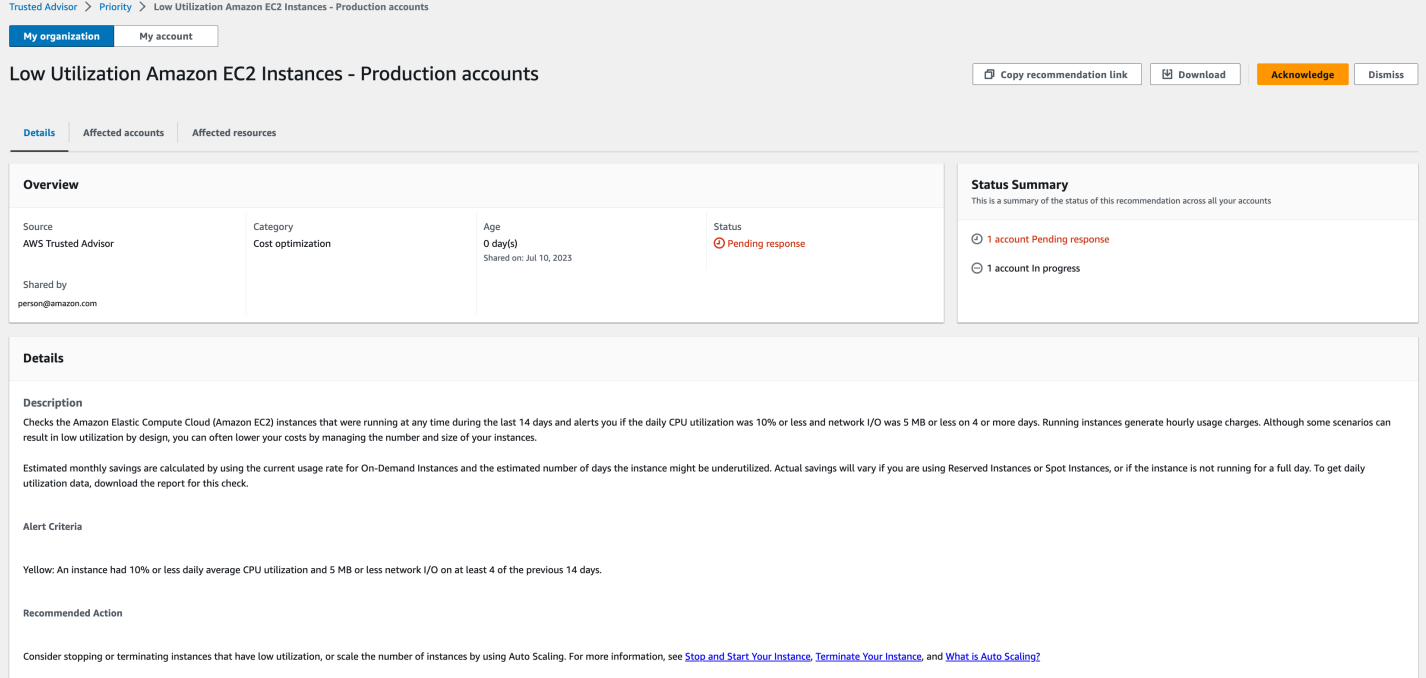

# <span id="page-96-0"></span>忽略建议

您还可以忽略建议。也就是说,您会确认建议,但您不会处理该建议。如果建议与您的账户无关,您可 以忽略该建议。例如,如果您有计划删除的测试 AWS 账户,则无需执行建议的操作。

#### 忽略建议的方法

- 1. 登录到位于<https://console.aws.amazon.com/trustedadvisor/home> 的 Trusted Advisor 控制台。
- 2. 如果您使用的是 AWS Organizations 管理或委派管理员帐户,则切换到我的帐户选项卡。
- 3. 在 Trusted Advisor Priority 页面中的 Active(活动)选项卡下,选择一个建议名称。
- 4. 在建议详细信息页面上,查看有关受影响资源的信息。
- 5. 如果此建议不适用于您的账户,请选择忽略。
- 6. 在忽略建议对话框中,选择您不处理该建议的原因。
- 7. (可选)输入注释,详细说明您忽略该建议的原因。如果您选择其他,则必须在备注部分输入说 明。
- 8. 选择忽略。建议状态将变为已忽略并出现在 Trusted Advisor Priority 页面的已关闭选项卡中。

忽略针对 AWS 组织中所有账户的建议

管理账户或 Trusted Advisor Priority 委派管理员可以忽略其所有账户的建议。

- 1. 登录到位于<https://console.aws.amazon.com/trustedadvisor/home> 的 Trusted Advisor 控制台。
- 2. 在 Trusted Advisor Priority 页面上,确保您位于我的组织选项卡上。
- 3. 在有效选项卡中,选择建议名称。
- 4. 如果此建议不适用于您的账户,则选择忽略。
- 5. 在忽略建议对话框中,选择您不处理该建议的原因。
- 6. (可选)输入注释,详细说明您忽略该建议的原因。如果您选择其他,则必须在注释部分输入说 明。
- 7. 选择忽略。建议状态将变为已忽略。建议状态将出现在 Trusted Advisor Priority 页面的已关闭选项 卡中。

**a** Note

您可以选择建议名称,然后选择查看备注找出忽略的原因。如果您的客户团队为您忽略了建 议,则他们的电子邮件地址将显示在备注旁。

Trusted Advisor Priority 还会通知您的客户团队您已忽略建议。

### 以下示例说明了如何忽略建议。

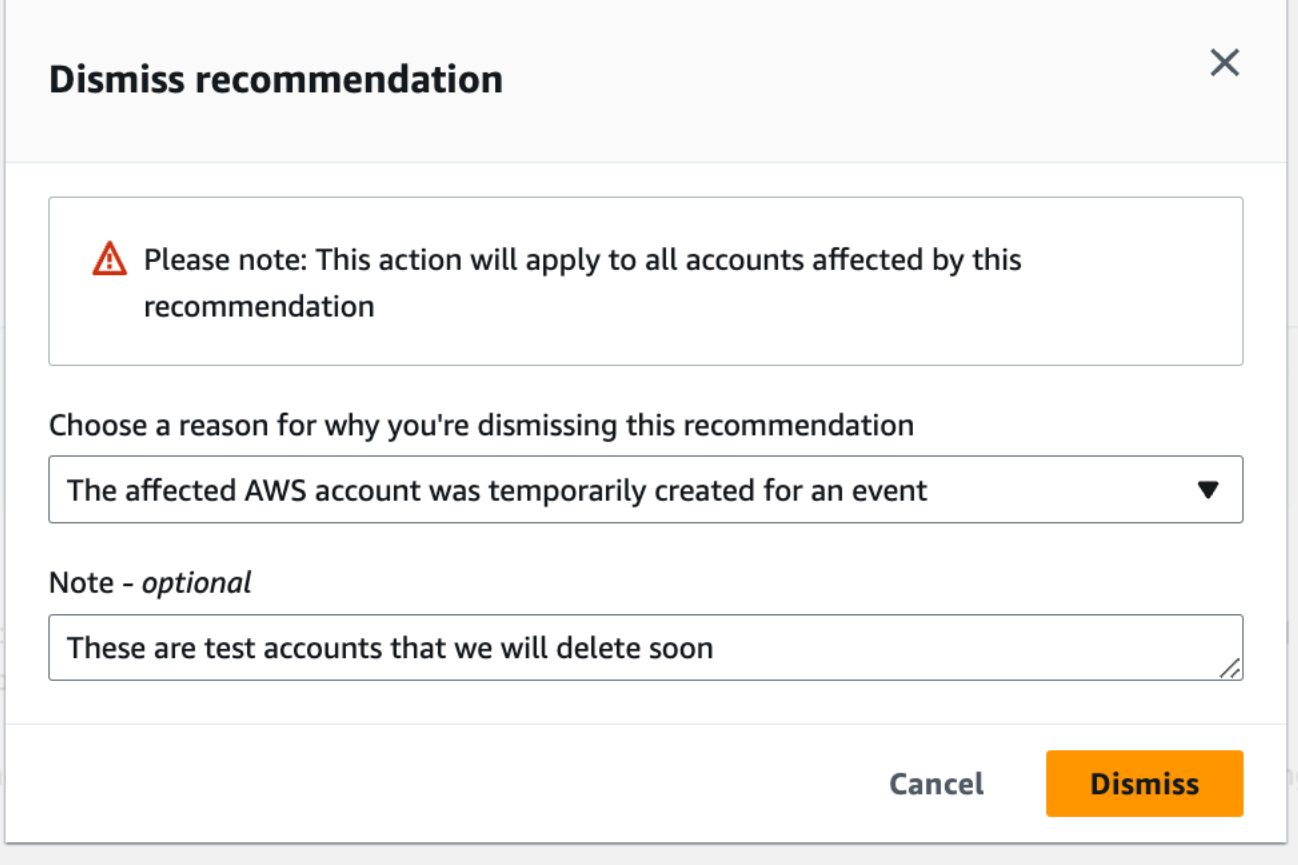

# <span id="page-98-0"></span>解决建议

确认建议并完成建议的操作后,您可以解决该建议。

### **1** Tip

解决建议后,您将无法重新打开该建议。如果您想稍后再次查看该建议,请参阅"[忽略建议"](#page-96-0)。

### 解决建议

- 1. 登录到位于<https://console.aws.amazon.com/trustedadvisor/home> 的 Trusted Advisor 控制台。
- 2. 在 Trusted Advisor Priority 页面上,确保您位于我的组织选项卡上。
- 3. 在 Trusted Advisor Priority 页面上,选择建议,然后选择 Resolve(解决)。

4. 在解决建议对话框中,选择解决。已解决的建议显示在 Trusted Advisor Priority 页面中的 Closed(已关闭)选项卡下。Trusted AdvisorPriority 会通知您的客户团队您已解决该建议。

解决针对 AWS 组织中所有账户的建议

管理账户或 Trusted Advisor Priority 委派管理员可以解决其所有账户的建议。

**a** Note

成员账户无权访问汇总的建议。

- 1. 登录到位于<https://console.aws.amazon.com/trustedadvisor/home> 的 Trusted Advisor 控制台。
- 2. 如果您使用的是 AWS Organizations 管理或委派管理员帐户,请切换到我的帐户选项卡。
- 3. 在有效选项卡中,选择建议名称。
- 4. 如果该建议不适用于您的账户,请选择解析。
- 5. 在解决建议对话框中,选择解决。已解决的建议显示在 Trusted Advisor Priority 页面中的 Closed(已关闭)选项卡下。Trusted AdvisorPriority 会通知您的客户团队您已解决该建议。

Example :来自 Trusted Advisor Priority 的手动建议

以下示例显示已解决的低利用率 Amazon EC2 实例建议。

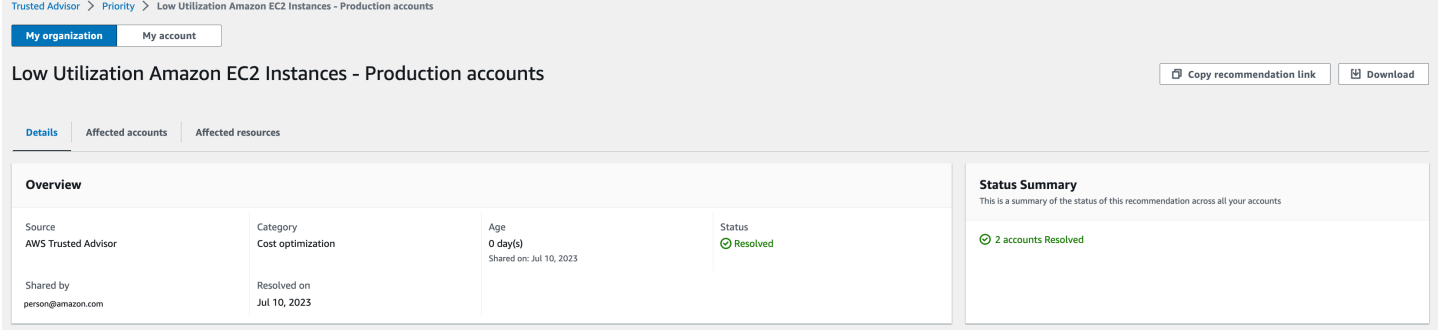

# <span id="page-99-0"></span>重新打开建议

您忽略建议后,您或您的客户团队可以重新打开该建议。

#### 重新打开建议

1. 登录到位于<https://console.aws.amazon.com/trustedadvisor/home> 的 Trusted Advisor 控制台。

- 2. 如果您使用的是 AWS Organizations 管理或委派管理员帐户,则切换到我的帐户选项卡。
- 3. 在 Trusted Advisor Priority 页面,选择 Closed(已关闭)选项卡。
- 4. 在关闭的建议下,选择已忽略的建议,然后选择重新打开。
- 5. 在重新打开建议对话框中,说明重新打开建议的原因。
- 6. 选择 Reopen(重新打开)。建议状态将变为 In progress(正在进行)并出现在 Active(活动) 选项卡下。

G Tip

您可以选择建议名称,然后选择查看注释找出重新打开的原因。如果您的客户团队为您重 新打开了建议,他们的名字会出现在备注旁。

7. 按照建议详细信息中的步骤操作。

重新打开针对 AWS 组织中所有账户的建议

管理账户或 Trusted Advisor Priority 委派管理员可以重新打开其所有账户的建议。

**a** Note

成员账户无权访问汇总的建议。

- 1. 登录到位于<https://console.aws.amazon.com/trustedadvisor/home> 的 Trusted Advisor 控制台。
- 2. 在 Trusted Advisor Priority 页面上,确保您位于我的组织选项卡上。
- 3. 在关闭的建议下,选择已忽略的建议,然后选择重新打开。
- 4. 在重新打开建议对话框中,说明重新打开建议的原因。
- 5. 选择 Reopen(重新打开)。建议状态将变为 In progress(正在进行)并出现在 Active(活动) 选项卡下。

**G** Tip

您可以选择建议名称,然后选择查看备注找出重新打开的原因。如果您的客户团队为您重 新打开了建议,他们的名字会出现在备注旁。

6. 按照建议详细信息中的步骤操作。

### 以下示例显示了您想要重新打开的建议。

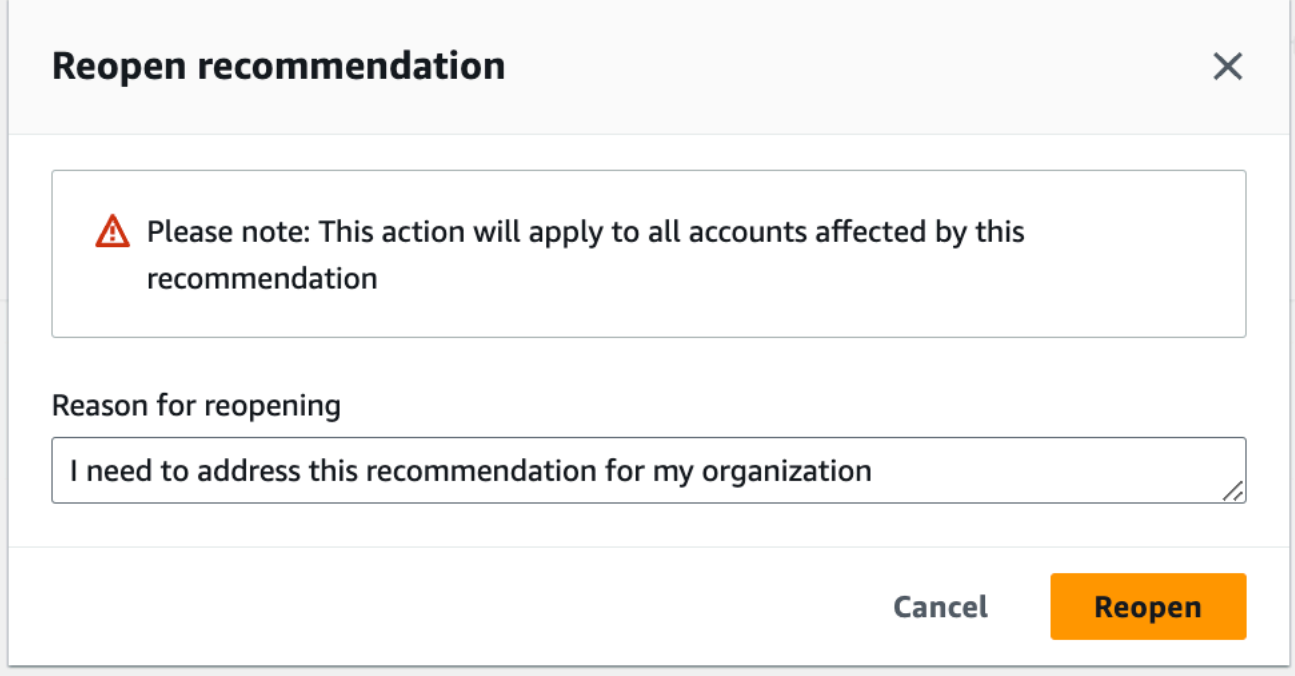

# <span id="page-101-0"></span>下载建议详细信息

您也可以从 Trusted Advisor Priority 下载优先建议的结果。

**a** Note

目前,您一次只能下载一个建议。

### 下载建议

- 1. 登录到位于<https://console.aws.amazon.com/trustedadvisor/home> 的 Trusted Advisor 控制台。
- 2. 在 Trusted Advisor Priority 页面上,选择建议,然后选择 Download(下载)。
- 3. 打开文件查看建议详细信息。

# <span id="page-101-1"></span>注册委派管理员

您可以将属于您组织的成员账户添加为委派管理员。委派管理员账户可以在 Trusted Advisor Priority 中 查看、确认、解决、忽略和重新打开建议。

注册账户后,您必须授予委派管理员访问 Trusted Advisor Priority 所需的 AWS Identity and Access Management 权限。有关更多信息,请参阅 [管理对的访问权限 AWS Trusted Advisor](#page-510-0) 和 [AWS 的托管](#page-487-0) [策略 AWS Trusted Advisor。](#page-487-0)

您最多可以注册五个成员账户。只有管理账户才能为组织添加委派管理员。您必须登录到组织的管理账 户,才能注册或取消注册委派管理员。

#### 注册委派管理员

- 1. 以管理账户身份登录到位于<https://console.aws.amazon.com/trustedadvisor/home> 的 Trusted Advisor 控制台。
- 2. 在导航窗格中的 Preferences(首选项)下,选择 Your organization(您的组织)。
- 3. 在 Delegated administrator(委派管理员)下,选择 Register new account(注册新账户)。
- 4. 在对话框中,输入成员账户 ID,然后选择 Register(注册)。
- 5. (可选)要注销账户,请选择一个账户并选择 Deregister(注销)。在此对话框中,再次选择 Deregister(注销)。

# <span id="page-102-0"></span>注销委派管理员

在您注销成员账户后,该账户将不再具有和管理账户相同的 Trusted Advisor Priority 访问权限。已不再 是委派管理员身份的账户将不会收到来自 Trusted Advisor Priority 的电子邮件通知。

#### 注销委派管理员

- 1. 以管理账户身份登录到位于<https://console.aws.amazon.com/trustedadvisor/home> 的 Trusted Advisor 控制台。
- 2. 在导航窗格中的 Preferences(首选项)下,选择 Your organization(您的组织)。
- 3. 在委派管理员下,选择账户,然后选择注销。
- 4. 在此对话框中,选择 Deregister(注销)。

# <span id="page-102-1"></span>管理 Trusted Advisor Priority 通知

Trusted Advisor Priority 通过电子邮件发送通知。此电子邮件通知包括您的客户团队为您优先考虑的建 议的摘要。您可以指定从 Trusted Advisor Priority 接收更新的频率。

如果您将成员账户注册为委派管理员,成员账户的使用者也可以将账户设置为接收 Trusted Advisor Priority 电子邮件通知。

Trusted Advisor Priority 电子邮件通知不包括单个账户的检查结果,与 Trusted Advisor 建议的每周通 知是相互独立的。有关更多信息,请参阅[设置通知首选项](#page-49-1)**:** 

### **a** Note

只有管理账户或委派管理员才能设置 Trusted Advisor Priority 电子邮件通知。

管理您的 Trusted Advisor Priority 通知

- 1. 以委派管理员账户身份登录到位于<https://console.aws.amazon.com/trustedadvisor/home> 的 Trusted Advisor 控制台。
- 2. 在导航窗格中的 Preferences(首选项)下,选择 Notifications(通知)。
- 3. 在 Priority 下,您可以选择以下选项。
	- a. Daily(每天)– 每天接收一封电子邮件通知。
	- b. Weekly(每周)– 每周接收一封电子邮件通知。
	- c. 选择要接收的通知:
		- 优先建议摘要
		- 解决日期
- 4. 对于收件人,选择希望其接收电子邮件通知其他联系人。您可以从 AWS Billing and Cost Management 控制台的 [Account Settings\(](https://console.aws.amazon.com/billing/home#/account)账户设置)页面中添加和删除联系人。
- 5. 在 Language(语言)选项中,选择电子邮件通知使用的语言。
- 6. 选择 Save your preferences(保存首选项)。
	- **a** Note

Trusted Advisor Priority 使用 noreply@notifications.trustedadvisor.us-west-2.amazonaws.com 地址发送电子邮件通知。您可能需要确认您的电子邮件客户端有没有将这些电子邮件识别为垃 圾邮件。

# <span id="page-104-0"></span>禁用 Trusted Advisor Priority

请联系您的客户团队并让他们为您禁用此功能。禁用此功能后,您的 Trusted Advisor 控制台将不再显 示优先建议。

如果禁用 Trusted Advisor Priority,然后稍后再次启用它,您仍然可以查看客户团队在您禁用 Trusted Advisor Priority 之前发送的建议。

# 开始使用 AWS Trusted Advisor Engage(预览版)

**a** Note

AWS Trusted Advisor Engage 目前为预览版,可能会发生变化。您可以在此处查看预览服务 条款:[https://aws.amazon.com/service-terms/。](https://aws.amazon.com/service-terms/)

您可以使用 AWS Trusted Advisor Engage 轻松查看、请求和跟踪所有活动的参与,并与 AWS 账户 团 队就正在进行的参与进行沟通,从而充分利用您的 AWS Support 计划。

例如,您可以进入 AWS Trusted Advisor 控制台中的 Engage 页面,向您的 AWS 账户 团队申请求"管 理业务审查"。然后,将指派一名 AWS 专家处理您的请求,并跟进整个参与过程。

主题

- [先决条件](#page-104-1)
- [查看参与控制面板](#page-105-0)
- [查看参与类型目录](#page-106-0)
- [请求参与](#page-107-0)
- [编辑参与](#page-109-0)
- [提交附件和注释](#page-111-0)
- [更改参与状态](#page-112-0)
- [区分推荐和请求的参与](#page-113-0)
- [搜索参与](#page-114-0)

# <span id="page-104-1"></span>先决条件

您必须采取必要的措施来满足以下要求才能使用 Trusted Advisor Engage:

- 您必须有 Enterprise On-Ramp Support 计划。
- 您的账户必须属于已启用 AWS Organizations 中所有功能的组织。有关更多信息,请参阅《AWS Organizations 用户指南》中[的启用企业中的所有功能](https://docs.aws.amazon.com/organizations/latest/userguide/orgs_manage_org_support-all-features.html)。
- 您的组织必须启用对 Trusted Advisor 的可信访问权限。您可以通过以管理账户身份登录并转至 Trusted Advisor 控制台中[的您的组织](#page-49-0)页面来启用可信访问权限。
- 您必须具有 AWS Identity and Access Management (IAM ) 权限才能访问 Trusted Advisor Engage。有关如何控制对 Trusted Advisor Engage 的访问权限的信息,请参阅 [管理对的访问权限](#page-510-0)  [AWS Trusted Advisor。](#page-510-0)

**a** Note

AWS Organization 内的任何账户都可以创建参与请求。如果拥有参与的账户移动到其他 AWS Organization,则只有该账户才能访问该参与。要限制控制,请参阅 [AWS Trusted Advisor的示](#page-521-0) [例服务控制策略](#page-521-0)。

# <span id="page-105-0"></span>查看参与控制面板

获得访问权限后,您可以访问 Trusted Advisor 控制台中的 Trusted Advisor Engage 页面,查看控制面 板,您可以在其中管理与 AWS 账户 团队的互动。

### 管理您的参与:

- 1. 登录到位于<https://console.aws.amazon.com/trustedadvisor/home> 的 Trusted Advisor 控制台。
- 2. 在 Trusted Advisor Engage 页面上,您可以查看:
	- 请求参与按钮
	- 活动的参与表
	- 已关闭的参与表
	- 所有可用的参与目录

# Example :参与控制面板

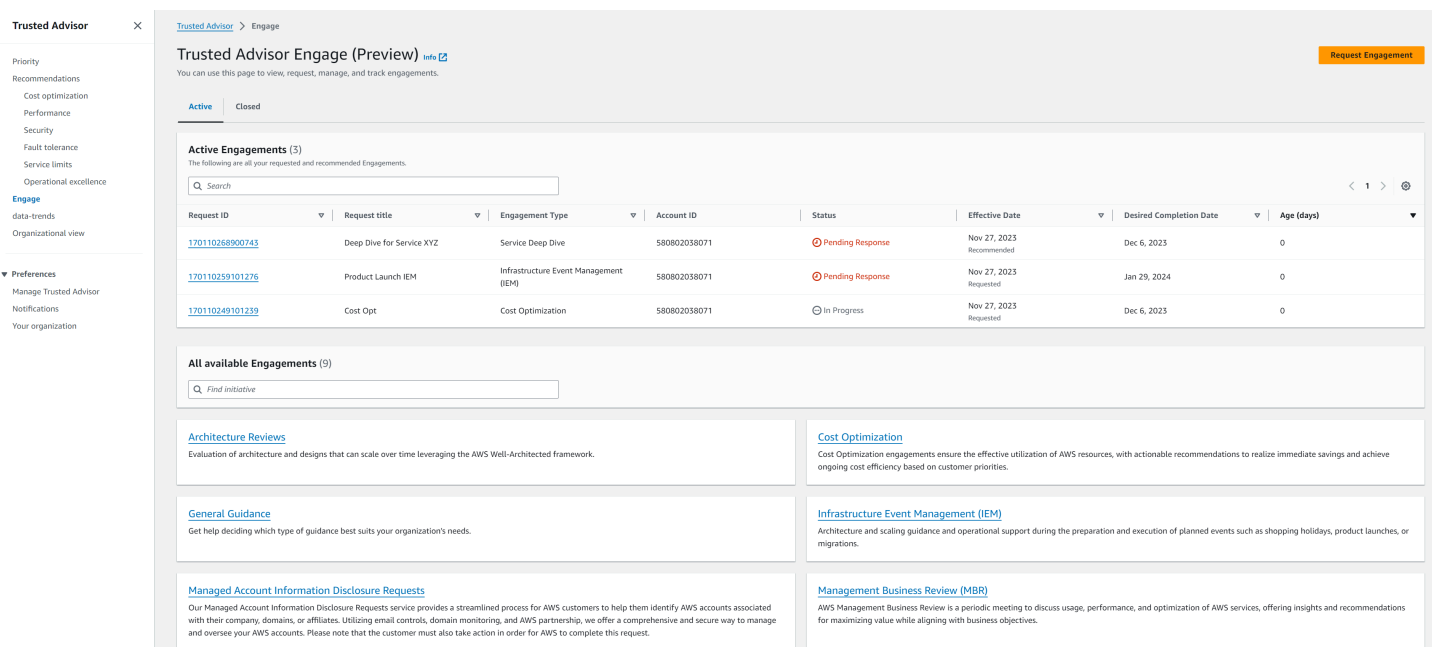

# <span id="page-106-0"></span>查看参与类型目录

您可以查看参与类型目录,找到可以向 AWS 账户 团队请求的最新参与类型。

## 查看参与类型目录:

- 1. 登录到位于<https://console.aws.amazon.com/trustedadvisor/home> 的 Trusted Advisor 控制台。
- 2. 在 Trusted Advisor Engage 页面上,您可以找到参与类型的目录。

## Example :参与类型目录

#### All available Engagements (8)

Q Find initiative

#### **Architecture Reviews**

Evaluation of architecture and designs that can scale over time leveraging the AWS Well-Architected framework.

#### **General Guidance**

Get help deciding which type of guidance best suits your organization's needs.

#### **Cost Optimization**

**Operations Review** 

efficiently across workloads

Cost Optimization engagements ensure the effective utilization of AWS resources, with actionable recommendations to realize immediate savings and achieve ongoing cost efficiency based on customer priorities.

#### **Infrastructure Event Management (IEM)**

Architecture and scaling guidance and operational support during the preparation and execution of planned events such as shopping holidays, product launches, or migrations.

Operations Reviews evaluate cloud operations, optimize costs, and scale

#### **Management Business Review**

A review to tier, execute and evaluate infrastructure performance, collaborate on new launches and ensure readiness.

#### **Proactive Case Analysis**

Proactive Case Analysis aids in identifying potential case issues and improving the overall customer experience by preventing support delays and addressing problems before they escalate.

#### **Trusted Advisor Report Analysis**

Trusted Advisor Reports analysis reviews and examines AWS infrastructure and service recommendations provided by AWS Trusted Advisor. It identifies areas for improvement to optimize the environment, reduce costs, and improve security, performance, and availability. It helps ensure AWS environments function at their best, maintain high security and costeffectiveness.

# <span id="page-107-0"></span>请求参与

您可以根据 AWS Support 计划中包含的参与类型向您的 AWS 账户 团队请求参与。

#### 请求参与:

- 1. 登录到位于<https://console.aws.amazon.com/trustedadvisor/home> 的 Trusted Advisor 控制台。
- 2. 在 Trusted Advisor Engage 页面上,选择请求参与。
- 3. 填写以下项目:
	- 标题
	- 选择参与:您要请求的参与类型。
	- 期望完成日期:参与的期望完成日期。每种参与类型都有不同的准备时间,按最短预期完成日期 计算。
- 请求可见性:
	- 我的账户:此参与请求仅对您的账户可见。
	- 我的账户和管理员账户:此参与请求对您的账户、管理账户和 AWS Organization 的所有委派 管理员账户都可见。
	- 组织:您的 AWS Organization 中的所有账户均可看到此参与请求。
- 参与申请者电子邮件:AWS将用作此项目主要联系人的电子邮件地址。
- 电子邮件通知设置:选择参与请求者电子邮件是否会收到有关该活动的电子邮件通知。
- 升级点:此参与需要升级时,AWS 将使用的电子邮件地址。
- 通信:注释和可选的文件附件,向您提供有关此参与的详细信息。
- 4. 选择发送请求。

# Example :请求参与

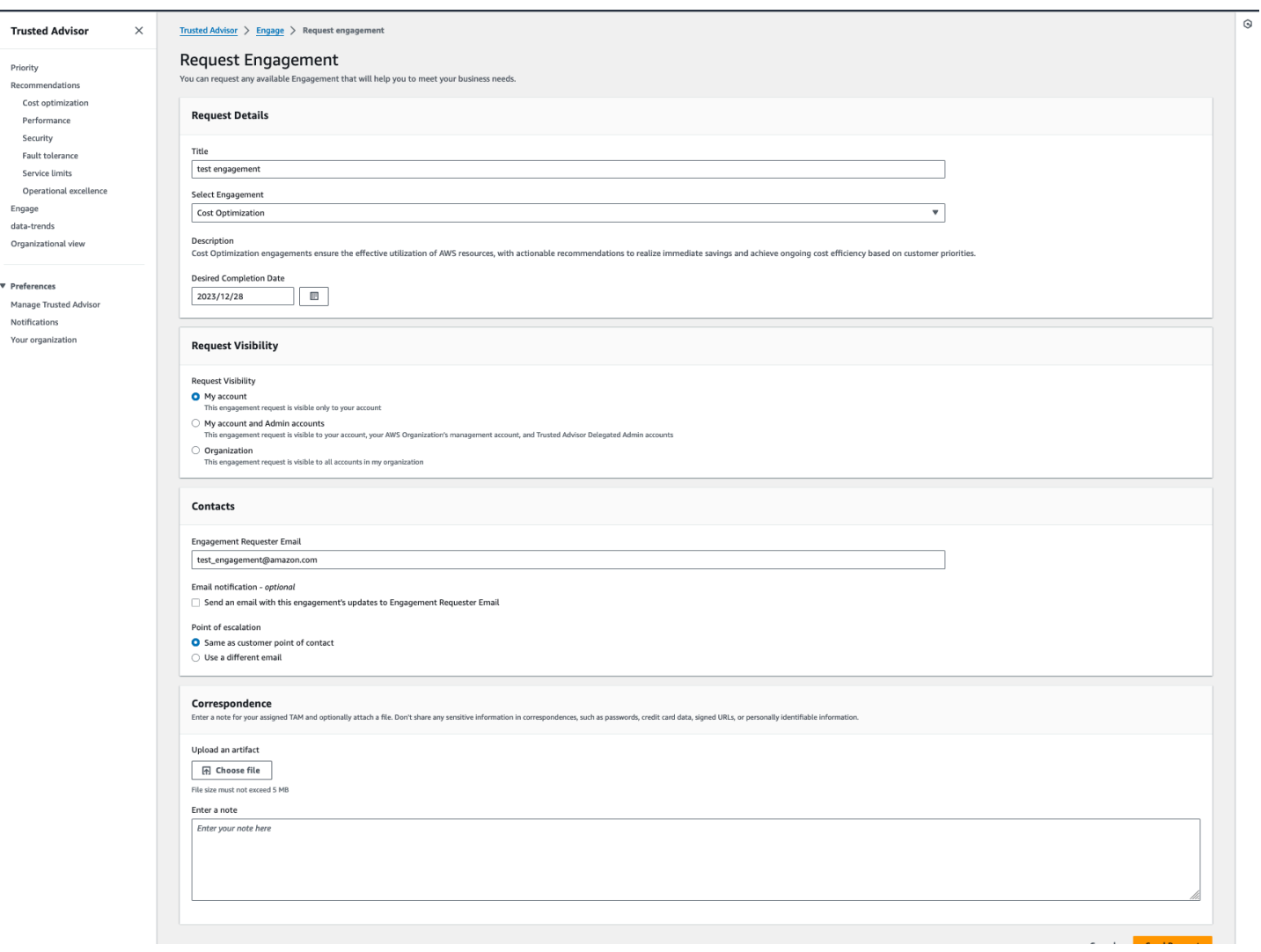

# 编辑参与

您可以编辑参与请求的详细信息。

编辑参与:

- 1. 登录到位于<https://console.aws.amazon.com/trustedadvisor/home> 的 Trusted Advisor 控制台。
- 2. 在 Trusted Advisor Engage 页面上,选择现有的参与。
- 3. 选择 Edit(编辑)。
- 4. 您可以编辑以下项目:
	- 标题
- 期望完成日期:参与的期望完成日期。每种参与类型都有不同的准备时间,按最短预期完成日期 计算。
- 请求可见性:
	- 我的账户:此参与请求仅对您的账户可见。
	- 我的账户和管理员账户:此参与请求对您的账户、管理账户和 AWS Organization 的所有委派 管理员账户都可见。
	- ・ 组织:您的 AWS Organization 中的所有账户均可看到此参与请求。
- 参与申请者电子邮件:AWS将用作此项目主要联系人的电子邮件地址。
- 电子邮件通知设置:选择参与请求者电子邮件是否会收到有关该活动的电子邮件通知。
- 升级点:此参与需要升级时,AWS 将使用的电子邮件地址。
- 5. 选择保存。

Example :编辑参与

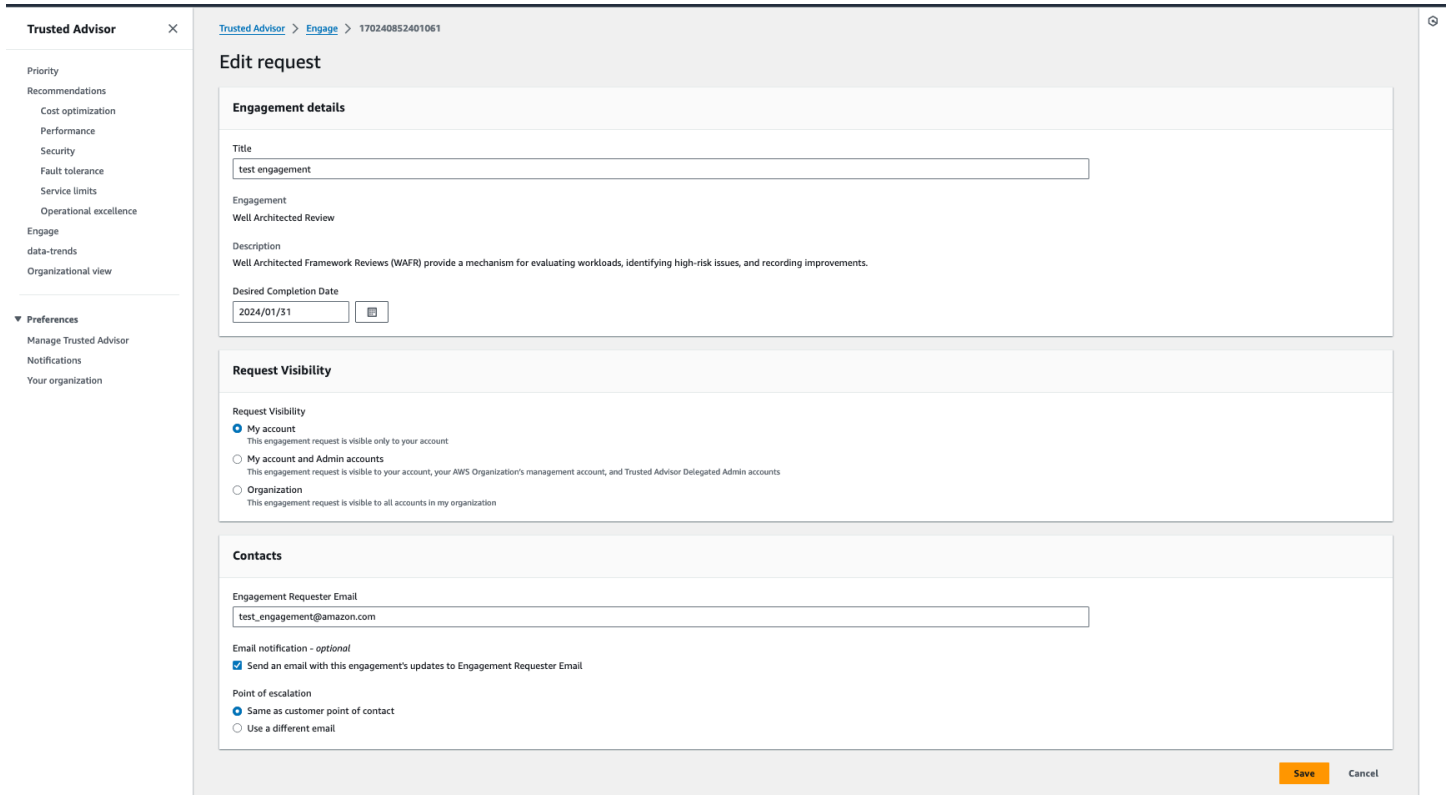

# 提交附件和注释

您可以通过发送注释和文件附件,与您的 AWS 账户 团队就各个参与进行沟通,以支持您的参与请 求。您可以在每次通信时随附一个附件和注释,您只能将文件附加到请求参与的同一个 AWS 账户 的 参与中,并且在发送通信后无法删除附件或注释。

在活动的参与请求中附加文件或添加注释:

- 1. 登录到位于<https://console.aws.amazon.com/trustedadvisor/home> 的 Trusted Advisor 控制台。
- 2. 在 Trusted Advisor Engage 页面上,选择您要向其附加文件或添加注释的活动的参与的 ID。
- 3. 选择通信以展开表单。
- 4. 为分配的 TAM 输入注释,并(可选)附加文件。不要在通信中共享任何敏感信息,例如密码、信 用卡资料、签名 URL 或个人身份信息。
- 5. 选择保存。

# Example :在参与中添加注释并附加文件

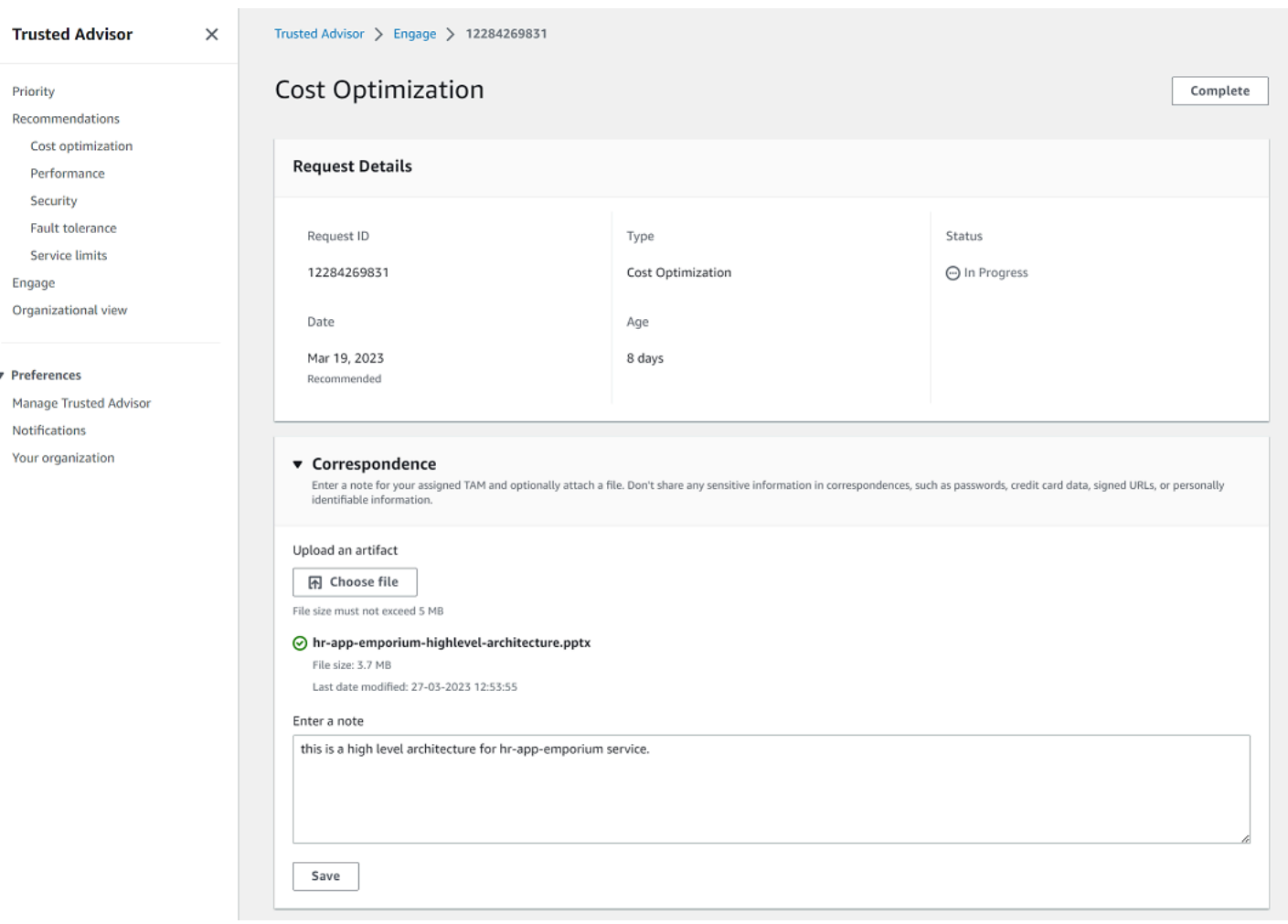

# 更改参与状态

您可以更改参与状态以取消等待回复的参与、完成正在进行的参与以及重新打开标记为已取消或已关闭 的参与。

#### 更改参与的状态:

- 1. 登录到位于<https://console.aws.amazon.com/trustedadvisor/home> 的 Trusted Advisor 控制台。
- 2. 在 Trusted Advisor Engage 页面上,选择您要更改其状态的活动的参与的 ID。
- 3. 在参与详细信息页面上,您可以将状态更改为已取消或完成。
	- 当参与状态为等待回复时,您可以选择取消。
	- 当参与状态为进行中时,您可以选择完成。

• 对于已关闭的参与,您可以选择重新打开。已取消的参与将移至等待回复,而完成的参与将移 至进行中。

Example :更改参与状态

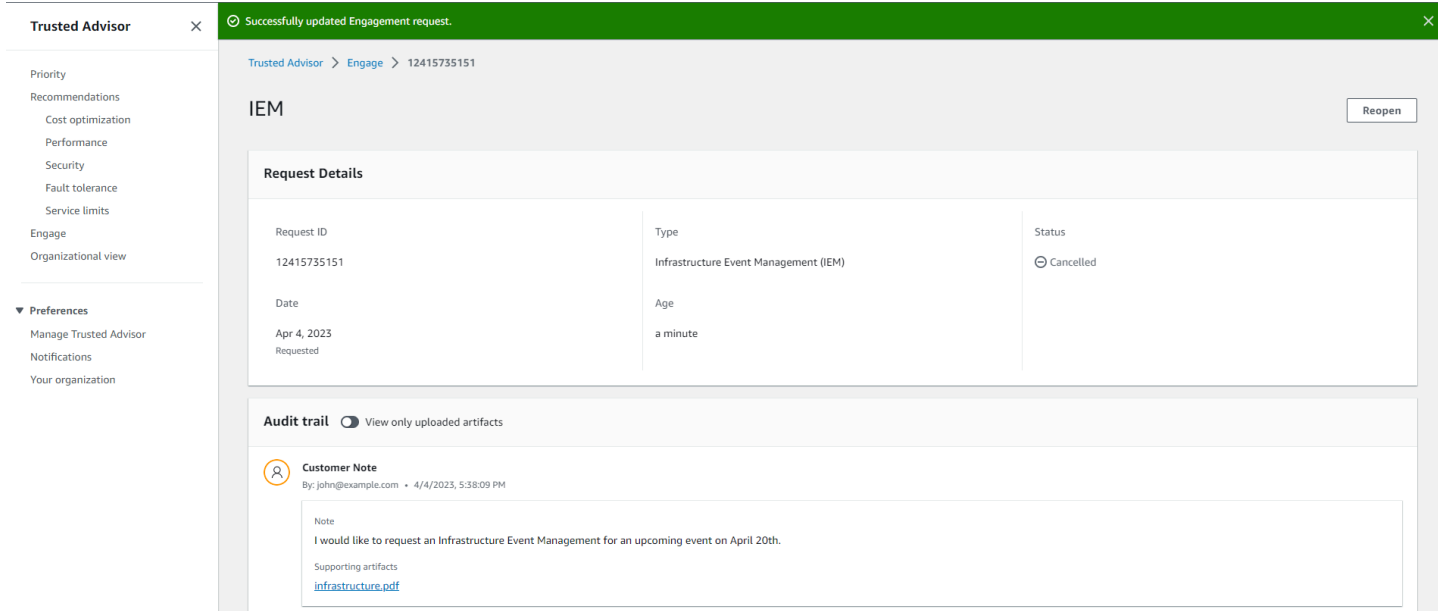

# 区分推荐和请求的参与

您可以确定参与的来源,以了解参与是您请求的,还是 AWS 账户 团队推荐的。

查看不同来源的活动的参与:

- 1. 登录到位于<https://console.aws.amazon.com/trustedadvisor/home> 的 Trusted Advisor 控制台。
- 2. 在 "Trusted Advisor参与" 页面上,查看 "生效日期" 列以区分推荐和已请求的互动:
	- 推荐:AWS 账户 团队创建的参与请求。
	- 请求:用户创建的参与请求。

# Example :区分推荐和请求的参与

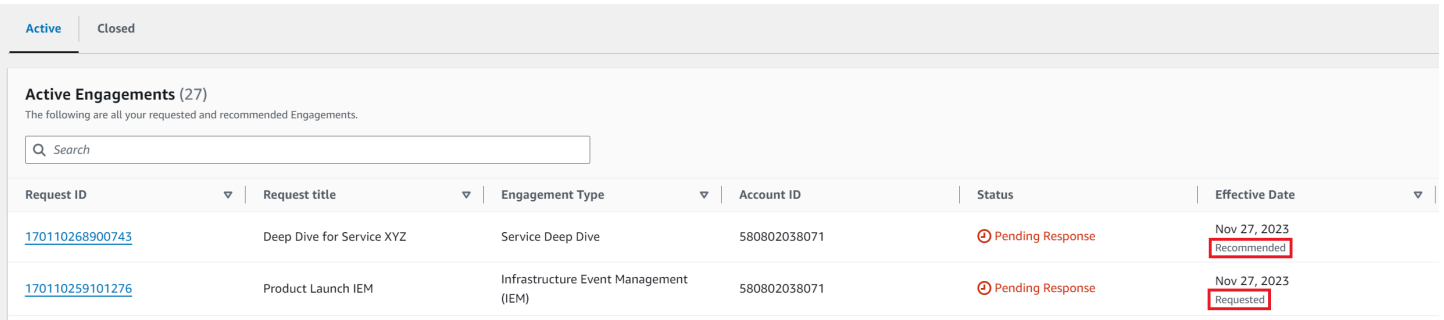

# 搜索参与

您可以使用筛选条件搜索现有的活动和已关闭的参与。

# 要搜索参与,请执行以下操作:

- 1. 登录到位于<https://console.aws.amazon.com/trustedadvisor/home> 的 Trusted Advisor 控制台。
- 2. 在 Trusted Advisor Engage 页面上,您可以从以下筛选条件中进行选择:
	- 期限(天)
	- 参与类型
	- 请求标题
	- 状态
	- 期望的完成日期
	- 生效日期

# Example :搜索参与

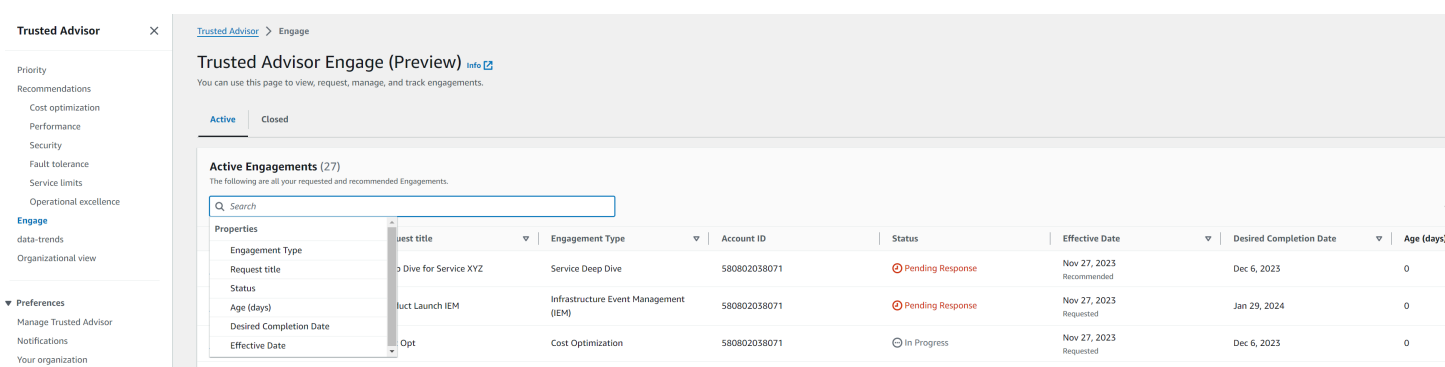

# AWS Trusted Advisor 查看参考文献

您可以在以下参考资料中 Trusted Advisor 查看所有支票的名称、描述和 ID。您也可以登录 [Trusted](https://console.aws.amazon.com/trustedadvisor)  [Advisor](https://console.aws.amazon.com/trustedadvisor) 控制台查看有关检查、建议操作及其状态的更多信息。

如果您拥有商业、Enterprise On-Ramp 或企业 Support 计划,则还可以使用 AWS Trusted Advisor [API](https://docs.aws.amazon.com/trustedadvisor/latest/APIReference/Welcome.html) 和 AWS Command Line Interface (AWS CLI) 访问您的检查。有关更多信息,请参阅以下主 题:

- [开始使用 Trusted Advisor API](#page-51-0)
- [AWS Trusted Advisor API 引用](https://docs.aws.amazon.com/trustedadvisor/latest/APIReference/Welcome.html)
	- **a** Note

如果您使用的是基本支持或开发人员支持计划,则可以使用 Trusted Advisor 控制台访问 [Service Limits](#page-321-0) 类别中的所有检查和安全类别中的以下检查:

- [Amazon EBS 公有快照](#page-199-0)
- [Amazon RDS 公有快照](#page-203-0)
- [Amazon S3 存储桶权限](#page-208-0)
- [根账户的 MFA](#page-224-0)
- [安全组 不受限制的特定端口](#page-225-0)

# 检查类别

- [成本优化](#page-115-0)
- [Performance](#page-149-0)
- [安全性](#page-192-0)
- [容错能力](#page-227-0)
- [Service Limits](#page-321-0)
- [卓越操作](#page-340-0)

# <span id="page-115-0"></span>成本优化

您可以使用以下成本优化类别检查。

# 检查名称

- [AWS 账户不属于 AWS Organizations](#page-117-0)
- [Amazon Comprehend 未充分利用的端点](#page-118-0)
- [Amazon EBS 过度预调配卷](#page-119-0)
- [适用于 Microsoft SQL Server 的 Amazon EC2 实例整合](#page-120-0)
- [使用 Microsoft SQL Server 的 Amazon EC2 实例超限预置](#page-121-0)
- [Amazon EC2 实例已停止](#page-123-0)
- [Amazon EC2 Reserved Instance Lease Expiration](#page-124-0)
- [Amazon EC2 预留实例优化](#page-125-0)
- [未对生命周期策略进行配置的 Amazon ECR 存储库](#page-126-0)
- [Amazon ElastiCache 预留节点优化](#page-127-0)
- [Amazon OpenSearch 服务预留实例优化](#page-128-0)
- [Amazon RDS 闲置数据库实例](#page-129-0)
- [Amazon Redshift 预留节点优化](#page-130-0)
- [Amazon Relational Database Service \(RDS\) 预留实例优化](#page-131-0)
- [Amazon Route 53 延迟资源记录集](#page-133-0)
- [已配置 Amazon S3 桶生命周期策略](#page-134-0)
- [Amazon S3 未完成分段上传中止配置](#page-135-0)
- [启用 Amazon S3 版本的桶未配置生命周期策略](#page-136-0)
- [过度超时的 AWS Lambda 函数](#page-137-0)
- [具有高误差率的 AWS Lambda 函数](#page-139-0)
- [相比内存大小过度预调配的 AWS Lambda 函数](#page-140-0)
- [AWS Well-Architected 成本优化高风险问题](#page-142-0)
- [闲置的负载均衡器](#page-143-0)
- [低使用率 Amazon EC2 实例](#page-144-0)
- [Savings Plan](#page-145-0)
- [未关联的弹性 IP 地址](#page-146-0)
- [未充分利用的 Amazon EBS 卷](#page-147-0)
- [Underutilized Amazon Redshift Clusters](#page-148-0)

# <span id="page-117-0"></span>AWS 账户不属于 AWS Organizations

#### 描述

检查 AWS 账户是否属于相应管理账户下的 AWS Organizations。

AWS Organizations 是一项账户管理服务,用于将多个 AWS 账户合并为一个集中管理的组织。这 使您能够集中管理账户以合并计费,并在 AWS 上扩展工作负载时实施所有权和安全策略。

您可以使用AWS Config规则的MasterAccountId参数指定管理账户 ID。

有关更多信息,请参阅[什么是 Amazon Organizations?](https://docs.aws.amazon.com/organizations/latest/userguide/orgs_introduction.html)

#### **a** Note

此检查的结果将每天自动刷新多次,并且不允许刷新请求。更改可能需要几个小时才能显 示。当前,您无法从此检查中排除资源。

# 检查 ID

c18d2gz127

#### 来源

AWS Config Managed Rule: account-part-of-organizations 提醒条件

黄色:此 AWS 账户不属于 AWS Organizations。

Recommended Action ( 建议的操作 )

将此 AWS 账户添加为 AWS Organizations 的一部分。

有关更多信息,请参阅[教程:创建和配置组织](https://docs.aws.amazon.com/organizations/latest/userguide/orgs_tutorials_basic.html)。

- 状态
- 区域
- 资源
- AWS Config 规则
- 输入参数
- 上次更新时间

<span id="page-118-0"></span>Amazon Comprehend 未充分利用的端点

#### 描述

检查端点的吞吐量配置。当端点未被主动用于实时推理请求时,此检查会提示您。端点未连续使用 超过 15 天则会被认为未充分利用。所有端点均根据设置的吞吐量以及端点处于活动状态的时长来 累积费用。

**a** Note

此检查每天自动刷新一次。当前,您无法从此检查中排除资源。

检查 ID

Cm24dfsM12

提醒条件

黄色:端点处于活跃状态,但在过去 15 天内未用于实时推理请求。

Recommended Action (建议的操作)

如果端点在过去 15 天内尚未使用,我们建议使用[应用程序 Autoscaling](https://docs.aws.amazon.com/comprehend/latest/dg/comprehend-autoscaling.html) 为资源定义扩缩策略。

如果端点已定义扩缩策略并且在过去 30 天内尚未使用,请考虑删除此终端节点并使用异步推理。 有关更多信息,请参阅[使用 Amazon Comprehend 删除端点](https://docs.aws.amazon.com/comprehend/latest/dg/manage-endpoints-delete.html)。

- 状态
- 区域
- 端点 ARN
- 预置推理单元
- AutoScaling 状态
- Reason

• 上次更新时间

### <span id="page-119-0"></span>Amazon EBS 过度预调配卷

#### 描述

检查在回顾期内任何时刻运行过的 Amazon Elastic Block Store(Amazon EBS)卷。如果有任何 EBS 卷相比您的工作负载而言预调配过度,则该检查会提醒您。如果您有过度预调配的卷,则需要 为未使用的资源付费。尽管有些场景可能会导致在设计优化不足的问题,但通常可以通过更改 EBS 卷的配置来降低成本。预估每月节省基于 EBS 卷的当前使用率。如果该卷整月都不存在,则实际 节省将会有异。

#### **a** Note

此检查的结果将每天自动刷新多次,并且不允许刷新请求。更改可能需要几个小时才能显 示。当前,您无法从此检查中排除资源。

#### 检查 ID

COr6dfpM03

#### 提醒条件

黄色:回顾期间预置过高的 EBS 卷。为了确定卷是否过度配置,我们会考虑所有默认 CloudWatch 指标(包括 IOPS 和吞吐量)。用于识别预置过高的 EBS 卷的算法遵循 AWS 最佳实践。识别新模 式后,算法会更新。

Recommended Action (建议的操作)

考虑缩小使用率较低的卷。

有关更多信息,请参阅 [选择使用 AWS Compute Optimizer 支 Trusted Advisor 票。](#page-89-0)

- 状态
- 区域
- 卷 ID
- 卷类型
- 卷大小(GB)
- 卷基准 IOPS
- 卷爆增 IOPS
- 卷爆增吞吐量
- 推荐的卷类型
- 推荐的卷大小(GB)
- 推荐的卷基准 IOPS
- 推荐的卷爆增 IOPS
- 推荐的卷基准吞吐量
- 推荐的卷爆增吞吐量
- 回顾期(天)
- 节省机会(%)
- 预估每月节省
- 预估每月节省货币
- 上次更新时间

<span id="page-120-0"></span>适用于 Microsoft SQL Server 的 Amazon EC2 实例整合

#### 描述

检查过去 24 小时内运行 SQL Server 的 Amazon Elastic Compute Cloud(Amazon EC2)实例。 如果实例的 SQL Server 许可证数量少于最低数量,则此检查会提示您。根据《Microsoft SQL Server 许可指南》,即使实例只有 1 个或 2 个 vCPU,也要支付 4 个 vCPU 许可证。您可以整合 较小的 SQL Server 实例以帮助降低成本。

# **a**) Note

此检查的结果将每天自动刷新多次,并且不允许刷新请求。更改可能需要几个小时才能显 示。当前,您无法从此检查中排除资源。

# 检查 ID

Qsdfp3A4L2

# 提醒条件

黄色:使用 SQL Server 的实例少于 4 个 vCPU。

Recommended Action (建议的操作)

考虑将较小的 SQL Server 工作负载整合到至少具有 4 个 vCPU 的实例。

其他资源

- [AWS 上的 Microsoft SQL Server](https://aws.amazon.com/sql/)
- [AWS 上的 Microsoft 许可](https://aws.amazon.com/windows/resources/licensing/)
- [Microsoft SQL Server 许可指南](https://www.microsoft.com/en-us/sql-server/sql-server-2019-pricing)

报告列

- 状态
- 区域
- 实例 ID
- 实例类型
- vCPU
- 最小 vCPU 数
- SQL Server 版本
- 上次更新时间

<span id="page-121-0"></span>使用 Microsoft SQL Server 的 Amazon EC2 实例超限预置

# 描述

检查过去 24 小时内运行 SQL Server 的 Amazon Elastic Compute Cloud(Amazon EC2)实 例。SQL Server 数据库对每个实例都有计算容量限制。使用 SQL Server Standard 版的实例最多 可以使用 48 个 vCPU。使用 SQL Server Web 版的实例最多可以使用 32 个 vCPU。如果实例超过 此 vCPU 限制,则此检查会提示您。

如果您的实例超限预置,则您需要支付全部费用,但并没有实现性能提升。您可以管理实例的数量 和大小以帮助降低成本。

预估每月节省基于同一实例系列以及一个 SQL Server 实例可以使用的最大 vCPU 数和按需定价。 如果您使用的是预留实例(RI),或者实例未全天运行,则实际节省将会不同。

# **a** Note

此检查的结果将每天自动刷新多次,并且不允许刷新请求。更改可能需要几个小时才能显 示。当前,您无法从此检查中排除资源。

### 检查 ID

Qsdfp3A4L1

# 提醒条件

- 红色:使用 SQL Server Standard 版的实例具有超过 48 个 vCPU。
- 红色:使用 SQL Server Web 版的实例具有超过 32 个 vCPU。

Recommended Action (建议的操作)

对于 SQL Server Standard 版,请考虑更改为同一实例系列中具有 48 个 vCPU 的实例。对于 SQL Server Web 版,请考虑更改为同一实例系列中具有 32 个 vCPU 的实例。如果占用大量内存,请 考虑更改为内存优化的 R5 实例。有关更多信息,请参阅[在 Amazon EC2 上部署 Microsoft SQL](https://docs.aws.amazon.com/prescriptive-guidance/latest/sql-server-ec2-best-practices/welcome.html)  [Server 的最佳实践。](https://docs.aws.amazon.com/prescriptive-guidance/latest/sql-server-ec2-best-practices/welcome.html)

# 其他资源

- [AWS 上的 Microsoft SQL Server](https://aws.amazon.com/sql)
- 您可以使用 [Launch Wizard](https://aws.amazon.com/launchwizard) 简化 SQL Server 在 EC2 上的部署。

- 状态
- 区域
- 实例 ID
- 实例类型
- vCPU
- SQL Server 版本
- 最大 vCPU 数
- 推荐的实例类型
- 预估每月节省
- 上次更新时间

# <span id="page-123-0"></span>Amazon EC2 实例已停止

# 描述

检查是否有已停止超过 30 天的 Amazon EC2 实例。

您可以在 of AWS Config 参数中指定允许的天数值。AllowedDays

有关更多信息,请参阅[我所有的实例都已经终止,为什么还要为 Amazon EC2 付费?](https://repost.aws/knowledge-center/ec2-billing-terminated)

#### **a** Note

此检查的结果将每天自动刷新多次,并且不允许刷新请求。更改可能需要几个小时才能显 示。当前,您无法从此检查中排除资源。

# 检查 ID

c18d2gz150

#### 来源

AWS Config Managed Rule: ec2-stopped-instance

提醒条件

• 黄色:Amazon EC2 实例的停止时间超过了允许的天数。

Recommended Action (建议的操作)

查看已停止 30 天或更长时间的 Amazon EC2 实例。为避免产生不必要成本,请终止不再需要的所 有实例。

有关更多信息,请参阅[终止实例](https://docs.aws.amazon.com/AWSEC2/latest/UserGuide/terminating-instances.html)。

### 其他资源

• [Amazon EC2 按需定价](https://aws.amazon.com/ec2/pricing/on-demand/)

- 状态
- 区域
- 资源
- AWS Config 规则
- 输入参数
- 上次更新时间

<span id="page-124-0"></span>Amazon EC2 Reserved Instance Lease Expiration

描述

检查计划在未来 30 天内过期,或已在前 30 天内过期的 Amazon EC2 预留实例。

预留实例不会自动续订。您可以继续不中断地使用由预留覆盖的 Amazon EC2 实例,但需支付按需 费率。新预留实例可以具有与过期实例相同的参数,也可以购买具有不同参数的预留实例。

预估每月节省是同一实例类型的按需实例费率和预留实例费率之间的差额。

检查 ID

1e93e4c0b5

#### 提醒条件

- 黄色:预留实例租赁将在 30 天内过期。
- 黄色:预留实例租赁已在过去 30 天内过期。

Recommended Action (建议的操作)

考虑购买新的预留实例来替换即将到期的预留实例。有关更多信息,请参阅[如何购买预留实例](https://aws.amazon.com/ec2/purchasing-options/reserved-instances/buyer/)和[购](https://docs.aws.amazon.com/AWSEC2/latest/UserGuide/ri-market-concepts-buying.html) [买预留实例](https://docs.aws.amazon.com/AWSEC2/latest/UserGuide/ri-market-concepts-buying.html)。

其他资源

- [预留实例](https://docs.aws.amazon.com/AWSEC2/latest/UserGuide/concepts-on-demand-reserved-instances.html)
- [实例类型](https://docs.aws.amazon.com/AWSEC2/latest/UserGuide/instance-types.html)

- 状态
- 区
- 实例类型
- 平台
- 实例计数
- 当前月度成本
- 预估每月节省
- 到期日期
- Reserved Instance ID
- Reason

<span id="page-125-0"></span>Amazon EC2 预留实例优化

描述

使用 AWS 的重要部分涉及平衡您的预留实例(RI)购买量和您的按需型实例使用量。此检查提供 了关于哪些 RI 可帮助降低使用按需实例产生的成本的建议。

我们通过分析您在过去 30 天内的按需使用情况来创建这些建议。然后,我们将使用情况分为符合 条件的预留类别。我们会在生成的使用量类别中模拟每个预留组合以确定要购买的每种 RI 类型的 建议数量。这种模拟和优化过程使我们能够最大限度地为您节省成本。此检查涵盖了基于具有部分 预付款选项的标准预留实例的建议。

此检查不适用于整合账单中关联的账户。此检查的建议仅适用于付款账户。

#### 检查 ID

cX3c2R1chu

#### 提醒条件

黄色:优化预付部分费用的预留实例使用量有助于降低成本。

Recommended Action (建议的操作)

请参阅 [Cost Explorer](https://aws.amazon.com/aws-cost-management/aws-cost-explorer/) 页面,以了解更详细的自定义建议。另请参[阅购买指南](https://docs.aws.amazon.com/AWSEC2/latest/UserGuide/ri-market-general.html#ri-market-buying-guide),了解如何购买预留 实例以及可用选项。

其他资源

- 有关预留实例及其如何帮助您节省资金的信息,请单击[此处](https://aws.amazon.com/ec2/pricing/reserved-instances/)。
- 有关此建议的更多信息,请参阅 Trusted Advisor 常见问题中的[预留实例优化检查问题。](https://aws.amazon.com/premiumsupport/technology/trusted-advisor/faqs/#Reserved_Instance_Optimization_Check_Questions) 报告列
	- 区域
	- 实例类型
	- 平台
	- 建议购买的预留实例数量
- 预期平均预留实例使用率
- 建议产生的预估节省(每月)
- 预留实例的预付费用
- 预留实例的预估成本(每月)
- 购买建议预留实例后的预估按需成本(每月)
- 预估收支相抵(月)
- 回顾期(天)
- 期限(年)

<span id="page-126-0"></span>未对生命周期策略进行配置的 Amazon ECR 存储库

#### 描述

检查私有 Amazon ECR 存储库是否配置了至少一个生命周期策略。生命周期策略允许您定义一组 规则来自动清理旧的或未使用的容器映像。这使您可以控制镜像的生命周期管理,以便更好地组织 Amazon ECR 存储库,并有助于降低总体存储成本。

有关更多信息,请参阅[生命周期策略](https://docs.aws.amazon.com/AmazonECR/latest/userguide/LifecyclePolicies.html)。

检查 ID

c18d2gz128

来源

AWS Config Managed Rule: ecr-private-lifecycle-policy-configured 提醒条件

黄色:Amazon ECR 私有存储库尚未配置任何生命周期策略。

Recommended Action (建议的操作)

请考虑为您的私有 Amazon ECR 存储库创建至少一个生命周期策略。

有关更多信息,请参阅[创建生命周期策略](https://docs.aws.amazon.com/AmazonECR/latest/userguide/lp_creation.html)。

其他资源

- [生命周期策略](https://docs.aws.amazon.com/AmazonECR/latest/userguide/LifecyclePolicies.html)。
- [创建生命周期策略](https://docs.aws.amazon.com/AmazonECR/latest/userguide/lp_creation.html)。

• [生命周期策略的示例](https://docs.aws.amazon.com/AmazonECR/latest/userguide/lifecycle_policy_examples.html)。

报告列

- 状态
- 区域
- 资源
- AWS Config 规则
- 输入参数
- 上次更新时间

<span id="page-127-0"></span>Amazon ElastiCache 预留节点优化

# 描述

检查您对预留节点的使用情况 ElastiCache 并提供购买建议。提供这些建议是为了减少使用 ElastiCache 按需服务所产生的成本。我们通过分析您在过去 30 天内的按需使用情况来创建这些建 议。

我们使用此分析来模拟生成的使用类别中的每个预留组合。这样,我们就可以推荐要购买的每种预 留节点的数量,以实现最大的节省成本。此检查涵盖基于部分预付款选项与 1 年或 3 年承诺的建 议。

此检查不适用于整合账单中关联的账户。此检查的建议仅适用于付款账户。

# 检查 ID

h3L1otH3re

#### 提醒条件

黄色:优化 ElastiCache 预留节点的购买有助于降低成本。

Recommended Action ( 建议的操作 )

有关更多详细建议、自定义选项(例如,回顾期、付款选项等)以及购买 ElastiCache 预留节点的 信息,请参阅 Cost Expl [orer](https://console.aws.amazon.com/billing/home?/costexplorer#/costexplorer) 页面。

#### 其他资源

- 有关 ElastiCache 预留节点及其如何为您省钱的信息,可[在此处找](https://aws.amazon.com/elasticache/reserved-cache-nodes/)到。
- 有关此建议的更多信息,请参阅 Trusted Advisor 常见问题中的[预留实例优化检查问题。](https://aws.amazon.com/premiumsupport/technology/trusted-advisor/faqs/#Reserved_Instance_Optimization_Check_Questions)

• 有关字段的更详细描述,请参阅 [Cost Explorer 文档](https://docs.aws.amazon.com/aws-cost-management/latest/APIReference/API_ReservationPurchaseRecommendationDetail.html#awscostmanagement-Type-ReservationPurchaseRecommendationDetail-AverageUtilization)

报告列

- 区域
- 系列
- 节点类型
- 产品描述
- 建议购买的预留节点数量
- 预留节点预期平均使用率
- 建议产生的预估节省(每月)
- 预留节点预付费
- 预留节点预估费用(每月)
- 购买建议预留节点后产生的预估按需成本(每月)
- 预估收支相抵(月)
- 回顾期(天)
- 期限(年)

<span id="page-128-0"></span>Amazon OpenSearch 服务预留实例优化

## 描述

检查您对 Amazon OpenSearch 服务的使用情况,并提供有关购买预留实例的建议。提供这些建议 是为了减少使用 OpenSearch 按需服务所产生的成本。我们通过分析您在过去 30 天内的按需使用 情况来创建这些建议。

我们使用此分析来模拟生成的使用类别中的每个预留组合。这样,我们就可以推荐要购买的每种预 留实例的数量,以实现最大的节省成本。此检查涵盖基于部分预付款选项与 1 年或 3 年承诺的建 议。

此检查不适用于整合账单中关联的账户。此检查的建议仅适用于付款账户。

# 检查 ID

7ujm6yhn5t

#### 提醒条件

黄色:优化亚马逊 OpenSearch 服务预留实例的购买有助于降低成本。

Recommended Action (建议的操作)

有关更多详细建议、自定义选项(例如回顾期、付款选项等)以及购买亚马逊 OpenSearch 服务预 留实例的信息,请参阅 Cost Expl [orer](https://console.aws.amazon.com/billing/home?/costexplorer#/costexplorer) 页面。

其他资源

- 可以在此 OpenSearch 处找到有关 Amazon Service 预留实例以及它们如何为您节省资金[的信](https://docs.aws.amazon.com/opensearch-service/latest/developerguide/aes-ri.html) [息](https://docs.aws.amazon.com/opensearch-service/latest/developerguide/aes-ri.html)。
- 有关此建议的更多信息,请参阅 Trusted Advisor 常见问题中的[预留实例优化检查问题。](https://aws.amazon.com/premiumsupport/technology/trusted-advisor/faqs/#Reserved_Instance_Optimization_Check_Questions)
- 有关字段的更详细描述,请参阅 [Cost Explorer 文档](https://docs.aws.amazon.com/aws-cost-management/latest/APIReference/API_ReservationPurchaseRecommendationDetail.html#awscostmanagement-Type-ReservationPurchaseRecommendationDetail-AverageUtilization)

报告列

- 区域
- 实例类
- 实例大小
- 建议购买的预留实例数量
- 预留实例预期平均使用率
- 建议产生的预估节省(每月)
- 预留实例预付费
- 预留实例预估费(每月)
- 购买建议预留实例后产生的预估按需成本(每月)
- 预估收支相抵(月)
- 回顾期(天)
- 期限(年)

<span id="page-129-0"></span>Amazon RDS 闲置数据库实例

#### 描述

检查 Amazon Relational Database Service (Amazon RDS) 的配置是否存在似乎处于空闲状态的任 何数据库 (DB) 实例。

如果数据库实例长时间没有连接,您可以删除该实例以降低成本。如果数据库实例在过去 7 天内 没有连接,则该实例将被视为空闲。如果实例上的数据需要持久性存储,则可以使用成本较低的选 项,例如拍摄和保留数据库快照。手动创建的数据库快照将保留,直到删除它们为止。

## 检查 ID

Ti39halfu8

提醒条件

黄色:活跃数据库实例在过去 7 天内没有连接。

# Recommended Action ( 建议的操作 )

考虑为闲置的数据库实例拍摄快照,然后将其停止或删除。停止数据库实例可为其省去某些成本, 但无法省去存储成本。停止的实例将基于配置的保留期保留所有自动备份。与删除实例然后仅保 留最终快照相比,停止数据库实例通常会产生额外成本。请参阅[暂时停止 Amazon RDS 数据库实](https://docs.aws.amazon.com/AmazonRDS/latest/UserGuide/USER_StopInstance.html) [例](https://docs.aws.amazon.com/AmazonRDS/latest/UserGuide/USER_StopInstance.html)和[删除带有最终快照的数据库实例](https://docs.aws.amazon.com/AmazonRDS/latest/UserGuide/USER_DeleteInstance.html)。

其他资源

# [备份和还原](https://docs.aws.amazon.com/AmazonRDS/latest/UserGuide/CHAP_CommonTasks.BackupRestore.html)

报告列

- 区域
- 数据库实例名称
- 多可用区
- 实例类型
- 预置的存储(GB)
- 自上次连接后的天数
- 预估每月节省(按需)

<span id="page-130-0"></span>Amazon Redshift 预留节点优化

#### 描述

检查您的 Amazon Redshift 使用量,并提供有关购买预留节点的建议,以帮助降低使用 Amazon Redshift 按需实例产生的成本。

我们通过分析您在过去 30 天内的按需使用量来生成这些建议。我们使用此分析来模拟生成的使用 类别中的每个预留组合。这样,我们就可以确定要购买的每种预留节点的最佳数量,以实现最大的 节省成本。此检查涵盖基于部分预付款选项与 1 年或 3 年承诺的建议。

此检查不适用于整合账单中关联的账户。此检查的建议仅适用于付款账户。

#### 检查 ID

1qw23er45t

#### 提醒条件

黄色:优化 Amazon Redshift 预留节点的购买有助于降低成本。

Recommended Action (建议的操作)

请参阅 [Cost Explorer](https://console.aws.amazon.com/billing/home?/costexplorer#/costexplorer) 页面,以了解更详细的建议、自定义选项(例如回顾期、付款选项等)以及 购买 Amazon Redshift 预留节点。

# 其他资源

- 有关 Amazon Redshift 预留节点及其如何帮助您节省资金的信息,请单击[此处。](https://docs.aws.amazon.com/redshift/latest/mgmt/purchase-reserved-node-instance.html)
- 有关此建议的更多信息,请参阅 Trusted Advisor 常见问题中的[预留实例优化检查问题。](https://aws.amazon.com/premiumsupport/technology/trusted-advisor/faqs/#Reserved_Instance_Optimization_Check_Questions)
- 有关字段的更详细描述,请参阅 [Cost Explorer 文档](https://docs.aws.amazon.com/aws-cost-management/latest/APIReference/API_ReservationPurchaseRecommendationDetail.html#awscostmanagement-Type-ReservationPurchaseRecommendationDetail-AverageUtilization)

## 报告列

- 区域
- 系列
- 节点类型
- 建议购买的预留节点数量
- 预留节点预期平均使用率
- 建议产生的预估节省(每月)
- UpFront 预留节点的成本
- 预留节点预估费用(每月)
- 购买建议预留节点后产生的预估按需成本(每月)
- 预估收支相抵(月)
- 回顾期(天)
- 期限(年)

<span id="page-131-0"></span>Amazon Relational Database Service (RDS) 预留实例优化

#### 描述

检查您的 RDS 使用量,并提供有关购买预留实例的建议,以帮助降低使用 RDS 按需实例产生的成 本。

我们通过分析您在过去 30 天内的按需使用量来生成这些建议。我们使用此分析来模拟生成的使用 类别中的每个预留组合。这样,我们可以确定要购买的每种预留实例的最佳数量,以实现最大的成 本节省。此检查涵盖基于部分预付款选项与 1 年或 3 年承诺的建议。

此检查不适用于整合账单中关联的账户。此检查的建议仅适用于付款账户。

检查 ID

1qazXsw23e

#### 提醒条件

黄色:优化 Amazon RDS 预留实例的购买有助于降低成本。

Recommended Action (建议的操作)

请参阅 [Cost Explorer](https://console.aws.amazon.com/billing/home?/costexplorer#/costexplorer) 页面,以了解更详细的建议、自定义选项(例如回顾期、付款选项等)以及 购买 Amazon RDS 预留实例。

其他资源

- 有关 Amazon RDS 预留实例及其如何帮助您节省资金的信息,请单[击此处](https://aws.amazon.com/rds/reserved-instances/)。
- 有关此建议的更多信息,请参阅 Trusted Advisor 常见问题中的[预留实例优化检查问题。](https://aws.amazon.com/premiumsupport/technology/trusted-advisor/faqs/#Reserved_Instance_Optimization_Check_Questions)
- 有关字段的更详细描述,请参阅 [Cost Explorer 文档](https://docs.aws.amazon.com/aws-cost-management/latest/APIReference/API_ReservationPurchaseRecommendationDetail.html#awscostmanagement-Type-ReservationPurchaseRecommendationDetail-AverageUtilization)

- 区域
- 系列
- 实例类型
- 许可模式
- 数据库版本
- 数据库引擎
- 部署选项
- 建议购买的预留实例数量
- 预留实例预期平均使用率
- 建议产生的预估节省(每月)
- 预留实例预付费
- 预留实例预估费(每月)
- 购买建议预留实例后产生的预估按需成本(每月)
- 预估收支相抵(月)
- 回顾期(天)
- 期限(年)

<span id="page-133-0"></span>Amazon Route 53 延迟资源记录集

#### 描述

检查低效配置的 Amazon Route 53 延迟记录集。

为了使 Amazon Route 53 以最新的网络延迟将查询路由到 AWS 区域,您应为不同区域中的特定域 名(如 example.com)创建延迟资源记录集。如果您只为域名创建一个延迟资源记录集,则所有查 询都将路由到一个区域,并且您需要为基于延迟的路由支付额外费用,但无法获得益处。

AWS 服务创建的托管区域将不会显示在您的检查结果中。

#### 检查 ID

51fC20e7I2

#### 提醒条件

黄色:仅为特定域名配置了一个延迟资源记录集。

Recommended Action (建议的操作)

如果您的资源分布在多个区域,请务必为每个区域定义延迟资源记录集。请参阅[基于延迟的路由](https://docs.aws.amazon.com/Route53/latest/DeveloperGuide/routing-policy.html#routing-policy-latency)。

如果您的资源仅分布在一个 AWS 区域,请考虑在多个 AWS 区域 创建资源,并为每个区域定义延 迟资源记录集;请参阅[基于延迟的路由](https://docs.aws.amazon.com/Route53/latest/DeveloperGuide/routing-policy.html#routing-policy-latency)。

如果您不想使用多个 AWS 区域,则应该使用简单资源记录集。请参阅[使用资源记录集。](https://docs.aws.amazon.com/Route53/latest/DeveloperGuide/rrsets-working-with.html) 其他资源

- [Amazon Route 53 开发人员指南](https://docs.aws.amazon.com/Route53/latest/DeveloperGuide/)
- [Amazon Route 53 定价](https://aws.amazon.com/route53/pricing/)

- 托管区域名称
- 托管区域 ID
- 资源记录集名称
- 资源记录集类型

<span id="page-134-0"></span>已配置 Amazon S3 桶生命周期策略

#### 描述

检查 Amazon S3 桶是否已配置生命周期策略。Amazon S3 生命周期策略可确保桶内的 Amazon S3 对象在其整个生命周期内经济高效地进行存储。这对于满足数据留存和存储的监管要求非常重 要。策略配置是一组规则,用于定义 Amazon S3 服务对一组对象应用的操作。生命周期策略允 许您自动将对象转换为成本较低的存储类别,或在对象使用期限结束时将其删除。例如,您可以 在对象创建 30 天后将其转换为 Amazon S3 Standard-IA 存储,或者在 1 年后转换为 Amazon S3 Glacier。

您还可以定义对象有效期,以便 Amazon S3 在一段时间后代表您删除对象。

您可以使用 AWS Config 规则中的参数调整检查配置

有关更多信息,请参阅[管理存储生命周期](https://docs.aws.amazon.com/AmazonS3/latest/userguide/object-lifecycle-mgmt.html)。

#### a Note

此检查的结果将每天自动刷新多次,并且不允许刷新请求。更改可能需要几个小时才能显 示。当前,您无法从此检查中排除资源。

#### 检查 ID

c18d2gz100

# 来源

AWS Config Managed Rule: s3-lifecycle-policy-check

#### 提醒条件

黄色:Amazon S3 桶未配置生命周期策略。

Recommended Action (建议的操作)

确保您的 Amazon S3 桶中配置了生命周期策略。

如果您的组织没有制定保留策略,请考虑使用 Amazon S3 Intelligent-Tiering 来优化成本。

有关如何定义 Amazon S3 生命周期策略的信息,请参阅[在桶上设置生命周期配置。](https://docs.aws.amazon.com/AmazonS3/latest/userguide/how-to-set-lifecycle-configuration-intro.html)

有关 Amazon S3 Intelligent-Tiering 的信息,请参阅 [Amazon S3 Intelligent-Tiering 存储类](https://aws.amazon.com/s3/storage-classes/intelligent-tiering/) 其他资源

[在存储桶上设置生命周期配置](https://docs.aws.amazon.com/AmazonS3/latest/userguide/how-to-set-lifecycle-configuration-intro.html)

[S3 生命周期配置的示例](https://docs.aws.amazon.com/AmazonS3/latest/userguide/lifecycle-configuration-examples.html)

报告列

- 状态
- 区域
- 资源
- AWS Config 规则
- 输入参数

<span id="page-135-0"></span>Amazon S3 未完成分段上传中止配置

描述

检查每个 Amazon S3 存储桶是否配置了生命周期规则,以中止 7 天后仍未完成的分段上传。建议 使用生命周期规则中止这些未完成的上传并删除关联的存储。

**a** Note

该检查的结果每天会自动刷新一次或多次,并且不允许刷新请求。更改可能需要几个小时才 能显示。当前,您无法从此检查中排除资源。

检查 ID

c1cj39rr6v

提醒条件

黄色:生命周期配置存储桶不包含用于中止 7 天后仍未完成的所有分段上传的生命周期规则。

Recommended Action (建议的操作)

查看没有生命周期规则的存储桶的生命周期配置,该规则将清理所有未完成的分段上传。24 小时后 仍未完成的上传不太可能完成。单击[此处](https://docs.aws.amazon.com/AmazonS3/latest/userguide/lifecycle-configuration-examples.html#lc-expire-mpu)按照说明创建生命周期规则。建议将其应用于存储桶中的 所有对象。如果您需要对存储桶中的选定对象应用其他生命周期操作,则可以设置多个具有不同筛 选条件的规则。请查看存储镜头仪表板或调用 ListMultipartUpload API 了解更多信息。

#### 其他资源

# [创建生命周期配置](https://docs.aws.amazon.com/AmazonS3/latest/userguide/object-lifecycle-mgmt.html#lifecycle-config-overview-how)

[发现和删除未完成的分段上传以降低 Amazon S3 成本](https://aws.amazon.com/blogs/aws-cloud-financial-management/discovering-and-deleting-incomplete-multipart-uploads-to-lower-amazon-s3-costs/)

[使用分段上传和复制对象](https://docs.aws.amazon.com/AmazonS3/latest/userguide/mpuoverview.html)

[生命周期配置元素](https://docs.aws.amazon.com/AmazonS3/latest/userguide/intro-lifecycle-rules.html)

[描述生命周期操作的元素](https://docs.aws.amazon.com/AmazonS3/latest/userguide/intro-lifecycle-rules.html#intro-lifecycle-rules-actions)

[中止分段上传的生命周期配置](https://docs.aws.amazon.com/AmazonS3/latest/userguide/lifecycle-configuration-examples.html#lc-expire-mpu)

报告列

- 状态
- 区域
- 存储桶名称
- 存储桶 ARN
- 删除不完整 MPU 的生命周期规则
- 启动后的天数
- 上次更新时间

<span id="page-136-0"></span>启用 Amazon S3 版本的桶未配置生命周期策略

描述

检查启用了 Amazon S3 版本的桶是否配置了生命周期策略。

有关更多信息,请参阅[管理存储生命周期](https://docs.aws.amazon.com/AmazonS3/latest/userguide/object-lifecycle-mgmt.html)。

您可以使用 AWS Config 规则中的 bucketNames 参数指定要检查的桶名称。

# **a** Note

此检查的结果将每天自动刷新多次,并且不允许刷新请求。更改可能需要几个小时才能显 示。当前,您无法从此检查中排除资源。

检查 ID

c18d2gz171

来源

AWS Config Managed Rule: s3-version-lifecycle-policy-check 提醒条件

黄色:启用了 Amazon S3 版本的桶未配置生命周期策略。

Recommended Action (建议的操作)

配置 Amazon S3 桶的生命周期来管理您的对象,以使其在整个生命周期内经济高效地进行存储。

有关更多信息,请参阅[在桶上设置生命周期配置](https://docs.aws.amazon.com/AmazonS3/latest/userguide/how-to-set-lifecycle-configuration-intro.html)。

其他资源

[管理存储生命周期](https://docs.aws.amazon.com/AmazonS3/latest/userguide/object-lifecycle-mgmt.html)

[在存储桶上设置生命周期配置](https://docs.aws.amazon.com/AmazonS3/latest/userguide/how-to-set-lifecycle-configuration-intro.html)

报告列

- 状态
- 区域
- 资源
- AWS Config 规则
- 输入参数
- 上次更新时间

<span id="page-137-0"></span>过度超时的 AWS Lambda 函数

描述

检查具有可能会导致高成本的高超时率的 Lambda 函数。

Lambda 费用基于您的函数的运行时间和请求的数量。函数超时会导致错误,从而可能会导致重 试。重试函数将产生额外的请求和运行时间费用。

#### **a** Note

此检查的结果将每天自动刷新多次,并且不允许刷新请求。更改可能需要几个小时才能显 示。当前,您无法从此检查中排除资源。

检查 ID

L4dfs2Q3C3

提醒条件

黄色:由于过去 7 天内任何一天的超时,调用超过 10% 的函数以错误结束。

Recommended Action(建议的操作)

检查函数日志记录和 X-ray 跟踪来确定高函数持续时间的贡献者。在相关部分实施代码登录,例如 API 调用或数据库连接之前或之后。默认情况下,AWS SDK 客户端超时可能会长于配置的函数持 续时间。将 API 和 SDK 连接客户端调整为在函数超时内重试或失败。如果预期持续时间超过配置 的超时,您可以增加函数的超时设置。有关更多信息,请参阅[对 Lambda 应用程序进行监控和问题](https://docs.aws.amazon.com/lambda/latest/dg/lambda-monitoring.html) [排查](https://docs.aws.amazon.com/lambda/latest/dg/lambda-monitoring.html)。

#### 其他资源

- [对 Lambda 应用程序进行监控和问题排查](https://docs.aws.amazon.com/lambda/latest/dg/lambda-monitoring.html)
- [Lambda 函数重试超时 SDK](https://aws.amazon.com/premiumsupport/knowledge-center/lambda-function-retry-timeout-sdk/)
- [将 AWS Lambda 与 AWS X-Ray 结合使用](https://docs.aws.amazon.com/lambda/latest/dg/services-xray.html)
- [访问 Amazon CloudWatch 日志 AWS Lambda](https://docs.aws.amazon.com/lambda/latest/dg/monitoring-cloudwatchlogs.html)
- [适用于 AWS Lambda 的错误处理器示例应用程序](https://docs.aws.amazon.com/lambda/latest/dg/samples-errorprocessor.html)

- 状态
- 区域
- 函数 ARN
- 每日最大超时率
- 每日最大超时率的日期
- 每日平均超时率
- 函数超时设置(毫秒)
- 损失的每日计算成本
- 平均每日调用次数
- 当天调用次数
- 当天超时率
- 上次更新时间

<span id="page-139-0"></span>具有高误差率的 AWS Lambda 函数

#### 描述

检查具有可能会导致较高成本的高错误率的 Lambda 函数。

Lambda 费用基于您的函数的请求数量和总运行时间。函数错误可能会导致重试,从而产生额外费 用。

#### **a** Note

此检查的结果将每天自动刷新多次,并且不允许刷新请求。更改可能需要几个小时才能显 示。当前,您无法从此检查中排除资源。

检查 ID

L4dfs2Q3C2

#### 提醒条件

黄色:在过去 7 天内任何一天,调用超过 10% 的函数以错误结束。

Recommended Action ( 建议的操作 )

考虑遵照以下指南来减少错误。函数错误包括函数代码返回的错误,以及函数运行时返回的错误。

为了帮助您排除 Lambda 错误,Lambda 与亚马逊和等服务集成。 CloudWatch AWS X-Ray您可以 结合使用日志、指标、警报和 X-Ray 跟踪来快速检测和识别函数代码,API 或支持您的应用程序的 其他资源中的问题。有关更多信息,请参阅[对 Lambda 应用程序进行监控和问题排查](https://docs.aws.amazon.com/lambda/latest/dg/lambda-monitoring.html)。

有关处理特定运行时错误的更多信息,请参阅 [AWS Lambda 中的错误处理和自动重试。](https://docs.aws.amazon.com/lambda/latest/dg/invocation-retries.html)

有关其他问题排查,请参阅[排查 Lambda 中的问题](https://docs.aws.amazon.com/lambda/latest/dg/lambda-troubleshooting.html)。

您还可以从 AWS Lambda 合作伙伴提供的监控和可观察性工具的生态系统中选择。有关更多信 息,请参阅 [AWS Lambda 合作伙伴。](https://aws.amazon.com/lambda/partners/?partner-solutions-cards.sort-by=item.additionalFields.partnerNameLower&partner-solutions-cards.sort-order=asc)

#### 其他资源

- [AWS Lambda 中的错误处理和自动重试](https://docs.aws.amazon.com/lambda/latest/dg/invocation-retries.html)
- [对 Lambda 应用程序进行监控和问题排查](https://docs.aws.amazon.com/lambda/latest/dg/lambda-monitoring.html)
- [Lambda 函数重试超时 SDK](https://aws.amazon.com/premiumsupport/knowledge-center/lambda-function-retry-timeout-sdk/)
- [排查 Lambda 中的问题](https://docs.aws.amazon.com/lambda/latest/dg/lambda-troubleshooting.html)
- [API 调用错误](https://docs.aws.amazon.com/lambda/latest/dg/API_Invoke.html#API_Invoke_Errors)
- [适用于 AWS Lambda 的错误处理器示例应用程序](https://docs.aws.amazon.com/lambda/latest/dg/samples-errorprocessor.html)

#### 报告列

- 状态
- 区域
- 函数 ARN
- 每日最大错误率
- 最大错误率的日期
- 每日平均错误率
- 损失的每日计算成本
- 平均每日调用次数
- 当天调用次数

当天错误率

• 上次更新时间

<span id="page-140-0"></span>相比内存大小过度预调配的 AWS Lambda 函数

#### 描述

检查在回顾期内至少调用过一次的 AWS Lambda 函数。如果有任何 Lambda 函数相比内存大小 而言预调配过度,则此检查会提醒您。如果有 Lambda 函数相比内存大小而言预调配过度,则您

需要为未使用的资源付费。尽管有些场景可能会导致设计利用率低的问题,但通常可以通过更改 Lambda 函数的配置来降低成本。预估每月节省基于 Lambda 函数的当前使用率。

#### **a** Note

此检查的结果将每天自动刷新多次,并且不允许刷新请求。更改可能需要几个小时才能显 示。当前,您无法从此检查中排除资源。

检查 ID

COr6dfpM05

#### 提醒条件

黄色:在回顾期内存大小预置过高的 Lambda 函数。为了确定 Lambda 函数是否被过度配置,我们 会考虑该函数的所有默认 CloudWatch 指标。用于识别内存大小预置过高的 Lambda 函数的算法遵 循 AWS 最佳实践。识别新模式后,算法会更新。

Recommended Action (建议的操作)

考虑减少 Lambda 函数的内存大小。

有关更多信息,请参阅 [选择使用 AWS Compute Optimizer 支 Trusted Advisor 票。](#page-89-0) 报告列

- 状态
- 区域
- 函数名称
- 函数版本
- 内存大小(MB)
- 推荐的内存大小(MB)
- 回顾期(天)
- 节省机会(%)
- 预估每月节省
- 预估每月节省货币
- 上次更新时间

# <span id="page-142-0"></span>AWS Well-Architected 成本优化高风险问题

# 描述

对工作负载高风险问题(HRI)的成本优化支柱检查。此检查基于您的 AWS-Well Architected 审 查。检查结果取决于您是否使用 AWS Well-Architected 完成了对工作负载的评估。

# **a** Note

此检查的结果将每天自动刷新多次,并且不允许刷新请求。更改可能需要几个小时才能显 示。当前,您无法从此检查中排除资源。

检查 ID

Wxdfp4B1L1

提醒条件

• 红色:在 AWS Well-Architected 的成本优化支柱中至少发现了一个活跃的高风险问题。

• 绿色:在 AWS Well-Architected 的成本优化支柱中未检测到活跃的高风险问题。

Recommended Action (建议的操作)

AWS Well-Architected 在工作负载评估过程中检测到高风险问题。这些问题为降低风险和节省资金 提供了机会。登录 [AWS Well-Architected](https://console.aws.amazon.com/wellarchitected) 工具以查看您的答案并采取措施解决活跃的问题。

- 状态
- 区域
- 工作负载 ARN
- 工作负载名称
- 审核人姓名
- 工作负载类型
- 工作负载开始日期
- 工作负载上次修改日期
- 已确定的成本优化 HRI 数量
- 已解决的成本优化 HRI 数量
- 已回答的成本优化问题数量
- 成本优化支柱中的问题总数
- 上次更新时间

<span id="page-143-0"></span>闲置的负载均衡器

描述

检查 Elastic Load Balancing 配置中有无闲置的负载均衡器。

配置的任何负载均衡器都会产生费用。如果负载均衡器没有关联的后端实例,或者如果网络流量受 到严重限制,则无法有效地使用负载均衡器。此检查目前仅检查 ELB 服务中的经典负载均衡器类 型。它不包括其他 ELB 类型(Application Load Balancer、Network Load Balancer)。

检查 ID

hjLMh88uM8

#### 提醒条件

- 黄色:负载均衡器没有活跃的后端实例。
- 黄色:负载均衡器没有运行状况正常的后端实例。
- 黄色:在过去 7 天内,负载均衡器每天的请求数少于 100 个。

Recommended Action(建议的操作)

如果您的负载均衡器没有活跃的后端实例,则考虑注册实例或删除负载均衡器。请参阅[使用负载均](https://docs.aws.amazon.com/ElasticLoadBalancing/latest/DeveloperGuide/US_DeReg_Reg_Instances.html#RegisteringInstances) [衡器注册 Amazon EC2 实例](https://docs.aws.amazon.com/ElasticLoadBalancing/latest/DeveloperGuide/US_DeReg_Reg_Instances.html#RegisteringInstances)[或删除负载均衡器](https://docs.aws.amazon.com/elasticloadbalancing/latest/classic/elb-getting-started.html#delete-load-balancer)。

如果您的负载均衡器没有运行正常的后端实例,请参阅[对 Elastic Load Balancing 进行问题排查:](https://docs.aws.amazon.com/ElasticLoadBalancing/latest/DeveloperGuide/ts-elb-healthcheck.html) [运行状况检查配置](https://docs.aws.amazon.com/ElasticLoadBalancing/latest/DeveloperGuide/ts-elb-healthcheck.html)。

如果您的负载均衡器的请求数较低,则考虑[删除负载均衡器](https://docs.aws.amazon.com/elasticloadbalancing/latest/classic/elb-getting-started.html#delete-load-balancer)。请参阅删除负载均衡器。

#### 其他资源

- [管理负载均衡器](https://docs.aws.amazon.com/ElasticLoadBalancing/latest/DeveloperGuide/UserScenarios.html)
- [对 Elastic Load Balancing 进行问题排查](https://docs.aws.amazon.com/ElasticLoadBalancing/latest/DeveloperGuide/elb-troubleshooting.html)

- 区域
- 负载均衡器名称
- Reason
- 预估每月节省

低使用率 Amazon EC2 实例

描述

检查过去 14 天内随时运行的 Amazon Elastic Compute Cloud (Amazon EC2) 实例。如果每日 CPU 使用率为 10% 或以下,且网络输入/输出至少在 4 天内不超过 5MB,则此检查会向您发出提 示。

正在运行的实例会产生小时使用费。尽管有些场景可能会导致设计上的利用率低,但您通常可以通 过管理实例的数量和大小来降低成本。

预估每月节省通过使用按需实例的当前使用率和实例可能未充分利用的预计天数来计算。如果您使 用的是预留实例或 Spot 实例,或者实例未运行一整天,则实际节省额将有所不同。要获取每日利 用率数据,请下载此检查的报告。

#### 检查 ID

Qch7DwouX1

#### 提醒条件

黄色:在过去 14 天的至少 4 天内,实例的每日平均 CPU 使用率未超过 10%,且网络 I/O 未超过 5 MB。

Recommended Action ( 建议的操作)

考虑停止或终止使用率较低的实例,或通过使用 Auto Scaling 增加实例数量。有关更多信息,请参 阅[停止和启动实例](https://docs.aws.amazon.com/AWSEC2/latest/UserGuide/Stop_Start.html)、[终止实例](https://docs.aws.amazon.com/AWSEC2/latest/UserGuide/terminating-instances.html)和[什么是 Auto Scaling?](https://docs.aws.amazon.com/AutoScaling/latest/DeveloperGuide/WhatIsAutoScaling.html)

其他资源

- [监控 Amazon EC2](https://docs.aws.amazon.com/AWSEC2/latest/UserGuide/using-monitoring.html)
- [实例元数据和用户数据](https://docs.aws.amazon.com/AWSEC2/latest/UserGuide/AESDG-chapter-instancedata.html)
- [《亚马逊 CloudWatch 用户指南》](https://docs.aws.amazon.com/AmazonCloudWatch/latest/monitoring/)
- [Auto Scaling 开发人员指南](https://docs.aws.amazon.com/AutoScaling/latest/DeveloperGuide/WhatIsAutoScaling.html)

报告列

• 区域/可用区

- 实例 ID
- 实例名称
- 实例类型
- 预估每月节省
- 14 天平均 CPU 使用率
- 14 天平均网络 I/O
- 低使用率天数

# Savings Plan

# 描述

检查您过去 30 天内的 Amazon EC2、Fargate 和 Lambda 的使用量,并提供 Savings Plan 购买建 议。这些建议使您承诺在一年或三年期内保持一致的使用量(以每小时美元计量),以换取折扣费 率。

这些来源于 AWS Cost Explorer,它可以获得更详细的建议信息。您还可以通过 Cost Explorer 购买 Savings Plan。这些建议应被视为 RI 建议的替代。我们建议您只对一组建议采取措施。对这两组采 取措施可能导致过度承诺。

此检查不适用于整合账单中关联的账户。此检查的建议仅适用于付款账户。

# 检查 ID

vZ2c2W1srf

#### 提醒条件

黄色:优化 Savings Plans 的购买有助于降低成本。

Recommended Action (建议的操作)

请参阅 [Cost Explorer](https://console.aws.amazon.com/billing/home?/costexplorer#/costexplorer/) 页面,以了解更详细的自定义建议以及购买 Savings Plans。

# 其他资源

- [Savings Plan 用户指南](https://docs.aws.amazon.com/savingsplans/latest/userguide/what-is-savings-plans.html)
- Savings Plans [常见问题](https://aws.amazon.com/savingsplans/faq/)

# 报告列

• Savings Plans 类型

- 付款选项
- 预付费用
- 要购买的每小时承付款
- 预估平均使用率
- 预估每月节省
- 预估节省百分比
- 期限(年)
- 回顾期(天)

未关联的弹性 IP 地址

描述

检查与正在运行的 Amazon Elastic Compute Cloud (Amazon EC2) 实例没有关联的弹性 IP 地址 (EIP)。

EIP 是专为动态云计算设计的静态 IP 地址。与传统的静态 IP 地址不同,EIP 通过将公有 IP 地址重 新映射到您的账户中的另一个实例来屏蔽实例或可用区故障。针对与正在运行的实例无关的 EIP, 将收取名义费用。

#### 检查 ID

Z4AUBRNSmz

提醒条件

黄色:分配的弹性 IP 地址(EIP)没有与正在运行的 Amazon EC2 实例关联。

Recommended Action (建议的操作)

将 EIP 与运行的活跃实例关联,或释放未关联的 EIP。有关更多信息,请参阅[将弹性 IP 地址与不](https://docs.aws.amazon.com/AWSEC2/latest/UserGuide/elastic-ip-addresses-eip.html#using-instance-addressing-eips-associating-different) [同的运行实例关联](https://docs.aws.amazon.com/AWSEC2/latest/UserGuide/elastic-ip-addresses-eip.html#using-instance-addressing-eips-associating-different)和[释放弹性 IP 地址。](https://docs.aws.amazon.com/AWSEC2/latest/UserGuide/elastic-ip-addresses-eip.html#using-instance-addressing-eips-releasing)

其他资源

[弹性 IP 地址](https://docs.aws.amazon.com/AWSEC2/latest/UserGuide/elastic-ip-addresses-eip.html)

报告列

• 区域

• IP 地址

# 未充分利用的 Amazon EBS 卷

描述

检查 Amazon Elastic Block Store (Amazon EBS) 卷配置,并在卷未充分利用时发出警告。

在创建卷时开始收费。如果卷在一段时间内保持未连接状态或写入活动非常低(不包括启动卷), 则该卷未被充分利用。我们建议您删除未充分利用的卷以降低成本。

# 检查 ID

DAvU99Dc4C

### 提醒条件

黄色:卷处于未连接状态或过去 7 天里卷每天的 IOPS 小于 1。

Recommended Action ( 建议的操作 )

考虑创建快照并删除卷以减少费用。有关更多信息,请参阅[创建 Amazon EBS 快照和](https://docs.aws.amazon.com/AWSEC2/latest/UserGuide/ebs-creating-snapshot.html)[删除 Amazon](https://docs.aws.amazon.com/AWSEC2/latest/UserGuide/ebs-deleting-volume.html) [EBS 卷](https://docs.aws.amazon.com/AWSEC2/latest/UserGuide/ebs-deleting-volume.html)。

# 其他资源

- [Amazon Elastic Block Store \(Amazon EBS\)](https://docs.aws.amazon.com/AWSEC2/latest/UserGuide/AmazonEBS.html)
- [监控您的卷状态](https://docs.aws.amazon.com/AWSEC2/latest/UserGuide/monitoring-volume-status.html)

报告列

- 区域
- 卷 ID
- 卷名
- 卷类型
- 卷大小
- 每月存储成本
- 快照 ID
- 快照名称
- 快照期限

# **a** Note

如果您的账户启用了 AWS Compute Optimizer,我们建议您改用 Amazon EBS 过度预调配卷 检查。有关更多信息,请参阅 [选择使用 AWS Compute Optimizer 支 Trusted Advisor 票。](#page-89-0)

Underutilized Amazon Redshift Clusters

描述

检查您的 Amazon Redshift 配置是否存在似乎未充分利用的集群。

如果 Amazon Redshift 集群长时间没有连接,或者使用的 CPU 量较少,您可以使用成本较低的选 项,例如缩小集群规模或关闭集群并拍摄最终快照。即使您删除集群,最终快照也会保留。

# 检查 ID

G31sQ1E9U

# 提醒条件

- 黄色:正在运行的集群在过去 7 天内无连接。
- 黄色:在过去 7 天 99% 的时间内,正在运行的集群的集群级平均 CPU 使用率低于 5%。

Recommended Action (建议的操作)

考虑关闭此集群并拍摄最终快照,或者减小集群的大小。请参阅[关闭和删除集群](https://docs.aws.amazon.com/redshift/latest/mgmt/working-with-clusters.html#rs-mgmt-shutdown-delete-cluster)和[调整集群大小](https://docs.aws.amazon.com/redshift/latest/mgmt/working-with-clusters.html#cluster-resize-intro)。 其他资源

[《亚马逊 CloudWatch 用户指南》](https://docs.aws.amazon.com/AmazonCloudWatch/latest/DeveloperGuide/)

报告列

- 状态
- 区域
- 集群
- 实例类型
- Reason
- 预估每月节省

# **Performance**

通过检查服务配额(以前称为限制)来提高服务的性能,以便您可以利用预置吞吐量、监控过度使用的 实例并检测任何未使用的资源。

您可以使用以下性能类别检查。

# 检查名称

- [Amazon Aurora 数据库集群的读取工作负载配置不足](#page-150-0)
- [Amazon DynamoDB Auto Scaling 未启用](#page-151-0)
- [Amazon EBS 优化未启用](#page-152-0)
- [Amazon EBS 预置 IOPS \(SSD\) 卷附件配置](#page-153-0)
- [Amazon EBS 预调配不足的卷](#page-154-0)
- [Amazon EC2 Auto Scaling 组并未与启动模板关联](#page-156-0)
- [Amazon EC2 至 EBS 的吞吐量优化](#page-157-0)
- [EC2 虚拟化类型为半虚拟化](#page-158-0)
- [Amazon ECS 内存硬限制](#page-159-0)
- [Amazon EFS 吞吐量模式优化](#page-160-0)
- [Amazon RDS 自动真空参数已关闭](#page-161-0)
- [Amazon RDS 数据库集群最多只能支持 64 TiB 的容量](#page-162-0)
- [具有异构实例类的集群中的 Amazon RDS 数据库实例](#page-164-0)
- [具有异构实例大小的集群中的 Amazon RDS 数据库实例](#page-165-0)
- [Amazon RDS 数据库内存参数与默认参数不同](#page-166-0)
- [Amazon RDS enable\\_indexonlyscan 参数已关闭](#page-167-0)
- [Amazon RDS enable\\_indexscan 参数已关闭](#page-169-0)
- [Amazon RDS general\\_logging 参数已打开](#page-170-0)
- [使用小于最佳值的 Amazon RDS Innodb\\_Change\\_Buffering 参数](#page-171-0)
- 亚马逊 RDS innodb open files 参数很低
- [Amazon RDS innodb\\_stats\\_persistant 参数已关闭](#page-174-0)
- [Amazon RDS 实例的系统容量配置不足](#page-175-0)
- [Amazon RDS 磁卷正在使用中](#page-176-0)
- [Amazon RDS 参数组不使用大页面](#page-178-0)
- [Amazon RDS 查询缓存参数已开启](#page-179-0)
- [需要更新 Amazon RDS 资源实例类别](#page-180-0)
- [需要更新 Amazon RDS 资源的主要版本](#page-181-0)
- [使用终止支持引擎版本的 Amazon RDS 资源附带许可证](#page-183-0)
- [Amazon Route 53 别名资源记录集](#page-184-0)
- [相比内存大小而言预调配不足的AWS Lambda 函数](#page-185-0)
- [AWS Lambda 未配置并发限制的函数](#page-186-0)
- [AWS Well-Architected 性能高风险问题](#page-187-0)
- [CloudFront 备用域名](#page-188-0)
- [CloudFront 内容交付优化](#page-189-0)
- [CloudFront 标题转发和缓存命中率](#page-190-0)
- [高使用率 Amazon EC2 实例](#page-191-0)

<span id="page-150-0"></span>Amazon Aurora 数据库集群的读取工作负载配置不足

描述

检查 Amazon Aurora 数据库集群是否具有支持读取工作负载的资源。

检查 ID

c1qf5bt038

提醒条件

黄色:

数据库读取量增加:数据库负载很高,数据库读取的行数多于写入或更新行数。

Recommended Action (建议的操作)

我们建议您调整查询以减少数据库负载,或者向数据库集群中添加一个与集群中写入器数据库实例 相同的实例类和大小的读取器数据库实例。当前配置中至少有一个数据库实例的数据库负载持续很 高,主要是由读取操作造成的。通过向集群添加另一个数据库实例并将读取工作负载定向到数据库 集群只读端点来分配这些操作。

#### 其他资源

Aurora 数据库集群有一个用于只读连接的读取器终端节点。此端点使用负载平衡来管理对数据库集 群中数据库负载影响最大的查询。读取器终端节点将这些语句定向到 Aurora 只读副本并减少主实 例的负载。读取器终端节点还可以根据集群中 Aurora 只读副本的数量扩展处理并发 SELECT 查询 的容量。

有关更多信息,请参阅[将 Aurora 副本添加到数据库集群和](https://docs.aws.amazon.com/AmazonRDS/latest/AuroraUserGuide/aurora-replicas-adding.html)[管理 Aurora 数据库集群的性能和扩展](https://docs.aws.amazon.com/AmazonRDS/latest/AuroraUserGuide/Aurora.Managing.Performance.html)。 报告列

- Status
- 区域
- 资源
- 数据库读取量增加(计数)
- 上次检测周期
- 上次更新时间

<span id="page-151-0"></span>Amazon DynamoDB Auto Scaling 未启用

#### 描述

检查您的 Amazon DynamoDB 表和全局二级索引是否启用了自动扩缩或按需。

Amazon DynamoDB Auto Scaling 使用 Application Auto Scaling 服务代表您动态调整预置的吞吐 能力,以响应实际的流量模式。这将允许表或全局二级索引增大其预置的读取和写入容量以处理突 发流量,而不进行限制。当工作负载减少时,Application Auto Scaling 可以减少吞吐量,这样您就 无需为未使用的预置容量付费。

您可以使用 AWS Config 规则中的参数调整检查配置。

有关更多信息,请参阅[使用 DynamoDB Auto Scaling 自动管理吞吐能力。](https://docs.aws.amazon.com/amazondynamodb/latest/developerguide/AutoScaling.html)

**a** Note

此检查的结果将每天自动刷新多次,并且不允许刷新请求。更改可能需要几个小时才能显 示。当前,您无法从此检查中排除资源。

# 检查 ID

c18d2gz136

# 来源

AWS Config 托管规则: dynamodb-autoscaling-enabled

# 提醒条件

黄色:没有为您的 DynamoDB 表和/或全局二级索引启用自动扩缩。

Recommended Action (建议的操作)

除非您已经拥有根据工作负载要求自动扩缩 DynamoDB 表和/或全局二级索引预置吞吐量的机制, 否则请考虑为 Amazon DynamoDB 表开启自动扩缩。

有关更多信息,请参阅[将 Amazon Web Services Management Console 与 DynamoDB Auto](https://docs.aws.amazon.com/amazondynamodb/latest/developerguide/AutoScaling.Console.html) [Scaling 组一起使用。](https://docs.aws.amazon.com/amazondynamodb/latest/developerguide/AutoScaling.Console.html)

# 其他资源

[使用 DynamoDB Auto Scaling 自动管理吞吐能力](https://docs.aws.amazon.com/amazondynamodb/latest/developerguide/AutoScaling.html)

# 报告列

- Status
- 区域
- 资源
- AWS Config 规则
- 输入参数
- 上次更新时间

<span id="page-152-0"></span>Amazon EBS 优化未启用

描述

检查您的 Amazon EC2 实例是否已启用 Amazon EBS 优化。

Amazon EBS 优化型实例使用经过优化的配置堆栈,并为 Amazon EBS I/O 提供额外的专用容量。 这种优化通过最小化 Amazon EBS I/O 与来自您实例的其他流量之间的争用,为您的 Amazon EBS 卷提供最佳性能。

有关更多信息,请参阅 [Amazon EBS 优化的实例。](https://docs.aws.amazon.com/AWSEC2/latest/UserGuide/ebs-optimized.html)

# **a** Note

此检查的结果将每天自动刷新多次,并且不允许刷新请求。更改可能需要几个小时才能显 示。当前,您无法从此检查中排除资源。

# 检查 ID

c18d2gz142

# 来源

AWS Config 托管规则: ebs-optimized-instance

# 提醒条件

黄色:未在支持的 Amazon EC2 实例上启用 Amazon EBS 优化。

# Recommended Action (建议的操作)

在支持的实例上开启 Amazon EBS 优化。

有关更多信息,请参阅[在启动时启用 EBS 优化。](https://docs.aws.amazon.com/AWSEC2/latest/UserGuide/ebs-optimized.html#enable-ebs-optimization)

### 其他资源

[Amazon EBS 优化的实例](https://docs.aws.amazon.com/AWSEC2/latest/UserGuide/ebs-optimized.html)

# 报告列

- Status
- 区域
- 资源
- AWS Config 规则
- 输入参数
- 上次更新时间

# <span id="page-153-0"></span>Amazon EBS 预置 IOPS (SSD) 卷附件配置

### 描述

检查附加到未经过 EBS 优化的 Amazon EBS 可优化 Amazon Elastic Compute Cloud (Amazon EC2) 实例的预置 IOPS (SSD) 卷。

Amazon Elastic Block Store (Amazon EBS) 中的预置 IOPS (SSD) 卷仅在附加到 EBS 优化实例时 才能提供预期的性能。

# 检查 ID

PPkZrjsH2q

# 提醒条件

黄色:可通过 EBS 优化的 Amazon EC2 实例具有已附加的预调配 IOPS(SSD)卷,但实例未经 过 EBS 优化。

Recommended Action (建议的操作)

创建经 EBS 优化的新实例,分离卷,并重新将卷附加到新实例。有关更多信息,请参阅 [Amazon](https://docs.aws.amazon.com/AWSEC2/latest/UserGuide/EBSOptimized.html)  [EBS 优化的实例](https://docs.aws.amazon.com/AWSEC2/latest/UserGuide/EBSOptimized.html)[和将 Amazon EBS 卷附加到实例](https://docs.aws.amazon.com/AWSEC2/latest/UserGuide/ebs-attaching-volume.html)。

其他资源

- [Amazon EBS 卷类型](https://docs.aws.amazon.com/AWSEC2/latest/UserGuide/EBSVolumeTypes.html)
- [Amazon EBS 卷性能](https://docs.aws.amazon.com/AWSEC2/latest/UserGuide/EBSPerformance.html)

报告列

- Status
- 区域/可用区
- 卷 ID
- 卷名
- 卷附件
- 实例 ID
- 实例类型
- EBS 优化

<span id="page-154-0"></span>Amazon EBS 预调配不足的卷

描述

检查在回顾期内任何时刻运行过的 Amazon Elastic Block Store(Amazon EBS)卷。如果有任何 EBS 卷相比您的工作负载而言预调配不足,则该检查会提醒您。持续的高利用率可能代表已经优化 的稳定性能,但也可能说明应用程序没有足够的资源。

# **a** Note

此检查的结果将每天自动刷新多次,并且不允许刷新请求。更改可能需要几个小时才能显 示。当前,您无法从此检查中排除资源。

# 检查 ID

COr6dfpM04

# 提醒条件

黄色:回顾期间预置不足的 EBS 卷。为了确定卷是否配置不足,我们会考虑所有默认 CloudWatch 指标(包括 IOPS 和吞吐量)。用于识别资源不足的 EBS 卷的算法遵循 AWS 最佳实践。识别新模 式后,算法会更新。

Recommended Action (建议的操作)

考虑扩大使用率高的卷。

有关更多信息,请参阅 [选择使用 AWS Compute Optimizer 支 Trusted Advisor 票。](#page-89-0) 报告列

- Status
- 区域
- 卷 ID
- 卷类型
- 卷大小(GB)
- 卷基准 IOPS
- 卷爆增 IOPS
- 卷爆增吞吐量
- 推荐的卷类型
- 推荐的卷大小(GB)
- 推荐的卷基准 IOPS
- 推荐的卷爆增 IOPS
- 推荐的卷基准吞吐量
- 推荐的卷爆增吞吐量
- 回顾期(天)
- 性能风险
- 上次更新时间

<span id="page-156-0"></span>Amazon EC2 Auto Scaling 组并未与启动模板关联

#### 描述

检查 Amazon EC2 Auto Scaling 组是否通过 Amazon EC2 启动模板创建。

使用启动模板创建您的 Amazon EC2 Auto Scaling 组,以确保访问最新的自动扩缩组功能和改进。 例如,版本控制和多种实例类型。

# 有关更多信息,请参阅[启动模板](https://docs.aws.amazon.com/autoscaling/ec2/userguide/launch-templates.html)。

#### **a** Note

此检查的结果将每天自动刷新多次,并且不允许刷新请求。更改可能需要几个小时才能显 示。当前,您无法从此检查中排除资源。

# 检查 ID

c18d2gz102

#### 来源

AWS Config 托管规则: autoscaling-launch-template

### 提醒条件

黄色:Amazon EC2 Auto Scaling 组并未与有效的启动模板关联。

Recommended Action (建议的操作)

使用 Amazon EC2 启动模板创建 Amazon EC2 Auto Scaling 组。

有关更多信息,请参阅[为自动扩缩组创建启动模板](https://docs.aws.amazon.com/autoscaling/ec2/userguide/create-launch-template.html)。

其他资源

- [启动模板](https://docs.aws.amazon.com/autoscaling/ec2/userguide/launch-templates.html)
- [创建启动模板](https://docs.aws.amazon.com/AWSEC2/latest/UserGuide/create-launch-template.html)

报告列

• Status

- 区域
- 资源
- AWS Config 规则
- 输入参数
- 上次更新时间

<span id="page-157-0"></span>Amazon EC2 至 EBS 的吞吐量优化

描述

检查其性能可能受其连接到的 Amazon EC2 实例的最大吞吐量能力影响的 Amazon EBS 卷。

要优化性能,您应确保 Amazon EC2 实例的最大吞吐量大于所附加的 EBS 卷的最大总吞吐量。此 检查计算前一天内每个 EBS 优化实例(基于协调世界时 (UTC))每五分钟的 EBS 卷吞吐量,并在 超过一半时段的使用率大于 EC2 实例最大吞吐量的 95% 时提醒您。

#### 检查 ID

Bh2xRR2FGH

提醒条件

黄色:在前一天(UTC)一半以上的时间中,附加到 EC2 实例的 EBS 卷的总吞吐量(MB/秒)超 过了实例与 EBS 卷之间发布吞吐量的 95%。

Recommended Action (建议的操作)

将您的 Amazon EBS 卷的最大吞吐量(请参阅 [Amazon EBS 卷类型\)](https://docs.aws.amazon.com/AWSEC2/latest/UserGuide/EBSVolumeTypes.html)与其附加到的 Amazon EC2 实例的最大吞吐量进行比较。请参阅[支持 EBS 优化的实例类型。](https://docs.aws.amazon.com/AWSEC2/latest/UserGuide/EBSOptimized.html#ebs-optimization-support)

考虑将您的卷附加到能支持更高 Amazon EBS 吞吐量的实例以获得最佳性能。

其他资源

- [Amazon EBS 卷类型](https://docs.aws.amazon.com/AWSEC2/latest/UserGuide/EBSVolumeTypes.html)
- [Amazon EBS 优化的实例](https://docs.aws.amazon.com/AWSEC2/latest/UserGuide/EBSOptimized.html)
- [监控您的卷状态](https://docs.aws.amazon.com/AWSEC2/latest/UserGuide/monitoring-volume-status.html)
- [将 Amazon EBS 卷附加到实例](https://docs.aws.amazon.com/AWSEC2/latest/UserGuide/ebs-attaching-volume.html)
- [将 Amazon EBS 卷与实例分离](https://docs.aws.amazon.com/AWSEC2/latest/UserGuide/ebs-detaching-volume.html)
- [删除 Amazon EBS 卷](https://docs.aws.amazon.com/AWSEC2/latest/UserGuide/ebs-deleting-volume.html)

# 报告列

- Status
- 区域
- 实例 ID
- 实例类型
- 接近最大时间

<span id="page-158-0"></span>EC2 虚拟化类型为半虚拟化

描述

检查 Amazon EC2 实例的虚拟化类型是否为半虚拟化。

最佳做法是尽可能使用硬件虚拟机(HVM)实例而不是半虚拟化实例。这是因为 HVM 虚拟化的增 强以及 HVM AMI 的 PV 驱动程序的可用性,缩小了 PV 和 HVM 来宾之间以往存在的性能差距。请 务必注意,最新一代的实例类型不支持 PV AMI。因此,选择 HVM 实例类型可提供最佳性能,并保 持与现代硬件的兼容性。

有关更多信息,请参阅 [Linux AMI 虚拟化类型。](https://docs.aws.amazon.com/AWSEC2/latest/UserGuide/virtualization_types.html)

**a** Note

此检查的结果将每天自动刷新多次,并且不允许刷新请求。更改可能需要几个小时才能显 示。当前,您无法从此检查中排除资源。

# 检查 ID

c18d2gz148

来源

AWS Config 托管规则:ec2-半虚拟实例检查 提醒条件

黄色:Amazon EC2 实例的虚拟化类型为半虚拟化。

Recommended Action ( 建议的操作 )

对您的 Amazon EC2 实例使用 HVM 虚拟化,并使用兼容的实例类型。

# 有关选择适当虚拟化类型的信息,请参阅[更改实例类型的兼容性](https://docs.aws.amazon.com/AWSEC2/latest/UserGuide/resize-limitations.html)。

其他资源

# [更改实例类型的兼容性](https://docs.aws.amazon.com/AWSEC2/latest/UserGuide/resize-limitations.html)

报告列

- Status
- 区域
- 资源
- AWS Config 规则
- 输入参数
- 上次更新时间

<span id="page-159-0"></span>Amazon ECS 内存硬限制

# 描述

检查 Amazon ECS 任务定义是否为其容器定义设置了内存限制。为任务中的所有容器预留的内存 总量必须低于任务内存值。

有关更多信息,请参阅[容器定义](https://docs.aws.amazon.com/AmazonECS/latest/developerguide/task_definition_parameters.html#container_definitions)。

**a** Note

此检查的结果将每天自动刷新多次,并且不允许刷新请求。更改可能需要几个小时才能显 示。当前,您无法从此检查中排除资源。

### 检查 ID

c18d2gz176

# 来源

AWS Config 托管规则: ecs-task-definition-memory-硬限制

## 提醒条件

黄色:未设置 Amazon ECS 内存硬限制。

Recommended Action (建议的操作)

为您的 Amazon ECS 任务分配内存,以避免内存不足。如果容器试图超出指定的内存,则容器将 终止。

有关更多信息,请参阅[如何在 Amazon ECS 中为任务分配内存?。](https://repost.aws/knowledge-center/allocate-ecs-memory-tasks)

其他资源

#### [集群预留](https://docs.aws.amazon.com/AmazonECS/latest/developerguide/cloudwatch-metrics.html#cluster_reservation)

报告列

- Status
- 区域
- 资源
- AWS Config 规则
- 输入参数
- 上次更新时间

<span id="page-160-0"></span>Amazon EFS 吞吐量模式优化

描述

检查客户的 Amazon EFS 文件系统当前是否已配置为使用突增吞吐量模式。

处于 EFS 突增吞吐量模式 [1] 的文件系统可提供一致的基准吞吐量水平(EFS 标准存储中每 GiB 的数据为 50 KiB/s),并使用积分模型在有"突发积分"可用时提供更高级别的"突发吞吐量"性能。当 您耗尽突发积分时,您的文件系统性能会被限制到这一较低的基准级别,这可能会导致速度缓慢、 超时或对最终用户或应用程序造成其他形式的性能影响。

#### 检查 ID

c1dfprch02

提醒条件

• 黄色:文件系统使用的是突增吞吐量模式。

Recommended Action (建议的操作)

为了让您的用户和应用程序达到所需的吞吐量,建议您将文件系统配置更新为弹性吞吐量模式 [2]。 在弹性吞吐量模式下,您的文件系统可以实现高达 10 GiB/s 的读取吞吐量或 3 GiB/s 的写入吞吐 量,具体取决于亚马逊云科技区域 [3],而且您只需为使用的吞吐量付费。请注意,您可以根据需要 更新文件系统配置,以在弹性和突增吞吐量模式之间切换,同时,处于弹性吞吐量模式的文件系统 会产生额外的数据传输费用 [4]。

# 其他资源

- [\[1\] Amazon EFS 性能吞吐量模式](https://docs.aws.amazon.com/efs/latest/ug/performance.html#throughput-modes)
- [\[2\] Amazon EFS 性能弹性吞吐量模式](https://docs.aws.amazon.com/efs/latest/ug/performance.html#elastic)
- [\[3\] Amazon EFS 配额和限制](https://docs.aws.amazon.com/efs/latest/ug/limits.html)
- [\[4\] Amazon EFS 定价](https://aws.amazon.com/efs/pricing/)

# 报告列

- Status
- 区域
- EFS 文件系统 ID
- 吞吐量模式
- 上次更新时间

# <span id="page-161-0"></span>Amazon RDS 自动真空参数已关闭

#### 描述

数据库实例的 autovacuum 参数已关闭。关闭 autovacuum 会增加表和索引膨胀并影响性能。

我们建议您在数据库参数组中开启 autovacuum。

此检查的结果将每天自动刷新多次,并且不允许刷新请求。更改可能需要几个小时才能显 示。当前,您无法从此检查中排除资源。

**a** Note

当数据库实例或数据库集群停止时,您可以在 Trusted Advisor 3 到 5 天内查看 Amazon RDS 建议。五天后,这些建议在中不可用 Trusted Advisor。要查看建议,请打开 Amazon RDS 控制台,然后选择推荐。

如果您删除数据库实例或数据库集群,则在 Amazon RDS 管理控制台中将不提供与这些实 例 Trusted Advisor 或集群相关的建议。

**a** Note

# 检查 ID

c1qf5bt025

提醒条件

黄色:数据库参数组已关闭自动吸尘功能。

Recommended Action (建议的操作)

在数据库参数组中开启 autovacuum 参数。

# 其他资源

PostgreSQL 数据库需要定期维护,这被称为清理。PostgreSQL 中的 Autovacuum 可以自动运行 VACCUUM 和 ANALYZE 命令。此过程收集表统计数据并删除死行。禁用 autovacuum 后,表的增 加、索引膨胀、过时的统计数据将影响数据库性能。

有关更多信息,请参阅[了解 Amazon RDS for PostgreSQL 环境中的自动真空。](https://aws.amazon.com/blogs/database/understanding-autovacuum-in-amazon-rds-for-postgresql-environments/)

报告列

- Status
- 区域
- 资源
- 参数名称
- 推荐值
- 上次更新时间

<span id="page-162-0"></span>Amazon RDS 数据库集群最多只能支持 64 TiB 的容量

#### 描述

您的数据库集群支持最高 64TiB 的卷。最新的引擎版本支持高达 128 TiB 的音量。我们建议您将数 据库集群的引擎版本升级到最新版本,以支持高达 128 TiB 的卷。

#### **a** Note

此检查的结果将每天自动刷新多次,并且不允许刷新请求。更改可能需要几个小时才能显 示。当前,您无法从此检查中排除资源。

# **a** Note

当数据库实例或数据库集群停止时,您可以在 Trusted Advisor 3 到 5 天内查看 Amazon RDS 建议。五天后,这些建议在中不可用 Trusted Advisor。要查看建议,请打开 Amazon RDS 控制台,然后选择推荐。

如果您删除数据库实例或数据库集群,则在 Amazon RDS 管理控制台中将不提供与这些实 例 Trusted Advisor 或集群相关的建议。

检查 ID

c1qf5bt017

提醒条件

黄色:数据库集群仅支持最大 64 TiB 的卷。

Recommended Action ( 建议的操作 )

升级数据库集群的引擎版本以支持高达 128TiB 的卷。

其他资源

当您在单个 Amazon Aurora 数据库集群上扩展应用程序时,如果存储限制为 128 TiB,则可能无法 达到限制。增加的存储限制有助于避免删除数据或将数据库拆分到多个实例。

有关更多信息,请参阅 [Amazon Aurora 的大小限制。](https://docs.aws.amazon.com/AmazonRDS/latest/AuroraUserGuide/CHAP_Limits.html#RDS_Limits.FileSize.Aurora)

报告列

- Status
- 区域
- 资源
- 引擎名称
- 当前引擎版本
- 推荐值
- 上次更新时间

<span id="page-164-0"></span>具有异构实例类的集群中的 Amazon RDS 数据库实例

### 描述

我们建议您对数据库集群中的所有数据库实例使用相同的数据库实例类和大小。

## **a** Note

此检查的结果将每天自动刷新多次,并且不允许刷新请求。更改可能需要几个小时才能显 示。当前,您无法从此检查中排除资源。

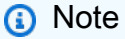

当数据库实例或数据库集群停止时,您可以在 Trusted Advisor 3 到 5 天内查看 Amazon RDS 建议。五天后,这些建议在中不可用 Trusted Advisor。要查看建议,请打开 Amazon RDS 控制台,然后选择推荐。 如果您删除数据库实例或数据库集群,则在 Amazon RDS 管理控制台中将不提供与这些实 例 Trusted Advisor 或集群相关的建议。

检查 ID

c1qf5bt009

提醒条件

红色:数据库集群的数据库实例具有异构实例类别。

Recommended Action (建议的操作)

对数据库集群中的所有数据库实例使用相同的实例类和大小。

其他资源

当数据库集群中的数据库实例使用不同的数据库实例类别或大小时,数据库实例的工作负载可能会 失衡。在故障转移期间,其中一个读取器数据库实例更改为写入器数据库实例。如果数据库实例使 用相同的数据库实例类别和大小,则可以平衡数据库集群中的数据库实例的工作负载。

有关更多信息,请参阅 [Aurora 副本。](https://docs.aws.amazon.com/AmazonRDS/latest/AuroraUserGuide/Aurora.Replication.html#Aurora.Replication.Replicas)

报告列

• Status

- 区域
- 资源
- 推荐值
- 引擎名称
- 上次更新时间

<span id="page-165-0"></span>具有异构实例大小的集群中的 Amazon RDS 数据库实例

# 描述

我们建议您对数据库集群中的所有数据库实例使用相同的数据库实例类和大小。

# **a** Note

此检查的结果将每天自动刷新多次,并且不允许刷新请求。更改可能需要几个小时才能显 示。当前,您无法从此检查中排除资源。

#### **a** Note

当数据库实例或数据库集群停止时,您可以在 Trusted Advisor 3 到 5 天内查看 Amazon RDS 建议。五天后,这些建议在中不可用 Trusted Advisor。要查看建议,请打开 Amazon RDS 控制台,然后选择推荐。 如果您删除数据库实例或数据库集群,则在 Amazon RDS 管理控制台中将不提供与这些实 例 Trusted Advisor 或集群相关的建议。

# 检查 ID

c1qf5bt008

# 提醒条件

红色:数据库集群的数据库实例具有异构的实例大小。

Recommended Action (建议的操作)

对数据库集群中的所有数据库实例使用相同的实例类和大小。

# 其他资源

当数据库集群中的数据库实例使用不同的数据库实例类别或大小时,数据库实例的工作负载可能会 失衡。在故障转移期间,其中一个读取器数据库实例更改为写入器数据库实例。如果数据库实例使 用相同的数据库实例类别和大小,则可以平衡数据库集群中的数据库实例的工作负载。

有关更多信息,请参阅 [Aurora 副本。](https://docs.aws.amazon.com/AmazonRDS/latest/AuroraUserGuide/Aurora.Replication.html#Aurora.Replication.Replicas)

报告列

- Status
- 区域
- 资源
- 推荐值
- 引擎名称
- 上次更新时间

<span id="page-166-0"></span>Amazon RDS 数据库内存参数与默认参数不同

描述

数据库实例的内存参数与默认值明显不同。这些设置可能会影响性能并导致错误。

我们建议您将数据库实例的自定义内存参数重置为数据库参数组中的默认值。

**a** Note

此检查的结果将每天自动刷新多次,并且不允许刷新请求。更改可能需要几个小时才能显 示。当前,您无法从此检查中排除资源。

**a** Note

当数据库实例或数据库集群停止时,您可以在 Trusted Advisor 3 到 5 天内查看 Amazon RDS 建议。五天后,这些建议在中不可用 Trusted Advisor。要查看建议,请打开 Amazon RDS 控制台,然后选择推荐。

如果您删除数据库实例或数据库集群,则在 Amazon RDS 管理控制台中将不提供与这些实 例 Trusted Advisor 或集群相关的建议。

# 检查 ID

c1qf5bt020

# 提醒条件

黄色:数据库参数组的内存参数与默认值相差很大。

Recommended Action ( 建议的操作 )

将内存参数重置为其默认值。

# 其他资源

有关更多信息,请参阅[为 Amazon RDS for MySQL 配置参数的最佳实践,第 1 部分:与性能相关](https://aws.amazon.com/blogs/database/best-practices-for-configuring-parameters-for-amazon-rds-for-mysql-part-1-parameters-related-to-performance/) [的参数](https://aws.amazon.com/blogs/database/best-practices-for-configuring-parameters-for-amazon-rds-for-mysql-part-1-parameters-related-to-performance/)。

# 报告列

- Status
- 区域
- 资源
- 参数名称
- 推荐值
- 上次更新时间

<span id="page-167-0"></span>Amazon RDS enable\_indexonlyscan 参数已关闭

# 描述

关闭仅限索引的扫描计划类型时,查询计划程序或优化程序无法使用该类型。

我们建议您将 enable\_indexonlyscan 参数值设置为 1。

### **a** Note

此检查的结果将每天自动刷新多次,并且不允许刷新请求。更改可能需要几个小时才能显 示。当前,您无法从此检查中排除资源。

当数据库实例或数据库集群停止时,您可以在 Trusted Advisor 3 到 5 天内查看 Amazon RDS 建议。五天后,这些建议在中不可用 Trusted Advisor。要查看建议,请打开 Amazon RDS 控制台,然后选择推荐。

如果您删除数据库实例或数据库集群,则在 Amazon RDS 管理控制台中将不提供与这些实 例 Trusted Advisor 或集群相关的建议。

检查 ID

c1qf5bt028

提醒条件

黄色:数据库参数组已关闭 enable\_indexonlyscan 参数。

Recommended Action (建议的操作)

将参数 enable indexon lyscan 设置为 1。

其他资源

当你关闭 enable\_indexonlyscan 参数时,它会阻止查询计划器选择最佳执行计划。查询计划器使用 不同的计划类型,例如索引扫描,这可能会增加查询成本和执行时间。仅限索引的扫描计划类型在 不访问表数据的情况下检索数据。

有关更多信息,请参阅 PostgreSQL 文档网站上的 [enable\\_indexonlyscan\(布尔值\)](https://www.postgresql.org/docs/current/runtime-config-query.html#GUC-ENABLE-INDEXONLYSCAN)。 报告列

- Status
- 区域
- 资源
- 参数名称
- 推荐值
- 上次更新时间

# <span id="page-169-0"></span>Amazon RDS enable\_indexscan 参数已关闭

# 描述

关闭索引扫描计划类型时,查询计划程序或优化程序无法使用该类型。

我们建议您将 enable\_indexscan 参数值设置为 1。

### **a** Note

此检查的结果将每天自动刷新多次,并且不允许刷新请求。更改可能需要几个小时才能显 示。当前,您无法从此检查中排除资源。

### **a** Note

当数据库实例或数据库集群停止时,您可以在 Trusted Advisor 3 到 5 天内查看 Amazon RDS 建议。五天后,这些建议在中不可用 Trusted Advisor。要查看建议,请打开 Amazon RDS 控制台,然后选择推荐。 如果您删除数据库实例或数据库集群,则在 Amazon RDS 管理控制台中将不提供与这些实

例 Trusted Advisor 或集群相关的建议。

# 检查 ID

c1qf5bt029

#### 提醒条件

黄色:数据库参数组已关闭 enable\_indexscan 参数。

Recommended Action (建议的操作)

将参数 enable\_indexscan 设置为 1。

# 其他资源

当你关闭 enable\_indexscan 参数时,它会阻止查询计划器选择最佳执行计划。查询计划器使用不 同的计划类型,例如索引扫描,这可能会增加查询成本和执行时间。

有关更多信息,请参阅 PostgreSQL 文档网站上的 [enable\\_indexscan\(布尔值\)](https://www.postgresql.org/docs/current/runtime-config-query.html#GUC-ENABLE-INDEXSCAN)。

报告列

• Status

- 区域
- 资源
- 参数名称
- 推荐值
- 上次更新时间

<span id="page-170-0"></span>Amazon RDS general\_logging 参数已打开

# 描述

您的数据库实例已开启常规日志记录。在对数据库问题进行故障排除时,此设置非常有用。但是, 开启常规日志记录会增加 I/O 操作量和分配的存储空间量,这可能导致争用和性能降级。

请检查您对常规日志记录使用情况的要求。我们建议您将 g eneral\_logging 参数值设置为 0。

### **a** Note

此检查的结果将每天自动刷新多次,并且不允许刷新请求。更改可能需要几个小时才能显 示。当前,您无法从此检查中排除资源。

**a** Note

当数据库实例或数据库集群停止时,您可以在 Trusted Advisor 3 到 5 天内查看 Amazon RDS 建议。五天后,这些建议在中不可用 Trusted Advisor。要查看建议,请打开 Amazon RDS 控制台,然后选择推荐。

如果您删除数据库实例或数据库集群,则在 Amazon RDS 管理控制台中将不提供与这些实 例 Trusted Advisor 或集群相关的建议。

检查 ID

c1qf5bt037

# 提醒条件

黄色:数据库参数组已打开 g eneral\_logging。

Recommended Action (建议的操作)

请检查您对常规日志记录使用情况的要求。如果不是强制性的,我们建议您将 g eneral\_logging 参 数值设置为 0。

### 其他资源

当 gener al\_logging 参数值为 1 时,将打开常规查询日志。一般查询日志包含数据库服务器操作的 记录。当客户端连接或断开连接时,服务器会将信息写入此日志,日志包含从客户端收到的每条 SQL 语句。当您怀疑客户端中存在错误并且想要查找客户端要发送到数据库服务器的信息时,常规 查询日志非常有用。

有关更多信息,请参阅 [RDS for MySQL 数据库日志概述。](https://docs.aws.amazon.com/AmazonRDS/latest/UserGuide/USER_LogAccess.MySQL.LogFileSize.html)

报告列

- Status
- 区域
- 资源
- 参数名称
- 推荐值
- 上次更新时间

<span id="page-171-0"></span>使用小于最佳值的 Amazon RDS Innodb\_Change\_Buffering 参数

描述

更改缓冲将允许 MySQL 数据库实例推迟维护二级索引所需的一些写入操作。此功能在磁盘速度较 慢的环境中非常有用。更改缓冲配置稍微提高了数据库性能,但在升级期间导致了崩溃恢复延迟和 长时间关机。

我们建议你将 innodb change b uffering 参数的值设置为 NONE。

**a**) Note

此检查的结果将每天自动刷新多次,并且不允许刷新请求。更改可能需要几个小时才能显 示。当前,您无法从此检查中排除资源。

当数据库实例或数据库集群停止时,您可以在 Trusted Advisor 3 到 5 天内查看 Amazon RDS 建议。五天后,这些建议在中不可用 Trusted Advisor。要查看建议,请打开 Amazon RDS 控制台,然后选择推荐。

如果您删除数据库实例或数据库集群,则在 Amazon RDS 管理控制台中将不提供与这些实 例 Trusted Advisor 或集群相关的建议。

检查 ID

c1qf5bt021

提醒条件

黄色:数据库参数组将 innodb\_change\_buffering 参数设置为较低的最佳值。

Recommended Action(建议的操作)

在数据库参数组中将 innodb\_change\_buffering 参数值设置为 NONE。

其他资源

有关更多信息,请参阅[为 Amazon RDS for MySQL 配置参数的最佳实践,第 1 部分:与性能相关](https://aws.amazon.com/blogs/database/best-practices-for-configuring-parameters-for-amazon-rds-for-mysql-part-1-parameters-related-to-performance/) [的参数](https://aws.amazon.com/blogs/database/best-practices-for-configuring-parameters-for-amazon-rds-for-mysql-part-1-parameters-related-to-performance/)。

报告列

- Status
- 区域
- 资源
- 参数名称
- 推荐值
- 上次更新时间

<span id="page-172-0"></span>亚马逊 RDS innodb\_open\_files 参数很低

# 描述

innodb\_open\_files 参数控制 InnoDB 一次可以打开的文件数量。当 mysqld 运行时,InnoDB 会打开 所有日志和系统表空间文件。

对于您的数据库实例,InnoDB 一次可打开的最大文件数的值较低。我们建议你将 innodb\_open\_files 参数的最小值设置为 65。

#### **a** Note

此检查的结果将每天自动刷新多次,并且不允许刷新请求。更改可能需要几个小时才能显 示。当前,您无法从此检查中排除资源。

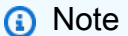

当数据库实例或数据库集群停止时,您可以在 Trusted Advisor 3 到 5 天内查看 Amazon RDS 建议。五天后,这些建议在中不可用 Trusted Advisor。要查看建议,请打开 Amazon RDS 控制台,然后选择推荐。 如果您删除数据库实例或数据库集群,则在 Amazon RDS 管理控制台中将不提供与这些实 例 Trusted Advisor 或集群相关的建议。

检查 ID

c1qf5bt033

提醒条件

黄色:数据库参数组的 InnoDB 打开文件设置配置错误。

Recommended Action (建议的操作)

将 innodb open files 参数的最小值设置为 65。

### 其他资源

innodb\_open\_files 参数控制 InnoDB 一次可以打开的文件数量。当 mysqld 运行时,InnoDB 会将 所有日志文件和系统表空间文件保持打开状态。如果使用 file-per-table 存储模型,InnoDB还需要打 开几个.ibd文件。当 innodb\_open\_files 设置为低时,它会影响数据库性能,并且服务器可能无法启 动。

有关更多信息,请参阅文档网站上的 [InnoDB启动选项和系统变量-innodb\\_open\\_files](https://dev.mysql.com/doc/refman/5.7/en/innodb-parameters.html#sysvar_innodb_open_files)。 MySql 报告列

• Status

- 区域
- 资源
- 参数名称
- 推荐值
- 上次更新时间

<span id="page-174-0"></span>Amazon RDS innodb\_stats\_persistant 参数已关闭

描述

您的数据库实例未配置为将 InnoDB 统计信息持久保存到磁盘上。如果不存储统计数据,则每次实 例重启和访问表时都会重新计算统计数据。这会导致查询执行计划的差异。您可以在表级别修改此 全局参数的值。

我们建议您将 innodb\_stats\_persistant 参数值设置为 ON。

**a** Note

此检查的结果将每天自动刷新多次,并且不允许刷新请求。更改可能需要几个小时才能显 示。当前,您无法从此检查中排除资源。

**a** Note

当数据库实例或数据库集群停止时,您可以在 Trusted Advisor 3 到 5 天内查看 Amazon RDS 建议。五天后,这些建议在中不可用 Trusted Advisor。要查看建议,请打开 Amazon RDS 控制台,然后选择推荐。 如果您删除数据库实例或数据库集群,则在 Amazon RDS 管理控制台中将不提供与这些实 例 Trusted Advisor 或集群相关的建议。

检查 ID

c1qf5bt032

提醒条件

黄色:数据库参数组的优化器统计信息不会持久保存到磁盘中。

Recommended Action (建议的操作)

将 innodb\_stats\_persistant 参数值设置为 ON。

### 其他资源

如果 innodb stats persistent 参数设置为 ON,则在实例重新启动时会保留优化器统计信 息。这提高了执行计划的稳定性和一致的查询性能。创建或更改表时,可以使用子句 S TATS PERSISTENT 修改表级别的全局统计数据持久性。

有关更多信息,请参阅[为 Amazon RDS for MySQL 配置参数的最佳实践,第 1 部分:与性能相关](https://aws.amazon.com/blogs/database/best-practices-for-configuring-parameters-for-amazon-rds-for-mysql-part-1-parameters-related-to-performance/) [的参数](https://aws.amazon.com/blogs/database/best-practices-for-configuring-parameters-for-amazon-rds-for-mysql-part-1-parameters-related-to-performance/)。

# 报告列

- Status
- 区域
- 资源
- 参数名称
- 推荐值
- 上次更新时间

<span id="page-175-0"></span>Amazon RDS 实例的系统容量配置不足

## 描述

检查 Amazon RDS 实例或 Amazon Aurora 数据库实例是否具有运行所需的系统容量。

# 检查 ID

c1qf5bt039

## 提醒条件

# 黄色:

内存不足杀死:当数据库主机上的进程因操作系统级别的内存减少而停止时,内存不足 (OOM) 终 止计数器会增加。

交换过多:os.memory.swap.in 和 os.memory.swap.out 指标值很高。

Recommended Action (建议的操作)

我们建议您调整查询以使用更少的内存,或者使用分配内存更高的数据库实例类型。当实例内存不 足时,这会影响数据库性能。

#### 其他资源

检测到 O ut-of-memory kill:当主机上运行的进程需要的内存超过操作系统的实际可用内存 时,Linux 内核会调用内存不足 (OOM) 杀手。在这种情况下,OOM Killer 会检查所有正在运行的进 程,并停止一个或多个进程,以释放系统内存并保持系统运行。

检测到交换:当数据库主机上的内存不足时,操作系统会在交换空间中向磁盘发送几个最少使用的 页面。此卸载过程会影响数据库性能。

有关更多信息,请参阅 [Amazon RDS 实例类型](https://aws.amazon.com/rds/instance-types/)[和扩展 Amazon R](https://aws.amazon.com/blogs/database/scaling-your-amazon-rds-instance-vertically-and-horizontally/) DS 实例。

#### 报告列

- Status
- 区域
- 资源
- O ut-of-memory 击杀(计数)
- 过度交换(计数)
- 上次检测周期
- 上次更新时间

<span id="page-176-0"></span>Amazon RDS 磁卷正在使用中

#### 描述

您的数据库实例在使用磁性介质存储。对于大多数数据库实例,不建议使用磁性介质存储。选择其 它存储类型:通用型(SSD)或预调配 IOPS。

#### **a** Note

此检查的结果将每天自动刷新多次,并且不允许刷新请求。更改可能需要几个小时才能显 示。当前,您无法从此检查中排除资源。

# **a** Note

当数据库实例或数据库集群停止时,您可以在 Trusted Advisor 3 到 5 天内查看 Amazon RDS 建议。五天后,这些建议在中不可用 Trusted Advisor。要查看建议,请打开 Amazon RDS 控制台,然后选择推荐。

如果您删除数据库实例或数据库集群,则在 Amazon RDS 管理控制台中将不提供与这些实 例 Trusted Advisor 或集群相关的建议。

检查 ID

c1qf5bt000

提醒条件

黄色:Amazon RDS 资源正在使用磁性存储。

Recommended Action (建议的操作)

选择其它存储类型:通用型(SSD)或预调配 IOPS。

其他资源

磁性存储器是前一代的存储类型。通用型 (SSD) 或预配置 IOPS 是满足新存储需求的推荐存储类 型。这些存储类型提供更高、更稳定的性能,并改进了存储大小选项。

有关更多信息,请参阅[上一代卷](https://docs.aws.amazon.com/AWSEC2/latest/UserGuide/ebs-volume-types.html#vol-type-prev)。

报告列

- Status
- 区域
- 资源
- 推荐值
- 引擎名称
- 上次更新时间

# <span id="page-178-0"></span>Amazon RDS 参数组不使用大页面

# 描述

大页可以提高数据库的可扩展性,但您的数据库实例不使用大页。我们建议您在数据库实例的数据 库参数组中将 use\_large\_pages 参数值设置为 "仅限"。

# **a** Note

此检查的结果将每天自动刷新多次,并且不允许刷新请求。更改可能需要几个小时才能显 示。当前,您无法从此检查中排除资源。

# **a** Note

当数据库实例或数据库集群停止时,您可以在 Trusted Advisor 3 到 5 天内查看 Amazon RDS 建议。五天后,这些建议在中不可用 Trusted Advisor。要查看建议,请打开 Amazon RDS 控制台,然后选择推荐。 如果您删除数据库实例或数据库集群,则在 Amazon RDS 管理控制台中将不提供与这些实

例 Trusted Advisor 或集群相关的建议。

# 检查 ID

c1qf5bt024

# 提醒条件

黄色:数据库参数组不使用大页面。

Recommended Action (建议的操作)

在数据库参数组中将 use\_large\_pages 参数值设置为 "仅限"。

# 其他资源

有关更多信息,请参阅[开启 HugePages 适用于 Oracle 的 RDS 实例](https://docs.aws.amazon.com/AmazonRDS/latest/UserGuide/Oracle.Concepts.HugePages.html)。 报告列

- Status
- 区域
- 资源
- 参数名称
- 推荐值
- 上次更新时间

<span id="page-179-0"></span>Amazon RDS 查询缓存参数已开启

### 描述

当更改要求清除查询缓存时,您的数据库实例将显示为停滞状态。大多数工作负载不会受益于查询 缓存。从 MySQL 8.0 版中删除了查询缓存。建议您将 query\_cache\_type 参数设置为 0。

# **a** Note

此检查的结果将每天自动刷新多次,并且不允许刷新请求。更改可能需要几个小时才能显 示。当前,您无法从此检查中排除资源。

#### **a** Note

当数据库实例或数据库集群停止时,您可以在 Trusted Advisor 3 到 5 天内查看 Amazon RDS 建议。五天后,这些建议在中不可用 Trusted Advisor。要查看建议,请打开 Amazon RDS 控制台,然后选择推荐。 如果您删除数据库实例或数据库集群,则在 Amazon RDS 管理控制台中将不提供与这些实 例 Trusted Advisor 或集群相关的建议。

# 检查 ID

c1qf5bt022

#### 提醒条件

黄色:数据库参数组已打开查询缓存。

Recommended Action(建议的操作)

在数据库参数组中将 query\_cache\_type 参数值设置为 0。
### 其他资源

有关更多信息,请参阅[为 Amazon RDS for MySQL 配置参数的最佳实践,第 1 部分:与性能相关](https://aws.amazon.com/blogs/database/best-practices-for-configuring-parameters-for-amazon-rds-for-mysql-part-1-parameters-related-to-performance/) [的参数](https://aws.amazon.com/blogs/database/best-practices-for-configuring-parameters-for-amazon-rds-for-mysql-part-1-parameters-related-to-performance/)。

### 报告列

- Status
- 区域
- 资源
- 参数名称
- 推荐值
- 上次更新时间

需要更新 Amazon RDS 资源实例类别

### 描述

您的数据库正在运行上一代数据库实例类。我们已将上一代的数据库实例类替换为成本更高、性能 更好或两者兼而有之的数据库实例类。我们建议您使用更新代次的数据库实例类运行数据库实例。

### **a** Note

此检查的结果将每天自动刷新多次,并且不允许刷新请求。更改可能需要几个小时才能显 示。当前,您无法从此检查中排除资源。

**a** Note

当数据库实例或数据库集群停止时,您可以在 Trusted Advisor 3 到 5 天内查看 Amazon RDS 建议。五天后,这些建议在中不可用 Trusted Advisor。要查看建议,请打开 Amazon RDS 控制台,然后选择推荐。

如果您删除数据库实例或数据库集群,则在 Amazon RDS 管理控制台中将不提供与这些实 例 Trusted Advisor 或集群相关的建议。

### 检查 ID

c1qf5bt015

### 提醒条件

红色:数据库实例正在使用已终止支持的数据库实例类别。 Recommended Action (建议的操作)

升级到最新的数据库实例类别。

### 其他资源

有关更多信息,请参阅[数据库实例类支持的数据库引擎](https://docs.aws.amazon.com/AmazonRDS/latest/UserGuide/Concepts.DBInstanceClass.html#Concepts.DBInstanceClass.Support)。 报告列

- Status
- 区域
- 资源
- 数据库实例类
- 推荐值
- 引擎名称
- 上次更新时间

需要更新 Amazon RDS 资源的主要版本

#### 描述

不支持使用数据库引擎当前主要版本的数据库。我们建议您升级到包含新功能和增强功能的最新主 要版本。

**a** Note

此检查的结果将每天自动刷新多次,并且不允许刷新请求。更改可能需要几个小时才能显 示。当前,您无法从此检查中排除资源。

**a** Note

当数据库实例或数据库集群停止时,您可以在 Trusted Advisor 3 到 5 天内查看 Amazon RDS 建议。五天后,这些建议在中不可用 Trusted Advisor。要查看建议,请打开 Amazon RDS 控制台,然后选择推荐。

如果您删除数据库实例或数据库集群,则在 Amazon RDS 管理控制台中将不提供与这些实 例 Trusted Advisor 或集群相关的建议。

### 检查 ID

c1qf5bt014

### 提醒条件

红色:RDS 资源正在使用终止支持的主要版本。

#### Recommended Action (建议的操作)

升级至数据库引擎的最新主要版本。

### 其他资源

Amazon RDS 为支持的数据库引擎发布了新版本,以便使用最新版本维护您的数据库。新发布的版 本可能包括错误修复、安全增强和数据库引擎的其他改进。通过使用蓝/绿部署,您可以最大限度地 减少数据库实例升级所需的停机时间。

### 有关更多信息,请参阅以下资源:

- [升级数据库实例引擎版本](https://docs.aws.amazon.com/AmazonRDS/latest/UserGuide/USER_UpgradeDBInstance.Upgrading.html)
- [亚马逊 Aurora 更新](https://docs.aws.amazon.com/AmazonRDS/latest/AuroraUserGuide/Aurora.Updates.html)
- [使用 Amazon RDS 蓝/绿部署进行数据库更新](https://docs.aws.amazon.com/AmazonRDS/latest/AuroraUserGuide/blue-green-deployments.html)

- Status
- 区域
- 资源
- 引擎名称
- 引擎当前版本
- 推荐值
- 上次更新时间

# 使用终止支持引擎版本的 Amazon RDS 资源附带许可证

#### 描述

我们建议您将主要版本升级到 Amazon RDS 支持的最新引擎版本,以继续使用当前的许可证支 持。当前许可证不支持数据库的引擎版本。

### **a** Note

此检查的结果将每天自动刷新多次,并且不允许刷新请求。更改可能需要几个小时才能显 示。当前,您无法从此检查中排除资源。

### **a** Note

当数据库实例或数据库集群停止时,您可以在 Trusted Advisor 3 到 5 天内查看 Amazon RDS 建议。五天后,这些建议在中不可用 Trusted Advisor。要查看建议,请打开 Amazon RDS 控制台,然后选择推荐。 如果您删除数据库实例或数据库集群,则在 Amazon RDS 管理控制台中将不提供与这些实

例 Trusted Advisor 或集群相关的建议。

### 检查 ID

c1qf5bt016

### 提醒条件

红色:Amazon RDS 资源在包含许可证的模式下使用终止支持引擎版本。

Recommended Action (建议的操作)

我们建议您将数据库升级到 Amazon RDS 中支持的最新版本,以便继续使用许可模型。 其他资源

有关更多信息,请参阅 [Oracle 主要版本升级。](https://docs.aws.amazon.com/AmazonRDS/latest/UserGuide/USER_UpgradeDBInstance.Oracle.Major.html)

- Status
- 区域
- 资源
- 引擎名称
- 当前引擎版本
- 推荐值
- 引擎名称
- 上次更新时间

Amazon Route 53 别名资源记录集

#### 描述

检查可更改为别名资源记录集以提高性能并节省成本的资源记录集。

别名资源记录集将 DNS 查询路由到 AWS 资源(例如,Elastic Load Balancing 负载均衡器或 Amazon S3 存储桶)或其他 Route 53 资源记录集。当您使用别名资源记录集时,Route 53 会免费 将您的 DNS 查询路由到 AWS 资源。

AWS 服务创建的托管区域不会出现在您的检查结果中。

#### 检查 ID

B913Ef6fb4

#### 提醒条件

- 黄色:资源记录集是 Amazon S3 网站的 CNAME。
- 黄色:资源记录集是指向 Amazon CloudFront 分配的 CNAME。
- 黄色:资源记录集是 Elastic Load Balancing 负载均衡器的 CNAME。

Recommended Action ( 建议的操作 )

将列出的 CNAME 资源记录集替换为别名资源记录集;请参阅[在别名和非别名资源记录集之间进行](https://docs.aws.amazon.com/Route53/latest/DeveloperGuide/CreatingAliasRRSets.html) [选择](https://docs.aws.amazon.com/Route53/latest/DeveloperGuide/CreatingAliasRRSets.html)。

您还需要根据资源将记录类型从 CNAME 更改为 A 或 AAAA。 AWS 请参阅[在创建或编辑 Amazon](https://docs.aws.amazon.com/Route53/latest/DeveloperGuide/resource-record-sets-values.html) [Route 53 资源记录集时指定的值。](https://docs.aws.amazon.com/Route53/latest/DeveloperGuide/resource-record-sets-values.html)

#### 其他资源

[将查询路由到 AWS 资源](https://docs.aws.amazon.com/Route53/latest/DeveloperGuide/routing-to-aws-resources.html)

### 报告列

- Status
- 托管区域名称
- 托管区域 ID
- 资源记录集名称
- 资源记录集类型
- 资源记录集标识符
- 别名目标

相比内存大小而言预调配不足的AWS Lambda 函数

### 描述

检查在回顾期间至少调用过一次的 AWS Lambda 函数。如果有任何 Lambda 函数相比内存大小而 言预调配不足,则此检查会提醒您。如果 Lambda 函数相比内存大小而言预调配不足,这些函数将 需要更长的时间才能完成操作。

### **a** Note

此检查的结果将每天自动刷新多次,并且不允许刷新请求。更改可能需要几个小时才能显 示。当前,您无法从此检查中排除资源。

检查 ID

### COr6dfpM06

### 提醒条件

黄色:在回顾期内存大小预置不足的 Lambda 函数。为了确定 Lambda 函数是否配置不足,我们会 考虑该函数的所有默认 CloudWatch 指标。用于根据内存大小识别预置不足的 Lambda 函数的算法 遵循最佳实践。 AWS 识别新模式后, 算法会更新。

Recommended Action (建议的操作)

考虑增加 Lambda 函数的内存大小。

有关更多信息,请参阅 [选择使用 AWS Compute Optimizer 支 Trusted Advisor 票。](#page-89-0)

### 报告列

- Status
- 区域
- 函数名称
- 函数版本
- 内存大小(MB)
- 推荐的内存大小(MB)
- 回顾期(天)
- 性能风险
- 上次更新时间

AWS Lambda 未配置并发限制的函数

### 描述

检查 AWS Lambda 函数是否配置了函数级别的并发执行限制。

并发是您的 Amazon Lambda 函数同时处理的正在进行的请求数。对于每个并发请求,Lambda 会 预置单独的执行环境实例。

您可以使用规则中的并发和ConcurrencyLimit高参数来指定最小和最大LimitLow并发限制。 AWS Config

有关更多信息,请参阅 [Lambda 函数扩展](https://docs.aws.amazon.com/lambda/latest/dg/lambda-concurrency.html)。

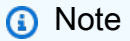

此检查的结果将每天自动刷新多次,并且不允许刷新请求。更改可能需要几个小时才能显 示。当前,您无法从此检查中排除资源。

### 检查 ID

c18d2gz181

### 来源

AWS Config 托管规则: lambda-concurrency-check

### 提醒条件

黄色:Lambda 函数未配置并发限制。

Recommended Action (建议的操作)

确保您的 Lambda 函数已配置并发。Lambda 函数的并发限制有助于确保您的函数以可靠和可预测 的方式处理请求。并发限制可降低由于流量突然激增而导致函数不堪重负的风险。

有关更多信息,请参阅[配置预留并发](https://docs.aws.amazon.com/lambda/latest/dg/configuration-concurrency.html)。

### 其他资源

- [Lambda 函数扩展](https://docs.aws.amazon.com/lambda/latest/dg/lambda-concurrency.html)
- [配置预留并发](https://docs.aws.amazon.com/lambda/latest/dg/configuration-concurrency.html)

报告列

- Status
- 区域
- 资源
- AWS Config 规则
- 输入参数
- 上次更新时间

AWS Well-Architected 性能高风险问题

### 描述

对工作负载高风险问题(HRI)的性能支柱检查。此检查基于您的 AWS-Well Architected 审查。检 查结果取决于您是否使用 AWS Well-Architected 完成了对工作负载的评估。

### **a** Note

此检查的结果将每天自动刷新多次,并且不允许刷新请求。更改可能需要几个小时才能显 示。当前,您无法从此检查中排除资源。

### 检查 ID

Wxdfp4B1L2

#### 提醒条件

- 红色:在Well-Architect AWS ed的性能支柱中发现了至少一个活跃的高风险问题。
- 绿色:在 Well-Architecte AWS d 的性能支柱中未发现活跃的高风险问题。

Recommended Action ( 建议的操作 )

AWS Well-Architected 在评估工作负载时检测到了高风险问题。这些问题为降低风险和节省资金提 供了机会。登录 [AWS Well-Architected](https://console.aws.amazon.com/wellarchitected) 工具以查看您的答案并采取措施解决活跃的问题。

- 报告列
	- Status
	- 区域
	- 工作负载 ARN
	- 工作负载名称
	- 审核人姓名
	- 工作负载类型
	- 工作负载开始日期
	- 工作负载上次修改日期
	- 已确定的性能 HRI 数量
	- 已解决的性能 HRI 数量
	- 已回答的性能问题数量
	- 性能支柱中的问题总数
	- 上次更新时间

CloudFront 备用域名

### 描述

检查亚马逊 CloudFront 分配中是否存在配置错误的 DNS 设置的备用域名 (CNAMES)。

如果 CloudFront 分配包含备用域名,则这些域的 DNS 配置必须将 DNS 查询路由到该分配。

#### **a** Note

此检查假设 Amazon Route 53 DNS 和亚马逊 CloudFront 分发配置相同 AWS 账户。因 此,提示列表可能包括由于此 AWS 账户外的 DNS 设置而按预期工作的资源。

### 检查 ID

N420c450f2

提醒条件

- 黄色: CloudFront 分配包含备用域名,但是 DNS 配置没有正确设置 CNAME 记录或 Amazon Route 53 别名资源记录。
- 黄色: CloudFront 分配包含备用域名,但由于重定向过多, Trusted Advisor 无法评估 DNS 配 置。
- 黄色: CloudFront 分配包含备用域名,但由于其他原因 Trusted Advisor 无法评估 DNS 配置, 很可能是因为超时。

Recommended Action (建议的操作)

更新 DNS 配置以将 DNS 查询路由到 CloudFront分发;请参阅[使用备用域名 \(CNAME\)](https://docs.aws.amazon.com/AmazonCloudFront/latest/DeveloperGuide/CNAMEs.html)。

如果您使用 Amazon Route 53 作为 DNS 服务,请参阅使用您的域名将流量路由到亚马逊 [CloudFront 网络分配。](https://docs.aws.amazon.com/Route53/latest/DeveloperGuide/routing-to-cloudfront-distribution.html)如果检查超时,请尝试刷新检查。

### 其他资源

[《亚马逊 CloudFront 开发者指南》](https://docs.aws.amazon.com/AmazonCloudFront/latest/DeveloperGuide/)

报告列

- Status
- 分配 ID
- 分配域名
- 备用域名
- Reason

CloudFront 内容交付优化

### 描述

检查是否存在使用全球内容交付服务亚马逊(Amazon S3)可以加速从亚马逊简单存储服务 (A CloudFront mazon S3) 存储桶传输数据的案例。 AWS

当您配置 CloudFront 为交付内容时,对内容的请求会自动路由到最近的缓存内容的边缘位置。此 路由可以以最佳的性能将内容分发给您的用户。与存储在存储桶中的数据相比,传出的数据比例较 高,这表明您可以从使用 Amazon CloudFront 传输数据中受益。

### 检查 ID

796d6f3D83

提醒条件

- 黄色:检查前 30 天通过 GET 请求从存储桶传输到用户的数据量至少是存储桶中存储的平均数据 量的 25 倍。
- 红色:检查前 30 天通过 GET 请求从存储桶传输到用户的数据量至少为 10TB,并且至少是存储 桶中存储的平均数据量的 25 倍。

Recommended Action (建议的操作)

考虑使用 CloudFront 以获得更好的性能。查看 [Amazon CloudFront 产品详情](https://aws.amazon.com/cloudfront/details)。

如果每月传输的数据量为 10 TB 或更多,请参阅 [Amazon CloudFront 定价,](https://aws.amazon.com/cloudfront/pricing)了解可能的成本节 约。

其他资源

- [《亚马逊 CloudFront 开发者指南》](https://docs.aws.amazon.com/AmazonCloudFront/latest/DeveloperGuide/)
- [AWS 案例研究:PBS](https://aws.amazon.com/solutions/case-studies/pbs/)

报告列

- Status
- 区域
- 存储桶名称
- S3 存储(GB)
- 数据传出(GB)
- 传输/存储比率

CloudFront 标题转发和缓存命中率

描述

检查 CloudFront 当前从客户端接收并转发到您的源服务器的 HTTP 请求标头。

某些标头,例如日期或用户代理,会显著降低缓存命中率( CloudFront 边缘缓存提供的请求比 例)。这会增加源站的负载并降低性能,因为 CloudFront 必须将更多请求转发到您的源。

检查 ID

N415c450f2

#### 提醒条件

黄色:一个或多个 CloudFront 转发到您的源的请求标头可能会显著降低您的缓存命中率。 Recommended Action (建议的操作)

请考虑请求标头是否提供了足够的益处,能够证实对缓存命中率造成的负面影响是有必要的。如果 无论给定标头的值如何,您的源都返回相同的对象,我们建议您不要将该标头配置 CloudFront 为将 该标头转发到源。有关更多信息,请参阅[配置 CloudFront 为根据请求标头缓存对象。](https://docs.aws.amazon.com/AmazonCloudFront/latest/DeveloperGuide/header-caching.html)

其他资源

- [增加边 CloudFront缘缓存提供的请求比例](https://docs.aws.amazon.com/AmazonCloudFront/latest/DeveloperGuide/cache-hit-ratio.html#cache-hit-ratio-request-headers)
- [CloudFront 缓存统计报告](https://docs.aws.amazon.com/AmazonCloudFront/latest/DeveloperGuide/cache-statistics.html)
- [HTTP 请求标头和 CloudFront 行为](https://docs.aws.amazon.com/AmazonCloudFront/latest/DeveloperGuide/RequestAndResponseBehaviorCustomOrigin.html#request-custom-headers-behavior)

报告列

- 分配 ID
- 分配域名
- 缓存行为路径模式
- 标头

高使用率 Amazon EC2 实例

描述

检查过去 14 天内随时运行的 Amazon Elastic Compute Cloud (Amazon EC2) 实例。如果在四天或 更长时间内每日 CPU 使用率超过 90%, 则会发送警报。

一致的高利用率可能表明性能得到优化、稳定。但是,它也可能表示应用程序没有足够的资源。要 获取每日 CPU 使用率数据,请下载此检查的报告。

#### 检查 ID

ZRxQlPsb6c

提醒条件

黄色:在过去 14 天中的至少 4 天内,某个实例的日均 CPU 使用率超过 90%。

Recommended Action ( 建议的操作)

考虑添加更多实例。有关根据需要增加实例数量的信息,请参阅[什么是 Auto Scaling?](https://docs.aws.amazon.com/AutoScaling/latest/DeveloperGuide/WhatIsAutoScaling.html)

- [监控 Amazon EC2](https://docs.aws.amazon.com/AWSEC2/latest/UserGuide/using-monitoring.html)
- [实例元数据和用户数据](https://docs.aws.amazon.com/AWSEC2/latest/UserGuide/AESDG-chapter-instancedata.html)
- [《亚马逊 CloudWatch 用户指南》](https://docs.aws.amazon.com/AmazonCloudWatch/latest/DeveloperGuide/)
- [Amazon EC2 Auto Scaling 用户指南](https://docs.aws.amazon.com/autoscaling/latest/userguide/)
- 报告列
	- 区域/可用区
	- 实例 ID
	- 实例类型
	- 实例名称
	- 14 天 CPU 平均使用率
	- CPU 使用率超过 90% 的天数

# 安全性

您可以使用以下安全类别检查。

**a** Note

如果您为启用了 Security Hub AWS 账户,则可以在 Trusted Advisor 控制台中查看您的发现。 有关信息,请参阅 [在 AWS Trusted Advisor 中查看 AWS Security Hub 控件](#page-82-0)。 您可以查看 AWS 基础安全最佳实践安全标准中的所有控件,但类别为 "恢复" > "弹性" 的控 件除外。有关受支持控件的列表,请参阅《AWS Security Hub 用户指南》中的 [AWS 基础安全](https://docs.aws.amazon.com/securityhub/latest/userguide/securityhub-standards-fsbp-controls.html) [最佳实践控件](https://docs.aws.amazon.com/securityhub/latest/userguide/securityhub-standards-fsbp-controls.html)。

### 检查名称

- [Amazon CloudWatch 日志组保留期](#page-193-0)
- [使用终止支持版本的 Microsoft SQL Server 的 Amazon EC2 实例](#page-195-0)
- [使用终止支持版本的 Microsoft Windows Server 的 Amazon EC2 实例](#page-196-0)
- [带有 Ubuntu LTS 的 Amazon EC2 实例已终止标准支持](#page-197-0)
- [Amazon EFS 客户端未使用 data-in-transit 加密](#page-198-0)
- [Amazon EBS 公有快照](#page-199-0)
- [亚马逊 RDS Aurora 存储加密已关闭](#page-201-0)
- [需要升级 Amazon RDS 引擎次要版本](#page-202-0)
- [Amazon RDS 公有快照](#page-203-0)
- [Amazon RDS 安全组访问风险](#page-204-0)
- [亚马逊 RDS 存储加密已关闭](#page-205-0)
- [Amazon Route 53 不匹配直接指向 S3 存储桶的 CNAME 记录](#page-207-0)
- [Amazon Route 53 MX 资源记录集和发件人策略框架](#page-208-0)
- [Amazon S3 存储桶权限](#page-208-1)
- [已启用 Amazon S3Server 访问日志](#page-210-0)
- [禁用 DNS 解析的 Amazon VPC 对等连接](#page-211-0)
- [AWS Backup 没有基于资源的策略的保管库可防止删除恢复点](#page-212-0)
- [AWS CloudTrail 正在记录](#page-214-0)
- [AWS Lambda 使用已弃用运行时的函数](#page-215-0)
- [AWS Well-Architected 安全性高风险问题](#page-216-0)
- [CloudFrontIAM 证书存储区中的自定义 SSL 证书](#page-217-0)
- [CloudFront 源服务器上的 SSL 证书](#page-218-0)
- [ELB 侦听器安全](#page-219-0)
- [ELB 安全组](#page-220-0)
- [Exposed Access Keys](#page-221-0)
- [IAM 访问密钥轮换](#page-222-0)
- [IAM 密码策略](#page-223-0)
- [根账户的 MFA](#page-224-0)
- [安全组 不受限制的特定端口](#page-225-0)
- [安全组 不受限制的访问](#page-226-0)

# <span id="page-193-0"></span>Amazon CloudWatch 日志组保留期

### 描述

检查 Amazon CloudWatch 日志组保留期是否设置为 365 天或其他指定数字。

默认情况下,日志将无限期保留且永不过期。但是,您可以调整每个日志组的保留策略,使其符合 特定期限的行业法规或法律要求。

您可以使用 AWS Config 规则中的名称和时间参数指定最短保留MinRetention时间和日志 组LogGroup名称。

### **a** Note

此检查的结果将每天自动刷新多次,并且不允许刷新请求。更改可能需要几个小时才能显 示。当前,您无法从此检查中排除资源。

检查 ID

c18d2gz186

来源

AWS Config Managed Rule: cw-loggroup-retention-period-check 提醒条件

黄色:Amazon CloudWatch 日志组的保留期少于所需的最小天数。

Recommended Action (建议的操作)

为存储在 Amazon CloudWatch Logs 中的日志数据配置超过 365 天的保留期,以满足合规性要 求。

有关更多信息,请参阅[更改日志中的 CloudWatch 日志数据保留期。](https://docs.aws.amazon.com/AmazonCloudWatch/latest/logs/Working-with-log-groups-and-streams.html#SettingLogRetention)

其他资源

[更改 CloudWatch 日志保留期](https://docs.aws.amazon.com/managedservices/latest/userguide/log-customize-retention.html)

- Status
- 区域
- 资源
- AWS Config 规则
- 输入参数
- 上次更新时间

# <span id="page-195-0"></span>使用终止支持版本的 Microsoft SQL Server 的 Amazon EC2 实例

### 描述

检查过去 24 小时内运行的 Amazon Elastic Compute Cloud(Amazon EC2)实例的 SQL Server 版本。如果该版本的支持接近或已经终止,则此检查会提示您。每个 SQL Server 版本都提供 10 年 的支持,包括 5 年主流支持和 5 年延伸支持。支持终止后,该 SQL Server 版本将不会收到定期的 安全更新。使用不受支持的 SQL Server 版本运行应用程序可能会带来安全或合规风险。

### **a** Note

此检查的结果将每天自动刷新多次,并且不允许刷新请求。更改可能需要几个小时才能显 示。当前,您无法从此检查中排除资源。

### 检查 ID

Qsdfp3A4L3

### 提醒条件

- 红色:EC2 实例的 SQL Server 版本已达到停止支持。
- 黄色:EC2 实例的 SQL Server 版本将在 12 个月内达到停止支持。

Recommended Action (建议的操作)

要实现 SQL Server 工作负载现代化,请考虑重构到 Amazon Aurora 等 AWS Cloud 原生数据库。 有关更多信息,请参阅[使用实现 Windows 工作负载现代化 AWS。](https://aws.amazon.com/windows/modernization/)

要迁移到完全托管式数据库,请考虑更换平台到 Amazon Relational Database Service(Amazon RDS)。有关更多信息,请参阅 [Amazon RDS for SQL Server。](https://aws.amazon.com/rds/sqlserver/)

要升级 SQL Server on Amazon EC2,请考虑使用自动化运行手册简化升级。有关更多信息,请参 阅 [AWS Systems Manager 文档。](https://docs.aws.amazon.com/systems-manager-automation-runbooks/latest/userguide/automation-awsec2-CloneInstanceAndUpgradeSQLServer.html)

如果无法升级 SQL Server on Amazon EC2,请考虑适用于 Windows Server 的停止支持迁移计划 (EMP)。有关更多信息,请参阅 [EMP 网站。](https://aws.amazon.com/emp-windows-server/)

#### 其他资源

- [为 SQL Server 终止支持做好准备 AWS](https://aws.amazon.com/sql/sql2008-eos/)
- [AWS上的 Microsoft SQL Server](https://aws.amazon.com/sql)

### 报告列

- Status
- 区域
- 实例 ID
- SQL Server 版本
- 支持周期
- 停止支持
- 上次更新时间

<span id="page-196-0"></span>使用终止支持版本的 Microsoft Windows Server 的 Amazon EC2 实例

#### 描述

如果该版本的支持接近或已经终止,则此检查会提示您。每个 Windows Server 版本都提供 10 年的 支持。这包括 5 年主流支持和 5 年延长支持。支持终止到期后,该 Windows Server 版本将不会收 到定期的安全更新信息。如果您使用不受支持的 Windows Server 版本运行应用程序,则这些应用 程序的安全性或合规性将面临风险。

### **a** Note

此检查的结果将每天自动刷新多次,并且不允许刷新请求。更改可能需要几个小时才能显 示。当前,您无法从此检查中排除资源。

### 检查 ID

### Qsdfp3A4L4

提醒条件

- 红色:EC2 实例的 Windows Server 版本(Windows Server 2003、2003 R2、2008 和 2008 R2)已经超过享受支持终止的期限。
- 黄色:目前距 EC2 实例的 Windows Server 版本(Windows Server 2012 和 2012 R2)的支持终 止服务结束时间还有不到 18 个月。

Recommended Action(建议的操作)

要对 Windows 服务器工作负载进行现代化改造,请考[虑使用现代化 Windows 工作负载中](https://aws.amazon.com/windows/modernization/)的各种选 项 AWS。

要升级 Windows Server 工作负载以在更新版本的 Windows Server 上运行,您可以使用自动化运 行手册。有关更多信息,请参阅 [AWS Systems Manager 文档。](https://docs.aws.amazon.com/AWSEC2/latest/WindowsGuide/os-inplaceupgrade.html)

请按照以下步骤操作:

- 升级 Windows 服务器版本
- 升级后硬停下来启动
- 如果使用 ec2Config,请迁移到 ec2Launch

### 报告列

- Status
- 区域
- 实例 ID
- Windows Server 版本
- 支持周期
- 停止支持
- 上次更新时间

<span id="page-197-0"></span>带有 Ubuntu LTS 的 Amazon EC2 实例已终止标准支持

### 描述

如果版本接近或已达到标准支持的终止日期,此检查会提醒您。采取行动非常重要,要么迁移到 下一个LTS,要么升级到Ubuntu Pro。支持终止后,您的 18.04 LTS 计算机将不会收到任何安全 更新。订阅 Ubuntu Pro 后,你的 Ubuntu 18.04 LTS 部署可以在 2028 年之前获得扩展安全维护 (ESM)。仍未修补的安全漏洞会使您的系统受到黑客攻击,并有可能出现重大漏洞。

#### **a** Note

此检查的结果将每天自动刷新多次,并且不允许刷新请求。更改可能需要几个小时才能显 示。当前,您无法从此检查中排除资源。

### 检查 ID

c1dfprch15

### 提醒条件

红色:亚马逊 EC2 实例的 Ubuntu 版本已达到标准支持的终止(Ubuntu 18.04 LTS、18.04.1 LTS、18.04.2 LTS、18.04.3 LTS、18.04.4 LTS、18.04.5 LTS 和 18.04.6 LTS)。

黄色:亚马逊 EC2 实例的 Ubuntu 版本将在不到 6 个月的时间内结束标准支持(Ubuntu 20.04 LTS、20.04.1 LTS、20.04.2 LTS、20.04.3 LTS、20.04.4 LTS、20.04.4 LTS、20.04.5 LTS 和 20.04.6 LTS)。

绿色:所有 Amazon EC2 实例均合规。

Recommended Action ( 建议的操作 )

[要将 Ubuntu 18.04 LTS 实例升级到支持的 LTS 版本,请按照本文中提到的步骤进行操作。](https://ubuntu.com/server/docs/upgrade-introduction)要将 [Ubuntu 18.04 LTS 实例升级到 U](https://docs.aws.amazon.com/license-manager/latest/userguide/license-conversion.html)[buntu Pro](https://aws.amazon.com/about-aws/whats-new/2023/04/amazon-ec2-ubuntu-pro-subscription-model/)[,请访问 AWS License Manager 控制台并按照用户指南](https://docs.aws.amazon.com/license-manager/latest/userguide/license-conversion.html) [中提到的步骤进行操作。AWS License Manager你](https://docs.aws.amazon.com/license-manager/latest/userguide/license-conversion.html)也可以参阅 [Ubuntu 博客,其中展示了将 Ubuntu](https://discourse.ubuntu.com/t/how-to-upgrade-ubuntu-lts-to-ubuntu-pro-on-aws-using-aws-license-manager/35449) 实例升级到 Ubuntu Pro 的分步演示。

其他资源

有关定价的信息,请联系[AWS Support。](https://aws.amazon.com/support)

报告列

- Status
- 区域
- Ubuntu Lts 版本
- Support 的预计终止日期
- 实例 ID
- 支持周期
- 上次更新时间

<span id="page-198-0"></span>Amazon EFS 客户端未使用 data-in-transit 加密

### 描述

检查 Amazon EFS 文件系统是否使用 data-in-transit 加密方式挂载。 AWS 建议客户对所有数据流 使用 data-in-transit 加密,以保护数据免遭意外泄露或未经授权的访问。Amazon EFS 建议客户使 用 "-o tls" 挂载设置,使用 Amazon EFS 挂载帮助程序使用 TLS v1.2 对传输中的数据进行加密。

#### 检查 ID

c1dfpnchv1

提醒条件

黄色:您的 Amazon EFS 文件系统的一个或多个 NFS 客户端未使用提供 data-in-transit 加密功能 的推荐挂载设置。

绿色:您的 Amazon EFS 文件系统的所有 NFS 客户端都使用推荐的提供 data-in-transit 加密功能 的挂载设置。

Recommended Action (建议的操作)

要利用 Amazon EFS 上的 data-in-transit 加密功能,我们建议您使用 Amazon EFS 挂载帮助程序 和推荐的挂载设置重新挂载文件系统。

### **a** Note

某些 Linux 发行版不包含默认支持 TLS 功能的 stunnel 版本。如果您使用的是不支持的 Linux 发行版 (请参[阅此处](https://docs.aws.amazon.com/efs/latest/ug/overview-amazon-efs-utils.html#efs-utils-supported-distros)支持的发行版),那么我们建议您在使用推荐的装载设置重新安 装之前对其进行升级。

其他资源

• [加密传输中的数据](https://docs.aws.amazon.com/efs/latest/ug/encryption-in-transit.html)

报告列

- Status
- 区域
- EFS 文件系统 ID
- 连接未加密的可用区
- 上次更新时间

<span id="page-199-0"></span>Amazon EBS 公有快照

描述

检查您的 Amazon Elastic Block Store (Amazon EBS) 卷快照的权限设置,并在任何快照可供公开 访问时提醒您。

当您将快照公开时,即授予所有 AWS 账户 用户访问快照中所有数据的权限。要仅与特定用户或账 户共享快照,请将快照标记为私有。然后,指定要与之共享快照数据的用户或帐户。请注意,如果 您在 "屏蔽所有共享" 模式下启用了 "阻止公共访问",则您的公共快照将无法公开访问,也不会显示 在此检查的结果中。

#### **a** Note

此检查的结果将每天自动刷新多次,并且不允许刷新请求。更改可能需要几个小时才能显 示。

检查 ID

ePs02jT06w

提醒条件

红色:EBS 卷快照可公开访问。

Recommended Action (建议的操作)

除非您确定要与所有 AWS 账户 人和用户共享快照中的所有数据,否则请修改权限:将快照标记为 私有,然后指定要向其授予权限的帐户。有关更多信息,请参阅[共享 Amazon EBS 快照。](https://docs.aws.amazon.com/AWSEC2/latest/UserGuide/ebs-modifying-snapshot-permissions.html)使用 "阻 止 EBS 快照的公共访问权限" 来控制允许公众访问您的数据的设置。无法将此支票排除在 Trusted Advisor 控制台的视图之外。

要直接修改快照的权限,请在 AWS Systems Manager 控制台中使用运行手册。有关更多信息,请 参阅 [AWSSupport-ModifyEBSSnapshotPermission](https://docs.aws.amazon.com/systems-manager-automation-runbooks/latest/userguide/automation-awssupport-modifyebssnapshotpermission.html)。

其他资源

### [Amazon EBS 快照](https://docs.aws.amazon.com/AWSEC2/latest/UserGuide/EBSSnapshots.html)

- Status
- 区域
- 卷 ID
- 快照 ID
- 描述

# <span id="page-201-0"></span>亚马逊 RDS Aurora 存储加密已关闭

#### 描述

Amazon RDS 支持使用您在中管理的密钥对所有数据库引擎进行静态加密 AWS Key Management Service。在采用 Amazon RDS 加密的活动数据库实例上,静态存储在存储中的数据会加密,类似 于自动备份、只读副本和快照。

如果在创建 Aurora 数据库集群时未开启加密,则必须将解密后的快照还原到加密的数据库集群。

#### **a** Note

此检查的结果将每天自动刷新多次,并且不允许刷新请求。更改可能需要几个小时才能显 示。当前,您无法从此检查中排除资源。

**a** Note

当数据库实例或数据库集群停止时,您可以在 Trusted Advisor 3 到 5 天内查看 Amazon RDS 建议。五天后,这些建议在中不可用 Trusted Advisor。要查看建议,请打开 Amazon RDS 控制台,然后选择推荐。

如果您删除数据库实例或数据库集群,则在 Amazon RDS 管理控制台中将不提供与这些实 例 Trusted Advisor 或集群相关的建议。

#### 检查 ID

c1qf5bt005

#### 提醒条件

红色:亚马逊 RDS Aurora 资源未启用加密。

Recommended Action (建议的操作)

为数据库集群开启静态数据加密。

#### 其他资源

您可以在创建数据库实例时开启加密,也可以使用变通方法在活动数据库实例上开启加密。您无法 将解密的数据库集群校。但是,您可以将解密的快照还原到加密的数据库集 群。从解密的快照还原时,必须指定密钥。 AWS KMS

有关更多信息,请参阅[加密 Amazon Aurora 资源。](https://docs.aws.amazon.com/AmazonRDS/latest/AuroraUserGuide/Overview.Encryption.html)

报告列

- Status
- 区域
- 资源
- 引擎名称
- 上次更新时间

<span id="page-202-0"></span>需要升级 Amazon RDS 引擎次要版本

### 描述

您的数据库资源未运行最新次要数据库引擎版本。最新的次要版本包含最新的安全修复和其它改 进。

#### **a** Note

此检查的结果将每天自动刷新多次,并且不允许刷新请求。更改可能需要几个小时才能显 示。当前,您无法从此检查中排除资源。

**a** Note

当数据库实例或数据库集群停止时,您可以在 Trusted Advisor 3 到 5 天内查看 Amazon RDS 建议。五天后,这些建议在中不可用 Trusted Advisor。要查看建议,请打开 Amazon RDS 控制台,然后选择推荐。 如果您删除数据库实例或数据库集群,则在 Amazon RDS 管理控制台中将不提供与这些实

例 Trusted Advisor 或集群相关的建议。

检查 ID

c1qf5bt003

#### 提醒条件

红色:Amazon RDS 资源未运行最新的次要数据库引擎版本。

升级到最新的引擎版本。

其他资源

我们建议您使用最新的数据库引擎次要版本来维护数据库,因为此版本包含最新的安全和功能修 复。数据库引擎次要版本升级仅包含与数据库引擎相同主版本的早期次要版本向后兼容的更改。

有关更多信息,请参阅[升级数据库实例引擎版本](https://docs.aws.amazon.com/AmazonRDS/latest/UserGuide/USER_UpgradeDBInstance.Upgrading.html)。

报告列

- Status
- 区域
- 资源
- 引擎名称
- 当前引擎版本
- 推荐值
- 上次更新时间

<span id="page-203-0"></span>Amazon RDS 公有快照

### 描述

检查 Amazon Relational Database Service (Amazon RDS) 数据库快照的权限设置,并在任何快照 被标记为公有时发出提醒。

当您将快照公开时,即授予所有 AWS 账户 用户访问快照中所有数据的权限。如果要仅与特定用户 或账户共享快照,请将快照标记为私有。然后,指定要与之共享快照数据的用户或账户。

**a** Note

此检查的结果将每天自动刷新多次,并且不允许刷新请求。更改可能需要几个小时才能显 示。

### 检查 ID

rSs93HQwa1

### 提醒条件

红色:Amazon RDS 快照标记为公有。

Recommended Action ( 建议的操作 )

除非您确定要与所有 AWS 账户 人和用户共享快照中的所有数据,否则请修改权限:将快照标记 为私有,然后指定要向其授予权限的帐户。有关更多信息,请参阅[共享数据库快照或数据库集群快](https://docs.aws.amazon.com/AmazonRDS/latest/UserGuide/USER_ShareSnapshot.html) [照](https://docs.aws.amazon.com/AmazonRDS/latest/UserGuide/USER_ShareSnapshot.html)。无法将此支票排除在 Trusted Advisor 控制台的视图之外。

要直接修改快照的权限,可以在 AWS Systems Manager 控制台中使用运行手册。有关更多信息, 请参阅 [AWSSupport-ModifyRDSSnapshotPermission](https://docs.aws.amazon.com/systems-manager-automation-runbooks/latest/userguide/automation-awssupport-modifyrdssnapshotpermission.html)。

### 其他资源

### [备份和还原 Amazon RDS 数据库实例](https://docs.aws.amazon.com/AmazonRDS/latest/UserGuide/CHAP_CommonTasks.BackupRestore.html)

### 报告列

- Status
- 区域
- 数据库实例或集群 ID
- 快照 ID

<span id="page-204-0"></span>Amazon RDS 安全组访问风险

### 描述

检查 Amazon Relational Database Service (Amazon RDS) 的安全组配置,并在安全组规则授予 对您的数据库的过度权限时发出警告。安全组规则的建议配置是仅允许从特定的 Amazon Elastic Compute Cloud (Amazon EC2) 安全组或特定 IP 地址进行访问。

### 检查 ID

### nNauJisYIT

### 提醒条件

- 黄色:数据库安全组规则引用了向以下某个端口授予全局访问权限的 Amazon EC2 安全组: 20、21、22、1433、1434、3306、3389、4333、5432 和 5500。
- 黄色:数据库安全组规则向多个 IP 地址授予访问权限(CIDR 规则后缀不是 /0 或 /32)。
- 红色:数据库安全组规则授予了全局访问权限(CIDR 规则后缀为 /0)。

Recommended Action (建议的操作)

审核您的安全组规则,将访问权限限制为授权的 IP 地址或 IP 范围。要编辑安全组,请使用 A [uthorizeDB SecurityGroup Ingress](https://docs.aws.amazon.com/AmazonRDS/latest/APIReference/API_AuthorizeDBSecurityGroupIngress.html) API 或。 AWS Management Console有关更多信息,请参[阅使](https://docs.aws.amazon.com/AmazonRDS/latest/UserGuide/USER_WorkingWithSecurityGroups.html) [用数据库安全组](https://docs.aws.amazon.com/AmazonRDS/latest/UserGuide/USER_WorkingWithSecurityGroups.html)。

其他资源

- [Amazon RDS 安全组](https://docs.aws.amazon.com/AmazonRDS/latest/UserGuide/Overview.RDSSecurityGroups.html)
- [无类域间路由](https://en.wikipedia.org/wiki/Classless_Inter-Domain_Routing)
- [TCP 和 UDP 端口号列表](https://en.wikipedia.org/wiki/List_of_TCP_and_UDP_port_numbers)

报告列

- Status
- 区域
- RDS 安全组名称
- 入口规则
- Reason

<span id="page-205-0"></span>亚马逊 RDS 存储加密已关闭

#### 描述

Amazon RDS 支持使用您在中管理的密钥对所有数据库引擎进行静态加密 AWS Key Management Service。在采用 Amazon RDS 加密的活动数据库实例上,静态存储在存储中的数据会加密,类似 于自动备份、只读副本和快照。

如果在创建数据库实例时未开启加密,则必须先恢复已解密快照的加密副本,然后才能开启加密。

### **a** Note

此检查的结果将每天自动刷新多次,并且不允许刷新请求。更改可能需要几个小时才能显 示。当前,您无法从此检查中排除资源。

### **a** Note

当数据库实例或数据库集群停止时,您可以在 Trusted Advisor 3 到 5 天内查看 Amazon RDS 建议。五天后,这些建议在中不可用 Trusted Advisor。要查看建议,请打开 Amazon RDS 控制台,然后选择推荐。

如果您删除数据库实例或数据库集群,则在 Amazon RDS 管理控制台中将不提供与这些实 例 Trusted Advisor 或集群相关的建议。

### 检查 ID

c1qf5bt006

### 提醒条件

红色:Amazon RDS 资源未启用加密。

### Recommended Action (建议的操作)

为您的数据库实例开启静态数据加密。

其他资源

只有在创建数据库实例时,您才能对数据库实例进行加密。要加密现有的活动数据库实例,请执行 以下操作:

创建原始数据库实例的加密副本

- 1. 创建数据库实例的快照。
- 2. 为步骤 1 中创建的快照创建加密副本。
- 3. 从加密快照恢复数据库实例。

有关更多信息,请参阅以下资源:

- [加密 Amazon RDS 资源](https://docs.aws.amazon.com/AmazonRDS/latest/UserGuide/Overview.Encryption.html)
- [复制数据库快照](https://docs.aws.amazon.com/AmazonRDS/latest/UserGuide/USER_CopySnapshot.html)

- Status
- 区域
- 资源
- 引擎名称
- 上次更新时间

<span id="page-207-0"></span>Amazon Route 53 不匹配直接指向 S3 存储桶的 CNAME 记录

#### 描述

使用直接指向 Amazon S3 存储桶主机名的别名记录检查 Amazon Route 53 托管区域,如果您的别 名记录与您的 S3 存储桶名称不匹配,则会发出警报。

#### 检查 ID

c1ng44jvbm

提醒条件

红色:Amazon Route 53 托管区域的别名记录表明 S3 存储桶主机名不匹配。

绿色:在您的 Amazon Route 53 托管区域中未找到不匹配的 CNAME 记录。

Recommended Action ( 建议的操作 )

将别名记录指向 S3 存储桶主机名时,必须确保您配置的任何别名记录或别名记录都存在匹配的存 储桶。通过这样做,您可以避免CNAME记录被欺骗的风险。您还可以防止任何未经授权的 AWS 用 户使用您的域名托管错误或恶意的网络内容。

为避免将别名记录直接指向 S3 存储桶主机名,请考虑使用源访问控制 (OAC) 通过 Amazon 访问您 的 S3 存储桶网络资产。 CloudFront

有关将别名记录与 Amazon S3 存储桶主机名关联的更多信息,请参阅使用别名记录自定义 [Amazon S3 网址](https://docs.aws.amazon.com/AmazonS3/latest/userguide/VirtualHosting.html#VirtualHostingCustomURLs)。

### 其他资源

- [如何将主机名与 Amazon S3 存储桶相关联](https://docs.aws.amazon.com/AmazonS3/latest/userguide/VirtualHosting.html#VirtualHostingCustomURLsHowTo)
- [使用以下命令限制对 Amazon S3 来源的访问 CloudFront](https://docs.aws.amazon.com/AmazonCloudFront/latest/DeveloperGuide/private-content-restricting-access-to-s3.html)

- Status
- 托管区域 ID
- 托管区域 ARN
- 匹配 CNAME 记录
- 别名记录不匹配
- 上次更新时间

<span id="page-208-0"></span>Amazon Route 53 MX 资源记录集和发件人策略框架

#### 描述

对于每个 MX 资源记录集,检查 TXT 或 SPF 资源记录集是否包含有效的 SPF 记录。记录必须 以"v=spf1"开头。SPF 记录指定有权为您的域发送电子邮件的服务器,这有助于检测和停止电子邮 件地址欺骗并减少垃圾邮件。Route 53 建议你使用 TXT 记录而不是 SPF 记录。 Trusted Advisor 只要每个 MX 资源记录集至少有一个 SPF 或 TXT 记录,就会将此检查报告为绿色。

#### 检查 ID

c9D319e7sG

提醒条件

黄色:MX 资源记录集没有包含有效 SPF 值的 TXT 或 SPF 资源记录。

Recommended Action (建议的操作)

对于每个 MX 资源记录集,创建包含有效 SPF 值的 TXT 资源记录集。有关更多信息,请参阅[发件](http://www.open-spf.org/SPF_Record_Syntax) [人策略框架:SPF 记录语法和](http://www.open-spf.org/SPF_Record_Syntax)[使用 Amazon Route 53 控制台创建资源记录集](https://docs.aws.amazon.com/Route53/latest/DeveloperGuide/RRSchanges_console.html)。

其他资源

- [发件人策略框架](http://en.wikipedia.org/wiki/Sender_Policy_Framework)
- [MX 记录](http://en.wikipedia.org/wiki/MX_record)

报告列

- 托管区域名称
- 托管区域 ID
- 资源记录集名称
- Status

<span id="page-208-1"></span>Amazon S3 存储桶权限

### 描述

检查 Amazon Simple Storage Service (Amazon S3) 中具有开放访问权限或允许任何经过身份验证 的用户访问的存储桶。 AWS

此检查将检查显式存储桶权限以及可能覆盖这些权限的存储桶策略。建议不要向 Amazon S3 存储 桶的所有用户授予列表访问权限。这些权限可能导致非预期的用户频繁地列出存储桶中的对象, 从而导致费用高于预期。向每个人授予上载和删除访问权限的权限可能会导致存储桶中出现安全漏 洞。

### 检查 ID

Pfx0RwqBli

提醒条件

- 黄色:对于所有人或任何经过身份验证的 AWS 用户,桶 ACL 允许"列出"访问权限。
- 黄色:存储桶策略允许任何种类的开放访问。
- 黄色:存储桶策略具有授予公有访问权限的语句。Block public and cross-account access to buckets that have public policies(阻止对具有公有策略的存储桶进行公有和跨账户存取)设置已 打开,并且已限制为只有在删除公有语句之后,才允许该账户的授权用户访问。
- 黄色: Trusted Advisor 无权查看政策,或者由干其他原因无法评估策略。
- 红色:对于所有人或任何经过身份验证的 AWS 用户,桶 ACL 允许"上传"和"删除"访问权限。

Recommended Action (建议的操作)

如果存储桶允许开放访问,请确定是否确实需要开放访问。如果不需要,请更新存储桶权限,以只 允许拥有者或特定用户访问。使用"Amazon S3 阻止公有访问"来控制允许对您的数据进行公有访问 的设置。请参阅[设置存储桶和对象访问权限](https://docs.aws.amazon.com/AmazonS3/latest/user-guide/set-permissions.html)。

其他资源

### [管理对 Amazon S3 资源的访问权限](https://docs.aws.amazon.com/AmazonS3/latest/dev/s3-access-control.html)

- Status
- 区域名称
- 区域 API 参数
- 存储桶名称
- ACL 允许列表
- ACL 允许上载/删除
- 策略允许访问

# <span id="page-210-0"></span>已启用 Amazon S3Server 访问日志

#### 描述

检查 Amazon 简单存储服务存储桶的日志配置。

启用服务器访问日志记录后,每小时将详细的访问日志传送到您选择的存储桶。访问日志记录包含 与每个请求有关的详细信息,如请求类型、请求中指定的资源和请求的处理时间和日期。默认情况 下,存储桶日志记录未启用。如果要执行安全审核或了解有关用户和使用模式的详细信息,则应启 用日志记录。

初次启用日志记录时,系统会自动验证配置。但是,将来的修改可能会导致日志记录失败。此检查 将检查 Amazon S3 存储桶的显式权限。最佳做法是使用存储桶策略来控制存储桶权限,但也可以 使用 ACL。

#### 检查 ID

c1fd6b96l4

#### 提醒条件

- 黄色 · 存储桶没有启用服务器访问日志记录。
- 黄色:目标存储桶权限不包括根账户,所以 Trusted Advisor 无法对其进行检查。
- 红色:目标存储桶不存在。
- 红色:目标存储桶和源存储桶的拥有者不同。
- 红色:日志提交者没有目标存储桶的写入权限。
- 绿色:Bucket 已启用服务器访问日志记录,目标存在,并且存在写入目标的权限

Recommended Action ( 建议的操作)

为大多数存储桶启用存储桶日志记录。请参阅[使用控制台启用日志记录](https://docs.aws.amazon.com/AmazonS3/latest/userguide/ServerLogs.html)和[以编程方式启用日志记](https://docs.aws.amazon.com/AmazonS3/latest/userguide/enable-server-access-logging.html) [录](https://docs.aws.amazon.com/AmazonS3/latest/userguide/enable-server-access-logging.html)。

如果目标存储桶权限不包括根账户,并且您希望 Trusted Advisor 检查日志记录状态,则将根账户 添加为被授权者。请参阅[编辑存储桶权限](https://docs.aws.amazon.com/AmazonS3/latest/userguide/security-iam.html)。

如果目标存储桶不存在,请选择现有存储桶作为目标,或创建一个新存储桶,然后选择它。请参 阅[管理存储桶日志记录](https://docs.aws.amazon.com/AmazonS3/latest/userguide/ServerLogs.html)。

如果目标存储桶和源存储桶的拥有者不同,请将目标存储桶更改为拥有者与源存储桶相同的存储 桶。请参阅[管理存储桶日志记录](https://docs.aws.amazon.com/AmazonS3/latest/userguide/ServerLogs.html)。

如果日志传送者没有目标的写入权限(未启用 "写入"),请向 "日志传送" 组授予 "上传/删除" 权 限。建议使用存储桶策略而不是 ACL。请参阅[编辑存储桶权限](https://docs.aws.amazon.com/AmazonS3/latest/userguide/security-iam.html)[和日志传输权](https://docs.aws.amazon.com/AmazonS3/latest/userguide/enable-server-access-logging.html#grant-log-delivery-permissions-general)限。

### 其他资源

### [使用存储桶](https://docs.aws.amazon.com/AmazonS3/latest/userguide/creating-buckets-s3.html)

[Server access logging \(服务器访问日志记录\)](https://docs.aws.amazon.com/AmazonS3/latest/userguide/ServerLogs.html)

[服务器访问日志格式](https://docs.aws.amazon.com/AmazonS3/latest/userguide/LogFormat.html)

[删除日志文件](https://docs.aws.amazon.com/AmazonS3/latest/userguide/deleting-log-files-lifecycle.html)

### 报告列

- Status
- 区域
- 资源 ARN
- 存储桶名称
- 目标名称
- 目标存在
- 拥有者相同
- 写权限已启用
- Reason
- 上次更新时间

<span id="page-211-0"></span>禁用 DNS 解析的 Amazon VPC 对等连接

描述

检查您的 VPC 对等连接是否为接受者和请求者 VPC 均开启了 DNS 解析。

VPC 对等连接的 DNS 解析允许在通过您的 VPC 查询时,将公有 DNS 主机名解析为私有 IPv4 地 址。这样便可使用 DNS 名称在对等 VPC 中的资源之间进行通信。VPC 对等连接中的 DNS 解析使 应用程序开发和管理更简单,更不容易出错,同时还可确保资源始终通过 VPC 对等连接进行私密 通信。

您可以使用规则中的 vPCID 参数指定 VPC ID。 AWS Config

有关更多信息,请参阅[实现对 VPC 对等连接的 DNS 解析](https://docs.aws.amazon.com/vpc/latest/peering/modify-peering-connections.html#vpc-peering-dns)。

### **a** Note

此检查的结果将每天自动刷新多次,并且不允许刷新请求。更改可能需要几个小时才能显 示。当前,您无法从此检查中排除资源。

检查 ID

c18d2gz124

来源

AWS Config Managed Rule: vpc-peering-dns-resolution-check 提醒条件

黄色:VPC 对等连接中的接受者和请求者 VPC 均未启用 DNS 解析。 Recommended Action (建议的操作)

为您的 VPC 对等连接开启 DNS 解析。

其他资源

- [修改 VPC 对等连接选项](https://docs.aws.amazon.com/vpc/latest/peering/modify-peering-connections.html#vpc-peering-dns)
- [VPC 中的 DNS 属性](https://docs.aws.amazon.com/vpc/latest/userguide/vpc-dns.html#vpc-dns-support)

报告列

- Status
- 区域
- 资源
- AWS Config 规则
- 输入参数
- 上次更新时间

<span id="page-212-0"></span>AWS Backup 没有基于资源的策略的保管库可防止删除恢复点

### 描述

检查 AWS Backup 文件库是否附加了防止删除恢复点的基于资源的策略。

资源型策略可防止意外删除恢复点,这使您能够以最低权限对备份数据实施访问控制。

您可以在规则的主体ArnList参数中指定您不希望规则检查的 AWS Identity and Access Management ARN。 AWS Config

### **a** Note

此检查的结果将每天自动刷新多次,并且不允许刷新请求。更改可能需要几个小时才能显 示。当前,您无法从此检查中排除资源。

## 检查 ID

c18d2gz152

### 来源

AWS Config Managed Rule: backup-recovery-point-manual-deletion-disabled 提醒条件

黄色:有些 AWS Backup 文件库没有基于资源的策略来防止删除恢复点。

Recommended Action (建议的操作)

为您的 AWS Backup 文件库创建基于资源的策略,以防止恢复点意外删除。

该策略必须包含带有 backup: DeleteRecovery Point、backup: 和 backup: UpdateRecovery PointLifecycle PutBackupVaultAccessPolicy 权限的 "拒绝" 语句。

有关更多信息,请参阅[设置备份保管库访问策略](https://docs.aws.amazon.com/aws-backup/latest/devguide/create-a-vault-access-policy.html)。

- Status
- 区域
- 资源
- AWS Config 规则
- 输入参数
- 上次更新时间

# <span id="page-214-0"></span>AWS CloudTrail 正在记录

### 描述

检查您的使用情况 AWS CloudTrail。 CloudTrail AWS 账户 通过记录有关在账户上进行的 AWS API 调用的信息,提高对您的活动的可见性。例如,您可以使用这些日志来确定特定用户在指定时 间段内执行了哪些操作,或者哪些用户在指定时间段内对特定资源采取操作。

由于将日志文件 CloudTrail 传送到亚马逊简单存储服务 (Amazon S3) Service 存储桶 CloudTrail , 因此必须拥有该存储桶的写入权限。如果跟踪应用于所有区域(创建新跟踪时的默认设置),跟踪 会多次出现在 Trusted Advisor 报告中。

### 检查 ID

vjafUGJ9H0

### 提醒条件

- 黄色: CloudTrail 报告跟踪的日志传输错误。
- 红色:尚未为某区域创建跟踪,或已针对某跟踪关闭日志记录。

Recommended Action (建议的操作)

要通过控制台创建跟踪并启动日志记录,请转到 [AWS CloudTrail 控制台。](https://console.aws.amazon.com/cloudtrail/home)

要启动日志记录,请参阅[停止和启动跟踪的日志记录](https://docs.aws.amazon.com/awscloudtrail/latest/userguide/create_trail_using_cli.html#stopstartclil)。

如果收到日志传输错误,请确保相应存储桶存在,并且已向存储桶附加必要的策略。请参阅 [Amazon S3 存储桶策略](https://docs.aws.amazon.com/awscloudtrail/latest/userguide/create_trail_bucket_policy.html)。

### 其他资源

- [AWS CloudTrail 用户指南](https://docs.aws.amazon.com/awscloudtrail/latest/userguide/)
- [支持的区域](https://docs.aws.amazon.com/awscloudtrail/latest/userguide/what_is_cloud_trail_supported_regions.html)
- [支持的服务](https://docs.aws.amazon.com/awscloudtrail/latest/userguide/what_is_cloud_trail_supported_services.html)

- Status
- 区域
- 跟踪名称
- 日志记录状态
- 存储桶名称
- 上次交付日期

# <span id="page-215-0"></span>AWS Lambda 使用已弃用运行时的函数

### 描述

检查 Lambda 函数的 \$LATEST 版本配置为使用即将弃用或已弃用的运行时。已弃用的运行时没有 资格获得安全更新或技术支持

### **a** Note

此检查的结果将每天自动刷新多次,并且不允许刷新请求。更改可能需要几个小时才能显 示。当前,您无法从此检查中排除资源。

已发布的 Lambda 函数版本不可改变,这意味着这些版本可以叫用,但不能更新。只有 Lambda 函 数的 \$LATEST 版本才能更新。有关更多信息,请参阅 [Lambda 函数版本](https://docs.aws.amazon.com/lambda/latest/dg/configuration-versions.html)。

### 检查 ID

L4dfs2Q4C5

提醒条件

- 红色:函数的 \$LATEST 版本配置为使用已弃用的运行时。
- 黄色:该函数的 \$LATEST 版本正在运行时运行,该运行时将在 180 天内弃用。

Recommended Action (建议的操作)

如果您的函数正在接近弃用的运行时运行,您应准备好迁移到受支持的运行时。有关更多信息,请 参阅[运行时支持策略](https://docs.aws.amazon.com/lambda/latest/dg/runtime-support-policy.html)。

我们建议您删除不再使用的较早的函数版本。

#### 其他资源

### [Lambda 运行时](https://docs.aws.amazon.com/lambda/latest/dg/lambda-runtimes.html)

- Status
- 区域
- 函数 ARN
- 运行时
- 弃用的天数
- 弃用日期
- 平均每日调用次数
- 上次更新时间

AWS Well-Architected 安全性高风险问题

### 描述

对工作负载高风险问题(HRI)的安全性支柱检查。此检查基于您的 AWS-Well Architected 审查。 检查结果取决于您是否使用 AWS Well-Architected 完成了对工作负载的评估。

#### **a** Note

此检查的结果将每天自动刷新多次,并且不允许刷新请求。更改可能需要几个小时才能显 示。当前,您无法从此检查中排除资源。

#### 检查 ID

Wxdfp4B1L3

#### 提醒条件

- 红色:在Well-Architect AWS ed的安全支柱中至少发现了一个活跃的高风险问题。
- 绿色:在 Well-Architecte AWS d 的安全支柱中未检测到活跃的高风险问题。

Recommended Action (建议的操作)

AWS Well-Architected 在评估工作负载时检测到了高风险问题。这些问题为降低风险和节省资金提 供了机会。登录 [AWS Well-Architected](https://console.aws.amazon.com/wellarchitected) 工具以查看您的答案并采取措施解决活跃的问题。

- Status
- 区域
- 工作负载 ARN
- 工作负载名称
- 审核人姓名
- 工作负载类型
- 工作负载开始日期
- 工作负载上次修改日期
- 已确定的安全 HRI 数量
- 已解决的安全 HRI 数量
- 安全问题数量
- 安全支柱中的问题总数
- 上次更新时间

### CloudFrontIAM 证书存储区中的自定义 SSL 证书

#### 描述

在 IAM 证书存储区中检查 SSL 证书中是否有 CloudFront 备用域名。如果证书已过期、即将过期、 使用过时的加密或未针对分发正确配置,则此检查会提醒您。

当备用域名的自定义证书到期时,显示您的 CloudFront 内容的浏览器可能会显示一条有关您网站安 全的警告消息。使用 SHA-1 哈希算法加密的证书已被 Chrome 和 Firefox 等 Web 浏览器弃用。

证书必须包含与查看器请求的主机标头中的源域名或域名匹配的域名。如果不匹配,则向用户 CloudFront 返回 502(网关错误)的 HTTP 状态码。有关更多信息,请参阅[使用备用域名和](https://docs.aws.amazon.com/AmazonCloudFront/latest/DeveloperGuide/SecureConnections.html#CNAMEsAndHTTPS)  [HTTPS](https://docs.aws.amazon.com/AmazonCloudFront/latest/DeveloperGuide/SecureConnections.html#CNAMEsAndHTTPS)。

### 检查 ID

N425c450f2

#### 提醒条件

- 红色:自定义 SSL 证书已过期。
- 黄色:自定义 SSL 证书将在七天后过期。
- 黄色:自定义 SSL 证书是使用 SHA-1 哈希算法加密的。
- 黄色:分配中的一个或多个备用域名未出现在自定义 SSL 证书的 Common Name(常用名称) 或 Subject Alternative Names(主题备用名称)字段中。

Recommended Action (建议的操作)

#### 续订已过期证书或即将过期的证书。

将使用 SHA-1 哈希算法加密的证书替换为使用 SHA-256 哈希算法加密的证书。

将证书替换为在 Common Name(常用名称)或 Subject Alternative Domain Names(主题备用域 名)字段中包含适用值的证书。

### [使用 HTTPS 连接访问对象](https://docs.aws.amazon.com/AmazonCloudFront/latest/DeveloperGuide/SecureConnections.html)

报告列

- Status
- 分配 ID
- 分配域名
- 证书名称
- Reason

### CloudFront 源服务器上的 SSL 证书

描述

检查源服务器是否存在已过期、即将过期、丢失或使用过时加密的 SSL 证书。如果证书存在其中一 个问题,则使用 HTTP 状态代码 502 "Bad Gateway" 来 CloudFront 响应您对内容的请求。

使用 SHA-1 哈希算法加密的证书已被 Chrome 和 Firefox 等 Web 浏览器弃用。根据您与 CloudFront分配关联的 SSL 证书的数量,例如,如果您使用的是 Amazon EC2 或 Elastic Load Balancing 作为 CloudFront 分发来源, AWS 则此支票可能会使您每月向虚拟主机提供商的账单增 加几美分。此检查不会验证您的源证书链或证书颁发机构。你可以在你的 CloudFront 配置中检查这 些。

检查 ID

N430c450f2

提醒条件

- 红色:源服务器上的 SSL 证书已过期或缺失。
- 黄色:源服务器上的 SSL 证书将在 30 天后过期。
- 黄色:源服务器上的 SSL 证书是使用 SHA-1 哈希算法加密的。

• 黄色:无法找到源服务器上的 SSL 证书。连接失败,可能是因为超时或其他 HTTPS 连接问题。 Recommended Action (建议的操作)

续订源服务器上已过期或即将过期的证书。

如果证书不存在,请添加证书。

### 将使用 SHA-1 哈希算法加密的证书替换为使用 SHA-256 哈希算法加密的证书。

### 其他资源

## [使用备用域名和 HTTPS](https://docs.aws.amazon.com/AmazonCloudFront/latest/DeveloperGuide/SecureConnections.html#CNAMEsAndHTTPS)

报告列

- Status
- 分配 ID
- 分配域名
- Origin
- Reason

## ELB 侦听器安全

描述

检查负载均衡器的监听器不使用推荐的安全配置进行加密通信。 AWS 建议使用安全协议(HTTPS 或 SSL)、 up-to-date 安全策略以及安全的密码和协议。

当您为前端连接(客户端到负载均衡器)使用安全协议时,客户端和负载均衡器之间的请求将被加 密,从而创建更安全的环境。Elastic Load Balancing 提供预定义的安全策略,其中包含符合 AWS 安全最佳实践的密码和协议。新配置可用时,会发布预定义策略的新版本。

### 检查 ID

a2sEc6ILx

提醒条件

- 黄色:负载均衡器的任何侦听器均未使用安全协议(HTTPS 或 SSL)。
- 黄色:负载均衡器侦听器使用了过时的预定义 SSL 安全策略。
- 黄色:负载均衡器侦听器使用了不推荐的密码或协议。
- 红色:负载均衡器侦听器使用了不安全的密码或协议。

Recommended Action ( 建议的操作)

如果传输到负载均衡器的流量必须安全无虞,请使用 HTTPS 或 SSL 协议进行前端连接。

将负载均衡器的预定义 SSL 安全策略升级到最新版本。

只使用推荐的密码和协议。

有关更多信息,请参阅 [Elastic Load Balancing 的侦听器配置。](https://docs.aws.amazon.com/ElasticLoadBalancing/latest/DeveloperGuide/elb-listener-config.html)

### 其他资源

- [侦听器配置快速参考](https://docs.aws.amazon.com/ElasticLoadBalancing/latest/DeveloperGuide/using-elb-listenerconfig-quickref.html)
- [更新负载均衡器的 SSL 协商配置](https://docs.aws.amazon.com/ElasticLoadBalancing/latest/DeveloperGuide/ssl-config-update.html)
- [Elastic Load Balancing 的 SSL 协商配置](https://docs.aws.amazon.com/ElasticLoadBalancing/latest/DeveloperGuide/elb-ssl-security-policy.html)
- [SSL 安全策略表](https://docs.aws.amazon.com/ElasticLoadBalancing/latest/DeveloperGuide/elb-security-policy-table.html)

报告列

- Status
- 区域
- 负载均衡器名称
- 负载均衡器端口
- Reason

### ELB 安全组

描述

检查配置了缺失安全组,或者允许访问未针对负载均衡器配置的端口的安全组的负载均衡器。

如果删除与某个负载均衡器关联的安全组,则负载均衡器将无法按预期工作。如果安全组允许访问 未针对负载均衡器配置的端口,则数据丢失或恶意攻击的风险会增加。

### 检查 ID

xSqX82fQu

提醒条件

- 黄色:与负载均衡器关联的 Amazon VPC 安全组的入站规则允许访问未在负载均衡器的侦听器 配置中定义的端口。
- 红色:与负载均衡器关联的安全组不存在。

Recommended Action ( 建议的操作)

配置安全组规则,以将访问限制在负载均衡器侦听器配置中定义的端口和协议,以及用于支持路径 MTU 发现的 ICMP 协议。请参阅[经典负载均衡器的侦听器和](https://docs.aws.amazon.com/elasticloadbalancing/latest/classic/elb-listener-config.html) [VPC 中的负载均衡器的安全组](https://docs.aws.amazon.com/elasticloadbalancing/latest/classic/elb-security-groups.html#elb-vpc-security-groups)。

如果安全组缺失,请将新安全组应用到负载均衡器。创建安全组规则,将访问限制在负载均衡器侦 听器配置中定义的端口和协议。请参阅 [VPC 中的负载均衡器的安全组](https://docs.aws.amazon.com/elasticloadbalancing/latest/classic/elb-security-groups.html#elb-vpc-security-groups)。

### 其他资源

- [Elastic Load Balancing 用户指南](https://docs.aws.amazon.com/elasticloadbalancing/latest/userguide/)
- [配置经典负载均衡器](https://docs.aws.amazon.com/elasticloadbalancing/latest/classic/elb-configure-load-balancer.html)

报告列

- Status
- 区域
- 负载均衡器名称
- 安全组 ID
- Reason

Exposed Access Keys

### 描述

检查常用代码存储库是否存在已向公共暴露的访问密钥,以及可能由于访问密钥泄露而导致的不规 则 Amazon Elastic Compute Cloud (Amazon EC2) 使用。

访问密钥包含访问密钥 ID 和相应的秘密访问密钥。访问密钥被暴露对您的账户和其他用户构成安 全风险,可能导致未经授权的活动或滥用行为造成费用过高,并违反 [AWS 客户协议。](https://aws.amazon.com/agreement)

如果您的访问密钥暴露,请立即采取措施保护您的账户。为了保护您的账户免受过高的费用,请 AWS 暂时限制您创建某些 AWS 资源的能力。这并不能使您的账户安全。它仅部分限制了您可能需 要付费的未经授权的使用。

**a** Note

此检查并不保证能识别暴露的访问密钥或被泄露的 EC2 实例。您对访问密钥和 AWS 资源 的安全和保障负有最终责任。 此检查的结果将自动刷新,并且不允许刷新请求。当前,您无法从此检查中排除资源。

如果显示了访问密钥的截止日期, AWS 账户 则如果未在该日期之前停止未经授权的使用,则 AWS 可能会暂停您的访问密钥。如果您认为收到了错误的提醒,请[联系 AWS Support。](https://console.aws.amazon.com/support/home?#/case/create?issueType=customer-service&serviceCode=customer-account&categoryCode=security)

中显示的信息 Trusted Advisor 可能无法反映您账户的最新状态。除非账户中所有泄露的访问密钥 都已得到解决,否则任何已泄露的访问密钥均不会标记为已解决。此类数据同步最多可能需要一周 时间。

### 检查 ID

12Fnkpl8Y5

提醒条件

- 红色:可能已泄露- AWS 已识别访问密钥 ID 和相应的私有访问密钥,这些密钥已在 Internet 上 暴露并可能已被泄露(使用)。
- Red:Exposed AWS 已识别访问密钥 ID 和相应的私有访问密钥,这些密钥已在 Internet 上公 开。
- 红色:疑似盗用 Amazon EC2 出现异常使用情况,访问密钥可能已遭盗用,但尚未确定已在互 联网上泄露。

Recommended Action (建议的操作)

尽快删除受影响的访问密钥。如果此密钥与 IAM 用户关联,请参阅[管理对 IAM 用户的访问密钥。](https://docs.aws.amazon.com/IAM/latest/UserGuide/ManagingCredentials.html)

检查您的账户是否存在未授权使用情况。登录到 [AWS Management Console](https://console.aws.amazon.com/),检查每个服务控制 台是否存在可疑资源。请特别注意运行中的 Amazon EC2 实例、竞价型实例请求、访问密钥和 IAM 用户。您也可以在[账单与成本管理控制台](https://console.aws.amazon.com/billing/home#/)上检查总体使用情况。

### 其他资源

- [管理 AWS 访问密钥的最佳实践](https://docs.aws.amazon.com/general/latest/gr/aws-access-keys-best-practices.html)
- [AWS 安全审计指南](https://docs.aws.amazon.com/general/latest/gr/aws-security-audit-guide.html)

报告列

- 访问密钥 ID
- 用户名(IAM 或根用户)
- 欺诈类型
- 案例 ID
- 更新时间
- 位置
- 截止日期
- 使用量(美元/天)

IAM 访问密钥轮换

### 描述

检查过去 90 天内未轮换的活动 IAM 访问密钥。

定期轮换访问密钥时,您可以减少在您不知情的情况下使用泄漏的密钥访问资源的可能性。出于此 检查的目的,上次轮换日期和时间是创建或最近激活访问密钥的时间。访问密钥编号和日期来自最 新 IAM 凭证报告中的 access\_key\_1\_last\_rotated 和 access\_key\_2\_last\_rotated 信 息。

由于凭证报告的重新生成频率受到限制,刷新此检查可能不会反映最近的变化。有关详细信息,请 参阅[获取您 AWS 账户的凭证报告。](https://docs.aws.amazon.com/IAM/latest/UserGuide/id_credentials_getting-report.html)

为了创建和轮换访问密钥,用户必须具有相应的权限。有关更多信息,请参阅[允许用户管理自己的](https://docs.aws.amazon.com/IAM/latest/UserGuide/id_credentials_delegate-permissions_examples.html#creds-policies-credentials) [密码、访问密钥和 SSH 密钥](https://docs.aws.amazon.com/IAM/latest/UserGuide/id_credentials_delegate-permissions_examples.html#creds-policies-credentials)。

#### 检查 ID

DqdJqYeRm5

#### 提醒条件

- 绿色:访问密钥处于活跃状态且已在过去 90 天内轮换。
- 黄色:访问密钥处于活跃状态且已在过去 2 年内轮换,但距今已超过 90 天。
- 红色:访问密钥处于活跃状态,但在过去 2 年内未进行轮换。

Recommended Action (建议的操作)

定期轮换访问密钥。请参阅[轮换访问密钥](https://docs.aws.amazon.com/IAM/latest/UserGuide/id_credentials_access-keys.html#Using_RotateAccessKey)和[管理 IAM 用户的访问密钥。](https://docs.aws.amazon.com/IAM/latest/UserGuide/id_credentials_access-keys.html) 其他资源

- [IAM 最佳实践](https://docs.aws.amazon.com/IAM/latest/UserGuide/best-practices.html)
- [如何轮换 IAM 用户的访问密钥](https://aws.amazon.com/blogs/security/how-to-rotate-access-keys-for-iam-users/)

### 报告列

- Status
- IAM 用户
- 访问密钥
- 上次轮换的密钥
- Reason

## IAM 密码策略

### 描述

检查账户的密码策略,并在未启用密码策略或未启用密码内容要求时发出警告。

密码内容要求通过强制创建强用户密码提高了 AWS 环境的整体安全性。若您创建或更改密码策 略,将会立即对新用户强制执行更改,但不会要求现有用户更改其密码。

### 检查 ID

Yw2K9puPzl

提醒条件

- 黄色:密码策略已启用,但至少有一项内容要求未启用。
- 红色:未启用密码策略。

Recommended Action (建议的操作)

如果部分内容要求未启用,请考虑进行启用。如果未启用任何密码策略,请创建并配置策略。请参 阅[为 IAM 用户设置账户密码策略。](https://docs.aws.amazon.com/IAM/latest/UserGuide/Using_ManagingPasswordPolicies.html)

其他资源

[管理密码](https://docs.aws.amazon.com/IAM/latest/UserGuide/Credentials-ManagingPasswords.html)

报告列

- 密码策略
- 大写
- 小写
- 数字
- 非字母数字

根账户的 MFA

描述

检查根账户,如果未启用多重身份验证 (MFA),则发出警告。

为了提高安全性,我们建议您使用 MFA 来保护您的账户,MFA 要求用户在与网站和关联网站互动 时输入来自其 MFA 硬件或虚拟设备的唯一身份验证码。 AWS Management Console

检查 ID

7DAFEmoDos

提醒条件

红色:未在根账户上启用 MFA。

Recommended Action (建议的操作)

登录根账户并激活 MFA 设备。请参阅[检查 MFA 状态和](https://docs.aws.amazon.com/IAM/latest/UserGuide/MFADeviceStatus.html)[设置 MFA 设备。](https://docs.aws.amazon.com/IAM/latest/UserGuide/MFADeviceSetup.html)

其他资源

[将多因素身份验证 \(MFA\) 设备与 AWS](https://docs.aws.amazon.com/IAM/latest/UserGuide/Using_ManagingMFA.html)

安全组 – 不受限制的特定端口

描述

检查安全组是否有允许对特定端口进行不受限制访问 (0.0.0.0/0) 的规则。

不受限制的访问增加了恶意活动(黑客 denial-of-service 攻击、攻击、数据丢失)的机会。风险最 高的端口标记为红色,风险较小的端口将标记为黄色。标记为绿色的端口通常由需要不受限制访问 的应用程序使用,例如 HTTP 和 SMTP。

如果您故意通过这种方式配置了安全组,我们建议您使用其他安全措施来保护您的基础设施(如 IP 表)。

### **a** Note

此检查仅评估您创建的安全组及其 IPv4 地址的入站规则。 AWS Directory Service 创建的 安全组标记为红色或黄色,但它们不会构成安全风险,并且可能会安全地被忽略或被排除在 外。有关更多信息,请参阅 [Trusted Advisor 常见问题。](https://aws.amazon.com/premiumsupport/faqs/#AWS_Trusted_Advisor)

**a** Note

此检查不包括[客户管理的前缀列表](https://docs.aws.amazon.com/vpc/latest/userguide/managed-prefix-lists.html)授予对 0.0.0.0/0 的访问权限并用作带有安全组的源的用 例。

检查 ID

HCP4007jGY

提醒条件

• 绿色:访问端口 80、25、443 或 465 不受限制。

- 红色:访问端口 20、21、1433、1434、3306、3389、4333、5432 或 5500 不受限制。
- 黄色:访问任何其他端口不受限制。

Recommended Action(建议的操作)

只有具有此需求的 IP 地址才能访问。要只允许特定 IP 地址进行访问,请将后缀设置为 /32(例 如,192.0.2.10/32)。在创建更加严格的规则后,请务必删除过于宽松的规则。

其他资源

• [Amazon EC2 安全组](https://docs.aws.amazon.com/AWSEC2/latest/UserGuide/using-network-security.html)

[TCP 和 UDP 端口号列表](http://en.wikipedia.org/wiki/List_of_TCP_and_UDP_port_numbers)

• [无类域间路由](http://en.wikipedia.org/wiki/Classless_Inter-Domain_Routing)

报告列

- Status
- 区域
- 安全组名称
- 安全组 ID
- 协议
- 起始端口
- 终止端口

安全组 – 不受限制的访问

描述

检查安全组是否存在允许不受限制地访问资源的规则。

不受限制的访问增加了恶意活动(黑客 denial-of-service 攻击、攻击、数据丢失)的机会。

**a**) Note

此检查仅评估您创建的安全组及其 IPv4 地址的入站规则。 AWS Directory Service 创建的 安全组标记为红色或黄色,但它们不会构成安全风险,并且可能会安全地被忽略或被排除在 外。有关更多信息,请参阅 [Trusted Advisor 常见问题。](https://aws.amazon.com/premiumsupport/faqs/#AWS_Trusted_Advisor)

### **a** Note

此检查不包括[客户管理的前缀列表](https://docs.aws.amazon.com/vpc/latest/userguide/managed-prefix-lists.html)授予对 0.0.0.0/0 的访问权限并用作带有安全组的源的用 例。

### 检查 ID

1iG5NDGVre

### 提醒条件

红色:安全组规则有一个后缀为 /0 的源 IP 地址,该后缀可用于 25、80 或 443 以外的端口。 Recommended Action (建议的操作)

只有具有此需求的 IP 地址才能访问。要只允许特定 IP 地址进行访问,请将后缀设置为 /32(例 如,192.0.2.10/32)。在创建更加严格的规则后,请务必删除过于宽松的规则。

### 其他资源

- [Amazon EC2 安全组](https://docs.aws.amazon.com/AWSEC2/latest/UserGuide/using-network-security.html)
- [无类域间路由](http://en.wikipedia.org/wiki/Classless_Inter-Domain_Routing)

报告列

- Status
- 区域
- 安全组名称
- 安全组 ID
- 协议
- 起始端口
- 终止端口
- IP 范围

# 容错能力

您可以使用以下容错类别检查。

### 检查名称

- [ALB 多可用区](#page-231-0)
- [未启用 Amazon Aurora MySQL 集群回溯功能](#page-232-0)
- [Amazon Aurora 数据库实例可访问性](#page-233-0)
- [亚马逊 O CloudFront rigin 故障转移](#page-234-0)
- [Amazon Comprehend 端点访问风险](#page-235-0)
- [亚马逊 DocumentDB 单可用区集群](#page-236-0)
- [亚马逊 DynamoDB P 恢复 oint-in-time](#page-237-0)
- [备份计划中未包含 Amazon DynamoDB 表](#page-238-0)
- [计划中 AWS Backup 未包含亚马逊 EBS](#page-239-0)
- [Amazon EBS 快照](#page-240-0)
- [Amazon EC2 Auto Scaling 未启用 ELB 运行状况检查](#page-241-0)
- [Amazon EC2 Auto Scaling 组容量再平衡已启用](#page-242-0)
- [Amazon EC2 Auto Scaling 未部署在多个可用区中,或者未达到最少可用区数量要求](#page-243-0)
- [Amazon EC2 可用区平衡](#page-244-0)
- [未启用 Amazon EC2 详细监控](#page-245-0)
- [Amazon ECS AWS日志驱动程序处于屏蔽模式](#page-246-0)
- [使用单个可用区的 Amazon ECS 服务](#page-248-0)
- [Amazon ECS 多可用区放置策略](#page-249-0)
- [Amazon EFS 无挂载目标冗余](#page-250-0)
- [Amazon EFS 不在 AWS Backup 计划中](#page-251-0)
- [Amazon ElastiCache 多可用区集群](#page-252-0)
- [亚马逊 ElastiCache Redis 集群自动备份](#page-253-0)
- [Amazon MemoryDB 多可用区集群](#page-254-0)
- [Amazon MSK 代理托管的分区过多](#page-255-0)
- [数据节点少于三个的 Amazon OpenSearch 服务域](#page-256-0)
- [Amazon RDS 备份](#page-257-0)
- [Amazon RDS 数据库集群有一个数据库实例](#page-257-1)
- [所有实例都位于同一可用区的 Amazon RDS 数据库集群](#page-259-0)
- [所有读取器实例都位于同一可用区的 Amazon RDS 数据库集群](#page-260-0)
- [Amazon RDS 数据库实例增强监控未启用](#page-261-0)
- [Amazon RDS 数据库实例已关闭存储自动扩缩功能](#page-262-0)
- [Amazon RDS 数据库实例未使用多可用区部署](#page-264-0)
- [亚马逊 RDS DiskQueueDepth](#page-265-0)
- [亚马逊 RDS FreeStorageSpace](#page-265-1)
- [Amazon RDS log\\_output 参数设置为表](#page-266-0)
- [Amazon RDS innodb\\_default\\_row\\_format 参数设置不安全](#page-267-0)
- [亚马逊 RDS innodb\\_flush\\_log\\_at\\_trx\\_commit 参数不是 1](#page-269-0)
- [亚马逊 RDS max\\_user\\_connections 参数很低](#page-270-0)
- [Amazon RDS Multi-AZ](#page-271-0)
- [亚马逊 RDS 不在 AWS Backup 计划中](#page-272-0)
- [Amazon RDS 只读副本以可写模式打开](#page-273-0)
- [Amazon RDS 资源自动备份已关闭](#page-275-0)
- [Amazon RDS sync\\_binlog 参数已关闭](#page-276-0)
- [RDS 数据库集群未启用多可用区复制](#page-277-0)
- [RDS 多可用区备用实例未启用](#page-279-0)
- [亚马逊 RDS ReplicaLag](#page-280-0)
- [Amazon RDS 同步提交参数已关闭](#page-281-0)
- [Amazon Redshift 集群自动快照](#page-282-0)
- [Amazon Route 53 已删除运行状况检查](#page-283-0)
- [Amazon Route 53 故障转移资源记录集](#page-284-0)
- [Amazon Route 53 高 TTL 资源记录集](#page-285-0)
- [Amazon Route 53 域名服务器委托](#page-286-0)
- [Amazon Route 53 Resolver 端点可用区冗余](#page-287-0)
- [Amazon S3 存储桶日志记录](#page-288-0)
- [Amazon S3 桶复制未启用](#page-289-0)
- [Amazon S3 Bucket Versioning](#page-290-0)
- [子网中的自动扩缩可用 IP](#page-293-0)
- [Auto Scaling 组运行状况检查](#page-293-1)
- [Auto Scaling 组资源](#page-294-0)
- [单个可用区中运行 HSM 实例的AWS CloudHSM 集群](#page-295-0)
- [AWS Direct Connect 位置弹性](#page-296-0)
- [AWS Lambda 未配置死信队列的函数](#page-298-0)
- [AWS Lambda 关于故障事件目的地](#page-299-0)
- [无多可用区冗余的AWS Lambda VPC 支持的函数](#page-300-0)
- [AWS Resilience Hub 应用程序组件检查](#page-301-0)
- [AWS Resilience Hub 违反了政策](#page-302-0)
- [AWS Resilience Hub 韧性分数](#page-303-0)
- [AWS Resilience Hub 评估年龄](#page-304-0)
- [AWS Site-to-Site VPN 至少有一条隧道处于关闭状态](#page-305-0)
- [AWS Well-Architected 可靠性高风险问题](#page-306-0)
- [经典负载均衡器未配置多个可用区](#page-307-0)
- **[ELB Connection Draining](#page-308-0)**
- [负载均衡器优化](#page-309-0)
- [NAT 网关可用区独立性](#page-310-0)
- [网络负载均衡器跨区域负载均衡](#page-311-0)
- [NLB-私有子网中面向互联网的资源](#page-312-0)
- [NLB 多可用区](#page-314-0)
- [事件管理器复制集 AWS 区域 中的数量](#page-315-0)
- [单个可用区应用程序检查](#page-316-0)
- [多可用区中的 VPC 接口终端节点网络接口](#page-317-0)
- [VPN 隧道冗余](#page-318-0)
- [ActiveMQ 可用区冗余](#page-319-0)
- [RabbitMQ 可用区冗余](#page-320-0)

## <span id="page-231-0"></span>ALB 多可用区

#### 描述

检查您的应用程序负载均衡器是否配置为使用多个可用区 (AZ)。一个可用区是一个不同的位置,它 与其他区域的故障隔离开来。在同一区域的多个可用区中配置您的负载均衡器,以帮助提高工作负 载可用性。

#### **a** Note

此检查的结果将每天自动刷新多次,并且不允许刷新请求。更改可能需要几个小时才能显 示。当前,您无法从此检查中排除资源。

### 检查 ID

c1dfprch08

#### 提醒条件

黄色:ALB 位于单个可用区中。

绿色:ALB 有两个或更多可用区。

Recommended Action (建议的操作)

确保您的负载均衡器配置了至少两个可用区。

有关更多信息,请参阅[应用程序负载均衡器的可用区](https://docs.aws.amazon.com/elasticloadbalancing/latest/application/load-balancer-subnets.html)。 其他资源

有关更多信息,请参阅 文档:

- [Elastic 负载平衡的工作原理](https://docs.aws.amazon.com/elasticloadbalancing/latest/userguide/how-elastic-load-balancing-works.html#AZ-Region)
- [区域、可用区和本地区域](https://docs.aws.amazon.com/AmazonRDS/latest/UserGuide/Concepts.RegionsAndAvailabilityZones.html)

- Status
- 区域
- ALB 名称
- ALB 规则
- ALB ARN
- 可用区数量
- 上次更新时间

<span id="page-232-0"></span>未启用 Amazon Aurora MySQL 集群回溯功能

#### 描述

检查 Amazon Aurora MySQL 集群是否启用了回溯功能。

Amazon Aurora MySQL 集群回溯功能允许您将 Aurora 数据库集群还原到之前的时间点,而无需创 建新集群。该功能使您能够将数据库回滚到保留期内的特定时间点,而无需从快照还原。

您可以在 AWS Config 规则的BacktrackWindowInHours参数中调整回溯时间窗口(小时)。

有关更多信息,请参阅[回溯 Aurora 数据库集群。](https://docs.aws.amazon.com/AmazonRDS/latest/AuroraUserGuide/AuroraMySQL.Managing.Backtrack.html)

### **a** Note

此检查的结果将每天自动刷新多次,并且不允许刷新请求。更改可能需要几个小时才能显 示。当前,您无法从此检查中排除资源。

### 检查 ID

c18d2gz131

#### 来源

AWS Config Managed Rule: aurora-mysql-backtracking-enabled 提醒条件

黄色:未启用 Amazon Aurora MySQL 集群回溯功能。

Recommended Action (建议的操作)

为您的 Amazon Aurora MySQL 集群开启回溯功能。

有关更多信息,请参阅[回溯 Aurora 数据库集群。](https://docs.aws.amazon.com/AmazonRDS/latest/AuroraUserGuide/AuroraMySQL.Managing.Backtrack.html)

### 其他资源

[回溯 Aurora 数据库集群](https://docs.aws.amazon.com/AmazonRDS/latest/AuroraUserGuide/AuroraMySQL.Managing.Backtrack.html)

### 报告列

- Status
- 区域
- 资源
- AWS Config 规则
- 输入参数
- 上次更新时间

<span id="page-233-0"></span>Amazon Aurora 数据库实例可访问性

### 描述

检查 Amazon Aurora 数据库集群同时具有私有实例和公有实例的情况。

如果主实例故障,则副本实例可提升为主实例。如果该副本实例是私有的,则只具有公有访问权限 的用户将无法在故障转移后连接到数据库。我们建议集群中的所有数据库实例具有相同的可访问 性。

### 检查 ID

xuy7H1avtl

### 提醒条件

黄色:Aurora 数据库集群中的实例具有不同的可访问性(公有和私有混合)。

Recommended Action (建议的操作)

修改数据库集群中实例的 Publicly Accessible 设置,以便将所有实例设置为公有或私有。有 关详细信息,请参阅[修改运行 MySQL 数据库引擎的数据库实例中](https://docs.aws.amazon.com/AmazonRDS/latest/UserGuide/USER_ModifyInstance.MySQL.html)有关 MySQL 实例的说明。 其他资源

[Aurora 数据库集群的容错能力](https://docs.aws.amazon.com/AmazonRDS/latest/UserGuide/Aurora.Managing.html#Aurora.Managing.FaultTolerance)

- Status
- 区域
- 集群
- 公有数据库实例
- 私有数据库实例
- Reason

<span id="page-234-0"></span>亚马逊 O CloudFront rigin 故障转移

#### 描述

检查是否为包含 Amazon 中两个来源的分配配置了起源组 CloudFront。

有关更多信息,请参阅[使用 CloudFront 源故障转移优化高可用性。](https://docs.aws.amazon.com/AmazonCloudFront/latest/DeveloperGuide/high_availability_origin_failover.html)

#### **a** Note

此检查的结果将每天自动刷新多次,并且不允许刷新请求。更改可能需要几个小时才能显 示。当前,您无法从此检查中排除资源。

### 检查 ID

c18d2gz112

#### 来源

AWS Config Managed Rule: cloudfront-origin-failover-enabled

## 提醒条件

黄色:未启用 Amazon CloudFront 源站故障转移。

Recommended Action (建议的操作)

请务必为 CloudFront 发行版开启源故障转移功能,以帮助确保向最终用户交付内容的高可用性。开 启此功能后,如果主原始服务器不可用,则流量将自动路由到备用原始服务器。这样可以最大限度 地减少潜在停机时间,并确保内容的持续可用性。

- Status
- 区域
- 资源
- AWS Config 规则
- 输入参数

• 上次更新时间

<span id="page-235-0"></span>Amazon Comprehend 端点访问风险

#### 描述

检查使用客户托管密钥对底层模型进行加密的端点的 AWS Key Management Service (AWS KMS) 密钥权限。如果禁用了客户托管式密钥,或者更改了密钥策略以针对 Amazon Comprehend 更改允 许的权限,则端点可用性可能会受到影响。

**a** Note

此检查的结果将每天自动刷新多次,并且不允许刷新请求。更改可能需要几个小时才能显 示。当前,您无法从此检查中排除资源。

检查 ID

Cm24dfsM13

提醒条件

红色:客户托管式密钥已禁用或者密钥策略已更改以改变 Amazon Comprehend 允许的访问权限。 Recommended Action (建议的操作)

如果客户托管式密钥已禁用,我们建议您启用它。有关更多信息,请参阅[启用密钥](https://docs.aws.amazon.com/kms/latest/developerguide/enabling-keys.html)。如果密钥策略 已更改,而您想继续使用终端节点,我们建议您更新 AWS KMS 密钥策略。有关更多信息,请参 阅[更改密钥政策](https://docs.aws.amazon.com/kms/latest/developerguide/key-policy-modifying.html)。

其他资源

#### [AWS KMS 权限](https://docs.aws.amazon.com/kms/latest/developerguide/kms-api-permissions-reference.html)

- Status
- 区域
- 端点 ARN
- 模型 ARN
- KMS KeyId

• 上次更新时间

## <span id="page-236-0"></span>亚马逊 DocumentDB 单可用区集群

#### 描述

检查是否有配置为单可用区的 Amazon DocumentDB 集群。

在单可用区架构中运行 Amazon DocumentDB 工作负载不足以处理高度关键的工作负载,从组件故 障中恢复最多可能需要 10 分钟。客户应在其他可用区部署副本实例,以确保在维护、实例故障、 组件故障或可用区故障期间的可用性。

### **a** Note

该检查的结果每天会自动刷新一次或多次,并且不允许刷新请求。更改可能需要几个小时才 能显示。当前,您无法从此检查中排除资源。

#### 检查 ID

c15vnddn2x

提醒条件

黄色:Amazon DocumentDB 集群的实例位于不到三个可用区域中。

绿色:Amazon DocumentDB 集群在三个可用区中有实例。

Recommended Action ( 建议的操作 )

如果您的应用程序需要高可用性,请修改您的数据库实例,使用副本实例启用多可用区。参见 [Amazon DocumentDB 高可用性和复制](https://docs.aws.amazon.com/documentdb/latest/developerguide/replication.html)

其他资源

[了解亚马逊 DocumentDB 集群容错能力](https://docs.aws.amazon.com/documentdb/latest/developerguide/db-cluster-fault-tolerance.html)

#### [区域和可用区](https://docs.aws.amazon.com/AmazonRDS/latest/UserGuide/Concepts.RegionsAndAvailabilityZones.html)

- Status
- 区域
- 可用区
- 数据库集群标识符
- 数据库集群 ARN
- 上次更新时间

<span id="page-237-0"></span>亚马逊 DynamoDB P 恢复 oint-in-time

#### 描述

检查您的 Amazon DynamoDB 表是否启用了时间点恢复。

时间点恢复有助于保护 DynamoDB 表免遭意外写入或删除操作。使用时间点恢复,您不必担心创 建、维护或计划按需备份。时间点恢复可将表还原到最近 35 天中的任何时间点。DynamoDB 维护 表的增量备份。

有关更多信息,请参阅 [DynamoDB 的 P oint-in-time 恢复](https://docs.aws.amazon.com/amazondynamodb/latest/developerguide/PointInTimeRecovery.html)。

#### **a** Note

此检查的结果将每天自动刷新多次,并且不允许刷新请求。更改可能需要几个小时才能显 示。当前,您无法从此检查中排除资源。

### 检查 ID

c18d2gz138

### 来源

AWS Config Managed Rule: dynamodb-pitr-enabled

### 提醒条件

黄色:您的 DynamoDB 表未启用 P oint-in-time 恢复。

### Recommended Action (建议的操作)

在 Amazon DynamoDB 中开启 point-in-time 恢复功能以持续备份您的表格数据。

有关更多信息,请参阅 [P oint-in-time 恢复:工作原理](https://docs.aws.amazon.com/amazondynamodb/latest/developerguide/PointInTimeRecovery_Howitworks.html)。

### 其他资源

[DynamoDB 的 P oint-in-time 恢复](https://docs.aws.amazon.com/amazondynamodb/latest/developerguide/PointInTimeRecovery.html)

### 报告列

- Status
- 区域
- 资源
- AWS Config 规则
- 输入参数
- 上次更新时间

<span id="page-238-0"></span>备份计划中未包含 Amazon DynamoDB 表

### 描述

检查 Amazon DynamoDB 表是否属于计划的一部分。 AWS Backup

AWS Backup 为 DynamoDB 表提供增量备份,用于捕获自上次备份以来所做的更改。在计划中 AWS Backup 包含 DynamoDB 表有助于保护您的数据免受意外数据丢失的影响,并自动执行备份 过程。这为您的 DynamoDB 表提供了可靠且可扩展的备份解决方案,有助于确保您的宝贵数据得 到保护并可根据需要进行恢复。

有关更多信息,请参阅[使用创建 DynamoDB 表的备份 AWS Backup](https://docs.aws.amazon.com/amazondynamodb/latest/developerguide/CreateBackupAWS.html)

**a** Note

此检查的结果将每天自动刷新多次,并且不允许刷新请求。更改可能需要几个小时才能显 示。当前,您无法从此检查中排除资源。

### 检查 ID

c18d2gz107

### 来源

AWS Config Managed Rule: dynamodb-in-backup-plan

### 提醒条件

黄色:计划中不包括亚马逊 DynamoDB 表。 AWS Backup

Recommended Action (建议的操作)

确保计划中包含您的亚马逊 DynamoDB 表。 AWS Backup

其他资源

[计划备份](https://docs.aws.amazon.com/amazondynamodb/latest/developerguide/CreateBackupAWS.html#CreateBackupAWS_scheduled)

[什么是 AWS Backup?](https://docs.aws.amazon.com/aws-backup/latest/devguide/whatisbackup.html)

[使用 Amazon Backup 控制台创建备份计划](https://docs.aws.amazon.com/aws-backup/latest/devguide/creating-a-backup-plan.html#create-backup-plan-console)

报告列

- Status
- 区域
- 资源
- AWS Config 规则
- 输入参数
- 上次更新时间

<span id="page-239-0"></span>计划中 AWS Backup 未包含亚马逊 EBS

描述

检查的备份计划中是否有 Amazon EBS 卷。 AWS Backup

将 Amazon EBS 卷纳入 AWS Backup 计划中,以自动定期备份存储在这些卷上的数据。这可以防 止数据丢失,使数据管理更容易,并允许在需要时恢复数据。备份计划有助于确保您的数据安全, 并且能够满足应用程序和服务的恢复时间和恢复点目标(RTO/RPO)。

有关更多信息,请参阅[创建备份计划](https://docs.aws.amazon.com/aws-backup/latest/devguide/creating-a-backup-plan.html)

a Note

此检查的结果将每天自动刷新多次,并且不允许刷新请求。更改可能需要几个小时才能显 示。当前,您无法从此检查中排除资源。

检查 ID

c18d2gz106

#### 来源

AWS Config Managed Rule: ebs-in-backup-plan 提醒条件

黄色: AWS Backup 计划中不包括亚马逊 EBS 交易量。 Recommended Action (建议的操作)

确保 AWS Backup 计划中包含您的 Amazon EBS 卷。 其他资源

[使用 AWS Backup 控制台创建备份计划](https://docs.aws.amazon.com/aws-backup/latest/devguide/creating-a-backup-plan.html#create-backup-plan-console)

[什么是 AWS Backup?](https://docs.aws.amazon.com/aws-backup/latest/devguide/whatisbackup.html)

[入门 3:创建计划备份](https://docs.aws.amazon.com/aws-backup/latest/devguide/create-a-scheduled-backup.html)

### 报告列

- Status
- 区域
- 资源
- AWS Config 规则
- 输入参数
- 上次更新时间

## <span id="page-240-0"></span>Amazon EBS 快照

### 描述

检查 Amazon Elastic Block Store (Amazon EBS) 卷(可用或正在使用)的快照的使用期限。

即使复制了 Amazon EBS 卷,也可能会发生故障。快照会保存到亚马逊简单存储服务 (Amazon S3) Simple Service 中,以实现持久存储和恢复。 point-in-time

### 检查 ID

### H7IgTzjTYb

### 提醒条件

• 黄色:最新的卷快照在 7 到 30 天之间。

- 红色:最新的卷快照超过 30 天。
- 红色:卷没有快照。

Recommended Action (建议的操作)

每周或每月为卷创建一次快照。有关更多信息,请参阅[创建 Amazon EBS 快照。](https://docs.aws.amazon.com/AWSEC2/latest/UserGuide/ebs-creating-snapshot.html) 其他资源

[Amazon Elastic Block Store \(Amazon EBS\)](https://docs.aws.amazon.com/AWSEC2/latest/UserGuide/AmazonEBS.html)

报告列

- Status
- 区域
- 卷 ID
- 卷名
- 快照 ID
- 快照名称
- 快照期限
- 卷附件
- Reason

<span id="page-241-0"></span>Amazon EC2 Auto Scaling 未启用 ELB 运行状况检查

描述

检查与经典负载均衡器关联的 Amazon EC2 Auto Scaling 组是否正在使用 Elastic Load Balancing 运行状况检查。自动扩缩组的默认运行状况检查只有 Amazon EC2 状态检查。如果某个实例未通过 这些状态检查,则将该实例标记为运行状况不佳并终止该实例。Amazon EC2 Auto Scaling 会启动 一个新替代实例。Elastic Load Balancing 运行状况检查会定期监控 Amazon EC2 实例,以检测和 终止运行状况不佳的实例,再启动新实例。

有关更多信息,请参阅[添加 Elastic Load Balancing 运行状况检查。](https://docs.aws.amazon.com/autoscaling/ec2/userguide/as-add-elb-healthcheck.html#as-add-elb-healthcheck-console)

**a** Note

此检查的结果将每天自动刷新多次,并且不允许刷新请求。更改可能需要几个小时才能显 示。当前,您无法从此检查中排除资源。

### 检查 ID

c18d2gz104

来源

AWS Config Managed Rule: autoscaling-group-elb-healthcheck-required 提醒条件

黄色:附加到经典负载均衡器的 Amazon EC2 Auto Scaling 组未启用 Elastic Load Balancing 运行 状况检查。

Recommended Action(建议的操作)

确保与经典负载均衡器关联的自动扩缩组使用 Elastic Load Balancing 运行状况检查。

Elastic Load Balancing 运行状况检查报告负载均衡器是否运行状况良好以及是否可用于处理请求。 这可为您的应用程序确保高可用性。

有关更多详细,请参阅[向自动扩缩组添加 Elastic Load Balancing 运行状况检查](https://docs.aws.amazon.com/autoscaling/ec2/userguide/as-add-elb-healthcheck.html) 报告列

- Status
- 区域
- 资源
- AWS Config 规则
- 输入参数
- 上次更新时间

<span id="page-242-0"></span>Amazon EC2 Auto Scaling 组容量再平衡已启用

#### 描述

检查使用多种实例类型的 Amazon EC2 Auto Scaling 组是否启用了容量再平衡。

为 Amazon EC2 Auto Scaling 组配置容量再平衡有助于确保 Amazon EC2 实例在各可用区均匀分 布,而不受实例类型和购买选项的影响。该功能使用与该组关联的目标跟踪策略,例如 CPU 利用 率或网络流量。

有关更多信息,请参阅[具有多个实例类型和购买选项的自动扩缩组](https://docs.aws.amazon.com/autoscaling/ec2/userguide/ec2-auto-scaling-mixed-instances-groups.html#as-mixed-instance-types.html)。

### **a** Note

此检查的结果将每天自动刷新多次,并且不允许刷新请求。更改可能需要几个小时才能显 示。当前,您无法从此检查中排除资源。

### 检查 ID

AWS Config c18d2gz103

### 来源

AWS Config 托管规则: autoscaling-capacity-rebalancing

### 提醒条件

黄色:Amazon EC2 Auto Scaling 组容量再平衡未启用。

Recommended Action (建议的操作)

确保使用多种实例类型的 Amazon EC2 Auto Scaling 组已启用容量再平衡。

有关更多信息,请参阅[启用容量再平衡\(控制台\)](https://docs.aws.amazon.com/autoscaling/ec2/userguide/ec2-auto-scaling-capacity-rebalancing.html#enable-capacity-rebalancing-console.html)

### 报告列

- Status
- 区域
- 资源
- AWS Config 规则
- 输入参数
- 上次更新时间

<span id="page-243-0"></span>Amazon EC2 Auto Scaling 未部署在多个可用区中,或者未达到最少可用区数量要求

### 描述

检查 Amazon EC2 Auto Scaling 组是否部署在多个可用区中,或是否指定了最少可用区数量。在多 个可用区中部署 Amazon EC2 实例以确保高可用性。

您可以使用 AWS Config 规则中的 min AvailibilityZones 参数来调整可用区的最小数量。

有关更多信息,请参阅[具有多个实例类型和购买选项的自动扩缩组](https://docs.aws.amazon.com/autoscaling/ec2/userguide/ec2-auto-scaling-mixed-instances-groups.html)。

#### 检查 ID

c18d2gz101

#### 来源

AWS Config Managed Rule: autoscaling-multiple-az

#### 提醒条件

红色:Amazon EC2 Auto Scaling 组未配置多个可用区,或者未达到指定的最少可用区数量。 Recommended Action (建议的操作)

请确保您的 Amazon EC2 Auto Scaling 组配置了多个可用区。在多个可用区中部署 Amazon EC2 实例以确保高可用性。

#### 其他资源

[使用启动模板创建自动扩缩组](https://docs.aws.amazon.com/autoscaling/ec2/userguide/create-asg-launch-template.html)

[使用启动配置创建自动扩缩组](https://docs.aws.amazon.com/autoscaling/ec2/userguide/create-asg-launch-configuration.html)

报告列

- Status
- 区域
- 资源
- AWS Config 规则
- 输入参数
- 上次更新时间

<span id="page-244-0"></span>Amazon EC2 可用区平衡

#### 描述

检查 Amazon Elastic Compute Cloud (Amazon EC2) 实例在一个区域的可用区之间的分布。

可用区的位置各不相同,用于隔离其他可用区的故障。相同区域中的可用区之间通过廉价、低延迟 的网络相连。通过启动相同区域中的多个可用区内的实例,您可以保护您的应用程序不受单点故障 的影响。

### 检查 ID

wuy7G1zxql

提醒条件

- 黄色:区域在多个区有实例,但分配不平均(使用的可用区中的最多实例和最少实例的数量相差 超过 20%)。
- 红色:区域只在单个可用区有实例。

Recommended Action (建议的操作)

在多个可用区之间平均分配 Amazon EC2 实例。您可以手动启动实例或使用 Auto Scaling 自动进 行来实现此操作。有关更多信息,请参阅[启动实例](https://docs.aws.amazon.com/AWSEC2/latest/UserGuide/LaunchingAndUsingInstances.html)和[对您的自动扩缩组进行负载均衡](https://docs.aws.amazon.com/AutoScaling/latest/DeveloperGuide/US_SetUpASLBApp.html)。 其他资源

### [Amazon EC2 Auto Scaling 用户指南](https://docs.aws.amazon.com/autoscaling/ec2/userguide/)

报告列

- Status
- 区域
- a 区实例
- b 区实例
- c 区实例
- e 区实例
- f 区实例
- Reason

<span id="page-245-0"></span>未启用 Amazon EC2 详细监控

#### 描述

检查是否已为 Amazon EC2 实例启用详细监控。

Amazon EC2 详细监控提供了更频繁的指标,每隔一分钟发布一次,而不是 Amazon EC2 基本监 控中每五分钟发布一次。启用对 Amazon EC2 的详细监控可帮助您更好地管理 Amazon EC2 资 源,以便您可以找到趋势并更快地采取措施。

有关更多信息,请参阅[基本监控和详细监控](https://docs.aws.amazon.com/AmazonCloudWatch/latest/monitoring/cloudwatch-metrics-basic-detailed.html)。

### **a** Note

此检查的结果将每天自动刷新多次,并且不允许刷新请求。更改可能需要几个小时才能显 示。当前,您无法从此检查中排除资源。

### 检查 ID

AWS Config c18d2gz144

### 来源

AWS Config 托管规则:已启用 ec2 实例详细信息监控功能

### 提醒条件

黄色:未启用对 Amazon EC2 实例的详细监控。

### Recommended Action (建议的操作)

开启对您的 Amazon EC2 实例的详细监控,以提高 Amazon EC2 指标数据向亚马逊发布的频率 CloudWatch (从 5 分钟到 1 分钟的时间间隔)。

### 报告列

- Status
- 区域
- 资源
- AWS Config 规则
- 输入参数
- 上次更新时间

<span id="page-246-0"></span>Amazon ECS AWS日志驱动程序处于屏蔽模式

### 描述

检查是否在阻塞模式下使用 AWS日志记录驱动程序配置的 Amazon ECS 任务定义。在阻塞模式下 配置的驱动程序会危及系统的可用性。

#### **a** Note

该检查的结果每天会自动刷新一次或多次,并且不允许刷新请求。更改可能需要几个小时才 能显示。当前,您无法从此检查中排除资源。

#### 检查 ID

c1dvkm4z6b

#### 提醒条件

黄色:awslogs 驱动程序日志记录配置参数模式设置为阻塞或缺失。缺少模式参数表示默认屏蔽配 置。

绿色:Amazon ECS 任务定义未使用 awslogs 驱动程序或者 awslogs 驱动程序配置为非阻塞模 式。

Recommended Action (建议的操作)

要降低可用性风险,请考虑将任务定义 AWS日志驱动程序配置从阻塞更改为非阻塞。在非阻塞模 式下,你必须为 max-buffer-size 参数设置一个值。有关配置参数的更多信息和指导,请参阅。请参 阅 Log [AWS s 容器日志驱动程序中的使用非阻塞模式防止日志丢失](https://aws.amazon.com/blogs/containers/preventing-log-loss-with-non-blocking-mode-in-the-awslogs-container-log-driver/)

### 其他资源

[使用日志 AWS 日志驱动程序](https://docs.aws.amazon.com/AmazonECS/latest/developerguide/using_awslogs.html)

[选择容器日志记录选项以避免背压](https://aws.amazon.com/blogs/containers/choosing-container-logging-options-to-avoid-backpressure/)

[在 Log AWS s 容器日志驱动程序中使用非阻塞模式防止日志丢失](https://aws.amazon.com/blogs/containers/preventing-log-loss-with-non-blocking-mode-in-the-awslogs-container-log-driver/)

- Status
- 区域
- 任务定义 ARN
- 容器定义名称
- 上次更新时间

## <span id="page-248-0"></span>使用单个可用区的 Amazon ECS 服务

### 描述

检查您的服务配置是否使用单个可用区(AZ)。

一个可用区是一个不同的位置,它与其他区域的故障隔离开来。此功能支持同一 AWS 区域中各可 用区之间廉价、低延迟的网络连接。通过启动相同区域中多个可用区内的实例,您可以保护您的应 用程序不受单点故障的影响。

### **a** Note

此检查的结果将每天自动刷新多次,并且不允许刷新请求。更改可能需要几个小时才能显 示。当前,您无法从此检查中排除资源。

检查 ID

c1z7dfpz01

提醒条件

- 黄色:Amazon ECS 服务在单个可用区中运行所有任务。
- 绿色:一项 Amazon ECS 服务在至少两个不同的可用区中运行任务。

Recommended Action (建议的操作)

为不同可用区中的服务至少再创建一个任务。

其他资源

[Amazon ECS 容量和可用性](https://docs.aws.amazon.com/AmazonECS/latest/bestpracticesguide/capacity-availability.html)

- Status
- 区域
- ECS 集群名称/ECS 服务名称
- 可用区数量
- 上次更新时间

## <span id="page-249-0"></span>Amazon ECS 多可用区放置策略

### 描述

检查您的 Amazon ECS 服务是否使用基于可用区(AZ)的分布放置策略。此策略将任务分配到同 一可用区中 AWS 区域 ,可以帮助保护您的应用程序免受单点故障的影响。

对于作为 Amazon ECS 服务的一部分运行的任务,默认的任务放置策略为分布。

此检查还会验证分布是否是已启用的放置策略列表中的第一个或唯一的策略。

**a** Note

此检查的结果将每天自动刷新多次,并且不允许刷新请求。更改可能需要几个小时才能显 示。当前,您无法从此检查中排除资源。

检查 ID

c1z7dfpz02

提醒条件

- 黄色:按可用区域分布已禁用,或者并非您的 Amazon ECS 服务已启用放置策略列表中的第一 个策略。
- 绿色:按可用区域分布是您的 Amazon ECS 服务已启用放置策略列表中的第一个策略或已启用 的唯一放置策略。

Recommended Action(建议的操作)

启用分布任务放置策略,将任务分配到多个可用区。验证按可用区分布是所有已启用任务放置策略 的第一个策略或是使用的唯一策略。如果您选择管理可用区放置,则可以在另一个可用区中使用镜 像服务来降低这类风险。

其他资源

[Amazon ECS 任务放置策略](https://docs.aws.amazon.com/AmazonECS/latest/developerguide/task-placement-strategies.html)

- Status
- 区域
- ECS 集群名称/ECS 服务名称
- 分布任务放置策略已启用并已正确应用
- 上次更新时间

<span id="page-250-0"></span>Amazon EFS 无挂载目标冗余

描述

检查 Amazon EFS 文件系统的多个可用区中是否存在挂载目标。

每个可用区是一个不同的位置,它与其他区域的故障隔离开来。通过在一个亚马逊云科技区域内多 个地理上分离的可用区中创建挂载目标,您可以为 Amazon EFS 文件系统实现最高级别的可用性和 持久性。

#### **a** Note

此检查的结果将每天自动刷新多次,并且不允许刷新请求。更改可能需要几个小时才能显 示。当前,您无法从此检查中排除资源。

#### 检查 ID

c1dfprch01

#### 提醒条件

• 黄色:文件系统在单个可用区中创建了 1 个挂载目标。

绿色:文件系统在多个可用区中创建了 2 个或更多挂载目标。

Recommended Action (建议的操作)

对于使用单区存储类的 EFS 文件系统,我们建议您通过将备份还原到新的文件系统来创建使用标准 存储类的新文件系统。然后,在多个可用区中创建挂载目标。

对于使用标准存储类的 EFS 文件系统,建议您在多个可用区中创建挂载目标。

### 其他资源

- [使用 Amazon EFS 控制台管理挂载目标](https://docs.aws.amazon.com/efs/latest/ug/accessing-fs.html)
- [Amazon EFS 配额和限制](https://docs.aws.amazon.com/efs/latest/ug/limits.html)

### 报告列

• Status

- 区域
- EFS 文件系统 ID
- 挂载目标的数量
- 可用区数量
- 上次更新时间

<span id="page-251-0"></span>Amazon EFS 不在 AWS Backup 计划中

描述

检查备份计划中是否包含 Amazon EFS 文件系统 AWS Backup。

AWS Backup 是一项统一的备份服务,旨在简化备份的创建、迁移、恢复和删除,同时提供改进的 报告和审计。

有关更多信息,请参阅[备份您的 Amazon EFS 文件系统](https://docs.aws.amazon.com/efs/latest/ug/awsbackup.html)。

#### 检查 ID

c18d2gz117

#### 来源

AWS Config Managed Rule: EFS\_IN\_BACKUP\_PLAN 提醒条件

红色: AWS Backup 计划中不包括亚马逊 EFS。

Recommended Action (建议的操作)

确保您的 AWS Backup 计划中包含您的 Amazon EFS 文件系统,以防数据意外丢失或数据损坏。 其他资源

[备份您的 Amazon EFS 文件系统](https://docs.aws.amazon.com/efs/latest/ug/awsbackup.html)

[Amazon EFS Backup and Restore 使用 AWS Backup。](https://aws.amazon.com/getting-started/hands-on/amazon-efs-backup-and-restore-using-aws-backup/)

- Status
- 区域
- 资源
- AWS Config 规则
- 输入参数
- 上次更新时间

Amazon ElastiCache 多可用区集群

描述

检查在单个可用区 (AZ) 中部署的 ElastiCache 集群。如果集群中的多可用区处于非活动状态,则此 检查会提示您。

在多个可用区中部署通过异步复制到不同可用区中的只读副本来增强 ElastiCache 集群可用性。当 进行计划中的群集维护或主节点不可用时, ElastiCache 会自动将副本升级为主节点。这种失效转 移允许恢复集群写入操作,并且不需要管理员干预。

#### **a** Note

此检查的结果将每天自动刷新多次,并且不允许刷新请求。更改可能需要几个小时才能显 示。当前,您无法从此检查中排除资源。

## 检查 ID

ECHdfsQ402

#### 提醒条件

- 绿色:集群中的多可用区处于活动状态。
- 黄色:集群中的多可用区处于非活动状态。

Recommended Action (建议的操作)

在与主分片不同的可用区中,每个分片至少创建一个副本。

# 其他资源

有关更多信息,请参阅使用[多可用区最大限度地缩短 Redis ElastiCache 的停机时间。](https://docs.aws.amazon.com/AmazonElastiCache/latest/red-ug/AutoFailover.html) 报告列

• Status

- 区域
- 集群名称
- 上次更新时间

亚马逊 ElastiCache Redis 集群自动备份

#### 描述

检查 Amazon ElastiCache for Redis 集群是否开启了自动备份,以及快照保留期是否高于指定的限 制或 15 天的默认限制。启用自动备份后, ElastiCache 将每天创建群集的备份。

您可以使用 AWS Config 规则的快照RetentionPeriod参数指定所需的快照保留期限。

有关更多信息,请参阅适用于 [Redis ElastiCache 的备份和恢复。](https://docs.aws.amazon.com/AmazonElastiCache/latest/red-ug/backups.html)

#### **a** Note

此检查的结果将每天自动刷新多次,并且不允许刷新请求。更改可能需要几个小时才能显 示。当前,您无法从此检查中排除资源。

## 检查 ID

c18d2gz178

#### 来源

AWS Config Managed Rule: elasticache-redis-cluster-automatic-backupcheck

## 提醒条件

红色:Amazon ElastiCache for Redis 集群未开启自动备份,或者快照保留期低于限制。

Recommended Action (建议的操作)

确保 Amazon ElastiCache for Redis 集群已开启自动备份,并且快照保留期超过指定的默认限制或 15 天。自动备份可以帮助防止数据丢失。节点发生故障时,您可以通过从最新的备份还原所有数据 来创建新集群。

有关更多信息,请参阅适用于 [Redis ElastiCache 的备份和恢复。](https://docs.aws.amazon.com/AmazonElastiCache/latest/red-ug/backups.html)

## 其他资源

有关更多信息,请参阅[计划自动备份](https://docs.aws.amazon.com/AmazonElastiCache/latest/red-ug/backups-automatic.html)。

报告列

- Status
- 区域
- 集群名称
- 上次更新时间

Amazon MemoryDB 多可用区集群

## 描述

检查部署在单个可用区(AZ)中的 MemoryDB 集群。如果集群中的多可用区处于非活动状态,则 此检查会提示您。

在多个可用区中部署可异步复制到不同可用区中的只读副本,从而增强 MemoryDB 集群可用性。 当发生计划内集群维护或主节点不可用时,MemoryDB 会自动将副本提升为主节点。这种失效转移 允许恢复集群写入操作,并且不需要管理员干预。

**a** Note

此检查的结果将每天自动刷新多次,并且不允许刷新请求。更改可能需要几个小时才能显 示。当前,您无法从此检查中排除资源。

检查 ID

MDBdfsQ401

提醒条件

- 绿色:集群中的多可用区处于活动状态。
- 黄色:集群中的多可用区处于非活动状态。

Recommended Action(建议的操作)

在与主分片不同的可用区中,每个分片至少创建一个副本。

# 其他资源

有关更多信息,请参阅 [Minimizing downtime in MemoryDB with Multi-AZ](https://docs.aws.amazon.com/memorydb/latest/devguide/autofailover.html)(通过多可用区最大程度 地减少 MemoryDB 停机时间)。

报告列

- Status
- 区域
- 集群名称
- 上次更新时间

# Amazon MSK 代理托管的分区过多

# 描述

检查 Managed Streaming for Kafka (MSK) 集群的代理分配的分区数量是否未超过建议的数量。

# 检查 ID

Cmsvnj8vf1

## 提醒条件

- 红色:您的 MSK 代理已达到或超过建议最大分区限制的 100%
- 黄色:您的 MSK 已达到建议最大分区限制的 80%

Recommended Action (建议的操作)

按照 MSK [建议的最佳实践来](https://docs.aws.amazon.com/msk/latest/developerguide/bestpractices.html)扩展您的 MSK 集群或删除任何未使用的分区。

## 其他资源

• [将集群设置为正确大小](https://aws.amazon.com/blogs/big-data/best-practices-for-right-sizing-your-apache-kafka-clusters-to-optimize-performance-and-cost/)

# 报告列

- Status
- 区域
- 集群 ARN
- 代理 ID
- 分区计数

# 数据节点少于三个的 Amazon OpenSearch 服务域

## 描述

检查 Amazon S OpenSearch ervice 域是否配置了至少三个数据节点,且 ZoneAwarenessEnabled 该值为真。 ZoneAwarenessEnabled 启用后,Amazon S OpenSearch ervice 可确保将每个主分片 及其对应的副本分配到不同的可用区。

有关更多信息,请参阅[在 Amazon OpenSearch 服务中配置多可用区域](https://docs.aws.amazon.com/opensearch-service/latest/developerguide/managedomains-multiaz.html)。

# **a** Note

此检查的结果将每天自动刷新多次,并且不允许刷新请求。更改可能需要几个小时才能显 示。当前,您无法从此检查中排除资源。

# 检查 ID

c18d2gz183

# 来源

AWS Config Managed Rule: opensearch-data-node-fault-tolerance 提醒条件

黄色:Amazon S OpenSearch ervice 域配置的数据节点少于三个。

Recommended Action (建议的操作)

确保在 Amazon S OpenSearch ervice 域中配置了至少三个数据节点。配置多可用区域,通过在同 一区域内的三个可用区之间分配节点和复制数据,提高 Amazon S OpenSearch ervice 集群的可用 性。当节点或数据中心(可用区)出现故障时,这可以防止数据丢失并最大程度地缩短停机时间。

有关更多信息,请参阅通过[在三个可用区进行部署来提高 Amazon OpenSearch 服务的可用性](https://aws.amazon.com/blogs/big-data/increase-availability-for-amazon-opensearch-service-by-deploying-in-three-availability-zones/)。 其他资源

• [通过在三个可用区域进行部署来提高 Amazon OpenSearch 服务的可用性](https://aws.amazon.com/blogs/big-data/increase-availability-for-amazon-opensearch-service-by-deploying-in-three-availability-zones/) 报告列

- Status
- 区域
- 资源
- AWS Config 规则
- 输入参数
- 上次更新时间

# Amazon RDS 备份

## 描述

检查 Amazon RDS 数据库实例的自动备份。

默认情况下,启用备份,保留期为一天。备份可降低数据意外丢失的风险并允许 point-in-time恢 复。

# 检查 ID

opQPADkZvH

#### 提醒条件

红色:数据库实例将备份保留期设置为 0 天。

Recommended Action (建议的操作)

根据您的应用程序的要求,将数据库实例的自动备份的保留期设置为 1 到 35 天。请参[阅使用自动](https://docs.aws.amazon.com/AmazonRDS/latest/UserGuide/USER_WorkingWithAutomatedBackups.html) [备份](https://docs.aws.amazon.com/AmazonRDS/latest/UserGuide/USER_WorkingWithAutomatedBackups.html)。

# 其他资源

#### [Amazon RDS 入门](https://docs.aws.amazon.com/AmazonRDS/latest/UserGuide/CHAP_GettingStarted.html)

报告列

- Status
- 区域/可用区
- 数据库实例
- VPC ID
- 备份保留期

Amazon RDS 数据库集群有一个数据库实例

## 描述

向数据库集群添加至少另一个数据库实例,以提高可用性和性能。

#### **a** Note

此检查的结果将每天自动刷新多次,并且不允许刷新请求。更改可能需要几个小时才能显 示。当前,您无法从此检查中排除资源。

#### **G** Note

当数据库实例或数据库集群停止时,您可以在 Trusted Advisor 3 到 5 天内查看 Amazon RDS 建议。五天后,这些建议在中不可用 Trusted Advisor。要查看建议,请打开 Amazon RDS 控制台,然后选择推荐。

如果您删除数据库实例或数据库集群,则在 Amazon RDS 管理控制台中将不提供与这些实 例 Trusted Advisor 或集群相关的建议。

检查 ID

c1qf5bt011

提醒条件

黄色:数据库集群只有一个数据库实例。

Recommended Action(建议的操作)

向数据库集群添加读取器数据库实例。

其他资源

在当前配置中,一个数据库实例同时用于读取和写入操作。您可以添加另一个数据库实例以允许读 取重新分配和故障转移选项。

有关更多信息,请参阅 [Amazon Aurora 的高可用性。](https://docs.aws.amazon.com/AmazonRDS/latest/AuroraUserGuide/Concepts.AuroraHighAvailability.html)

报告列

- Status
- 区域
- 资源
- 引擎名称
- 数据库实例类

• 上次更新时间

所有实例都位于同一可用区的 Amazon RDS 数据库集群

#### 描述

数据库集群目前位于单个可用区中。使用多个可用区来提高可用性。

#### **a** Note

此检查的结果将每天自动刷新多次,并且不允许刷新请求。更改可能需要几个小时才能显 示。当前,您无法从此检查中排除资源。

#### **a** Note

当数据库实例或数据库集群停止时,您可以在 Trusted Advisor 3 到 5 天内查看 Amazon RDS 建议。五天后,这些建议在中不可用 Trusted Advisor。要查看建议,请打开 Amazon RDS 控制台,然后选择推荐。 如果您删除数据库实例或数据库集群,则在 Amazon RDS 管理控制台中将不提供与这些实

例 Trusted Advisor 或集群相关的建议。

检查 ID

c1qf5bt007

提醒条件

黄色:数据库集群的所有实例都位于同一个可用区。

Recommended Action (建议的操作)

将数据库实例添加到数据库集群中的多个可用区。

其他资源

我们建议您将数据库实例添加到数据库集群中的多个可用区。将数据库实例添加到多个可用区可以 提高数据库集群的可用性。

有关更多信息,请参阅 [Amazon Aurora 的高可用性。](https://docs.aws.amazon.com/AmazonRDS/latest/AuroraUserGuide/Concepts.AuroraHighAvailability.html)

#### 报告列

- Status
- 区域
- 资源
- 引擎名称
- 上次更新时间

# 所有读取器实例都位于同一可用区的 Amazon RDS 数据库集群

#### 描述

您的数据库集群的所有读取器实例都在同一个可用区中。我们建议您在数据库集群中的多个可用区 中分发 Reader 实例。

分发可以提高数据库的可用性,并通过减少客户端和数据库之间的网络延迟来缩短响应时间。

#### **a** Note

此检查的结果将每天自动刷新多次,并且不允许刷新请求。更改可能需要几个小时才能显 示。当前,您无法从此检查中排除资源。

**a** Note

当数据库实例或数据库集群停止时,您可以在 Trusted Advisor 3 到 5 天内查看 Amazon RDS 建议。五天后,这些建议在中不可用 Trusted Advisor。要查看建议,请打开 Amazon RDS 控制台,然后选择推荐。 如果您删除数据库实例或数据库集群,则在 Amazon RDS 管理控制台中将不提供与这些实 例 Trusted Advisor 或集群相关的建议。

检查 ID

c1qf5bt018

## 提醒条件

红色:数据库集群的读取器实例位于同一个可用区。

Recommended Action (建议的操作)

将读取器实例分布到多个可用区。

其他资源

可用区 (AZ) 是相互独立的位置,可在每个区域内发生停机时提供隔离。 AWS 我们建议您将数据库 集群中的主实例和读取器实例分配到多个可用区,以提高数据库集群的可用性。在创建集群时,您 可以使用 AWS Management Console AWS CLI、或 Amazon RDS API 创建多可用区集群。您可以 通过添加新的读取器实例并指定不同的可用区,修改现有 Aurora 集群以转为多可用区集群。

有关更多信息,请参阅 [Amazon Aurora 的高可用性。](https://docs.aws.amazon.com/AmazonRDS/latest/AuroraUserGuide/Concepts.AuroraHighAvailability.html)

报告列

- Status
- 区域
- 资源
- 引擎名称
- 上次更新时间

Amazon RDS 数据库实例增强监控未启用

描述

检查您的 Amazon RDS 数据库实例是否已启用增强监控。

Amazon RDS 增强监控提供运行数据库实例的操作系统(OS)的实时指标。可以在 Amazon RDS 控制台上查看 Amazon RDS 数据库实例的所有系统指标和过程信息。而且,您可以自定义控制面 板。借助增强监控,您可以近乎实时地查看 Amazon RDS 实例的运行状态,从而更快地响应操作 问题。

您可以使用规则的 m onitoringInterval 参数指定所需的监控间隔。 AWS Config

有关更多信息,请参阅[增强监测概述](https://docs.aws.amazon.com/AmazonRDS/latest/UserGuide/USER_Monitoring.OS.overview.html)和[增强监控中的操作系统指标](https://docs.aws.amazon.com/AmazonRDS/latest/UserGuide/USER_Monitoring-Available-OS-Metrics.html)。

**a** Note

此检查的结果将每天自动刷新多次,并且不允许刷新请求。更改可能需要几个小时才能显 示。当前,您无法从此检查中排除资源。

#### 检查 ID

c18d2gz158

来源

AWS Config Managed Rule: rds-enhanced-monitoring-enabled 提醒条件

黄色:您的 Amazon RDS 数据库实例未启用增强监控,或未配置所需的间隔。 Recommended Action (建议的操作)

为您的 Amazon RDS 数据库实例启用增强监控,以提高 Amazon RDS 实例运行状态的可见性。

有关更多信息,请参阅[使用增强监控来监控操作系统指标](https://docs.aws.amazon.com/AmazonRDS/latest/UserGuide/USER_Monitoring.OS.html)。

其他资源

[增强监控中的操作系统指标](https://docs.aws.amazon.com/AmazonRDS/latest/UserGuide/USER_Monitoring-Available-OS-Metrics.html)

报告列

- Status
- 区域
- 资源
- AWS Config 规则
- 输入参数
- 上次更新时间

Amazon RDS 数据库实例已关闭存储自动扩缩功能

描述

您的数据库实例未启用 Amazon RDS 存储自动扩缩功能。当数据库工作负载增加时,RDS 存储自 动缩放会自动扩展存储容量,且停机时间为零。

**a** Note

此检查的结果将每天自动刷新多次,并且不允许刷新请求。更改可能需要几个小时才能显 示。当前,您无法从此检查中排除资源。

## **a** Note

当数据库实例或数据库集群停止时,您可以在 Trusted Advisor 3 到 5 天内查看 Amazon RDS 建议。五天后,这些建议在中不可用 Trusted Advisor。要查看建议,请打开 Amazon RDS 控制台,然后选择推荐。

如果您删除数据库实例或数据库集群,则在 Amazon RDS 管理控制台中将不提供与这些实 例 Trusted Advisor 或集群相关的建议。

# 检查 ID

c1qf5bt013

## 提醒条件

红色:数据库实例未开启存储自动扩缩功能。

Recommended Action ( 建议的操作 )

使用指定的最大存储阈值打开 Amazon RDS 存储自动扩展。

其他资源

当数据库工作负载增加时,Amazon RDS 存储自动扩展功能可在零停机时间内自动扩展存储容 量。Storage autoScaling 会监控存储使用情况,并在使用量接近预配置的存储容量时自动扩展容 量。您可以指定 Amazon RDS 可以分配给数据库实例的最大存储限制。存储自动缩放不会产生额 外费用。您只需为分配给数据库实例的 Amazon RDS 资源付费。我们建议您开启 Amazon RDS 存 储自动扩缩功能。

有关详细信息,请参阅[使用 Amazon RDS 存储自动扩展功能自动管理容量](https://docs.aws.amazon.com/AmazonRDS/latest/UserGuide/USER_PIOPS.StorageTypes.html#USER_PIOPS.Autoscaling)。

报告列

- Status
- 区域
- 资源
- 推荐值
- 引擎名称
- 上次更新时间

# Amazon RDS 数据库实例未使用多可用区部署

## 描述

建议您使用多可用区部署。多可用区部署可增强数据库实例的可用性和持久性。

## **a** Note

此检查的结果将每天自动刷新多次,并且不允许刷新请求。更改可能需要几个小时才能显 示。当前,您无法从此检查中排除资源。

**a** Note

当数据库实例或数据库集群停止时,您可以在 Trusted Advisor 3 到 5 天内查看 Amazon RDS 建议。五天后,这些建议在中不可用 Trusted Advisor。要查看建议,请打开 Amazon RDS 控制台,然后选择推荐。 如果您删除数据库实例或数据库集群,则在 Amazon RDS 管理控制台中将不提供与这些实 例 Trusted Advisor 或集群相关的建议。

检查 ID

c1qf5bt019

提醒条件

黄色:数据库实例未使用多可用区部署。

Recommended Action (建议的操作)

为受影响的数据库实例设置多可用区。

其他资源

在 Amazon RDS 多可用区部署中,Amazon RDS 会自动创建主数据库实例,并将数据复制到其他 可用区域中的实例。当检测到故障时,Amazon RDS 会自动故障转移到备用实例,无需人工干预。

有关更多信息,请参阅[定价](https://aws.amazon.com/rds/features/multi-az/#Pricing)。

报告列

- Status
- 区域
- 资源
- 引擎名称
- 上次更新时间

亚马逊 RDS DiskQueueDepth

## 描述

检查该 CloudWatch 指标是否 DiskQueueDepth 显示排队写入 RDS 实例数据库存储的次数已增长 到应建议进行操作调查的水平。

检查 ID

Cmsvnj8db3

## 提醒条件

- 红色: DiskQueueDepth CloudWatch 指标已超过 10
- 黄色: DiskQueueDepth CloudWatch 指标大于 5 但小于或等于 10
- 绿色: DiskQueueDepth CloudWatch 公制值小于或等于 5

Recommended Action (建议的操作)

考虑迁移至支持读/写特性的实例和存储卷。

# 报告列

- Status
- 区域
- 数据库实例 ARN
- DiskQueueDepth 公制

# 亚马逊 RDS FreeStorageSpace

# 描述

检查 RDS 数据库实例的 FreeStorageSpace CloudWatch 指标是否已增加到操作上合理的阈值以 上。

# 检查 ID

Cmsvnj8db2

#### 提醒条件

- 红色: FreeStorageSpace 已达到/超过总容量的 90%
- 黄色:占总容量 FreeStorageSpace 的 80% 到 90% 之间
- 绿色:小 FreeStorageSpace 于总容量的 80%

Recommended Action(建议的操作)

使用 Amazon RDS 管理控制台、Amazon RDS API 或 AWS 命令行界面,为可用存储空间不足的 RDS 数据库实例扩展存储空间。

报告列

- Status
- 区域
- 数据库实例 ARN
- FreeStorageSpace 指标 (MB)
- 数据库实例分配的存储空间(MB)
- 数据库实例存储已用百分比

Amazon RDS log\_output 参数设置为表

#### 描述

当 log\_outp ut 设置为 TAB LE 时,使用的存储空间要比 log\_ output 设置为 FILE 时使用的存储空 间更多。我们建议您将参数设置为 FILE,以避免达到存储大小限制。

**a** Note

此检查的结果将每天自动刷新多次,并且不允许刷新请求。更改可能需要几个小时才能显 示。当前,您无法从此检查中排除资源。

**a** Note

当数据库实例或数据库集群停止时,您可以在 Trusted Advisor 3 到 5 天内查看 Amazon RDS 建议。五天后,这些建议在中不可用 Trusted Advisor。要查看建议,请打开 Amazon RDS 控制台,然后选择推荐。

如果您删除数据库实例或数据库集群,则在 Amazon RDS 管理控制台中将不提供与这些实 例 Trusted Advisor 或集群相关的建议。

检查 ID

c1qf5bt023

#### 提醒条件

黄色:数据库参数组的 log\_output 参数设置为 TABLE。 Recommended Action (建议的操作)

在数据库参数组中将 log\_output 参数值设置为 FI LE。 其他资源

有关更多信息,请参阅 [MySQL 数据库日志文件。](https://docs.aws.amazon.com/AmazonRDS/latest/UserGuide/USER_LogAccess.Concepts.MySQL.html) 报告列

- Status
- 区域
- 资源
- 参数名称
- 推荐值
- 上次更新时间

Amazon RDS innodb\_default\_row\_format 参数设置不安全

#### 描述

您的数据库实例遇到一个已知问题:在低于 8.0.26 的 MySQL 版本中创建且行格式设置为 COMPACT 或 REDUNDY 的表在索引超过 767 字节时无法访问且无法恢复。

我们建议您将 innodb\_default\_row\_format 参数值设置为 D YNAMIC。

# **a** Note

此检查的结果将每天自动刷新多次,并且不允许刷新请求。更改可能需要几个小时才能显 示。当前,您无法从此检查中排除资源。

# **a** Note

当数据库实例或数据库集群停止时,您可以在 Trusted Advisor 3 到 5 天内查看 Amazon RDS 建议。五天后,这些建议在中不可用 Trusted Advisor。要查看建议,请打开 Amazon RDS 控制台,然后选择推荐。

如果您删除数据库实例或数据库集群,则在 Amazon RDS 管理控制台中将不提供与这些实 例 Trusted Advisor 或集群相关的建议。

检查 ID

c1qf5bt036

提醒条件

红色:数据库参数组的 innodb\_default\_row\_ format 参数的设置不安全。

Recommended Action ( 建议的操作 )

将 innodb default row format 参数设置为 "动态"。

其他资源

如果使用低于 8.0.26 的 MySQL 版本创建表,并且 row\_forma t 设置为 COMP AC T 或 REDUNDY,则不强制创建键前缀短于 767 字节的索引。数据库重新启动后,将无法访问或恢复这 些表。

有关更多信息,请参阅 MySQL [文档网站上的 MySQL 8.0.26\(2021-07-20,正式发布\)n 中的更](https://dev.mysql.com/doc/relnotes/mysql/8.0/en/news-8-0-26.html#mysqld-8-0-26-bug%60) [改](https://dev.mysql.com/doc/relnotes/mysql/8.0/en/news-8-0-26.html#mysqld-8-0-26-bug%60)。

报告列

- Status
- 区域
- 资源
- 参数名称
- 推荐值
- 上次更新时间

# 亚马逊 RDS innodb flush\_log\_at\_trx\_commit 参数不是 1

#### 描述

您的数据库实例的 innodb\_flush\_log\_at\_trx\_commit 参数的值不是一个安全的值。此参数控制向磁 盘提交操作的持久性。

我们建议你将 innodb\_flush\_log\_at\_trx\_commit 参数设置为 1。

#### **a** Note

此检查的结果将每天自动刷新多次,并且不允许刷新请求。更改可能需要几个小时才能显 示。当前,您无法从此检查中排除资源。

#### **a** Note

当数据库实例或数据库集群停止时,您可以在 Trusted Advisor 3 到 5 天内查看 Amazon RDS 建议。五天后,这些建议在中不可用 Trusted Advisor。要查看建议,请打开 Amazon RDS 控制台,然后选择推荐。 如果您删除数据库实例或数据库集群,则在 Amazon RDS 管理控制台中将不提供与这些实 例 Trusted Advisor 或集群相关的建议。

## 检查 ID

c1qf5bt030

#### 提醒条件

黄色:数据库参数组将 innodb\_flush\_log\_at\_trx\_comm it 设置为 1 以外的值。

Recommended Action ( 建议的操作 )

将 innodb\_flush\_log\_at\_trx\_commit 参数值设置为 1

#### 其他资源

当日志缓冲区保存到持久存储器时,数据库事务是持久的。但是,保存到磁盘会影响性能。根据为 innodb flush log at trx commit 参数设置的值,日志写入和保存到磁盘的方式可能会有所不同。

• 当参数值为 1 时,将在每次提交的事务之后将日志写入并保存到磁盘。

- 当参数值为 0 时,每秒将日志写入并保存到磁盘一次。
- 当参数值为 2 时,将在提交每个事务后写入日志,并每秒将其保存到磁盘一次。数据从InnoDB内 存缓冲区移动到同样位于内存中的操作系统的缓存。

## **a** Note

当参数值不为 1 时,InnoDB 不保证 ACID 属性。数据库崩溃时,最后一秒的最近事务可能 会丢失。

有关更多信息,请参阅[为 Amazon RDS for MySQL 配置参数的最佳实践,第 1 部分:与性能相关](https://aws.amazon.com/blogs/database/best-practices-for-configuring-parameters-for-amazon-rds-for-mysql-part-1-parameters-related-to-performance/) [的参数](https://aws.amazon.com/blogs/database/best-practices-for-configuring-parameters-for-amazon-rds-for-mysql-part-1-parameters-related-to-performance/)。

报告列

- Status
- 区域
- 资源
- 参数名称
- 推荐值
- 上次更新时间

亚马逊 RDS max\_user\_connections 参数很低

## 描述

对于您的数据库实例,每个数据库账户的最大同时连接数的值较低。

我们建议将 max\_user\_connection s 参数设置为大于 5 的数字。

#### **a** Note

此检查的结果将每天自动刷新多次,并且不允许刷新请求。更改可能需要几个小时才能显 示。当前,您无法从此检查中排除资源。

## **a** Note

当数据库实例或数据库集群停止时,您可以在 Trusted Advisor 3 到 5 天内查看 Amazon RDS 建议。五天后,这些建议在中不可用 Trusted Advisor。要查看建议,请打开 Amazon RDS 控制台,然后选择推荐。

如果您删除数据库实例或数据库集群,则在 Amazon RDS 管理控制台中将不提供与这些实 例 Trusted Advisor 或集群相关的建议。

# 检查 ID

c1qf5bt034

#### 提醒条件

黄色:数据库参数组的 max\_user\_ connections 配置不正确。

Recommended Action ( 建议的操作 )

将 max user connec tions 参数的值增加到一个大于 5 的数字。

## 其他资源

max\_user\_connection s 设置控制 MySQL 用户帐户允许的最大同时连接数。达到此连接限制会导 致 Amazon RDS 实例管理操作失败,例如备份、修补和参数更改。

有关更多信息,请参阅 MySQL 文档网站上的[设置账户资源限制。](https://dev.mysql.com/doc/refman/8.0/en/user-resources.html)

## 报告列

- Status
- 区域
- 资源
- 参数名称
- 推荐值
- 上次更新时间

# Amazon RDS Multi-AZ

## 描述

检查部署在单个可用区 (AZ) 中的数据库实例。

多可用区部署通过同步复制到不同可用区中的备用实例,增强数据库可用性。在计划的数据库维护 期间,或在数据库实例或可用区发生故障时,Amazon RDS 会自动将故障转移到备用实例。通过 此故障转移,数据库操作将快速恢复,无需管理干预。由于 Amazon RDS 不支持 Microsoft SQL Server 的多可用区部署,因此此检查不会检查 SQL Server 实例。

检查 ID

f2iK5R6Dep

提醒条件

黄色:在单个可用区中部署数据库实例。

Recommended Action ( 建议的操作 )

如果您的应用程序要求[高可用性](https://docs.aws.amazon.com/AmazonRDS/latest/UserGuide/Concepts.MultiAZ.html),请将您的数据库实例修改为启用多可用区部署。请参阅高可用性 [\(多可用区\)](https://docs.aws.amazon.com/AmazonRDS/latest/UserGuide/Concepts.MultiAZ.html)。

其他资源

[区域和可用区](https://docs.aws.amazon.com/AmazonRDS/latest/UserGuide/Concepts.RegionsAndAvailabilityZones.html)

报告列

- Status
- 区域/可用区
- 数据库实例
- VPC ID
- 多可用区

亚马逊 RDS 不在 AWS Backup 计划中

描述

检查您的 Amazon RDS 数据库实例是否包含在 AWS Backup的备份计划中。

AWS Backup 是一项完全托管的备份服务,可以轻松地跨 AWS 服务集中和自动备份数据。

将您的 Amazon RDS 数据库实例纳入备份计划,对于监管合规义务、灾难恢复、数据保护业务策 略和业务连续性目标而言非常重要。

有关更多信息,请参阅[什么是 Amazon Backup?。](https://docs.aws.amazon.com/aws-backup/latest/devguide/whatisbackup.html)

# **a** Note

此检查的结果将每天自动刷新多次,并且不允许刷新请求。更改可能需要几个小时才能显 示。当前,您无法从此检查中排除资源。

## 检查 ID

c18d2gz159

来源

AWS Config Managed Rule: rds-in-backup-plan

# 提醒条件

黄色:Amazon RDS 数据库实例未包含在的备份计划中 AWS Backup。 Recommended Action (建议的操作)

使用将您的 Amazon RDS 数据库实例包含在备份计划中 AWS Backup。

有关更多信息,请参阅[使用 Amazon Backup 进行 Amazon RDS 备份与还原](https://aws.amazon.com/getting-started/hands-on/amazon-rds-backup-restore-using-aws-backup/)。 其他资源

[将资源分配给备份计划](https://docs.aws.amazon.com/aws-backup/latest/devguide/assigning-resources.html)

报告列

- Status
- 区域
- 资源
- AWS Config 规则
- 输入参数
- 上次更新时间

Amazon RDS 只读副本以可写模式打开

## 描述

您的数据库实例的只读副本处于可写模式,这允许来自客户端的更新。

我们建议您将 read\_only 参数设置为TrueIf副本,这样只读副本就不会处于可写模式。

# **a** Note

此检查的结果将每天自动刷新多次,并且不允许刷新请求。更改可能需要几个小时才能显 示。当前,您无法从此检查中排除资源。

**a** Note

当数据库实例或数据库集群停止时,您可以在 Trusted Advisor 3 到 5 天内查看 Amazon RDS 建议。五天后,这些建议在中不可用 Trusted Advisor。要查看建议,请打开 Amazon RDS 控制台,然后选择推荐。 如果您删除数据库实例或数据库集群,则在 Amazon RDS 管理控制台中将不提供与这些实

例 Trusted Advisor 或集群相关的建议。

检查 ID

c1qf5bt035

提醒条件

黄色:数据库参数组为只读副本开启可写模式。

Recommended Action (建议的操作)

将 read\_only 参数值设置为 "副本"。TrueIf

## 其他资源

read\_only 参数控制客户端对数据库实例的写入权限。此参数的默认值为 "Truelf副本"。对于副本实 例,Repl TrueIfic a 将 read\_only 值设置为 ON (1),并禁用来自客户端的任何写入活动。对于主实 例/写入器实例,TrueIfRe plica 将值设置为 OFF (0),并启用来自客户端的写入活动。当只读副本 以可写模式打开时,存储在此实例中的数据可能会与主实例不同,从而导致复制错误。

有关更多信息,请参阅 MySQL 文档网站上的 Amazon RDS for MySQL 配置参数的最佳实践,第 2 [部分:与复制相关的参数](https://aws.amazon.com/blogs/database/best-practices-for-configuring-parameters-for-amazon-rds-for-mysql-part-2-parameters-related-to-replication/)。

报告列

• Status

- 区域
- 资源
- 参数名称
- 推荐值
- 上次更新时间

Amazon RDS 资源自动备份已关闭

# 描述

您的数据库资源已禁用自动备份。通过自动备份,您可以 point-in-time 恢复数据库实例。

# **a** Note

此检查的结果将每天自动刷新多次,并且不允许刷新请求。更改可能需要几个小时才能显 示。当前,您无法从此检查中排除资源。

## **a** Note

当数据库实例或数据库集群停止时,您可以在 Trusted Advisor 3 到 5 天内查看 Amazon RDS 建议。五天后,这些建议在中不可用 Trusted Advisor。要查看建议,请打开 Amazon RDS 控制台,然后选择推荐。 如果您删除数据库实例或数据库集群,则在 Amazon RDS 管理控制台中将不提供与这些实 例 Trusted Advisor 或集群相关的建议。

## 检查 ID

c1qf5bt001

## 提醒条件

红色:Amazon RDS 资源未开启自动备份

Recommended Action (建议的操作)

开启自动备份,保留期最长为 14 天。

其他资源

通过自动备份,您可以 point-in-time 恢复数据库实例。我们建议开启自动备份。当您为数据库实例 开启自动备份时,Amazon RDS 会在您的首选备份窗口内每天自动对您的数据执行完整备份。当您 的数据库实例有更新时,备份会捕获事务日志。您无需支付额外费用即可获得不超过数据库实例存 储大小的备份存储。

有关更多信息,请参阅以下资源:

- [启用自动备份](https://docs.aws.amazon.com/AmazonRDS/latest/UserGuide/USER_WorkingWithAutomatedBackups.html#USER_WorkingWithAutomatedBackups.Enabling)
- [揭开 Amazon RDS 备份存储成本的神秘面纱](https://aws.amazon.com/blogs/database/demystifying-amazon-rds-backup-storage-costs/)

报告列

- Status
- 区域
- 资源
- 推荐值
- 引擎名称
- 上次更新时间

Amazon RDS sync\_binlog 参数已关闭

#### 描述

在数据库实例中确认事务提交之前,不会强制将二进制日志同步到磁盘。

我们建议您将 sync\_binlog 参数值设置为 1。

**a** Note

此检查的结果将每天自动刷新多次,并且不允许刷新请求。更改可能需要几个小时才能显 示。当前,您无法从此检查中排除资源。

**a** Note

当数据库实例或数据库集群停止时,您可以在 Trusted Advisor 3 到 5 天内查看 Amazon RDS 建议。五天后,这些建议在中不可用 Trusted Advisor。要查看建议,请打开 Amazon RDS 控制台,然后选择推荐。

如果您删除数据库实例或数据库集群,则在 Amazon RDS 管理控制台中将不提供与这些实 例 Trusted Advisor 或集群相关的建议。

检查 ID

c1qf5bt031

提醒条件

黄色:数据库参数组已关闭同步二进制日志记录。

Recommended Action (建议的操作)

将 s ync\_binlog 参数设置为 1。

其他资源

sync\_binlog 参数控制 MySQL 如何将二进制日志推送到磁盘。当此参数的值设置为 1 时,它会在提 交事务之前开启与磁盘的二进制日志同步。当此参数的值设置为 0 时,它将关闭与磁盘的二进制日 志同步。通常,MySQL 服务器依赖操作系统定期将二进制日志推送到磁盘,就像其他文件一样。 将 sync\_binlog 参数值设置为 0 可以增强性能。但是,在停电或操作系统崩溃期间,服务器会丢失 所有未同步到二进制日志的已提交事务。

有关更多信息,请参阅为 [Amazon RDS for MySQL 配置参数的最佳实践,第 2 部分:与复制相关](https://aws.amazon.com/blogs/database/best-practices-for-configuring-parameters-for-amazon-rds-for-mysql-part-2-parameters-related-to-replication/) [的参数](https://aws.amazon.com/blogs/database/best-practices-for-configuring-parameters-for-amazon-rds-for-mysql-part-2-parameters-related-to-replication/)。

报告列

- Status
- 区域
- 资源
- 参数名称
- 推荐值
- 上次更新时间

RDS 数据库集群未启用多可用区复制

## 描述

检查您的 Amazon RDS 数据库集群是否已启用多可用区复制。

多可用区数据库集群在三个独立可用区中有一个写入器数据库实例和两个读取器数据库实例。与多 可用区部署相比,多可用区数据库集群可提供高可用性、增加读取工作负载容量以及更低的延迟。

有关更多信息,请参阅[创建多可用区数据库集群](https://docs.aws.amazon.com/AmazonRDS/latest/UserGuide/create-multi-az-db-cluster.html)。

# **a** Note

此检查的结果将每天自动刷新多次,并且不允许刷新请求。更改可能需要几个小时才能显 示。当前,您无法从此检查中排除资源。

## 检查 ID

c18d2gz161

## 来源

AWS Config Managed Rule: rds-cluster-multi-az-enabled 提醒条件

黄色:您的 Amazon RDS 数据库集群未配置多可用区复制

Recommended Action (建议的操作)

创建 Amazon RDS 数据库集群时开启多可用区数据库集群部署。

有关更多信息,请参阅[创建多可用区数据库集群](https://docs.aws.amazon.com/AmazonRDS/latest/UserGuide/create-multi-az-db-cluster.html)。

#### 其他资源

[多可用区数据库集群部署](https://docs.aws.amazon.com/AmazonRDS/latest/UserGuide/multi-az-db-clusters-concepts.html)

报告列

- Status
- 区域
- 资源
- AWS Config 规则
- 输入参数
- 上次更新时间

# RDS 多可用区备用实例未启用

## 描述

检查您的 Amazon RDS 数据库实例是否已配置多可用区备用副本。

Amazon RDS Multi-AZ 通过将数据复制到不同可用区中的备用副本,为数据库实例提供高可用性 和持久性。这提供了自动失效转移,提高了性能并增强了数据持久性。在多可用区数据库实例部署 中,Amazon RDS 会自动在不同可用区中配置和维护一个同步备用副本。主数据库实例将跨可用区 同步复制到备用副本,以提供数据冗余并在系统备份期间将延迟峰值降至最小。在计划内的系统维 护期间,运行具有高可用性的数据库实例可提高可用性。它还可以帮助您保护数据库,以防数据库 实例发生故障和可用区中断。

有关更多信息,请参阅[多可用区数据库实例部署](https://docs.aws.amazon.com/AmazonRDS/latest/UserGuide/Concepts.MultiAZSingleStandby.html)。

## **a** Note

此检查的结果将每天自动刷新多次,并且不允许刷新请求。更改可能需要几个小时才能显 示。当前,您无法从此检查中排除资源。

## 检查 ID

c18d2gz156

## 来源

AWS Config Managed Rule: rds-multi-az-support

#### 提醒条件

黄色:Amazon RDS 数据库实例未配置多可用区副本。

Recommended Action (建议的操作)

创建 Amazon RDS 数据库实例时开启多可用区部署。

无法将此支票排除在 Trusted Advisor 控制台的视图之外。

#### 其他资源

## [多可用区数据库实例部署](https://docs.aws.amazon.com/AmazonRDS/latest/UserGuide/Concepts.MultiAZSingleStandby.html)

# 报告列

- Status
- 区域
- 资源
- AWS Config 规则
- 输入参数
- 上次更新时间

亚马逊 RDS ReplicaLag

描述

检查 RDS 数据库实例的 ReplicaLag CloudWatch 指标在过去一周内是否超过了操作上合理的阈 值。

ReplicaLag metric 衡量只读副本落后于主实例的秒数。当对只读副本进行的异步更新无法跟上主数 据库实例上所发生的更新时,即可出现复制延迟。如果主实例出现故障,则如果超过操作上合理的 阈值,则只读副本中可能会丢失数据。 ReplicaLag

## 检查 ID

Cmsvnj8db1

# 提醒条件

- 红色: ReplicaLag 指标在一周内至少超过 60 秒一次。
- 黄色: ReplicaLag 指标在一周内至少超过 10 秒一次。
- 绿色:小 ReplicaLag 于 10 秒。

Recommended Action (建议的操作)

超过操作安全水平的原 ReplicaLag 因可能有多种。例如,它可能是由于最近替换/启动了较旧备 份中的副本实例,而这些副本需要大量时间来"追赶"主数据库实例和实时事务。随着时间的推移, 这种情况 ReplicaLag 可能会随着时间的推移而逐渐减弱。另一个例子可能是,在主数据库实例上 能够实现的事务速度高于复制过程或副本基础架构能够匹配的速度。随着时间的推移,这种情况 ReplicaLag 可能会增加,因为复制无法跟上主数据库的性能。最后,在一天/一个月等的不同时段 中,工作量可能会突然增加,从而导致偶尔会落后。 ReplicaLag 您的团队应调查导致数据库过高 的 ReplicaLag 可能根本原因,并可能更改数据库实例类型或工作负载的其他特征,以确保副本上 的数据连续性符合您的要求。

## 其他资源

- [使用 Amazon RDS for PostgreSQL 只读副本](https://docs.aws.amazon.com/AmazonRDS/latest/UserGuide/USER_PostgreSQL.Replication.ReadReplicas.html)
- [在 Amazon RDS 中使用 MySQL 复制](https://docs.aws.amazon.com/AmazonRDS/latest/UserGuide/USER_MySQL.Replication.html)
- [使用 MySQL 只读副本](https://docs.aws.amazon.com/AmazonRDS/latest/UserGuide/USER_MySQL.Replication.ReadReplicas.html)

报告列

- Status
- 区域
- 数据库实例 ARN
- ReplicaLag 公制

# Amazon RDS 同步提交参数已关闭

#### 描述

当 synchronous\_comm it 参数关闭时,数据库崩溃可能会导致数据丢失。数据库的持久性受到威 胁。

我们建议您打开 synchronous\_comm it 参数。

# **a** Note

此检查的结果将每天自动刷新多次,并且不允许刷新请求。更改可能需要几个小时才能显 示。当前,您无法从此检查中排除资源。

# **a** Note

当数据库实例或数据库集群停止时,您可以在 Trusted Advisor 3 到 5 天内查看 Amazon RDS 建议。五天后,这些建议在中不可用 Trusted Advisor。要查看建议,请打开 Amazon RDS 控制台,然后选择推荐。 如果您删除数据库实例或数据库集群,则在 Amazon RDS 管理控制台中将不提供与这些实

例 Trusted Advisor 或集群相关的建议。

# 检查 ID

c1qf5bt026

# 提醒条件

红色:数据库参数组已关闭 synchronous\_commit 参数。

Recommended Action (建议的操作)

在数据库参数组中启用 synchronous\_comm it 参数。

# 其他资源

synchronous\_comm it 参数定义了在数据库服务器向客户端发送成功通知之前完成的预写日志 (WAL) 进程。此提交之所以被称为异步提交,是因为在 WAL 将事务保存到磁盘之前,客户端会确 认提交。如果关闭 synchronous comm it 参数,则事务可能会丢失,数据库实例的持久性可能会受 到损害,数据库崩溃时可能会丢失数据。

有关更多信息,请参阅 [MySQL 数据库日志文件。](https://docs.aws.amazon.com/AmazonRDS/latest/UserGuide/USER_LogAccess.Concepts.MySQL.html)

# 报告列

- Status
- 区域
- 资源
- 参数名称
- 推荐值
- 上次更新时间

Amazon Redshift 集群自动快照

# 描述

检查您的 Amazon Redshift 集群是否已启用自动快照。

Amazon Redshift 会自动拍摄递增快照,来跟踪自上次自动快照拍摄以来集群发生的变化。自动快 照保留从快照还原集群所需的全部数据。要禁用自动快照,只需将保留期设置为零即可。您不能为 RA3 节点类型禁用自动快照。

您可以使用 AWS Config 规则的 "期限" 和 "MinRetention期限" 参数指定所需的最小和最大保 留MaxRetention期。

[Amazon Redshift 快照和备份](https://docs.aws.amazon.com/redshift/latest/mgmt/working-with-snapshots.html)

# **a** Note

此检查的结果将每天自动刷新多次,并且不允许刷新请求。更改可能需要几个小时才能显 示。当前,您无法从此检查中排除资源。

# 检查 ID

c18d2gz135

## 来源

AWS Config Managed Rule: redshift-backup-enabled 提醒条件

红色:Amazon Redshift 未在所需的保留期内配置自动快照。

# Recommended Action (建议的操作)

确保为您的 Amazon Redshift 集群启用自动快照。

有关更多信息,请参阅[使用控制台管理快照](https://docs.aws.amazon.com/redshift/latest/mgmt/managing-snapshots-console.html)。

#### 其他资源

[Amazon Redshift 快照和备份](https://docs.aws.amazon.com/redshift/latest/mgmt/working-with-snapshots.html)

有关更多信息,请参阅[使用备份](https://docs.aws.amazon.com/AmazonRDS/latest/UserGuide/USER_WorkingWithAutomatedBackups.html)。

报告列

- Status
- 区域
- 资源
- AWS Config 规则
- 输入参数
- 上次更新时间

Amazon Route 53 已删除运行状况检查

# 描述

检查与已删除的运行状况检查关联的资源记录集。

Route 53 不会禁止您删除与一个或多个资源记录集关联的运行状况检查。如果您删除运行状况检查 而不更新关联的资源记录集,则 DNS 故障转移配置的 DNS 查询路由将无法按预期运行。

AWS 服务创建的托管区域不会出现在您的检查结果中。

## 检查 ID

Cb877eB72b

## 提醒条件

黄色:资源记录集与已删除的运行状况检查关联。

Recommended Action ( 建议的操作 )

创建新的运行状况检查,并将其与资源记录集关联。请参阅[创建、更新和删除运行状况检查](https://docs.aws.amazon.com/Route53/latest/DeveloperGuide/health-checks-creating-deleting.html)和[为资](https://docs.aws.amazon.com/Route53/latest/DeveloperGuide/health-checks-adding-to-rrsets.html) [源记录集添加运行状况检查](https://docs.aws.amazon.com/Route53/latest/DeveloperGuide/health-checks-adding-to-rrsets.html)。

#### 其他资源

- [Amazon Route 53 运行状况检查和 DNS 故障转移](https://docs.aws.amazon.com/Route53/latest/DeveloperGuide/dns-failover.html)
- [简单 Amazon Route 53 配置中的运行状况检查的工作原理](https://docs.aws.amazon.com/Route53/latest/DeveloperGuide/dns-failover-simple-configs.html)

## 报告列

- 托管区域名称
- 托管区域 ID
- 资源记录集名称
- 资源记录集类型
- 资源记录集标识符

Amazon Route 53 故障转移资源记录集

## 描述

检查具有错误配置的 Amazon Route 53 故障转移资源记录集。

当 Amazon Route 53 运行状况检查确定主资源运行状况不佳时,Amazon Route 53 会使用辅助备 份资源记录集响应查询。您必须创建正确配置的主资源记录集和辅助资源记录集,以便进行故障转 移。

AWS 服务创建的托管区域不会出现在您的检查结果中。

# 检查 ID

b73EEdD790

提醒条件

• 黄色:主要失效转移资源记录集没有对应的辅助资源记录集。

• 黄色:辅助失效转移资源记录集没有对应的主要资源记录集。

• 黄色:具有相同名称的主辅资源记录集与同一个运行状况检查关联。

Recommended Action ( 建议的操作 )

如果失效转移资源集缺失,则创建相应的资源记录集。请参阅[创建失效转移资源记录集](https://docs.aws.amazon.com/Route53/latest/DeveloperGuide/creating-failover-rrsets.html)。

如果您的资源记录集与同一个运行状况检查关联,则为其创建单独的运行状况检查。请参阅[创建、](https://docs.aws.amazon.com/Route53/latest/DeveloperGuide/health-checks-creating-deleting.html) [更新和删除运行状况检查](https://docs.aws.amazon.com/Route53/latest/DeveloperGuide/health-checks-creating-deleting.html)。

其他资源

[Amazon Route 53 运行状况检查和 DNS 故障转移](https://docs.aws.amazon.com/Route53/latest/DeveloperGuide/dns-failover.html)

报告列

- 托管区域名称
- 托管区域 ID
- 资源记录集名称
- 资源记录集类型
- Reason

Amazon Route 53 高 TTL 资源记录集

描述

检查是否存在可以从较低 time-to-live (TTL) 值中受益的资源记录集。

TTL 指的是 DNS 解析程序缓存资源记录集的秒数。当您指定长 TTL 时,DNS 解析程序需要更长的 时间来请求更新的 DNS 记录,这可能会导致重新路由流量发生不必要的延迟。例如,长 TTL 会导 致 DNS 故障转移检测到终端节点故障与通过重新路由流量作出响应之间产生延迟。

AWS 服务创建的托管区域不会出现在您的检查结果中。

#### 检查 ID

C056F80cR3

#### 提醒条件

- 黄色:路由策略为"失效转移"的资源记录集有超过 60 秒的 TTL。
- 黄色:含关联运行状况检查的资源记录集有超过 60 秒的 TTL。

Recommended Action ( 建议的操作 )

为列出的资源记录集输入 60 秒的 TTL 值。有关更多信息,请参阅[使用资源记录集。](https://docs.aws.amazon.com/Route53/latest/DeveloperGuide/rrsets-working-with.html) 其他资源

[Amazon Route 53 运行状况检查和 DNS 故障转移](https://docs.aws.amazon.com/Route53/latest/DeveloperGuide/dns-failover.html)

报告列

- Status
- 托管区域名称
- 托管区域 ID
- 资源记录集名称
- 资源记录集类型
- 资源记录集 ID
- TTL

Amazon Route 53 域名服务器委托

#### 描述

检查您的域注册商或 DNS 未使用正确的 Route 53 名称服务器的 Amazon Route 53 托管区域。

当您创建托管区域时,Route 53 将会分配一组四个委托名称服务器。这些服务器的名称为 ns-*###*.awsdns-*##*.com、.net、.org 和 .co.uk,其中 *###* 和 *##* 通常表示不同的数字。在 Route 53 为您的域路由 DNS 查询之前,您必须更新注册商的域名服务器配置以删除注册商分配的 名称服务器。然后,您必须在 Route 53 委托集中添加所有四个名称服务器。为了获得最大的可用 性,您必须添加所有四个 Route 53 名称服务器。

AWS 服务创建的托管区域不会出现在您的检查结果中。

#### 检查 ID

cF171Db240

#### 提醒条件

黄色:有托管区的域注册器并未使用委托集中的全部四个 Route 53 名称服务器。 Recommended Action (建议的操作)

通过注册器或域当前的 DNS 服务添加或更新名称服务器记录,以将全部四个名称服务器包含在 Route 53 委托集中。要找到这些值,请参阅[获取托管区域的名称服务器。](https://docs.aws.amazon.com/Route53/latest/DeveloperGuide/GetInfoAboutHostedZone.html)有关添加或更新名称服务 器记录的信息,请参阅[创建域和子域并迁移到 Amazon Route 53](https://docs.aws.amazon.com/Route53/latest/DeveloperGuide/creating-migrating.html)。

其他资源

[使用托管区域](https://docs.aws.amazon.com/Route53/latest/DeveloperGuide/AboutHZWorkingWith.html)

报告列

- 托管区域名称
- 托管区域 ID
- 使用的名称服务器委托数量

Amazon Route 53 Resolver 端点可用区冗余

#### 描述

检查您的服务配置是否在至少两个可用区(AZ)中指定了 IP 地址以实现冗余。一个可用区是一个 不同的位置,它与其他区域的故障隔离开来。通过指定相同区域中多个可用区内的 IP 地址,您可以 保护您的应用程序不受单点故障的影响。

#### 检查 ID

Chrv231ch1

提醒条件

- 黄色:仅在一个可用区中指定了 IP 地址
- 绿色:在至少两个可用区中指定了 IP 地址

Recommended Action(建议的操作)

在至少两个可用区中指定 IP 地址以实现冗余。 其他资源

• 如果您要求任何时候都可用多个弹性网络接口端点,我们建议您在自身需求的基础上至少再多创 建一个的网络接口,以确保您有额外的容量可用于处理可能的流量激增。额外的网络接口还可确 保维护或升级等服务操作期间的可用性。
• [解析程序端点的高可用性](https://docs.aws.amazon.com/Route53/latest/DeveloperGuide/best-practices-resolver-endpoint-high-availability.html)

报告列

- Status
- 区域
- 资源 ARN
- 可用区数量

Amazon S3 存储桶日志记录

#### 描述

检查 Amazon Simple Storage Service (Amazon S3) 存储桶的日志记录配置。

启用服务器访问日志记录后,每小时将详细的访问日志传送到您选择的存储桶。访问日志记录包含 与每个请求有关的详细信息,如请求类型、请求中指定的资源和请求的处理时间和日期。默认情况 下,存储桶日志记录未启用。如果要执行安全审核或了解有关用户和使用模式的详细信息,则应启 用日志记录。

初次启用日志记录时,系统会自动验证配置。但是,将来的修改可能会导致日志记录失败。此检查 将检查显式 Amazon S3 存储桶权限,但不会检查可能覆盖存储桶权限的关联存储桶策略。

检查 ID

BueAdJ7NrP

### 提醒条件

- 黄色:存储桶没有启用服务器访问日志记录。
- 黄色:目标存储桶权限不包括根账户,因此 Trusted Advisor 无法对其进行检查。
- 红色:目标存储桶不存在。
- 红色:目标存储桶和源存储桶的拥有者不同。
- 红色:日志提交者没有目标存储桶的写入权限。

Recommended Action ( 建议的操作)

为大多数存储桶启用存储桶日志记录。请参阅[使用控制台启用日志记录](https://docs.aws.amazon.com/AmazonS3/latest/dev/enable-logging-console.html)和[以编程方式启用日志记](https://docs.aws.amazon.com/AmazonS3/latest/dev/enable-logging-programming.html) [录](https://docs.aws.amazon.com/AmazonS3/latest/dev/enable-logging-programming.html)。

如果目标存储桶权限不包括根账户,并且您 Trusted Advisor 想检查日志记录状态,请将该根账户 添加为被授权者。请参阅[编辑存储桶权限](https://docs.aws.amazon.com/AmazonS3/latest/UG/EditingBucketPermissions.html)。

如果目标存储桶不存在,请选择现有存储桶作为目标,或创建一个新存储桶,然后选择它。请参 阅[管理存储桶日志记录](https://docs.aws.amazon.com/AmazonS3/latest/UG/ManagingBucketLogging.html)。

如果目标存储桶和源存储桶的拥有者不同,请将目标存储桶更改为拥有者与源存储桶相同的存储 桶。请参阅[管理存储桶日志记录](https://docs.aws.amazon.com/AmazonS3/latest/UG/ManagingBucketLogging.html)。

如果日志提交者没有目标存储桶的写入权限(写入权限未启用),请向日志提交组授予上传/删除权 限。请参阅[编辑存储桶权限](https://docs.aws.amazon.com/AmazonS3/latest/UG/EditingBucketPermissions.html)。

其他资源

- [使用存储桶](https://docs.aws.amazon.com/AmazonS3/latest/UG/BucketOperations.html)
- [服务器访问日志记录](https://docs.aws.amazon.com/AmazonS3/latest/dev/ServerLogs.html)
- [服务器访问日志格式](https://docs.aws.amazon.com/AmazonS3/latest/dev/LogFormat.html)
- [删除日志文件](https://docs.aws.amazon.com/AmazonS3/latest/dev/deleting-log-files-lifecycle.html)

报告列

- Status
- 区域
- 存储桶名称
- 目标名称
- 目标存在
- 拥有者相同
- 写权限已启用
- Reason

Amazon S3 桶复制未启用

描述

检查您的 Amazon S3 桶是否为跨区域复制和/或同区域复制启用了复制规则。

复制是指在相同或不同 AWS 区域的存储桶之间自动异步复制对象。复制操作会将源存储桶中新创 建的对象和对象更新复制到目标存储桶。使用 Amazon S3 桶复制来帮助提高应用程序和数据存储 的恢复能力和合规性。

有关更多信息,请参阅[复制对象](https://docs.aws.amazon.com/AmazonS3/latest/userguide/replication.html)。

## **a** Note

此检查的结果将每天自动刷新多次,并且不允许刷新请求。更改可能需要几个小时才能显 示。当前,您无法从此检查中排除资源。

## 检查 ID

c18d2gz119

来源

AWS Config Managed Rule: s3-bucket-replication-enabled 提醒条件

黄色:未为跨区域复制和/或同区域复制启用 Amazon S3 桶复制规则。

Recommended Action (建议的操作)

开启 Amazon S3 桶复制规则,以提高应用程序和数据存储的恢复能力和合规性。

有关更多信息,请参阅[查看您的备份任务和恢复点](https://docs.aws.amazon.com/aws-backup/latest/devguide/view-protected-resources.html)和[设置复制](https://docs.aws.amazon.com/AmazonS3/latest/userguide/replication-how-setup.html)。

### 其他资源

[演练:配置复制的示例](https://docs.aws.amazon.com/AmazonS3/latest/userguide/replication-example-walkthroughs.html)

### 报告列

- Status
- 区域
- 资源
- AWS Config 规则
- 输入参数
- 上次更新时间

## Amazon S3 Bucket Versioning

## 描述

检查未启用版本控制或已暂停版本控制的 Amazon Simple Storage Service 存储桶。

启用版本控制时,您可以轻松从用户意外操作和应用程序故障中恢复数据。对于存储桶中存储的每 个对象,您可以使用版本控制功能来保留、检索和还原它们的任何版本。通过自动将对象归档到 Glacier 存储类,您可以使用生命周期规则来管理对象的所有版本及其相关成本。还可以将规则配置 为在指定时间段后删除对象的版本。对于对存储桶进行的任何对象删除或配置更改,您也可以要求 进行多重身份验证 (MFA)。

版本控制在启用后无法被停用。但是,它可以暂停,从而防止创建新版本的对象。使用版本控制会 增加 Amazon S3 的成本,因为您需要支付多个版本的对象的存储费用。

#### 检查 ID

R365s2Qddf

#### 提醒条件

- 绿色:存储桶已启用版本控制。
- 黄色:存储桶未启用版本控制。
- 黄色:存储桶已暂停版本控制。

Recommended Action (建议的操作)

在大多数存储桶中启用版本控制以防止意外删除或覆盖。请参阅[使用版本控制](https://docs.aws.amazon.com/AmazonS3/latest/dev/Versioning.html)和[以编程方式启用版](https://docs.aws.amazon.com/AmazonS3/latest/dev/manage-versioning-examples.html) [本控制](https://docs.aws.amazon.com/AmazonS3/latest/dev/manage-versioning-examples.html)。

如果存储桶版本控制已暂停,请考虑重新启用版本控制。有关使用已暂停版本控制的存储桶中的对 象的信息,请参阅[管理已暂停版本控制的存储桶中的对象](https://docs.aws.amazon.com/AmazonS3/latest/dev/VersionSuspendedBehavior.html)。

当版本控制处于已启用或已暂停状态时,您可以定义生命周期配置规则来将某些对象版本标记为已 过期,或永久删除不需要的对象版本。有关更多信息,请参阅[对象生命周期管理](https://docs.aws.amazon.com/AmazonS3/latest/dev/object-lifecycle-mgmt.html)。

当存储桶版本控制状态更改或当对象的版本删除时,MFA 删除需要进行额外的身份验证。它要求用 户输入凭证和来自批准的身份验证设备的代码。有关更多信息,请参阅 [MFA 删除。](https://docs.aws.amazon.com/AmazonS3/latest/dev/Versioning.html#MultiFactorAuthenticationDelete)

#### 其他资源

#### [使用存储桶](https://docs.aws.amazon.com/AmazonS3/latest/UG/BucketOperations.html)

- Status
- 区域
- 存储桶名称
- 版本控制

• 已启用 MFA 删除

应用程序、网络和网关负载均衡器未跨多个可用区

#### 描述

检查您的负载均衡器(应用程序、网络和网关负载均衡器)是否配置了跨多个可用区的子网。

您可以在 AWS Config 规则的最小AvailabilityZones参数中指定所需的最小可用区。

有关更多信息,请参阅[应用程序负载均衡器的可用区](https://docs.aws.amazon.com/elasticloadbalancing/latest/application/load-balancer-subnets.html)、[可用区 – 网络负载均衡器和](https://docs.aws.amazon.com/elasticloadbalancing/latest/network/network-load-balancers.html#availability-zones)[创建网关负载均](https://docs.aws.amazon.com/elasticloadbalancing/latest/gateway/create-load-balancer.html) [衡器](https://docs.aws.amazon.com/elasticloadbalancing/latest/gateway/create-load-balancer.html)。

#### **a** Note

此检查的结果将每天自动刷新多次,并且不允许刷新请求。更改可能需要几个小时才能显 示。当前,您无法从此检查中排除资源。

## 检查 ID

c18d2gz169

#### 来源

AWS Config Managed Rule: elbv2-multiple-az

#### 提醒条件

黄色:应用程序、网络或网关负载均衡器在少于两个可用区中配置了子网。 Recommended Action (建议的操作)

为应用程序、网络和网关负载均衡器配置跨多个可用区的子网。 其他资源

[应用程序负载均衡器的可用区](https://docs.aws.amazon.com/elasticloadbalancing/latest/application/load-balancer-subnets.html)

[可用区\(Elastic Load Balancing\)](https://docs.aws.amazon.com/elasticloadbalancing/latest/network/network-load-balancers.html#availability-zones)

[创建网关负载均衡器](https://docs.aws.amazon.com/elasticloadbalancing/latest/gateway/create-load-balancer.html)

报告列

• Status

- 区域
- 资源
- AWS Config 规则
- 输入参数
- 上次更新时间

子网中的自动扩缩可用 IP

描述

检查目标子网中是否还有足够的可用 IP。当自动扩缩组达到其最大大小并需要启动更多实例时,拥 有足够的 IP 可供使用会有所帮助。

## 检查 ID

Cjxm268ch1

提醒条件

- 红色:ASG 可以创建的最大实例数和 IP 地址数超出了已配置子网中剩余的 IP 地址数。
- 绿色:有足够的 IP 地址可用于 ASG 中可能存在的剩余比例。

Recommended Action (建议的操作)

增加可用 IP 地址数

报告列

- Status
- 区域
- 资源 ARN
- 可以创建的最大实例数
- 可用实例数

Auto Scaling 组运行状况检查

### 描述

检查 Auto Scaling 组的运行状况检查配置。

如果 Auto Scaling 组使用的是 Elastic Load Balancing,则建议的配置是启用 Elastic Load Balancing 运行状况检查。如果未使用 Elastic Load Balancing 运行状况检查,则 Auto Scaling 只能 针对 Amazon Elastic Compute Cloud (Amazon EC2) 实例的运行状况进行检查。Auto Scaling 不会 对实例上运行的应用程序执行操作。

#### 检查 ID

CLOG40CDO8

#### 提醒条件

• 黄色:自动扩缩组有关联的负载均衡器,但 Elastic Load Balancing 运行状况检查未启用。

• 黄色:自动扩缩组没有关联的负载均衡器,但 Elastic Load Balancing 运行状况检查已启用。

Recommended Action (建议的操作)

如果自动扩缩组有关联的负载均衡器,但 Elastic Load Balancing 运行状况检查未启用,请参阅[向](https://docs.aws.amazon.com/AutoScaling/latest/DeveloperGuide/as-add-elb-healthcheck.html) [自动扩缩组添加 Elastic Load Balancing 运行状况检查。](https://docs.aws.amazon.com/AutoScaling/latest/DeveloperGuide/as-add-elb-healthcheck.html)

如果 Elastic Load Balancing 运行状况检查已启用,但没有负载均衡器与自动扩缩组关联,请参 阅[设置自动扩展且负载均衡的应用程序](https://docs.aws.amazon.com/AutoScaling/latest/DeveloperGuide/as-register-lbs-with-asg.html)。

#### 其他资源

[Amazon EC2 Auto Scaling 用户指南](https://docs.aws.amazon.com/autoscaling/ec2/userguide/)

报告列

- Status
- 区域
- 自动扩缩组名
- 关联的负载均衡器
- 运行状况检查

Auto Scaling 组资源

描述

检查与启动配置和 Auto Scaling 组关联的资源的可用性。

指向不可用资源的 Auto Scaling 组无法启动新的 Amazon Elastic Compute Cloud (Amazon EC2) 实例。如果配置正确,Auto Scaling 会在需求高峰期间无缝增加 Amazon EC2 实例的数量,并在需 求平缓期间自动减少该数量。指向不可用资源的 Auto Scaling 组和启动配置不能按预期运行。

## 检查 ID

8CNsSllI5v

## 提醒条件

- 红色:自动扩缩组与删除的负载均衡器关联。
- 红色:启动配置与删除的 Amazon 机器映像(AMI)关联。

Recommended Action (建议的操作)

如果负载均衡器已删除,可以先创建一个新的负载均衡器或目标组,然后将其关联到自动扩缩组; 也可以创建一个不包含负载均衡器的新自动扩缩组。有关创建包含新负载均衡器的新自动扩缩组的 信息,请参阅[设置自动扩展且负载均衡的应用程序](https://docs.aws.amazon.com/AutoScaling/latest/DeveloperGuide/as-register-lbs-with-asg.html)。有关创建不包含负载均衡器的新自动扩缩组的 信息,请参阅[通过控制台开始使用 Auto Scaling](https://docs.aws.amazon.com/AutoScaling/latest/DeveloperGuide/USBasicSetup-Console.html) 中的"创建自动扩缩组"。

如果 AMI 已删除,则使用有效的 AMI 创建新的启动模板或启动模板版本,然后将其与自动扩缩组 关联。请参阅[通过控制台开始使用 Auto Scaling](https://docs.aws.amazon.com/AutoScaling/latest/DeveloperGuide/USBasicSetup-Console.html) 中的"创建启动配置"。

### 其他资源

- [对 Auto Scaling 进行问题排查:Amazon EC2 AMI](https://docs.aws.amazon.com/AutoScaling/latest/DeveloperGuide/ts-as-ami.html)
- [对 Auto Scaling 进行问题排查:负载均衡器配置](https://docs.aws.amazon.com/AutoScaling/latest/DeveloperGuide/ts-as-loadbalancer.html)
- [Amazon EC2 Auto Scaling 用户指南](https://docs.aws.amazon.com/autoscaling/latest/userguide/)

报告列

- Status
- 区域
- 自动扩缩组名
- 启动类型
- 资源类型
- 资源名称

单个可用区中运行 HSM 实例的AWS CloudHSM 集群

描述

检查在单个可用区(AZ)中运行 HSM 实例的集群。如果集群存在没有最新备份的风险,则此检查 会提示您。

## **a** Note

此检查的结果将每天自动刷新多次,并且不允许刷新请求。更改可能需要几个小时才能显 示。当前,您无法从此检查中排除资源。

检查 ID

hc0dfs7601

提醒条件

- 黄色:CloudHSM 集群在单个可用区中运行所有 HSM 实例的时间超过 1 小时。
- 绿色:CloudHSM 集群在至少两个不同的可用区中运行所有 HSM 实例。

Recommended Action ( 建议的操作)

为不同的可用区中的集群至少再创建一个实例。

其他资源

[的最佳实践 AWS CloudHSM](https://docs.aws.amazon.com/cloudhsm/latest/userguide/best-practices.html)

报告列

- Status
- 区域
- 集群 ID
- HSM 实例的数量
- 上次更新时间

AWS Direct Connect 位置弹性

## 描述

检查 AWS Direct Connect 用于将您的本地连接到每个 Direct Connect 网关或虚拟专用网关的的弹 性。

如果任何 Direct Connect 网关或虚拟专用网关未在至少两个不同的 Direct Connect 位置配置虚拟接 口,则此检查会提醒您。缺乏定位弹性可能会导致维护期间的意外停机、光纤中断、设备故障或完 全定位故障。

## **a** Note

此检查的结果将每天自动刷新多次,并且不允许刷新请求。更改可能需要几个小时才能显 示。

## **a** Note

直接连接是使用 Direct Connect 网关在 Transit Gateway 上实现的。

## 检查 ID

c1dfpnchv2

## 提醒条件

红色:Direct Connect 网关或虚拟专用网关在单个 Direct Connect 设备上配置了一个或多个虚拟接 口。

黄色:Direct Connect 网关或虚拟专用网关在单个 Direct Connect 位置配置了跨多个 Direct Connect 设备的虚拟接口。

绿色:Direct Connect 网关或虚拟专用网关配置有跨两个或更多不同的 Direct Connect 位置的虚拟 接口。

Recommended Action (建议的操作)

要构建 Direct Connect 位置弹性,您可以将 Direct Connect 网关或虚拟专用网关配置为连接到至少 两个不同的 Direct Connect 位置。有关更多信息,请参阅[AWS Direct Connect 弹性建议](https://aws.amazon.com/directconnect/resiliency-recommendation/)。

## 其他资源

[AWS Direct Connect 弹性建议](https://aws.amazon.com/directconnect/resiliency-recommendation/)

## [AWS Direct Connect 故障转移测试](https://docs.aws.amazon.com/directconnect/latest/UserGuide/resiliency_failover.html)

- Status
- 区域
- 上次更新时间
- 弹性状态
- 位置
- 连接 ID
- 网关 ID

AWS Lambda 未配置死信队列的函数

### 描述

检查 AWS Lambda 函数是否配置了死信队列。

死信队列是允许您捕获和分析失败事件的功能,从而提供了一种相应地处理这些事件的方法。 AWS Lambda 您的代码可能会出现异常、超时或内存不足,从而导致 Lambda 函数的异步执行失 败。死信队列存储来自失败调用的消息,提供一种处理消息和排除故障的方法。

您可以使用规则中的 dlqarns 参数指定要检查的死信队列资源。 AWS Config

## 有关更多信息,请参阅[死信队列](https://docs.aws.amazon.com/lambda/latest/dg/invocation-async.html#invocation-dlq)。

#### **a** Note

此检查的结果将每天自动刷新多次,并且不允许刷新请求。更改可能需要几个小时才能显 示。当前,您无法从此检查中排除资源。

## 检查 ID

c18d2gz182

#### 来源

AWS Config Managed Rule: lambda-dlq-check

### 提醒条件

黄色: AWS Lambda 函数未配置死信队列。

## Recommended Action (建议的操作)

确保您的 AWS Lambda 函数配置了死信队列,以控制所有失败的异步调用的消息处理。

有关更多信息,请参阅[死信队列](https://docs.aws.amazon.com/lambda/latest/dg/invocation-async.html#invocation-dlq)。

## 其他资源

• [使用 Amazon Lambda 死信队列实现强大的无服务器应用程序设计](https://aws.amazon.com/blogs/compute/robust-serverless-application-design-with-aws-lambda-dlq/)

### 报告列

- Status
- 区域
- 资源
- AWS Config 规则
- 输入参数
- 上次更新时间

AWS Lambda 关于故障事件目的地

## 描述

检查您账户中的 Lambda 函数是否为异步调用配置了故障时事件目标或死信队列(DLQ),以便可 以将失败调用的记录路由到目标进行进一步调查或处理。

## **a** Note

此检查的结果将每天自动刷新多次,并且不允许刷新请求。更改可能需要几个小时才能显 示。当前,您无法从此检查中排除资源。

### 检查 ID

c1dfprch05

### 提醒条件

• 黄色:函数未配置任何故障时事件目标或 DLQ。

Recommended Action (建议的操作)

请为您的 Lambda 函数设置故障时事件目标或 DLQ,以便将失败的调用以及其他详细信息发送到其 中一个可用的目标亚马逊云科技服务,以供进一步调试或处理。

#### 其他资源

- [异步调用](https://docs.aws.amazon.com/lambda/latest/dg/invocation-async.html)
- [AWS Lambda 关于故障事件目的地](https://aws.amazon.com/blogs/compute/introducing-aws-lambda-destinations/)

- Status
- 区域
- 带有被标记版本的函数。
- 当日异步请求丢失百分比
- 当日异步请求
- 平均每日异步请求丢失百分比
- 平均每日异步请求
- 上次更新时间

无多可用区冗余的AWS Lambda VPC 支持的函数

#### 描述

检查支持 VPC 的 Lambda 函数的 \$LATEST 版本,这些函数在单个可用区中容易受到服务中断的 影响。最佳做法是将支持 VPC 的功能连接到多个可用区以实现高可用性。

#### **a** Note

此检查的结果将每天自动刷新多次,并且不允许刷新请求。更改可能需要几个小时才能显 示。当前,您无法从此检查中排除资源。

检查 ID

L4dfs2Q4C6

### 提醒条件

黄色:支持 VPC 的 Lambda 函数的 \$LATEST 版本已连接到单个可用区中的子网。 Recommended Action ( 建议的操作 )

在配置访问 VPC 的函数时,请选择多个可用区中的子网以确保高可用性。

其他资源

- [配置 Lambda 函数以访问 VPC 中的资源](https://docs.aws.amazon.com/lambda/latest/dg/configuration-vpc.html)
- [韧性在 AWS Lambda](https://docs.aws.amazon.com/lambda/latest/dg/security-resilience.html)

- Status
- 区域
- 函数 ARN
- VPC ID
- 平均每日调用次数
- 上次更新时间

## AWS Resilience Hub 应用程序组件检查

## 描述

检查应用程序中的应用程序组件 (AppComponent) 是否不可恢复。如果在发生中断事件时 AppComponent 无法恢复,则可能会出现未知数据丢失和系统停机等情况。

## **a** Note

此检查的结果将每天自动刷新多次,并且不允许刷新请求。更改可能需要几个小时才能显 示。

## 检查 ID

RH23stmM04

### 提醒条件

红色: AppComponent 不可恢复。

Recommended Action (建议的操作)

为确保您的 AppComponent 可恢复,请查看并实施弹性建议,然后进行新的评估。有关查看弹性建 议的更多信息,请参阅其他资源。

其他资源

## [查看弹性建议](https://docs.aws.amazon.com/resilience-hub/latest/userguide/resil-recs.html)

[AWS Resilience Hub 概念](https://docs.aws.amazon.com/resilience-hub/latest/userguide/concepts-terms.html)

[AWS Resilience Hub 用户指南](https://docs.aws.amazon.com/resilience-hub/latest/userguide/concepts-terms.html)

- Status
- 区域
- 应用程序名称
- AppComponent 姓名
- 上次更新时间

AWS Resilience Hub 违反了政策

### 描述

针对未达到策略定义的恢复时间目标(RTO)和恢复点目标(RPO)的应用程序检查 Resilience Hub。如果应用程序未达到您在 Resilience Hub 中为应用程序设置的 RTO 和 RPO 目标,则此检查 会提示您。

## **a** Note

此检查的结果将自动刷新,并且不允许刷新请求。当前,您无法从此检查中排除资源。

## 检查 ID

RH23stmM02

## 提醒条件

- 绿色:应用程序拥有策略并且符合 RTO 和 RPO 目标。
- 黄色:应用程序尚未经过评估。
- 红色:应用程序拥有策略但未达到 RTO 和 RPO 目标。

Recommended Action (建议的操作)

登录 Resilience Hub 控制台并查看建议,以便应用程序达到 RTO 和 RPO 目标。 其他资源

## [Resilience Hub 概念](https://docs.aws.amazon.com/resilience-hub/latest/userguide/concepts-terms.html)

报告列

• Status

- 区域
- 应用程序名称
- 上次更新时间

AWS Resilience Hub 韧性分数

#### 描述

检查您是否对 Resilience Hub 中的应用程序进行了评估。如果恢复能力评分低于特定值,则此检查 会提示您。

**a** Note

此检查的结果将自动刷新,并且不允许刷新请求。当前,您无法从此检查中排除资源。

检查 ID

RH23stmM01

### 提醒条件

- 绿色:应用程序的恢复能力评分为 70 或更高。
- 黄色:应用程序的恢复能力评分为 40 到 69。
- 黄色:应用程序尚未经过评估。
- 红色:应用程序的恢复能力评分低于 40。

Recommended Action (建议的操作)

登录 Resilience Hub 控制台并对应用程序进行评估。查看建议以提高恢复能力评分。 其他资源

[Resilience Hub 概念](https://docs.aws.amazon.com/resilience-hub/latest/userguide/concepts-terms.html)

- Status
- 区域
- 应用程序名称
- 应用程序恢复能力评分
- 上次更新时间

AWS Resilience Hub 评估年龄

描述

检查自上次进行应用程序评测以来有多长时间。如果您在指定的天数内没有进行应用程序评测,则 此检查会提醒您。

#### **a** Note

此检查的结果将每天自动刷新多次,并且不允许刷新请求。更改可能需要几个小时才能显 示。当前,您无法从此检查中排除资源。

检查 ID

RH23stmM03

提醒条件

- 绿色:您的应用程序评测是在过去 30 天内进行的。
- 黄色:您的应用程序评测在过去 30 天内未运行。

Recommended Action (建议的操作)

登录 Resilience Hub 控制台并对应用程序进行评估。

其他资源

[Resilience Hub 概念](https://docs.aws.amazon.com/resilience-hub/latest/userguide/concepts-terms.html)

- Status
- 区域
- 应用程序名称
- 距离上次运行评测的天数
- 上次运行评测的时间
- 上次更新时间

## AWS Site-to-Site VPN 至少有一条隧道处于关闭状态

#### 描述

检查每个 s 中处于活动状态的隧道 AWS Site-to-Site VPN数量。

VPN 应始终配置两个隧道。这样可以在亚马逊云科技端点的设备中断或计划进行维护时提供冗余。 对于某些硬件,每次只有一个隧道处于活动状态。如果 VPN 没有活动隧道,可能仍会收取 VPN 费 用。

有关更多信息,请参阅[什么是 Amazon Site-to-Site VPN?](https://docs.aws.amazon.com/vpn/latest/s2svpn/VPC_VPN.html)

#### **a** Note

此检查的结果将每天自动刷新多次,并且不允许刷新请求。更改可能需要几个小时才能显 示。当前,您无法从此检查中排除资源。

#### 检查 ID

c18d2gz123

#### 来源

AWS Config Managed Rule: vpc-vpn-2-tunnels-up 提醒条件

黄色:Site-to-Site VPN 至少有一条隧道为 DOWN 状态。

Recommended Action (建议的操作)

请确保为 VPN 连接已配置两条隧道。而且,如果您的硬件对其提供支持,请确保两条隧道都处于 活动状态。如果您不再需要某个 VPN 连接,则将其删除以避免收费。

有关更多信息,请参阅[客户网关设备](https://docs.aws.amazon.com/vpn/latest/s2svpn/your-cgw.html)和 [Amazon Knowledge Center](https://repost.aws/knowledge-center#AWS_Virtual_Private_Network) 上提供的内容。 其他资源

- [AWS Site-to-Site VPN 用户指南](https://docs.aws.amazon.com/vpn/latest/s2svpn/VPC_VPN.html)
- [向您的 VPC 添加虚拟专用网关](https://docs.aws.amazon.com/vpn/latest/s2svpn/SetUpVPNConnections.html#vpn-create-target-gateway)

报告列

• Status

- 区域
- 资源
- AWS Config 规则
- 输入参数
- 上次更新时间

AWS Well-Architected 可靠性高风险问题

## 描述

对工作负载高风险问题(HRI)的可靠性支柱检查。此检查基于您的 AWS-Well Architected 审查。 检查结果取决于您是否使用 AWS Well-Architected 完成了对工作负载的评估。

### **a** Note

此检查的结果将每天自动刷新多次,并且不允许刷新请求。更改可能需要几个小时才能显 示。当前,您无法从此检查中排除资源。

## 检查 ID

Wxdfp4B1L4

## 提醒条件

- 红色:在Well-Architect AWS ed的可靠性支柱中发现了至少一个活跃的高风险问题。
- 绿色:在 Well-Architecte AWS d 的可靠性支柱中未发现活跃的高风险问题。

Recommended Action (建议的操作)

AWS Well-Architected 在评估工作负载时检测到了高风险问题。这些问题为降低风险和节省资金提 供了机会。登录 [AWS Well-Architected](https://console.aws.amazon.com/wellarchitected) 工具以查看您的答案并采取措施解决活跃的问题。

- Status
- 区域
- 工作负载 ARN
- 工作负载名称
- 审核人姓名
- 工作负载类型
- 工作负载开始日期
- 工作负载上次修改日期
- 已确定的可靠性 HRI 数量
- 已解决的可靠性 HRI 数量
- 已回答的可靠性问题数量
- 可靠性支柱中的问题总数
- 上次更新时间

## 经典负载均衡器未配置多个可用区

#### 描述

检查经典负载均衡器是否跨多个可用区(AZ)。

负载均衡器在多个可用区中的多个 Amazon EC2 实例间分配应用程序的传入流量。默认情况下,负 载均衡器在为您的负载均衡器启用的可用区之间均匀分配流量。如果一个可用区发生中断,负载均 衡器节点将自动将请求转发到一个或多个可用区中的正常注册实例。

您可以使用 AWS Config 规则中的 min AvailabilityZones 参数来调整可用区的最小数量

有关更多信息,请参阅[什么是经典负载均衡器?](https://docs.aws.amazon.com/elasticloadbalancing/latest/classic/introduction.html)。

**a** Note

此检查的结果将每天自动刷新多次,并且不允许刷新请求。更改可能需要几个小时才能显 示。当前,您无法从此检查中排除资源。

#### 检查 ID

c18d2gz154

## 来源

AWS Config Managed Rule: clb-multiple-az

#### 提醒条件

黄色:经典负载均衡器未配置多可用区或未达到指定的最少可用区数量。

Recommended Action (建议的操作)

请确保您的经典负载均衡器已配置多个可用区。让您的负载均衡器跨越多个可用区,以确保您的应 用程序具有高可用性。

有关更多信息,请参阅[教程:创建经典负载均衡器](https://docs.aws.amazon.com/elasticloadbalancing/latest/classic/elb-getting-started.html)。

报告列

- Status
- 区域
- 资源
- AWS Config 规则
- 输入参数
- 上次更新时间

## ELB Connection Draining

#### 描述

检查没有启用连接耗尽的负载均衡器

当未启用连接耗尽并且您从负载均衡器取消注册 Amazon EC2 实例时,负载均衡器将停止将流量路 由到该实例并关闭连接。启用连接耗尽后,负载均衡器将停止向已取消注册的实例发送新请求,但 会保持连接打开以提供活动请求。

#### 检查 ID

7qGXsKIUw

#### 提醒条件

黄色:负载均衡器未启用连接耗尽。

Recommended Action ( 建议的操作 )

为负载均衡器启用连接耗尽。有关更多信息,请参阅[连接耗尽](https://docs.aws.amazon.com/ElasticLoadBalancing/latest/DeveloperGuide/TerminologyandKeyConcepts.html#conn-drain)和[为负载均衡器启用或禁用连接耗](https://docs.aws.amazon.com/ElasticLoadBalancing/latest/DeveloperGuide/config-conn-drain.html) [尽](https://docs.aws.amazon.com/ElasticLoadBalancing/latest/DeveloperGuide/config-conn-drain.html)。

#### 其他资源

[Elastic Load Balancing 概念](https://docs.aws.amazon.com/ElasticLoadBalancing/latest/DeveloperGuide/TerminologyandKeyConcepts.html)

- Status
- 区域
- 负载均衡器名称
- Reason

负载均衡器优化

## 描述

检查您的负载均衡器配置。

为了帮助在使用 Elastic Load Balancing 时提高 Amazon Elastic Compute Cloud (Amazon EC2) 的 容错能力级别,我们建议在一个区域的多个可用区中运行相同数量的实例。配置的负载均衡器会产 生费用,因此这也是成本优化检查。

### 检查 ID

iqdCTZKCUp

### 提醒条件

- 黄色:已为单个可用区启用负载均衡器。
- 黄色:已为没有活跃实例的可用区启用负载均衡器。
- 黄色:在负载均衡器注册的 Amazon EC2 实例未在可用区之间平均分配。(使用的可用区中的最 高实例数与最低实例数之差大于 1,且差值大于最高数量的 20%。)

Recommended Action (建议的操作)

确保负载均衡器指向至少两个可用区内活跃并运行正常的实例。有关更多信息,请参见[添加可用](https://docs.aws.amazon.com/ElasticLoadBalancing/latest/DeveloperGuide/enable-disable-az.html#US_AddLBAvailabilityZone) [区](https://docs.aws.amazon.com/ElasticLoadBalancing/latest/DeveloperGuide/enable-disable-az.html#US_AddLBAvailabilityZone)。

如果负载均衡器配置的对象是没有正常运行实例的可用区,或者可用区之间的实例分配不均衡,请 确定所有可用区是否都是必要的。删除所有不必要的可用区,并确保实例在其余可用区之间均衡分 配。有关更多信息,请参阅[删除可用区](https://docs.aws.amazon.com/ElasticLoadBalancing/latest/DeveloperGuide/enable-disable-az.html#US_ShrinkLBApp04)。

## 其他资源

- [可用区和区域](https://docs.aws.amazon.com/ElasticLoadBalancing/latest/DeveloperGuide/TerminologyandKeyConcepts.html#AZ-Region)
- [管理负载均衡器](https://docs.aws.amazon.com/ElasticLoadBalancing/latest/DeveloperGuide/UserScenarios.html)
- [评估 Elastic Load Balancing 的最佳实践](https://aws.amazon.com/articles/1636185810492479)

- Status
- 区域
- 负载均衡器名称
- 区域数量
- a 区实例
- b 区实例
- c 区实例
- d 区实例
- e 区实例
- f 区实例
- Reason

NAT 网关可用区独立性

描述

检查您的 NAT 网关是否配置了可用区(AZ)独立性。

NAT 网关使私有子网中的资源能够使用 NAT 网关的 IP 地址安全地连接到子网以外的服务,并且丢 弃任何未经请求的入站流量。每个 NAT 网关都在指定的可用区(AZ)内运行,并且仅在该可用区 中使用冗余构建。因此,您在特定可用区中的资源应使用同一可用区中的 NAT 网关,这样 NAT 网 关或其可用区的任何潜在中断均不会影响您在另一个可用区中的资源。

**a** Note

此检查的结果将每天自动刷新多次,并且不允许刷新请求。更改可能需要几个小时才能显 示。当前,您无法从此检查中排除资源。

检查 ID

c1dfptbg10

提醒条件

• 红色:来自一个可用区子网的流量正在通过另一个可用区中的 NATGW 进行路由。

• 绿色:来自一个可用区子网的流量正在通过同一可用区中的 NATGW 路由。

Recommended Action (建议的操作)

请检查您的子网的可用区,并通过同一可用区中的 NAT 网关路由流量。

如果可用区中没有 NATGW,请创建一个,然后通过它路由您的子网流量。

如果您在不同可用区的子网之间关联了相同的路由表,请将此路由表关联到与 NAT 网关位于同一 可用区的子网;对于另一个可用区中的子网,请将单独的路由表与通往另一个可用区中 NAT 网关 的路由相关联。

我们建议您为 Amazon VPC 中的架构更改选择一个维护时段。

#### 其他资源

- [如何创建 NAT 网关](https://docs.aws.amazon.com/vpc/latest/userguide/vpc-nat-gateway.html#nat-gateway-working-with)
- [如何为不同的 NAT 网关应用场景配置路由](https://docs.aws.amazon.com/vpc/latest/userguide/nat-gateway-scenarios.html)

报告列

- Status
- 区域
- NAT 可用区
- NAT ID
- 子网可用区
- 子网 ID
- 路由表 ID
- NAT ARN
- 上次更新时间

网络负载均衡器跨区域负载均衡

#### 描述

检查网络负载均衡器上是否已启用跨区域负载均衡。

跨区域负载均衡有助于在不同可用区的实例之间保持传入流量的均匀分布。这可以防止负载均衡器 将所有流量路由到同一可用区内的实例,从而可能会导致流量分布不均和潜在的过载。该功能还可 在单个可用区出现故障时自动将流量路由到其他可用区中运行正常的实例,从而提高应用程序的可 靠性。

有关更多信息,请参阅<u>跨</u>区域负载均衡。

## **a** Note

此检查的结果将每天自动刷新多次,并且不允许刷新请求。更改可能需要几个小时才能显 示。当前,您无法从此检查中排除资源。

## 检查 ID

c18d2gz105

来源

AWS Config Managed Rule: nlb-cross-zone-load-balancing-enabled 提醒条件

• 黄色:网络负载均衡器未启用跨区域负载均衡。

Recommended Action (建议的操作)

确保网络负载均衡器上已启用跨区域负载均衡。

其他资源

[跨区域负载均衡\(网络负载均衡器\)](https://docs.aws.amazon.com/elasticloadbalancing/latest/network/network-load-balancers.html#cross-zone-load-balancing)

报告列

- Status
- 区域
- 资源
- AWS Config 规则
- 输入参数
- 上次更新时间

NLB-私有子网中面向互联网的资源

#### 描述

检查面向互联网的 Network Load Balancer (NLB) 是否配置了私有子网。为了接收流量,必须在 公有子网中配置面向互联网的 Network Load Balancer (NLB)。公有子网定义为具有直接路由到

[Internet 网关的子网。](https://docs.aws.amazon.com/vpc/latest/userguide/VPC_Internet_Gateway.html)如果子网配置为私有子网,则其可用区 (AZ) 不会接收流量,这可能会导致可 用性问题。

#### **a** Note

此检查的结果将每天自动刷新多次,并且不允许刷新请求。更改可能需要几个小时才能显 示。当前,您无法从此检查中排除资源。

检查 ID

c1dfpnchv4

提醒条件

红色:NLB 配置了一个或多个私有子网

绿色:没有为面向互联网的 NLB 配置私有子网

Recommended Action (建议的操作)

确认在面向 Internet 的负载均衡器中配置的子网是公有的。公有子网定义为具有直接路由到 [Internet 网关的子网。](https://docs.aws.amazon.com/vpc/latest/userguide/VPC_Internet_Gateway.html)使用以下选项之一:

- 创建新的负载均衡器并选择具有直接路由到 Internet 网关的其他子网。
- 将当前连接到负载均衡器的子网从私有子网更改为公有子网。为此,请更改其路由表并[关联互联](https://docs.aws.amazon.com/vpc/latest/userguide/WorkWithRouteTables.html#associate-route-table-gateway) [网网关](https://docs.aws.amazon.com/vpc/latest/userguide/WorkWithRouteTables.html#associate-route-table-gateway)。

其他资源

- [配置负载均衡器和监听器](https://docs.aws.amazon.com/elasticloadbalancing/latest/network/create-network-load-balancer.html#configure-load-balancer)
- [您的 VPC 的子网](https://docs.aws.amazon.com/vpc/latest/userguide/configure-subnets.html)
- [将网关与路由表关联](https://docs.aws.amazon.com/vpc/latest/userguide/WorkWithRouteTables.html#associate-route-table-gateway)

- Status
- 区域
- NLB Arn
- NLB 名称
- 子网 ID
- NLB 计划
- 子网类型

• 上次更新时间

## NLB 多可用区

## 描述

检查您的网络负载均衡器是否配置为使用多个可用区 (AZ)。一个可用区是一个不同的位置,它与其 他区域的故障隔离开来。在同一区域的多个可用区中配置您的负载均衡器,以帮助提高工作负载可 用性。

**a** Note

此检查的结果将每天自动刷新多次,并且不允许刷新请求。更改可能需要几个小时才能显 示。当前,您无法从此检查中排除资源。

检查 ID

c1dfprch09

提醒条件

黄色:NLB 位于单个可用区中。

绿色:NLB 有两个或更多可用区。

Recommended Action (建议的操作)

确保您的负载均衡器配置了至少两个可用区。

其他资源

有关更多信息,请参阅 文档:

- [可用区](https://docs.aws.amazon.com/elasticloadbalancing/latest/network/network-load-balancers.html#availability-zones)
- [AWS Well-Architected-将工作负载部署到多个地点](https://docs.aws.amazon.com/wellarchitected/latest/reliability-pillar/rel_fault_isolation_multiaz_region_system.html)
- [区域和可用区](https://aws.amazon.com/about-aws/global-infrastructure/regions_az/)

- Status
- 区域
- 可用区数量
- NLB ARN
- NLB 名称
- 上次更新时间

事件管理器复制集 AWS 区域 中的数量

### 描述

检查事件管理器复制集的配置是否使用多个配置 AWS 区域 来支持区域故障转移和响应。对于由 CloudWatch 警报或 EventBridge 事件创建的事件,事件管理器会创建与警报或事件规则 AWS 区 域 相同的事件。如果 Incident Manager 暂时在该区域不可用,则系统会尝试在复制集中的另一个 区域中创建事件。如果复制集仅包含一个区域,则在事件管理器不可用时,系统将无法创建事件记 录。

#### **a** Note

此检查的结果将每天自动刷新多次,并且不允许刷新请求。更改可能需要几个小时才能显 示。当前,您无法从此检查中排除资源。

检查 ID

cIdfp1js9r

提醒条件

- 绿色:复制集包含多个区域。
- 黄色:复制集包含一个区域。

Recommended Action ( 建议的操作)

向复制集中至少再添加一个区域。

其他资源

有关更多信息,请参阅[跨区域事件管理](https://docs.aws.amazon.com/incident-manager/latest/userguide/incident-manager-cross-account-cross-region.html#incident-manager-cross-region.html)。 报告列

- Status
- 多区域
- 复制集

• 上次更新时间

## 单个可用区应用程序检查

#### 描述

检查网络模式,您的传出网络流量是否通过单个可用区(AZ)路由。

一个可用区是一个不同的位置,它与其他区域的任何影响隔离开来。通过跨多个可用区分布服务, 可以限制可用区故障的影响范围。

#### **a** Note

此检查的结果将每天自动刷新多次,并且不允许刷新请求。更改可能需要几个小时才能显 示。当前,您无法从此检查中排除资源。

### 检查 ID

c1dfptbg11

提醒条件

• 黄色:根据观察到的传出网络模式,您的应用程序可能仅在一个可用区中部署。如果情况属实, 并且您的应用程序需要高可用性,我们建议您预置应用程序资源并实施网络流以利用多个可用 区。

Recommended Action (建议的操作)

如果您的应用程序要求高可用性,则请考虑实施多可用区架构以实现更高的可用性。

- Status
- 区域
- VPC ID
- 上次更新时间

## 多可用区中的 VPC 接口终端节点网络接口

#### 描述

检查您的 AWS PrivateLink VPC 接口终端节点是否配置为使用多个可用区 (AZ)。一个可用区是一 个不同的位置,它与其他区域的故障隔离开来。这支持同一 AWS 区域的可用区之间低成本、低延 迟的网络连接。创建接口终端节点时,请选择多个可用区中的子网,以帮助保护您的应用程序免受 单点故障的影响。

**a** Note

该检查目前仅包括接口端点。

**a** Note

此检查的结果将每天自动刷新多次,并且不允许刷新请求。更改可能需要几个小时才能显 示。当前,您无法从此检查中排除资源。

检查 ID

c1dfprch10

提醒条件

黄色:VPC 终端节点位于单个可用区中。

绿色:VPC 终端节点位于至少两个可用区中。

Recommended Action (建议的操作)

确保您的 VPC 接口终端节点配置了至少两个可用区。 其他资源

有关更多信息,请参阅 文档:

- [使用接口 VPC 终端节点访问 AWS 服务](https://docs.aws.amazon.com/vpc/latest/privatelink/create-interface-endpoint.html)
- [端点网络接口的私有 IP 地址](https://docs.aws.amazon.com/whitepapers/latest/aws-privatelink/creating-highly-available-endpoint-services.html#private-ip-address-of-the-endpoint-network-interface)
- [AWS PrivateLink 概念](https://docs.aws.amazon.com/vpc/latest/privatelink/concepts.html)

• [区域和可用区](https://aws.amazon.com/about-aws/global-infrastructure/regions_az/)

报告列

- Status
- 区域
- VPC 终端节点 ID
- 是多可用区吗
- 上次更新时间

VPN 隧道冗余

### 描述

检查每个 VPN 中处于活动状态的隧道数。

VPN 应始终配置两个隧道。这样可以在 AWS 终端节点的设备中断或计划进行维护时提供冗余。对 于某些硬件,每次只有一个隧道处于活动状态。如果 VPN 没有活动隧道,可能仍会收取 VPN 费 用。有关更多信息,请参阅 [AWS Client VPN 管理员指南。](https://docs.aws.amazon.com/vpn/latest/clientvpn-admin/)

#### 检查 ID

S45wrEXrLz

提醒条件

- 黄色:VPN 有一个活跃隧道(对于某些硬件来说这是正常情况)。
- 黄色:VPN 没有活跃隧道。

Recommended Action ( 建议的操作 )

请确保为您的 VPN 连接配置两个隧道,并且两个都处于活跃状态(如果硬件支持)。如果您不再 需要某个 VPN 连接,则可将其删除以避免收费。有关更多信息,请参[阅您的客户网关](https://docs.aws.amazon.com/AmazonVPC/latest/NetworkAdminGuide/Introduction.html)[或删除 VPN](https://docs.aws.amazon.com/AmazonVPC/latest/UserGuide/VPC_VPN.html#delete-vpn) [连接](https://docs.aws.amazon.com/AmazonVPC/latest/UserGuide/VPC_VPN.html#delete-vpn)。

其他资源

- [AWS 站点到站点 VPN 用户指南](https://docs.aws.amazon.com/vpn/latest/s2svpn/VPC_VPN.html)
- [在您的 VPC 中添加硬件虚拟专用网关](https://docs.aws.amazon.com/AmazonVPC/latest/UserGuide/VPC_VPN.html)

- Status
- 区域
- VPN ID
- VPC
- 虚拟专用网关
- 客户网关
- 活跃隧道
- Reason

ActiveMQ 可用区冗余

#### 描述

检查 Amazon MQ for ActiveMQ 代理是否已配置为具有多个可用区中活动/备用代理的高可用性。

### **a** Note

此检查的结果将每天自动刷新多次,并且不允许刷新请求。更改可能需要几个小时才能显 示。当前,您无法从此检查中排除资源。

## 检查 ID

c1t3k8mqv1

## 提醒条件

• 黄色:在单个可用区中配置 Amazon MQ for ActiveMQ 代理。

绿色:在至少两个可用区中配置 Amazon MQ for ActiveMQ 代理。

Recommended Action (建议的操作)

创建具有活动/备用部署模式的新代理。

## 其他资源

• [创建 ActiveMQ 代理](https://docs.aws.amazon.com/amazon-mq/latest/developer-guide/getting-started-activemq.html)

- Status
- 区域
- ActiveMQ 代理 ID
- 代理引擎类型
- 部署模式
- 上次更新时间

## RabbitMQ 可用区冗余

## 描述

检查 Amazon MQ for RabbitMQ 代理是否已配置为具有多个可用区中集群实例的高可用性。

#### **a** Note

此检查的结果将每天自动刷新多次,并且不允许刷新请求。更改可能需要几个小时才能显 示。当前,您无法从此检查中排除资源。

#### 检查 ID

c1t3k8mqv2

提醒条件

• 黄色:在单个可用区中配置 Amazon MQ for RabbitMQ 代理。

绿色:在多个可用区中配置 Amazon MQ for RabbitMQ 代理。 Recommended Action (建议的操作)

创建具有集群部署模式的新代理。

其他资源

• [创建 RabbitMQ 代理](https://docs.aws.amazon.com/amazon-mq/latest/developer-guide/getting-started-rabbitmq.html)

- Status
- 区域
- RabbitMQ 代理 ID
- 代理引擎类型
- 部署模式
- 上次更新时间

# Service Limits

请参阅以下有关服务限制(也称为配额)类别的检查。

此类别中的所有检查都有以下描述:

### 提醒条件

- 黄色:已达到限制的 80%。
- 红色:已达到限制的 100%。
- 蓝色:Trusted Advisor 无法检索一个或多个 AWS 区域 中的使用率或限制。

Recommended Action (建议的操作)

如果您预计超出服务限制,请直接从[服务限额](https://console.aws.amazon.com/servicequotas)控制台请求增加。如果服务限额还不支持您的服务, 则可以在[支持中心](https://console.aws.amazon.com/support/home?region=us-east-1#/case/create?issueType=service-limit-increase&type=service_limit_increase)创建未结支持案例。

#### 报告列

- 状态
- 服务
- 区域
- 限制数量
- 当前使用量

## **a** Note

• 值基于快照,因此您的当前使用量可能会有所不同。配额和使用数据最长可能需要 24 小时 才能反映出任何更改。在最近增加了配额的情况下,您可能会暂时发现利用率超出配额。

## 检查名称

- [Auto Scaling 组](#page-323-0)
- [Auto Scaling 启动配置](#page-323-1)
- [CloudFormation 堆栈](#page-324-0)
- [DynamoDB 读取容量](#page-324-1)
- [DynamoDB 写入容量](#page-324-2)
- [EBS 活动快照](#page-325-0)
- [EBS 冷 HDD \(sc1\) 卷存储](#page-325-1)
- [EBS 通用型 SSD \(gp2\) 卷存储](#page-325-2)
- [EBS 通用型 SSD \(gp3\) 卷存储](#page-326-0)
- [EBS 磁介质\(标准\)卷存储](#page-326-1)
- [EBS 预置 IOPS \(SSD\) 卷聚合 IOPS](#page-326-2)
- [EBS 预置 IOPS SSD \(io1\) 卷存储](#page-327-0)
- [EBS 预置 IOPS SSD \(io2\) 卷存储](#page-327-1)
- [EBS 吞吐量优化型 HDD \(st1\) 卷存储](#page-327-2)
- [EC2 按需实例](#page-328-0)
- [EC2 预留实例租赁](#page-328-1)
- [EC2-Classic 弹性 IP 地址](#page-328-2)
- [EC2-VPC 弹性 IP 地址](#page-329-0)
- [ELB Application Load Balancer](#page-329-1)
- [ELB 经典负载均衡器](#page-329-2)
- [ELB Network Load Balancer](#page-330-0)
- [IAM 组](#page-330-1)
- [IAM 实例配置文件](#page-330-2)
- [IAM policy](#page-331-0)
- [IAM 角色](#page-331-1)
- [IAM 服务器证书](#page-331-2)
- [IAM 用户](#page-332-0)
- [每个区域的 Kinesis 分区数](#page-332-1)
- [Lambda 代码存储使用量](#page-332-2)
- [RDS 集群参数组](#page-333-0)
- [RDS 集群角色数](#page-333-1)
- [RDS 集群](#page-334-0)
- [RDS 数据库实例](#page-334-1)
- [RDS 数据库手动快照](#page-334-2)
- [RDS 数据库参数组](#page-335-0)
- [RDS 数据库安全组](#page-335-1)
- [RDS 事件订阅](#page-335-2)
- [每个安全组的 RDS 最大身份验证次数](#page-336-0)
- [RDS 选项组](#page-336-1)
- [每个主实例的 RDS 只读副本](#page-336-2)
- [RDS 预留实例](#page-337-0)
- [RDS 子网组](#page-337-1)
- [每个子网组的 RDS 子网数](#page-337-2)
- [RDS 总存储配额](#page-338-0)
- [Route 53 托管区域](#page-338-1)
- [Route 53 最大运行状况检查次数](#page-338-2)
- [Route 53 可重用的委托集](#page-339-0)
- [Route 53 流量策略](#page-339-1)
- [Route 53 流量策略实例](#page-339-2)
- [SES 日发送配额](#page-340-0)
- [VPC](#page-340-1)
- [VPC 互联网网关](#page-340-2)

## <span id="page-323-0"></span>Auto Scaling 组

说明

检查使用量是否超过 Auto Scaling 组配额 80%。

检查 ID

fW7HH0l7J9

其他资源

[Auto Scaling 配额](https://docs.aws.amazon.com/autoscaling/latest/userguide/as-account-limits.html)

## <span id="page-323-1"></span>Auto Scaling 启动配置

说明

检查使用量是否超过 Auto Scaling 启动配置配额 80%。
检查 ID

aW7HH0l7J9

其他资源

[Auto Scaling 配额](https://docs.aws.amazon.com/autoscaling/latest/userguide/as-account-limits.html)

CloudFormation 堆栈

说明

检查使用量是否超过 CloudFormation 堆栈配额的 80%。

检查 ID

gW7HH0l7J9

其他资源

[AWS CloudFormation 限额](https://docs.aws.amazon.com/AWSCloudFormation/latest/UserGuide/cloudformation-limits.html)

DynamoDB 读取容量

说明

检查使用量是否超过每个 AWS 账户 的读取次数的 DynamoDB 预置吞吐量限制的 80%。 检查 ID

6gtQddfEw6

其他资源

[DynamoDB 配额](https://docs.aws.amazon.com/general/latest/gr/ddb.html)

DynamoDB 写入容量

说明

检查使用量是否超过每个 AWS 账户 的写入次数的 DynamoDB 预置吞吐量限制的 80%。 检查 ID

c5ftjdfkMr

## 其他资源

[DynamoDB 配额](https://docs.aws.amazon.com/general/latest/gr/ddb.html)

# EBS 活动快照

#### 说明

检查使用量是否超过 EBS 活动快照配额的 80%。

# 检查 ID

eI7KK0l7J9

#### 其他资源

[Amazon EBS 限制](https://docs.aws.amazon.com/general/latest/gr/ebs-service.html)

EBS 冷 HDD (sc1) 卷存储

说明

检查使用量是否超过 EBS 冷 HDD (sc1) 卷存储配额的 80%。

### 检查 ID

gH5CC0e3J9

# 其他资源

[Amazon EBS 限制](https://docs.aws.amazon.com/general/latest/gr/ebs-service.html)

EBS 通用型 SSD (gp2) 卷存储

说明

检查使用量是否超过 EBS 通用型 SSD (gp2) 卷存储配额的 80%。 检查 ID

dH7RR0l6J9

# 其他资源

[Amazon EBS 限制](https://docs.aws.amazon.com/general/latest/gr/ebs-service.html)

# EBS 通用型 SSD (gp3) 卷存储

#### 说明

检查使用量是否超过 EBS 通用型 SSD (gp3) 卷存储配额的 80%。

#### 检查 ID

dH7RR0l6J3

## 其他资源

[Amazon EBS 限制](https://docs.aws.amazon.com/general/latest/gr/ebs-service.html)

EBS 磁介质(标准)卷存储

说明

检查使用量是否超过 EBS 磁性介质(标准)卷存储配额的 80%。

## 检查 ID

cG7HH0l7J9

#### 其他资源

[Amazon EBS 限制](https://docs.aws.amazon.com/general/latest/gr/ebs-service.html)

EBS 预置 IOPS (SSD) 卷聚合 IOPS

说明

检查使用量是否超过 EBS 预置 IOPS (SSD) 卷聚合 IOPS 配额的 80%。

#### 检查 ID

tV7YY0l7J9

#### 其他资源

[Amazon EBS 限制](https://docs.aws.amazon.com/general/latest/gr/ebs-service.html)

# EBS 预置 IOPS SSD (io1) 卷存储

### 说明

检查使用量是否超过 EBS 预置 IOPS SSD (io1) 卷存储配额的 80%。

### 检查 ID

gI7MM0l7J9

# 其他资源

[Amazon EBS 限制](https://docs.aws.amazon.com/general/latest/gr/ebs-service.html)

EBS 预置 IOPS SSD (io2) 卷存储

说明

检查使用量是否超过 EBS 预置 IOPS SSD (io2) 卷存储配额的 80%。

# 检查 ID

gI7MM0l7J2

# 其他资源

[Amazon EBS 限制](https://docs.aws.amazon.com/general/latest/gr/ebs-service.html)

EBS 吞吐量优化型 HDD (st1) 卷存储

说明

检查使用量是否超过 EBS 吞吐量优化 HDD (st1) 卷存储配额的 80%。

#### 检查 ID

wH7DD0l3J9

### 其他资源

[Amazon EBS 限制](https://docs.aws.amazon.com/general/latest/gr/ebs-service.html)

# EC2 按需实例

## 说明

检查使用量是否超过 EC2 按需实例配额的 80%。

#### 检查 ID

0Xc6LMYG8P

# 其他资源

[Amazon EC2 配额](https://docs.aws.amazon.com/AWSEC2/latest/UserGuide/ec2-resource-limits.html)

# EC2 预留实例租赁

说明

检查使用量是否超过 EC2 预留实例租赁配额的 80%。

# 检查 ID

iH7PP0l7J9

# 其他资源

[Amazon EC2 配额](https://docs.aws.amazon.com/AWSEC2/latest/UserGuide/ec2-resource-limits.html)

EC2-Classic 弹性 IP 地址

说明

检查使用量是否超过 EC2-Classic 弹性 IP 地址配额的 80%。

## 检查 ID

aW9HH0l8J6

#### 其他资源

[Amazon EC2 配额](https://docs.aws.amazon.com/AWSEC2/latest/UserGuide/ec2-resource-limits.html)

# EC2-VPC 弹性 IP 地址

### 说明

检查使用量是否超过 EC2-VPC 弹性 IP 地址配额的 80%。

### 检查 ID

lN7RR0l7J9

# 其他资源

[VPC 弹性 IP 配额](https://docs.aws.amazon.com/vpc/latest/userguide/amazon-vpc-limits.html#vpc-limits-eips)

ELB Application Load Balancer

说明

检查使用量是否超过 ELB Application Load Balancer 配额的 80%。

检查 ID

EM8b3yLRTr

其他资源

[Elastic Load Balancing 配额](https://docs.aws.amazon.com/general/latest/gr/elb.html)

ELB 经典负载均衡器

说明

检查使用量是否超过 ELB 经典负载均衡器配额的 80%。

检查 ID

iK7OO0l7J9

### 其他资源

[Elastic Load Balancing 配额](https://docs.aws.amazon.com/general/latest/gr/elb.html)

# ELB Network Load Balancer

# 说明

检查使用量是否超过 ELB Network Load Balancer 配额的 80%。

# 检查 ID

8wIqYSt25K

# 其他资源

[Elastic Load Balancing 配额](https://docs.aws.amazon.com/general/latest/gr/elb.html)

# IAM 组

## 说明

检查使用量是否超过 IAM 组配额的 80%。

# 检查 ID

sU7XX0l7J9

# 其他资源

# [IAM 配额](https://docs.aws.amazon.com/IAM/latest/UserGuide/reference_iam-quotas.html)

IAM 实例配置文件

# 说明

检查使用量是否超过 IAM 实例配置文件配额的 80%。

## 检查 ID

nO7SS0l7J9

# 其他资源

## [IAM 配额](https://docs.aws.amazon.com/IAM/latest/UserGuide/reference_iam-quotas.html)

# IAM policy

## 说明

检查使用量是否超过 IAM policy 配额的 80%。

# 检查 ID

pR7UU0l7J9

# 其他资源

# [IAM 配额](https://docs.aws.amazon.com/IAM/latest/UserGuide/reference_iam-quotas.html)

# IAM 角色

### 说明

检查使用量是否超过 IAM 角色配额的 80%。

# 检查 ID

oQ7TT0l7J9

# 其他资源

# [IAM 配额](https://docs.aws.amazon.com/IAM/latest/UserGuide/reference_iam-quotas.html)

IAM 服务器证书

# 说明

检查使用量是否超过 IAM 服务器证书配额的 80%。

## 检查 ID

rT7WW0l7J9

# 其他资源

# [IAM 配额](https://docs.aws.amazon.com/IAM/latest/UserGuide/reference_iam-quotas.html)

# IAM 用户

### 说明

检查使用量是否超过 IAM 用户配额的 80%。

# 检查 ID

qS7VV0l7J9

# 其他资源

[IAM 配额](https://docs.aws.amazon.com/IAM/latest/UserGuide/reference_iam-quotas.html)

每个区域的 Kinesis 分区数

说明

检查使用量是否超过每个区域的 Kinesis 分区数配额 80%。

# 检查 ID

bW7HH0l7J9

## 其他资源

[Kinesis 配额](https://docs.aws.amazon.com/streams/latest/dev/service-sizes-and-limits.html)

# Lambda 代码存储使用量

说明

检查代码存储使用量是否超过账户限额的 80%。

**a** Note

此检查的结果将每天自动刷新多次,并且不允许刷新请求。更改可能需要几个小时才能显 示。当前,您无法从此检查中排除资源。

## 检查 ID

c1dfprch07

#### 提醒条件

• 黄色:已达到限制的 80%。

Recommended Action (建议的操作)

请确定未使用的 lambda 函数或版本并将其删除,以便为该地区的账户腾出代码存储空间。如果您 需要更多存储空间,请在支持中心内创建支持案例。如果您预计超出服务限制,请直接从服务限额 控制台请求增加。如果服务限额还不支持您的服务,则可以在支持中心创建未结支持案例。

其他资源

• [Lambda 代码存储使用量](https://docs.aws.amazon.com/lambda/latest/dg/gettingstarted-limits.html)

报告列

- 状态
- 区域
- 此资源的限定函数 ARN。
- 函数代码存储使用量 MegaBytes 以 2 位小数表示。
- 函数中的版本数量
- 上次更新时间

RDS 集群参数组

说明

检查使用量是否超过 RDS 集群参数组配额的 80%。

检查 ID

jtlIMO3qZM

### 其他资源

[Amazon RDS 配额](https://docs.aws.amazon.com/AmazonRDS/latest/UserGuide/CHAP_Limits.html)

# RDS 集群角色数

#### 说明

检查使用量是否超过 RDS 集群角色配额的 80%。

### 检查 ID

7fuccf1Mx7

其他资源

[Amazon RDS 配额](https://docs.aws.amazon.com/AmazonRDS/latest/UserGuide/CHAP_Limits.html)

# RDS 集群

说明

检查使用量是否超过 RDS 集群配额的 80%。 检查 ID

gjqMBn6pjz

## 其他资源

[Amazon RDS 配额](https://docs.aws.amazon.com/AmazonRDS/latest/UserGuide/CHAP_Limits.html)

RDS 数据库实例

说明

检查使用量是否超过 RDS 数据库实例配额的 80%。 检查 ID

XG0aXHpIEt

其他资源

[Amazon RDS 配额](https://docs.aws.amazon.com/AmazonRDS/latest/UserGuide/CHAP_Limits.html)

RDS 数据库手动快照

说明

检查使用量是否超过 RDS 数据库手动快照配额的 80%。

检查 ID

dV84wpqRUs

其他资源

[Amazon RDS 配额](https://docs.aws.amazon.com/AmazonRDS/latest/UserGuide/CHAP_Limits.html)

# RDS 数据库参数组

说明

检查使用量是否超过 RDS 数据库参数组配额的 80%。

检查 ID

jEECYg2YVU

其他资源

[Amazon RDS 配额](https://docs.aws.amazon.com/AmazonRDS/latest/UserGuide/CHAP_Limits.html)

RDS 数据库安全组

说明

检查使用量是否超过 RDS 数据库安全组配额的 80%。

检查 ID

gfZAn3W7wl

# 其他资源

[Amazon RDS 配额](https://docs.aws.amazon.com/AmazonRDS/latest/UserGuide/CHAP_Limits.html)

RDS 事件订阅

说明

检查使用量是否超过 RDS 事件订阅配额的 80%。

检查 ID

keAhfbH5yb

# 其他资源

[Amazon RDS 配额](https://docs.aws.amazon.com/AmazonRDS/latest/UserGuide/CHAP_Limits.html)

# 每个安全组的 RDS 最大身份验证次数

#### 说明

检查使用量是否超过每个安全组的 RDS 最大身份验证次数配额的 80%。

检查 ID

dBkuNCvqn5

# 其他资源

[Amazon RDS 配额](https://docs.aws.amazon.com/AmazonRDS/latest/UserGuide/CHAP_Limits.html)

RDS 选项组

说明

检查使用量是否超过 RDS 选项组配额的 80%。

# 检查 ID

3Njm0DJQO9

# 其他资源

[Amazon RDS 配额](https://docs.aws.amazon.com/AmazonRDS/latest/UserGuide/CHAP_Limits.html)

每个主实例的 RDS 只读副本

说明

检查使用量是否超出每个主实例的 RDS 只读副本配额的 80%。

## 检查 ID

pYW8UkYz2w

### 其他资源

[Amazon RDS 配额](https://docs.aws.amazon.com/AmazonRDS/latest/UserGuide/CHAP_Limits.html)

# RDS 预留实例

## 说明

检查使用量是否超过 RDS 预留实例配额的 80%。

## 检查 ID

UUDvOa5r34

# 其他资源

[Amazon RDS 配额](https://docs.aws.amazon.com/AmazonRDS/latest/UserGuide/CHAP_Limits.html)

RDS 子网组

说明

检查使用量是否超过 RDS 子网组配额的 80%。

## 检查 ID

dYWBaXaaMM

# 其他资源

[Amazon RDS 配额](https://docs.aws.amazon.com/AmazonRDS/latest/UserGuide/CHAP_Limits.html)

每个子网组的 RDS 子网数

说明

检查使用量是否超过每个子网组的 RDS 子网配额的 80%。

检查 ID

jEhCtdJKOY

# 其他资源

[Amazon RDS 配额](https://docs.aws.amazon.com/AmazonRDS/latest/UserGuide/CHAP_Limits.html)

# RDS 总存储配额

### 说明

检查使用量是否超过 RDS 总存储配额的 80%。

### 检查 ID

P1jhKWEmLa

# 其他资源

[Amazon RDS 配额](https://docs.aws.amazon.com/AmazonRDS/latest/UserGuide/CHAP_Limits.html)

Route 53 托管区域

说明

检查使用量是否超过每个账户的 Route 53 托管区域配额的 80%。

# 检查 ID

dx3xfcdfMr

# 其他资源

[Route 53 配额](https://docs.aws.amazon.com/general/latest/gr/r53.html)

Route 53 最大运行状况检查次数

说明

检查使用量是否超过每个账户的 Route 53 运行状况检查配额的 80%。

检查 ID

ru4xfcdfMr

### 其他资源

[Route 53 配额](https://docs.aws.amazon.com/general/latest/gr/r53.html)

# Route 53 可重用的委托集

### 说明

检查使用量是否超过每个账户的 Route 53 可重用的委托集配额的 80%。

#### 检查 ID

ty3xfcdfMr

# 其他资源

[Route 53 配额](https://docs.aws.amazon.com/general/latest/gr/r53.html)

Route 53 流量策略

说明

检查使用量是否超过每个账户的 Route 53 流量策略配额的 80%。

# 检查 ID

dx3xfbjfMr

# 其他资源

[Route 53 配额](https://docs.aws.amazon.com/general/latest/gr/r53.html)

Route 53 流量策略实例

说明

检查使用量是否超过每个账户的 Route 53 流量策略实例配额的 80%。

检查 ID

dx8afcdfMr

### 其他资源

[Route 53 配额](https://docs.aws.amazon.com/general/latest/gr/r53.html)

# SES 日发送配额

#### 说明

检查使用量是否超过 Amazon SES 日发送配额的 80%。

检查 ID

hJ7NN0l7J9

# 其他资源

[Amazon SES 配额](https://docs.aws.amazon.com/ses/latest/dg/quotas.html)

# VPC

#### 说明

检查使用量是否超过 VPC 配额的 80%。

### 检查 ID

jL7PP0l7J9

#### 其他资源

# [VPC 配额](https://docs.aws.amazon.com/vpc/latest/userguide/amazon-vpc-limits.html)

# VPC 互联网网关

说明

检查使用量是否超过 VPC 互联网网关配额的 80%。

## 检查 ID

#### kM7QQ0l7J9

### 其他资源

## [VPC 配额](https://docs.aws.amazon.com/vpc/latest/userguide/amazon-vpc-limits.html)

# 卓越操作

您可以对卓越运营类别使用以下检查。

# 检查名称

- [Amazon API Gateway 未记录执行日志](#page-342-0)
- [未启用 X-Ray 跟踪的 Amazon API Gateway REST API](#page-343-0)
- [已配置亚马逊 CloudFront 访问日志](#page-344-0)
- [亚马逊 CloudWatch 警报操作已禁用](#page-345-0)
- [亚马逊 EC2 实例不是由管理的 AWS Systems Manager](#page-346-0)
- [禁用标签不变性的 Amazon ECR 存储库](#page-348-0)
- [禁用 Container Insights 的 Amazon ECS 集群](#page-349-0)
- [Amazon ECS 任务日志记录未启用](#page-350-0)
- [CloudWatch 未配置亚马逊 OpenSearch 服务日志](#page-351-0)
- [具有异构参数组的集群中的 Amazon RDS 数据库实例](#page-352-0)
- [Amazon RDS 增强监控已关闭](#page-353-0)
- [亚马逊 RDS 性能见解已关闭](#page-355-0)
- [亚马逊 RDS track\\_counts 参数已关闭](#page-356-0)
- [Amazon Redshift 集群审计日志记录](#page-357-0)
- [Amazon S3 未启用事件通知](#page-358-0)
- [Amazon SNS 主题未记录消息传输状态](#page-359-0)
- [不带流日志的 Amazon VPC](#page-360-0)
- [未启用访问日志的应用程序负载均衡器和经典负载均衡器](#page-361-0)
- [AWS CloudFormation 堆栈通知](#page-363-0)
- [AWS CloudTrail 记录 S3 存储桶中对象的数据事件](#page-364-0)
- [AWS CodeBuild 项目日志](#page-365-0)
- [AWS CodeDeploy 自动回滚并启用监控](#page-366-0)
- [AWS CodeDeploy Lambda 正在使用部署配置 all-at-once](#page-367-0)
- [AWS Elastic Beanstalk 未配置增强型健康报告](#page-368-0)
- [AWS Elastic Beanstalk 禁用托管平台更新时](#page-369-0)
- [AWS Fargate 平台版本不是最新的](#page-370-0)
- [AWS Systems Manager 处于不合规状态的州经理协会](#page-371-0)
- [CloudTrail 未使用 Amazon CloudWatch 日志配置跟踪](#page-373-0)
- [没有为负载均衡器启用 Elastic Load Balancing 删除保护](#page-374-0)
- [RDS 数据库集群删除保护检查](#page-375-0)
- [RDS 数据库实例自动次要版本升级检查](#page-376-0)

<span id="page-342-0"></span>Amazon API Gateway 未记录执行日志

#### 描述

检查 Amazon API Gateway 是否在所需的 CloudWatch 日志级别开启了日志。

在 Amazon API Gateway 中打开 REST WebSocket API 方法或 API 路由的 CloudWatch 日志记 录,以便在 CloudWatch 日志中收集您的 API 收到的请求的执行日志。执行日志中包含的信息有助 于识别和排查与您的 API 相关的问题。

您可以在规则的 LoggingLevel 参数中指定日志级别(错误、信息)ID。 AWS Config

有关 CloudWatch 登录 Amazon API Gateway 的更多信息,请参阅 REST API 或 WebSocket API 文档。

### **a** Note

此检查的结果将每天自动刷新多次,并且不允许刷新请求。更改可能需要几个小时才能显 示。当前,您无法从此检查中排除资源。

### 检查 ID

c18d2gz125

## 来源

AWS Config Managed Rule: api-gw-execution-logging-enabled

#### 提醒条件

黄色:未在 CloudWatch Amazon API Gateway 所需的日志级别上启用执行日志收集的日志设置。 Recommended Action (建议的操作)

使用相应的日志级别(错误,信息)开启对您的 Amazon [API Gateway REST WebSocket](https://docs.aws.amazon.com/apigateway/latest/developerguide/set-up-logging.html#set-up-access-logging-using-console) [API 或](https://docs.aws.amazon.com/apigateway/latest/developerguide/websocket-api-logging.html)  [API](https://docs.aws.amazon.com/apigateway/latest/developerguide/websocket-api-logging.html) 的执行日志的日志记录。 CloudWatch

有关更多信息,请参阅[创建流日志](https://docs.aws.amazon.com/vpc/latest/userguide/working-with-flow-logs.html#create-flow-log)

其他资源

- [在 API Gateway 中为 REST API 设置 CloudWatch 日志记录](https://docs.aws.amazon.com/apigateway/latest/developerguide/set-up-logging.html)
- [为 WebSocket API 配置日志记录](https://docs.aws.amazon.com/apigateway/latest/developerguide/websocket-api-logging.html)

报告列

- Status
- 区域
- 资源
- AWS Config 规则
- 输入参数
- 上次更新时间

<span id="page-343-0"></span>未启用 X-Ray 跟踪的 Amazon API Gateway REST API

描述

检查 Amazon API Gateway REST API 是否已开启 AWS X-Ray 追踪。

为您的 REST API 开启 X-Ray 跟踪,允许 API Gateway 使用跟踪信息对 API 调用请求进行采样。 这样,当请求通过 API Gateway REST API 传输 AWS X-Ray 到下游服务时,您就可以利用它来跟 踪和分析这些请求。

有关更多信息,请参阅[使用 X-Ray 跟踪用户对 REST API 的请求](https://docs.aws.amazon.com/apigateway/latest/developerguide/apigateway-xray.html)。

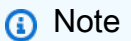

此检查的结果将每天自动刷新多次,并且不允许刷新请求。更改可能需要几个小时才能显 示。当前,您无法从此检查中排除资源。

检查 ID

c18d2gz126

来源

AWS Config Managed Rule: api-gw-xray-enabled

### 提醒条件

黄色:API Gateway REST API 未开启 X-Ray 跟踪。

Recommended Action(建议的操作)

为您的 API Gateway REST API 开启 X-Ray 跟踪。

有关更多信息,请参阅[AWS X-Ray 使用 API Gateway REST API 进行设置。](https://docs.aws.amazon.com/apigateway/latest/developerguide/apigateway-enabling-xray.html)

#### 其他资源

- [使用 X-Ray 跟踪用户对 REST API 的请求](https://docs.aws.amazon.com/apigateway/latest/developerguide/apigateway-xray.html)
- [什么是 AWS X-Ray?](https://docs.aws.amazon.com/xray/latest/devguide/aws-xray.html)

报告列

- Status
- 区域
- 资源
- AWS Config 规则
- 输入参数
- 上次更新时间

<span id="page-344-0"></span>已配置亚马逊 CloudFront 访问日志

#### 描述

检查 Amazon CloudFront 分配是否配置为从 Amazon S3 服务器访问日志中捕获信息。Amazon S3 服务器访问日志包含有关 CloudFront 收到的每个用户请求的详细信息。

您可以使用 AWS Config 规则中的 S3 BucketName 参数调整用于存储服务器访问日志的 Amaz on S3 存储桶的名称。

有关更多信息,请参阅[配置和使用标准日志\(访问日志\)](https://docs.aws.amazon.com/AmazonCloudFront/latest/DeveloperGuide/AccessLogs.html)。

### **a** Note

此检查的结果将每天自动刷新多次,并且不允许刷新请求。更改可能需要几个小时才能显 示。当前,您无法从此检查中排除资源。

### 检查 ID

c18d2gz110

### 来源

AWS Config Managed Rule: cloudfront-accesslogs-enabled

### 提醒条件

黄色:未启用 Amazon CloudFront 访问日志

Recommended Action (建议的操作)

请务必打开 CloudFront 访问日志记录以捕获有关 CloudFront 收到的每个用户请求的详细信息。

您可以在创建或更新分配时启用标准日志。

有关更多信息,请参阅[您创建或更新分配时指定的值](https://docs.aws.amazon.com/AmazonCloudFront/latest/DeveloperGuide/distribution-web-values-specify.html)。

#### 其他资源

- [您创建或更新分配时指定的值](https://docs.aws.amazon.com/AmazonCloudFront/latest/DeveloperGuide/distribution-web-values-specify.html)
- [配置和使用标准日志\(访问日志\)](https://docs.aws.amazon.com/AmazonCloudFront/latest/DeveloperGuide/AccessLogs.html)

报告列

- Status
- 区域
- 资源
- AWS Config 规则
- 输入参数
- 上次更新时间

<span id="page-345-0"></span>亚马逊 CloudWatch 警报操作已禁用

#### 描述

检查您的 Amazon CloudWatch 警报操作是否处于禁用状态。

您可以使用启用或禁用闹钟中的操作功能。 AWS CLI 或者,您可以使用 AWS SDK 以编程方式禁 用或启用操作功能。当警报操作功能关闭时,在任何状态下都 CloudWatch 不会执行任何定义的操 作(OK、INSUFGIENT\_DATA、ALARM)。

### **a** Note

此检查的结果将每天自动刷新多次,并且不允许刷新请求。更改可能需要几个小时才能显 示。当前,您无法从此检查中排除资源。

### 检查 ID

c18d2gz109

来源

AWS Config Managed Rule: cloudwatch-alarm-action-enabled-check 提醒条件

黄色:未启用 Amazon CloudWatch 警报操作。在任何警报状态下均不会执行任何操作。 Recommended Action (建议的操作)

在 CloudWatch 警报中启用操作,除非您有正当理由将其禁用,例如出于测试目的。

如果不再需要该 CloudWatch 警报,请将其删除,以免产生不必要的费用。

有关更多信息,请参阅 AWS CLI 命令参考中的[启用警报操作和](https://docs.aws.amazon.com/cli/latest/reference/cloudwatch/enable-alarm-actions.html) [CloudWatchSDK](https://docs.aws.amazon.com/sdk-for-go/api/service/cloudwatch/#CloudWatch.EnableAlarmActions) [EnableAlarmActions for Go AWS API 参考中的 func \(\\*\)](https://docs.aws.amazon.com/sdk-for-go/api/service/cloudwatch/#CloudWatch.EnableAlarmActions)。

报告列

- Status
- 区域
- 资源
- AWS Config 规则
- 输入参数
- 上次更新时间

<span id="page-346-0"></span>亚马逊 EC2 实例不是由管理的 AWS Systems Manager

#### 描述

检查您账户中的 Amazon EC2 实例是否由管理 AWS Systems Manager。

Systems Manager 可帮助您了解 Amazon EC2 实例和操作系统配置的当前状态,并进行控制。使 用 Systems Manager,您可以收集有关实例集的软件配置和清单信息,包括实例上安装的软件。 这让您可以跟踪详细的系统配置、操作系统补丁级别、应用程序配置,以及有关部署的其他详细信 息。

有关更多信息,请参阅[为 EC2 实例设置 Systems Manager。](https://docs.aws.amazon.com/systems-manager/latest/userguide/systems-manager-setting-up-ec2.html)

### **a** Note

此检查的结果将每天自动刷新多次,并且不允许刷新请求。更改可能需要几个小时才能显 示。当前,您无法从此检查中排除资源。

## 检查 ID

c18d2gz145

来源

AWS Config Managed Rule: ec2-instance-managed-by-systems-manager 提醒条件

黄色:Amazon EC2 实例并非由 Systems Manager 托管。

Recommended Action (建议的操作)

将您的 Amazon EC2 实例配置为由 Systems Manager 管理。

无法将此支票排除在 Trusted Advisor 控制台的视图之外。

有关更多信息,请参阅[为什么我的 EC2 实例在 Systems Manager 中未显示为托管节点或显示"连接](https://repost.aws/knowledge-center/systems-manager-ec2-instance-not-appear) [丢失"状态?。](https://repost.aws/knowledge-center/systems-manager-ec2-instance-not-appear)

其他资源

[为 EC2 实例设置 Systems Manager](https://docs.aws.amazon.com/systems-manager/latest/userguide/systems-manager-setting-up-ec2.html)

报告列

- Status
- 区域
- 资源
- AWS Config 规则
- 输入参数
- 上次更新时间

<span id="page-348-0"></span>禁用标签不变性的 Amazon ECR 存储库

#### 描述

检查私有 Amazon ECR 存储库是否开启了映像标签不变性。

为私有 Amazon ECR 存储库开启映像标签不变性,以防止映像标签被覆盖。这样就可以依靠描述 性标签作为跟踪和唯一识别映像的可靠机制。例如,如果开启了映像标签不变性,则用户可以可靠 地使用映像标签将已部署的映像版本与生成该映像的版本关联起来。

有关更多信息,请参阅[映像标签可变性](https://docs.aws.amazon.com/AmazonECR/latest/userguide/image-tag-mutability.html)。

#### **a** Note

此检查的结果将每天自动刷新多次,并且不允许刷新请求。更改可能需要几个小时才能显 示。当前,您无法从此检查中排除资源。

### 检查 ID

c18d2gz129

#### 来源

AWS Config Managed Rule: ecr-private-tag-immutability-enabled 提醒条件

黄色:Amazon ECR 私有存储库未开启标签不变性。

Recommended Action(建议的操作)

为您的 Amazon ECR 私有存储库开启映像标签不可变性。

有关更多信息,请参阅[映像标签可变性](https://docs.aws.amazon.com/AmazonECR/latest/userguide/image-tag-mutability.html)。

报告列

- Status
- 区域
- 资源
- AWS Config 规则
- 输入参数
- 上次更新时间

<span id="page-349-0"></span>禁用 Container Insights 的 Amazon ECS 集群

描述

检查您的 Amazon ECS 集群是否已开启亚马逊 CloudWatch 容器洞察。

CloudWatch Container Insights 收集、汇总和汇总来自容器化应用程序和微服务的指标和日志。指 标包括资源的使用率,如 CPU、内存、磁盘和网络。

有关更多信息,请参阅 [Amazon ECS CloudWatch 容器见解](https://docs.aws.amazon.com/AmazonECS/latest/developerguide/cloudwatch-container-insights.html)。

#### **a** Note

此检查的结果将每天自动刷新多次,并且不允许刷新请求。更改可能需要几个小时才能显 示。当前,您无法从此检查中排除资源。

### 检查 ID

c18d2gz173

### 来源

AWS Config Managed Rule: ecs-container-insights-enabled 提醒条件

黄色:Amazon ECS 集群未启用 Container Insights。

Recommended Action (建议的操作)

在您的 Amazon ECS 集群上开启 CloudWatch 容器见解。

有关更多信息,请参阅[使用 Container Insights。](https://docs.aws.amazon.com/AmazonCloudWatch/latest/monitoring/ContainerInsights.html)

### 其他资源

[亚马逊 ECS CloudWatch 容器见解](https://docs.aws.amazon.com/AmazonECS/latest/developerguide/cloudwatch-container-insights.html)

### 报告列

- Status
- 区域
- 资源
- AWS Config 规则
- 输入参数
- 上次更新时间

<span id="page-350-0"></span>Amazon ECS 任务日志记录未启用

#### 描述

检查是否在活动 Amazon ECS 任务定义上设置了日志配置。

检查 Amazon ECS 任务定义中的日志配置,确保容器生成的日志配置和存储正确。这有助于更快 地发现和排查问题,优化性能以及满足合规性要求。

默认情况下,捕获的日志显示的命令输出是您在本地运行容器时在交互式终端上通常看到的内 容。awslogs 驱动程序将这些日志从 Docker 传递到亚马逊日志。 CloudWatch

有关更多信息,请参阅[使用 awslogs 日志驱动程序。](https://docs.aws.amazon.com/AmazonECS/latest/developerguide/using_awslogs.html)

**a** Note

此检查的结果将每天自动刷新多次,并且不允许刷新请求。更改可能需要几个小时才能显 示。当前,您无法从此检查中排除资源。

#### 检查 ID

c18d2gz175

# 来源

AWS Config Managed Rule: ecs-task-definition-log-configuration 提醒条件

黄色:Amazon ECS 任务定义没有日志记录配置。

Recommended Action (建议的操作)

考虑在容器定义中指定日志驱动程序配置,将日志信息发送到 Lo CloudWatch gs 或其他日志驱动 程序。

有关更多信息,请参阅[LogConfiguration](https://docs.aws.amazon.com/AmazonECS/latest/APIReference/API_LogConfiguration.html)。

其他资源

考虑在容器定义中指定日志驱动程序配置,将日志信息发送到 Lo CloudWatch gs 或其他日志驱动 程序。

有关更多信息,请参阅[示例任务定义](https://docs.aws.amazon.com/AmazonECS/latest/developerguide/example_task_definitions.html)。

# 报告列

- Status
- 区域
- 资源
- AWS Config 规则
- 输入参数
- 上次更新时间

<span id="page-351-0"></span>CloudWatch 未配置亚马逊 OpenSearch 服务日志

描述

检查亚马逊 OpenSearch 服务域是否配置为向亚马逊日志发送 CloudWatch 日志。

监控日志对于维护 OpenSearch 服务的可靠性、可用性和性能至关重要。

搜索慢速日志、索引慢速日志和错误日志有助于对工作负载的性能和稳定性问题进行故障排除。需 要启用这些日志才能捕获数据。

您可以使用 AWS Config 规则中的 LogTypes 参数指定要筛选的日志类型(错误、搜索、索引)。

有关更多信息,请参阅[监控 Amazon OpenSearch 服务域](https://docs.aws.amazon.com/opensearch-service/latest/developerguide/monitoring.html)。

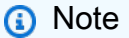

此检查的结果将每天自动刷新多次,并且不允许刷新请求。更改可能需要几个小时才能显 示。当前,您无法从此检查中排除资源。

#### 检查 ID

c18d2gz184

## 来源

AWS Config Managed Rule: opensearch-logs-to-cloudwatch 提醒条件

黄色:亚马逊 OpenSearch 服务没有使用亚马逊日志的 CloudWatch 日志配置 Recommended Action (建议的操作)

配置 OpenSearch 服务域以将日志发布到 CloudWatch 日志。

有关更多信息,请参阅[启用日志发布\(控制台\)](https://docs.aws.amazon.com/opensearch-service/latest/developerguide/createdomain-configure-slow-logs.html#createdomain-configure-slow-logs-console)。

### 其他资源

• [使用 Amazon 监控 OpenSearch 服务集群指标 CloudWatch](https://docs.aws.amazon.com/opensearch-service/latest/developerguide/managedomains-cloudwatchmetrics.html)

报告列

- Status
- 区域
- 资源
- AWS Config 规则
- 输入参数
- 上次更新时间

<span id="page-352-0"></span>具有异构参数组的集群中的 Amazon RDS 数据库实例

#### 描述

我们建议数据库集群中的所有数据库实例使用同一数据库参数组。

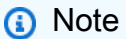

此检查的结果将每天自动刷新多次,并且不允许刷新请求。更改可能需要几个小时才能显 示。当前,您无法从此检查中排除资源。

### **a** Note

当数据库实例或数据库集群停止时,您可以在 Trusted Advisor 3 到 5 天内查看 Amazon RDS 建议。五天后,这些建议在中不可用 Trusted Advisor。要查看建议,请打开 Amazon RDS 控制台,然后选择推荐。

如果您删除数据库实例或数据库集群,则在 Amazon RDS 管理控制台中将不提供与这些实 例 Trusted Advisor 或集群相关的建议。

检查 ID

c1qf5bt010

提醒条件

黄色:数据库集群的数据库实例具有异构参数组。

Recommended Action ( 建议的操作 )

将数据库实例和与数据库集群中的写入器实例关联的数据库参数组相关联。

其他资源

当数据库集群中的数据库实例使用不同的数据库参数组时,在故障转移期间可能会出现不一致的行 为或数据库集群中的数据库实例之间的兼容性问题。

有关更多信息,请参阅 [Working with parameter groups。](https://docs.aws.amazon.com/AmazonRDS/latest/UserGuide/USER_WorkingWithParamGroups.html)

报告列

- Status
- 区域
- 资源
- 推荐值
- 引擎名称
- 上次更新时间

<span id="page-353-0"></span>Amazon RDS 增强监控已关闭

#### 描述

您的数据库资源未开启增强监控。增强监控提供用于监控和故障排除的实时操作系统指标。

#### **a** Note

此检查的结果将每天自动刷新多次,并且不允许刷新请求。更改可能需要几个小时才能显 示。当前,您无法从此检查中排除资源。

#### **a** Note

当数据库实例或数据库集群停止时,您可以在 Trusted Advisor 3 到 5 天内查看 Amazon RDS 建议。五天后,这些建议在中不可用 Trusted Advisor。要查看建议,请打开 Amazon RDS 控制台,然后选择推荐。

如果您删除数据库实例或数据库集群,则在 Amazon RDS 管理控制台中将不提供与这些实 例 Trusted Advisor 或集群相关的建议。

检查 ID

c1qf5bt004

提醒条件

黄色:Amazon RDS 资源未开启增强监控。

Recommended Action(建议的操作)

打开增强监控。

其他资源

Amazon RDS 的增强监控功能可进一步了解数据库实例的运行状况。我们建议您开启增强监控。当 您的数据库实例启用增强监控选项时,它会收集重要的操作系统指标和流程信息。

有关更多信息,请参阅[使用增强监控来监控操作系统指标](https://docs.aws.amazon.com/AmazonRDS/latest/UserGuide/USER_Monitoring.OS.html)。

报告列

- Status
- 区域
- 资源
- 推荐值
- 引擎名称

• 上次更新时间

# <span id="page-355-0"></span>亚马逊 RDS 性能见解已关闭

#### 描述

Amazon RDS Performance Insights 监控您的数据库实例负载,以帮助您分析和解决数据库性能问 题。建议您开启 Performance Insights。

#### **a** Note

此检查的结果将每天自动刷新多次,并且不允许刷新请求。更改可能需要几个小时才能显 示。当前,您无法从此检查中排除资源。

# **a** Note

当数据库实例或数据库集群停止时,您可以在 Trusted Advisor 3 到 5 天内查看 Amazon RDS 建议。五天后,这些建议在中不可用 Trusted Advisor。要查看建议,请打开 Amazon RDS 控制台,然后选择推荐。 如果您删除数据库实例或数据库集群,则在 Amazon RDS 管理控制台中将不提供与这些实 例 Trusted Advisor 或集群相关的建议。

## 检查 ID

c1qf5bt012

#### 提醒条件

黄色:Amazon RDS 资源未开启 Performance Insights。

Recommended Action (建议的操作)

开启 Performance Insights。

#### 其他资源

Performance Insights 使用一种不会影响应用程序性能的轻量级数据收集方法。Performance Insights 可帮助您快速评估数据库负载。

有关更多信息,请参阅在 [Amazon RDS 上使用 Performance Insights 监控数据库负载](https://docs.aws.amazon.com/AmazonRDS/latest/UserGuide/USER_PerfInsights.html)。

报告列

- Status
- 区域
- 资源
- 推荐值
- 引擎名称
- 上次更新时间

<span id="page-356-0"></span>亚马逊 RDS track\_counts 参数已关闭

### 描述

当 track\_counts 参数关闭时,数据库不收集数据库活动统计信息。Autovacuum 需要这些统计信息 才能正常工作。

我们建议你将 track\_counts 参数设置为 1

**a** Note

此检查的结果将每天自动刷新多次,并且不允许刷新请求。更改可能需要几个小时才能显 示。当前,您无法从此检查中排除资源。

**a** Note

当数据库实例或数据库集群停止时,您可以在 Trusted Advisor 3 到 5 天内查看 Amazon RDS 建议。五天后,这些建议在中不可用 Trusted Advisor。要查看建议,请打开 Amazon RDS 控制台,然后选择推荐。 如果您删除数据库实例或数据库集群,则在 Amazon RDS 管理控制台中将不提供与这些实 例 Trusted Advisor 或集群相关的建议。

## 检查 ID

c1qf5bt027

#### 提醒条件

黄色:数据库参数组已关闭 t rack\_coun ts 参数。

Recommended Action (建议的操作)

将 track counts 参数设置为 1

#### 其他资源

当 track\_counts 参数关闭时,它将禁用数据库活动统计信息的收集。autovacuum 守护程序需要收 集的统计数据来识别用于自动清理和自动分析的表。

有关更多信息,请参阅 PostgreSQL [文档网站上的 PostgreSQL 运行时统计信](https://www.postgresql.org/docs/current/runtime-config-statistics.html#GUC-TRACK-COUNTS)息。 报告列

- Status
- 区域
- 资源
- 参数值
- 推荐值
- 上次更新时间

<span id="page-357-0"></span>Amazon Redshift 集群审计日志记录

#### 描述

检查您的 Amazon Redshift 集群是否已开启数据库审计日志记录。Amazon Redshift 记录您的数据 库中的连接和用户活动相关信息。

您可以在规则的 BucketNam es 参数中指定要匹配的日志记录 Amazon S3 存储桶名称。 AWS **Config** 

有关更多信息,请参阅[数据库审核日志记录](https://docs.aws.amazon.com/redshift/latest/mgmt/db-auditing.html)。

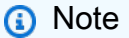

此检查的结果将每天自动刷新多次,并且不允许刷新请求。更改可能需要几个小时才能显 示。当前,您无法从此检查中排除资源。

### 检查 ID

c18d2gz134

## 来源

AWS Config Managed Rule: redshift-audit-logging-enabled 提醒条件

黄色:Amazon Redshift 集群已禁用数据库审计日志记录 Recommended Action (建议的操作)

为您的 Amazon Redshift 集群开启日志记录和监控。

有关更多信息,请参阅[使用控制台配置审核](https://docs.aws.amazon.com/redshift/latest/mgmt/db-auditing-console.html)。

#### 其他资源

[Amazon Redshift 中的日志记录和监控](https://docs.aws.amazon.com/redshift/latest/mgmt/security-incident-response.html)

报告列

- Status
- 区域
- 资源
- AWS Config 规则
- 输入参数
- 上次更新时间

<span id="page-358-0"></span>Amazon S3 未启用事件通知

描述

检查 Amazon S3 事件通知是否已启用,或是否已正确配置所需的目标或类型。

Amazon S3 事件通知功能在 Amazon S3 桶中发生某些事件时发送通知。Amazon S3 可以向亚马 逊 SQS 队列、亚马逊 SNS 主题和函数发送通知消息。 AWS Lambda

您可以使用规则中的 destinati onArn 和 EventTypes 参数指定所需的目的地和事件类型。 AWS Config

有关更多信息,请参阅 [Amazon S3 事件通知。](https://docs.aws.amazon.com/AmazonS3/latest/userguide/EventNotifications.html)

### **a** Note

此检查的结果将每天自动刷新多次,并且不允许刷新请求。更改可能需要几个小时才能显 示。当前,您无法从此检查中排除资源。

### 检查 ID

c18d2gz163

#### 来源

AWS Config Managed Rule: s3-event-notifications-enabled 提醒条件

黄色:Amazon S3 未启用事件通知,或者未配置所需的目标或类型。 Recommended Action (建议的操作)

为对象和桶事件配置 Amazon S3 事件通知。

有关更多信息,请参阅[使用 Amazon S3 控制台启用和配置事件通知。](https://docs.aws.amazon.com/AmazonS3/latest/userguide/enable-event-notifications.html) 报告列

- Status
- 区域
- 资源
- AWS Config 规则
- 输入参数
- 上次更新时间

<span id="page-359-0"></span>Amazon SNS 主题未记录消息传输状态

### 描述

检查 Amazon SNS 主题是否已开启消息传输状态日志记录。

配置 Amazon SNS 主题以记录消息传输状态,帮助提供更好的运营洞察。例如,消息传输日志 记录会验证消息是否已传输到特定的 Amazon SNS 端点。而且,它还有助于识别从端点发送的响 应。
有关更多信息,请参阅 [Amazon SNS 消息传输状态。](https://docs.aws.amazon.com/sns/latest/dg/sns-topic-attributes.html)

## **a** Note

此检查的结果将每天自动刷新多次,并且不允许刷新请求。更改可能需要几个小时才能显 示。当前,您无法从此检查中排除资源。

## 检查 ID

c18d2gz121

### 来源

AWS Config Managed Rule: sns-topic-message-delivery-notification-enabled 提醒条件

黄色:没有为 Amazon SNS 主题开启消息传输状态记录。

Recommended Action (建议的操作)

为您的 SNS 主题开启消息传输状态记录。

有关更多信息,请参阅[使用 Amazon Web Services Management Console 配置传输状态日志记](https://docs.aws.amazon.com/sns/latest/dg/sns-topic-attributes.html#topics-attrib) [录](https://docs.aws.amazon.com/sns/latest/dg/sns-topic-attributes.html#topics-attrib)。

报告列

- Status
- 区域
- 资源
- AWS Config 规则
- 输入参数
- 上次更新时间

不带流日志的 Amazon VPC

描述

检查是否为 VPC 创建了 Amazon Virtual Private Cloud 流日志。

您可以使用规则中的 TrafficType 参数指定流量类型。 AWS Config

有关更多信息,请参阅[使用 VPC 流日志记录 IP 流量](https://docs.aws.amazon.com/vpc/latest/userguide/flow-logs.html)。

## **a** Note

此检查的结果将每天自动刷新多次,并且不允许刷新请求。更改可能需要几个小时才能显 示。当前,您无法从此检查中排除资源。

## 检查 ID

c18d2gz122

### 来源

AWS Config Managed Rule: vpc-flow-logs-enabled 提醒条件

黄色:VPC 没有 Amazon VPC 流日志。

Recommended Action (建议的操作)

为您的每个 VPC 创建 VPC 流日志。

有关更多信息,请参阅[创建流日志](https://docs.aws.amazon.com/vpc/latest/userguide/working-with-flow-logs.html#create-flow-log)

报告列

- Status
- 区域
- 资源
- AWS Config 规则
- 输入参数
- 上次更新时间

未启用访问日志的应用程序负载均衡器和经典负载均衡器

### 描述

检查是否为应用程序负载均衡器和经典负载均衡器启用了访问日志记录。

Elastic Load Balancing 提供了访问日志,该访问日志可捕获有关发送到负载均衡器的请求的详细信 息。每个日志都包含信息 (例如,收到请求的时间、客户端的 IP 地址、延迟、请求路径和服务器响 应)。您可以使用这些访问日志分析流量模式并解决问题。

访问日志是 Elastic Load Balancing 的一项可选功能,默认情况下已禁用此功能。为负载均衡器启 用访问日志之后,Elastic Load Balancing 捕获日志并将其存储在您指定的 Amazon S3 存储桶中。

您可以使用 AWS Config 规则中的 s3 BucketNames 参数指定要检查的访问日志 Ama z on S3 存储 桶。

有关更多信息,请参阅[应用程序负载均衡器的访问日志](https://docs.aws.amazon.com/elasticloadbalancing/latest/application/load-balancer-access-logs.html)和[经典负载均衡器的访问日志](https://docs.aws.amazon.com/elasticloadbalancing/latest/classic/access-log-collection.html)。

#### **a** Note

此检查的结果将每天自动刷新多次,并且不允许刷新请求。更改可能需要几个小时才能显 示。当前,您无法从此检查中排除资源。

检查 ID

c18d2gz167

来源

AWS Config Managed Rule: elb-logging-enabled 提醒条件

黄色:没有为应用程序负载均衡器或经典负载均衡器启用访问日志功能。 Recommended Action (建议的操作)

为应用程序负载均衡器和经典负载均衡器启用访问日志。

有关更多信息,请参阅[为应用程序负载均衡器启用访问日志](https://docs.aws.amazon.com/elasticloadbalancing/latest/application/enable-access-logging.html)和[为经典负载均衡器启用访问日志](https://docs.aws.amazon.com/elasticloadbalancing/latest/classic/enable-access-logs.html)。 报告列

- Status
- 区域
- 资源
- AWS Config 规则
- 输入参数
- 上次更新时间

## AWS CloudFormation 堆栈通知

## 描述

检查您的所有 AWS CloudFormation 堆栈是否都使用 Amazon SNS 在事件发生时接收通知。

您可以使用规则中的参数将此检查配置为查找特定的 Amazon SNS 主题 ARN。 AWS Config

有关更多信息,请参阅[设置 AWS CloudFormation堆栈选项](https://docs.aws.amazon.com/AWSCloudFormation/latest/UserGuide/cfn-console-add-tags.html)。

#### **a** Note

此检查的结果将每天自动刷新多次,并且不允许刷新请求。更改可能需要几个小时才能显 示。当前,您无法从此检查中排除资源。

### 检查 ID

c18d2gz111

## 来源

AWS Config Managed Rule: cloudformation-stack-notification-check 提醒条件

黄色:您的 AWS CloudFormation 堆栈的 Amazon SNS 事件通知未开启。

Recommended Action(建议的操作)

确保您的 AWS CloudFormation 堆栈使用 Amazon SNS 在事件发生时接收通知。

监控堆栈事件可帮助您快速响应可能改变 AWS 环境的未经授权的操作。

#### 其他资源

[当我的 AWS CloudFormation 堆栈进入 ROLLBACK\\_IN\\_PROGRESS 状态时,如何才能收到电子](https://repost.aws/knowledge-center/cloudformation-rollback-email) [邮件提醒?](https://repost.aws/knowledge-center/cloudformation-rollback-email)

- Status
- 区域
- 资源
- AWS Config 规则
- 输入参数
- 上次更新时间

AWS CloudTrail 记录 S3 存储桶中对象的数据事件

#### 描述

检查是否至少有一个 AWS CloudTrail 跟踪记录了您的所有 Amazon S3 存储桶的 Amazon S3 数据 事件。

有关更多信息,请参阅[使用 AWS CloudTrail记录 Amazon S3 API 调用。](https://docs.aws.amazon.com/AmazonS3/latest/userguide/cloudtrail-logging.html)

## **a** Note

此检查的结果将每天自动刷新多次,并且不允许刷新请求。更改可能需要几个小时才能显 示。当前,您无法从此检查中排除资源。

## 检查 ID

c18d2gz166

## 来源

AWS Config Managed Rule: cloudtrail-s3-dataevents-enabled 提醒条件

黄色:未配置 Amazon S3 存储桶 AWS CloudTrail 的事件记录

Recommended Action (建议的操作)

为 Amazon S3 存储桶和对象启用 CloudTrail 事件记录,以跟踪目标存储桶访问请求。

有关更多信息,请参阅为 S3 [存储桶和对象启用 CloudTrail 事件记录。](https://docs.aws.amazon.com/AmazonS3/latest/userguide/enable-cloudtrail-logging-for-s3.html) 报告列

- Status
- 区域
- 资源
- AWS Config 规则
- 输入参数

• 上次更新时间

## AWS CodeBuild 项目日志

#### 描述

检查 AWS CodeBuild 项目环境是否使用日志记录。日志选项可以是 Amazon 日志中的日 CloudWatch 志,也可以是内置在指定的 Amazon S3 存储桶中,或者两者兼而有之。在 CodeBuild 项目中启用日志记录可以带来诸多好处,例如调试和审计。

您可以使用 AWS Config 规则中的 s3 或云名称参数指定用于存储 CloudWatch 日志的 Amaz on S3 存储桶BucketNames或日志组的WatchGroup名称。

有关更多信息,请参阅 [监控 AWS CodeBuild。](https://docs.aws.amazon.com/codebuild/latest/userguide/monitoring-builds.html)

## **a** Note

此检查的结果将每天自动刷新多次,并且不允许刷新请求。更改可能需要几个小时才能显 示。当前,您无法从此检查中排除资源。

### 检查 ID

c18d2gz113

#### 来源

AWS Config Managed Rule: codebuild-project-logging-enabled 提醒条件

黄色:未启用 AWS CodeBuild 项目日志。

Recommended Action (建议的操作)

确保您的 AWS CodeBuild 项目已开启日志记录。无法将此支票排除在 AWS Trusted Advisor 控制 台的视图之外。

有关更多信息,请参阅[中的日志和监控 AWS CodeBuild](https://docs.aws.amazon.com/codebuild/latest/userguide/logging-monitoring.html)。 报告列

- Status
- 区域
- 资源
- AWS Config 规则
- 输入参数
- 上次更新时间

AWS CodeDeploy 自动回滚并启用监控

#### 描述

检查部署组是否配置了自动部署回滚和附带警报的部署监控。如果在部署过程中出现问题,则系统 会自动回滚,而您的应用程序将保持稳定状态

有关更多信息,请参阅[使用重新部署和回滚部署](https://docs.aws.amazon.com/codedeploy/latest/userguide/deployments-rollback-and-redeploy.html)。 CodeDeploy

#### **a** Note

此检查的结果将每天自动刷新多次,并且不允许刷新请求。更改可能需要几个小时才能显 示。当前,您无法从此检查中排除资源。

## 检查 ID

c18d2gz114

来源

AWS Config Managed Rule: codedeploy-auto-rollback-monitor-enabled 提醒条件

黄色:未启用 AWS CodeDeploy 自动部署回滚和部署监控。

Recommended Action ( 建议的操作 )

对部署组或部署进行配置,使其在部署失败或达到您指定的监控阈值时自动回滚。

对警报进行配置,以监控部署过程中的各种指标,例如 CPU 使用率、内存使用率或网络流量。如 果这些指标中的任何一个超出特定阈值,则会触发警报,部署将停止或回滚。

有关为部署组设置自动回滚和配置警报的信息,请参阅[为部署组配置高级选项](https://docs.aws.amazon.com/codedeploy/latest/userguide/deployment-groups-configure-advanced-options.html)。

其他资源

[什么是 CodeDeploy?](https://docs.aws.amazon.com/codedeploy/latest/userguide/welcome.html)

## 报告列

- Status
- 区域
- 资源
- AWS Config 规则
- 输入参数
- 上次更新时间

AWS CodeDeploy Lambda 正在使用部署配置 all-at-once

### 描述

检查 AWS Lambda 计算平台的 AWS CodeDeploy 部署组是否正在使用 all-at-once 部署配置。

为了降低中部署您的 Lambda 函数失败的风险 CodeDeploy,最佳做法是使用灰度部署或线性部署 配置,而不是默认选项,即所有流量都从原始 Lambda 函数同时转移到更新的函数。

有关更多信息,请参阅 [Lambda 函数版本](https://docs.aws.amazon.com/lambda/latest/dg/configuration-versions.html)[和部署配置](https://docs.aws.amazon.com/codedeploy/latest/userguide/primary-components.html#primary-components-deployment-configuration)。

### **a** Note

此检查的结果将每天自动刷新多次,并且不允许刷新请求。更改可能需要几个小时才能显 示。当前,您无法从此检查中排除资源。

## 检查 ID

c18d2gz115

## 来源

AWS Config Managed Rule: codedeploy-lambda-allatonce-traffic-shiftdisabled

## 提醒条件

黄色: AWS CodeDeploy Lambda 部署使用 all-at-once 部署配置将所有流量一次性转移到更新后 的 Lambda 函数。

## Recommended Action (建议的操作)

使用 Lambda 计算平台的 CodeDeploy 部署组的 Canary 或 Linear 部署配置。

## 其他资源

## [部署配置](https://docs.aws.amazon.com/codedeploy/latest/userguide/primary-components.html#primary-components-deployment-configuration)

报告列

- Status
- 区域
- 资源
- AWS Config 规则
- 输入参数
- 上次更新时间

AWS Elastic Beanstalk 未配置增强型健康报告

描述

检查是否为增强型运行状况报告配置了 AWS Elastic Beanstalk 环境。

Elastic Beanstalk 增强型运行状况报告提供了详细的性能指标,例如 CPU 使用率、内存使用率、 网络流量和基础设施运行状况信息,例如实例数量和负载均衡器状态。

有关更多信息,请参阅[增强型运行状况报告和监控](https://docs.aws.amazon.com/elasticbeanstalk/latest/dg/health-enhanced.html)。

**a** Note

此检查的结果将每天自动刷新多次,并且不允许刷新请求。更改可能需要几个小时才能显 示。当前,您无法从此检查中排除资源。

## 检查 ID

c18d2gz108

来源

AWS Config Managed Rule: beanstalk-enhanced-health-reporting-enabled

## 提醒条件

黄色:没有为 Elastic Beanstalk 环境配置增强型运行状况报告 Recommended Action (建议的操作)

确保已为 Elastic Beanstalk 环境配置增强型运行状况报告。

有关更多信息,请参阅[使用 Elastic Beanstalk 控制台启用增强型运行状况报告。](https://docs.aws.amazon.com/elasticbeanstalk/latest/dg/health-enhanced-enable.html#health-enhanced-enable-console) 其他资源

- [启用 Elastic Beanstalk 增强型运行状况报告](https://docs.aws.amazon.com/elasticbeanstalk/latest/dg/health-enhanced-enable.html)
- [增强型运行状况报告和监控](https://docs.aws.amazon.com/elasticbeanstalk/latest/dg/health-enhanced.html)

报告列

- Status
- 区域
- 资源
- AWS Config 规则
- 输入参数
- 上次更新时间

AWS Elastic Beanstalk 禁用托管平台更新时

## 描述

检查 Elastic Beanstalk 环境和配置模板中的托管平台更新是否已启用。

AWS Elastic Beanstalk 定期发布平台更新以提供修复、软件更新和新功能。通过托管平台更 新,Elastic Beanstalk 可以自动执行新补丁和次要平台版本的平台更新。

您可以在 AWS Config 规则的UpdateLevel参数中指定所需的更新级别。

有关更多信息,请参阅[更新 Elastic Beanstalk 环境的平台版本。](https://docs.aws.amazon.com/elasticbeanstalk/latest/dg/using-features.platform.upgrade.html)

## **a** Note

此检查的结果将每天自动刷新多次,并且不允许刷新请求。更改可能需要几个小时才能显 示。当前,您无法从此检查中排除资源。

## 检查 ID

c18d2gz177

来源

AWS Config Managed Rule: elastic-beanstalk-managed-updates-enabled 提醒条件

黄色:未配置 AWS Elastic Beanstalk 托管平台更新,包括次要更新或补丁级别。

Recommended Action (建议的操作)

在您的 Elastic Beanstalk 环境中启用托管的平台更新,或者将其配置为次要或更新级别。

有关更多信息,请参阅[托管平台更新](https://docs.aws.amazon.com/elasticbeanstalk/latest/dg/environment-platform-update-managed.html)。

## 其他资源

- [启用 Elastic Beanstalk 增强型运行状况报告](https://docs.aws.amazon.com/elasticbeanstalk/latest/dg/health-enhanced-enable.html)
- [增强型运行状况报告和监控](https://docs.aws.amazon.com/elasticbeanstalk/latest/dg/health-enhanced.html)

报告列

- Status
- 区域
- 资源
- AWS Config 规则
- 输入参数
- 上次更新时间

AWS Fargate 平台版本不是最新的

## 描述

检查 Amazon ECS 是否运行最新平台版本的 AWS Fargate。Fargate 平台版本是指 Fargate 任务 基础设施的特定运行时系统环境。它是内核和容器运行时系统版本的组合。随着运行时系统环境的 发展,将不断发布新的平台版本。例如,如果有内核或操作系统更新、新功能、错误修复或安全更 新。

有关更多信息,请参阅 [Fargate 任务维护。](https://docs.aws.amazon.com/AmazonECS/latest/userguide/task-maintenance.html)

## **a** Note

此检查的结果将每天自动刷新多次,并且不允许刷新请求。更改可能需要几个小时才能显 示。当前,您无法从此检查中排除资源。

## 检查 ID

c18d2gz174

### 来源

AWS Config Managed Rule: ecs-fargate-latest-platform-version 提醒条件

黄色:Amazon ECS 未在最新版本的 Fargate 平台上运行。

Recommended Action (建议的操作)

更新至最新 Fargate 平台版本。

有关更多信息,请参阅 [Fargate 任务维护。](https://docs.aws.amazon.com/AmazonECS/latest/userguide/task-maintenance.html)

### 报告列

- Status
- 区域
- 资源
- AWS Config 规则
- 输入参数
- 上次更新时间

AWS Systems Manager 处于不合规状态的州经理协会

## 描述

在实例上执行关联后,检查 AWS Systems Manager 关联合规性的状态是合规还是不合规。

State Manager 是一项功能 AWS Systems Manager,是一种安全且可扩展的配置管理服务,可自 动执行将托管节点和其他 AWS 资源保持在您定义的状态的过程。状态管理器关联是您分配给 AWS

资源的配置。该配置定义了您要在资源上保持的状态,因此它可以帮助您实现目标,例如避免在 Amazon EC2 实例之间出现配置偏差。

有关更多信息,请参阅 [AWS Systems Manager State Manager。](https://docs.aws.amazon.com/systems-manager/latest/userguide/systems-manager-state.html)

## **a** Note

此检查的结果将每天自动刷新多次,并且不允许刷新请求。更改可能需要几个小时才能显 示。当前,您无法从此检查中排除资源。

## 检查 ID

c18d2gz147

## 来源

AWS Config Managed Rule: ec2-managedinstance-association-compliancestatus-check

#### 提醒条件

黄色: AWS Systems Manager 关联合规性的状态为 "不合规"。

Recommended Action (建议的操作)

验证 State Manager 关联的状态,然后采取任何所需措施将状态恢复为 COMPLIANT。

有关更多信息,请参阅[关于 State Manager。](https://docs.aws.amazon.com/systems-manager/latest/userguide/state-manager-about.html)

其他资源

[AWS Systems Manager 州经理](https://docs.aws.amazon.com/systems-manager/latest/userguide/systems-manager-state.html)

- Status
- 区域
- 资源
- AWS Config 规则
- 输入参数
- 上次更新时间

## CloudTrail 未使用 Amazon CloudWatch 日志配置跟踪

## 描述

检查是否将 AWS CloudTrail 跟踪配置为向日志发送 CloudWatch 日志。

使用 CloudTrail CloudWatch 日志监控日志文件,以便在捕获到关键事件时触发自动响应 AWS CloudTrail。

有关更多信息,请参阅[使用 CloudTrail 日志监控 CloudWatch 日志文件](https://docs.aws.amazon.com/awscloudtrail/latest/userguide/monitor-cloudtrail-log-files-with-cloudwatch-logs.html)。

**a** Note

此检查的结果将每天自动刷新多次,并且不允许刷新请求。更改可能需要几个小时才能显 示。当前,您无法从此检查中排除资源。

## 检查 ID

c18d2gz164

来源

AWS Config Managed Rule: cloud-trail-cloud-watch-logs-enabled 提醒条件

黄色: AWS CloudTrail 未设置 CloudWatch 日志集成。

Recommended Action (建议的操作)

配置 CloudTrail 跟踪以将日志事件发送到 CloudWatch 日志。

有关更多信息,请参阅[为 CloudTrail 事件创建 CloudWatch 警报:示例](https://docs.aws.amazon.com/awscloudtrail/latest/userguide/cloudwatch-alarms-for-cloudtrail.html)。

- Status
- 区域
- 资源
- AWS Config 规则
- 输入参数
- 上次更新时间

## 没有为负载均衡器启用 Elastic Load Balancing 删除保护

#### 描述

检查您的负载均衡器是否已开启删除保护。

Elastic Load Balancing 支持应用程序负载均衡器、网络负载均衡器和网关负载均衡器的删除保护。 开启删除保护以防止您的负载均衡器被意外删除。在创建负载均衡器时,默认关闭删除保护。如果 您的负载均衡器属于生产环境,则可以考虑开启删除保护。

访问日志是 Elastic Load Balancing 的一项可选功能,默认情况下已禁用此功能。为负载均衡器启 用访问日志之后,Elastic Load Balancing 捕获日志并将其存储在您指定的 Amazon S3 存储桶中。

有关更多信息,请参阅[应用程序负载均衡器删除保护](https://docs.aws.amazon.com/elasticloadbalancing/latest/application/application-load-balancers.html#deletion-protection)、[网络负载均衡器删除保护](https://docs.aws.amazon.com/elasticloadbalancing/latest/network/network-load-balancers.html#deletion-protection)或[网关负载均衡器](https://docs.aws.amazon.com/elasticloadbalancing/latest/gateway/gateway-load-balancers.html#deletion-protection) [删除保护](https://docs.aws.amazon.com/elasticloadbalancing/latest/gateway/gateway-load-balancers.html#deletion-protection)。

#### **a** Note

此检查的结果将每天自动刷新多次,并且不允许刷新请求。更改可能需要几个小时才能显 示。当前,您无法从此检查中排除资源。

### 检查 ID

c18d2gz168

#### 来源

AWS Config Managed Rule: elb-deletion-protection-enabled 提醒条件

黄色:负载均衡器未启用删除保护。

Recommended Action (建议的操作)

启用应用程序负载均衡器、网络负载均衡器和网关负载均衡器的删除保护。

有关更多信息,请参阅[应用程序负载均衡器删除保护](https://docs.aws.amazon.com/elasticloadbalancing/latest/application/application-load-balancers.html#deletion-protection)、[网络负载均衡器删除保护](https://docs.aws.amazon.com/elasticloadbalancing/latest/network/network-load-balancers.html#deletion-protection)或[网关负载均衡器](https://docs.aws.amazon.com/elasticloadbalancing/latest/gateway/gateway-load-balancers.html#deletion-protection) [删除保护](https://docs.aws.amazon.com/elasticloadbalancing/latest/gateway/gateway-load-balancers.html#deletion-protection)。

- Status
- 区域
- 资源
- AWS Config 规则
- 输入参数
- 上次更新时间

RDS 数据库集群删除保护检查

描述

检查您的 Amazon RDS 数据库集群是否启用了删除保护。

集群配置删除保护后,任何用户都无法删除数据库。

删除保护适用于所有区域的适用于 MySQL 的 Amazon Aurora 和 RDS、MariaDB 的 RDS、Oracle 的 RDS、适用于 PostgreSQL 的 RDS 以及适用于 SQL Server 数据库实例的 RDS。 AWS

有关更多信息,请参阅 [Aurora 集群的删除保护。](https://docs.aws.amazon.com/AmazonRDS/latest/AuroraUserGuide/USER_DeleteCluster.html#USER_DeletionProtection)

检查 ID

c18d2gz160

来源

AWS Config Managed Rule: rds-cluster-deletion-protection-enabled 提醒条件

黄色:您的 Amazon RDS 数据库集群未启用删除保护。

Recommended Action ( 建议的操作 )

在创建 Amazon RDS 数据库集群时开启删除保护。

您只能删除未启用删除保护的集群。启用删除保护可增加额外的保护层,避免因意外或非意外删除 数据库实例而导致数据丢失。删除保护还有助于满足监管合规性要求和确保业务连续性。

有关更多信息,请参阅 [Aurora 集群的删除保护。](https://docs.aws.amazon.com/AmazonRDS/latest/AuroraUserGuide/USER_DeleteCluster.html#USER_DeletionProtection)

**a** Note

此检查的结果将每天自动刷新多次,并且不允许刷新请求。更改可能需要几个小时才能显 示。当前,您无法从此检查中排除资源。

[Aurora 集群的删除保护](https://docs.aws.amazon.com/AmazonRDS/latest/AuroraUserGuide/USER_DeleteCluster.html#USER_DeletionProtection)

报告列

- Status
- 区域
- 资源
- AWS Config 规则
- 输入参数
- 上次更新时间

RDS 数据库实例自动次要版本升级检查

描述

检查 Amazon RDS 数据库实例是否已配置自动次要版本升级。

为 Amazon RDS 实例开启自动次要版本升级,以确保数据库始终在运行最新的安全稳定版本。次 要升级提供了安全更新、错误修复、性能改进,并可以保持与现有应用程序的兼容性。

有关更多信息,请参阅[升级数据库实例引擎版本](https://docs.aws.amazon.com/AmazonRDS/latest/UserGuide/USER_UpgradeDBInstance.Upgrading.html#USER_UpgradeDBInstance.Upgrading.AutoMinorVersionUpgrades.)。

**a** Note

此检查的结果将每天自动刷新多次,并且不允许刷新请求。更改可能需要几个小时才能显 示。当前,您无法从此检查中排除资源。

## 检查 ID

c18d2gz155

## 来源

AWS Config Managed Rule: rds-automatic-minor-version-upgrade-enabled 提醒条件

黄色:RDS 数据库实例未开启自动次要版本升级。

Recommended Action (建议的操作)

在创建 Amazon RDS 数据库实例时开启自动次要版本升级。

当您开启次要版本升级时,如果运行的数据库引擎次要版本低于[手动升级引擎版本](https://docs.aws.amazon.com/AmazonRDS/latest/UserGuide/USER_UpgradeDBInstance.Upgrading.html#USER_UpgradeDBInstance.Upgrading.AutoMinorVersionUpgrades),则数据库版本 会自动升级。

#### 报告列

- Status
- 区域
- 资源
- AWS Config 规则
- 输入参数
- 上次更新时间

# 更改日志 AWS Trusted Advisor

有关 Trusted Advisor 支票的最新更改,请参阅以下主题。

#### **a** Note

如果您使用 Trusted Advisor 控制台或 AWS Support API, 则已删除的支票不会出现在检查结 果中。如果您使用任何已删除的检查,例如在 AWS Support API 操作中指定支票 ID 或您的代 码,则必须删除这些检查以避免 API 调用错误。

有关可用检查的更多信息,请参阅 [AWS Trusted Advisor 查看参考文献](#page-115-0)。

# 移除了 5 个支票并添加了 1 个支票

Trusted Advisor 2024 年 5 月 15 日弃用了 3 个容错检查、1 个性能检查和 1 个安全检查:

- IAM 使用
- ELB 跨区域负载均衡
- 过度使用的 Amazon EBS 磁性介质卷
- 应用于实例的大量 EC2 安全组规则

#### • EC2 安全组中的大量规则

Trusted Advisor 2024 年 5 月 15 日增加了 1 项新的安全检查:

• 已启用 Amazon S3 服务器访问日志

有关更多信息,请参阅 [AWS Trusted Advisor 查看参考文献](#page-115-0)。

# 删除了容错检查

Trusted Advisor 2024 年 4 月 25 日弃用了 3 个容错检查:

- AWS Direct Connect 连接冗余
- AWS Direct Connect 位置冗余
- AWS Direct Connect 虚拟接口冗余

有关更多信息,请参阅 [AWS Trusted Advisor 查看参考文献](#page-115-0)。

## 新的容错能力检查

Trusted Advisor 在 2024 年 2 月 29 日添加了 1 个容错检查:

• NLB-私有子网中面向互联网的资源

有关更多信息,请参阅 [AWS Trusted Advisor 查看参考文献](#page-115-0)。

# 更新了容错和安全检查

Trusted Advisor 2024 年 3 月 28 日增加了 1 项新的容错检查并修改了 1 项现有容错检查和 1 项安全检 查:

- 添加了 AWS Resilience Hub 应用程序组件检查
- 更新了支持 AWS Lambda vPC 的功能,但没有多可用区冗余
- 使用已弃用的运行时更新了 AWS Lambda 函数

有关更多信息,请参阅 [AWS Trusted Advisor 查看参考文献](#page-115-0)。

# 新的容错能力检查

Trusted Advisor 在 2024 年 1 月 31 日添加了 1 个容错检查:

• AWS Direct Connect 位置弹性

有关更多信息,请参阅 [AWS Trusted Advisor 查看参考文献](#page-115-0)。

# 更新了容错检查

Trusted Advisor 2024 年 1 月 8 日修订了 1 项容错检查:

• 亚马逊 RDS innodb\_flush\_log\_at\_trx\_commit 参数不是 1

有关更多信息,请参阅 [AWS Trusted Advisor 查看参考文献](#page-115-0)。

# 更新了安全检查

Trusted Advisor 2023 年 12 月 21 日修改了 1 张安全检查:

• AWS Lambda 使用已弃用运行时的函数

有关更多信息,请参阅 [AWS Trusted Advisor 查看参考文献](#page-115-0)。

## 新的安全和性能检查

Trusted Advisor 2023 年 12 月 20 日新增了 2 项安全检查和 2 项新的性能检查:

- Amazon EFS 客户端未使用 data-in-transit 加密
- Amazon Aurora 数据库集群的读取工作负载配置不足
- Amazon RDS 实例的系统容量配置不足
- 带有 Ubuntu LTS 的 Amazon EC2 实例已终止标准支持

有关更多信息,请参阅 [AWS Trusted Advisor 查看参考文献](#page-115-0)。

## 新的安全检查

Trusted Advisor 2023 年 12 月 15 日增加了 1 张新的安全检查:

• Amazon Route 53 不匹配直接指向 S3 存储桶的 CNAME 记录

有关更多信息,请参阅 [AWS Trusted Advisor 查看参考文献](#page-115-0)。

# 新的容错和成本优化检查

Trusted Advisor 2023 年 12 月 7 日添加了 2 个新的容错检查和 1 个新的成本优化检查:

- 亚马逊 DocumentDB 单可用区集群
- Amazon S3 未完成分段上传中止配置
- Amazon ECS AWS日志驱动程序处于屏蔽模式

有关更多信息,请参阅 [AWS Trusted Advisor 查看参考文献](#page-115-0)。

# 新的容错能力检查

Trusted Advisor 2023 年 11 月 17 日新增了 3 项容错检查:

- ALB 多可用区
- NLB 多可用区
- 多可用区中的 VPC 接口终端节点网络接口

有关更多信息,请参阅 [AWS Trusted Advisor 查看参考文献](#page-115-0)。

亚马逊 RDS 的新支票

Trusted Advisor 2023 年 11 月 15 日为亚马逊 RDS 新增了 37 张支票。

有关更多信息,请参阅 [AWS Trusted Advisor 查看参考文献](#page-115-0)。

# 全新 AWS Trusted Advisor API

AWS Trusted Advisor 引入了新的 API,使您能够以编程方式访问 Trusted Advisor 最佳实践检查、建 议和按优先顺序排列的建议。 Trusted Advisor API 使您能够以编程方式 Trusted Advisor 与首选操作工 具集成,从而大规模自动化和优化工作负载。新的 API 可供企业、Enterprise On-Ramp 或 Enterprise Support 客户使用,允许访问您的账户或付款人账户中所有关联账户的 Trusted Advisor 推荐。此外, 有权访问管理帐户或委派管理员帐户的 Enterprise Support 客户还可以通过编程方式检索其组织中按优 先顺序排列的建议。

新的 Trusted Advisor API 将取代之前通过 Su AWS pport API (SAPI) 提供的三项功能。SAPI 将继续提 供案例和其他支持信息。

Trusted Advisor API 通常在美国东部(俄亥俄州)、美国东部(弗吉尼亚北部)、美国西部(俄勒 冈)、亚太地区(首尔)、亚太地区(悉尼)和欧洲(爱尔兰)地区提供。

要了解更多信息,请访问 [AWS Trusted Advisor API 页面。](https://docs.aws.amazon.com/awssupport/latest/user/get-started-with-aws-trusted-advisor-api.html)

Trusted Advisor 检查移除情况

Trusted Advisor 2023 年 11 月 9 日删除了以下支票。

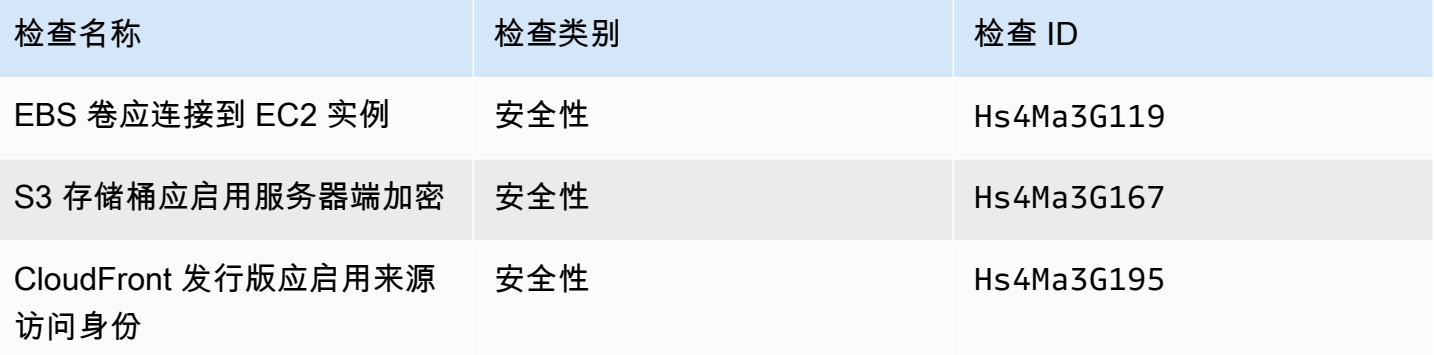

# 将支 AWS Config 票整合到 Trusted Advisor

Trusted Advisor 在 2023 年 10 月 30 AWS Config 日添加了 64 张新支票。

有关更多信息,请参阅 [查看由 AWS Config 提供支持的 AWS Trusted Advisor 检查。](#page-80-0)

## 新的容错能力检查

Trusted Advisor 2023 年 10 月 12 日添加了以下支票。

- 亚马逊 RDS ReplicaLag
- 亚马逊 RDS FreeStorageSpace
- 亚马逊 RDS DiskQueueDepth
- Amazon Route 53 Resolver 端点可用区冗余
- 子网中的自动扩缩可用 IP
- Amazon MSK 代理托管的分区过多

有关更多信息,请参阅 [容错能力](#page-227-0) 类别。

# 新的服务限制检查

Trusted Advisor 2023 年 8 月 17 日添加了以下支票。

• Lambda 代码存储使用量

有关更多信息,请参阅 [Service Limits](#page-321-0) 类别。

# 新的容错能力检查

Trusted Advisor 在 2023 年 8 月 3 日添加了以下支票。

• AWS Lambda 关于故障事件目的地

有关更多信息,请参阅 [容错能力](#page-227-0) 类别。

# 新的容错和性能检查

Trusted Advisor 在 2023 年 6 月 1 日添加了以下支票。

- Amazon EFS 无挂载目标冗余
- Amazon EFS 吞吐量模式优化
- ActiveMQ 可用区冗余
- RabbitMQ 可用区冗余

有关更多信息,请参阅 [容错能力](#page-227-0) 类别和 [Performance](#page-149-0) 类别。

# 新的容错能力检查

Trusted Advisor 2023 年 5 月 16 日添加了以下支票。

- NAT 网关可用区独立性
- 单个可用区应用程序检查

有关更多信息,请参阅 [容错能力](#page-227-0) 类别。

# 新的容错能力检查

Trusted Advisor 2023 年 4 月 27 日添加了以下支票。

- 事件管理器复制集 AWS 区域 中的数量
- AWS Resilience Hub 评估年龄

有关更多信息,请参阅 [容错能力](#page-227-0) 类别。

## Amazon ECS 容错检查的区域扩展

Trusted Advisor 2023 年 4 月 27 日,将以下支票扩展到其他区域。 Trusted Advisor Amazon ECS 的 支票现已在所有正式推出 Amazon ECS 的地区推出。

- 使用单个可用区的 Amazon ECS 服务
- Amazon ECS 多可用区放置策略

扩展的区域包括非洲(开普敦)、亚太地区(香港)、亚太地区(海得拉巴)、亚太地区(雅加达)、 亚太地区(墨尔本)、欧洲地区(米兰)、欧洲(西班牙)、欧洲(苏黎世)、中东(巴林)和中东 (阿联酋)。

# 新的容错能力检查

Trusted Advisor 2023 年 3 月 30 日添加了以下支票。

- 使用单个可用区的 Amazon ECS 服务
- Amazon ECS 多可用区放置策略

有关更多信息,请参阅 [容错能力](#page-227-0) 类别。

## 新的容错能力检查

Trusted Advisor 2022 年 12 月 15 日添加了以下支票。

- AWS CloudHSM 在单个可用区中运行 HSM 实例的集群
- Amazon ElastiCache 多可用区集群
- Amazon MemoryDB 多可用区集群

要接收您 Trusted Advisor 的 AWS CloudHSM ElastiCache、和 MemoryDB 集群的结果,您的可用区 中必须有集群。有关更多信息,请参阅 文档:

- [AWS CloudHSM 用户指南](https://docs.aws.amazon.com/cloudhsm/latest/userguide/)
- [适用于 Redis 的 Amazon MemoryDB 开发人员指南](https://docs.aws.amazon.com/memorydb/latest/devguide)
- [Amazon ElastiCache for Redis 用户指南](https://docs.aws.amazon.com/AmazonElastiCache/latest/red-ug)

Trusted Advisor 2022 年 12 月 15 日更新了以下支票信息。

- AWS Resilience Hub 违反了政策-应用程序名称已更新为应用程序名称
- AWS Resilience Hub 弹性分数-应用程序名称和应用程序弹性分数已更新为应用程序名称和应用程序 弹性分数

有关更多信息,请参阅 [容错能力](#page-227-0) 类别。

# 与集 Trusted Advisor 成的更新 AWS Security Hub

Trusted Advisor 2022 年 11 月 17 日进行了以下更新。

如果您禁用 Security Hub 或 AWS Config AWS 区域,则 Trusted Advisor 现在会 AWS 区域 在 7-9 天 内删除您对此的控制结果。以前,从中移除您的 Security Hub 数据的时间范围 Trusted Advisor 为 90 天。

有关更多信息,请参阅 [故障排除](#page-86-0) 主题中的以下章节:

- [我关闭了 Security Hub 或 AWS Config 在一个区域](#page-88-0)
- [我的控件已归档在 Security Hub 中,但 Trusted Advisor 中仍显示检查结果。](#page-89-0)

# 新的 AWS Resilience Hub容错能力检查

Trusted Advisor 2022 年 11 月 17 日添加了以下支票。

- AWS Resilience Hub 违反了政策
- AWS Resilience Hub 韧性分数

您可以使用这些检查来查看应用程序的最新弹性策略状态和弹性得分。Resilience Hub 为您提供了一个 中心位置来定义、跟踪和管理应用程序的弹性和可用性。

要获取 Resili Trusted Advisor ence Hub 应用程序的结果,您必须部署 AWS 应用程序并使用 Resilience Hub 来跟踪应用程序的弹性状态。有关更多信息,请参阅[《AWS Resilience Hub 用户指](https://docs.aws.amazon.com/resilience-hub/latest/userguide) [南》](https://docs.aws.amazon.com/resilience-hub/latest/userguide)。

要接收您的集群 ElastiCache 和 MemoryDB 集群的结果,您的可用区中必须有集群。 Trusted Advisor 有关更多信息,请参阅 文档:

- [适用于 Redis 的 Amazon MemoryDB 开发人员指南](https://docs.aws.amazon.com/memorydb/latest/devguide)
- [Amazon ElastiCache for Redis 用户指南](https://docs.aws.amazon.com/AmazonElastiCache/latest/red-ug)

有关更多信息,请参阅 [容错能力](#page-227-0) 类别。

# 更新到控制 Trusted Advisor 台

Trusted Advisor 2022 年 11 月 16 日添加了以下更改。

控制台中的控制 Trusted Advisor 面板现在是 " Trusted Advisor 推荐"。 Trusted Advisor 建议页面仍然 显示检查结果以及关于您 AWS 账户每个类别的可用检查。

此名称更改仅更新 Trusted Advisor 控制台。您可以像往常一样继续使用 Trusted Advisor 控制台和 AWS Support API 中的 Trusted Advisor 操作。

有关更多信息,请参阅 [开始使用 Trusted Advisor 建议。](#page-42-0)

## Amazon EC2 的新检查

Trusted Advisor 2022 年 9 月 1 日添加了以下支票。

• 使用终止支持版本的 Microsoft Windows Server 的 Amazon EC2 实例

有关更多信息,请参阅 [安全性](#page-192-0) 类别。

## 已将 Security Hub 检查添加到 Trusted Advisor

自 2022 年 6 月 23 日起, Trusted Advisor 仅支持 2022 年 4 月 7 日之前提供的 Security Hub 控件。 此版本支持 AWS 基础安全最佳实践安全标准中的所有控件,但类别:恢复 > 弹性中的控件除外。有关 更多信息,请参阅 [在 AWS Trusted Advisor 中查看 AWS Security Hub 控件](#page-82-0)。

有关受支持控件的列表,请参阅《AWS Security Hub 用户指南》中的 [AWS 基础安全最佳实践控件。](https://docs.aws.amazon.com/securityhub/latest/userguide/securityhub-standards-fsbp-controls.html)

# 添加了来自的支票 AWS Compute Optimizer

Trusted Advisor 2022 年 5 月 4 日添加了以下支票。

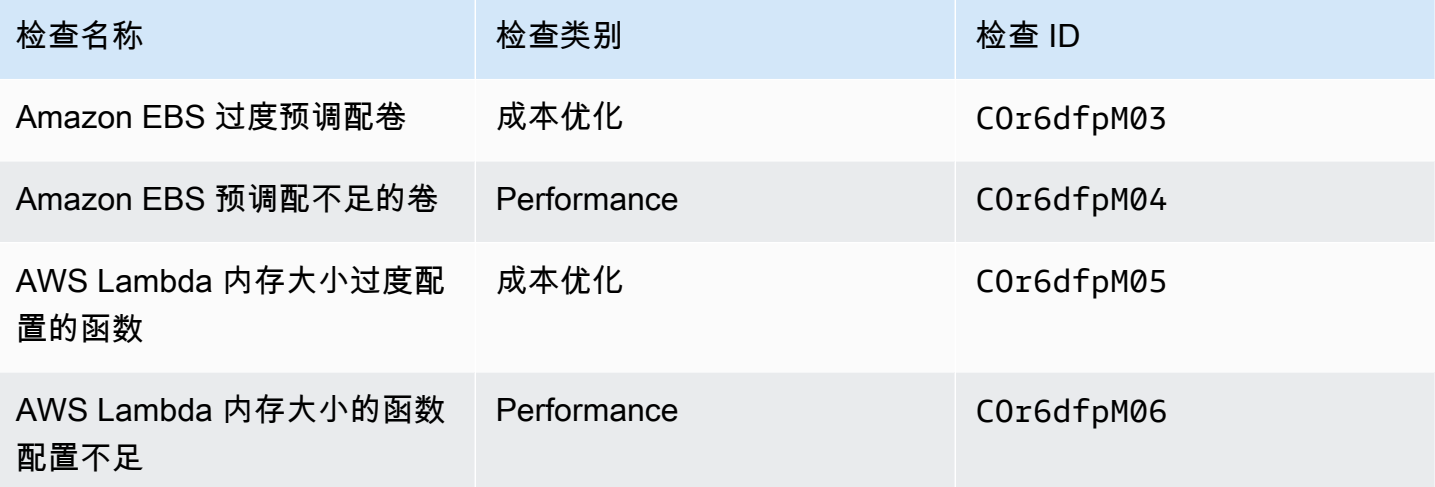

你必须选择 Compute Optimizer,这样这些支票才能从你的 Lambda 和 Amazon EBS 资源中接收数 据。 AWS 账户 有关更多信息,请参阅 [选择使用 AWS Compute Optimizer 支 Trusted Advisor 票。](#page-89-1)

## 有关已泄露的访问密钥检查的更新

Trusted Advisor 2022 年 4 月 25 日更新了以下支票。

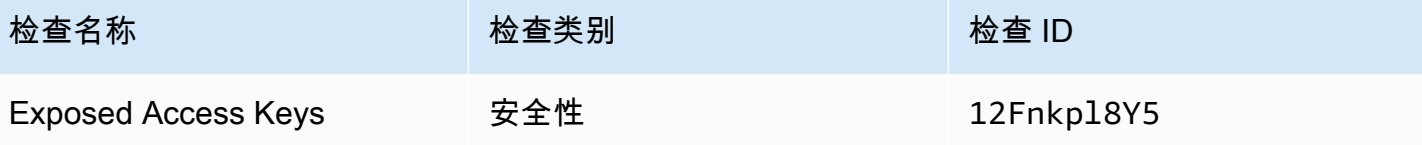

Trusted Advisor 现在会自动为您刷新此支票。无法通过 Trusted Advisor 控制台或 AWS Support API 手动刷新此检查。如果您的应用程序或代码为您刷新了此检查 AWS 账户,我们建议您对其进行更新以 不再刷新此检查。否则,您会收到 InvalidParameterValue 错误。

您在此次更新之前排除的任何访问密钥将不再被排除,并将显示为受影响的资源。您不能从检查结果中 排除访问密钥。有关更多信息,请参阅 [Exposed Access Keys。](#page-221-0)

**a** Note

如果您在 2022 年 4 月 25 日 AWS 账户 之后创建的,则即使是未 暴露的访问密钥,公开访问密钥的检查结果最初也会显示灰色图标

 $(\ddot{\mathbb{C}})$  , and the contract of the contract of the contract of the contract of the contract of the contract of the contract of the contract of the contract of the contract of the contract of the contract of the contra 这表示 Trusted Advisor 没有发现该检查有任何更改。 如果 Trusted Advisor 识别出存在风险的资源,则状态将更改为建议操作图标  $\overline{\mathcal{S}}$  ). 修复或删除该资源后,检查结果将显示勾号图标 (  $\odot$  ).

# 更新了对 AWS Direct Connect的检查

Trusted Advisor 2022 年 3 月 29 日更新了以下支票。

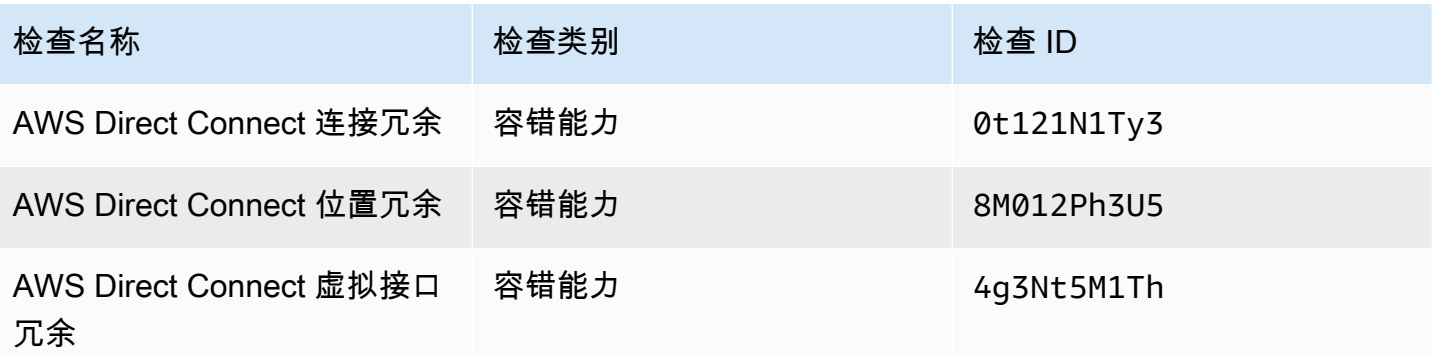

- Region(区域)列的值现已显示 AWS 区域 代码,而不是完整名称。例如,美国东部(弗吉尼亚北 部)中的资源现在拥有 us-east-1 值。
- Time Stamp(时间戳)列的值现在以 RFC 3339 格式显示,例如 2022-03-30T01:02:27.000Z。
- 未检测到任何问题的资源现在将显示在检查表中。这些资源的旁边具有一个检查标记图标  $(\odot$

以前,表格中仅显示 Trusted Advisor 建议您进行调查的资源。这些资源旁边拥有一个警告图标  $(\triangle$ 

AWS Security Hub 控制 AWS Trusted Advisor 台中已添加控件

AWS Trusted Advisor 2022 年 1 月 18 日,在 "安全" 类别中添加了 111 个 Security Hub 控件。

您可以根据 AWS 基础安全最佳实践安全标准查看您对 Security Hub 控件的发现。此集成不包括 Category: Recover > Resilience(类别:恢复 > 弹性)的控件。

有关此特征的更多信息,请参阅 [在 AWS Trusted Advisor 中查看 AWS Security Hub 控件](#page-82-0)。

新的 Amazon EC2 和 AWS Well-Architected 检查

Trusted Advisor 2021 年 12 月 20 日添加了以下支票。

- 适用于 Microsoft SQL Server 的 Amazon EC2 实例整合
- 使用 Microsoft SQL Server 的 Amazon EC2 实例超限预置
- 使用终止支持版本的 Microsoft SQL Server 的 Amazon EC2 实例
- AWS Well-Architected 成本优化高风险问题
- AWS Well-Architected 性能高风险问题
- AWS Well-Architected 安全性高风险问题
- AWS Well-Architected 可靠性高风险问题

有关更多信息,请参阅 [AWS Trusted Advisor 检查参考](https://docs.aws.amazon.com/awssupport/latest/user/trusted-advisor-check-reference.html)。

# 更新了 Amazon OpenSearch 服务的支票名称

Trusted Advisor 2021 年 9 月 8 日更新了Amazon OpenSearch Service Reserved Instance Optimization支票的名称。

检查建议、类别和 ID 是相同的。

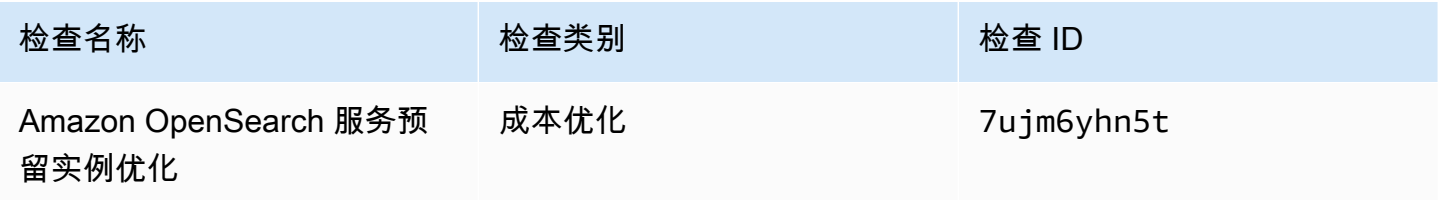

**a** Note

如果您使用 Trusted Advisor Amazon CloudWatch 指标,则此检查的指标名称也会更新。有关 更多信息,请参阅 [创建 Amazon CloudWatch 告警以监控 AWS Trusted Advisor 指标。](#page-690-0)

# 增加了 Amazon Elastic Block Store 卷存储的检查

Trusted Advisor 2021 年 6 月 8 日添加了以下支票。

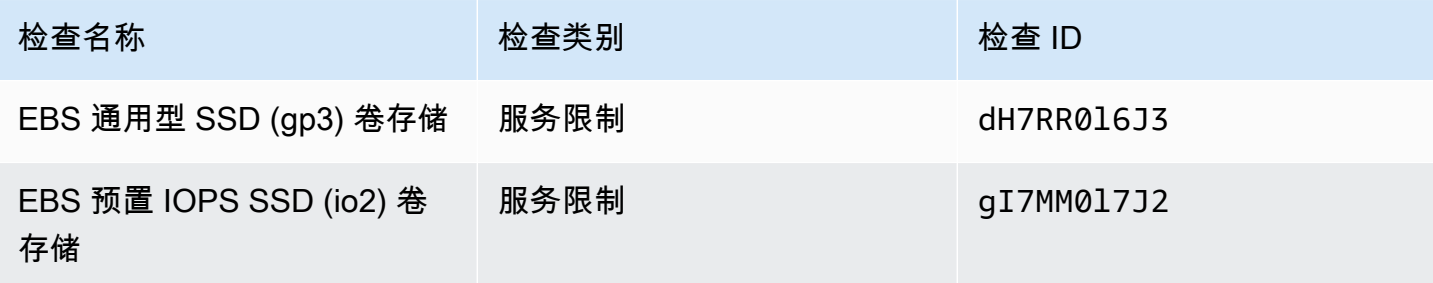

# 添加了支票 AWS Lambda

Trusted Advisor 2021 年 3 月 8 日添加了以下支票。

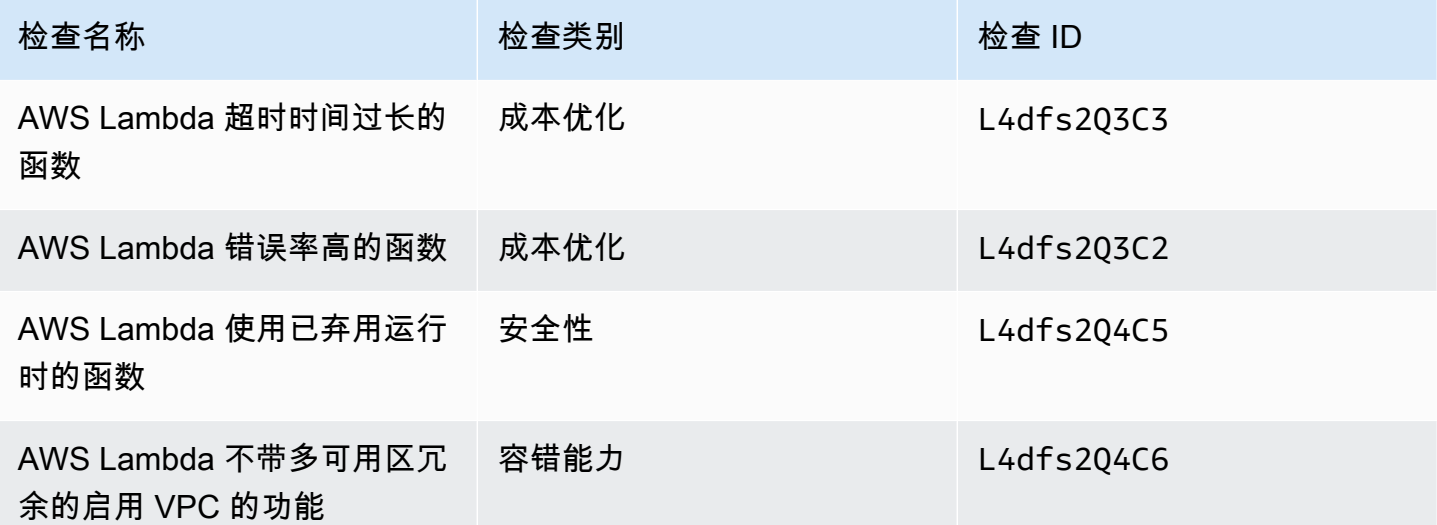

有关如何在 Lambda 中使用这些检查的更多信息,请参阅AWS Lambda 开发人员指南中[的查看推荐](https://docs.aws.amazon.com/lambda/latest/dg/monitoring-servicemap.html#monitoring-ta-example) [AWS Trusted Advisor 的工作流程示例。](https://docs.aws.amazon.com/lambda/latest/dg/monitoring-servicemap.html#monitoring-ta-example)

# Trusted Advisor 检查移除情况

Trusted Advisor 于 2021 年 3 月 8 AWS GovCloud (US) Region 日删除了以下支票。

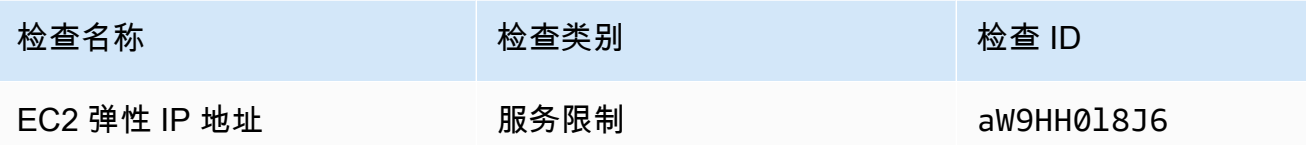

# 更新了 Amazon Elastic Block Store 的检查

Trusted Advisor 2021 年 3 月 5 日,为了进行以下检查,将亚马逊 EBS 交易量的单位从千兆字节 (GiB) 更新为 tebibyte (TiB)。

**a** Note

如果您使用 Trusted Advisor Amazon CloudWatch 指标,则这五项检查的指标名称也会更新。 有关更多信息,请参阅 [创建 Amazon CloudWatch 告警以监控 AWS Trusted Advisor 指标。](#page-690-0)

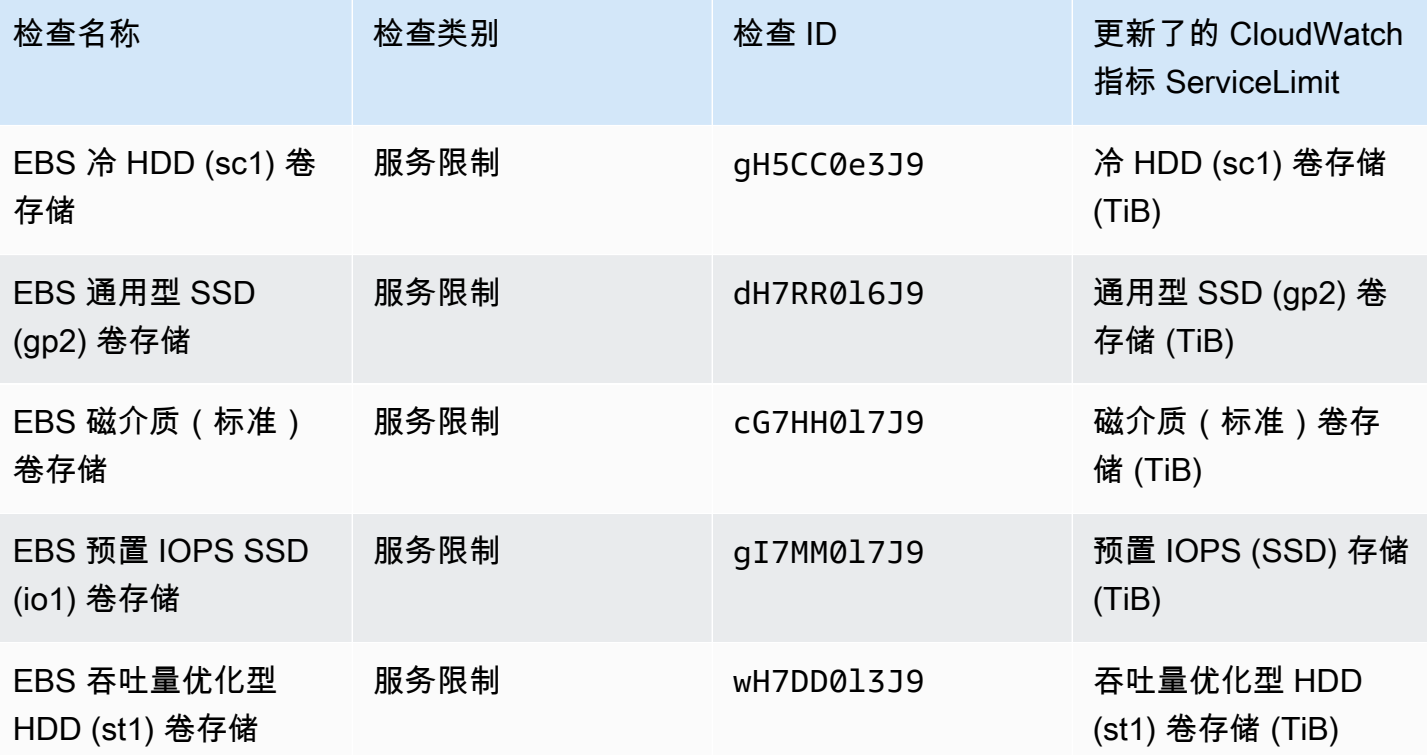

# Trusted Advisor 检查移除情况

## **a** Note

Trusted Advisor 2020 年 11 月 18 日删除了以下支票。

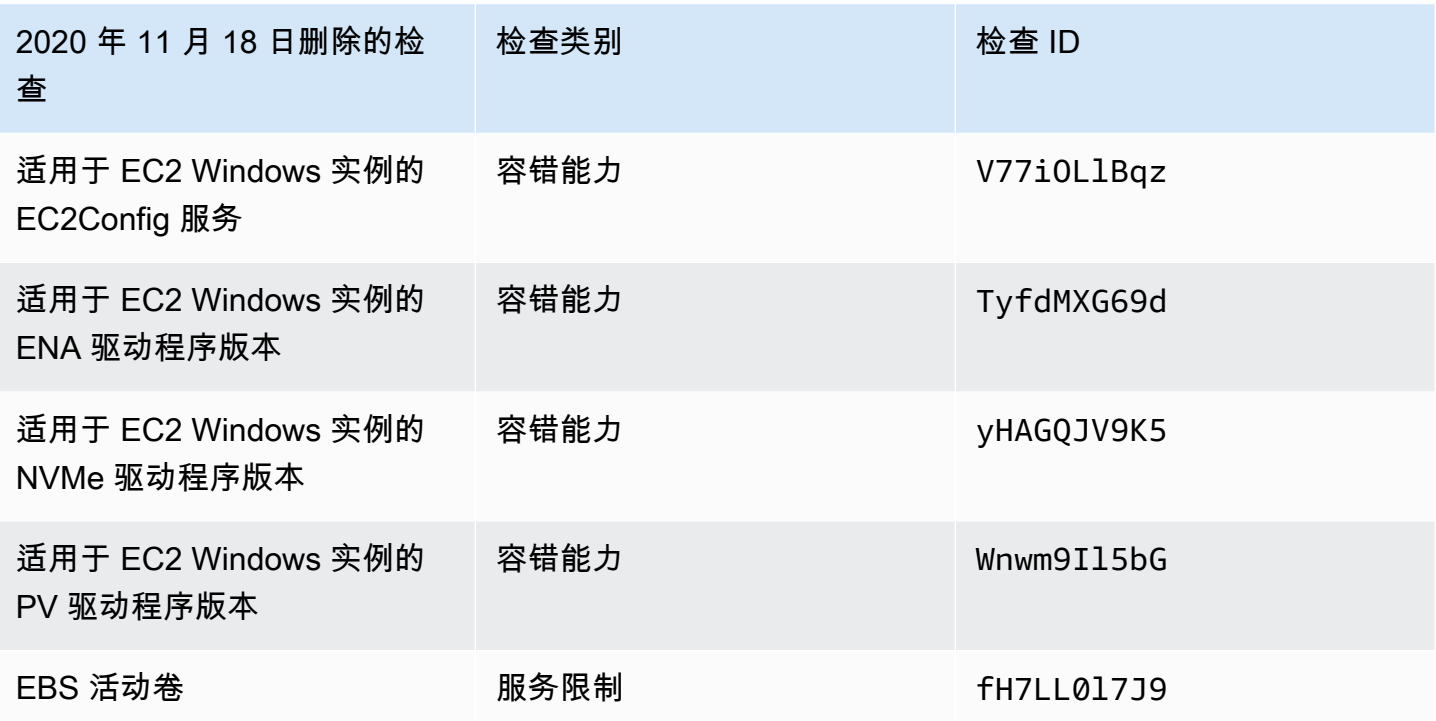

Amazon Elastic Block Store 对您可以预置的卷数量不再有相应的限制。

您可以通过使用 [AWS Systems Manager Distributor、](https://docs.aws.amazon.com/systems-manager/latest/userguide/distributor.html)其他第三方工具监控 Amazon EC2 实例并验证 它们是否处于最新状态,或编写自己的脚本以返回 Windows Management Instrumentation (WMI) 的驱 动程序信息。

Trusted Advisor 检查移除情况

Trusted Advisor 2020 年 2 月 18 日删除了以下支票。

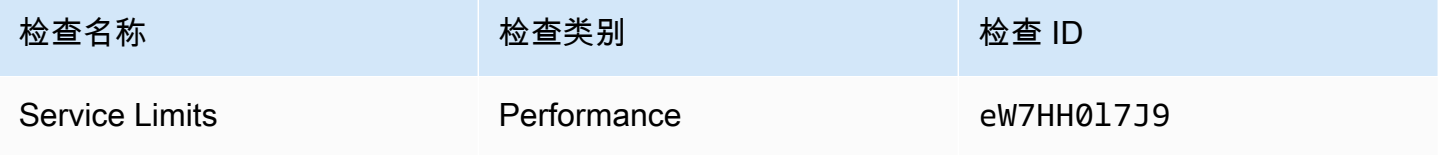

# AWS Support Slack 中的应用程序

您可以使用该 AWS Support 应用程序在 Slack 中管理您的 AWS 支持案例。邀请您的团队成员加入聊 天频道,回复案例更新,并直接与支持代理聊天。使用该 AWS Support 应用程序在 Slack 中快速管理 支持案例。

使用该 AWS Support 应用程序执行以下操作:

- 在 Slack 通道中创建、更新、搜索和解决支持案例
- 将文件附加到支持案例
- 从服务限额请求增加限额
- 无需离开 Slack 通道,即可与您的团队共享支持案例详细信息
- 与支持座席开始实时聊天会话

当您在 AWS Support 应用程序中创建、更新或解决支持案例时,该案例也会在中更新 AWS Support Center Console。无需登录支持中心工作台,即可对支持案例进行单独管理。

① 注意

- 无论您是从 Slack 还是从支持中心工作台创建案例,支持案例的响应时间始终相同。
- 您可以为账户和账单支持、服务限额增加和技术支持创建支持案例。

主题

- [先决条件](#page-393-0)
- [授权 Slack 工作区](#page-400-0)
- [配置 Slack 通道](#page-403-0)
- [在 Slack 通道中创建支持案例](#page-408-0)
- [在 Slack 中回复支持案例](#page-413-0)
- [通过以下方式加入实时聊天会话 AWS Support](#page-416-0)
- [在 Slack 中搜索支持案例](#page-422-0)
- [在 Slack 中解决支持案例](#page-425-0)
- [在 Slack 中重新打开支持案例](#page-426-0)
- [请求增加服务限额](#page-427-0)
- [从 AWS Support App 中删除 Slack 通道配置](#page-429-0)
- [从 AWS Support App 中删除 Slack 工作区配置](#page-429-1)
- [Slack 中的 AWS Support App 命令](#page-430-0)
- [在 AWS Support Center Console 中查看 AWS Support App 通信信息](#page-431-0)
- [使用 AWS CloudFormation 创建 Slack 中的 AWS Support App 资源](#page-432-0)

# <span id="page-393-0"></span>先决条件

您必须满足以下要求才能使用 Slack 中的 AWS Support App:

- 您拥有商业、Enterprise On-Ramp 或企业 Support 计划。您可以从 AWS Support Center Console 或从[支持计划](https://console.aws.amazon.com/support/plans)页面中查找您的支持计划。有关更多信息,请参阅[比较 AWS Support 计划](https://aws.amazon.com/premiumsupport/plans/)。
- 您已为您的组织创建 [Slack](https://slack.com/) 工作区和通道。您必须是 Slack 工作区管理员,或者有权将应用程序添加 到该 Slack 工作区。有关更多信息,请参阅 [Slack 帮助中心。](https://slack.com/help/articles/222386767-Manage-app-approval-for-your-workspace)
- 您以具有所需权限的 AWS Identity and Access Management(IAM)用户或角色登录 AWS 账户。 有关更多信息,请参阅[管理对 AWS Support App 小组件的访问。](#page-393-1)
- 您需要创建一个 IAM 角色,该角色具有执行操作所需的权限。AWS Support App 使用此角色对不同 的服务进行 API 调用。有关更多信息,请参阅[管理对 AWS Support App 的访问。](#page-395-0)

## 主题

- [管理对 AWS Support App 小组件的访问](#page-393-1)
- [管理对 AWS Support App 的访问](#page-395-0)

# <span id="page-393-1"></span>管理对 AWS Support App 小组件的访问

您可以附上 AWS Identity and Access Management(IAM)policy 以授予 IAM 用户配置 AWS Support 中的 AWS Support Center Console App 小组件的权限。

有关如何将策略附加到 IAM 实体的更多信息,请参阅《IAM 用户指南》中的[添加 IAM 身份权限\(控制](https://docs.aws.amazon.com/IAM/latest/UserGuide/access_policies_manage-attach-detach.html#add-policies-console) [台\)](https://docs.aws.amazon.com/IAM/latest/UserGuide/access_policies_manage-attach-detach.html#add-policies-console)。

**a** Note

您也可以用根用户身份登录 AWS 账户,但不建议您这样做。有关根用户访问权限的更多信 息,请参阅《IAM 用户指南》中的[保护您的根用户凭证,不要将其用于日常任务。](https://docs.aws.amazon.com/IAM/latest/UserGuide/best-practices.html#lock-away-credentials)

示例 IAM policy

您可以将以下策略附加到实体上,例如 IAM 用户或群组。此策略允许用户授权 Slack 工作区并在支持 中心控制台中配置 Slack 通道。

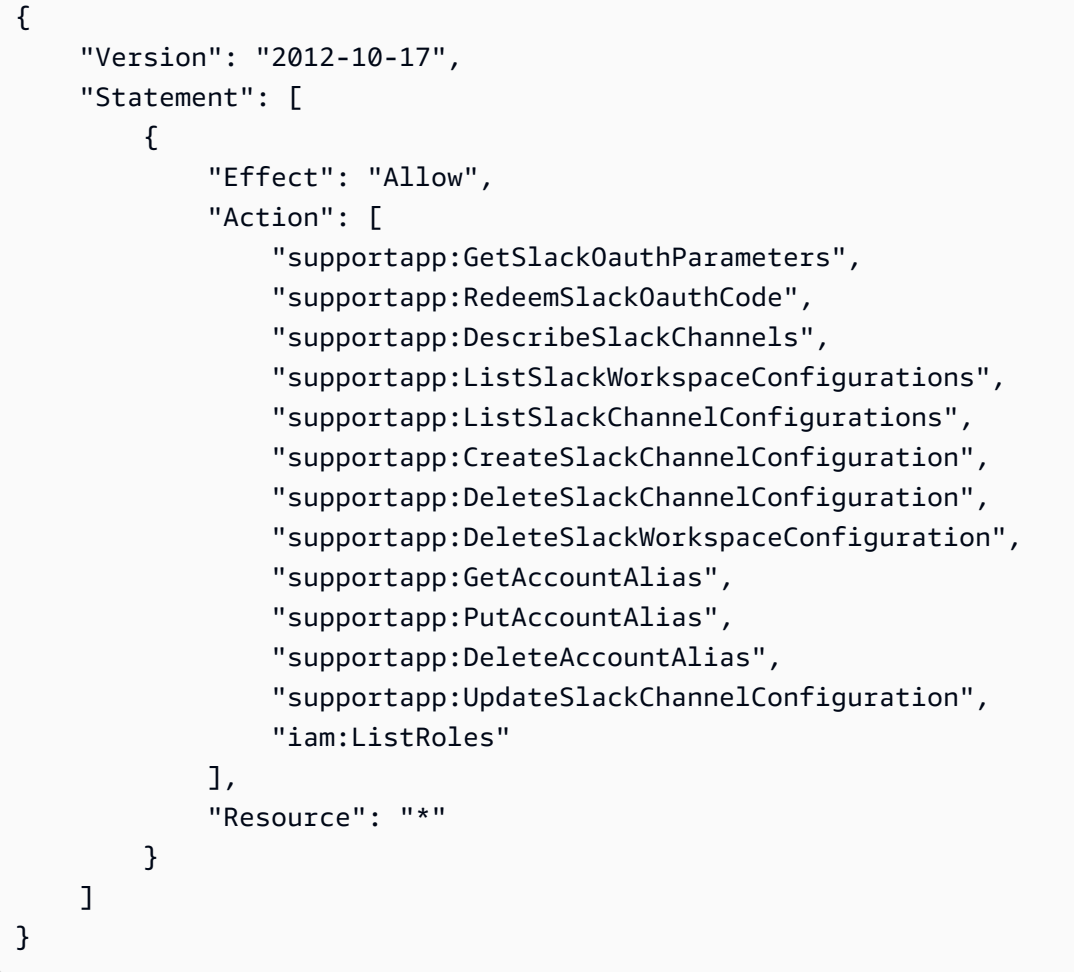

# 将 AWS Support App 连接到 Slack 所需的权限

AWS Support App 包括仅限权限操作,这些操作不会直接响应 API 操作。[服务授权参考中](https://docs.aws.amazon.com/service-authorization/latest/reference/list_awssupportappinslack.html)用"[仅权 限]"指明了这些操作。

AWS Support App 使用以下 API 操作连接到 Slack,然后在 AWS Support Center Console 中列出您 的公共 Slack 通道:

- supportapp:GetSlackOauthParameters
- supportapp:RedeemSlackOauthCode
- supportapp:DescribeSlackChannels

<span id="page-395-0"></span>这些 API 操作不应由您的代码调用。因此,这些 API 操作未包含在 AWS CLI 和 AWS 开发工具包中。

# 管理对 AWS Support App 的访问

在您拥有 AWS Support App 小组件的权限之后,还必须创建一个 AWS Identity and Access Management(IAM)角色。此角色可为您执行其他 AWS 服务 的操作,例如 AWS Support API 和服 务限额。

然后,您可以将 IAM policy 附加到该角色,以便该角色拥有完成这些操作所需的权限。在支持中心控 制台中创建 Slack 通道配置时,您可以选择此角色。

Slack 通道中的用户拥有您授予 IAM 角色的同一权限。例如,如果您为支持案例指定只读访问权限, 则 Slack 通道中的用户可以查看您的支持案例,但无法更新支持案例。

## **A** Important

当您请求与支持座席进行实时聊天并选择新的私有通道作为实时聊天通道首选项时,AWS Support App 会创建一条单独的 Slack 通道。此 Slack 通道拥有与您创建案例或发起聊天的通 道相同的权限。

如果您更改 IAM 角色或 IAM policy,您的更改将应用于您配置的 Slack 通道以及 AWS Support App 为您创建的任何新的实时聊天 Slack 通道。

按照以下步骤创建您的 IAM 角色和策略。

## 主题

- [使用 AWS 托管策略或创建客户管理型策略](#page-396-0)
- [创建 IAM 角色](#page-398-0)
- [故障排除](#page-398-1)
#### 使用 AWS 托管策略或创建客户管理型策略

要授予角色权限,您可以使用 AWS 托管策略或客户管理型策略。

#### **G** Tip

如果您不想手动创建策略,我们建议您使用 AWS 托管策略并跳过此过程。托管策略自动拥有 AWS Support App 的所需权限。您无需手动更新策略。有关更多信息,请参阅[AWS Slack 中](#page-484-0)  [AWS Support 应用程序的托管策略。](#page-484-0)

按照此步骤为您的角色创建客户管理型策略。此过程使用 IAM 控制台中的 JSON 策略编辑器。

为 AWS Support App 创建客户管理型策略

- 1. 登录AWS Management Console,然后通过以下网址打开 IAM 控制台:https:// [console.aws.amazon.com/iam/。](https://console.aws.amazon.com/iam/)
- 2. 在导航窗格中,选择 Policies (策略)。
- 3. 选择创建策略。
- 4. 请选择 JSON 选项卡。
- 5. 输入您的 JSON,然后在编辑器中替换默认 JSON。您可以使用[示例策略。](#page-396-0)
- 6. 请选择下一步:标签。
- 7. (可选)您可以使用标签作为键值对将元数据添加到策略。
- 8. 选择 Next: Review(下一步: 审核)。
- 9. 在查看策略页面,输入 Name(名称),例如 *AWSSupportAppRolePolicy* 和 Description(描 述)(可选)。
- 10. 查看 Summary(摘要)页面以查看策略允许的权限,然后选择 Create policy(创建策略)。

此策略定义角色可以执行的操作。有关更多信息,请参阅《IAM 用户指南》中的[创建 IAM policy\(控制](https://docs.aws.amazon.com/IAM/latest/UserGuide/access_policies_create-console.html) [台\)](https://docs.aws.amazon.com/IAM/latest/UserGuide/access_policies_create-console.html)。

#### <span id="page-396-0"></span>示例 IAM policy

您可以将下列示例策略附加到 IAM 角色。此策略允许角色对 AWS Support App 的所有必要操作拥有完 全权限。在您为 Slack 通道配置角色后,该通道中的任何用户都具有相同的权限。

#### **a** Note

有关 AWS 托管策略的列表,请参阅 [AWS Slack 中 AWS Support 应用程序的托管策略。](#page-484-0)

您可以更新策略以从 AWS Support App 中删除权限。

```
{ 
     "Version": "2012-10-17", 
     "Statement": [ 
          { 
              "Effect": "Allow", 
              "Action": [ 
                   "servicequotas:GetRequestedServiceQuotaChange", 
                  "servicequotas:GetServiceQuota", 
                  "servicequotas:RequestServiceQuotaIncrease", 
                  "support:AddAttachmentsToSet", 
                  "support:AddCommunicationToCase", 
                  "support:CreateCase", 
                  "support:DescribeCases", 
                   "support:DescribeCommunications", 
                  "support:DescribeSeverityLevels", 
                  "support:InitiateChatForCase", 
                  "support:ResolveCase" 
              ], 
              "Resource": "*" 
         }, 
          { 
              "Effect": "Allow", 
              "Action": "iam:CreateServiceLinkedRole", 
              "Resource": "*", 
              "Condition": { 
                   "StringEquals": {"iam:AWSServiceName": "servicequotas.amazonaws.com"} 
 } 
          } 
    \mathbf{I}}
```
有关每项操作的描述,请参阅《服务授权参考》中的以下主题:

- [AWS Support 的操作、资源和条件键](https://docs.aws.amazon.com/service-authorization/latest/reference/list_awssupport.html)
- [服务限额的操作、资源和条件键](https://docs.aws.amazon.com/service-authorization/latest/reference/list_servicequotas.html)

管理对 AWS Support App 的访问 API 版本 2013-04-15 389

• [AWS Identity and Access Management 的操作、资源和条件键](https://docs.aws.amazon.com/service-authorization/latest/reference/list_identityandaccessmanagement.html)

#### <span id="page-398-0"></span>创建 IAM 角色

创建策略后,您必须创建 IAM 角色,并将策略附加到该角色。在支持中心控制台中创建 Slack 通道配 置时,您可以选择此角色。

为 AWS Support App 创建角色

- 1. 登录AWS Management Console,然后通过以下网址打开 IAM 控制台:https:// [console.aws.amazon.com/iam/。](https://console.aws.amazon.com/iam/)
- 2. 在导航窗格中,选择 Roles (角色),然后选择 Create role (创建角色)。
- 3. 对于 Select trusted entity(选择受信任实体),选择 AWS 服务。
- 4. 选择 AWS Support App。
- 5. 选择Next: Permissions(下一步: 权限)。
- 6. 输入策略名称。您可以选择 AWS 托管策略或选择您创建的客户管理型策略,例如 *AWSSupportAppRolePolicy*。选中策略旁的复选框。
- 7. 请选择下一步:标签。
- 8. (可选)您可以使用标签作为键值对将元数据添加到角色。
- 9. 选择 Next: Review(下一步: 审核)。
- 10. 对于 Role name(角色名称),输入名称,例如 *AWSSupportAppRole*。
- 11. (可选)对于 Role description(角色描述),输入角色的描述。
- 12. 检查角色,然后选择 Create role。在支持中心控制台中创建 Slack 通道配置时,您可以选择此角 色。请参阅[配置 Slack 通道。](#page-403-0)

有关更多信息,请参阅《IAM 用户指南》中的[创建用于 AWS 服务的角色。](https://docs.aws.amazon.com/IAM/latest/UserGuide/id_roles_create_for-service.html#roles-creatingrole-service-console)

#### 故障排除

请参阅以下主题以管理对 AWS Support App 的访问。

#### 目录

- [我想限制 Slack 通道中的特定用户执行特定操作](#page-399-0)
- [我配置 Slack 通道时,看不到我创建的 IAM 角色](#page-399-1)
- [我的 IAM 角色缺少权限](#page-399-2)
- [Slack 错误消息显示我的 IAM 角色无效](#page-399-3)
- [AWS Support App 显示我缺少服务限额的 IAM 角色](#page-400-0)

<span id="page-399-0"></span>我想限制 Slack 通道中的特定用户执行特定操作

默认情况下,Slack 通道中的用户拥有的权限与附加到您创建的 IAM 角色中的 IAM policy 所指定的权 限相同。这意味着通道中的任何人对支持案例都具有读取或写入权限,无论他们是否拥有 AWS 账户 或 IAM 用户。

我们建议您遵循以下最佳实践:

- 为 AWS Support App 配置专用 Slack 通道
- 仅邀请需要访问支持案例的用户加入您的通道
- 使用对 AWS Support App 具有最低所需权限的 IAM policy。请参阅[AWS Slack 中 AWS Support 应](#page-484-0) [用程序的托管策略](#page-484-0)。

<span id="page-399-1"></span>我配置 Slack 通道时,看不到我创建的 IAM 角色

如果 IAM 角色未出现在 AWS Support App 列表的 IAM 角色中,这意味着该角色没有将 AWS Support App 作为可信实体,或者该角色已被删除。您可以更新现有角色或创建一个新角色。请参阅[创建 IAM](#page-398-0) [角色](#page-398-0)。

<span id="page-399-2"></span>我的 IAM 角色缺少权限

您为 Slack 通道创建的 IAM 角色需要权限才能执行您需要的操作。例如,如果您想让 Slack 中的用户 创建支持案例,则该角色必须具有 support:CreateCase 权限。AWS Support App 将担任此角色为 您执行这些操作。

如果您从 AWS Support App 收到有关缺少权限的错误消息,请验证附加到角色的策略是否具有所需权 限。

<span id="page-399-3"></span>请参阅前面的 [示例 IAM policy。](#page-396-0)

Slack 错误消息显示我的 IAM 角色无效

请确认您为通道配置选择了正确的角色。

验证您的角色

- 1. 在<https://console.aws.amazon.com/support/app#/config>页面登录 AWS Support Center Console。
- 2. 选择您为 AWS Support App 配置的通道。
- 3. 从 Permissions(权限)部分中,找到您选择的 IAM 角色名称。
	- 若要更改角色,请选择 Edit(编辑),选择另一个角色,然后选择 Save(保存)。
	- 若要更新角色或附加到该角色的策略,请登录 [IAM 控制台。](https://console.aws.amazon.com/iam)

<span id="page-400-0"></span>AWS Support App 显示我缺少服务限额的 IAM 角色

您必须在账户中拥有从服务限额请求增加限额的 AWSServiceRoleForServiceQuotas 角色。如果 您收到有关缺少资源的错误消息,请完成以下步骤之一:

- 使用[服务限额](https://console.aws.amazon.com/servicequotas)控制台请求增加限额。成功发送请求后,服务限额会自动为您创建此角色。然后,您 可以使用 AWS Support App 在 Slack 中请求增加限额。有关更多信息,请参阅 [Requesting a quota](https://docs.aws.amazon.com/servicequotas/latest/userguide/request-quota-increase.html) [increase](https://docs.aws.amazon.com/servicequotas/latest/userguide/request-quota-increase.html)(请求增加限额)。
- 更新附加到角色的 IAM policy。这将授予角色对服务限额的权限。[示例 IAM policy](#page-396-0) 中的以下部分允 许 AWS Support App 为您创建服务限额角色。

```
{ 
     "Effect": "Allow", 
     "Action": "iam:CreateServiceLinkedRole", 
     "Resource": "*", 
     "Condition": { 
          "StringEquals": {"iam:AWSServiceName": "servicequotas.amazonaws.com"} 
      }
}
```
如果您要删除为通道配置的 IAM 角色,则必须手动创建该角色或更新 IAM policy 以允许 AWS Support App 为您创建一个新角色。

## <span id="page-400-1"></span>授权 Slack 工作区

授权工作区并向 AWS Support App 授予工作区访问权限后,您的 AWS 账户 需要一个 AWS Identity and Access Management (IAM)角色。[AWS Support](https://docs.aws.amazon.com/awssupport/latest/APIReference/Welcome.html) App 将使用此角色, 为您从 AWS Support

和[服务限额](https://docs.aws.amazon.com/servicequotas/2019-06-24/apireference/Welcome.html)调用 API 操作。例如,AWS Support App 会使用角色来调用 CreateCase 操作,以在 Slack 中为您创建支持案例。

① 注意

• Slack 通道会继承 IAM 角色的权限。这意味着,Slack 通道中任何用户的权限都与附加到该 角色的 IAM policy 中指定的权限相同。

例如,如果您的 IAM policy 允许该角色具有对支持案例的完全读取和写入权限,则 Slack 通 道中的任何用户均可创建、更新和解决支持案例。如果 IAM policy 允许该角色具有只读权 限,则 Slack 通道中的用户仅具有读取支持案例的权限。

• 我们建议您添加管理支持操作所需的 Slack 工作区和通道。我们建议您配置专用通道,并且 只邀请所需用户。

您必须授权每个要用于 AWS 账户 的 Slack 工作区。如果您有多个 AWS 账户,则必须登录每个账户并 重复以下步骤才能授权工作区。如果您的账户属于 AWS Organizations 中的某个组织,并且您想要授 权多个账户,请跳至 [Authorize multiple accounts](https://docs.aws.amazon.com/awssupport/latest/user/authorize-slack-workspace.html#authorize-multiple-accounts)(授权多个账户)。

为 AWS 账户 授权 Slack 工作区

- 1. 登录到 [AWS Support Center Console](https://console.aws.amazon.com/support/app),然后选择 Slack configuration(Slack 配置)。
- 2. 在入门页面上,选择 Authorize workspace(授权工作区)。
- 3. 如果尚未登录到 Slack,请在 Sign in to your workspace(登录到工作区)页面上,输入工作区名 称,然后选择 Continue(继续)。
- 4. 在 AWS Support 正请求访问 your-workspace-name Slack 权限页面上,选择允许。

**a** Note

如果您无法允许 Slack 访问工作区,请确保您拥有 Slack 管理员权限,可将 AWS Support App 添加到工作区。请参阅[先决条件。](#page-393-0)

在 Slack 配置页面上,Workspaces(工作区)下方会显示您的工作区名称。

5. (可选)要添加更多工作区,请选择 Authorize workspace(授权工作区)然后重复步骤 3-4。您 最多可以向您的账户添加五个工作区。

6. (可选)默认情况下,您的 AWS 账户 ID 号会显示为 Slack 通道中的账户名称。要更改此值,请 在 Account name(账户名称)下选择 Edit(编辑),输入账户名称,然后选择 Save(保存)。

### **1** Tip

使用便于您和您的团队轻松识别的名称。AWS Support App 会使用此名称来识别您在 Slack 通道中的账户。您可以随时更新此名称。

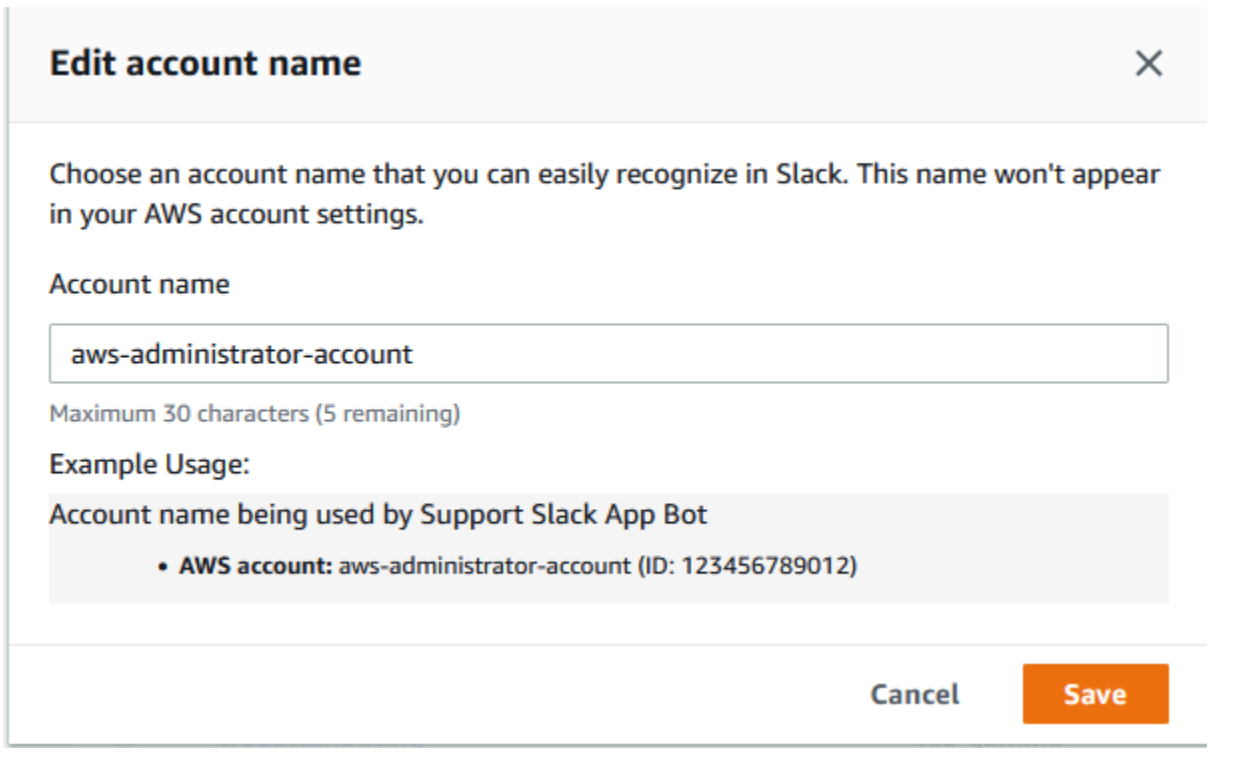

### Slack 配置页面会显示您的工作区名称和账户名称。

## Slack configuration

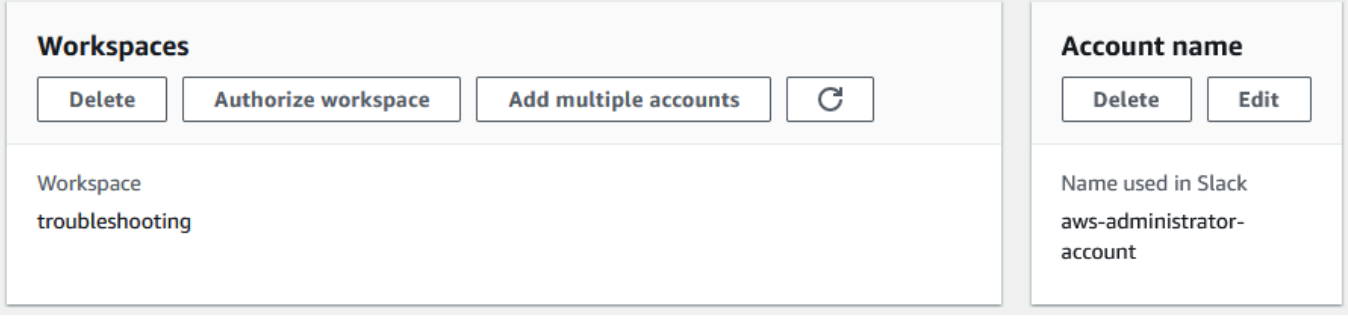

### 授权多个账户

要授权多个 AWS 账户使用 Slack 工作区,您可以使用 [AWS CloudFormation](#page-432-0) 或 [Terraform](#page-438-0) 来创建 AWS Support App 资源。

### <span id="page-403-0"></span>配置 Slack 通道

授权 Slack 工作区后,您可以配置 Slack 通道以使用 AWS Support App。

在您邀请和添加 AWS Support App 的通道中,您可以创建和搜索案例以及接收案例通知。该通道会显 示案例更新,例如新创建的案例或已解决的案例、已添加的通信和共享的案例详细信息。

Slack 通道会继承 IAM 角色的权限。这意味着,Slack 通道中任何用户的权限都与附加到该角色的 IAM policy 中指定的权限相同。

例如,如果您的 IAM policy 允许该角色具有对支持案例的完全读取和写入权限,则 Slack 通道中的任 何用户均可创建、更新和解决支持案例。如果 IAM policy 允许该角色具有只读权限,则 Slack 通道中 的用户仅具有读取支持案例的权限。

您最多可以为一个账户添加 20 个通道。一个 Slack 通道最多可拥有 100 个 AWS 账户。这意味着只有 100 个账户可以将相同的 Slack 通道添加到 AWS Support App。我们建议您仅添加管理组织中的支持 案例所需的账户,这样可以减少您在通道中接收的通知数量,从而减少对您和您的团队的干扰。

每个 AWS 账户 都必须在 AWS Support App 中单独配置一个 Slack 通道,这样,AWS Support App 才能访问该 AWS 账户 中的支持案例。如果您组织中的其他 AWS 账户 已邀请 AWS Support App 加入 该 Slack 通道,请跳至步骤 3。

#### **a** Note

您可以配置作为 [Slack Connect](https://slack.com/connect) 一部分的通道以及与多个工作区共享的通道。但是,只有为 AWS 账户配置了共享通道的第一个工作区才能使用 AWS Support App。如果您尝试为另一个 工作区配置相同的 Slack 通道,AWS Support App 会返回一条错误消息。

配置 Slack 通道

- 1. 在 Slack 应用程序中,选择要与 AWS Support App 结合使用的 Slack 通道。
- 2. 完成以下步骤以邀请 AWS Support App 加入您的通道:

a. 选择 + 图标并输入 invite,然后在出现提示时选择 Add apps to this channel ( 将应用程序 添加到此通道)。

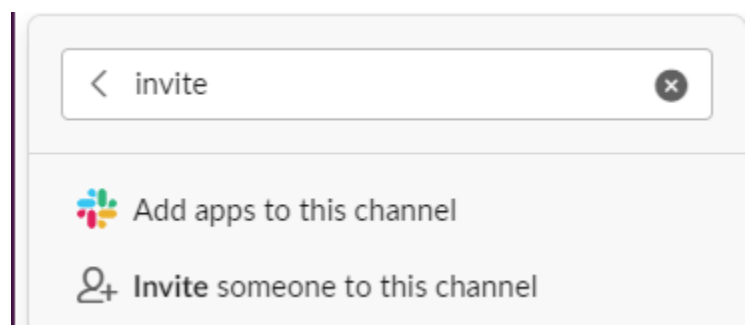

- b. 要搜索应用程序,请在 Add apps to channelName(将应用程序添加到 channelName)下, 输入 AWS Support App。
- c. 选择 AWS Support App 旁边的 Add(添加)。

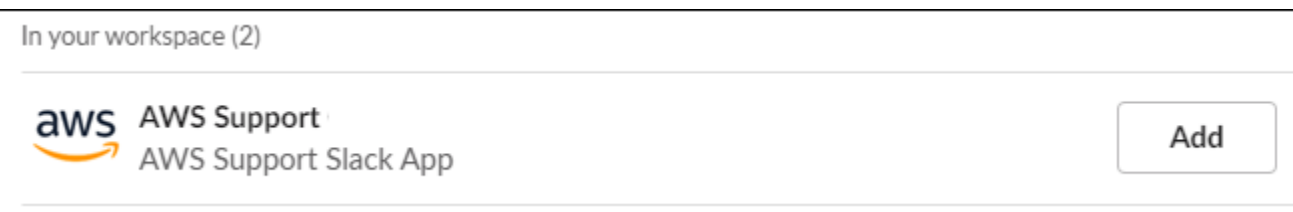

- 3. 登录[支持中心控制台](https://console.aws.amazon.com/support/app),然后选择 Slack configuration(Slack 配置)。
- 4. 选择 Add channel(添加通道)。
- 5. 在 Add channel(添加通道)页面上,Workspace(工作区)下,选择您之前授权的工作区名称。 如果列表未显示此工作区名称,您可以选择刷新图标。

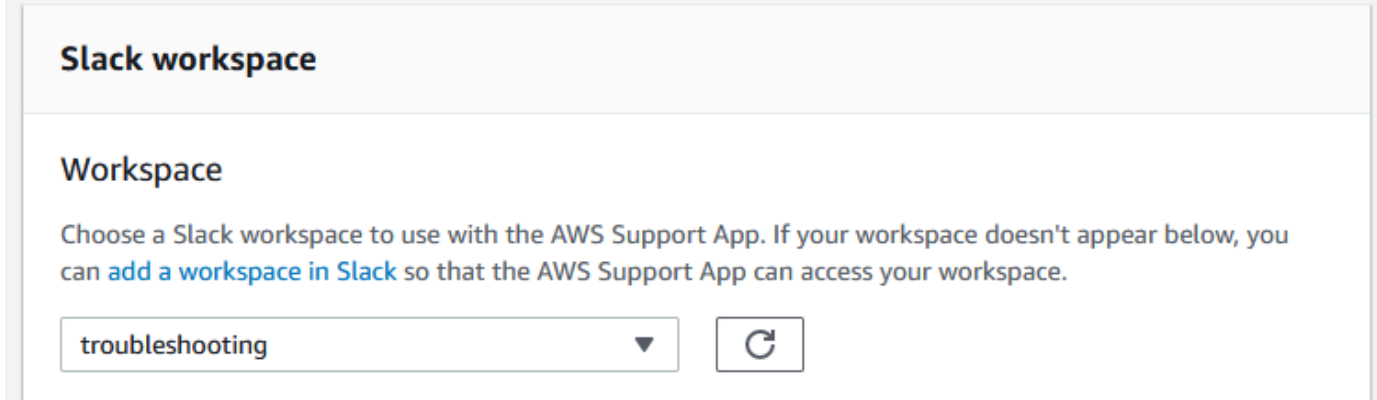

- 6. 在 Slack channel(Slack 通道)下,对于 Channel type(通道类型),请选择以下选项之一:
	- Public(公有)– 在 Public channel(公有通道)下,选择您邀请 AWS Support App 加入的 Slack 通道(步骤 2)。如果列表未显示您的通道,请选择刷新图标并重试。

• Private(专用)– 在 Channel ID(通道 ID )下,输入您邀请 AWS Support App 加入的 Slack 通道的 ID 或 URL。

**1** Tip

要查找通道 ID,请在 Slack 中打开通道名称的上下文(右键单击)菜单,然后依次选 择 Copy(复制)、Copy link(复制链接)。通道 ID 是类似于 *C01234A5BCD* 的值。

7. 在 Channel configuration name(通道配置名称)下,输入一个可轻松识别 AWS Support App 的 Slack 通道配置的名称。该名称仅会在您的 AWS 账户 中显示,不会在 Slack 中显示。您可以稍后 重命名通道配置。

您的 Slack 通道类型可能类似于以下示例。

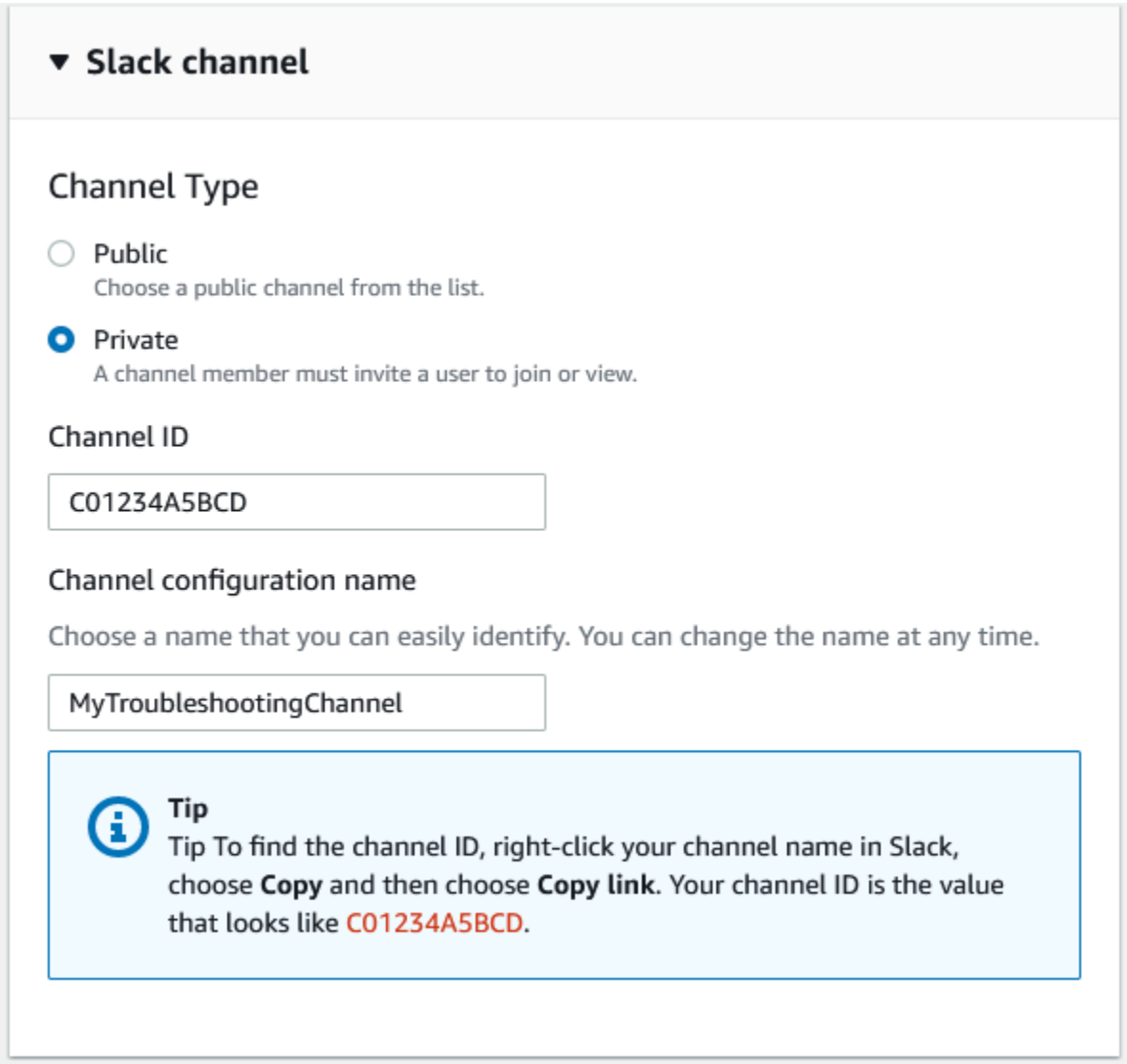

8. 在权限下,对于 Slack 中 AWS Support App 的 IAM 角色,选择您为 AWS Support App 创建的角 色。列表仅显示将 AWS Support App 作为可信实体的角色。

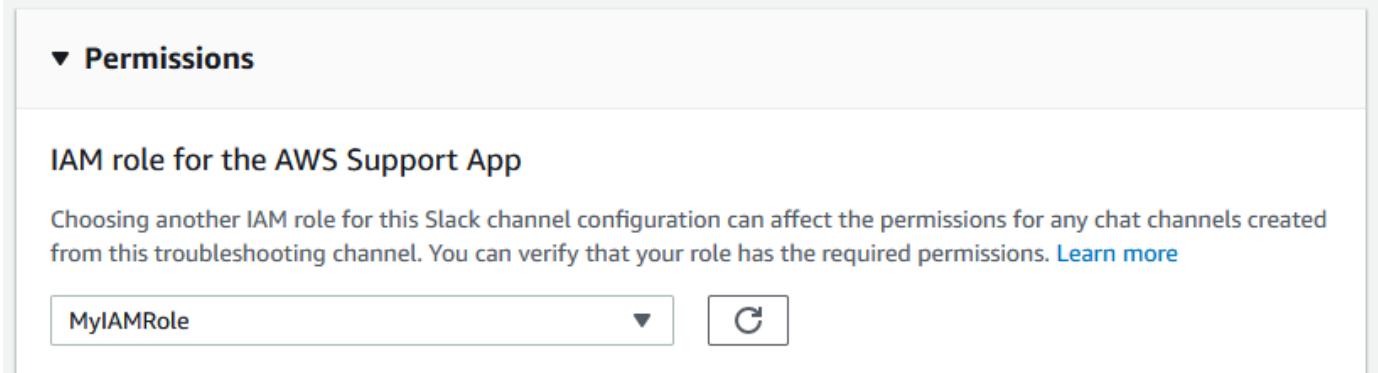

**a** Note

如果您尚未创建角色或列表未显示您的角色,请参阅 [管理对 AWS Support App 的访问](#page-395-0)。

- 9. 在 Notifications(通知)下,指定如何接收案例通知。
	- All cases(所有案例)– 接收所有案例更新通知。
	- High-severity cases(高严重性案例)– 仅接收影响生产系统或更高级别系统的案例通知。有关 更多信息,请参阅 [选择严重性](#page-12-0)。
	- None(无)– 不接收案例更新通知。
- 10. (可选)如果您选择 All cases(所有案例)或 High-severity cases(高严重性案例),则必须至 少选择下列选项之一:
	- New and reopened cases(新的案例和重新打开的案例)
	- Case correspondences(案例通信信息)
	- Resolved cases(已解决的案例)

以下通道会接收 Slack 中所有案例更新通知。

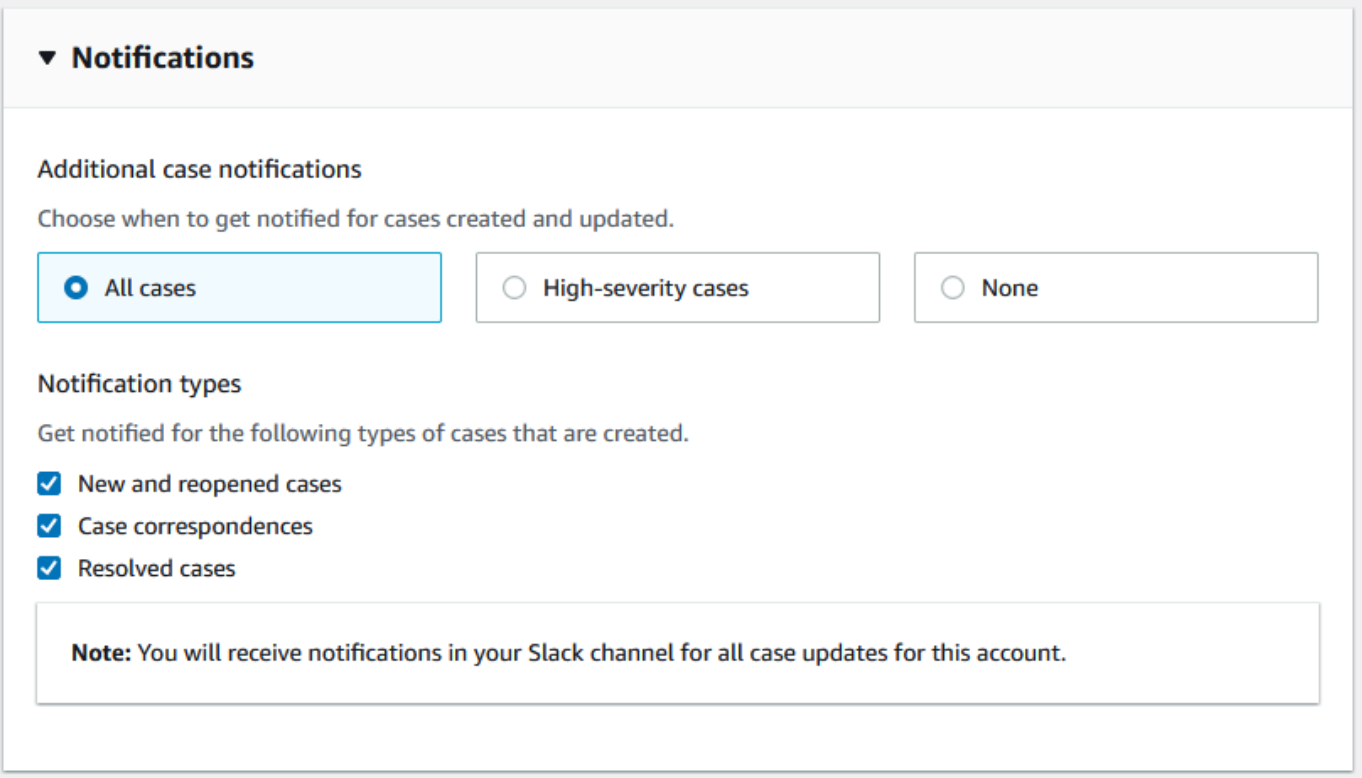

11. 查看配置并选择 Add channel(添加通道)。Slack configuration(Slack 配置)页面会显示您的通 道。

### 更新 Slack 通道配置

配置 Slack 通道后,您可以稍后对其进行更新,以更改 IAM 角色或案例通知。

#### 更新 Slack 通道配置

- 1. 登录[支持中心控制台](https://console.aws.amazon.com/support/app),然后选择 Slack configuration(Slack 配置)。
- 2. 在 Channels(通道)下,选择所需的通道配置。
- 3. 在 *channelName* 页面上,您可以执行以下任务:
	- 选择 Rename(重命名)以更新通道配置名称。该名称仅会在您的 AWS 账户 中显示,不会 在 Slack 中显示。
	- 选择 Delete(删除),以从 AWS Support App 中删除通道配置。请参阅[从 AWS Support](#page-429-0)  [App 中删除 Slack 通道配置。](#page-429-0)
	- 选择 Open in Slack (在 Slack 中打开), 以在浏览器中打开 Slack 通道。
	- 选择 Edit(编辑)以更改 IAM 角色或通知。

## 在 Slack 通道中创建支持案例

授权 Slack 工作区并添加 Slack 通道后,您可以在 Slack 通道中创建支持案例。

在 Slack 中创建支持案例

1. 在 Slack 通道中输入以下命令:

/awssupport create

- 2. 在 Create a support case(创建支持案例)对话框中,执行以下操作:
	- a. 如果您为此 Slack 通道配置了多个账户,请为 AWS 账户 选择账户 ID。如果您创建了账户名 称,则该值会显示在账户 ID 旁边。有关更多信息,请参阅[授权 Slack 工作区。](#page-400-1)
	- b. 对于 Subject(主题),请输入支持案例的标题。
	- c. 对于 Description(描述),请对支持案例进行描述。提供详细信息,例如 AWS 服务 的使用 方式以及可尝试的问题排查步骤。

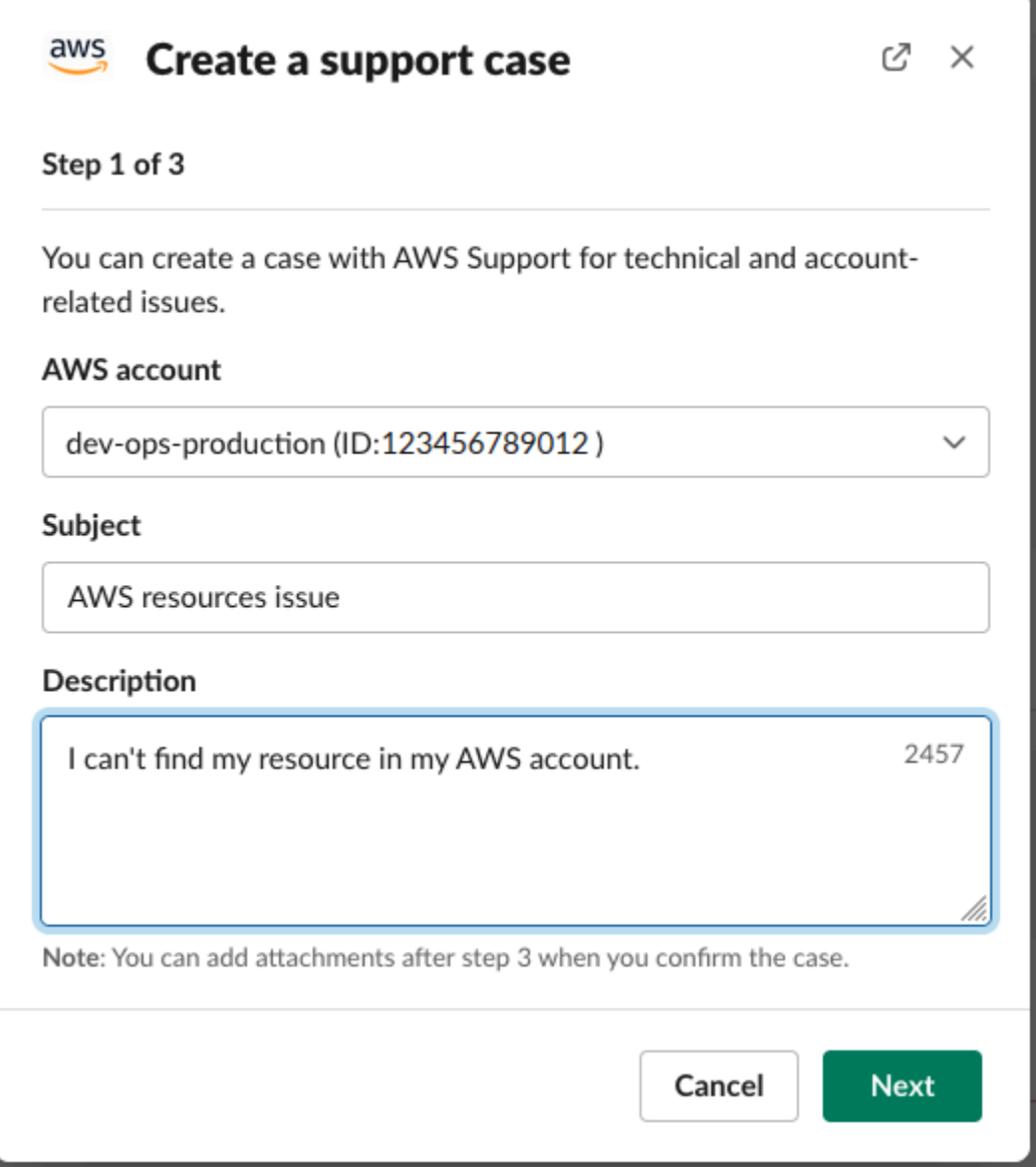

3. 选择 Next(下一步)。

- 4. 在 Create a support case(创建支持案例)对话框中,指定以下选项:
	- a. 选择 Issue type(问题类型)。
	- b. 选择 Service(服务)。
	- c. 选择 Category(类别)。
	- d. 选择 Severity(严重性)。
	- e. 查看案例详细信息并选择 Next(下一步)。

以下示例显示了 Alexa 服务的技术支持案例。

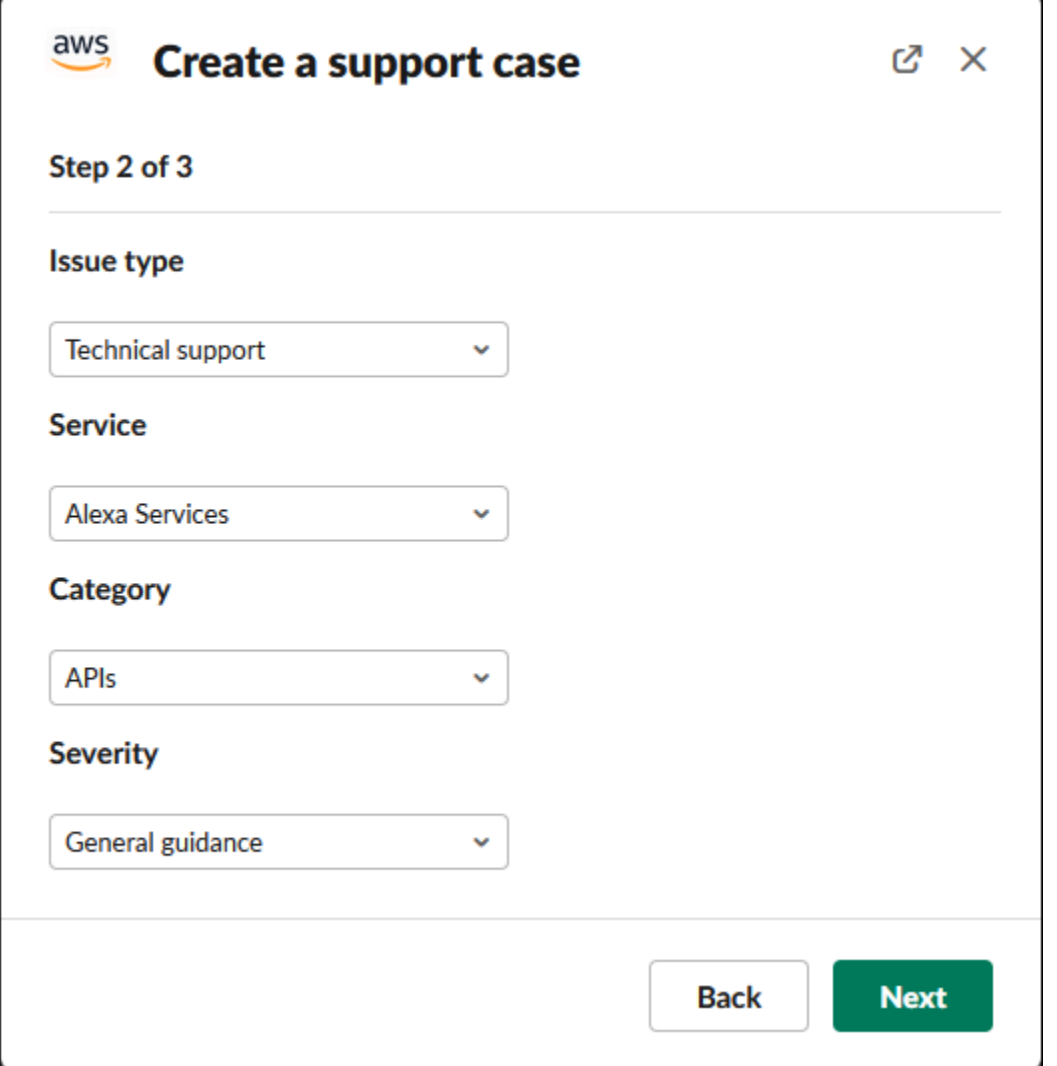

5. 对于 Contact language(联系语言),为您的支持案例选择首选语言。

# **a** Note 对于账户和账单案例,Slack 中的实时聊天暂不提供日语支持。

6. 对于 Contact method(联系方式),选择 Email and Slack notifications(电子邮件和 Slack 通 知)或 Live chat in Slack(Slack 中的实时聊天)。

以下示例显示了如何在 Slack 中选择实时聊天。

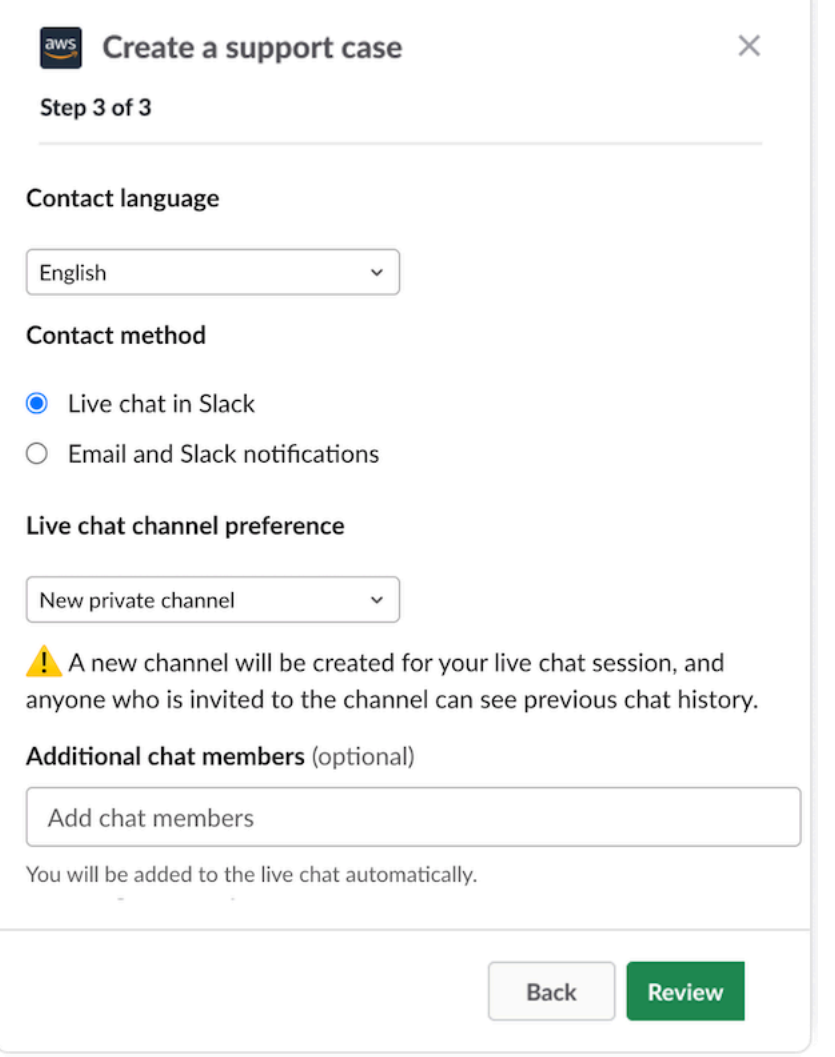

- a. 如果您选择 Live chat in Slack, 请选择 New private channel 或 Current channel 作为 Live chat channel preference。New private channel 将创建一个单独的私人通道供您与 AWS Support 座席聊天,而 Current channel 将使用当前通道中的话题供您与 AWS Support 座席 聊天。
- b. (可选)如果您选择 Live chat in Slack(Slack 中的实时聊天),您可以输入其他 Slack 成员 的姓名。对于 New private channel,AWS Support App 会自动将您和选定的成员添加到新通 道。对于 Current channel,当 AWS Support 座席加入时,AWS Support App 将自动标记您 和聊天话题中的选定成员。

#### **A** Important

• 我们建议您只添加您希望其可以访问支持案例详细信息和聊天历史记录的聊天成员。

- 如果您为现有支持案例启动新的实时聊天会话,则 AWS Support App 将使用与之前实 时聊天相同的聊天通道或话题。AWS Support App 还使用与之前相同的实时聊天通道首 选项。
- 只有通过私人通道请求聊天时,Current channel 选项才可用。我们建议您仅在希望所有 通道成员都有权访问您的聊天时才使用此选项。
- 7. (可选)对于 Additional contacts to notify(需要通知的其他联系人),请输入电子邮件地址以接 收有关此支持案例更新的通知。您最多可添加 10 个电子邮件地址。
- 8. 选择 Review(审核)。
- 9. 在 Slack 通道中,查看案例详细信息。您可执行以下操作:
	- 选择 Edit(编辑)以更改案例详细信息。
	- 将文件添加到案例。为此,请按照以下步骤操作:
		- a. 选择 Attach file(附加文件),选择 Slack 中的 + 图标,然后选择 Your computer(您的 计算机)。
		- b. 导航到您的文件并选择该文件。
		- c. 在 Upload a file(上传文件)对话框中,输入 @awssupport,然后按发送消息

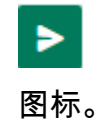

① 注意

- 您最多可以附加三个文件。每个文件最大可为 5 MB。
- 如果将文件附加到支持案例,则须在 1 小时内提交案例。如果不附加,则须重新添 加文件。
- 选择 Share to channel (共享到通道), 以与 Slack 通道中的其他人共享案例详细信息。在创 建案例之前,您可以使用此选项与您的团队共享案例详细信息。
- 10. 查看案例详细信息,然后选择 Create case(创建案例)。

以下示例显示了 Alexa 服务的技术支持案例。

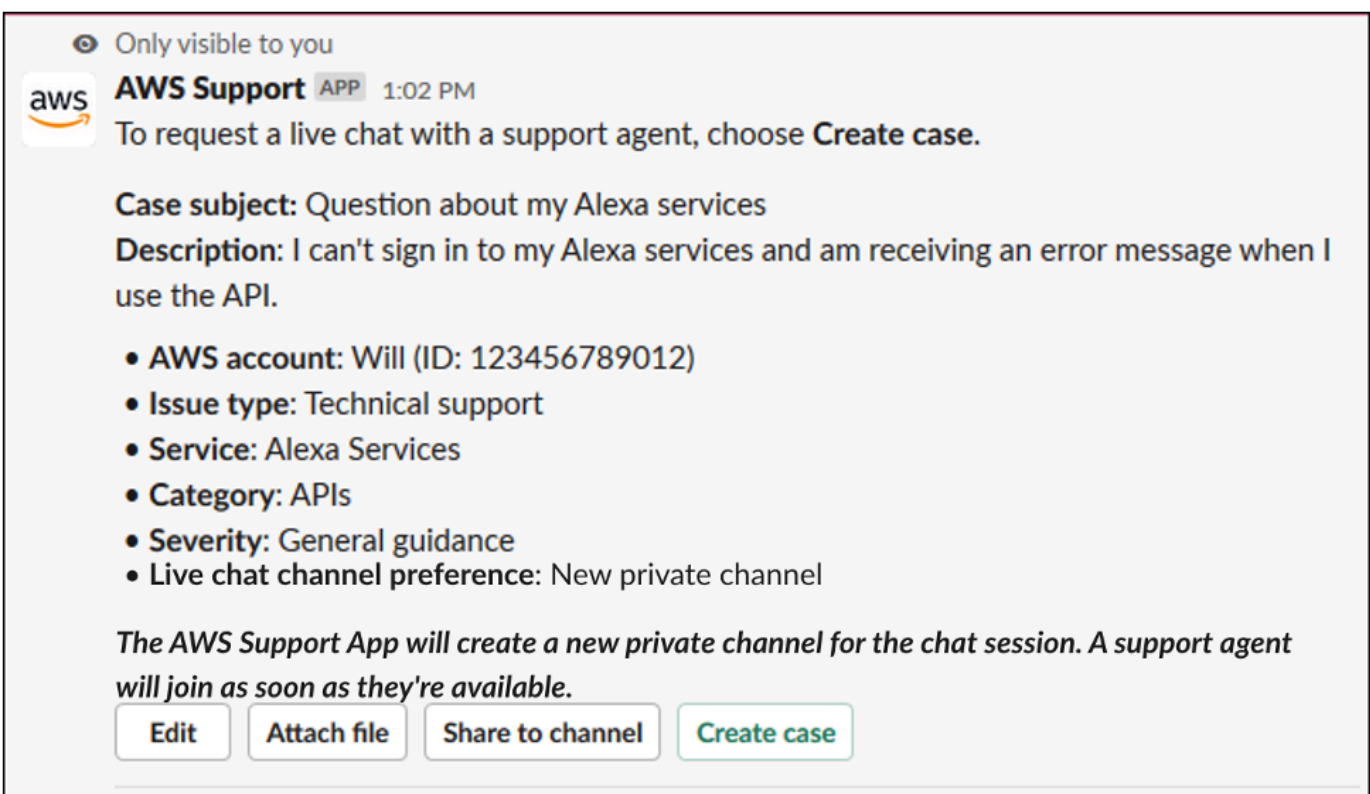

创建支持案例后,案例详细信息可能需要几分钟才能显示。

- 11. 当您的支持案例更新时,您可以选择 See details(查看详细信息)以查看案例信息。然后,您可 执行以下操作:
	- 选择 Share to channel (共享到通道), 以与 Slack 通道中的其他人共享案例详细信息。
	- 选择 Reply(回复)以添加通信。
	- 选择 Resolve case(解决案例)。

**a** Note

如果您选择不在 Slack 中接收案例自动更新,可通过搜索支持案例查找 See details(查看 详细信息)选项。

## 在 Slack 中回复支持案例

您可以为案例添加更新,例如案例详细信息和附件,并回复支持座席的回复。

**a** Note

- 您还可以使用 AWS Support Center Console 回复支持座席。有关更多信息,请参阅[更新、](#page-22-0) [解决和重新打开您的案例](#page-22-0)。
- 您无法通过 AWS Support App 为聊天通道中的案例添加通信信息。实时聊天通道仅会在实 时聊天期间向座席发送消息。

在 Slack 中回复支持案例

- 1. 在您的 Slack 通道中,选择要响应的案例。您可以输入 /awssupport search 以查找您的支持 案例。
- 2. 选择所需案例旁的 See details(查看详细信息)。
- 3. 在案例详细信息底部,选择 Reply(回复)。

Share to channel Reply **Resolve case** 

4. 在 Reply to case(回复案例)对话框中,在 Message(消息)字段中输入问题的简要描述。然后 选择下一步。

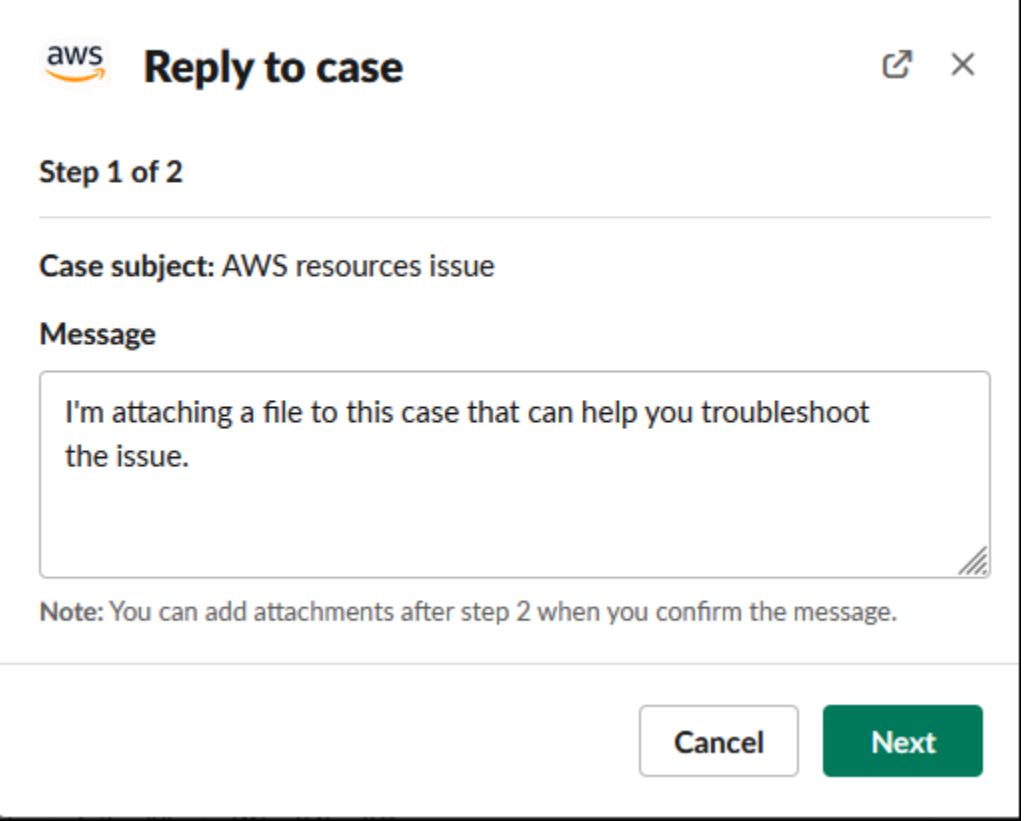

- 5. 选择联系方式。可用的联系方式取决于您的案例类型和支持计划。
- 6. (可选)对于 Additional contacts to notify(需要通知的其他联系人),请输入您希望接收有关此 支持案例更新通知的其他电子邮件地址。您最多可添加 10 个电子邮件地址。
- 7. 选择 Review(审核)。然后,您可以选择是否要编辑回复、附加文件或分享到通道。
- 8. 您准备好回复时,选择 Send message(发送消息)。
- 9. (可选)若要查看案例之前的通信信息,请选择 Previous correspondence(之前的通信信息)。 若要查看短消息,请选择 Show full message(显示完整消息)。

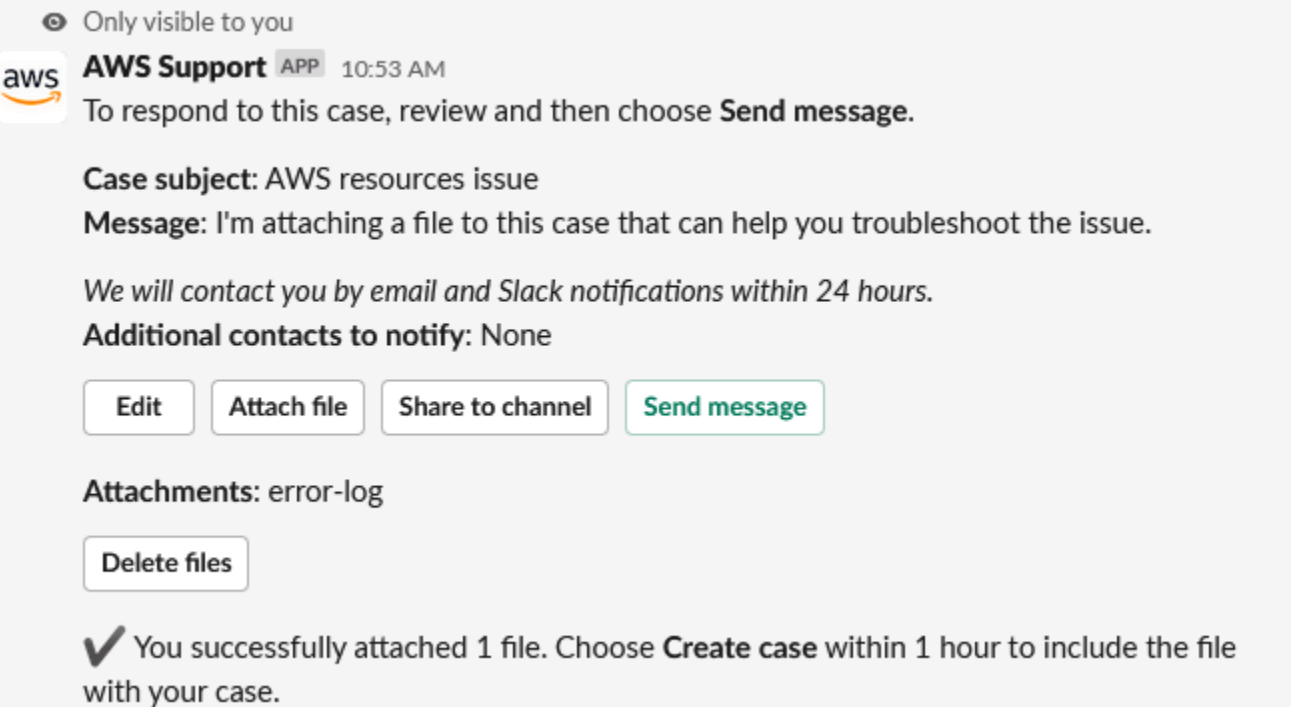

## 通过以下方式加入实时聊天会话 AWS Support

当您为自己的案例请求实时聊天时,您可以选择使用新的聊天频道或当前频道中的话题供您和 AWS Support 代理人使用。使用此聊天通道或话题与支持座席以及您邀请参加实时聊天的任何其他人通信。

#### **A** Important

加入实时聊天通道的任何人都可以查看有关特定支持案例和聊天历史记录的详细信息。最佳做 法是只添加需要访问您的支持案例的用户。聊天通道或话题的任何成员也可以参与活动的聊 天。

**a** Note

当在实时聊天会话之外向案例添加信件时,实时聊天频道和话题也会收到通知。这发生在聊天 会话之前、期间和之后,因此您可以使用聊天频道或话题来监控案例的所有更新。如果您选择 使用新的聊天频道,请使用您邀请 AWS Support 应用程序回复这些信件的配置频道。

#### 在新频道 AWS Support 中加入实时聊天会话

1. 在 Slack 应用程序中,导航到该 AWS Support 应用程序为您创建的频道。聊天通道包括您的支持 案例 ID,例如 *awscase-1234567890*。

#### **a** Note

该 AWS Support 应用程序向实时聊天频道添加了一条固定消息,其中包含有关您的支持 案例的详细信息。从固定消息中,您可以结束聊天或解决案例。您可以在通道名称下找到 该通道中的所有固定消息。

2. 支持座席加入该通道时,您可以与其聊聊您的支持案例。在支持人员加入频道之前,该支持人员不 会在该聊天中看到消息,也不会在你的案例信件中显示这些消息。

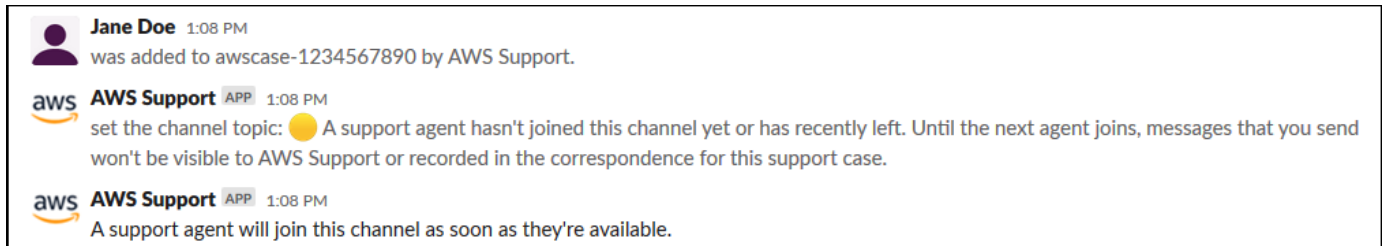

- 3. (可选)添加其他成员到聊天通道。默认情况下,聊天通道为专用。
- 4. 支持座席加入聊天后,聊天通道将处于活动状态, AWS Support App 将记录聊天。

您可以与座席聊聊您的支持案例,并将任何文件附件上传到该通道中。该 AWS Support 应用程序 会自动将您的文件和聊天记录保存到您的案例信件中。

**a** Note

当你与支持代理聊天时,请注意 AWS Support 应用程序版 Slack 的以下区别:

- 支持座席无法查看共享的消息或话题。若要共享消息或话题中的文本,请将该文本作为 新消息输入。
- 如果您编辑或删除消息,座席仍可以看到原始消息。您必须再次输入新消息才能显示最 新消息。

### Example: 实时聊天会话

### 以下是与支持座席进行实时聊天会话以解决两个 Amazon Elastic Compute Cloud(Amazon EC2)实例连接问题的示例。

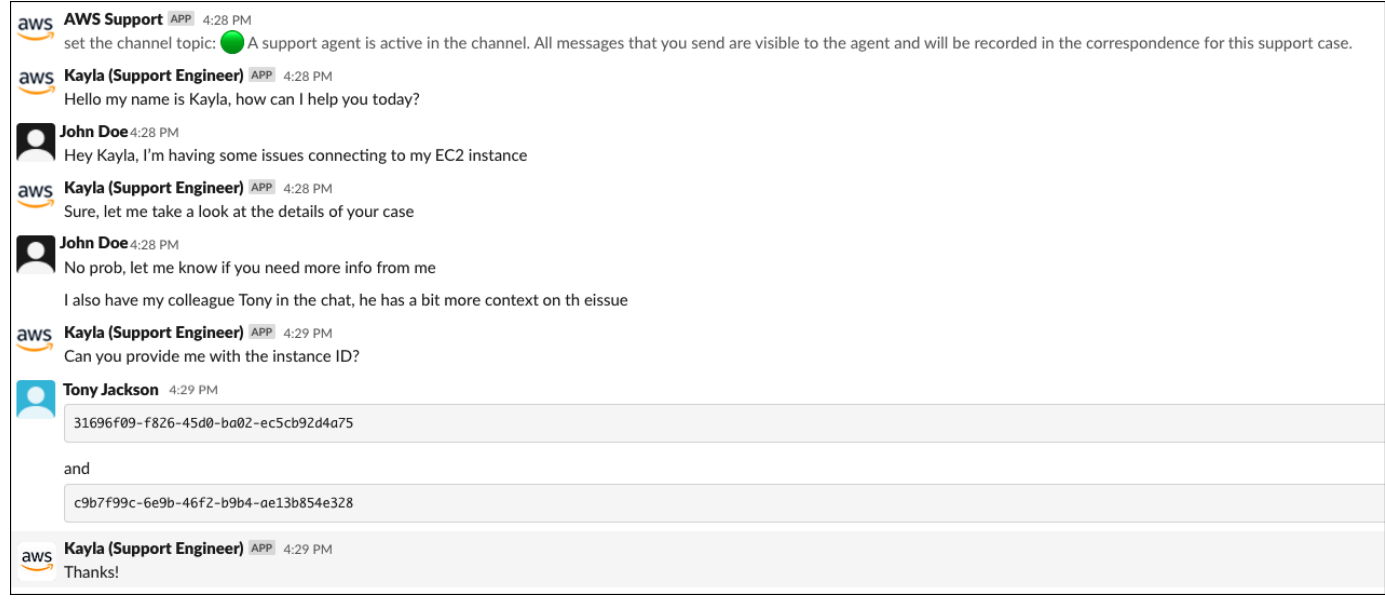

- 5. (可选)若要停止实时聊天,请选择 End chat(结束聊天)。支持人员离开频道, AWS Support 应用程序停止录制实时聊天。您可以找到附加到此支持案例的案例通信信息的聊天记录。
- 6. 如果问题已解决,您可以从固定的消息中选择 Resolve case (解决案例)或者输入 / awssupport resolve。

Example :结束实时聊天

以下固定消息显示了有关 Amazon EC2 实例的案例详细信息。您可以在 Slack 通道名称下找到固 定消息。

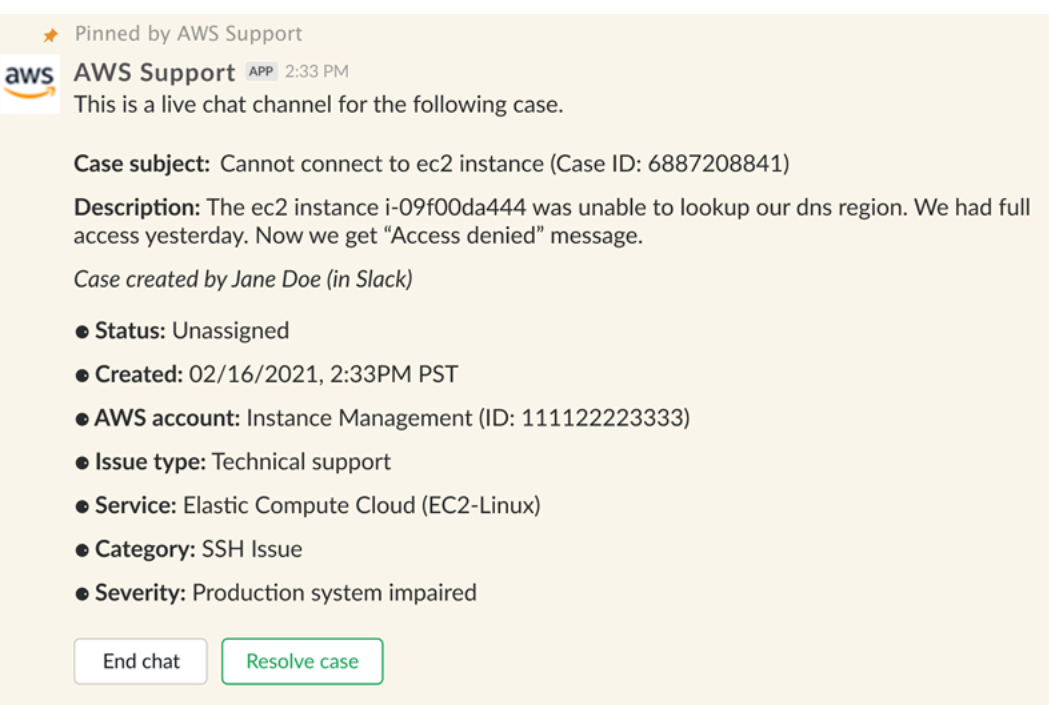

Example :聊天通道中的通信信息通知

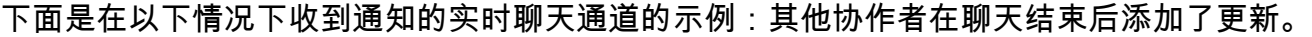

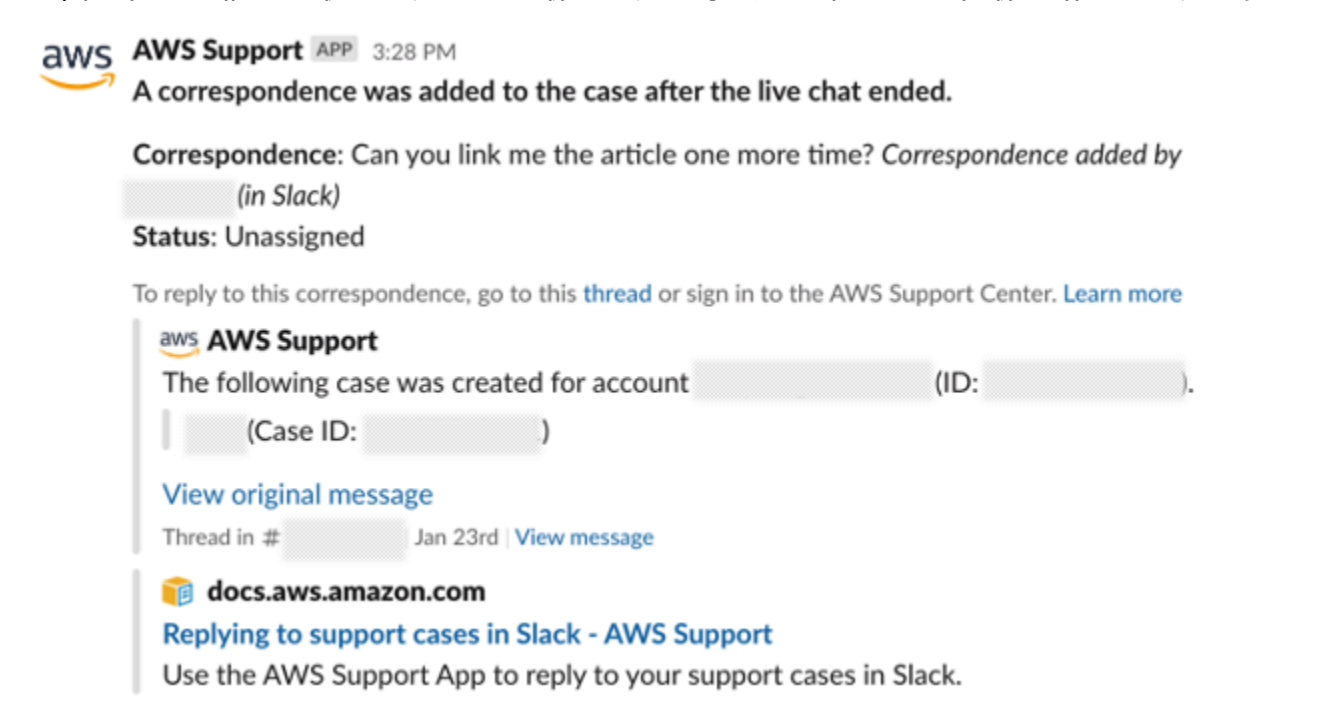

通知将指明聊天状态(已请求、正在进行或已结束),以及通信信息是由座席还是其他协作者添加 的。Support App 还将尝试链接回发出此聊天请求的原始 Slack 话题或通道。您可以通过该通道或 任何其他可以访问此案例的通道[回复此案例](https://docs.aws.amazon.com/awssupport/latest/user/replying-to-support-cases-in-slack.html)。

加入当前频道 AWS Support 中的实时聊天会话

- 1. 在 Slack 应用程序中,导航到该 AWS Support 应用程序用于聊天的当前频道中的话题。在大多数 情况下,这将是在案例第一次创建时启动的线程。
- 2. 支持座席加入该话题时,您可以与其聊聊您的支持案例。只有当支持座席加入该话题之后,座席才 能看到该话题中的消息;聊天结束时,这些消息也不会在您的案例通信信息中出现。

**a** Note

即使聊天处于活动状态,也不会看到在聊天会话之外发送到 AWS Support此频道的消息。

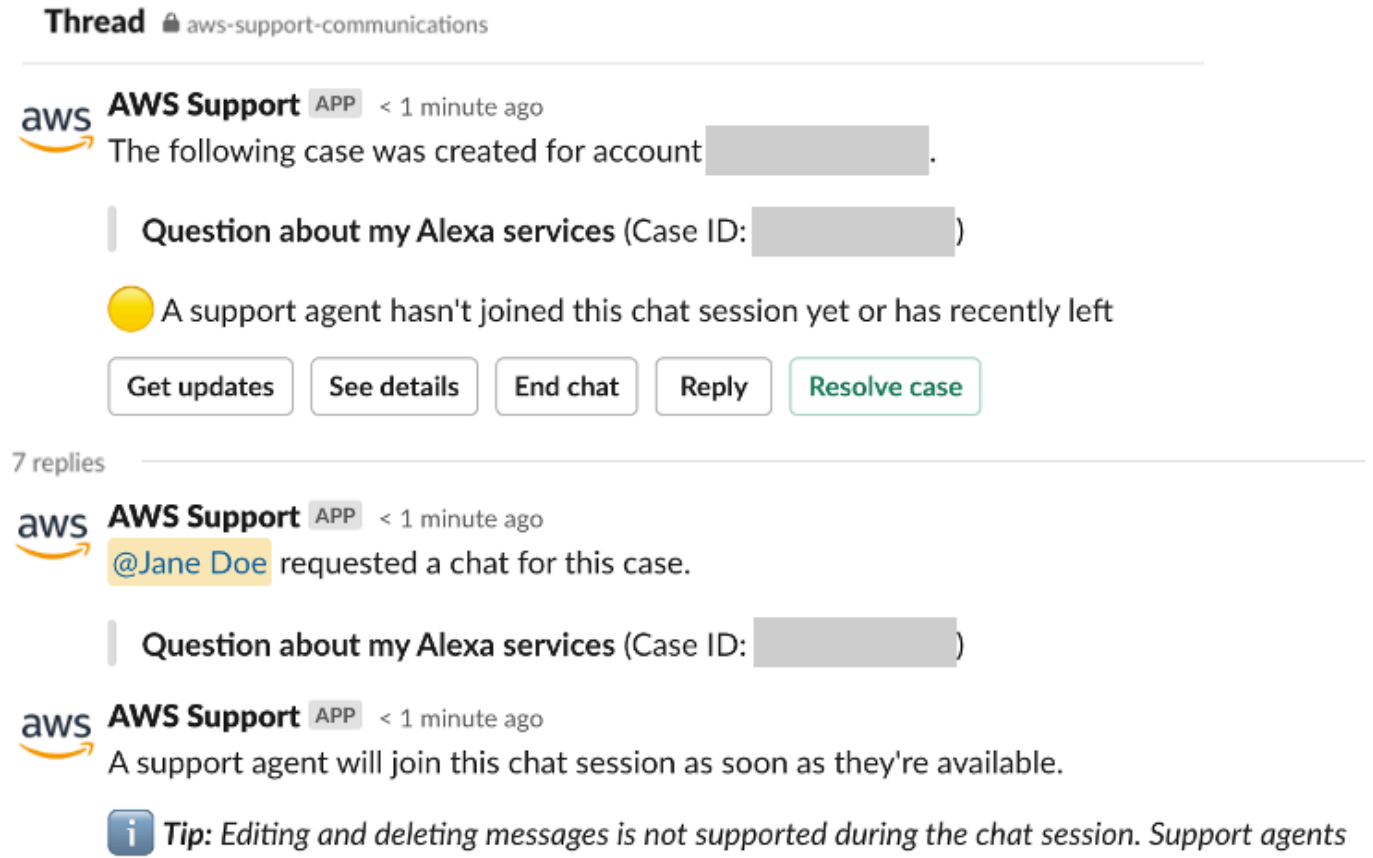

will still see original messages.

- 3. (可选)标记其他通道成员以在聊天话题中通知他们。
- 4. 支持人员加入聊天后,聊天会话处于活动状态, AWS Support 应用程序会记录聊天。与新的聊 天通道选项类似,您可以与座席聊聊您的支持案例,并将任何文件附件上传到该话题中。该 AWS Support 应用程序会自动将您的文件和聊天记录保存到您的案例信件中。
- 5. (可选)要停止实时聊天,请从此话题的初始消息中选择"结束聊天"。支持人员离开话题, AWS Support 应用程序停止录制实时聊天。您可以找到附加到此支持案例的案例通信信息的聊天记录。
- 6. 如果问题已解决,您可以从此话题的初始消息中选择"解决案例"。

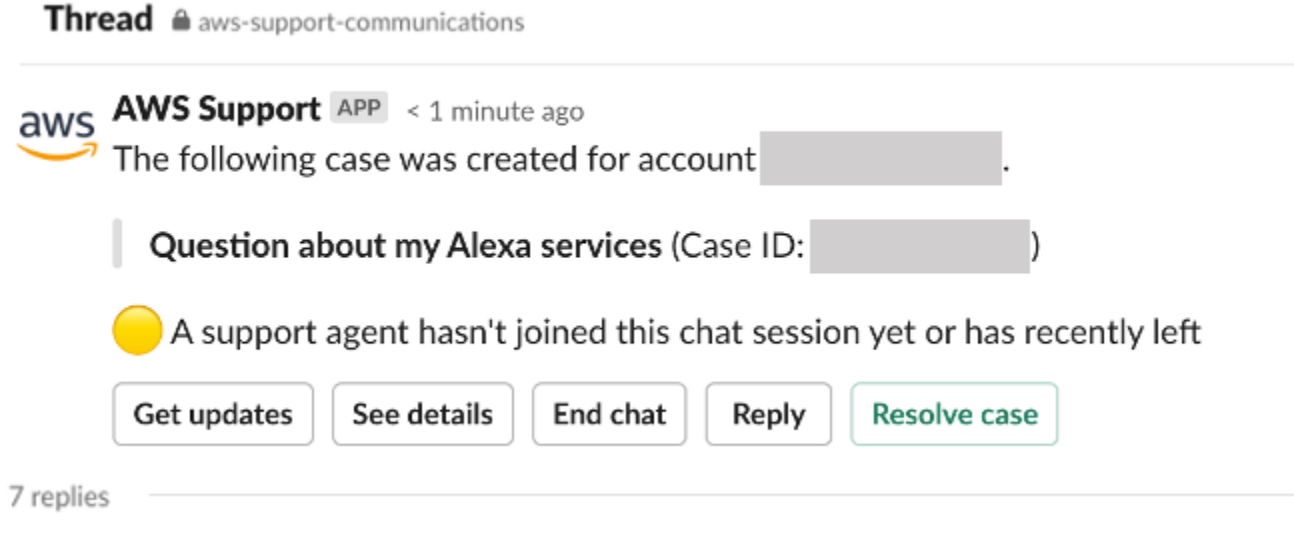

## <span id="page-422-0"></span>在 Slack 中搜索支持案例

在 Slack 通道中,您可以从 AWS 账户 和其他配置了相同通道和工作区的账户中搜索支持案例。 例如,如果您的账户(123456789012)和同事的账户(111122223333)在 AWS Support Center Console 中配置了相同的工作区和通道,您也可以使用 AWS Support App 搜索和更新彼此的支持案 例。

要筛选您的搜索结果,可以使用以下选项:

- 账户 ID
- 案例 ID
- 案例状态
- 联系语言
- 日期范围

Example: 在 Slack 中搜索案例

以下示例显示了如何通过指定日期范围、案例状态和联系语言按 Filter options(筛选条件选项)搜索单 个账户。

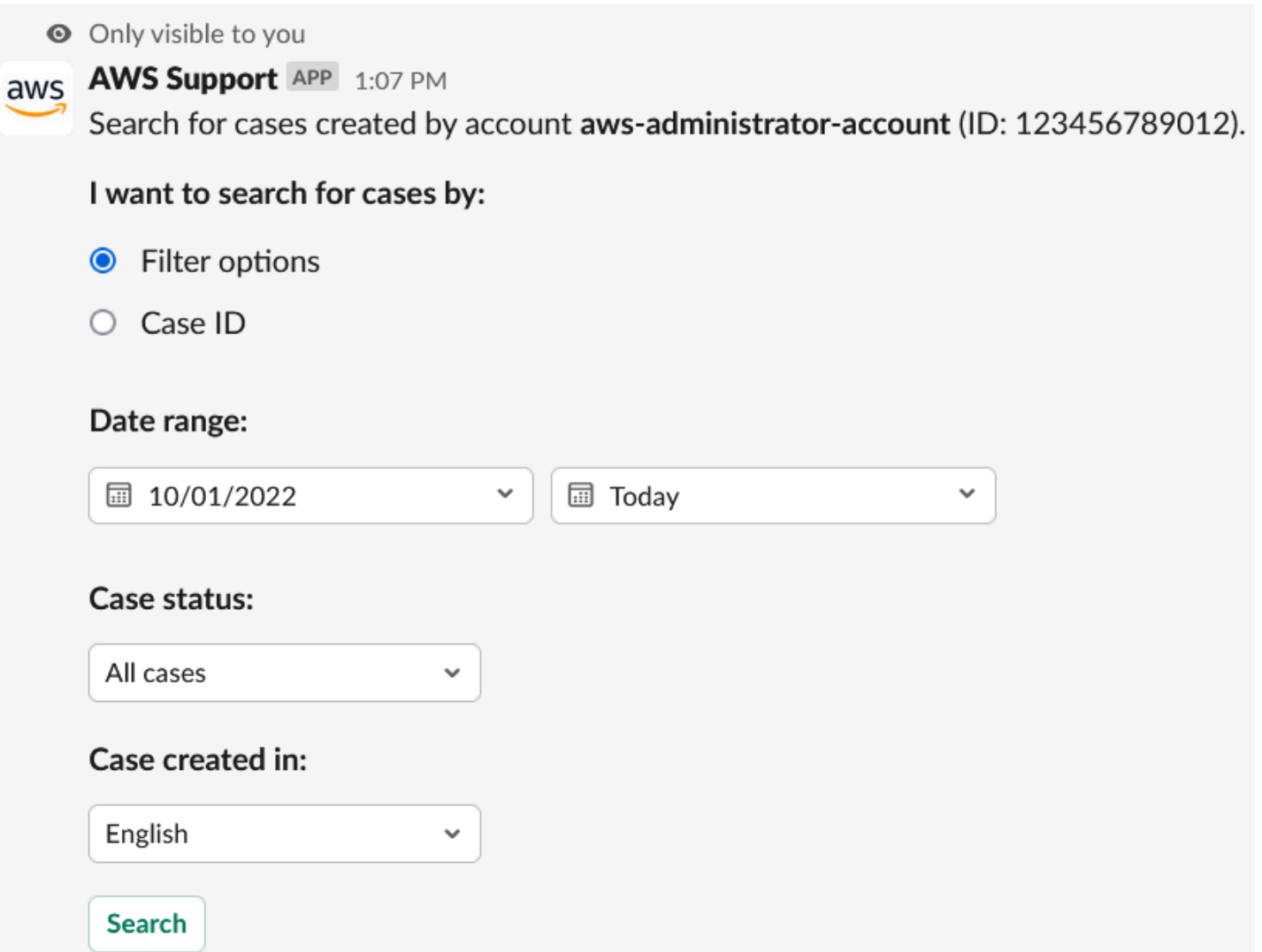

#### 在 Slack 中搜索支持案例

1. 在 Slack 通道中输入以下命令:

/awssupport search

2. 对于 I want to search for cases by:(我想通过以下方式搜索案例:)选项,请选择以下选项之 一:

A. Filter options(筛选条件选项):您可以使用以下选项来筛选案例:

- AWS 账户:仅当您在此通道中有多个账户时,才会显示此列表。
- Date range(日期范围):案例的创建日期。
- Case status(案例状态):当前案例状态,例如 All open cases(所有未决案例)或 Resolved(已解决)。
- Case created in(案例创建语言):案例的联系语言。
- B. Case ID(案例 ID):输入案例 ID。一次只能输入一个案例 ID。如果您在通道中有多个账户, 请选择 AWS 账户 来搜索案例。
- 3. 选择搜索。搜索结果会在 Slack 中显示。

### 使用您的搜索结果

以下示例从 AWS 账户 中返回三个支持案例。

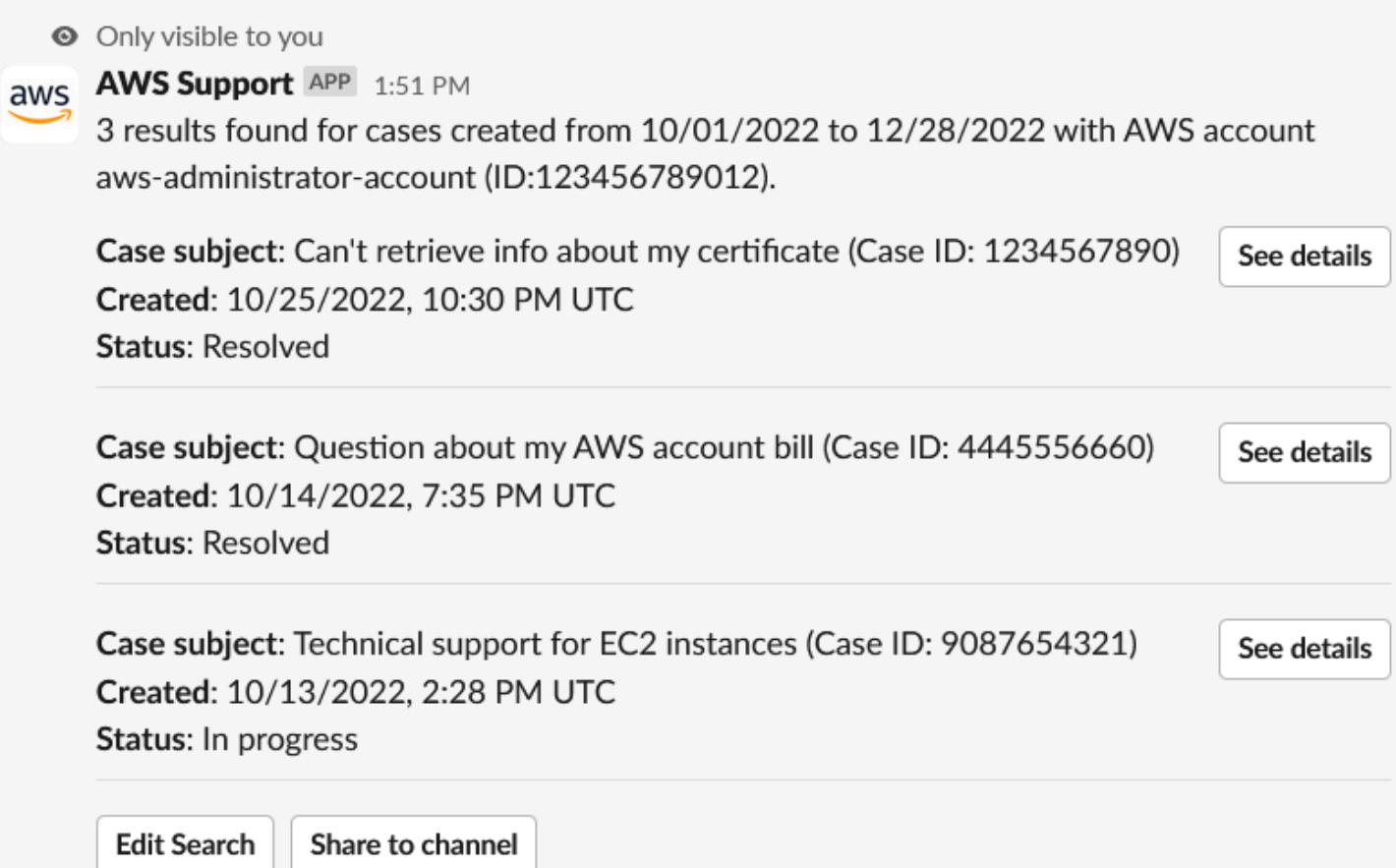

收到搜索结果后,您可以执行以下操作:

#### 使用您的搜索结果

- 1. 选择 Edit Search(编辑搜索),更改您之前的筛选条件选项或案例 ID。
- 2. 选择 Share to channel(分享到通道)以与通道分享搜索结果。
- 3. 选择 See details(查看详细信息),查看有关案例的更多信息。您可以选择 Show full message(显示完整消息)查看其余的最新通信信息。
- 4. 如果您按 Filter options(筛选条件选项)进行搜索,搜索结果可能会返回多个案例。选择 Next 5 results(接下来的 5 个结果)或 Previous 5 results(之前的 5 个结果),查看接下来或之前的 5 个案例。
- Example :已解决的支持案例
- 以下示例显示了选择 See details(查看详细信息)后已解决的账户和账单问题支持案例。
- **◎** Only visible to you

This case was created on 10/14/2022, 10:30 PM UTC.

Case subject: Question about my AWS account bill (Case ID: 4445556660)

**Description:** I have a question about a charge for my last statement

- Status: Resolved
- AWS account: aws-administrator-account (ID: 123456789012)
- Issue type: Account and billing support
- Service: Academy
- Category: Account/Lab access issue
- · Severity: General question
- Language: English

Correspondence:

Amazon Web Services, 10/25/2022, 10:30 PM UTC

This case has been resolved. Please contact us again if you need further assistance.

Share to channel

**Reopen case** 

## 在 Slack 中解决支持案例

如果您不再需要支持案例,或者已修复了问题,则您可以直接在 Slack 中解决支持案例。这也解决了 AWS Support Center Console 中的案例。解决案例后,您可以稍后重新打开该案例。

在 Slack 中解决支持案例

- 1. 在您的 Slack 通道中,导航到支持案例。请参阅[在 Slack 中搜索支持案例。](#page-422-0)
- 2. 选择案例的 See details(查看详细信息)。
- 3. 选择 Resolve case(解决案例)。
- 4. 在 Resolve case(解决案例)对话框中,选择 Resolve case(解决案例)。您可以在 Slack 通道 中或从支持中心控制台中重新打开案例。

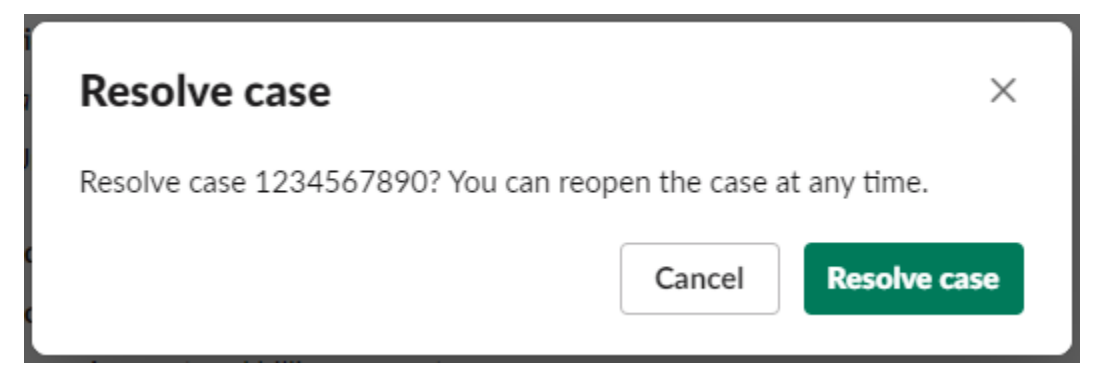

### 在 Slack 中重新打开支持案例

解决支持案例后,您可以从 Slack 中重新打开该案例。

在 Slack 中重新打开支持案例

- 1. 查找要在 Slack 中重新打开的支持案例。请参阅[在 Slack 中搜索支持案例。](#page-422-0)
- 2. 选择 See details(查看详细信息)。
- 3. 选择 Reopen case(重新打开案例)。
- 4. 在 Reopen case(重新打开案例)对话框中,在 Message(消息)字段中输入问题的简要描述。
- 5. 选择 Next(下一步)。

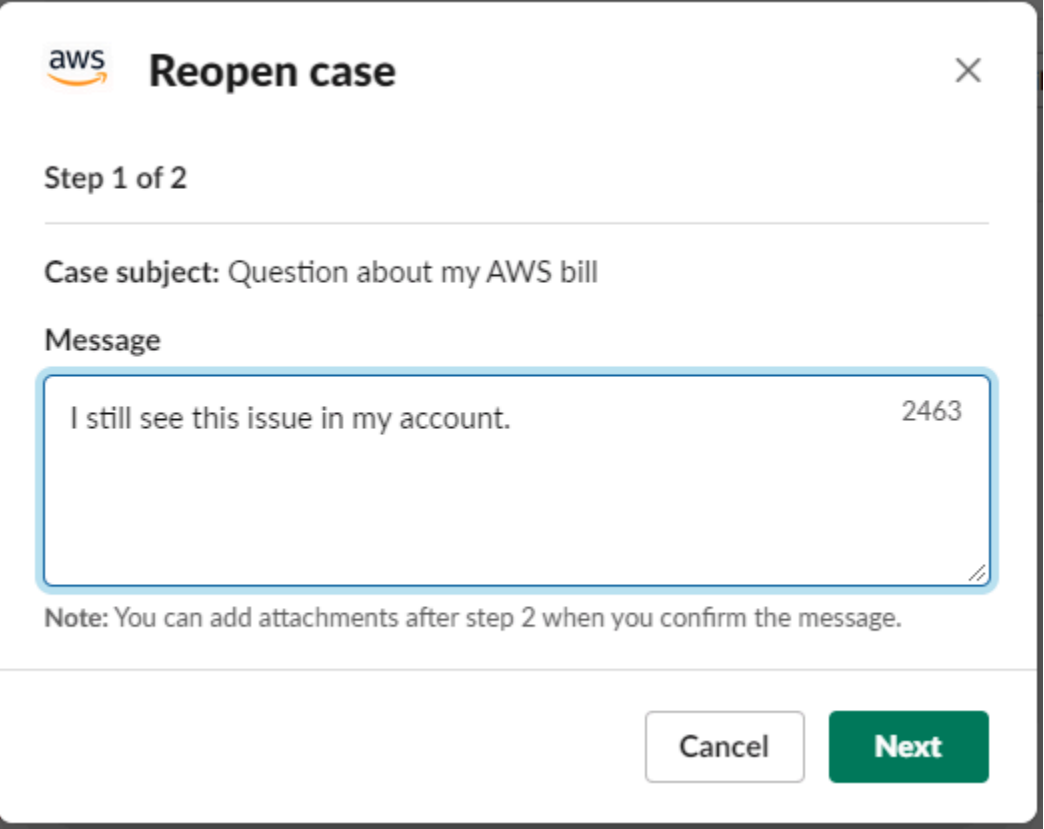

- 6. (可选)输入其他联系人。
- 7. 选择 Review(审核)。
- 8. 查看案例的详细信息,然后选择 Send message(发送消息)。您的案例会重新打开。如果您请求 与支持座席进行新的实时聊天,Slack 会使用与之前的实时聊天相同的聊天通道或话题。如果您请 求在新通道中进行实时聊天但到目前为止还未进行过实时聊天,则会打开一个新的聊天通道。如果 您请求在当前通道中进行实时聊天但到目前为止还未进行过实时聊天,则会使用当前通道中的话 题。

### 请求增加服务限额

您可以从 Slack 通道为账户请求增加服务限额。

#### 请求增加服务限额

1. 在 Slack 通道中输入以下命令:

/awssupport quota

2. 在 Increase service quota(增加服务限额)对话框中,输入以下信息:

- a. 选择 AWS 账户。
- b. 选择 AWS 区域。
- c. 选择 Service name(服务名称)。
- d. 选择 Quota name(限额名称)。
- e. 输入用于增加限额的 Requested value(请求的值)。您必须输入一个大于默认限额的值。
- 3. 选择 Submit(提交)。

Example :适用于企业版 Alexa 的增加限额

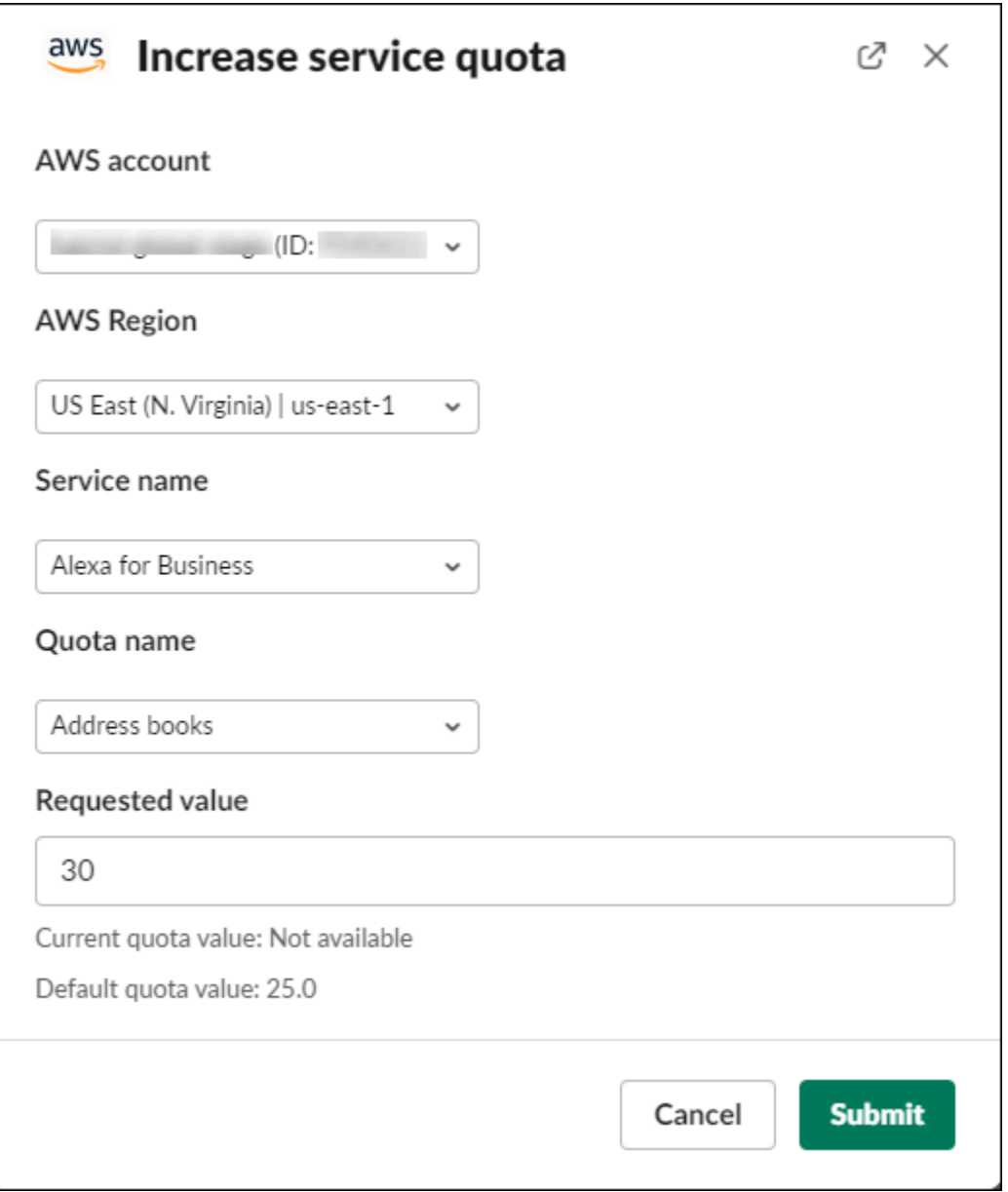

您也可以在服务限额控制台中查看您的请求。有关更多信息,请参阅 Service Quotas 用户指南 中的[请](https://docs.aws.amazon.com/servicequotas/latest/userguide/request-quota-increase.html) [求增加配额](https://docs.aws.amazon.com/servicequotas/latest/userguide/request-quota-increase.html)。

## <span id="page-429-0"></span>从 AWS Support App 中删除 Slack 通道配置

如果您不需要通道配置,可将其从 AWS Support App 中删除。此操作将仅从 AWS Support App 和 AWS Support Center Console 中删除通道。通道未从 Slack 中删除。

您最多可以为 AWS 账户 添加 20 个通道。如果您已达到此限额,必须先删除一个通道,然后才能添加 另一个。

#### 删除 Slack 通道配置

×.

- 1. 登录[支持中心工作台](https://console.aws.amazon.com/support/app),然后选择 Slack configuration(Slack 配置)。
- 2. 在 Slack configuration(Slack 配置)页面上,Channels(通道)下,选择通道名称,然后选择 Delete (删除)。
- 3. 在 Delete channel name(删除通道名称)对话框中,选择 Delete(删除)。您之后可以再次将此 通道添加到 AWS Support App。

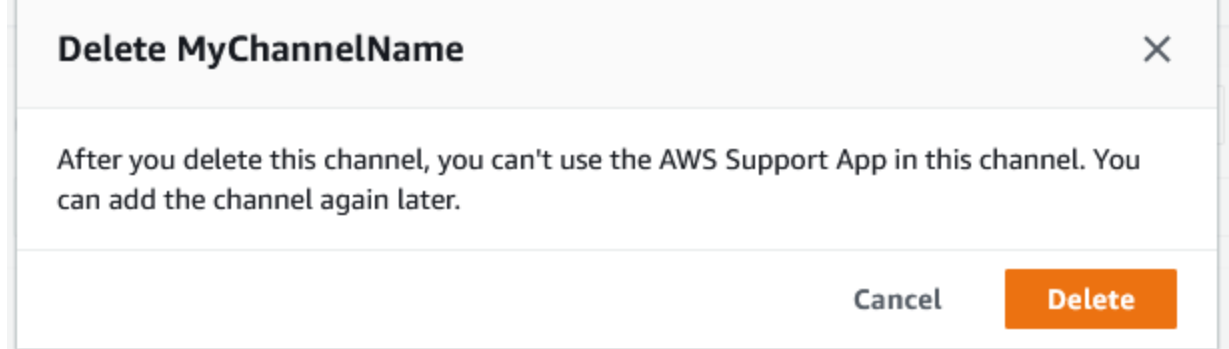

## 从 AWS Support App 中删除 Slack 工作区配置

如果您不需要工作区配置,可将其从 AWS Support App 中删除。此操作将仅从 AWS Support App 和 AWS Support Center Console 中删除工作区。工作区不会从 Slack 中删除。

您最多可以为 AWS 账户 添加 5 个工作区。如果您已达到此限额,必须先删除一个 Slack 工作区,然 后才能添加另一个。

如果您将此工作区中的通道添加到 AWS Support App,则必须先删除这些通道,然后才能删除 工作区。请参阅[从 AWS Support App 中删除 Slack 通道配置。](#page-429-0)

#### 删除 Slack 工作区配置

- 1. 登录到 [AWS Support Center Console](https://console.aws.amazon.com/support/app),然后选择 Slack configuration(Slack 配置)。
- 2. 在 Slack 配置页面上,Slack workspaces(Slack 工作区)下,选择 Delete a workspace(删除工 作区)。
- 3. 在 Delete Slack workspace(删除 Slack 工作区)对话框中,选择 Slack 工作区名称,然后选择 Delete(删除)。您之后可以再次将工作区添加到 AWS 账户。

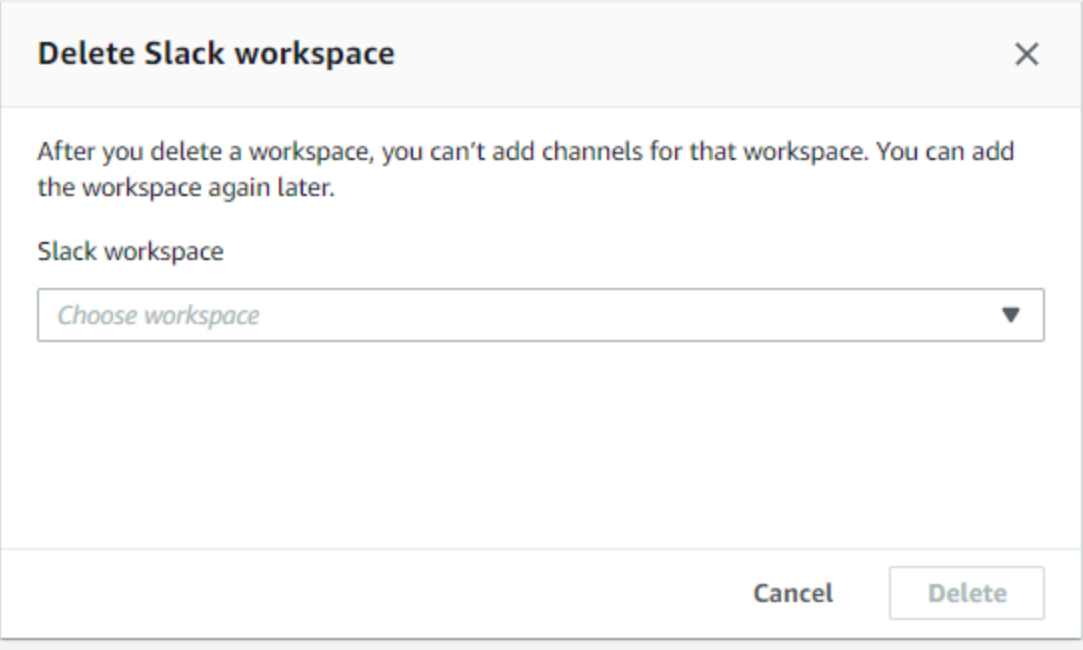

# Slack 中的 AWS Support App 命令

### Slack 通道命令

您可以在邀请 AWS Support App 加入的 Slack 通道中输入以下命令。此 Slack 通道名称也会显示为 AWS Support Center Console 中的已配置通道。

/awssupport create 或 /awssupport create-case

创建支持案例。

/awssupport search 或 /awssupport search-case

搜索案例。您可以搜索 AWS 账户 中为 AWS Support App 配置了同一 Slack 通道的支持案例。 /awssupport quota 或 /awssupport service-quota-increase

请求提升服务限额。

### 实时聊天通道命令

您可以在实时聊天通道中输入以下命令。如果您选择与 AWS Support 聊天的新通道,则这是 AWS Support App 为您创建的通道。聊天通道包括您的支持案例 ID,例如 *awscase-1234567890*。

**a** Note

使用当前通道中的话题进行实时聊天时,以下命令不可用。相反地,使用初始话题消息中附带 的按钮结束聊天、邀请新的座席或解决问题。

/awssupport endchat

删除支持座席并结束实时聊天会话。

/awssupport invite

邀请新的支持座席加入此通道。

/awssupport resolve

解决支持案例。

# 在 AWS Support Center Console 中查看 AWS Support App 通信信 息

您在 Slack 通道中为账户创建、更新或解决支持案例时,也可以登录支持中心控制台查看案例。您可以 查看案例通信信息以确定该案例是否已在 Slack 通道中更新,查看与支持座席的聊天记录,以及查找您 从 Slack 上传的任何附件。
#### 查看来自 Slack 的通信信息

- 1. 登录账户的 [AWS Support Center Console](https://console.aws.amazon.com/support)。
- 2. 选择您的支持案例。
- 3. 在 Correspondence(通信信息)中,您可以查看是否在 Slack 通道中创建和更新该案例。

Example :支持案例

在下列屏幕截图中,Jane Doe 在 Slack 中重新打开了一个支持案例。支持中心控制台的支持案例中将 显示此通信信息。

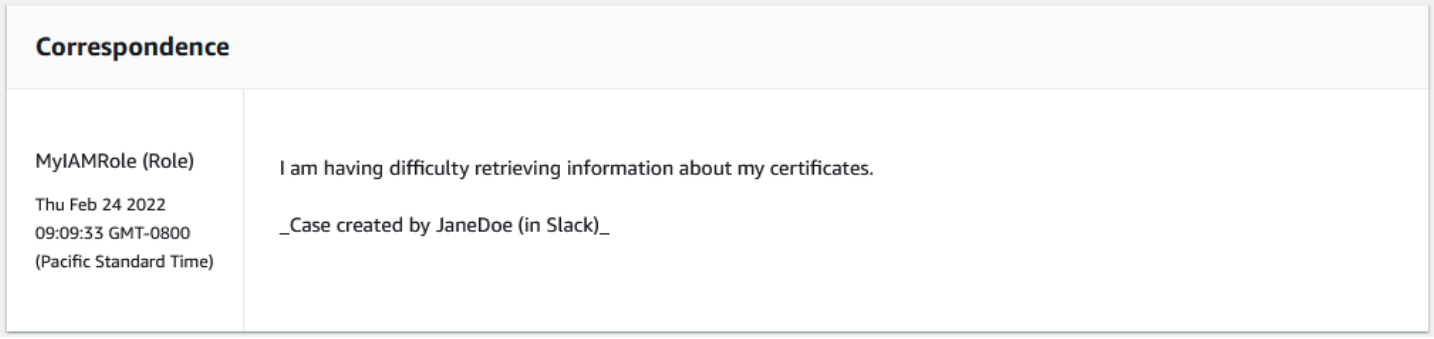

# 使用 AWS CloudFormation 创建 Slack 中的 AWS Support App 资源

Slack 中的 AWS Support App 与 AWS CloudFormation 集成,后者是一项服务,可帮助您对 AWS 资源进行建模和设置,这样您只需花较少的时间来创建和管理资源与基础设施。您可以创建一个描述 所需的全部 AWS 资源(例如您的 AccountAlias 和 SlackChannelConfiguration)的模板,然后 AWS CloudFormation 将为您预置和配置这些资源。

在您使用 AWS CloudFormation 时,可重复使用您的模板来不断地重复设置您的 AWS Support App 资 源。描述您的资源一次,然后在多个 AWS 账户 和区域中反复预置相同的资源。

# AWS Support App 和 AWS CloudFormation 模板

要为 AWS Support App 和相关服务预置和配置资源,您必须了解 [AWS CloudFormation 模板。](https://docs.aws.amazon.com/AWSCloudFormation/latest/UserGuide/template-guide.html)模 板是 JSON 或 YAML 格式的文本文件。这些模板描述要在 AWS CloudFormation 堆栈中调配的资 源。如果您不熟悉 JSON 或 YAML,可以在 AWS CloudFormation Designer 的帮助下开始使用 AWS CloudFormation 模板。有关更多信息,请参阅 AWS CloudFormation 用户指南中[的什么是 AWS](https://docs.aws.amazon.com/AWSCloudFormation/latest/UserGuide/working-with-templates-cfn-designer.html)  [CloudFormation Designer?。](https://docs.aws.amazon.com/AWSCloudFormation/latest/UserGuide/working-with-templates-cfn-designer.html)

AWS Support App 支持在 AWS CloudFormation 中创建您的 AccountAlias 和 SlackChannelConfiguration。有关更多信息(包括 AccountAlias 和 SlackChannelConfiguration 资源 的 JSON 和 YAML 模板示例),请参阅《AWS CloudFormation 用户指南》中的 AWS Support App [资源类型参考](https://docs.aws.amazon.com/AWSCloudFormation/latest/UserGuide/AWS_SupportApp.html)。

# 为您的组织创建 Slack 配置资源

您可以使用 CloudFormation 模板来创建 AWS Support App 所需的资源。如果您是组织的管理账户, 则可以使用模板在 AWS Organizations 中为成员账户创建这些资源。

例如,您可以使用模板为组织中的所有账户创建相同的 Slack 工作区配置,随后使用单独的模板为特定 AWS 账户 或组织单位(OU)创建不同的 Slack 通道配置。您也可以使用模板来创建 Slack 工作区配 置,以便成员账户为其 AWS 账户 配置所需的 Slack 通道。

您可以选择是否使用 CloudFormation 模板。如果不使用 CloudFormation 模板,则可以改为完成以下 手动步骤:

- 在 AWS Support Center Console 中创建 AWS Support App 资源。
- 使用 AWS Support 创建支持案例,[以授权多个账户](#page-403-0)使用 AWS Support App。
- 调用 [RegisterSlackWorkspaceForOrganization](https://docs.aws.amazon.com/supportapp/latest/APIReference/API_RegisterSlackWorkspaceForOrganization.html) API 操作为您的账户注册 Slack 工作 区。CloudFormation 堆栈会为您调用该 API 操作。

按照以下步骤将 CloudFormation 模板上传到您的组织。您可以使用 [AWS Support App 资源类型参](https://docs.aws.amazon.com/AWSCloudFormation/latest/UserGuide/AWS_SupportApp.html) [考](https://docs.aws.amazon.com/AWSCloudFormation/latest/UserGuide/AWS_SupportApp.html)页面中的示例模板。

这些模板告诉 CloudFormation 创建以下资源:

- [Slack 通道配置。](https://docs.aws.amazon.com/AWSCloudFormation/latest/UserGuide/aws-resource-supportapp-slackchannelconfiguration.html)
- [Slack 工作区配置。](https://docs.aws.amazon.com/AWSCloudFormation/latest/UserGuide/aws-resource-supportapp-slackworkspaceconfiguration.html)
- 名为 AWSSupportSlackAppCFNRole 的 [IAM 角色。](https://docs.aws.amazon.com/AWSCloudFormation/latest/UserGuide/aws-resource-iam-role.html)附加 AWSSupportAppFullAccess AWS 托管 策略。

### 目录

- [为 Slack 更新您的 CloudFormation 模板](#page-434-0)
- [为管理账户创建堆栈](#page-434-1)
- [为组织创建堆栈集](#page-435-0)

## <span id="page-434-0"></span>为 Slack 更新您的 CloudFormation 模板

首先,请使用以下模板来创建堆栈。您必须将模板替换为 Slack 工作区和通道的有效值。

#### **a** Note

我们不建议使用该模板为您的组织创建 [AccountAlias](https://docs.aws.amazon.com/AWSCloudFormation/latest/UserGuide/aws-resource-supportapp-accountalias.html) 资源。AccountAlias 资源在 AWS Support App 中唯一标识 AWS 账户。您的成员账户可以在支持中心控制台中输入账户名称。 有关更多信息,请参阅[授权 Slack 工作区。](#page-400-0)

为 Slack 更新您的 CloudFormation 模板

- 1. 如果您是组织的管理账户,则必须手动为您的账户授权 Slack 工作区,然后您的成员账户才能使用 CloudFormation 来创建资源。如果尚未授权,请参阅 [授权 Slack 工作区。](#page-400-0)
- 2. 从 [AWS Support App 资源类型参考页](https://docs.aws.amazon.com/AWSCloudFormation/latest/UserGuide/AWS_SupportApp.html)面中复制所需资源的 JSON 或 YAML 模板。
- 3. 在文本编辑器中,将模板粘贴到新文件中。
- 4. 在模板中,指定所需的参数。至少需要替换以下字段的值:
	- 带有 Slack 工作区 ID 的 TeamId
	- 带有 Slack 通道 ID 的 ChannelId
	- 带有用于标识 Slack 通道配置名称的 ChannelName

#### **G** Tip

要查找工作区和通道 ID,请在浏览器中打开 Slack 通道。在 URL 中,您的工作区 ID 是第一个标识符,通道 ID 是第二个标识符。例如,在 https://app.slack.com/client/ T012ABCDEFG/C01234A5BCD 中,T012ABCDEFG 是工作区 ID,C01234A5BCD 是通 道 ID。

5. 将文件另存为 JSON 或 YAML 文件。

### <span id="page-434-1"></span>为管理账户创建堆栈

接下来,您必须在组织中为管理账户创建堆栈。此步骤会为您调用 [RegisterSlackWorkspaceForOrganization](https://docs.aws.amazon.com/supportapp/latest/APIReference/API_RegisterSlackWorkspaceForOrganization.html) API 操作并使用 Slack 授权工作区。

#### **a** Note

我们建议您上传在上一步中为管理账户更新的 Slack 工作区配置模板。除非您还配置管理账户 以使用 AWS Support App,否则无需上传 Slack 通道配置模板。

#### 为管理账户创建堆栈

- 1. 使用组织的管理账户登录到AWS Management Console。
- 2. 打开 AWS CloudFormation 控制台,地址:[https://console.aws.amazon.com/cloudformation。](https://console.aws.amazon.com/cloudformation/)
- 3. 如果尚未设置,请在 Region selector(区域选择器)中,选择以下 AWS 区域 中的一个:
	- 欧洲地区(法兰克福)
	- 欧洲地区(爱尔兰)
	- 欧洲地区(伦敦)
	- 美国东部(弗吉尼亚州北部)
	- 美国东部(俄亥俄州)
	- 美国西部(俄勒冈州)
	- 亚太地区(新加坡)
	- 亚太地区(东京)
	- 加拿大(中部)
- 4. 按照步骤创建堆栈。有关更多信息,请参阅[在 AWS CloudFormation 控制台上创建堆栈。](https://docs.aws.amazon.com/AWSCloudFormation/latest/UserGuide/cfn-console-create-stack.html)

CloudFormation 成功创建堆栈后,您可以使用相同的模板为组织创建堆栈集。

#### <span id="page-435-0"></span>为组织创建堆栈集

接下来,对 Slack 工作区配置使用相同的模板,以创建具有 service-managed 权限的堆栈集。您可 以使用堆栈集为整个组织创建堆栈,也可以指定所需的 OU。有关更多信息,请参[阅创建堆栈集](https://docs.aws.amazon.com/AWSCloudFormation/latest/UserGuide/cfn-console-create-stack.html)。

此过程还会为您调用 [RegisterSlackWorkspaceForOrganization](https://docs.aws.amazon.com/supportapp/latest/APIReference/API_RegisterSlackWorkspaceForOrganization.html) API 操作。此 API 操作会为成员账户使 用 Slack 授权工作区。

#### 为组织创建堆栈集

1. 使用组织的管理账户登录到AWS Management Console。

- 2. 打开 AWS CloudFormation 控制台,地址:[https://console.aws.amazon.com/cloudformation。](https://console.aws.amazon.com/cloudformation/)
- 3. 如果尚未设置,请在 Region selector(区域选择器)中,选择您在上一步中使用的相同 AWS 区 域。
- 4. 从导航窗格中,选择 StackSets(堆栈集)。
- 5. 选择 Create StackSet(创建堆栈集)。
- 6. 在 Choose a template(选择模板)页面上,保留以下选项的默认选项:
	- 在 Permissions(权限)下,保留 Service-managed permissions(服务托管权限)。
	- 对于 Prerequisite Prepare template(先决条件 准备模板),请保留 Template is ready(模 板已就绪)。
- 7. 在 Specify template(指定模板)下,选择 Upload a template file(上传模板文件),然后选择 Choose file(选择文件)。
- 8. 选择文件,然后选择 Next(下一步)。
- 9. 在 Specify StackSet details(指定堆栈集详细信息)页面上,输入堆栈名称,如 **support-appslack-workspace**,然后输入描述并选择 Next(下一步)。
- 10. 在 Configure StackSet options(配置堆栈集选项)页面上,保留默认选项,然后选择 Next(下一 步)。
- 11. 在 Set deployment options(设置部署选项)页面上,对于 Add stacks to stack set(将堆栈添加 到堆栈集),保留默认的 Deploy new stacks(部署新堆栈)选项。
- 12. 对于 Deployment targets(部署目标),选择是否为整个组织或特定 OU 创建堆栈。如果选择 OU,请输入 OU ID。
- 13. 对于 Specify regions(指定区域),仅输入以下 AWS 区域 之一:
	- 欧洲地区(法兰克福)
	- 欧洲地区(爱尔兰)
	- 欧洲地区(伦敦)
	- 美国东部(弗吉尼亚州北部)
	- 美国东部(俄亥俄州)
	- 美国西部(俄勒冈州)
	- 亚太地区(新加坡)
	- 亚太地区(东京)
	- 加拿大(中部)

**4** 备注:

- 为了简化工作流,我们建议您使用在步骤 3 中选择的相同 AWS 区域 。
- 选择多个 AWS 区域 可能会导致创建堆栈时发生冲突。
- 14. 对于 Deployment options(部署选项)和 Failure tolerance optional(容错能力:可选)下,输 入在 CloudFormation 停止操作之前堆栈可能失败的账户数。我们建议您输入要添加的账户数并减 去一。例如,如果您指定的 OU 有 10 个成员账户,则输入 9。这意味着,即使 CloudFormation 操作失败 9 次,也至少有一个账户会成功。
- 15. 选择 Next(下一步)。
- 16. 在 Review(审核)页面上,检查您的选择,然后选择 Submit(提交)。您可以在 Stack instances(堆栈实例)选项卡上检查堆栈状态。
- 17. (可选)重复此步骤以上传 Slack 通道配置的模板。示例模板还会创建 IAM 角色并附加 AWS 托 管策略。该角色具有访问其他服务所需的权限。有关更多信息,请参阅[管理对 AWS Support App](#page-395-0)  [的访问](#page-395-0)。

如果您不创建堆栈集来创建 Slack 通道配置,则您的成员账户可以手动配置 Slack 通道。有关更多 信息,请参阅[配置 Slack 通道。](#page-403-1)

在 CloudFormation 创建堆栈后,每个成员账户都可以登录支持中心控制台并找到其配置的 Slack 工作 区和通道。然后,他们可以将 AWS Support App 用于自己的 AWS 账户。请参阅[在 Slack 通道中创建](#page-408-0) [支持案例](#page-408-0)。

**G** Tip

如果您需要上传新模板,我们建议您使用之前指定的相同 AWS 区域。

# 了解有关 CloudFormation 的更多信息

要了解有关 CloudFormation 的更多信息,请参阅以下资源:

- [AWS CloudFormation](https://aws.amazon.com/cloudformation/)
- [AWS CloudFormation 用户指南](https://docs.aws.amazon.com/AWSCloudFormation/latest/UserGuide/Welcome.html)
- [AWS CloudFormation API 参考](https://docs.aws.amazon.com/AWSCloudFormation/latest/APIReference/Welcome.html)

### • [AWS CloudFormation 命令行界面用户指南](https://docs.aws.amazon.com/cloudformation-cli/latest/userguide/what-is-cloudformation-cli.html)

# 使用 Terraform 创建 AWS Support App 资源

您也可以使用 [Terraform](https://www.terraform.io/) 为 AWS 账户 创建 AWS Support App 资源。Terraform 是一款基础架构 即代码工具,可用于云应用程序。您可以使用 Terraform 创建 AWS Support App 资源,而不是将 CloudFormation 堆栈部署到账户。

安装 Terraform 后,您可以指定所需的 AWS Support App 资源。Terraform 会调用 [RegisterSlackWorkspaceForOrganization](https://docs.aws.amazon.com/supportapp/latest/APIReference/API_RegisterSlackWorkspaceForOrganization.html) API 操作为您注册 Slack 工作区,并创建资源。然后,您可 以登录支持中心控制台并找到您配置的 Slack 工作区和通道。

### ① 注意

- 如果您是组织的管理账户,则必须手动为您的账户授权 Slack 工作区,然后您的成员账户才 能使用 Terraform 来创建资源。如果尚未授权,请参阅 [授权 Slack 工作区。](#page-400-0)
- 与 CloudFormation 堆栈集不同,您不能使用 Terraform 为组织中的 OU 创建 AWS Support App 资源。
- 您还可以在 AWS CloudTrail 中找到来自 Terraform 的更新的事件历史记录。 这些事件的 eventSource 将是 cloudcontrolapi.amazonaws.com 和 supportapp.amazonaws.com。有关更多信息,请参阅[使用 AWS CloudTrail 记录 Slack](#page-672-0) [API 调用中的 AWS Support App](#page-672-0)。

# 了解更多信息

要了解有关 Terraform 的更多信息,请参阅以下主题:

- Terraform installation (Terraform 安装)
- [Terraform 教程:为 AWS 构建基础架构](https://developer.hashicorp.com/terraform/tutorials/aws-get-started/aws-build)
- [awscc\\_support\\_app\\_account\\_alias](https://registry.terraform.io/providers/hashicorp/awscc/latest/docs/resources/supportapp_account_alias)
- [awscc\\_supportapp\\_slack\\_workspace\\_configuration](https://registry.terraform.io/providers/hashicorp/awscc/latest/docs/resources/supportapp_slack_workspace_configuration)
- [awscc\\_supportapp\\_slack\\_channel\\_configuration](https://registry.terraform.io/providers/hashicorp/awscc/latest/docs/resources/supportapp_slack_channel_configuration)

# 安全性 AWS Support

云安全 AWS 是重中之重。作为 AWS 客户,您可以受益于专为满足大多数安全敏感型组织的要求而构 建的数据中心和网络架构。

安全是双方共同承担 AWS 的责任。[责任共担模式将](https://aws.amazon.com/compliance/shared-responsibility-model/)其描述为云的安全性和云中的安全性:

- 云安全 AWS 负责保护在 AWS 云中运行 AWS 服务的基础架构。 AWS 还为您提供可以安全使 用的服务。作为[AWS 合规计划合规计划合规计划合的](https://aws.amazon.com/compliance/programs/)一部分,第三方审计师定期测试和验证我们安 全的有效性。要了解适用的合规计划 AWS Support,请参阅[按合规计划划分的范围内的AWS 服务](https://aws.amazon.com/compliance/services-in-scope/)  [Amazon Web Ser](https://aws.amazon.com/compliance/services-in-scope/) 。
- 云端安全-您的责任由您使用的 AWS 服务决定。您还需要对其他因素负责,包括您的数据的敏感 性、您公司的要求以及适用的法律法规。

本文档可帮助您了解在使用时如何应用分担责任模型 AWS Support。以下主题向您介绍如何进行配置 AWS Support 以满足您的安全和合规性目标。您还将学习如何使用其他 Amazon Web Services 来帮助 您监控和保护您的 AWS Support 资源。

#### 主题

- [中的数据保护 AWS Support](#page-439-0)
- [为您的手机 AWS Support 壳提供安全保障](#page-440-0)
- [的身份和访问管理 AWS Support](#page-441-0)
- [事件响应](#page-525-0)
- [登录 AWS Support 和监控 AWS Trusted Advisor](#page-525-1)
- [合规性验证 AWS Support](#page-526-0)
- [韧性在 AWS Support](#page-527-0)
- [中的基础设施安全 AWS Support](#page-527-1)
- [中的配置和漏洞分析 AWS Support](#page-527-2)

# <span id="page-439-0"></span>中的数据保护 AWS Support

分 AWS [担责任模型适](https://aws.amazon.com/compliance/shared-responsibility-model/)用于中的数据保护 AWS Support。如本模型所述 AWS ,负责保护运行所有内容 的全球基础架构 AWS Cloud。您负责维护对托管在此基础设施上的内容的控制。您还负责您所使用的

AWS 服务 的安全配置和管理任务。有关数据隐私的更多信息,请参阅[数据隐私常见问题。](https://aws.amazon.com/compliance/data-privacy-faq)有关欧洲数 据保护的信息,请参阅 AWS 安全性博客 上的 [AWS 责任共担模式和 GDPR](https://aws.amazon.com/blogs/security/the-aws-shared-responsibility-model-and-gdpr/) 博客文章。

出于数据保护目的,我们建议您保护 AWS 账户 凭证并使用 AWS IAM Identity Center 或 AWS Identity and Access Management (IAM) 设置个人用户。这样,每个用户只获得履行其工作职责所需的权限。 我们还建议您通过以下方式保护数据:

- 对每个账户使用多重身份验证 (MFA)。
- 使用 SSL/TLS 与资源通信。 AWS 我们要求使用 TLS 1.2,建议使用 TLS 1.3。
- 使用设置 API 和用户活动日志 AWS CloudTrail。
- 使用 AWS 加密解决方案以及其中的所有默认安全控件 AWS 服务。
- 使用高级托管安全服务(例如 Amazon Macie),它有助于发现和保护存储在 Amazon S3 中的敏感 数据。
- 如果您在 AWS 通过命令行界面或 API 进行访问时需要经过 FIPS 140-2 验证的加密模块,请使用 FIPS 端点。有关可用的 FIPS 端点的更多信息,请参[阅《美国联邦信息处理标准\(FIPS\)第 140-2](https://aws.amazon.com/compliance/fips/)  [版》](https://aws.amazon.com/compliance/fips/)。

我们强烈建议您切勿将机密信息或敏感信息(如您客户的电子邮件地址)放入标签或自由格式文本字段 (如名称字段)。这包括您使用控制台、API AWS Support 或 SDK 或以其他 AWS 服务 方式使用控制 台 AWS CLI、API 或 AWS SDK 的情况。在用于名称的标签或自由格式文本字段中输入的任何数据都 可能会用于计费或诊断日志。如果您向外部服务器提供网址,强烈建议您不要在网址中包含凭证信息来 验证对该服务器的请求。

# <span id="page-440-0"></span>为您的手机 AWS Support 壳提供安全保障

创建支持案例时,您的支持案例中包含的信息归您所有。 AWS 未经您的许可,不会访问您的 AWS 账 户 数据。 AWS 不会与第三方共享您的信息。

创建支持案例时,请注意以下几点:

- AWS Support 使用AWSServiceRoleForSupport服务相关角色中定义的权限呼叫其他 AWS 服务 人为您解决客户问题。有关更多信息,请参阅[使用服务相关角色 AWS Support和](https://docs.aws.amazon.com/awssupport/latest/user/using-service-linked-roles-sup.html)[AWS 托管策略:](https://docs.aws.amazon.com/awssupport/latest/user/aws-managed-policies-aws-support.html#security-iam-awsmanpol-AWSSupportServiceRolePolicy)  [AWSSupportServiceRolePolicy。](https://docs.aws.amazon.com/awssupport/latest/user/aws-managed-policies-aws-support.html#security-iam-awsmanpol-AWSSupportServiceRolePolicy)
- 您可以查看在您的中发生 AWS Support 的 API 调用 AWS 账户。例如,您的账户中有人创建或解决 支持案例时,您可以查看日志信息。有关更多信息,请参阅使用[记录 AWS Support API 调用 AWS](https://docs.aws.amazon.com/awssupport/latest/user/logging-using-cloudtrail.html)  [CloudTrail。](https://docs.aws.amazon.com/awssupport/latest/user/logging-using-cloudtrail.html)
- 您可以使用 AWS Support API 来调用 DescribeCases API。此 API 返回支持案例信息,例如案例 ID、创建和解决日期以及与支持座席的通信信息。创建案例后,您最多可以查看 12 个月内的案例详 细信息。有关更多信息,请参阅 AWS Support API 参考[DescribeCases](https://docs.aws.amazon.com/awssupport/latest/APIReference/API_DescribeCases.html)中的。
- 您的支持案例遵循 [AWS Support的合规性验证。](https://docs.aws.amazon.com/awssupport/latest/user/support-compliance.html)
- 当您创建支持案例时, AWS 无法访问您的帐户。如有必要,支持座席使用屏幕共享工具远程查看您 的屏幕,同时识别并解决问题。此工具仅用于查看。 AWS Support 在屏幕共享会话期间无法为您执 行操作。您必须同意与支持座席共享屏幕。有关更多信息,请参阅 [AWS Support 常见问题](https://aws.amazon.com/premiumsupport/faqs/)。
- 您可以更改 AWS Support 套餐以获得账户所需的帮助。有关更多信息,请参[阅比较 AWS Support](https://aws.amazon.com/premiumsupport/plans/) [套餐](https://aws.amazon.com/premiumsupport/plans/)和[更改 AWS Support 套餐](https://docs.aws.amazon.com/awssupport/latest/user/changing-support-plans.html)。

# <span id="page-441-0"></span>的身份和访问管理 AWS Support

AWS Identity and Access Management (IAM) AWS 服务 可帮助管理员安全地控制对 AWS 资源的访问 权限。IAM 管理员控制谁可以进行身份验证(登录)和授权(拥有权限)使用 AWS Support 资源。您 可以使用 IAM AWS 服务 ,无需支付额外费用。

### 主题

- [受众](#page-442-0)
- [使用身份进行身份验证](#page-442-1)
- [使用策略管理访问](#page-444-0)
- [如何 AWS Support 与 IAM 配合使用](#page-446-0)
- [AWS Support 基于身份的策略示例](#page-448-0)
- [使用服务相关角色](#page-450-0)
- [AWS 的托管策略 AWS Support](#page-456-0)
- [管理对 Cent AWS Support er 的访问权限](#page-502-0)
- [管理对 AWS Support 套餐的访问权限](#page-506-0)
- [管理对的访问权限 AWS Trusted Advisor](#page-510-0)
- [AWS Trusted Advisor的示例服务控制策略](#page-521-0)
- [对 AWS Support 身份和访问进行故障排除](#page-523-0)

# <span id="page-442-0"></span>受众

您的使用方式 AWS Identity and Access Management (IAM) 会有所不同,具体取决于您所做的工作 AWS Support。

服务用户-如果您使用该 AWS Support 服务完成工作,则您的管理员会为您提供所需的凭证和权限。当 你使用更多 AWS Support 功能来完成工作时,你可能需要额外的权限。了解如何管理访问权限有助于 您向管理员请求适合的权限。如果您无法访问 AWS Support中的特征,请参阅 [对 AWS Support 身份](#page-523-0) [和访问进行故障排除](#page-523-0)。

服务管理员-如果您负责公司的 AWS Support 资源,则可能拥有完全访问权限 AWS Support。您的工 作是确定您的服务用户应访问哪些 AWS Support 功能和资源。然后,您必须向 IAM 管理员提交请求 以更改服务用户的权限。请查看该页面上的信息以了解 IAM 的基本概念。要详细了解您的公司如何将 IAM 与配合使用 AWS Support,请参阅[如何 AWS Support 与 IAM 配合使用。](#page-446-0)

IAM 管理员:如果您是 IAM 管理员,您可能希望了解如何编写策略以管理对 AWS Support的访问权 限的详细信息。要查看您可以在 IAM 中使用的 AWS Support 基于身份的策略示例,请参阅[。AWS](#page-448-0)  [Support 基于身份的策略示例](#page-448-0)

# <span id="page-442-1"></span>使用身份进行身份验证

身份验证是您 AWS 使用身份凭证登录的方式。您必须以 IAM 用户身份或通过担 AWS 账户根用户任 IAM 角色进行身份验证(登录 AWS)。

您可以使用通过身份源提供的凭据以 AWS 联合身份登录。 AWS IAM Identity Center (IAM Identity Center)用户、贵公司的单点登录身份验证以及您的 Google 或 Facebook 凭据就是联合身份的示例。 当您以联合身份登录时,您的管理员以前使用 IAM 角色设置了身份联合验证。当你使用联合访问 AWS 时,你就是在间接扮演一个角色。

根据您的用户类型,您可以登录 AWS Management Console 或 AWS 访问门户。有关登录的更多信息 AWS,请参阅《AWS 登录 用户指南[》中的如何登录到您 AWS 账户](https://docs.aws.amazon.com/signin/latest/userguide/how-to-sign-in.html)的。

如果您 AWS 以编程方式访问,则会 AWS 提供软件开发套件 (SDK) 和命令行接口 (CLI),以便使用您 的凭据对请求进行加密签名。如果您不使用 AWS 工具,则必须自己签署请求。有关使用推荐的方法自 行签署请求的更多信息,请参阅 IAM 用户指南中的[签署 AWS API 请求。](https://docs.aws.amazon.com/IAM/latest/UserGuide/reference_aws-signing.html)

无论使用何种身份验证方法,您可能需要提供其他安全信息。例如, AWS 建议您使用多重身份验证 (MFA) 来提高账户的安全性。要了解更多信息,请参阅《AWS IAM Identity Center 用户指南》中[的多](https://docs.aws.amazon.com/singlesignon/latest/userguide/enable-mfa.html) [重身份验证](https://docs.aws.amazon.com/singlesignon/latest/userguide/enable-mfa.html)和《IAM 用户指南》中的[在 AWS中使用多重身份验证\(MFA\)。](https://docs.aws.amazon.com/IAM/latest/UserGuide/id_credentials_mfa.html)

### AWS 账户 root 用户

创建时 AWS 账户,首先要有一个登录身份,该身份可以完全访问账户中的所有资源 AWS 服务 和资 源。此身份被称为 AWS 账户 root 用户,使用您创建账户时使用的电子邮件地址和密码登录即可访问 该身份。强烈建议您不要使用根用户对任务。保护好报用户凭证,并使用这些凭证来执行仅根用 户可以执行的任务。有关需要您以根用户身份登录的任务的完整列表,请参阅 IAM 用户指南 中的 [需要](https://docs.aws.amazon.com/IAM/latest/UserGuide/root-user-tasks.html) [根用户凭证的任务](https://docs.aws.amazon.com/IAM/latest/UserGuide/root-user-tasks.html)。

#### IAM 用户和群组

I [AM 用户是](https://docs.aws.amazon.com/IAM/latest/UserGuide/id_users.html)您 AWS 账户 内部对个人或应用程序具有特定权限的身份。在可能的情况下,我们建议使 用临时凭证,而不是创建具有长期凭证(如密码和访问密钥)的 IAM 用户。但是,如果您有一些特定 的使用场景需要长期凭证以及 IAM 用户,建议您轮换访问密钥。有关更多信息,请参阅《IAM 用户指 南》中的[对于需要长期凭证的使用场景定期轮换访问密钥](https://docs.aws.amazon.com/IAM/latest/UserGuide/best-practices.html#rotate-credentials)。

[IAM 组是](https://docs.aws.amazon.com/IAM/latest/UserGuide/id_groups.html)一个指定一组 IAM 用户的身份。您不能使用组的身份登录。您可以使用组来一次性为多个 用户指定权限。如果有大量用户,使用组可以更轻松地管理用户权限。例如,您可能具有一个名为 IAMAdmins 的组,并为该组授予权限以管理 IAM 资源。

用户与角色不同。用户唯一地与某个人员或应用程序关联,而角色旨在让需要它的任何人代入。用户具 有永久的长期凭证,而角色提供临时凭证。要了解更多信息,请参阅《IAM 用户指南》中的[何时创建](https://docs.aws.amazon.com/IAM/latest/UserGuide/id.html#id_which-to-choose)  [IAM 用户\(而不是角色\)。](https://docs.aws.amazon.com/IAM/latest/UserGuide/id.html#id_which-to-choose)

#### IAM 角色

I [AM 角色是](https://docs.aws.amazon.com/IAM/latest/UserGuide/id_roles.html)您内部具有特定权限 AWS 账户 的身份。它类似于 IAM 用户,但与特定人员不关联。您可 以 AWS Management Console 通过[切换角色在中临时担任 IAM 角色。](https://docs.aws.amazon.com/IAM/latest/UserGuide/id_roles_use_switch-role-console.html)您可以通过调用 AWS CLI 或 AWS API 操作或使用自定义 URL 来代入角色。有关使用角色的方法的更多信息,请参阅《IAM 用户 指南》中的 [使用 IAM 角色](https://docs.aws.amazon.com/IAM/latest/UserGuide/id_roles_use.html)。

具有临时凭证的 IAM 角色在以下情况下很有用:

- 联合用户访问 要向联合身份分配权限,请创建角色并为角色定义权限。当联合身份进行身份验证 时,该身份将与角色相关联并被授予由此角色定义的权限。有关联合身份验证的角色的信息,请参阅 《IAM 用户指南》中的 [为第三方身份提供商创建角色。](https://docs.aws.amazon.com/IAM/latest/UserGuide/id_roles_create_for-idp.html)如果您使用 IAM Identity Center,则需要配 置权限集。为控制您的身份在进行身份验证后可以访问的内容,IAM Identity Center 将权限集与 IAM 中的角色相关联。有关权限集的信息,请参阅《AWS IAM Identity Center 用户指南》中的[权限集。](https://docs.aws.amazon.com/singlesignon/latest/userguide/permissionsetsconcept.html)
- 临时 IAM 用户权限 IAM 用户可代入 IAM 用户或角色,以暂时获得针对特定任务的不同权限。
- 跨账户存取 您可以使用 IAM 角色以允许不同账户中的某个人(可信主体)访问您的账户中的资 源。角色是授予跨账户访问权限的主要方式。但是,对于某些资源 AWS 服务,您可以将策略直接附

加到资源(而不是使用角色作为代理)。要了解用于跨账户访问的角色和基于资源的策略之间的差 别,请参阅《IAM 用户指南》中的 [IAM 角色与基于资源的策略有何不同。](https://docs.aws.amazon.com/IAM/latest/UserGuide/id_roles_compare-resource-policies.html)

- 跨服务访问 有些 AWS 服务 使用其他 AWS 服务服务中的功能。例如,当您在某个服务中进行调 用时,该服务通常会在 Amazon EC2 中运行应用程序或在 Amazon S3 中存储对象。服务可能会使 用发出调用的主体的权限、使用服务角色或使用服务相关角色来执行此操作。
	- 转发访问会话 (FAS) 当您使用 IAM 用户或角色在中执行操作时 AWS,您被视为委托人。使用 某些服务时,您可能会执行一个操作,然后此操作在其他服务中启动另一个操作。FAS 使用调用 委托人的权限以及 AWS 服务 向下游服务发出请求的请求。 AWS 服务只有当服务收到需要与其他 AWS 服务 或资源交互才能完成的请求时,才会发出 FAS 请求。在这种情况下,您必须具有执行 这两个操作的权限。有关发出 FAS 请求时的策略详情,请参阅[转发访问会话。](https://docs.aws.amazon.com/IAM/latest/UserGuide/access_forward_access_sessions.html)
	- 服务角色 服务角色是服务代表您在您的账户中执行操作而分派的 [IAM 角色。](https://docs.aws.amazon.com/IAM/latest/UserGuide/id_roles.html)IAM 管理员可以在 IAM 中创建、修改和删除服务角色。有关更多信息,请参阅《IAM 用户指南》中[的创建向 AWS 服](https://docs.aws.amazon.com/IAM/latest/UserGuide/id_roles_create_for-service.html) [务委派权限的角色](https://docs.aws.amazon.com/IAM/latest/UserGuide/id_roles_create_for-service.html)。
	- 服务相关角色-服务相关角色是一种与服务相关联的服务角色。 AWS 服务服务可以代入代表您执 行操作的角色。服务相关角色出现在您的中 AWS 账户 ,并且归服务所有。IAM 管理员可以查看 但不能编辑服务相关角色的权限。
- 在 A@@ mazon EC2 上运行的应用程序 您可以使用 IAM 角色管理在 EC2 实例上运行并发出 AWS CLI 或 AWS API 请求的应用程序的临时证书。这优先于在 EC2 实例中存储访问密钥。要向 EC2 实例分配 AWS 角色并使其可供其所有应用程序使用,您需要创建附加到该实例的实例配置文 件。实例配置文件包含角色,并使 EC2 实例上运行的程序能够获得临时凭证。有关更多信息,请参 阅《IAM 用户指南》中的 [使用 IAM 角色为 Amazon EC2 实例上运行的应用程序授予权限](https://docs.aws.amazon.com/IAM/latest/UserGuide/id_roles_use_switch-role-ec2.html)。

要了解是使用 IAM 角色还是 IAM 用户,请参阅《IAM 用户指南》中的[何时创建 IAM 角色\(而不是用](https://docs.aws.amazon.com/IAM/latest/UserGuide/id.html#id_which-to-choose_role) [户\)](https://docs.aws.amazon.com/IAM/latest/UserGuide/id.html#id_which-to-choose_role)。

# <span id="page-444-0"></span>使用策略管理访问

您可以 AWS 通过创建策略并将其附加到 AWS 身份或资源来控制中的访问权限。策略是其中的一个 对象 AWS ,当与身份或资源关联时,它会定义其权限。 AWS 在委托人(用户、root 用户或角色会 话)发出请求时评估这些策略。策略中的权限确定是允许还是拒绝请求。大多数策略都以 JSON 文档 的 AWS 形式存储在中。有关 JSON 策略文档的结构和内容的更多信息,请参阅《IAM 用户指南》中 的 [JSON 策略概览。](https://docs.aws.amazon.com/IAM/latest/UserGuide/access_policies.html#access_policies-json)

管理员可以使用 AWS JSON 策略来指定谁有权访问什么。也就是说,哪个主体 可以对什么资源执 行操作,以及在什么条件下执行。

默认情况下,用户和角色没有权限。要授予用户对所需资源执行操作的权限,IAM 管理员可以创建 IAM 策略。管理员随后可以向角色添加 IAM 策略,用户可以代入角色。

IAM 策略定义操作的权限,无关乎您使用哪种方法执行操作。例如,假设您有一个允许 iam:GetRole 操作的策略。拥有该策略的用户可以从 AWS Management Console AWS CLI、或 AWS API 获取角色 信息。

### 基于身份的策略

基于身份的策略是可附加到身份(如 IAM 用户、用户组或角色)的 JSON 权限策略文档。这些策略 控制用户和角色可在何种条件下对哪些资源执行哪些操作。要了解如何创建基于身份的策略,请参阅 《IAM 用户指南》中的[创建 IAM 策略。](https://docs.aws.amazon.com/IAM/latest/UserGuide/access_policies_create.html)

基于身份的策略可以进一步归类为内联策略或托管式策略。内联策略直接嵌入单个用户、组或角色 中。托管策略是独立的策略,您可以将其附加到中的多个用户、群组和角色 AWS 账户。托管策略包括 AWS 托管策略和客户托管策略。要了解如何在托管式策略和内联策略之间进行选择,请参阅《IAM 用 户指南》中的[在托管式策略与内联策略之间进行选择](https://docs.aws.amazon.com/IAM/latest/UserGuide/access_policies_managed-vs-inline.html#choosing-managed-or-inline)。

#### 其它策略类型

AWS 支持其他不太常见的策略类型。这些策略类型可以设置更常用的策略类型向您授予的最大权限。

- 权限边界 权限边界是一个高级功能,用于设置基于身份的策略可以为 IAM 实体(IAM 用户或角 色)授予的最大权限。您可为实体设置权限边界。这些结果权限是实体基于身份的策略及其权限边 界的交集。在 Principal 中指定用户或角色的基于资源的策略不受权限边界限制。任一项策略中的 显式拒绝将覆盖允许。有关权限边界的更多信息,请参阅《IAM 用户指南》中的 [IAM 实体的权限边](https://docs.aws.amazon.com/IAM/latest/UserGuide/access_policies_boundaries.html) [界](https://docs.aws.amazon.com/IAM/latest/UserGuide/access_policies_boundaries.html)。
- 服务控制策略 (SCP)-SCP 是 JSON 策略,用于指定组织或组织单位 (OU) 的最大权限。 AWS Organizations AWS Organizations 是一项用于对您的企业拥有的多 AWS 账户 项进行分组和集中管 理的服务。如果在组织内启用了所有功能,则可对任意或全部账户应用服务控制策略 (SCP)。SCP 限制成员账户中的实体(包括每个 AWS 账户根用户实体)的权限。有关 Organizations 和 SCP 的 更多信息,请参阅《AWS Organizations 用户指南》中的 [SCP 的工作原理](https://docs.aws.amazon.com/organizations/latest/userguide/orgs_manage_policies_about-scps.html)。
- 会话策略 会话策略是当您以编程方式为角色或联合用户创建临时会话时作为参数传递的高级策 略。结果会话的权限是用户或角色的基于身份的策略和会话策略的交集。权限也可以来自基于资源的 策略。任一项策略中的显式拒绝将覆盖允许。有关更多信息,请参阅《IAM 用户指南》中的[会话策](https://docs.aws.amazon.com/IAM/latest/UserGuide/access_policies.html#policies_session) [略](https://docs.aws.amazon.com/IAM/latest/UserGuide/access_policies.html#policies_session)。

## 多个策略类型

当多个类型的策略应用于一个请求时,生成的权限更加复杂和难以理解。要了解在涉及多种策略类型时 如何 AWS 确定是否允许请求,请参阅 IAM 用户指南中的[策略评估逻辑。](https://docs.aws.amazon.com/IAM/latest/UserGuide/reference_policies_evaluation-logic.html)

# <span id="page-446-0"></span>如何 AWS Support 与 IAM 配合使用

在使用 IAM 管理访问权限之前 AWS Support,您应该了解哪些可用的 IAM 功能 AWS Support。要全 面了解如何 AWS Support 和其他 AWS 服务与 IAM 配合使用,请参阅 IAM 用户指南中的与 IAM [配合](https://docs.aws.amazon.com/IAM/latest/UserGuide/reference_aws-services-that-work-with-iam.html) [使用的AWS 服务。](https://docs.aws.amazon.com/IAM/latest/UserGuide/reference_aws-services-that-work-with-iam.html)

有关如何管理 AWS Support 使用 IAM 的访问权限的信息,请参[阅管理访问权限 AWS Support](https://docs.aws.amazon.com/awssupport/latest/user/accessing-support.html#iam)。

#### 主题

- [AWS Support 基于身份的策略](#page-446-1)
- [AWS Support IAM 角色](#page-447-0)

## <span id="page-446-1"></span>AWS Support 基于身份的策略

使用 IAM 基于身份的策略,您可以指定允许或拒绝的操作和资源,以及指定在什么条件下允许或拒绝 操作。 AWS Support 支持特定的操作。要了解您在 JSON 策略中使用的元素,请参阅 IAM 用户指南 中的 [IAM JSON 策略元素参考](https://docs.aws.amazon.com/IAM/latest/UserGuide/reference_policies_elements.html)。

#### 操作

管理员可以使用 AWS JSON 策略来指定谁有权访问什么。也就是说,哪个主体 可以对什么资源 执 行操作,以及在什么 条件 下执行。

JSON 策略的 Action 元素描述可用于在策略中允许或拒绝访问的操作。策略操作通常与关联的 AWS API 操作同名。有一些例外情况,例如没有匹配 API 操作的仅限权限 操作。还有一些操作需要在策略 中执行多个操作。这些附加操作称为相关操作。

在策略中包含操作以授予执行关联操作的权限。

正在执行的策略操作在操作前 AWS Support 使用以下前缀:support:. 例如,要授予某人使用 Amazon EC2 RunInstances API 操作运行 Amazon EC2 实例的权限, 您应将 ec2:RunInstances 操作纳入其策略。策略语句必须包括 Action 或 NotAction 元素。 AWS Support 定义了自己的一组 操作,这些操作描述了可使用该服务执行的任务。

要在单个语句中指定多项操作,请使用逗号将它们隔开,如下所示:

```
"Action": [ 
        "ec2:action1", 
        "ec2:action2"
```
您也可以使用通配符 (\*) 指定多个操作。例如,要指定以单词 Describe 开头的所有操作,包括以下 操作:

"Action": "ec2:Describe\*"

要查看 AWS Support 操作列表,请参阅 IAM 用户指南 AWS Support中[的定义操作](https://docs.aws.amazon.com/IAM/latest/UserGuide/list_awssupport.html#awssupport-actions-as-permissions)。

示例

要查看 AWS Support 基于身份的策略的示例,请参阅[。AWS Support 基于身份的策略示例](#page-448-0)

<span id="page-447-0"></span>AWS Support IAM 角色

I [AM 角色是](https://docs.aws.amazon.com/IAM/latest/UserGuide/id_roles.html)您的 AWS 账户中具有特定权限的实体。

将临时凭证与 AWS Support

可以使用临时凭证进行联合身份验证登录,分派 IAM 角色或分派跨账户角色。您可以通过调用 AWS STS API 操作(例[如AssumeRole](https://docs.aws.amazon.com/STS/latest/APIReference/API_AssumeRole.html)[或GetFederation令牌\)](https://docs.aws.amazon.com/STS/latest/APIReference/API_GetFederationToken.html)来获取临时安全证书。

AWS Support 支持使用临时证书。

#### 服务相关角色

[服务相关角色](https://docs.aws.amazon.com/IAM/latest/UserGuide/id_roles_terms-and-concepts.html#iam-term-service-linked-role)允许 AWS 服务访问其他服务中的资源以代表您完成操作。服务相关角色显示在 IAM 账 户中,并归该服务所有。IAM 管理员可以查看但不能编辑服务相关角色的权限。

AWS Support 支持服务相关角色。有关创建或管理 AWS Support 服务相关角色的详细信息,请参[阅将](#page-450-1) [服务相关角色用于 AWS Support。](#page-450-1)

#### 服务角色

此功能允许服务代表您担任[服务角色](https://docs.aws.amazon.com/IAM/latest/UserGuide/id_roles_terms-and-concepts.html#iam-term-service-role)。此角色允许服务访问其他服务中的资源以代表您完成操作。服务 角色显示在 IAM 账户中,并归该账户所有。这意味着,IAM 管理员可以更改该角色的权限。但是,这 样做可能会中断服务的功能。

AWS Support 支持服务角色。

# <span id="page-448-0"></span>AWS Support 基于身份的策略示例

默认情况下,IAM 用户和角色没有创建或修改 AWS Support 资源的权限。他们也无法使用 AWS Management Console AWS CLI、或 AWS API 执行任务。IAM 管理员必须创建 IAM 策略,以便为用 户和角色授予权限以对所需的指定资源执行特定的 API 操作。然后,管理员必须将这些策略附加到需 要这些权限的 IAM 用户或组。

要了解如何使用这些示例 JSON 策略文档创建 IAM 基于身份的策略,请参阅《IAM 用户指南》中[的在](https://docs.aws.amazon.com/IAM/latest/UserGuide/access_policies_create.html#access_policies_create-json-editor) [JSON 选项卡上创建策略](https://docs.aws.amazon.com/IAM/latest/UserGuide/access_policies_create.html#access_policies_create-json-editor)。

#### 主题

- [策略最佳实践](#page-448-1)
- [使用 AWS Support 控制台](#page-449-0)
- [允许用户查看他们自己的权限](#page-449-1)

## <span id="page-448-1"></span>策略最佳实践

基于身份的策略非常强大。它们决定是否有人可以在您的账户中创建、访问或删除 AWS Support 资 源。创建或编辑基于身份的策略时,请遵循以下准则和建议:

- 开始使用 AWS 托管策略 要 AWS Support 快速开始使用,请使用 AWS 托管策略为员工提供所需 的权限。这些策略已在您的账户中提供,并由 AWS维护和更新。有关更多信息,请参阅 IAM 用户指 南中的[使用 AWS 托管策略的权限入门。](https://docs.aws.amazon.com/IAM/latest/UserGuide/best-practices.html#bp-use-aws-defined-policies)
- 授予最低权限 创建自定义策略时,仅授予执行任务所需的许可。最开始只授予最低权限,然后根 据需要授予其它权限。这样做比起一开始就授予过于宽松的权限而后再尝试收紧权限来说更为安全。 有关更多信息,请参阅《IAM 用户指南》中的[授予最低权限。](https://docs.aws.amazon.com/IAM/latest/UserGuide/best-practices.html#grant-least-privilege)
- 为敏感操作启用 MFA 为增强安全性,要求 IAM 用户使用多重身份验证 (MFA) 来访问敏感资源或 API 操作。要了解更多信息,请参阅 IAM 用户指南中的[在 AWS中使用多重身份验证 \(MFA\)。](https://docs.aws.amazon.com/IAM/latest/UserGuide/id_credentials_mfa.html)
- 使用策略条件来增强安全性 在切实可行的范围内,定义基于身份的策略在哪些情况下允许访问资 源。例如,您可编写条件来指定请求必须来自允许的 IP 地址范围。您也可以编写条件,以便仅允许 指定日期或时间范围内的请求,或者要求使用 SSL 或 MFA。有关更多信息,请参阅 IAM 用户指南 中的 [IAM JSON 策略元素:条件](https://docs.aws.amazon.com/IAM/latest/UserGuide/reference_policies_elements_condition.html)。

# <span id="page-449-0"></span>使用 AWS Support 控制台

要访问 AWS Support 控制台,您必须拥有一组最低权限。这些权限必须允许您列出和查看有关您 AWS 账户中 AWS Support 资源的详细信息。如果您创建的基于身份的策略比所需的最低权限更严 格,则无法为具有该策略的实体(IAM 用户或角色)正常运行控制台。

为确保这些实体仍然可以使用 AWS Support 控制台,还要将以下 AWS 托管策略附加到这些实体。有 关更多信息,请参阅 IAM 用户指南中的[为用户添加权限:](https://docs.aws.amazon.com/IAM/latest/UserGuide/id_users_change-permissions.html#users_change_permissions-add-console)

对于仅调用 AWS CLI 或 AWS API 的用户,您无需为其设置最低控制台权限。相反,只允许访问与您 尝试执行的 API 操作相匹配的操作。

### <span id="page-449-1"></span>允许用户查看他们自己的权限

该示例说明了您如何创建策略,以允许 IAM 用户查看附加到其用户身份的内联和托管式策略。此策略 包括在控制台上或使用 AWS CLI 或 AWS API 以编程方式完成此操作的权限。

```
{ 
     "Version": "2012-10-17", 
     "Statement": [ 
          { 
              "Sid": "ViewOwnUserInfo", 
              "Effect": "Allow", 
              "Action": [ 
                   "iam:GetUserPolicy", 
                   "iam:ListGroupsForUser", 
                   "iam:ListAttachedUserPolicies", 
                   "iam:ListUserPolicies", 
                   "iam:GetUser" 
              ], 
              "Resource": ["arn:aws:iam::*:user/${aws:username}"] 
          }, 
          { 
              "Sid": "NavigateInConsole", 
              "Effect": "Allow", 
              "Action": [ 
                   "iam:GetGroupPolicy", 
                   "iam:GetPolicyVersion", 
                   "iam:GetPolicy", 
                   "iam:ListAttachedGroupPolicies", 
                   "iam:ListGroupPolicies", 
                   "iam:ListPolicyVersions",
```

```
 "iam:ListPolicies", 
                      "iam:ListUsers" 
                ], 
                "Resource": "*" 
           } 
      ]
}
```
# <span id="page-450-0"></span>使用服务相关角色

AWS Support 并 AWS Trusted Advisor 使用 AWS Identity and Access Management (IAM) [服务相关](https://docs.aws.amazon.com/IAM/latest/UserGuide/id_roles_terms-and-concepts.html#iam-term-service-linked-role) [角色](https://docs.aws.amazon.com/IAM/latest/UserGuide/id_roles_terms-and-concepts.html#iam-term-service-linked-role)。服务相关角色是与 AWS Support 和 Trusted Advisor直接关联的独特 IAM 角色。在每个案例 中,服务相关角色是预定义的角色。此角色包括代表您调用其他 AWS 服务 AWS Support 或 Trusted Advisor 需要的所有权限。以下主题说明了服务相关角色的作用以及如何在 AWS Support 和 Trusted Advisor中使用它们。

## 主题

- [将服务相关角色用于 AWS Support](#page-450-1)
- [将服务相关角色用于 Trusted Advisor](#page-452-0)

# <span id="page-450-1"></span>将服务相关角色用于 AWS Support

AWS Support 工具通过 API 调用收集有关您的 AWS 资源的信息,以提供客户服务和技术支持。为 了提高支持活动的透明度和可审计性,请 AWS Support 使用 AWS Identity and Access Management (IAM) [服务相关角](https://docs.aws.amazon.com/IAM/latest/UserGuide/id_roles_terms-and-concepts.html#iam-term-service-linked-role)色。

AWSServiceRoleForSupport服务相关角色是直接链接到 AWS Support的独特 IAM 角色。此服务 相关角色是预定义的,它包括代表您调用其他 AWS 服务 AWS Support 所需的权限。

AWSServiceRoleForSupport 服务相关角色信任 support.amazonaws.com 服务来代入角色。

为了提供这些服务,角色的预定义权限 AWS Support 允许访问资源元数据,而不是客户数据。只有 AWS Support 工具才能担任此角色,该角色存在于您的 AWS 账户中。

我们会编辑可能包含客户数据的字段。例如, AWS Step Functions API 调用[GetExecution历史记录中](https://docs.aws.amazon.com/step-functions/latest/apireference/API_GetExecutionHistory.html) 的Input和Output字段对用户不可见 AWS Support。我们使用 AWS KMS keys 加密敏感字段。这些 字段已在 API 响应中被删除, AWS Support 代理不可见。

#### **a** Note

AWS Trusted Advisor 使用单独的 IAM 服务相关角色访问账户的 AWS 资源,以提供最佳实践 建议和检查。有关更多信息,请参阅 [将服务相关角色用于 Trusted Advisor。](#page-452-0)

AWSServiceRoleForSupport服务相关角色允许客户通过 AWS CloudTrail查看所有 AWS Support API 调用。这有助于满足监控和审计要求,因为它提供了一种透明的方式来了解代表您 AWS Support 执行的操作。有关的信息 CloudTrail,请参阅《[AWS CloudTrail 用户指南》。](https://docs.aws.amazon.com/awscloudtrail/latest/userguide/)

<span id="page-451-0"></span>AWS Support的服务相关角色权限

此角色使用AWSSupportServiceRolePolicy AWS 托管策略。此托管策略已附加到角色,并授予 角色代表您完成操作的权限。

这些操作可能包括以下内容:

- 账单、管理、支持和其他客户服务 AWS 客户服务使用托管策略授予的权限来执行作为支持计划 一部分的多项服务。其中包括调查和解答账户和账单问题、为账户提供管理支持、增加服务配额和提 供额外的客户支持。
- 处理您 AWS 账户的服务属性和使用情况数据 AWS Support 可能会使用托管策略授予的权限来访 问您 AWS 账户的服务属性和使用数据。该政策 AWS Support 允许为您的账户提供账单、管理和技 术支持。服务属性包括账户的资源标识符、元数据标签、角色和权限。使用率数据包括使用策略、使 用情况统计数据和分析。
- 维护您的账户及其资源的运行状况 —— AWS Support 使用自动化工具执行与运营和技术支持相关的 操作。

有关允许的服务和操作的更多信息,请参阅 IAM 控制台中的 [AWSSupportServiceRolePolicy](https://console.aws.amazon.com/iam/home#/policies/arn:aws:iam::aws:policy/aws-service-role/AWSSupportServiceRolePolicy$jsonEditor) 策略。

**a** Note

AWS Support 每月自动更新一次AWSSupportServiceRolePolicy策略,以添加新 AWS 服 务和操作的权限。

有关更多信息,请参阅 [AWS 的托管策略 AWS Support。](#page-456-0)

#### 为创建服务相关角色 AWS Support

您无需手动创建 AWSServiceRoleForSupport 角色。创建 AWS 账户时,系统会自动为您创建和配 置此角色。

#### **A** Important

如果您在开始支持服务相关角色 AWS Support 之前使用该角色,则在您的账户中 AWS 创建 了该AWSServiceRoleForSupport角色。有关更多信息,请参阅[我的 IAM 账户中出现新角](https://docs.aws.amazon.com/IAM/latest/UserGuide/troubleshoot_roles.html#troubleshoot_roles_new-role-appeared) [色](https://docs.aws.amazon.com/IAM/latest/UserGuide/troubleshoot_roles.html#troubleshoot_roles_new-role-appeared)。

#### 编辑和删除的服务相关角色 AWS Support

您可以使用 IAM 编辑 AWSServiceRoleForSupport 服务相关角色的描述。有关更多信息,请参阅 《IAM 用户指南》 中的[编辑服务相关角色。](https://docs.aws.amazon.com/IAM/latest/UserGuide/using-service-linked-roles.html#edit-service-linked-role)

该AWSServiceRoleForSupport角色是为您的账户 AWS Support 提供管理、运营和技术支持所必 需的。因此,无法通过 IAM 控制台、API 或 AWS Command Line Interface (AWS CLI) 删除此角色。 这将保护您的 AWS 账户,因为您不会无意中删除管理支持服务所需的权限。

有关 AWSServiceRoleForSupport 角色或其使用的更多信息,请联系 [AWS Support](https://aws.amazon.com/support)。

<span id="page-452-0"></span>将服务相关角色用于 Trusted Advisor

AWS Trusted Advisor 使用 AWS Identity and Access Management (IAM) [服务相关角色](https://docs.aws.amazon.com/IAM/latest/UserGuide/using-service-linked-roles.html)。服务相关角 色是直接链接到 AWS Trusted Advisor的唯一 IAM 角色。服务相关角色由预定义 Trusted Advisor, 它们包括该服务代表您调用其他 AWS 服务所需的所有权限。 Trusted Advisor 使用此角色来检查您的 使用情况, AWS 并提供改善 AWS 环境的建议。例如, Trusted Advisor 分析您的亚马逊弹性计算云 (Amazon EC2) 实例的使用情况,以帮助您降低成本、提高性能、容忍故障和提高安全性。

**a** Note

AWS Support 使用单独的 IAM 服务相关角色访问您账户的资源,以提供账单、管理和支持服 务。有关更多信息,请参阅 [将服务相关角色用于 AWS Support](#page-450-1)。

有关支持服务相关角色的其他服务的信息,请参阅[与 IAM 配合使用的AWS 服务。](https://docs.aws.amazon.com/IAM/latest/UserGuide/reference_aws-services-that-work-with-iam.html)查找在 Servicelinked role(服务相关角色)列的值为 Yes(是)的服务。请选择是与查看该服务的服务相关角色文档 的链接。

### 主题

- [Trusted Advisor的服务相关角色权限](#page-453-0)
- [管理服务相关角色的权限](#page-453-1)
- [为 Trusted Advisor创建服务相关角色](#page-455-0)
- [为 Trusted Advisor编辑服务相关角色](#page-455-1)
- [删除 Trusted Advisor的服务相关角色](#page-456-1)

<span id="page-453-0"></span>Trusted Advisor的服务相关角色权限

Trusted Advisor 使用两个与服务相关的角色:

• [AWSServiceRoleForTrustedAdvisor—](https://console.aws.amazon.com/iam/home?#/roles/AWSServiceRoleForTrustedAdvisor) 此角色信任 Trusted Advisor 服务代替您访问 AWS 服务的 角色。角色权限策略允许对所有 AWS 资源进行 Trusted Advisor 只读访问。此角色简化了 AWS 账 户的入门流程,因为您不必为添加必要的权限 Trusted Advisor。当您开设 AWS 账户时, Trusted Advisor 会为您创建此角色。定义的权限包括信任策略和权限策略。不能将该权限策略附加到任何其 他 IAM 实体。

有关附加策略的更多信息,请参阅[AWSTrustedAdvisorServiceRolePolicy。](#page-491-0)

• [AWSServiceRoleForTrustedAdvisorReporting](https://console.aws.amazon.com/iam/home?#/roles/AWSServiceRoleForTrustedAdvisorReporting) – 此角色信任 Trusted Advisor 服务来担任组织视图 功能的角色。此角色可 Trusted Advisor 作为 AWS Organizations 组织中的可信服务启用。 Trusted Advisor 启用组织视图时会为您创建此角色。

有关附加策略的更多信息,请参阅 [AWSTrustedAdvisorReportingServiceRolePolicy。](#page-495-0)

您可以使用组织视图为组织中的所有账户创建 Trusted Advisor 检查结果报告。有关此特征的更多信 息,请参阅 [AWS Trusted Advisor 的组织视图](#page-56-0)。

### <span id="page-453-1"></span>管理服务相关角色的权限

您必须配置权限,允许 IAM 实体(如用户、组或角色)创建、编辑或删除服务相关角色。以下示例使 用 AWSServiceRoleForTrustedAdvisor 服务相关角色。

Example :允许 IAM 实体创建 **AWSServiceRoleForTrustedAdvisor** 服务相关角色

只有在禁用 Trusted Advisor 帐户、删除服务相关角色并且用户必须重新创建角色才能重新启用时,才 需要执行此步骤。 Trusted Advisor

将以下语句添加到 IAM 实体的权限策略可创建服务相关角色。

```
{ 
     "Effect": "Allow", 
     "Action": [ 
         "iam:CreateServiceLinkedRole", 
         "iam:PutRolePolicy" 
     ], 
     "Resource": "arn:aws:iam::*:role/aws-service-role/trustedadvisor.amazonaws.com/
AWSServiceRoleForTrustedAdvisor*", 
     "Condition": {"StringLike": {"iam:AWSServiceName": "trustedadvisor.amazonaws.com"}}
}
```
Example :允许 IAM 实体编辑 **AWSServiceRoleForTrustedAdvisor** 服务相关角色的描述

您只能编辑 AWSServiceRoleForTrustedAdvisor 角色的描述。您可以将以下语句添加到 IAM 实 体的权限策略来编辑服务相关角色的描述。

```
{ 
     "Effect": "Allow", 
     "Action": [ 
         "iam:UpdateRoleDescription" 
     ], 
     "Resource": "arn:aws:iam::*:role/aws-service-role/trustedadvisor.amazonaws.com/
AWSServiceRoleForTrustedAdvisor*", 
     "Condition": {"StringLike": {"iam:AWSServiceName": "trustedadvisor.amazonaws.com"}}
}
```
Example :允许 IAM 实体删除 **AWSServiceRoleForTrustedAdvisor** 服务相关角色

您可以将以下语句添加到 IAM 实体的权限策略来删除服务相关角色。

```
{ 
     "Effect": "Allow", 
     "Action": [ 
         "iam:DeleteServiceLinkedRole", 
         "iam:GetServiceLinkedRoleDeletionStatus" 
     ], 
     "Resource": "arn:aws:iam::*:role/aws-service-role/trustedadvisor.amazonaws.com/
AWSServiceRoleForTrustedAdvisor*", 
     "Condition": {"StringLike": {"iam:AWSServiceName": "trustedadvisor.amazonaws.com"}}
}
```
您也可以使用 AWS 托管策略(例如 [AdministratorAccess\)](https://console.aws.amazon.com/iam/home#policies/arn:aws:iam::aws:policy/AdministratorAccess)来提供对的完全访问权限 Trusted Advisor。

<span id="page-455-0"></span>为 Trusted Advisor创建服务相关角色

无需手动创建 AWSServiceRoleForTrustedAdvisor 服务相关角色。当您开设 AWS 账户时, Trusted Advisor 会为您创建服务相关角色。

**A** Important

如果您在服务开始支持 Trusted Advisor 服务相关角色之前使用该服务,则 Trusted Advisor 已 经在您的账户中创建了该AWSServiceRoleForTrustedAdvisor角色。要了解更多信息, 请参阅 IAM 用户指南中的[我的 IAM 账户中出现新角色。](https://docs.aws.amazon.com/IAM/latest/UserGuide/troubleshoot_roles.html#troubleshoot_roles_new-role-appeared)

如果您的账户没有 AWSServiceRoleForTrustedAdvisor 服务相关角色, Trusted Advisor 将无 法按预期工作。如果您的账户中有人将 Trusted Advisor 禁用然后又删除服务相关角色,可能会出现上 述情况。在这种情况下,您可以使用 IAM 创建 AWSServiceRoleForTrustedAdvisor 服务相关角 色,然后重新启用 Trusted Advisor。

启用 Trusted Advisor (控制台)

- 1. 使用 IAM 控制台或 IAM API 为创建服务相关角色。 AWS CLI Trusted Advisor有关更多信息,请 参阅[创建服务相关角色](https://docs.aws.amazon.com/IAM/latest/UserGuide/using-service-linked-roles.html#create-service-linked-role)。
- 2. 登录 AWS Management Console,然后导航到 Trusted Advisor 控制台,网址为[https://](https://console.aws.amazon.com/trustedadvisor)  [console.aws.amazon.com/trustedadvisor。](https://console.aws.amazon.com/trustedadvisor)

禁用的 Trusted Advisor 状态横幅显示在控制台中。

3. 从状态横幅中选择 "启用 Trusted Advisor 角色"。如果未检测到所需的 AWSServiceRoleForTrustedAdvisor,则已禁用状态横幅仍将显示。

<span id="page-455-1"></span>为 Trusted Advisor编辑服务相关角色

由于多个实体可能引用该角色,因此无法更改服务相关角色的名称。但是,您可以使用 IAM 控制台或 IAM API 来编辑角色的描述。 AWS CLI有关更多信息,请参阅《IAM 用户指南》中的[编辑服务相关角](https://docs.aws.amazon.com/IAM/latest/UserGuide/using-service-linked-roles.html#edit-service-linked-role) [色](https://docs.aws.amazon.com/IAM/latest/UserGuide/using-service-linked-roles.html#edit-service-linked-role)。

<span id="page-456-1"></span>删除 Trusted Advisor的服务相关角色

如果您不需要使用的功能或服务 Trusted Advisor,则可以删除

该AWSServiceRoleForTrustedAdvisor角色。必须 Trusted Advisor 先禁用此服务相关角色,然 后才能删除此服务相关角色。这样可以防止您删除 Trusted Advisor 操作所需的权限。禁用后 Trusted Advisor,即禁用所有服务功能,包括离线处理和通知。此外,如果您 Trusted Advisor 为成员账户 禁用,则单独的付款人账户也会受到影响,这意味着您将不会收到确定节省成本的方法的 Trusted Advisor 支票。您无法访问 Trusted Advisor 控制台。API 调用 Trusted Advisor 返回拒绝访问错误。

您必须在 AWSServiceRoleForTrustedAdvisor 账户中重新创建服务相关角色,然后才能重新启 用 Trusted Advisor。

必须先在控制台 Trusted Advisor 中禁用服务相关角色,然后才能删 除AWSServiceRoleForTrustedAdvisor服务相关角色。

#### 要禁用 Trusted Advisor

- 1. 登录 AWS Management Console 并导航到 Trusted Advisor 控制台,网址[为https://](https://console.aws.amazon.com/trustedadvisor) [console.aws.amazon.com/trustedadvisor。](https://console.aws.amazon.com/trustedadvisor)
- 2. 在导航窗格中,选择首选项。
- 3. 在服务相关角色权限部分中,选择禁用 Trusted Advisor。
- 4. 在确认对话框中,通过选择 OK(确定)来确认您要禁用 Trusted Advisor。

禁用后 Trusted Advisor,所有 Trusted Advisor 功能都将被禁用,并且 Trusted Advisor 控制台仅显示 禁用状态横幅。

然后,您可以使用 IAM 控制台 AWS CLI、或 IAM API 删除

名AWSServiceRoleForTrustedAdvisor为的 Trusted Advisor 服务相关角色。有关更多信息,请 参阅《IAM 用户指南》中的[删除服务相关角色。](https://docs.aws.amazon.com/IAM/latest/UserGuide/using-service-linked-roles.html#delete-service-linked-role)

# <span id="page-456-0"></span>AWS 的托管策略 AWS Support

AWS 托管策略是由创建和管理的独立策略 AWS。 AWS 托管策略旨在为许多常见用例提供权限,以便 您可以开始为用户、组和角色分配权限。

请记住, AWS 托管策略可能不会为您的特定用例授予最低权限权限,因为它们可供所有 AWS 客户使 用。我们建议通过定义特定于您的使用场景的[客户管理型策略](https://docs.aws.amazon.com/IAM/latest/UserGuide/access_policies_managed-vs-inline.html#customer-managed-policies)来进一步减少权限。

您无法更改 AWS 托管策略中定义的权限。如果 AWS 更新 AWS 托管策略中定义的权限,则更新会影 响该策略所关联的所有委托人身份(用户、组和角色)。 AWS 最有可能在启动新的 API 或现有服务可 以使用新 AWS 服务 的 API 操作时更新 AWS 托管策略。

有关更多信息,请参阅《IAM 用户指南》中的 [AWS 托管式策略。](https://docs.aws.amazon.com/IAM/latest/UserGuide/access_policies_managed-vs-inline.html#aws-managed-policies)

#### 主题

- [AWS 的托管策略 AWS Support](#page-457-0)
- [AWS Slack 中 AWS Support 应用程序的托管策略](#page-484-0)
- [AWS 的托管策略 AWS Trusted Advisor](#page-487-0)
- [AWSAWS Support 套餐的托管策略](#page-500-0)

## <span id="page-457-0"></span>AWS 的托管策略 AWS Support

AWS Support 具有以下托管策略。

#### 目录

- [AWS 托管策略:AWSSupportServiceRolePolicy](#page-457-1)
- [AWS SupportAWS 托管策略的更新](#page-457-2)
- [AWSSupportServiceRolePolicy 的权限更改](#page-482-0)

<span id="page-457-1"></span>AWS 托管策略:AWSSupportServiceRolePolicy

AWS Support 使用[AWSSupportServiceRolePolicy](https://console.aws.amazon.com/iam/home#/policies/arn:aws:iam::aws:policy/aws-service-role/AWSSupportServiceRolePolicy$jsonEditor) AWS 托管策略。此托管策略附加到 AWSServiceRoleForSupport 服务相关角色。该策略允许服务相关角色代表您完成操作。您不能将 此策略附加到您的 IAM 实体。有关更多信息,请参阅 [AWS Support的服务相关角色权限。](#page-451-0)

有关对策略的更改列表,请参阅 [AWS SupportAWS 托管策略的更新](#page-457-2) 和 [AWSSupportServiceRolePolicy 的权限更改](#page-482-0)。

<span id="page-457-2"></span>AWS SupportAWS 托管策略的更新

查看 AWS Support 自这些服务开始跟踪这些更改以来的 AWS 托管策略更新的详细信息。要获得有关 此页面更改的自动提示,请订阅 [文档历史记录](#page-716-0) 页面上的 RSS 源。

下表描述了自 2022 年 2 月 17 日以来 AWS Support 托管策略的重要更新。

AWS Support

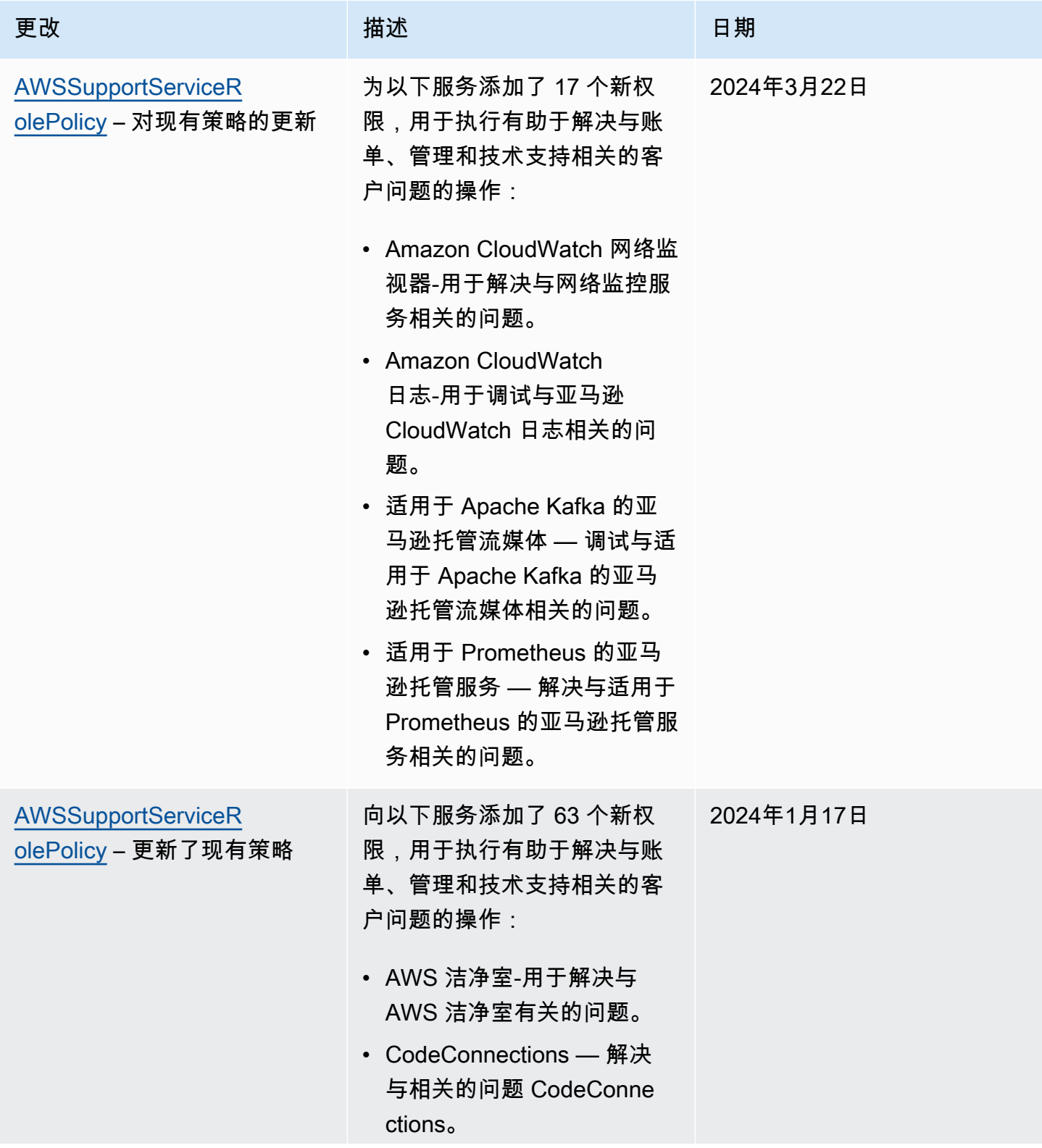

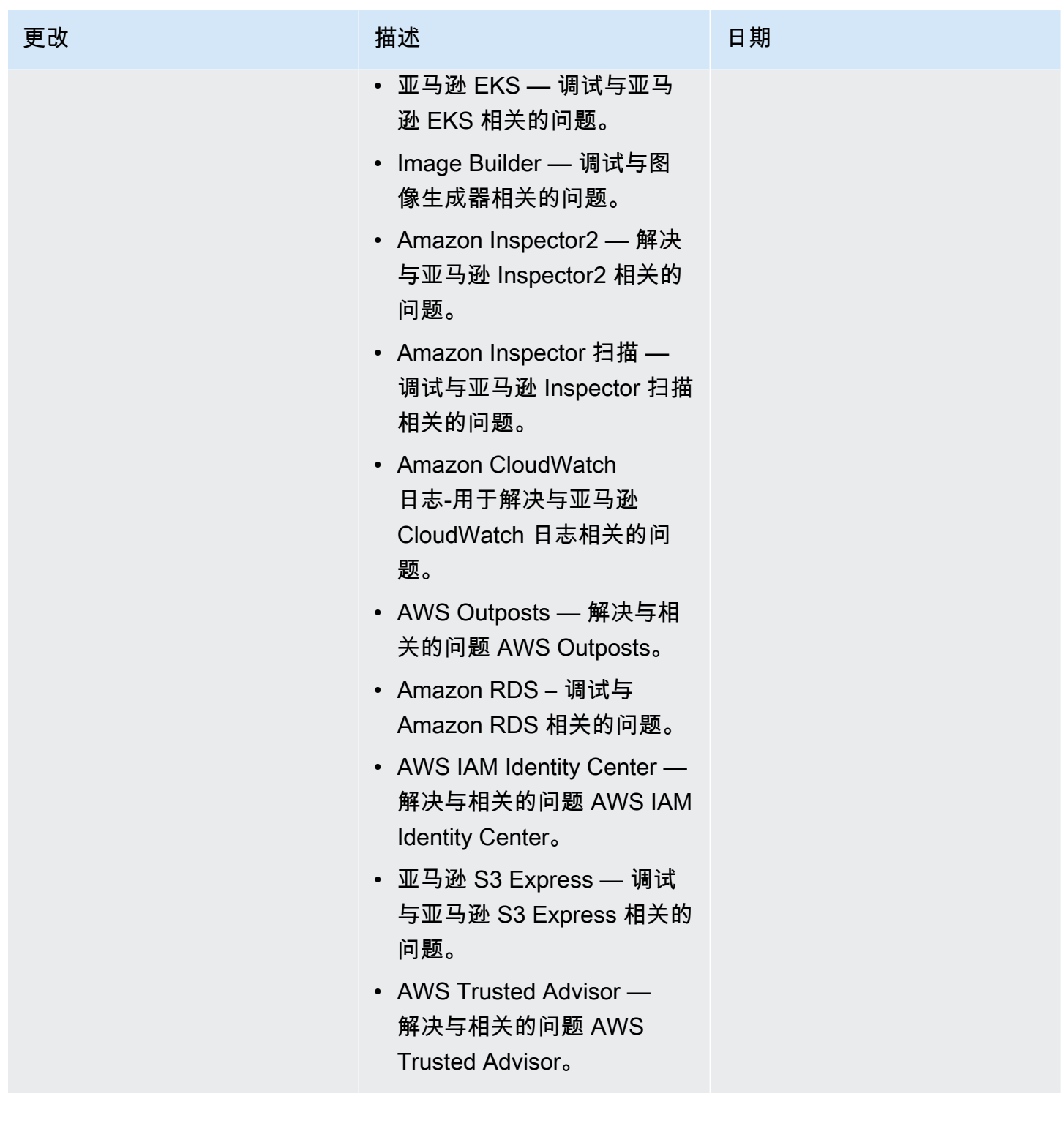

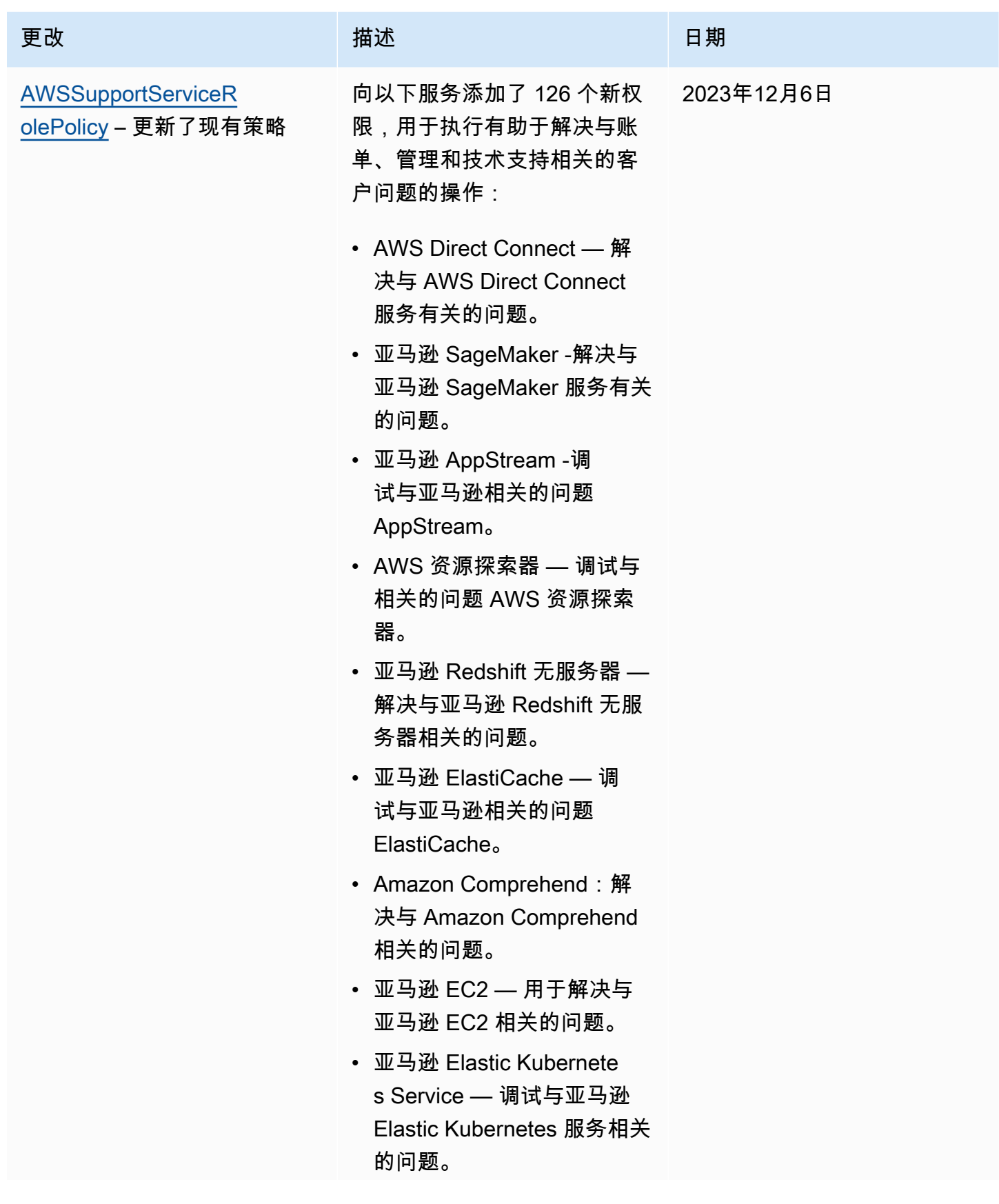

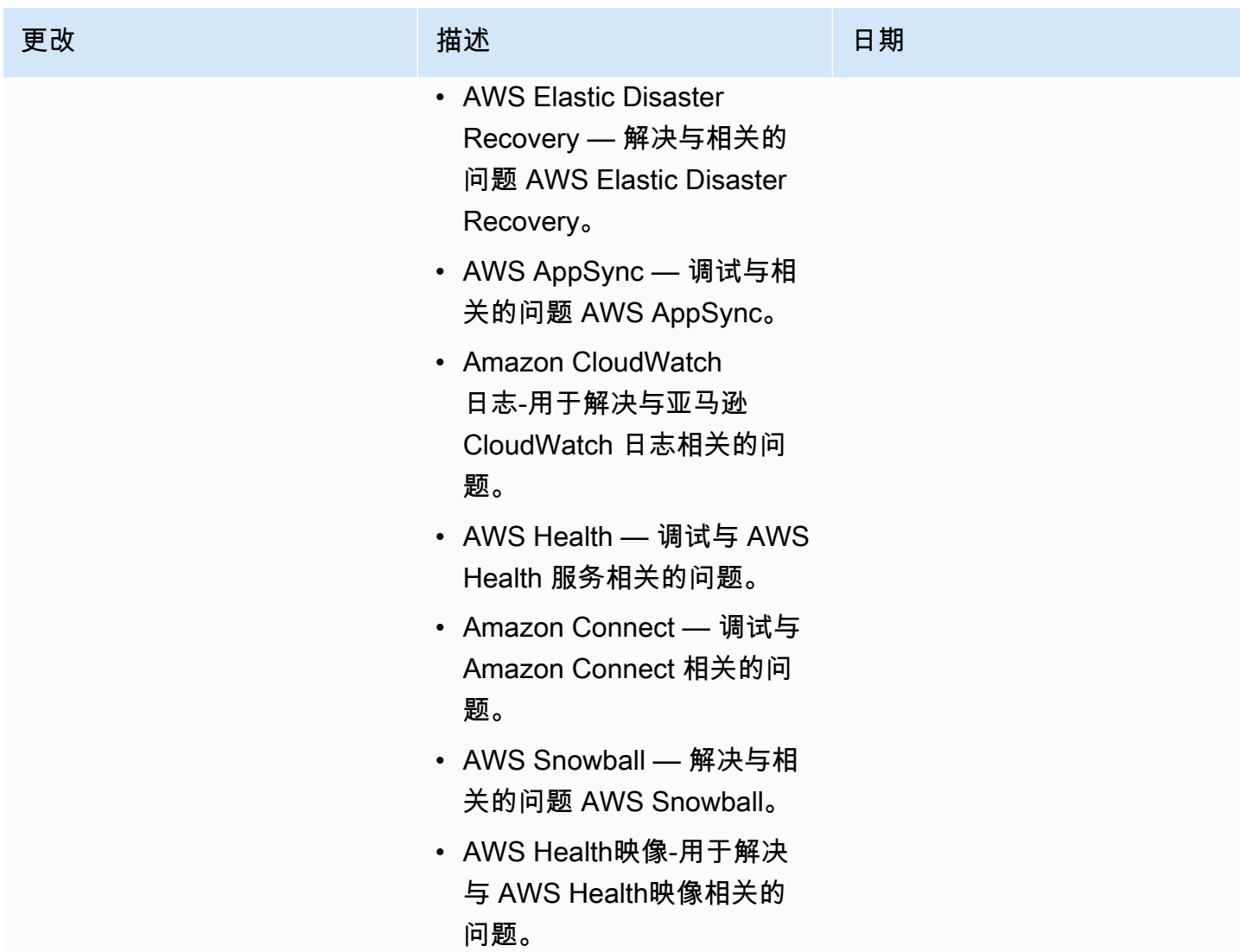

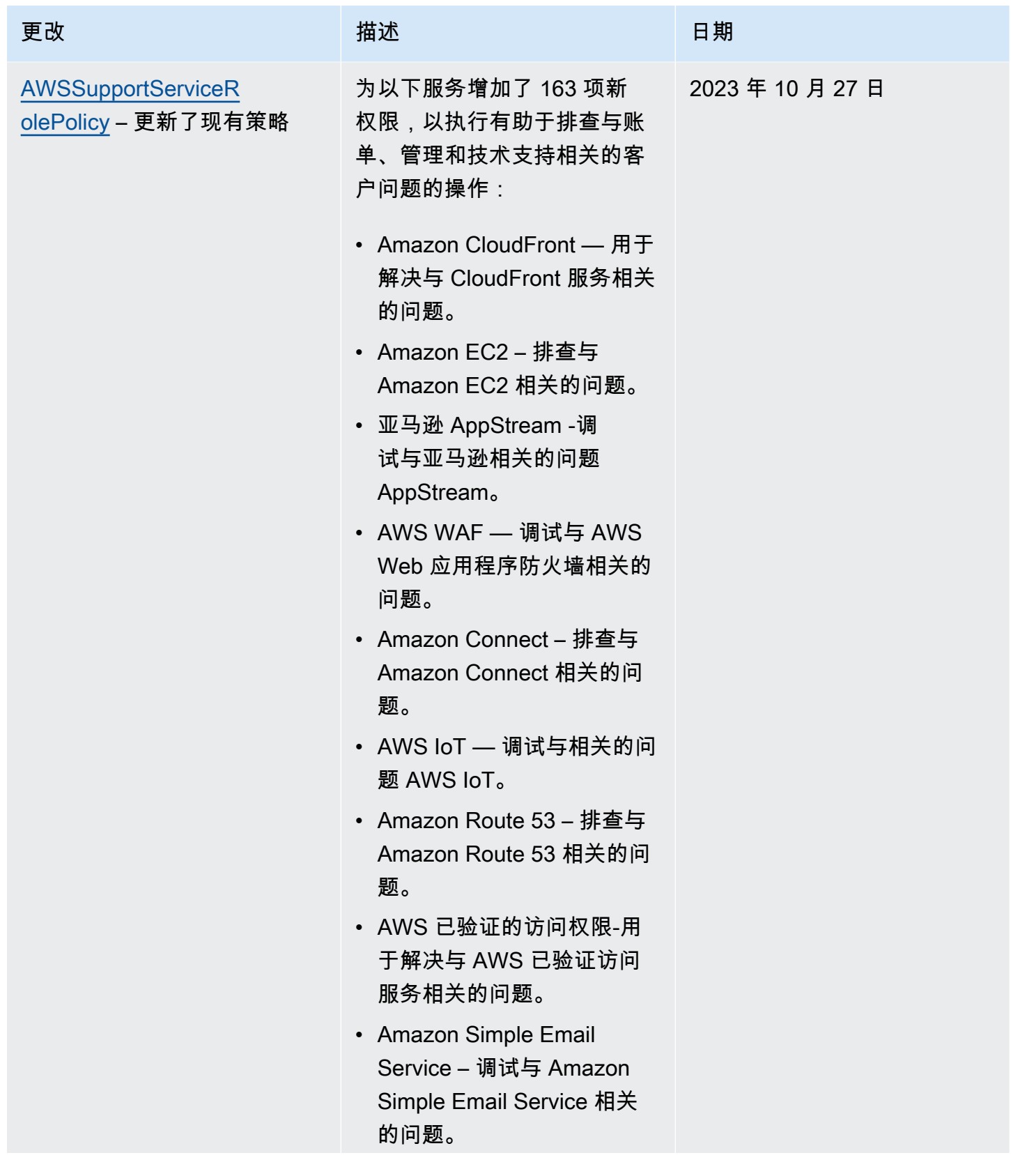

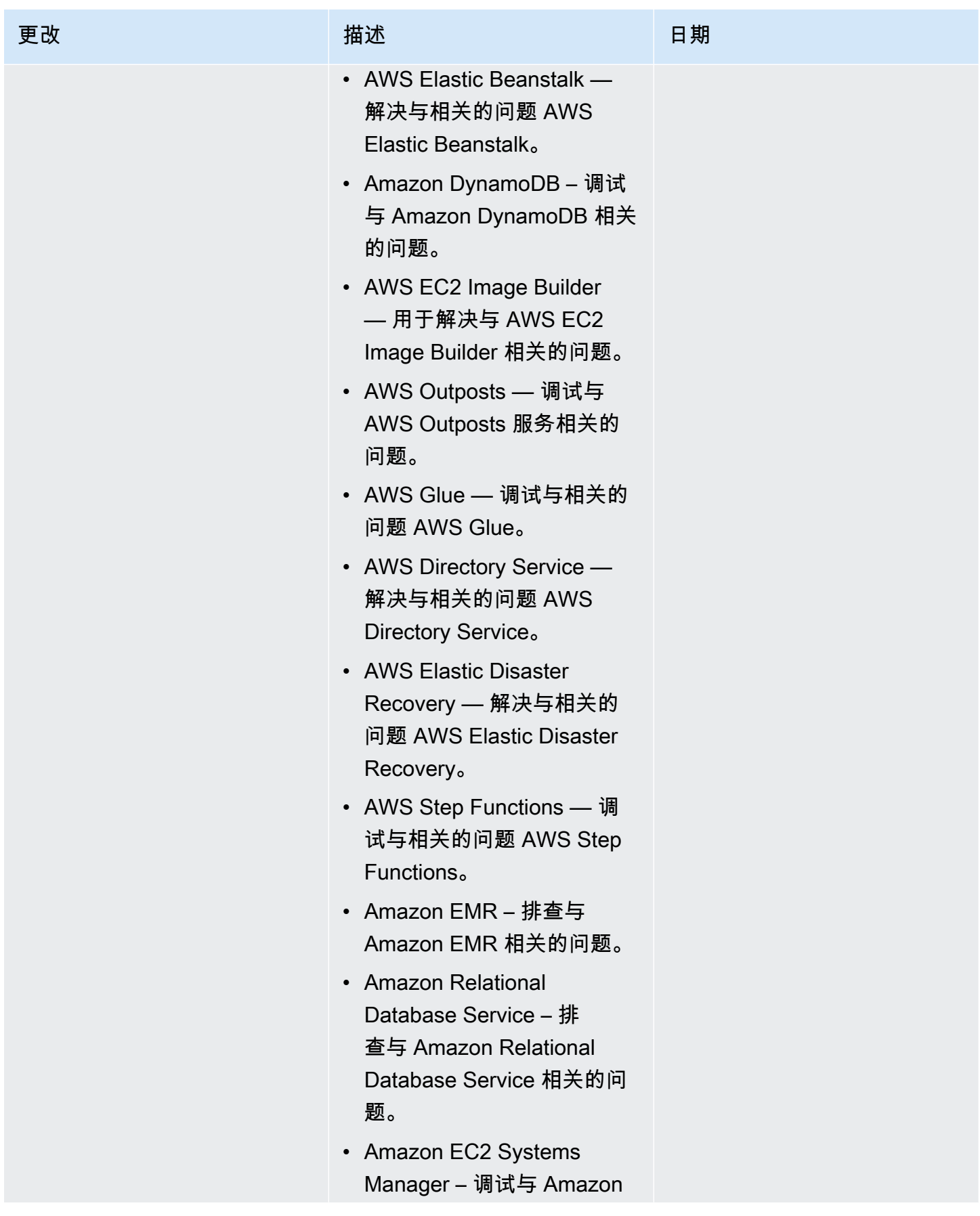

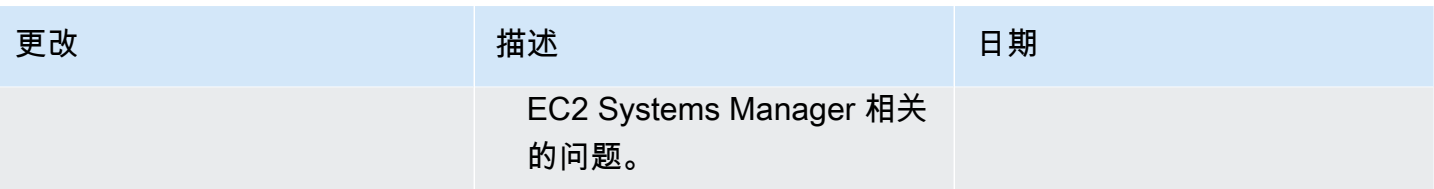

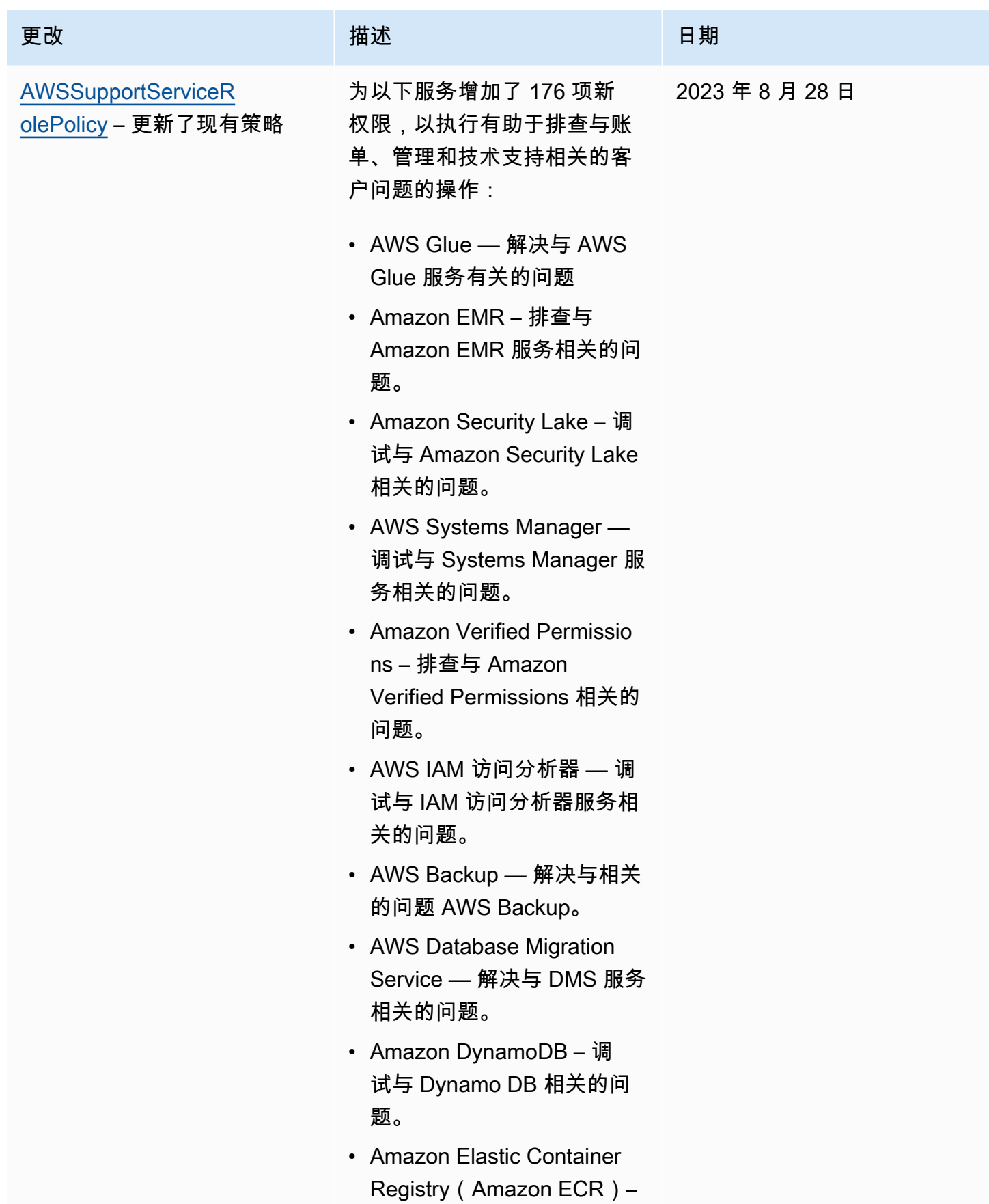

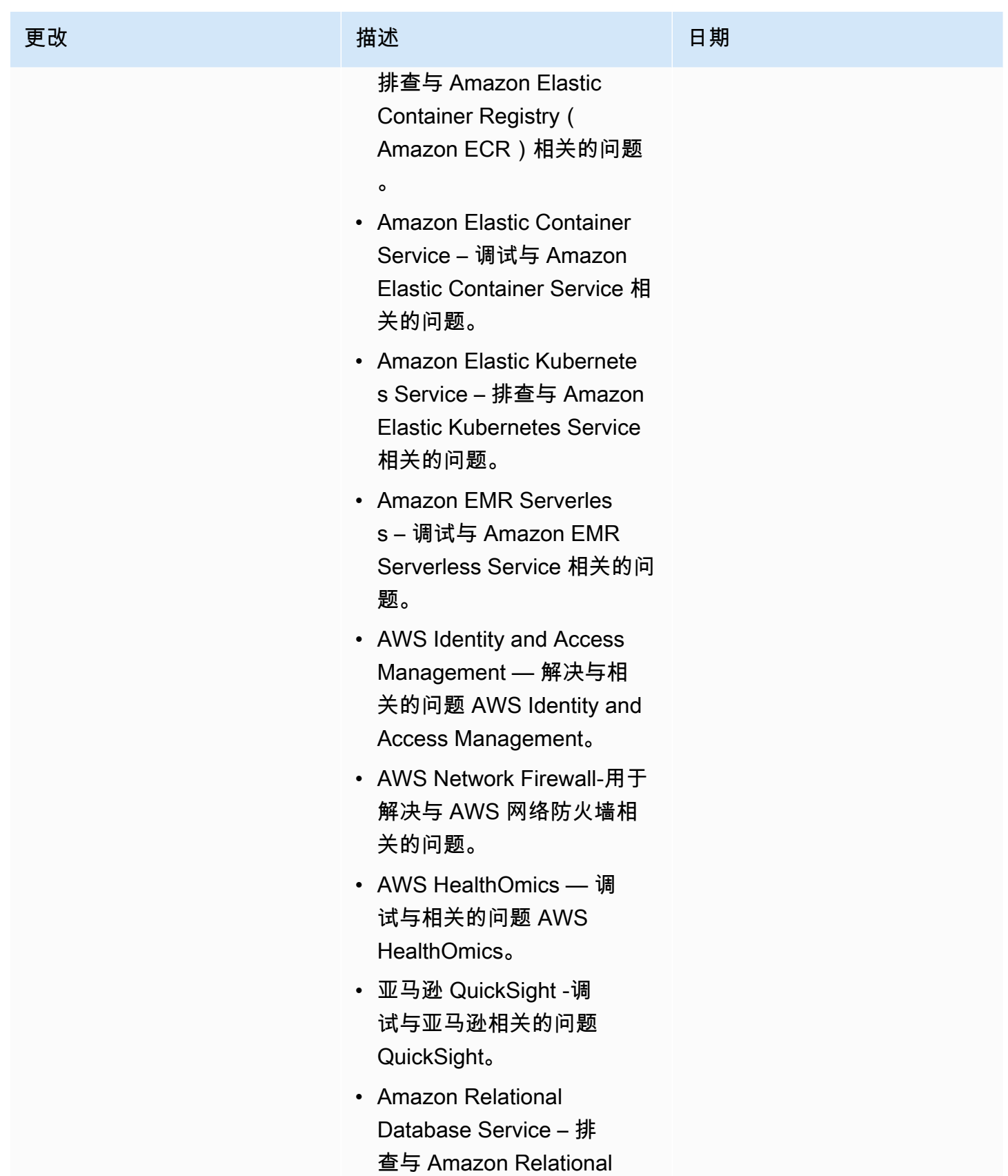

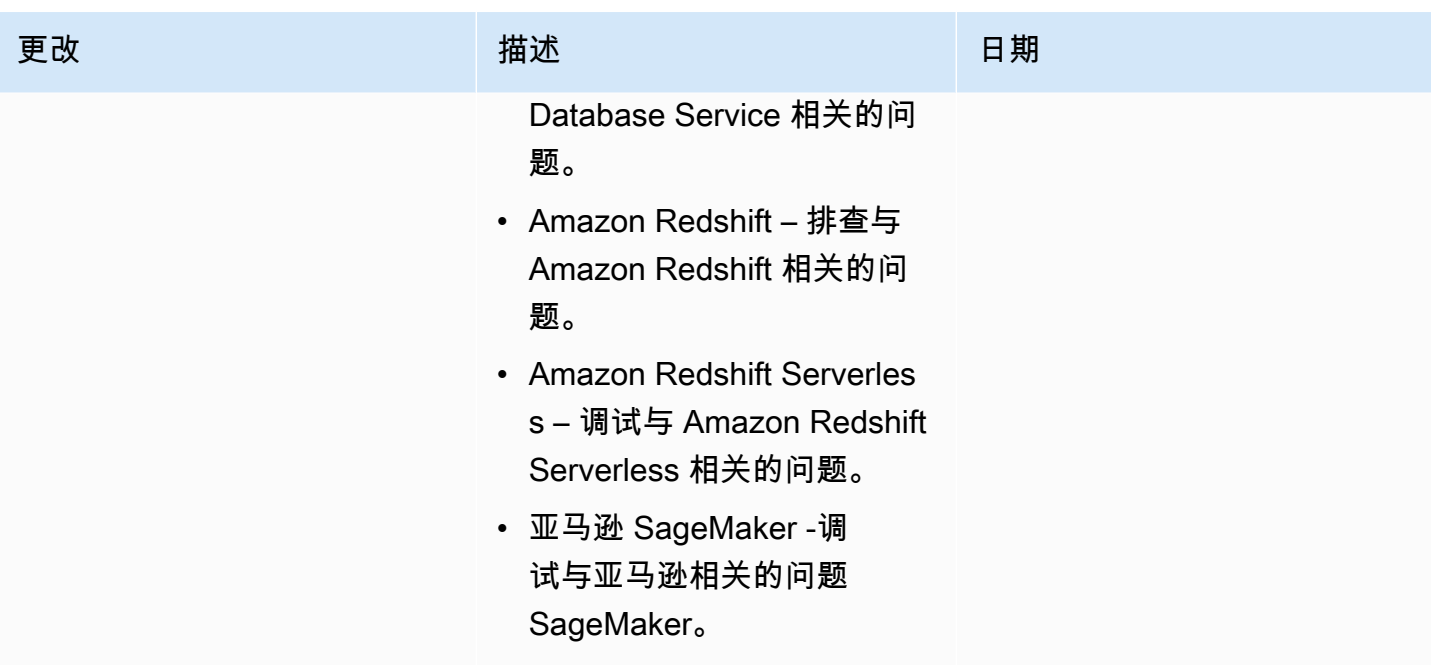
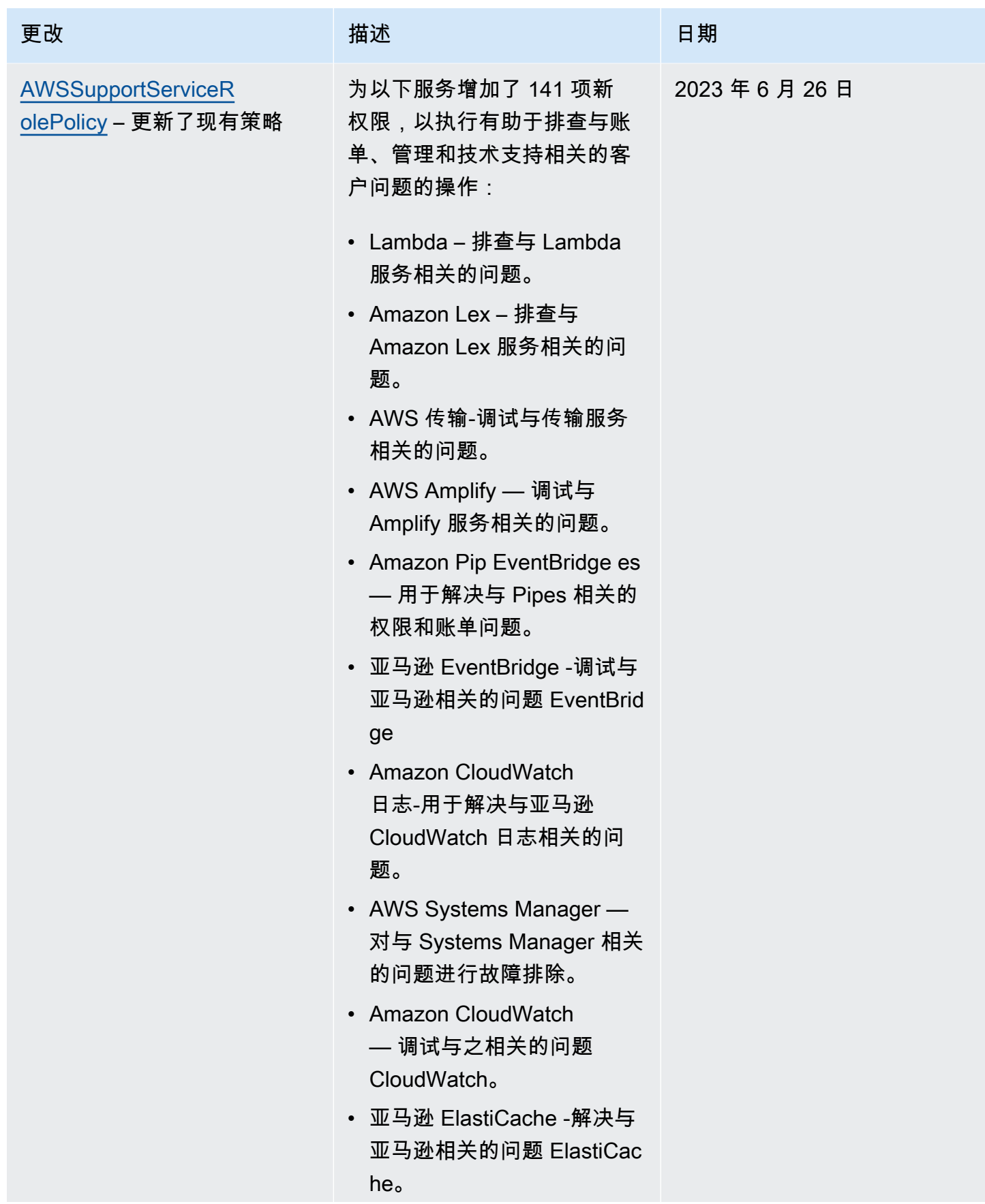

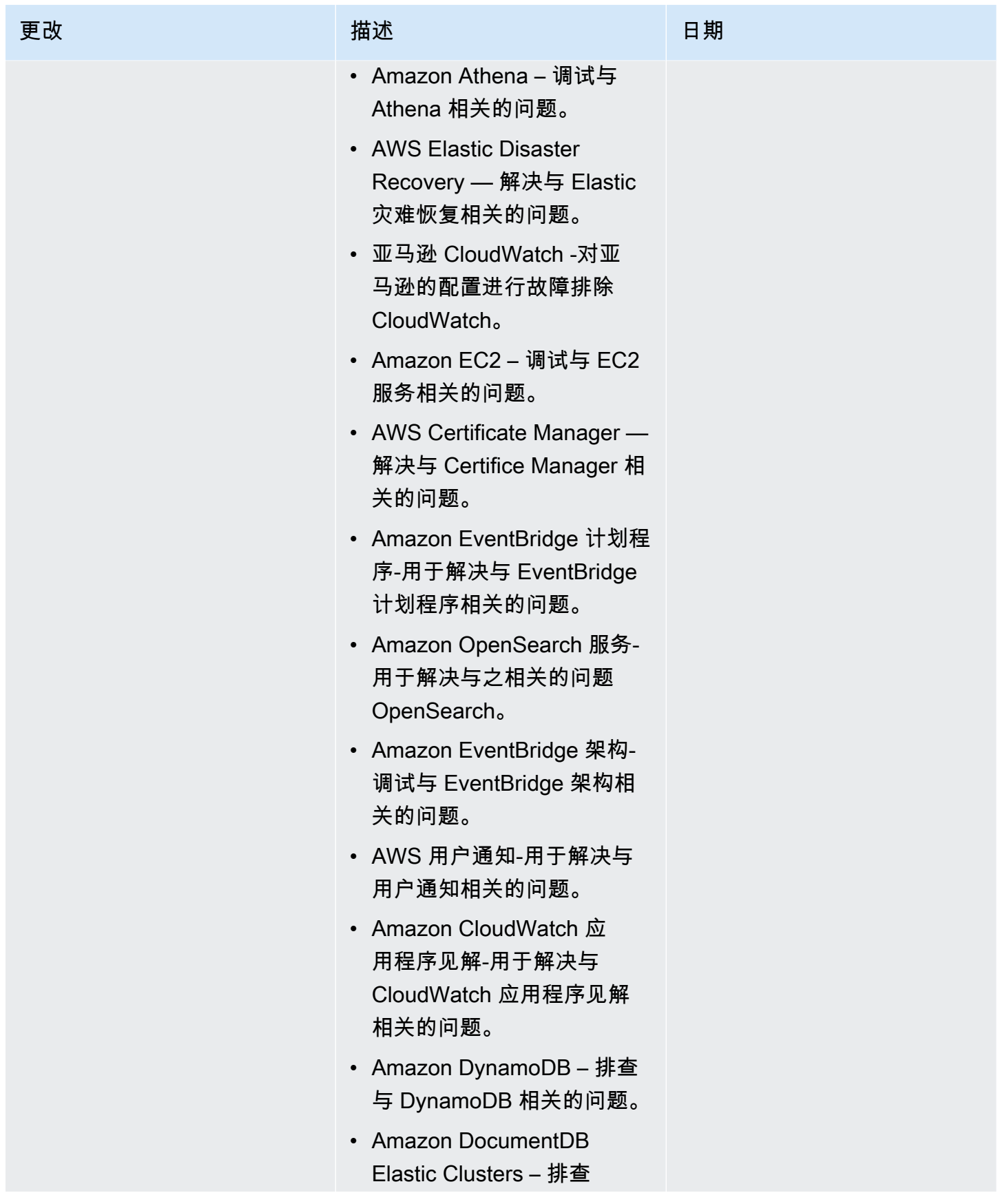

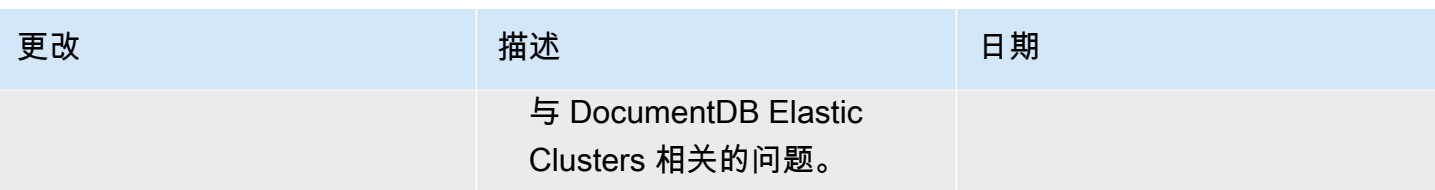

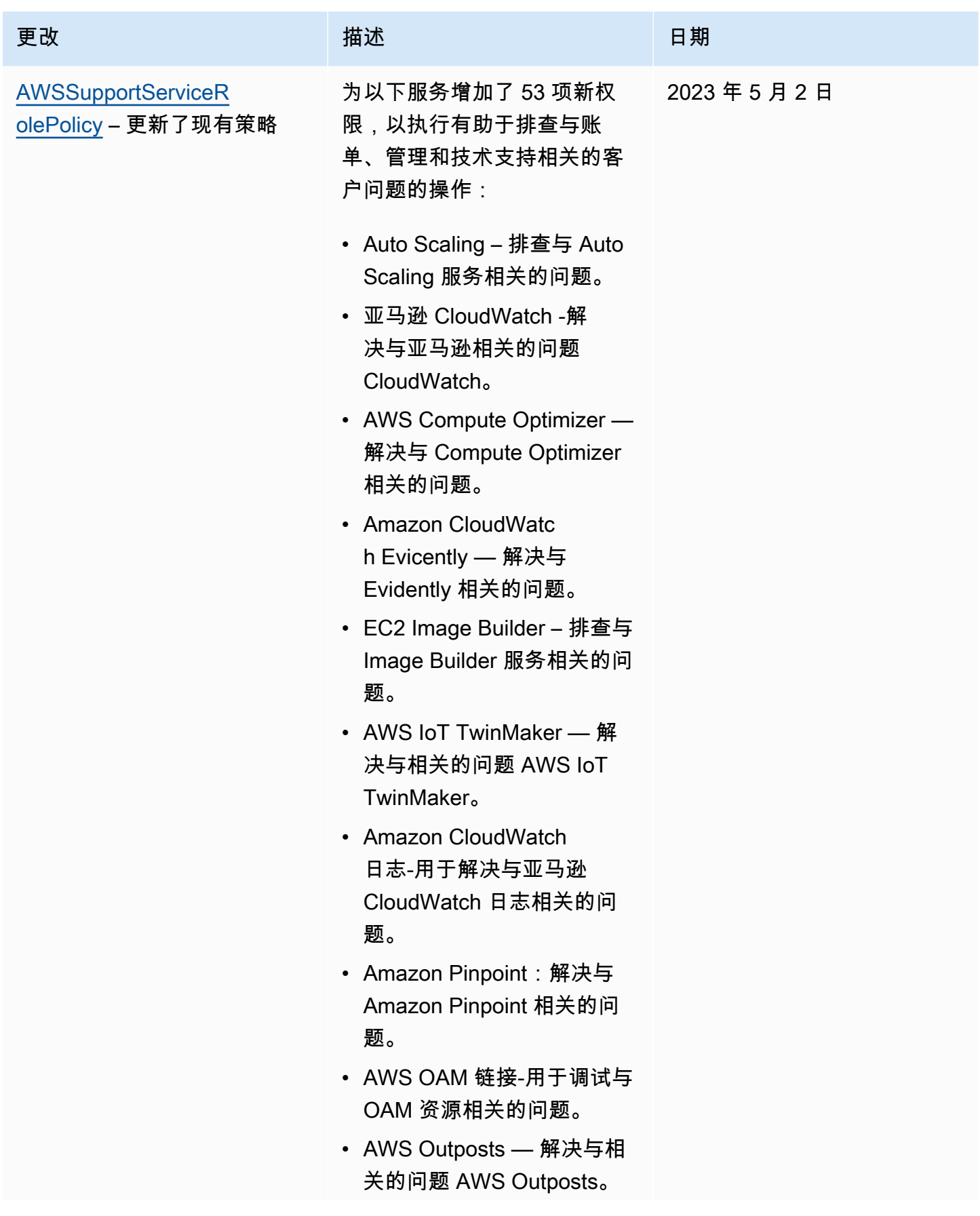

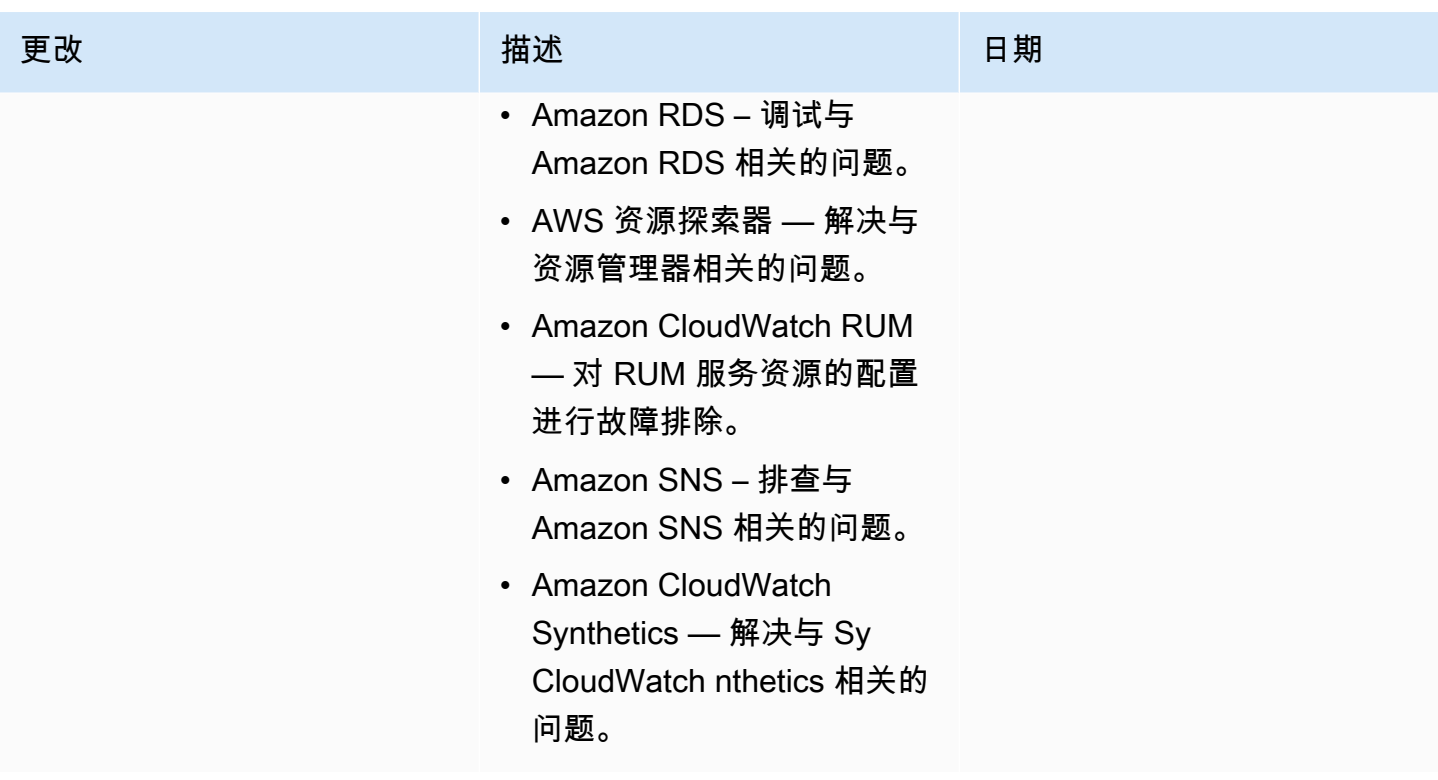

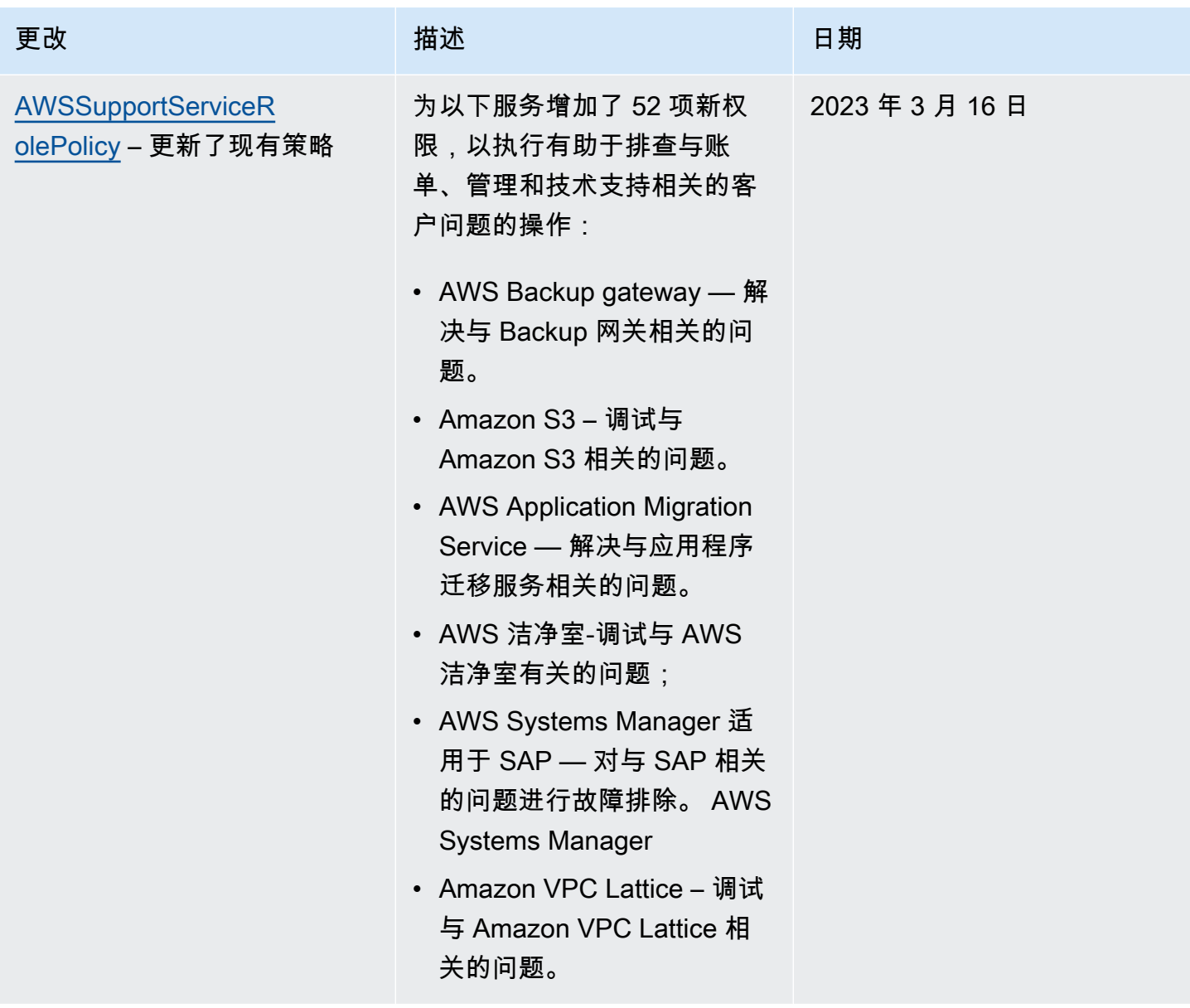

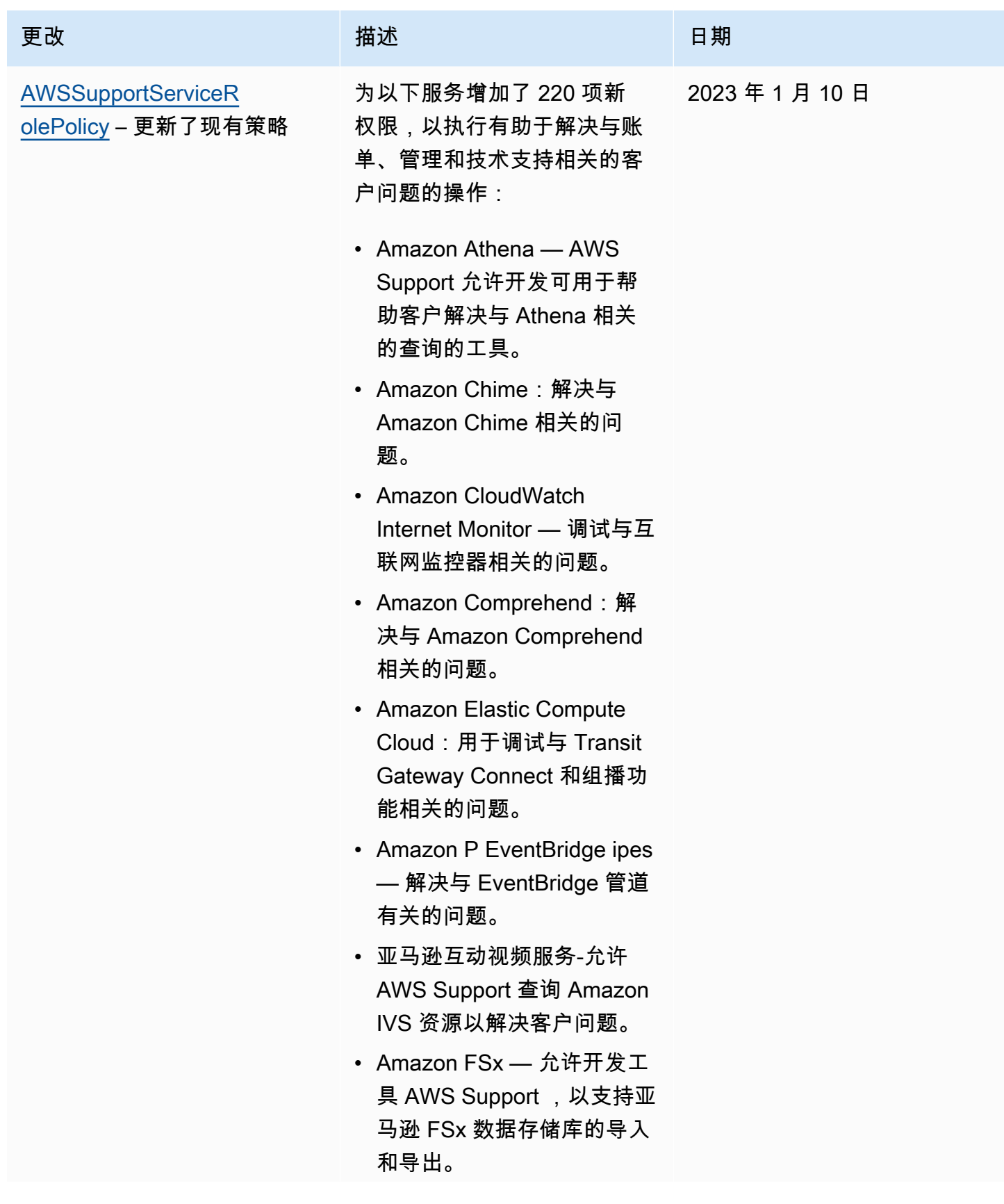

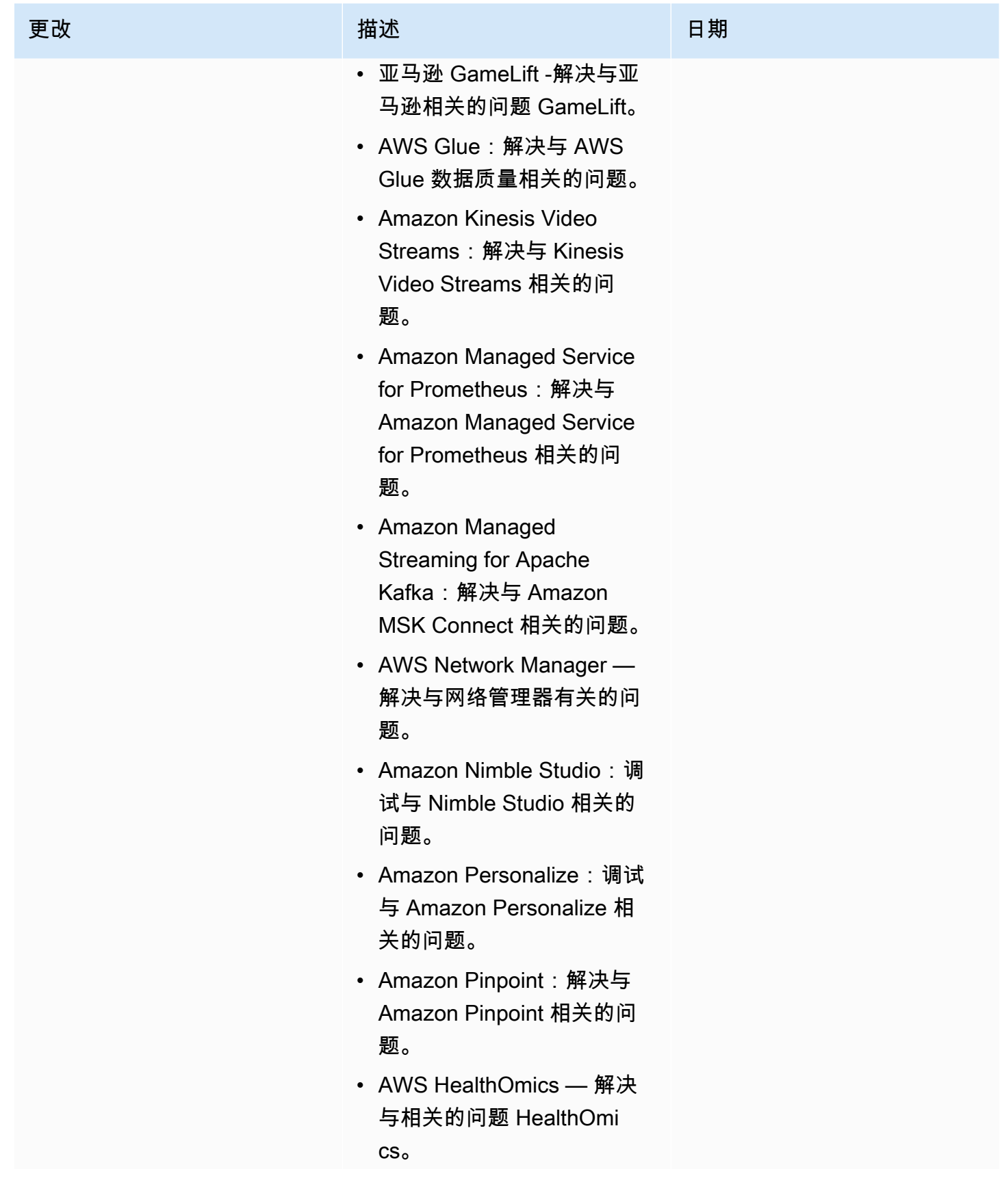

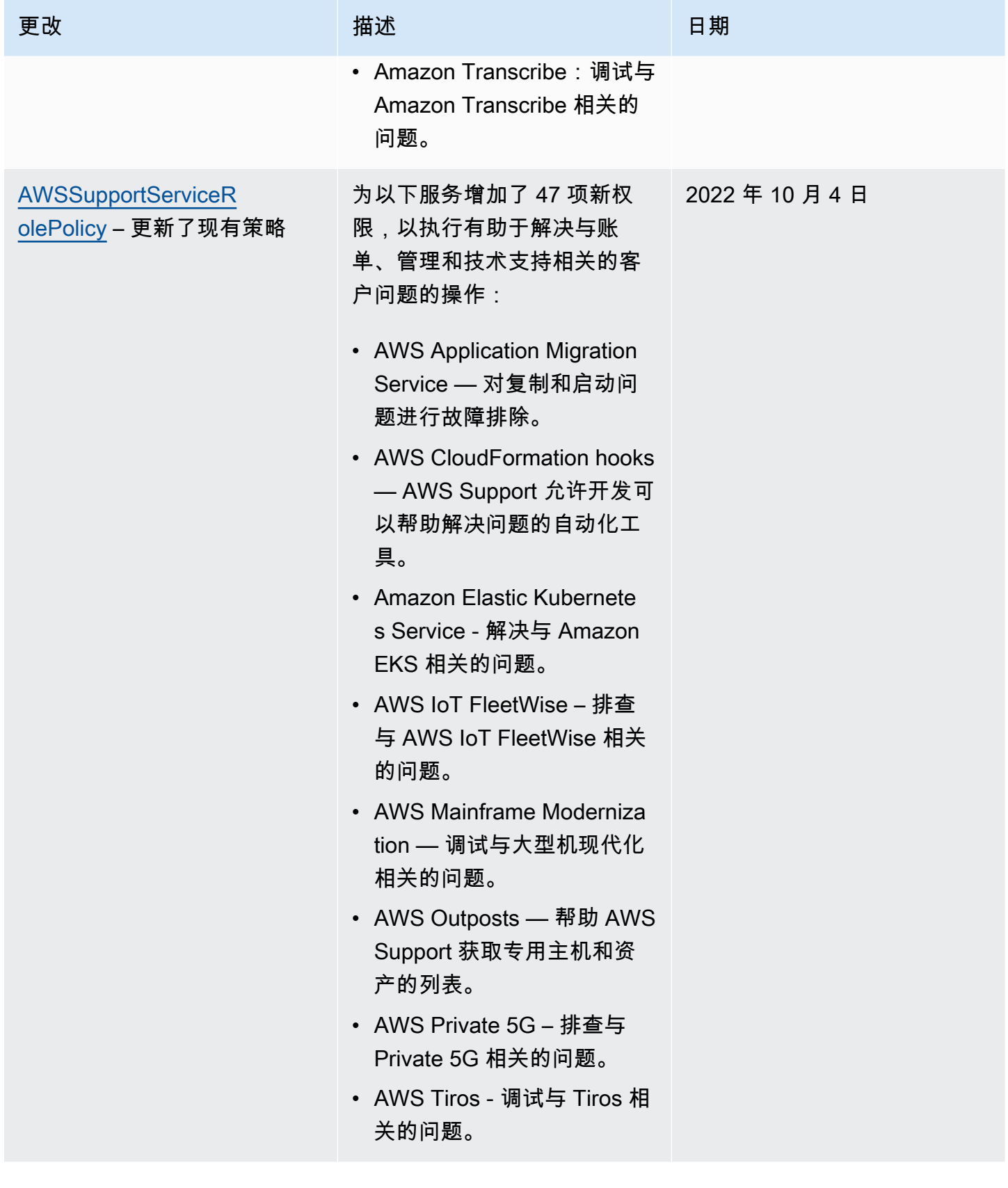

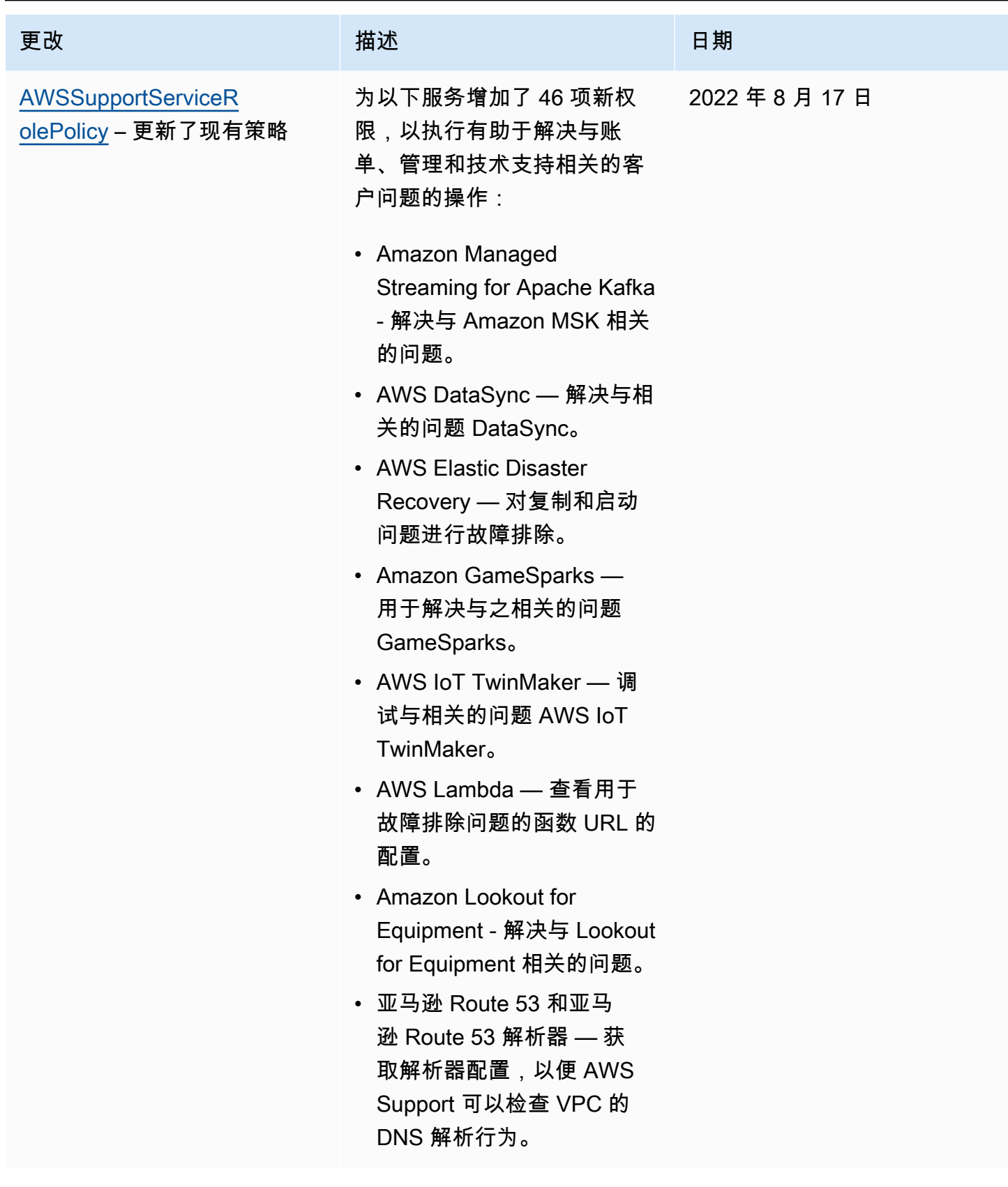

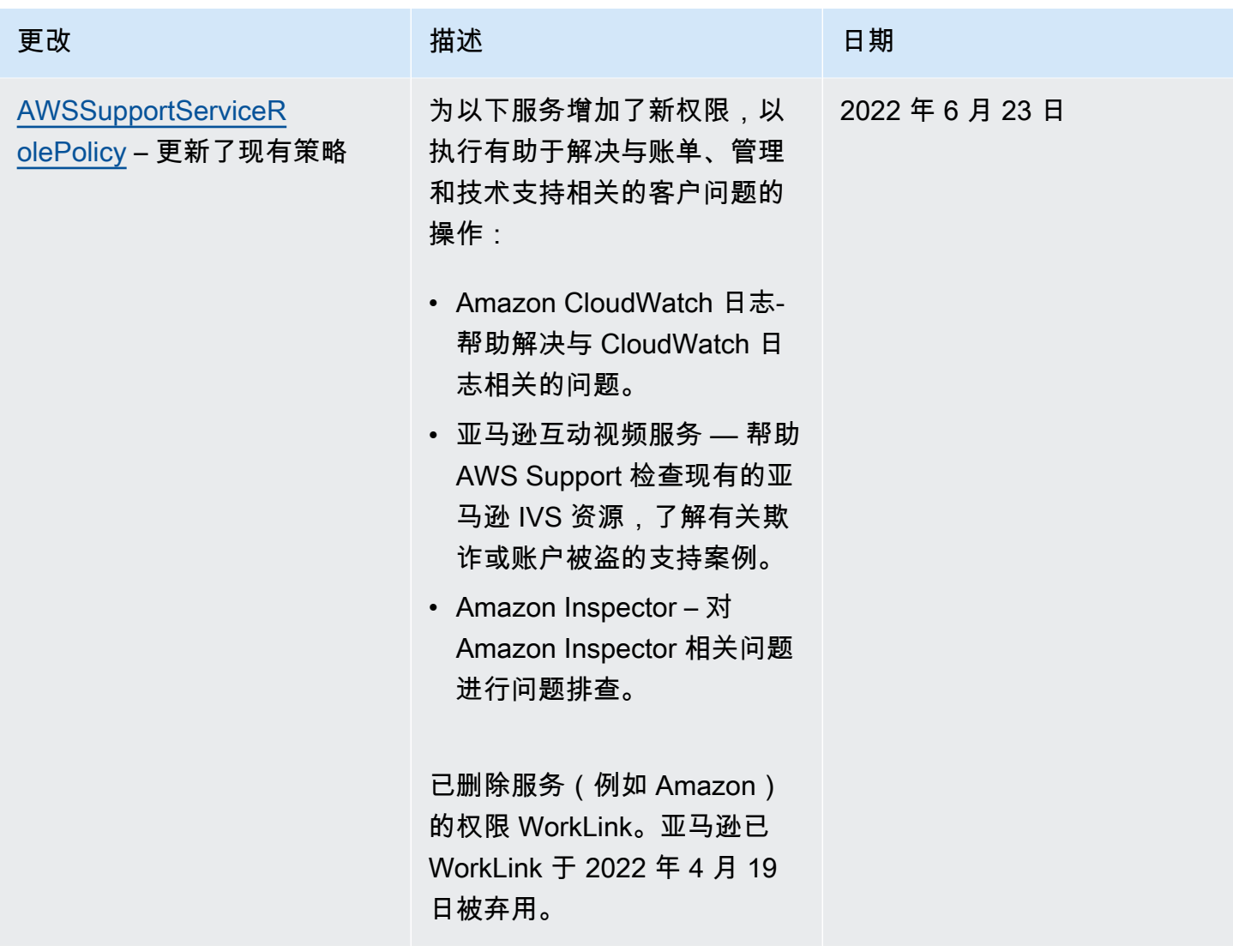

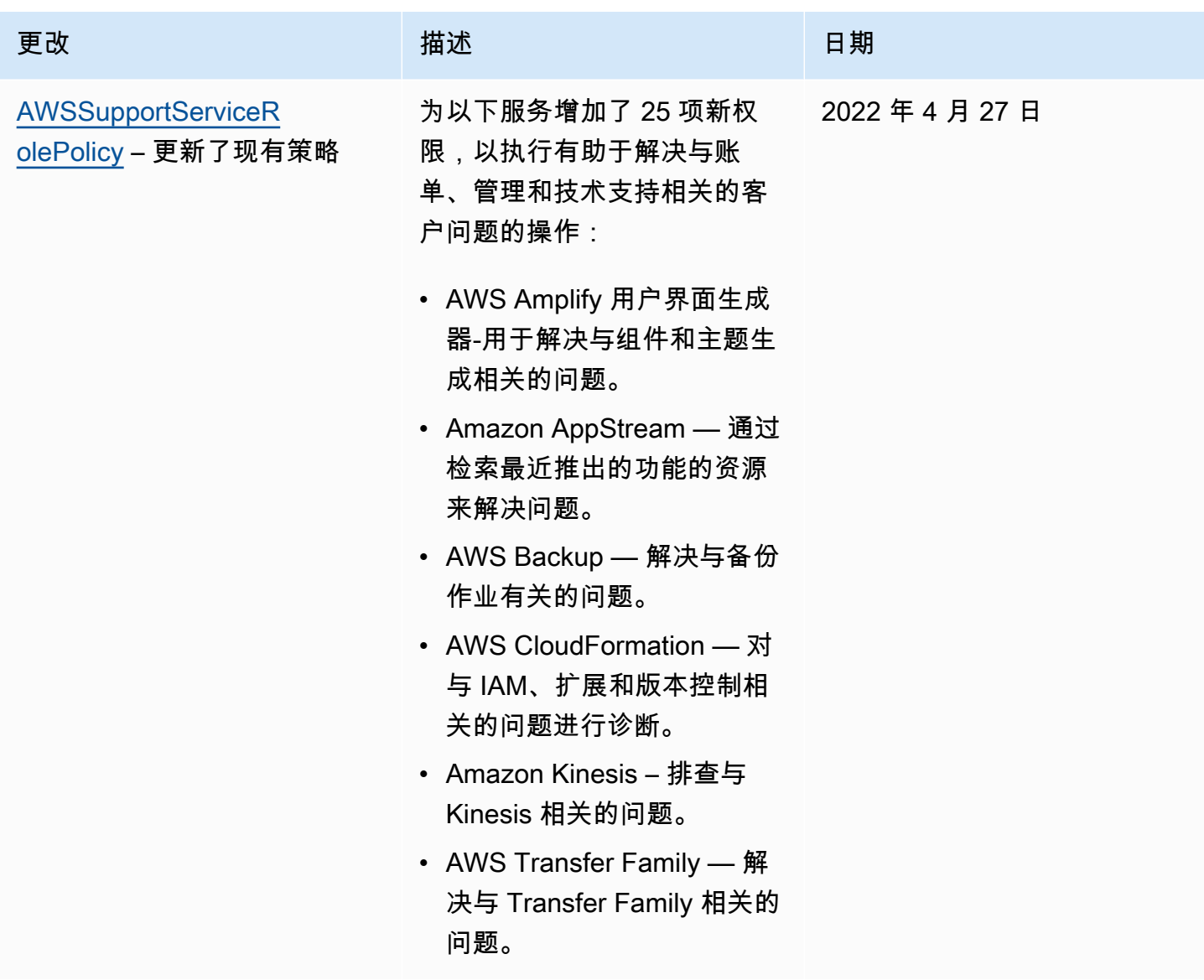

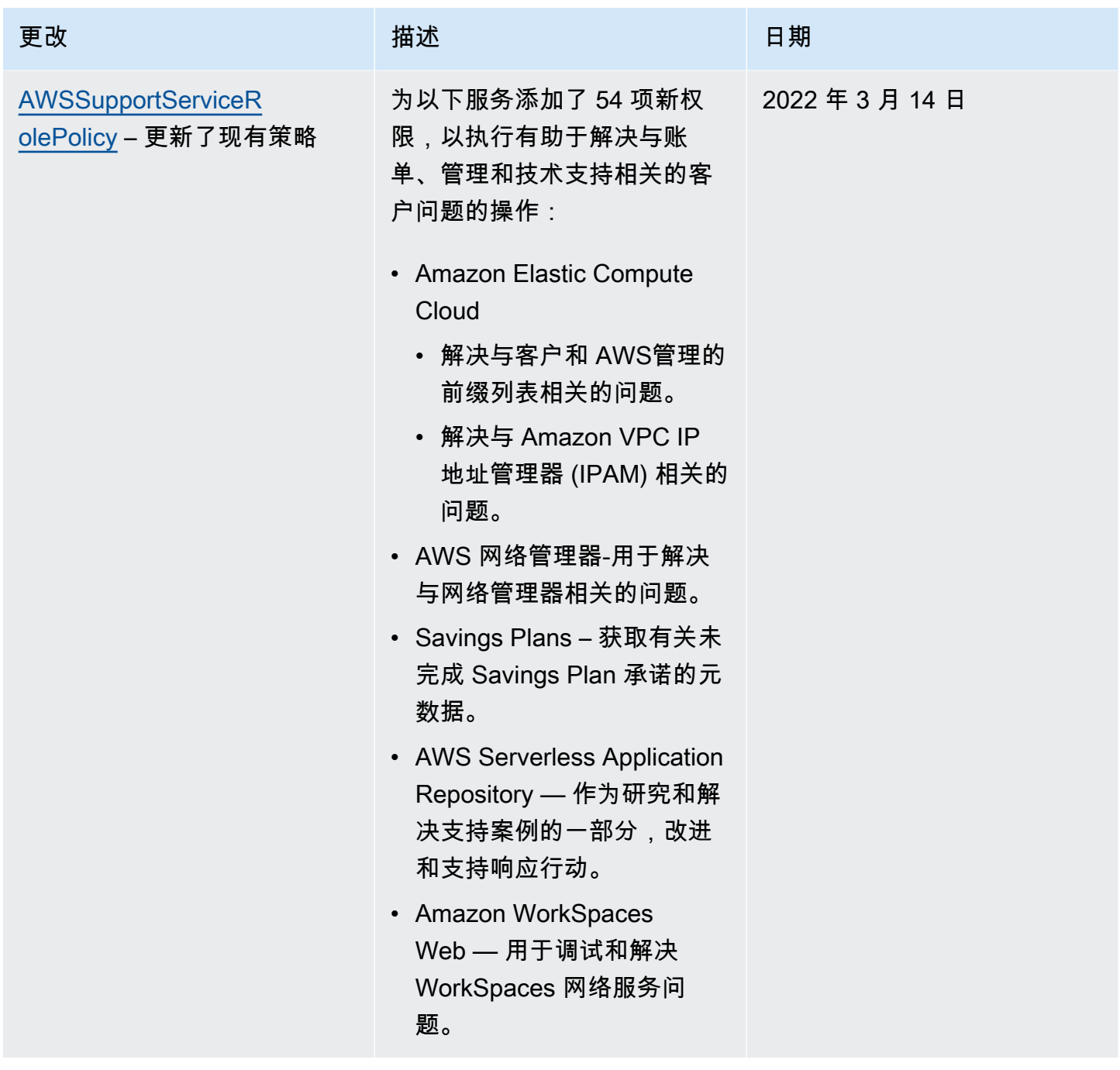

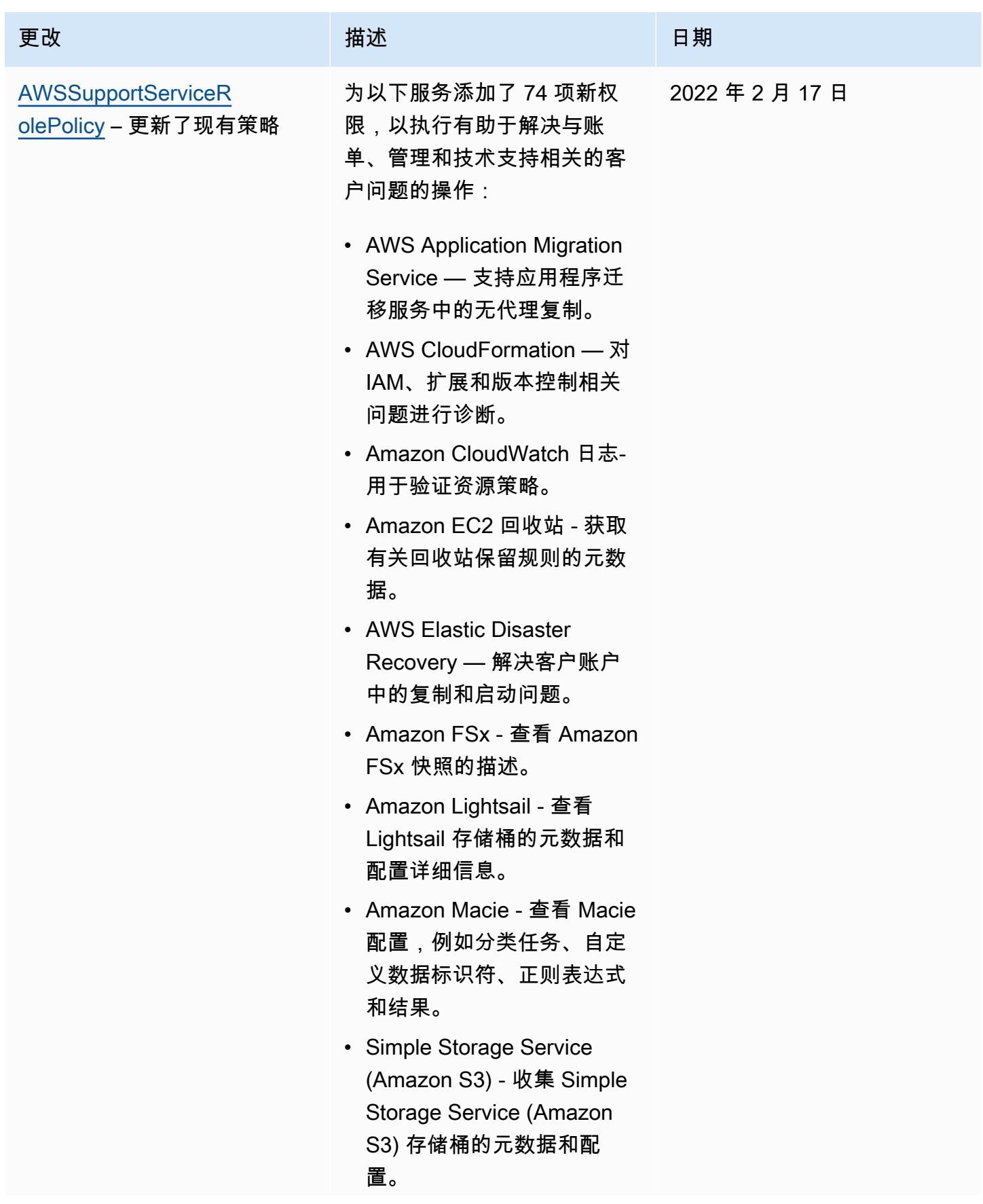

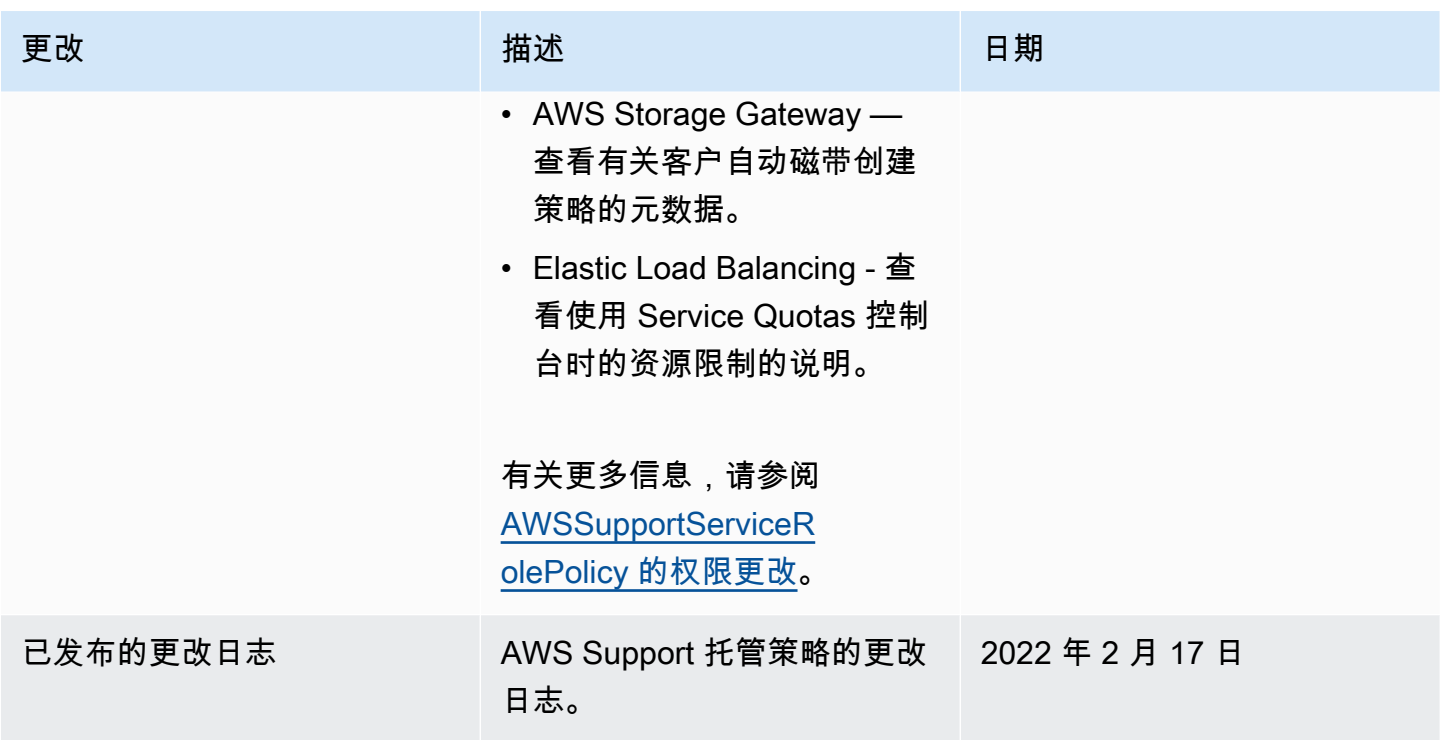

<span id="page-482-0"></span>AWSSupportServiceRolePolicy 的权限更改

添加的大多数权限都是 AWS Support 为了AWSSupportServiceRolePolicy允许调用同名的 API 操 作。但是,某些 API 操作需要具有不同名称的权限。

下表仅列出了需要具有不同名称的权限的 API 操作。下表介绍了这些从 2022 年 2 月 17 日开始的差 异。

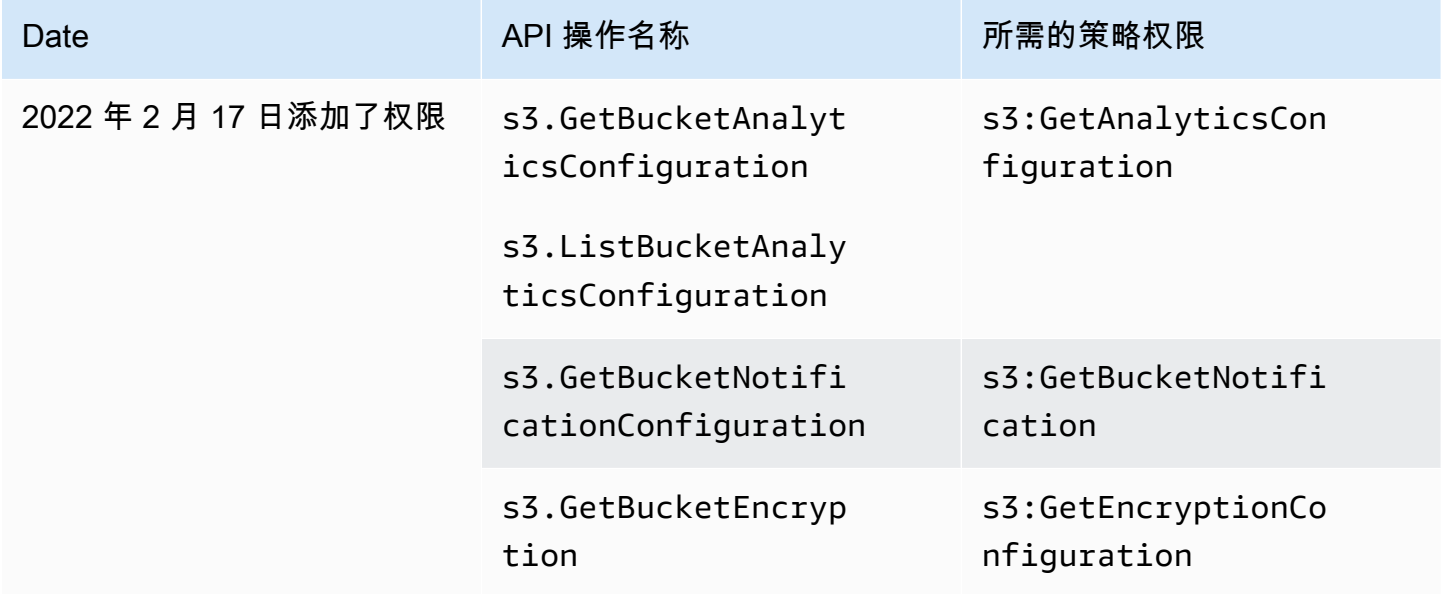

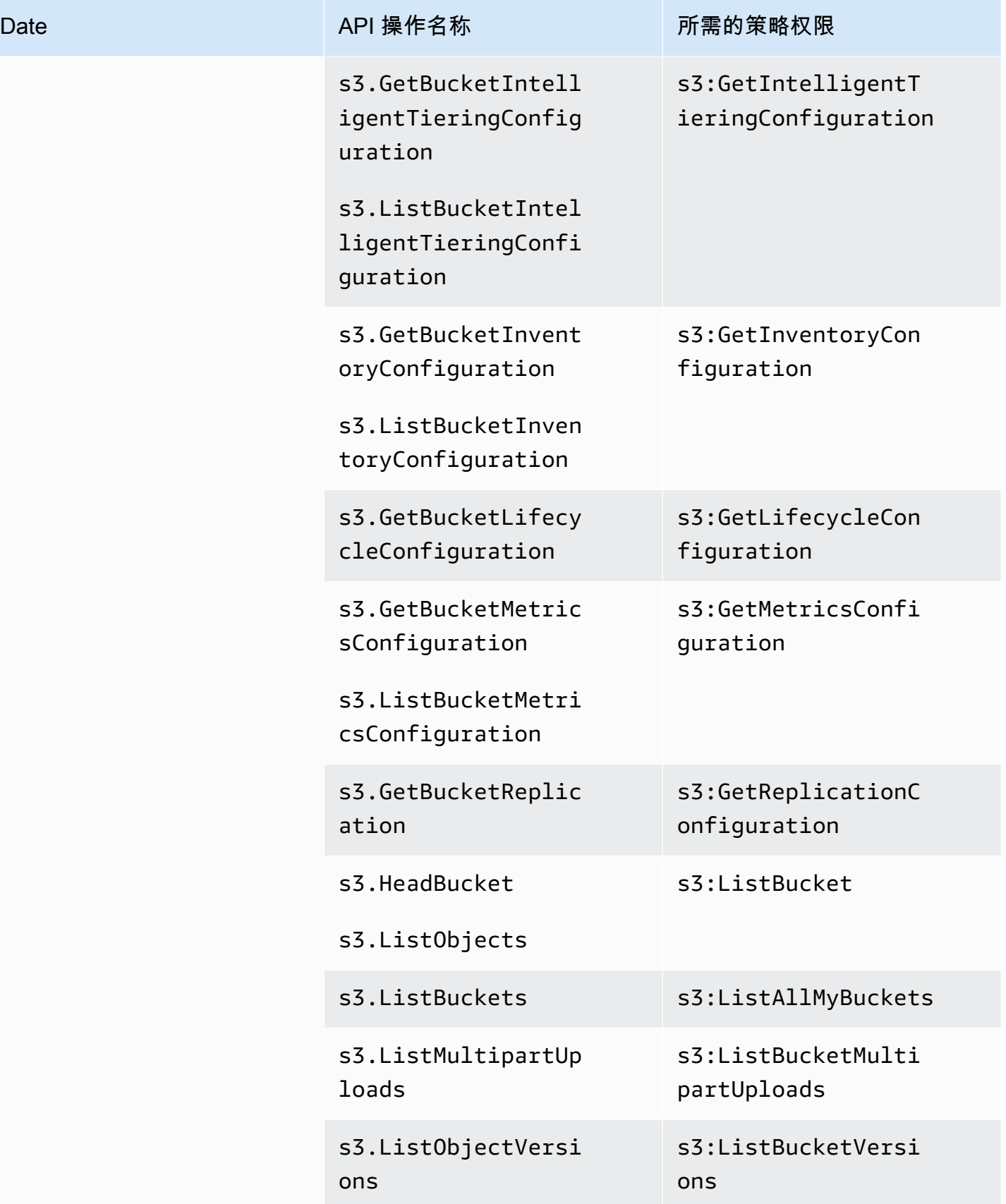

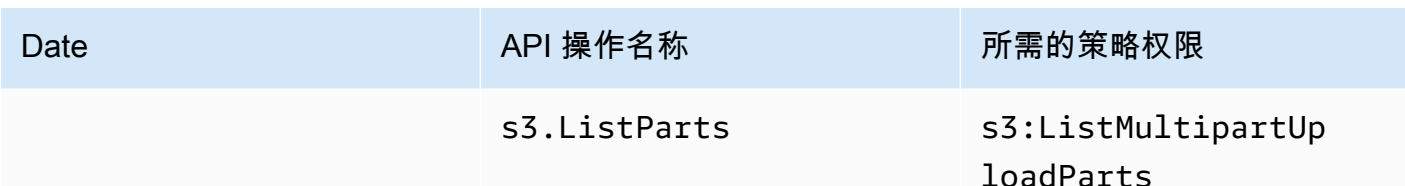

AWS Slack 中 AWS Support 应用程序的托管策略

**a** Note

要访问和查看中的支持案例 AWS Support Center Console,请参阅[管理对 Cent AWS Support](#page-502-0) [er 的访问权限。](#page-502-0)

AWS Support 应用程序具有以下托管策略。

目录

- [AWS 托管策略:AWSSupportAppFullAccess](#page-484-0)
- [AWS 托管策略:AWSSupportAppReadOnlyAccess](#page-485-0)
- [AWS SupportAWS 托管策略的应用程序更新](#page-486-0)

<span id="page-484-0"></span>AWS 托管策略:AWSSupportAppFullAccess

您可以使用 [AWSSupportAppFullAccess](https://console.aws.amazon.com/iam/home#/policies/arn:aws:iam::aws:policy/AWSSupportAppFullAccess$jsonEditor) 托管策略授予 IAM 角色访问 Slack 通道配置的权限。您还能 将 AWSSupportAppFullAccess 策略附加到您的 IAM 实体。

有关更多信息,请参阅 [AWS Support Slack 中的应用程序。](#page-392-0)

此策略授予允许实体对 AWS Support 应用程序执行 AWS Support Service Quotas 和 IAM 操作的权 限。

权限详细信息

该策略包含以下权限:

• servicequotas - 描述您现有的服务限额和请求,并增加账户的服务限额。

- support 创建、更新和解决您的支持案例。更新和描述有关案例的信息,例如文件附件、通信信 息和严重性级别。启动与支持座席的实时聊天会话。
- iam 创建用于服务限额的服务相关角色。

```
{ 
     "Version": "2012-10-17", 
     "Statement": [ 
          { 
              "Effect": "Allow", 
              "Action": [ 
                   "servicequotas:GetRequestedServiceQuotaChange", 
                   "servicequotas:GetServiceQuota", 
                   "servicequotas:RequestServiceQuotaIncrease", 
                   "support:AddAttachmentsToSet", 
                   "support:AddCommunicationToCase", 
                   "support:CreateCase", 
                   "support:DescribeCases", 
                   "support:DescribeCommunications", 
                   "support:DescribeSeverityLevels", 
                   "support:InitiateChatForCase", 
                   "support:ResolveCase" 
              ], 
              "Resource": "*" 
          }, 
          { 
              "Effect": "Allow", 
              "Action": "iam:CreateServiceLinkedRole", 
              "Resource": "*", 
              "Condition": { 
                   "StringEquals": {"iam:AWSServiceName": "servicequotas.amazonaws.com"} 
              } 
          } 
    \mathbf{I}}
```
有关更多信息,请参阅 [管理对 AWS Support App 的访问](#page-395-0)。

<span id="page-485-0"></span>AWS 托管策略:AWSSupportAppReadOnlyAccess

该[AWSSupportAppReadOnlyAccess策](https://console.aws.amazon.com/iam/home#/policies/arn:aws:iam::aws:policy/AWSSupportAppReadOnlyAccess$jsonEditor)略授予允许实体执行只读 AWS Support 应用程序操作的权限。 有关更多信息,请参阅 [AWS Support Slack 中的应用程序。](#page-392-0)

### 权限详细信息

该策略包含以下权限:

• support - 描述支持案例的详细信息以及添加到支持案例中的通信。

```
{ 
      "Version": "2012-10-17", 
      "Statement": [ 
          { 
               "Effect": "Allow", 
               "Action": [ 
                    "support:DescribeCases", 
                    "support:DescribeCommunications" 
               ], 
               "Resource": "*" 
          } 
     ]
}
```
<span id="page-486-0"></span>AWS SupportAWS 托管策略的应用程序更新

查看自该服务开始跟踪 AWS Support 应用程序 AWS 托管政策变更以来这些更新的详细信息。要获得 有关此页面更改的自动提示,请订阅 [文档历史记录](#page-716-0) 页面上的 RSS 源。

下表描述了自 2022 年 8 月 17 日以来 AWS Support 应用程序托管政策的重要更新。

AWS Support 应用程序

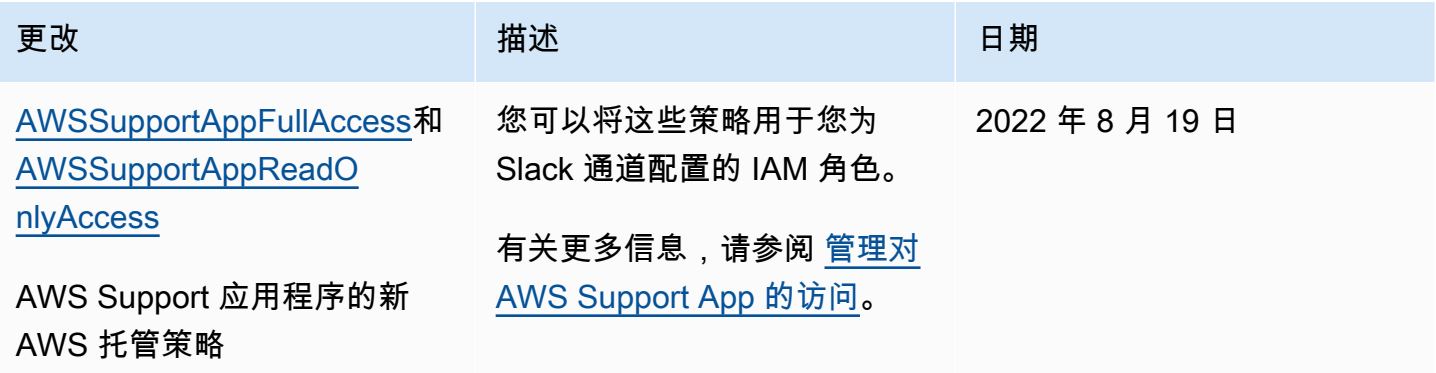

AWS Support 用户指南

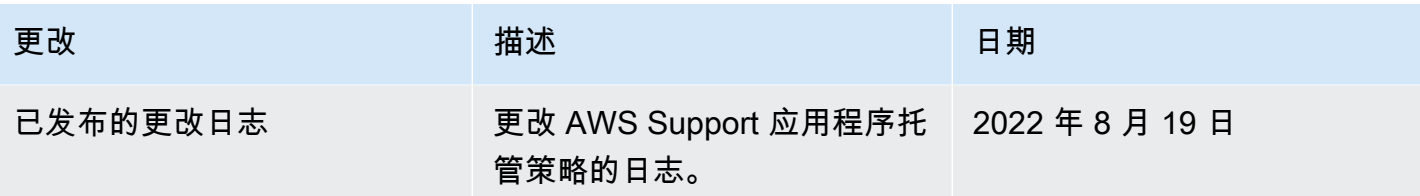

AWS 的托管策略 AWS Trusted Advisor

Trusted Advisor 具有以下 AWS 托管策略。

目录

- [AWS 托管策略:AWSTrustedAdvisorPriorityFullAccess](#page-487-0)
- [AWS 托管策略:AWSTrustedAdvisorPriorityReadOnlyAccess](#page-490-0)
- [AWS 托管策略:AWSTrustedAdvisorServiceRolePolicy](#page-491-0)
- [AWS 托管策略:AWSTrustedAdvisorReportingServiceRolePolicy](#page-495-0)
- [对 AWS 托管式策略的Trusted Advisor 更新](#page-496-0)

<span id="page-487-0"></span>AWS 托管策略:AWSTrustedAdvisorPriorityFullAccess

该[AWSTrustedAdvisorPriorityFullAccess](https://console.aws.amazon.com/iam/home#/policies/arn:aws:iam::aws:policy/AWSTrustedAdvisorPriorityFullAccess$jsonEditor)政策授予对 " Trusted Advisor 优先级" 的完全访问权限。 此策略还允许用户添加为可信服务, AWS Organizations 并允许用户 Trusted Advisor 为 P Trusted Advisor riority 指定委派管理员帐户。

权限详细信息

在第一条语句中,此策略包含 trustedadvisor 的以下权限:

- 描述您的账户和组织。
- 描述 Trusted Advisor 优先级中已识别的风险。这些权限允许您下载和更新风险状态。
- 描述您的 Trusted Advisor 优先电子邮件通知配置。这些权限允许您配置电子邮件通知,并为委派管 理员禁用这些通知。
- 进行设置, Trusted Advisor 以便您的账户可以启用 AWS Organizations。

在第二条语句中,此策略包含 organizations 的以下权限:

• 描述您的 Trusted Advisor 账户和组织。

• 列出您允许使用 Organizations 的。 AWS 服务

在第三条语句中,此策略包含 organizations 的以下权限:

- 列出 Trusted Advisor 优先级的委派管理员。
- 启用和禁用 Organizations 的受信任访问。

在第四条语句中,此策略包含 iam 的以下权限:

• 创建 AWSServiceRoleForTrustedAdvisorReporting 服务相关角色。

在第五条语句中,此策略包含 organizations 的以下权限:

• 允许您注册和注销 Trusted Advisor Priority 的委派管理员。

```
{ 
  "Version": "2012-10-17", 
  "Statement": [ 
   { 
    "Sid": "AWSTrustedAdvisorPriorityFullAccess", 
    "Effect": "Allow", 
    "Action": [ 
     "trustedadvisor:DescribeAccount*", 
     "trustedadvisor:DescribeOrganization", 
     "trustedadvisor:DescribeRisk*", 
     "trustedadvisor:DownloadRisk", 
     "trustedadvisor:UpdateRiskStatus", 
     "trustedadvisor:DescribeNotificationConfigurations", 
     "trustedadvisor:UpdateNotificationConfigurations", 
     "trustedadvisor:DeleteNotificationConfigurationForDelegatedAdmin", 
     "trustedadvisor:SetOrganizationAccess" 
    ], 
    "Resource": "*" 
   }, 
   { 
    "Sid": "AllowAccessForOrganization", 
    "Effect": "Allow", 
    "Action": [ 
     "organizations:DescribeAccount", 
     "organizations:DescribeOrganization",
```

```
 "organizations:ListAWSServiceAccessForOrganization" 
    ], 
    "Resource": "*" 
   }, 
  \mathcal{L} "Sid": "AllowListDelegatedAdministrators", 
    "Effect": "Allow", 
    "Action": [ 
     "organizations:ListDelegatedAdministrators", 
     "organizations:EnableAWSServiceAccess", 
     "organizations:DisableAWSServiceAccess" 
    ], 
    "Resource": "*", 
    "Condition": { 
     "StringEquals": { 
      "organizations:ServicePrincipal": [ 
       "reporting.trustedadvisor.amazonaws.com" 
      ] 
     } 
    } 
   }, 
   { 
    "Sid": "AllowCreateServiceLinkedRole", 
    "Effect": "Allow", 
    "Action": "iam:CreateServiceLinkedRole", 
    "Resource": "arn:aws:iam::*:role/aws-service-role/
reporting.trustedadvisor.amazonaws.com/AWSServiceRoleForTrustedAdvisorReporting", 
    "Condition": { 
     "StringLike": { 
      "iam:AWSServiceName": "reporting.trustedadvisor.amazonaws.com" 
     } 
    } 
   }, 
  \sqrt{ } "Sid": "AllowRegisterDelegatedAdministrators", 
    "Effect": "Allow", 
    "Action": [ 
     "organizations:RegisterDelegatedAdministrator", 
     "organizations:DeregisterDelegatedAdministrator" 
    ], 
    "Resource": "arn:aws:organizations::*:*", 
    "Condition": { 
     "StringEquals": { 
      "organizations:ServicePrincipal": [
```

```
 "reporting.trustedadvisor.amazonaws.com" 
       ] 
      } 
     } 
   } 
  ]
}
```
<span id="page-490-0"></span>AWS 托管策略:AWSTrustedAdvisorPriorityReadOnlyAccess

该[AWSTrustedAdvisorPriorityReadOnlyAccess](https://console.aws.amazon.com/iam/home#/policies/arn:aws:iam::aws:policy/AWSTrustedAdvisorPriorityReadOnlyAccess$jsonEditor)策略向 P Trusted Advisor riority 授予只读权限,包括查 看委派管理员账户的权限。

权限详细信息

在第一条语句中,此策略包含 trustedadvisor 的以下权限:

- 描述您的 Trusted Advisor 账户和组织。
- 描述从 P Trusted Advisor riority 中识别出的风险并允许您下载它们。
- 描述 Trusted Advisor 优先电子邮件通知的配置。

在第二条和第三条语句中,此策略包含 organizations 的以下权限:

- 使用 Organizations 描述您的组织。
- 列出您允许使用 Organizations 的。 AWS 服务
- 列出 Trusted Advisor 优先级的委派管理员

```
{ 
  "Version": "2012-10-17", 
  "Statement": [ 
  \{ "Sid": "AWSTrustedAdvisorPriorityReadOnlyAccess", 
    "Effect": "Allow", 
    "Action": [ 
     "trustedadvisor:DescribeAccount*", 
     "trustedadvisor:DescribeOrganization", 
     "trustedadvisor:DescribeRisk*", 
     "trustedadvisor:DownloadRisk", 
     "trustedadvisor:DescribeNotificationConfigurations" 
    ],
```

```
 "Resource": "*" 
   }, 
   { 
    "Sid": "AllowAccessForOrganization", 
    "Effect": "Allow", 
    "Action": [ 
     "organizations:DescribeOrganization", 
     "organizations:ListAWSServiceAccessForOrganization" 
    ], 
    "Resource": "*" 
   }, 
   { 
    "Sid": "AllowListDelegatedAdministrators", 
    "Effect": "Allow", 
    "Action": [ 
     "organizations:ListDelegatedAdministrators" 
    ], 
    "Resource": "*", 
    "Condition": { 
     "StringEquals": { 
       "organizations:ServicePrincipal": [ 
        "reporting.trustedadvisor.amazonaws.com" 
     \mathbf{I} } 
    } 
   } 
  ]
}
```
## <span id="page-491-0"></span>AWS 托管策略:AWSTrustedAdvisorServiceRolePolicy

此策略附加到 AWSServiceRoleForTrustedAdvisor 服务相关角色。此角色允许服务相关角色为 您执行操作。您不能将 [AWSTrustedAdvisorServiceRolePolicy](https://console.aws.amazon.com/iam/home#/policies/arn:aws:iam::aws:policy/aws-service-role/AWSTrustedAdvisorServiceRolePolicy$jsonEditor) 附加到您的 AWS Identity and Access Management (IAM)实体。有关更多信息,请参阅 [将服务相关角色用于 Trusted Advisor](#page-452-0)。

此策略授予管理权限,允许服务相关角色访问 AWS 服务。这些权限允许通过检查 Trusted Advisor 来 评估您的账户。

### 权限详细信息

该策略包含以下权限。

- accessanalyzer— 描述 AWS Identity and Access Management Access Analyzer 资源
- Auto Scaling 描述 Amazon EC2 Auto Scaling 账户配额和资源
- cloudformation— 描述 AWS CloudFormation (CloudFormation) 账户配额和堆栈
- cloudfront— 描述亚马逊的 CloudFront 分布
- cloudtrail— 描述 AWS CloudTrail (CloudTrail) 路径
- dynamodb 描述 Amazon DynamoDB 账户配额和资源
- dynamodbaccelerator— 描述 DynamoDB 加速器资源
- ec2 描述 Amazon Elastic Compute Cloud (Amazon EC2) 账户配额和资源
- elasticloadbalancing 描述弹性负载均衡(ELB)账户配额和资源
- iam 获取 IAM 资源,如证书、密码策略和证书
- networkfirewall— 描述 AWS Network Firewall 资源
- kinesis 描述 Amazon Kinesis (Kinesis) 账户配额
- rds 描述 Amazon Relational Database Service (Amazon RDS) 资源
- redshift 描述 Amazon Redshift 资源
- route53 描述 Amazon Route 53 账户配额和资源
- s3 描述 Amazon Simple Storage Service (Amazon S3) 资源
- ses 获取 Amazon Simple Email Service (Amazon SES) 发送配额
- sqs 列出 Amazon Simple Queue Service (Amazon SQS) 队列
- cloudwatch— 获取 Amazon CloudWatch 事件(CloudWatch 事件)指标统计数据
- ce 获取 Cost Explorer 服务 (Cost Explorer) 建议
- route53resolver— 获取 Amazon Route 53 Resolver 解析器端点和资源
- kafka 获取 Amazon Managed Streaming for Apache Kafka 资源
- ecs— 获取 Amazon ECS 资源
- outposts— 获取 AWS Outposts 资源

```
{ 
     "Version": "2012-10-17", 
     "Statement": [ 
          { 
               "Effect": "Allow",
```
 "Action": [ "access-analyzer:ListAnalyzers" "autoscaling:DescribeAccountLimits", "autoscaling:DescribeAutoScalingGroups", "autoscaling:DescribeLaunchConfigurations", "ce:GetReservationPurchaseRecommendation", "ce:GetSavingsPlansPurchaseRecommendation", "cloudformation:DescribeAccountLimits", "cloudformation:DescribeStacks", "cloudformation:ListStacks", "cloudfront:ListDistributions", "cloudtrail:DescribeTrails", "cloudtrail:GetTrailStatus", "cloudtrail:GetTrail", "cloudtrail:ListTrails", "cloudtrail:GetEventSelectors", "cloudwatch:GetMetricStatistics", "cloudwatch:ListMetrics", "dax:DescribeClusters", "dynamodb:DescribeLimits", "dynamodb:DescribeTable", "dynamodb:ListTables", "ec2:DescribeAddresses", "ec2:DescribeReservedInstances", "ec2:DescribeInstances", "ec2:DescribeVpcs", "ec2:DescribeInternetGateways", "ec2:DescribeImages", "ec2:DescribeNatGateways", "ec2:DescribeVolumes", "ec2:DescribeSecurityGroups", "ec2:DescribeSubnets", "ec2:DescribeRegions", "ec2:DescribeReservedInstancesOfferings", "ec2:DescribeRouteTables", "ec2:DescribeSnapshots", "ec2:DescribeVpcEndpoints", "ec2:DescribeVpnConnections", "ec2:DescribeVpnGateways", "ec2:DescribeLaunchTemplateVersions", "ec2:GetManagedPrefixListEntries", "ecs:DescribeTaskDefinition", "ecs:ListTaskDefinitions" "elasticloadbalancing:DescribeAccountLimits",

 "elasticloadbalancing:DescribeInstanceHealth", "elasticloadbalancing:DescribeLoadBalancerAttributes", "elasticloadbalancing:DescribeLoadBalancerPolicies", "elasticloadbalancing:DescribeLoadBalancerPolicyTypes", "elasticloadbalancing:DescribeLoadBalancers", "elasticloadbalancing:DescribeTargetGroups", "elasticloadbalancing:DescribeTargetHealth", "iam:GenerateCredentialReport", "iam:GetAccountPasswordPolicy", "iam:GetAccountSummary", "iam:GetCredentialReport", "iam:GetServerCertificate", "iam:ListServerCertificates", "iam:ListSAMLProviders", "kinesis:DescribeLimits", "kafka:DescribeClusterV2", "kafka:ListClustersV2", "kafka:ListNodes", "network-firewall:ListFirewalls", "network-firewall:DescribeFirewall", "outposts:GetOutpost", "outposts:ListAssets", "outposts:ListOutposts", "rds:DescribeAccountAttributes", "rds:DescribeDBClusters", "rds:DescribeDBEngineVersions", "rds:DescribeDBInstances", "rds:DescribeDBParameterGroups", "rds:DescribeDBParameters", "rds:DescribeDBSecurityGroups", "rds:DescribeDBSnapshots", "rds:DescribeDBSubnetGroups", "rds:DescribeEngineDefaultParameters", "rds:DescribeEvents", "rds:DescribeOptionGroupOptions", "rds:DescribeOptionGroups", "rds:DescribeOrderableDBInstanceOptions", "rds:DescribeReservedDBInstances", "rds:DescribeReservedDBInstancesOfferings", "rds:ListTagsForResource", "redshift:DescribeClusters", "redshift:DescribeReservedNodeOfferings", "redshift:DescribeReservedNodes", "route53:GetAccountLimit",

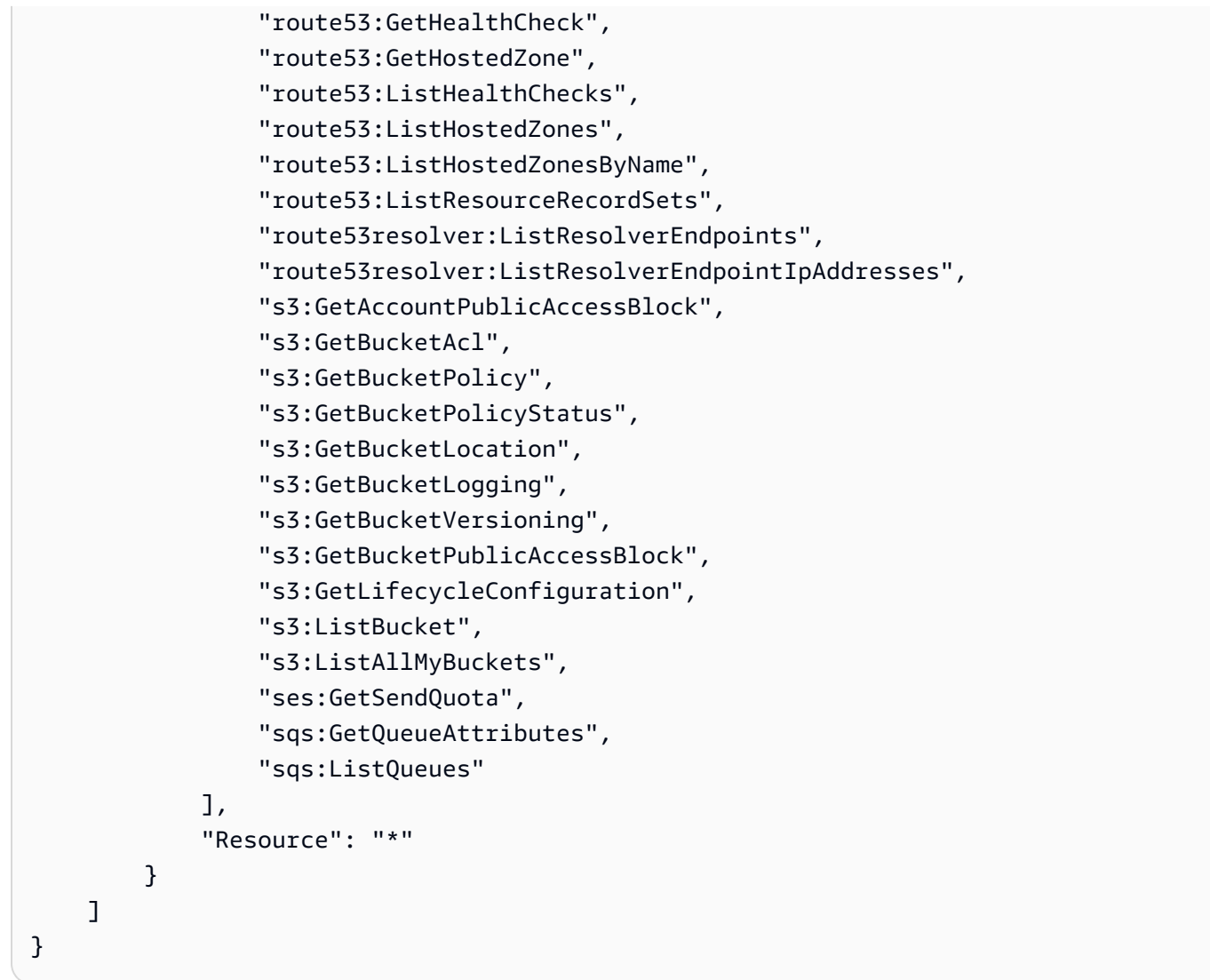

<span id="page-495-0"></span>AWS 托管策略:AWSTrustedAdvisorReportingServiceRolePolicy

此策略附加到AWSServiceRoleForTrustedAdvisorReporting服务相关角色,该角色 Trusted Advisor 允许对组织视图功能执行操作。您不能将 [AWSTrustedAdvisorReportingServiceRolePolicy](https://console.aws.amazon.com/iam/home#/policies/arn:aws:iam::aws:policy/aws-service-role/AWSTrustedAdvisorReportingServiceRolePolicy$jsonEditor) 附 加到您的 IAM 实体。有关更多信息,请参阅 [将服务相关角色用于 Trusted Advisor。](#page-452-0)

此策略授予管理权限,允许服务相关角色执行 AWS Organizations 操作。

权限详细信息

该策略包含以下权限。

```
{ 
     "Version": "2012-10-17", 
     "Statement": [ 
          { 
              "Action": [ 
                   "organizations:DescribeOrganization", 
                   "organizations:ListAWSServiceAccessForOrganization", 
                   "organizations:ListAccounts", 
                   "organizations:ListAccountsForParent", 
                   "organizations:ListDelegatedAdministrators", 
                   "organizations:ListOrganizationalUnitsForParent", 
                   "organizations:ListChildren", 
                   "organizations:ListParents", 
                   "organizations:DescribeOrganizationalUnit", 
                   "organizations:DescribeAccount" 
              ], 
              "Effect": "Allow", 
              "Resource": "*" 
          } 
    \mathbf{I}}
```
<span id="page-496-0"></span>对 AWS 托管式策略的Trusted Advisor 更新

查看有关这些服务开始跟踪这些更改之前 AWS Support 和之 Trusted Advisor 后的 AWS 托管策略更新 的详细信息。要获得有关此页面更改的自动提示,请订阅 [文档历史记录](#page-716-0) 页面上的 RSS 源。

下表描述了自 2021 年 8 月 10 日以来 Trusted Advisor 托管策略的重要更新。

Trusted Advisor

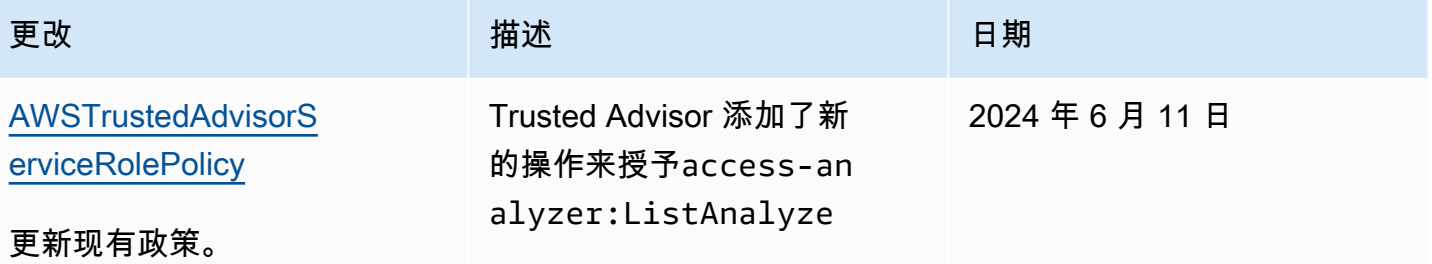

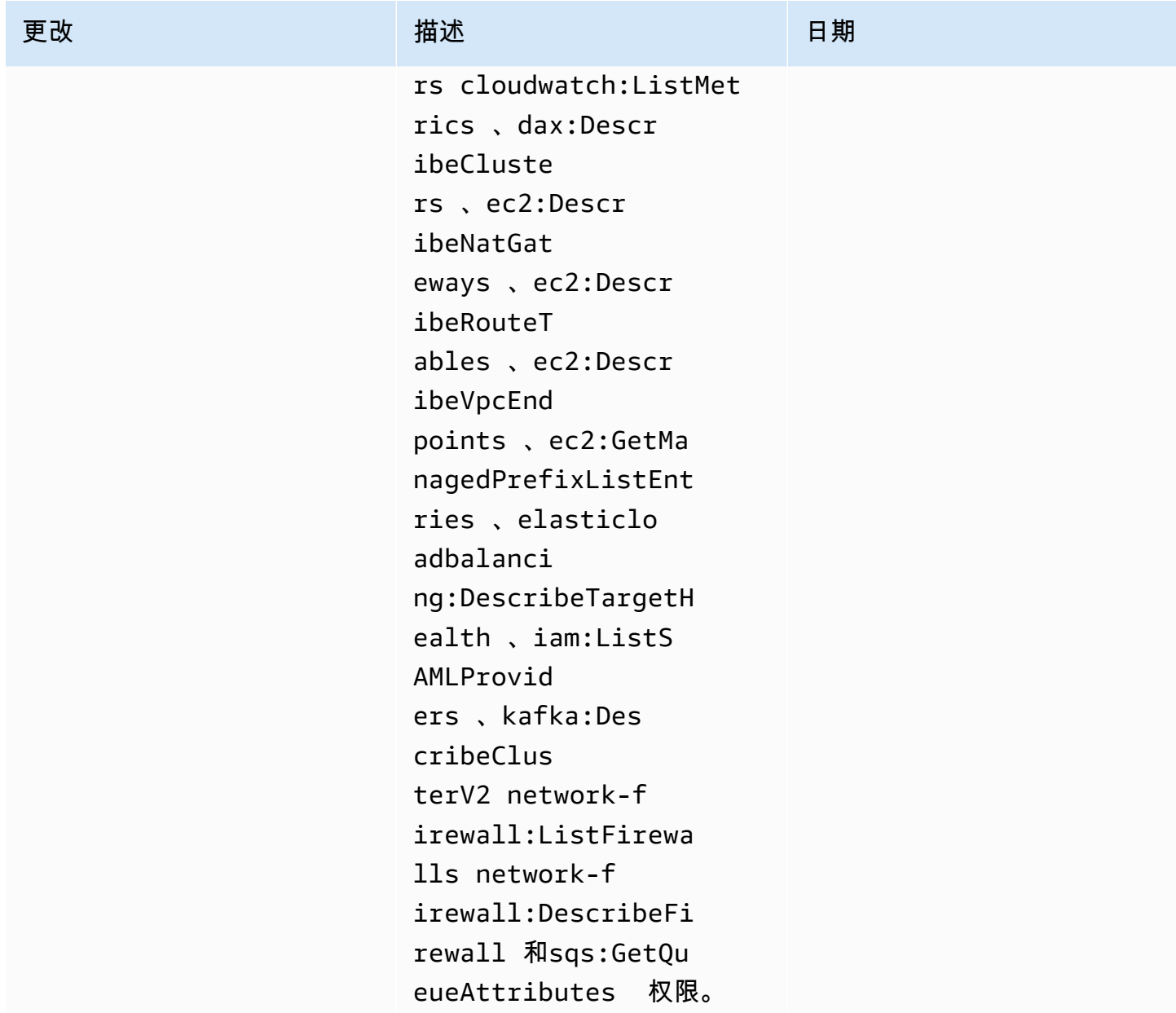

AWS Support 用户指南

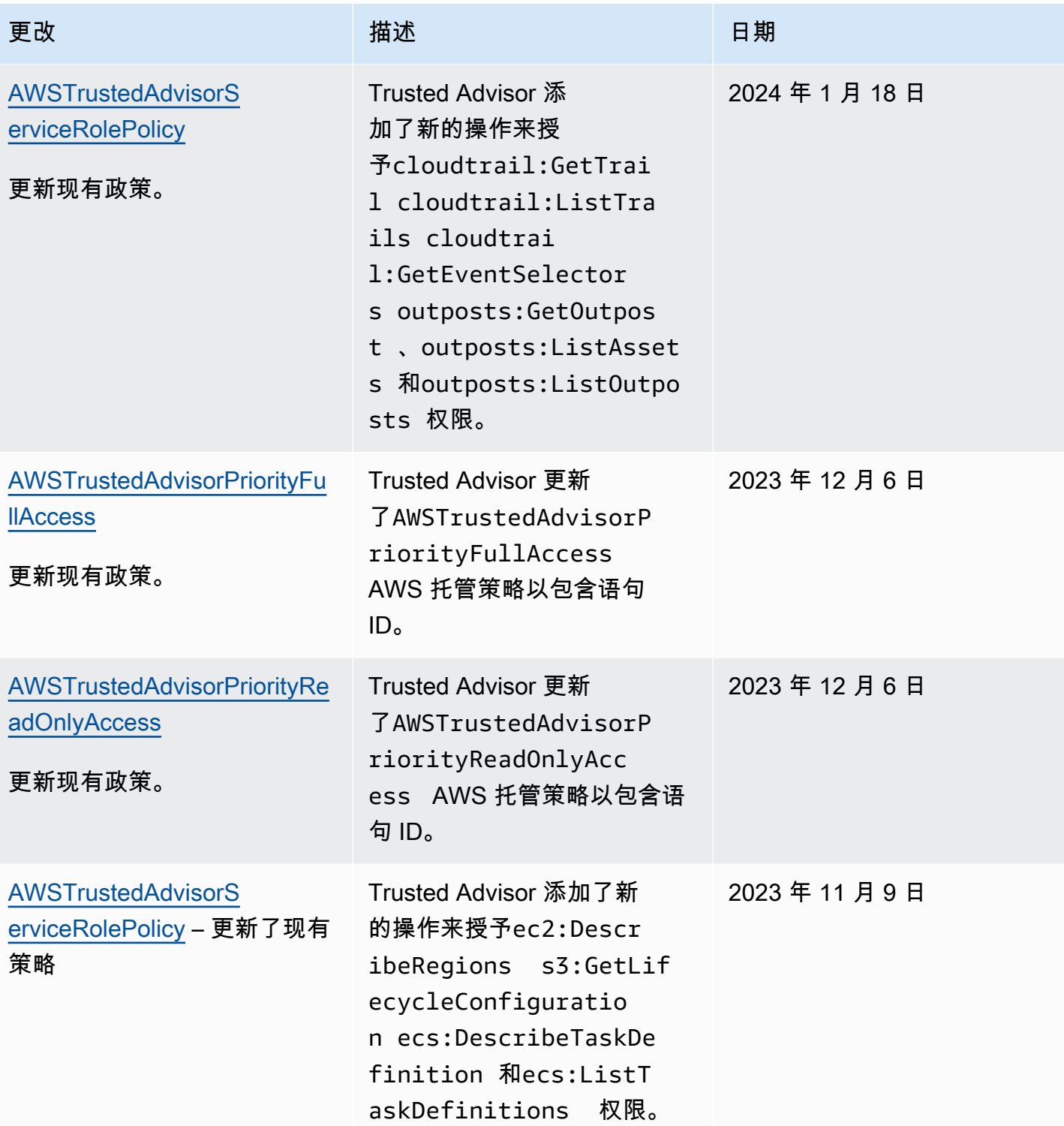

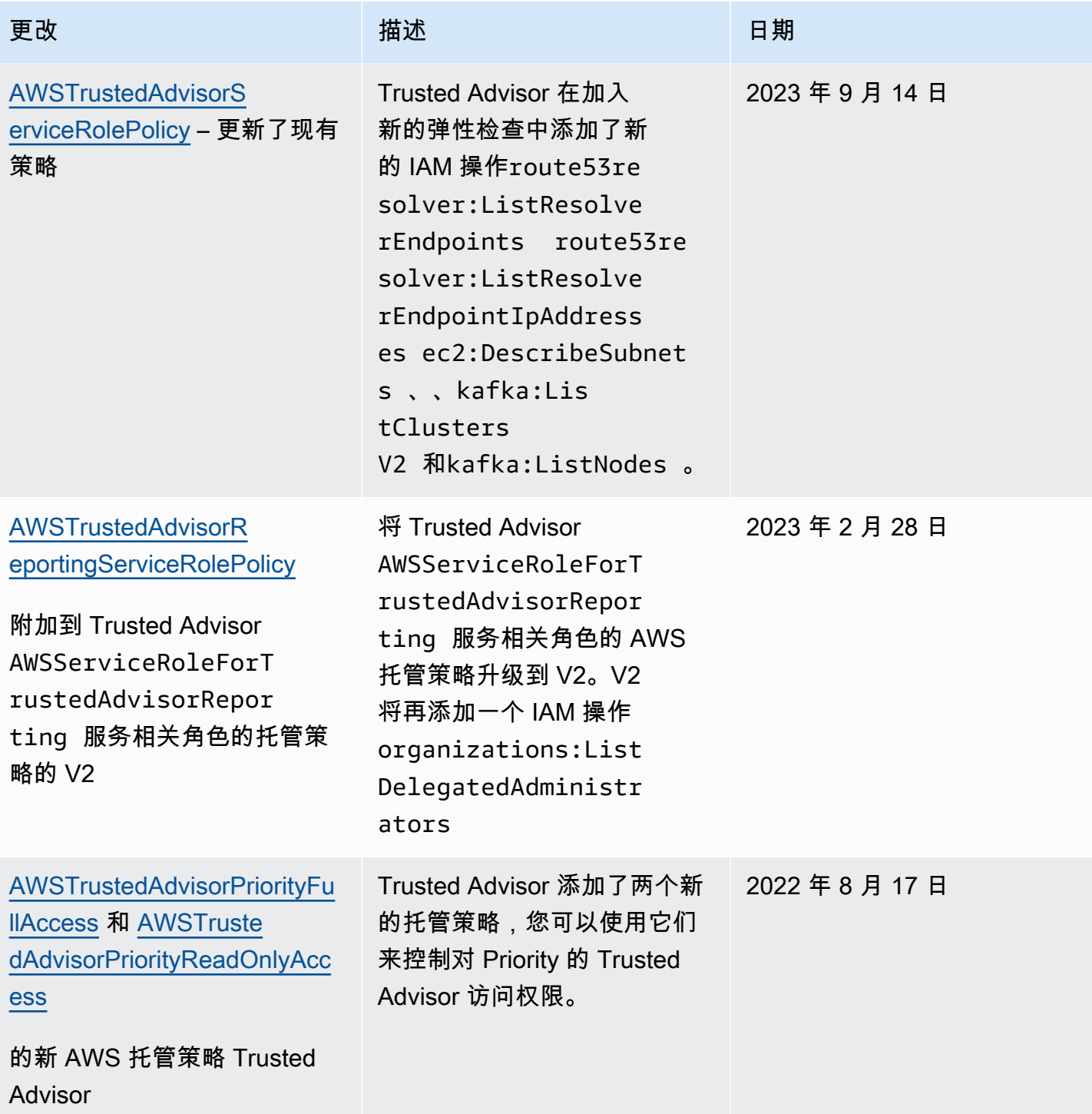

AWS Support 用户指南

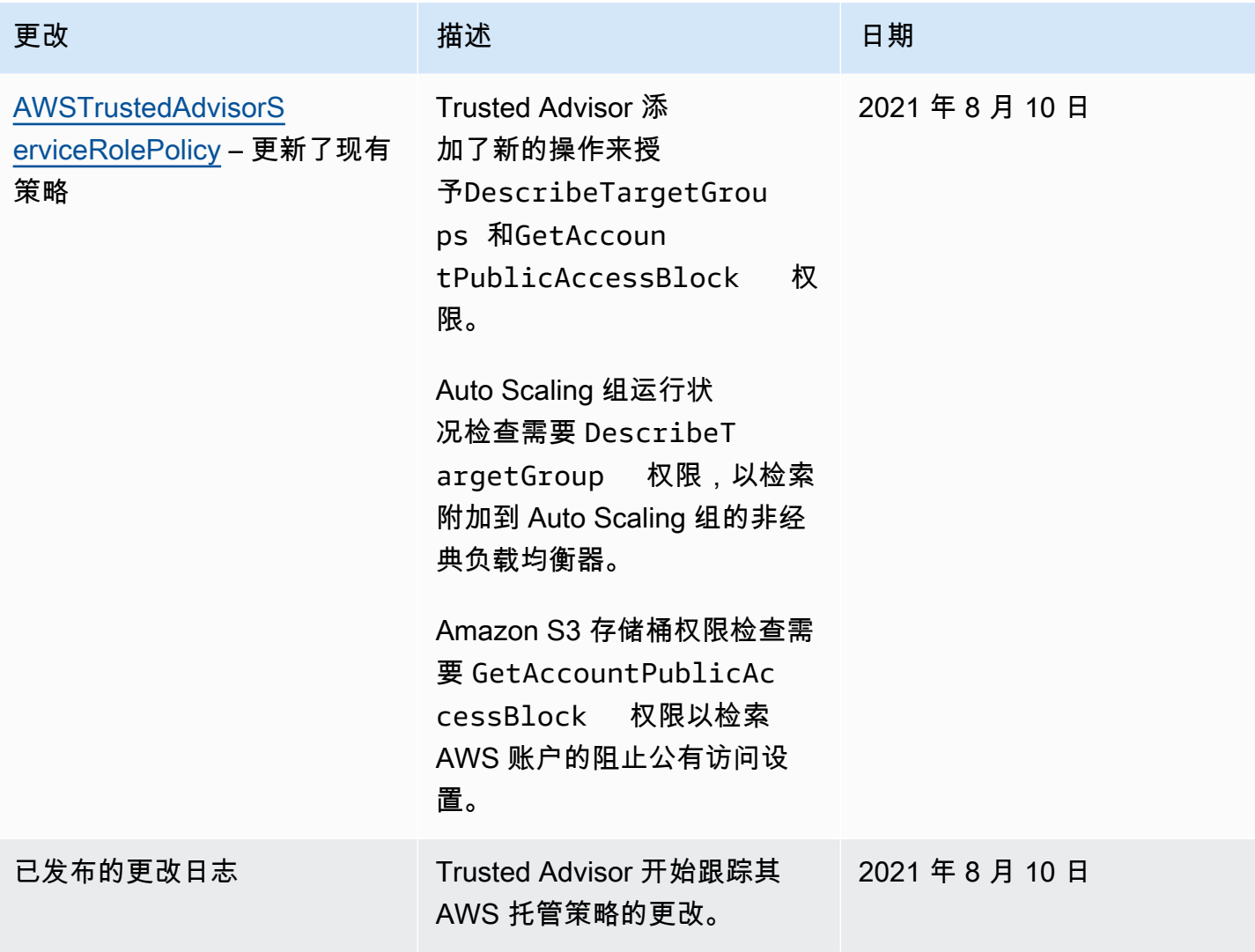

# AWSAWS Support 套餐的托管策略

AWS Support 计划具有以下托管策略。

### 目录

- [AWS 托管策略:AWSSupportPlansFullAccess](#page-500-0)
- [AWS 托管策略:AWSSupportPlansReadOnlyAccess](#page-501-0)
- [AWS Support 计划对 AWS 托管策略进行更新](#page-502-1)

<span id="page-500-0"></span>AWS 托管策略:AWSSupportPlansFullAccess

AWS Support 计划使用[AWSSupportPlansFullAccess](https://console.aws.amazon.com/iam/home#/policies/arn:aws:iam::aws:policy/AWSSupportPlansFullAccess$jsonEditor) AWS 托管策略。IAM 实体使用此策略为您完成 以下 Support Plans 操作:

- 查看您的支持计划 AWS 账户
- 查看有关更改支持计划请求状态的详细信息
- 更改您的支持计划 AWS 账户
- 为您制定支持计划时间表 AWS 账户

```
{ 
      "Version": "2012-10-17", 
      "Statement": [ 
          { 
               "Effect": "Allow", 
               "Action": [ 
                    "supportplans:GetSupportPlan", 
                    "supportplans:GetSupportPlanUpdateStatus", 
                    "supportplans:StartSupportPlanUpdate", 
                    "supportplans:CreateSupportPlanSchedule" 
               ], 
               "Resource": "*" 
          } 
    \mathbf{I}}
```
有关策略更改的列表,请参阅 [AWS Support 计划对 AWS 托管策略进行更新](#page-502-1)。

<span id="page-501-0"></span>AWS 托管策略:AWSSupportPlansReadOnlyAccess

AWS Support 计划使用[AWSSupportPlansReadOnlyAccess](https://console.aws.amazon.com/iam/home#/policies/arn:aws:iam::aws:policy/AWSSupportPlansReadOnlyAccess$jsonEditor) AWS 托管策略。IAM 实体使用此策略为 您完成以下只读 Support Plans 操作:

- 查看您的支持计划 AWS 账户
- 查看有关更改支持计划请求状态的详细信息

```
{ 
     "Version": "2012-10-17", 
     "Statement": [ 
          { 
              "Effect": "Allow", 
              "Action": [ 
                   "supportplans:GetSupportPlan", 
                   "supportplans:GetSupportPlanUpdateStatus"
```

```
 ], 
                        "Resource": "*" 
                } 
        \overline{1}}
```
有关策略更改的列表,请参阅 [AWS Support 计划对 AWS 托管策略进行更新](#page-502-1)。

<span id="page-502-1"></span>AWS Support 计划对 AWS 托管策略进行更新

查看自这些服务开始跟踪这些更改以来,Support Plans AWS 托管政策更新的详细信息。要获得有关 此页面更改的自动提示,请订阅 [文档历史记录](#page-716-0) 页面上的 RSS 源。

下表介绍了自 2022 年 9 月 29 日以来对 Support Plans 托管策略的重要更新。

### AWS Support

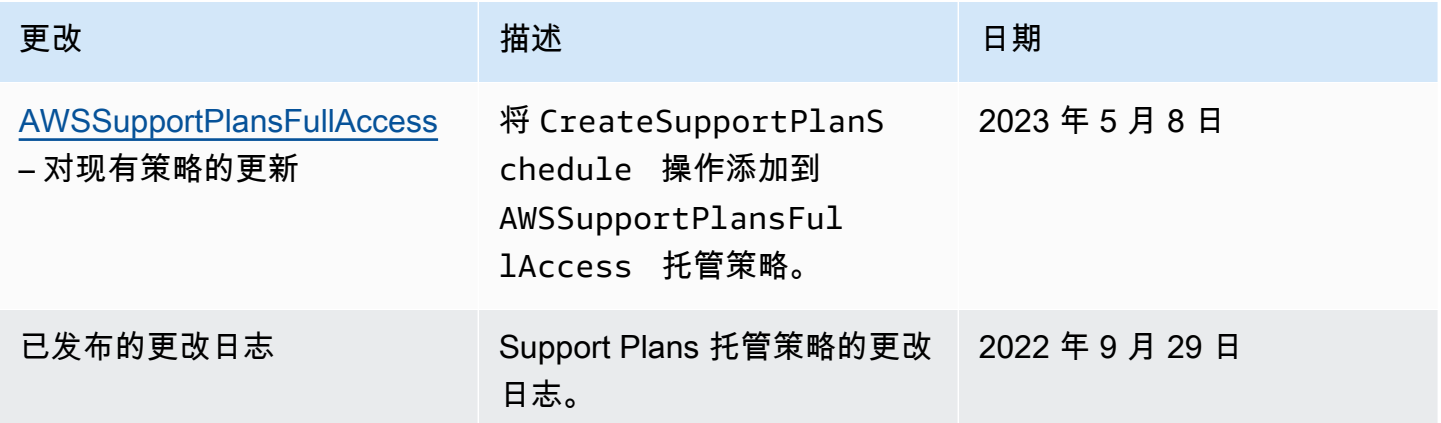

# <span id="page-502-0"></span>管理对 Cent AWS Support er 的访问权限

您必须具有访问支持中心和[创建支持案例](#page-10-0)的权限。

您可以使用以下选项之一访问支持中心:

- 使用与您的 AWS 帐户关联的电子邮件地址和密码。此身份称为 AWS 账户 r oot 用户。
- 使用 AWS Identity and Access Management (IAM)。

如果您有商业、企业入口或企业支持计划,也可以使用 [AWS Support API](#page-35-0) 以编程方式进行访问 AWS Support 和 Trusted Advisor 操作。有关更多信息,请参阅 [AWS Support API 参考。](https://docs.aws.amazon.com/awssupport/latest/APIReference/Welcome.html)

### **a** Note

如果无法登录到支持中心,则可以使用 [Contact Us\(](https://aws.amazon.com/contact-us/)联系我们)页面。您可以使用此页面获取 有关账单和账户问题的帮助。

### AWS 账户

您可以使用您的 AWS 账户电子邮件地址 AWS Management Console 和密码登录并访问 Support Center。此身份称为 AWS 账户 r oot 用户。但是,我们强烈建议您不要使用根用户来执行日常任务, 即使是管理任务。相反,我们建议您使用 IAM,它允许您控制哪些人可以在您的账户中执行某些任 务。

### AWS 支持行动

您可以在控制台中执行以下 AWS Support 操作。您也可以在 IAM 策略中指定这些 AWS Support 操作 以允许或拒绝特定操作。

#### **a** Note

如果您在 IAM policy 中拒绝以下任何操作,则在创建支持案例或与支持案例交互时,可能会导 致 Support Center 出现意外行为。

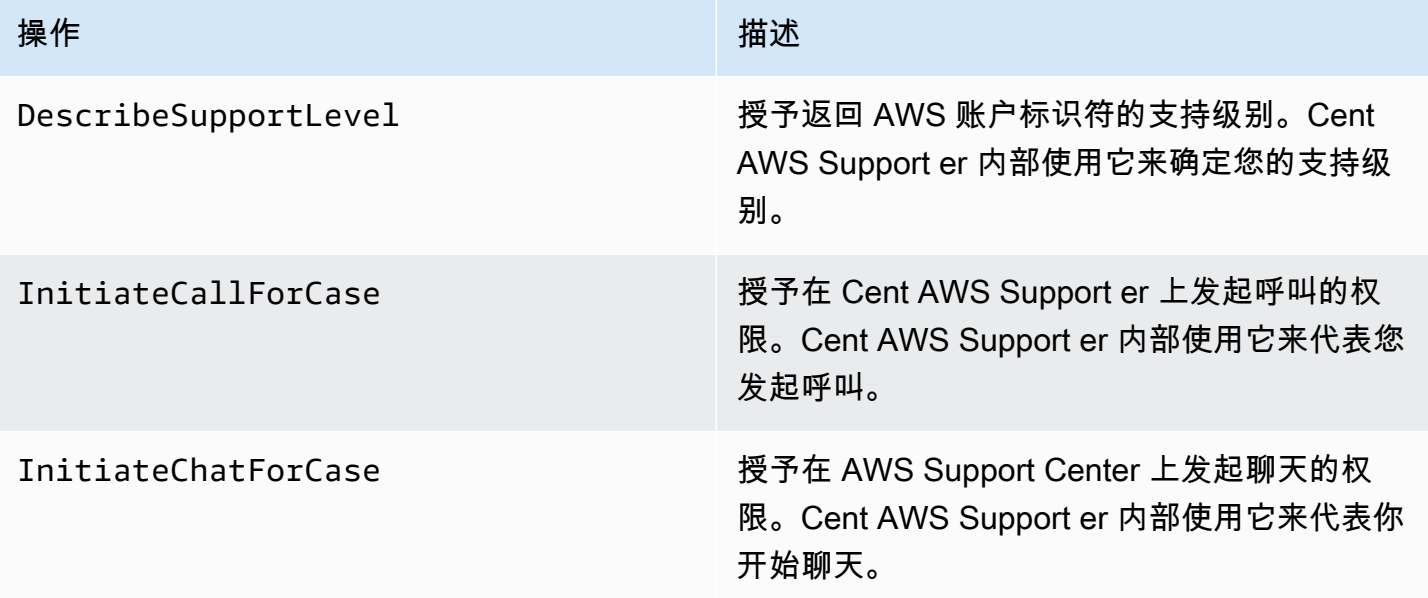
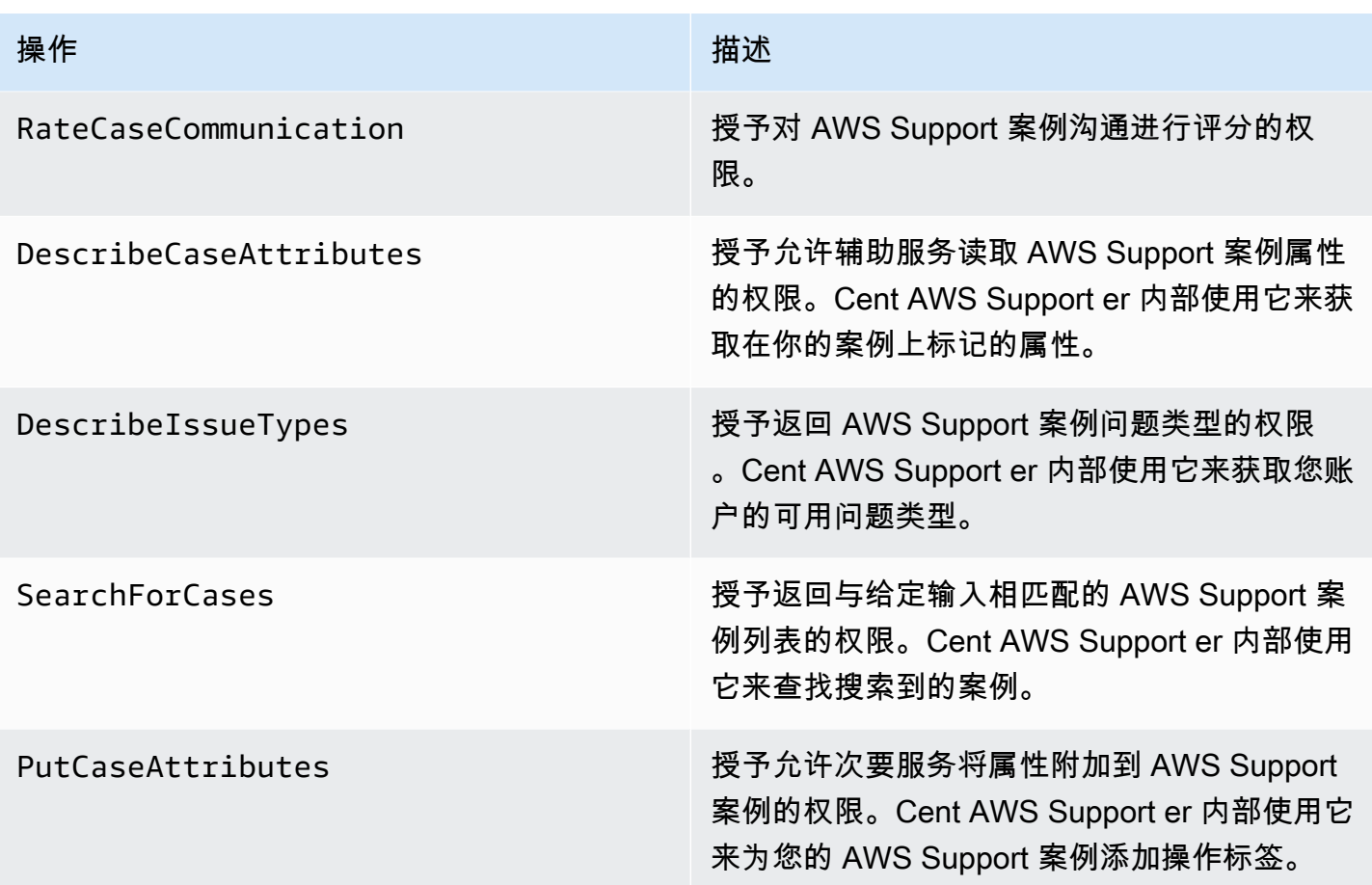

IAM

默认情况下,IAM 用户无法访问支持中心。您可以使用 IAM 创建各个用户或组。然后,您可以将 IAM 策略附加到这些实体,以便他们有权执行操作和访问资源,例如提交 Support Center 案例和使用 AWS Support API。

创建 IAM 用户以后,您可以为这些用户提供单独的密码和账户特定的登录页面。然后,他们可以登录 您的 AWS 帐户并在 Support Center 中工作。有权 AWS Support 访问的 IAM 用户可以查看为该账户 创建的所有案例。

有关更多信息,请参阅 [IAM 用户指南中的以 IAM 用户身份登录。](https://docs.aws.amazon.com/IAM/latest/UserGuide/WhatUsersNeedToKnow.html) AWS Management Console

授予权限的最简单方法是将 AWS 托管策略附加[AWSSupportAccess到](https://console.aws.amazon.com/iam/home?region=us-east-1#/policies/arn:aws:iam::aws:policy/AWSSupportAccess)用户、组或角色。 AWS Support 允许操作级权限来控制对特定 AWS Support 操作的访问权限。 AWS Support 不提供资源级访 问权限,因此Resource元素始终设置为。\*您无法允许或拒绝对特定支持案例的访问。

#### Example : 允许访问所有 AWS Support 操作

AWS 托管策略[AWSSupportAccess授](https://console.aws.amazon.com/iam/home?region=us-east-1#/policies/arn:aws:iam::aws:policy/AWSSupportAccess)予 IAM 用户访问权限 AWS Support。拥有此策略的 IAM 用户可 以访问所有 AWS Support 操作和资源。

```
{ 
      "Version": "2012-10-17", 
      "Statement": [ 
           { 
                "Effect": "Allow", 
                "Action": ["support:*"], 
                "Resource": "*" 
           } 
     \mathbf{I}}
```
有关如何将 AWSSupportAccess 策略附加到您的实体的更多信息,请参阅 IAM 用户指南中的[添加](https://docs.aws.amazon.com/IAM/latest/UserGuide/access_policies_manage-attach-detach.html#add-policies-console)  [IAM 身份权限\(控制台\)。](https://docs.aws.amazon.com/IAM/latest/UserGuide/access_policies_manage-attach-detach.html#add-policies-console)

Example : 允许访问除操作之外的所有 ResolveCase 操作

您也可以在 IAM 中创建客户托管策略来指定允许或拒绝哪些操作。以下政策声明允许 IAM 用户执行 AWS Support 除解决案例之外的所有操作。

```
{ 
    "Version": "2012-10-17", 
    "Statement": [ 
    { 
        "Effect": "Allow", 
        "Action": "support:*", 
        "Resource": "*" 
    }, 
    { 
         "Effect": "Deny", 
         "Action": "support:ResolveCase", 
         "Resource": "*" 
     }]
}
```
有关如何创建客户托管式 IAM policy 的更多信息,请参阅《IAM 用户指南》中的[创建 IAM policy\(控](https://docs.aws.amazon.com/IAM/latest/UserGuide/access_policies_create-console.html) [制台\)](https://docs.aws.amazon.com/IAM/latest/UserGuide/access_policies_create-console.html)。

如果用户或组已有策略,则可以在该策略中添加 AWS Support特定于该策略的策略声明。

### **A** Important

• 如果您无法在支持中心中查看案例,请确保您拥有所需的权限。您可能需要联系您的 IAM 管 理员。有关更多信息,请参阅 [的身份和访问管理 AWS Support](#page-441-0)。

## 访问权限 AWS Trusted Advisor

在中 AWS Management Console,单独的 trustedadvisor IAM 命名空间控制对的访问权限 Trusted Advisor。在 AWS Support API 中,supportIAM 命名空间控制对的访问权限 Trusted Advisor。有关更多信息,请参阅 [管理对的访问权限 AWS Trusted Advisor](#page-510-0)。

## 管理对 AWS Support 套餐的访问权限

### 主题

- [Support Plans 控制台的权限](#page-506-0)
- [Support Plans 操作](#page-506-1)
- [Support Plans 的示例 IAM policy](#page-507-0)
- [故障排除](#page-508-0)

## <span id="page-506-0"></span>Support Plans 控制台的权限

要访问 Support Plans 控制台,用户必须拥有一组最低权限。这些权限必须允许用户列出和查看有关 AWS 账户中 Support Plans 资源的详细信息。

您可以使用supportplans命名空间创建 AWS Identity and Access Management (IAM) 策略。您可以 使用此策略来指定操作和资源的权限。

创建策略时,可以指定服务的命名空间来允许或拒绝操作。Support Plans 的命名空间为 supportplans。

您可以使用 AWS 托管策略并将其附加到您的 IAM 实体。有关更多信息,请参阅 [AWSAWS Support](#page-500-0) [套餐的托管策略](#page-500-0)。

### <span id="page-506-1"></span>Support Plans 操作

可以在控制台中执行以下 Support Plans 操作。还可以在 IAM policy 中指定这些 Support Plans 操作以 允许或拒绝特定操作。

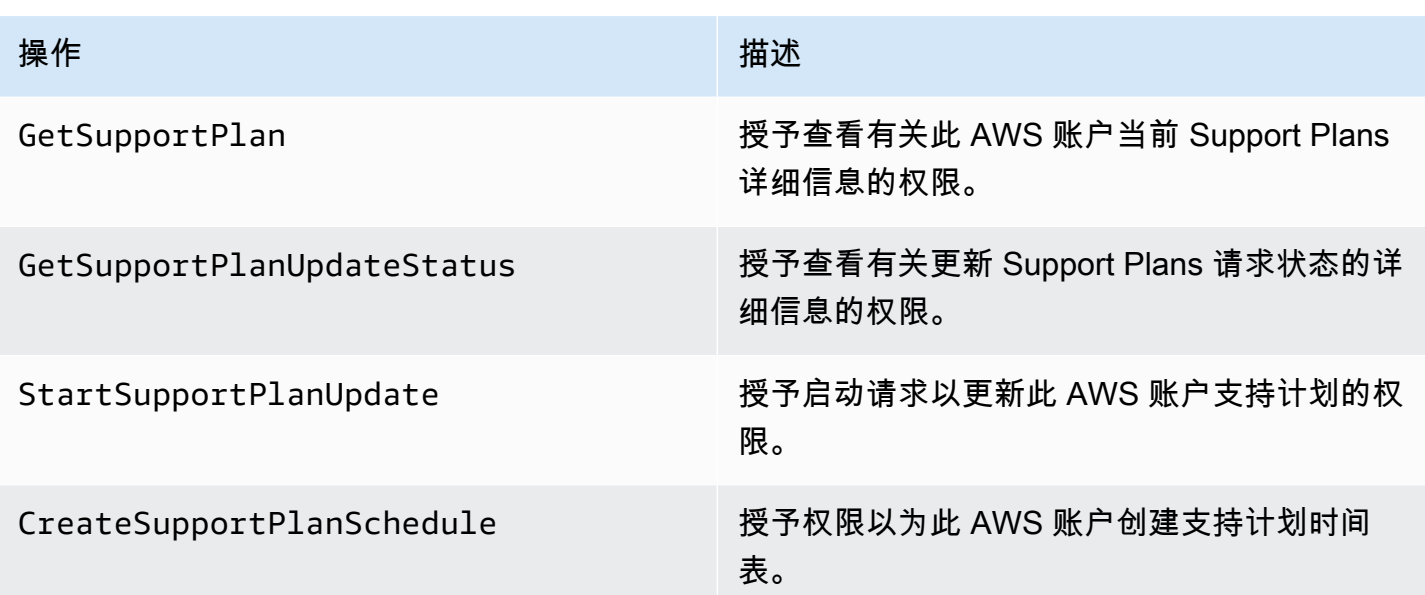

<span id="page-507-0"></span>Support Plans 的示例 IAM policy

您可以使用以下示例策略来管理对 Support Plans 的访问。

对 Support Plans 的完全访问

以下策略允许用户对 Support Plans 进行完全访问。

```
{ 
      "Version": "2012-10-17", 
      "Statement": [ 
          { 
               "Effect": "Allow", 
               "Action": "supportplans:*", 
               "Resource": "*" 
          } 
     ]
}
```
对 Support Plans 的只读访问

以下策略允许用户对 Support Plans 进行只读访问。

```
 "Version": "2012-10-17",
```
{

```
 "Statement": [ 
           { 
               "Effect": "Allow", 
               "Action": "supportplans:Get*", 
               "Resource": "*" 
           } 
     ]
}
```
拒绝对 Support Plans 的访问

以下策略不允许用户访问 Support Plans。

```
{ 
      "Version": "2012-10-17", 
      "Statement": [ 
           { 
                "Effect": "Deny", 
                "Action": "supportplans:*", 
                "Resource": "*" 
           } 
     \mathbf{I}}
```
## <span id="page-508-0"></span>故障排除

请参阅以下主题以管理对 Support 计划的访问。

尝试查看或更改支持计划时,Support 计划控制台显示缺少 **GetSupportPlan** 权限

IAM 用户必须具有访问 Support 计划控制台所需的权限。您可以更新 IAM policy 以包含缺少的权限, 也可以使用 AWSSupportPlansFullAccess 或 AWSSupportPlansReadOnlyAccess 等 AWS 托管策略。 有关更多信息,请参阅 [AWSAWS Support 套餐的托管策略。](#page-500-0)

如果您无权更新 IAM policy,请联系 AWS 账户 管理员。

## 相关信息

有关更多信息,请参阅 IAM 用户指南中的以下主题:

• [使用 IAM policy simulator 测试 IAM policy](https://docs.aws.amazon.com/IAM/latest/UserGuide/access_policies_testing-policies.html)

#### • [排查访问被拒绝错误消息](https://docs.aws.amazon.com/IAM/latest/UserGuide/troubleshoot_access-denied.html)

具有正确的 Support 计划权限,但仍然显示相同的错误信息

如果您 AWS 账户 是其中的成员账户 AWS Organizations,则可能需要更新服务控制政策 (SCP)。SCP 是一种管理组织权限的策略。

由于 Support 计划是一项全球服务,因此限制 AWS 区域 的策略可能会阻止成员账户查看或更改其支 持计划。要为您的组织允许全球服务,例如 IAM 和 Support 计划,必须将该服务添加到任何适用的 SCP 的排除列表中。这意味着组织中的账户可以访问这些服务,即使 SCP 拒绝了指定的 AWS 区域服 务。

要将 Support 计划添加为例外,请在 SCP 的 "NotAction" 列表中输入 "supportplans:\*"。

"supportplans:\*",

您的 SCP 可能显示为以下策略代码段。

Example :允许 Support 计划在组织中进行访问的 SCP

```
{ "Version": "2012-10-17", 
    "Statement": [ 
      { "Sid": "GRREGIONDENY", 
         "Effect": "Deny", 
         "NotAction": [ 
           "aws-portal:*", 
           "budgets:*", 
           "chime:*" 
           "iam:*", 
           "supportplans:*", 
           ....
```
如果您有成员账户但无法更新 SCP,请联系 AWS 账户 管理员。管理账户可能需要更新 SCP,以便所 有成员账户都可以访问 Support 计划。

**G** 的注意事项 AWS Control Tower

• 如果您的组织将 SCP 与一起使用 AWS Control Tower,则可以 AWS 根据请求的 AWS 区域 控件(通常称为区域拒绝控件)将拒绝访问更新为。

• 如果您将 SCP 更新 AWS Control Tower 为允许supportplans,则修复偏差将移除您对 SCP 的更新。有关更多信息,请参阅[中的检测和解决偏差 AWS Control Tower](https://docs.aws.amazon.com/controltower/latest/userguide/drift.html)。

相关信息

有关更多信息,请参阅以下主题:

- 《AWS Organizations 用户指南》中的[服务控制策略\(SCP\)。](https://docs.aws.amazon.com/organizations/latest/userguide/orgs_manage_policies_scps.html)
- 《AWS Control Tower 用户指南》中[的配置区域拒绝控制](https://docs.aws.amazon.com/controltower/latest/userguide/region-deny.html)
- [AWS 根据AWS Control Tower 用户指南 AWS 区域中的要求拒绝访问](https://docs.aws.amazon.com/controltower/latest/userguide/data-residency-controls.html#primary-region-deny-policy)

## <span id="page-510-0"></span>管理对的访问权限 AWS Trusted Advisor

您可以 AWS Trusted Advisor 从中访问 AWS Management Console。所有 AWS 账户 人都可以访问精 选的核心[Trusted Advisor 支票](https://aws.amazon.com/premiumsupport/faqs/#TaFree)。如果您拥有商业、Enterprise On-Ramp 或企业 Support 计划,则可以 访问所有检查。有关更多信息,请参阅 [AWS Trusted Advisor 查看参考文献](#page-115-0)。

您可以使用 AWS Identity and Access Management (IAM) 来控制对的访问权限 Trusted Advisor。

### 主题

- [Trusted Advisor 控制台的权限](#page-506-0)
- [Trusted Advisor 行动](#page-511-0)
- [IAM 策略示例](#page-515-0)
- [另请参阅](#page-521-0)

## Trusted Advisor 控制台的权限

要访问 Trusted Advisor 控制台,用户必须拥有一组最低权限。这些权限必须允许用户列出和查看有关 您的 Trusted Advisor 资源的详细信息 AWS 账户。

可以使用以下选项来控制对 Trusted Advisor的访问:

• 使用 Trusted Advisor 控制台的标签筛选功能。用户或角色必须具有与标签关联的权限。

您可以使用 AWS 托管策略或自定义策略按标签分配权限。有关更多信息,请参阅 [使用标签控制对](https://docs.aws.amazon.com/IAM/latest/UserGuide/access_iam-tags.html) [IAM 用户和角色的访问。](https://docs.aws.amazon.com/IAM/latest/UserGuide/access_iam-tags.html)

• 使用 trustedadvisor 命名空间创建 IAM policy。您可以使用此策略来指定操作和资源的权限。

创建策略时,可以指定服务的命名空间来允许或拒绝操作。的命名空间 Trusted Advisor 是trustedadvisor。但是,您不能使用trustedadvisor命名空间来允许或拒绝 Trusted Advisor API 中的 AWS Support API 操作。相反,您必须使用 AWS Support 的 support 命名空间。

#### **a** Note

如果您拥有[AWS Support该](https://docs.aws.amazon.com/awssupport/latest/APIReference/) API 的权限,则中的 Trusted Advisor 微件会 AWS Management Console 显示 Trusted Advisor 结果的摘要视图。要在 Trusted Advisor 控制台中查看结果,您 必须拥有trustedadvisor命名空间的权限。

## <span id="page-511-0"></span>Trusted Advisor 行动

您可以在控制台中执行以下 Trusted Advisor 操作。您也可以在 IAM 策略中指定这些 Trusted Advisor 操作以允许或拒绝特定操作。

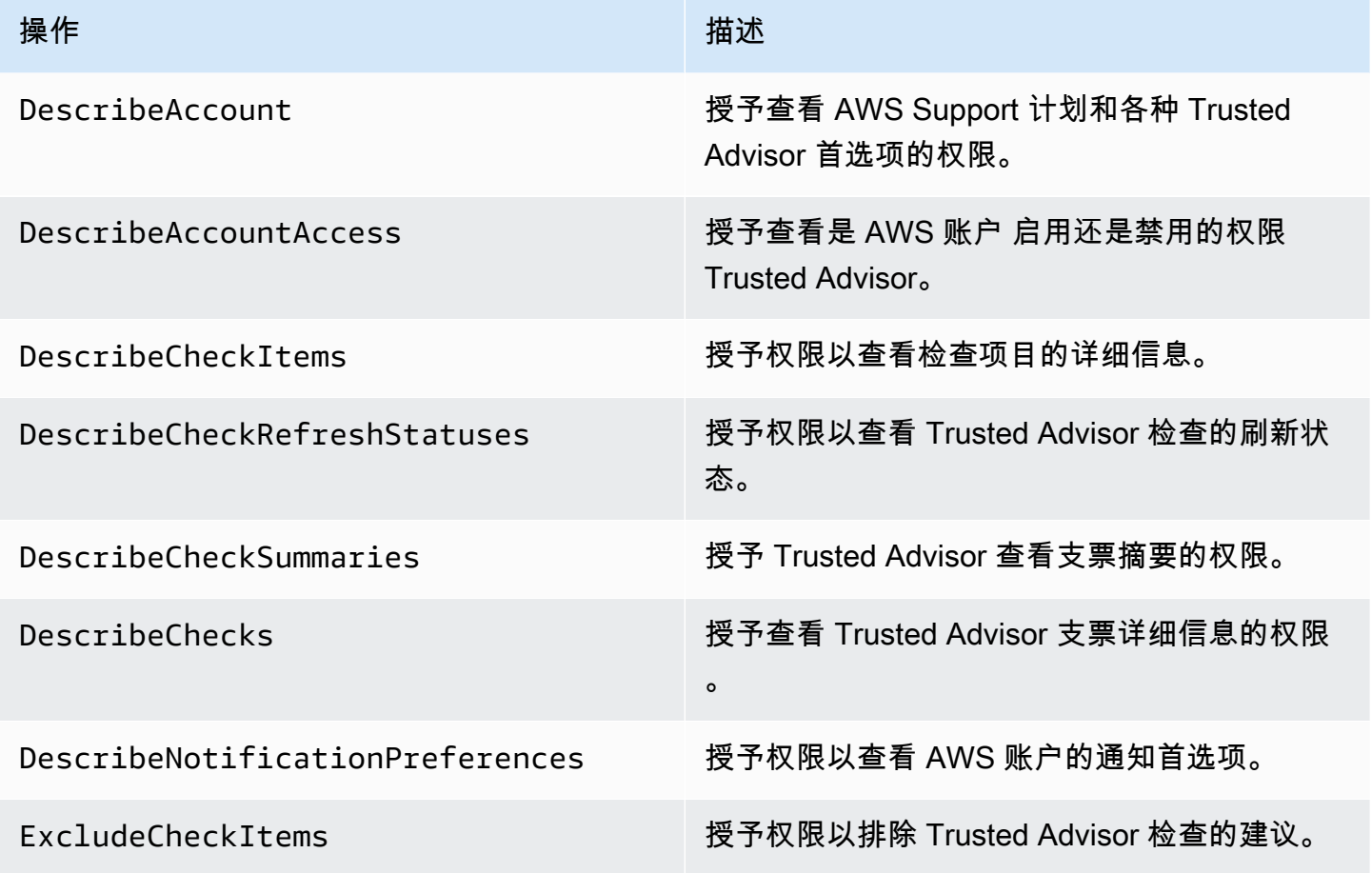

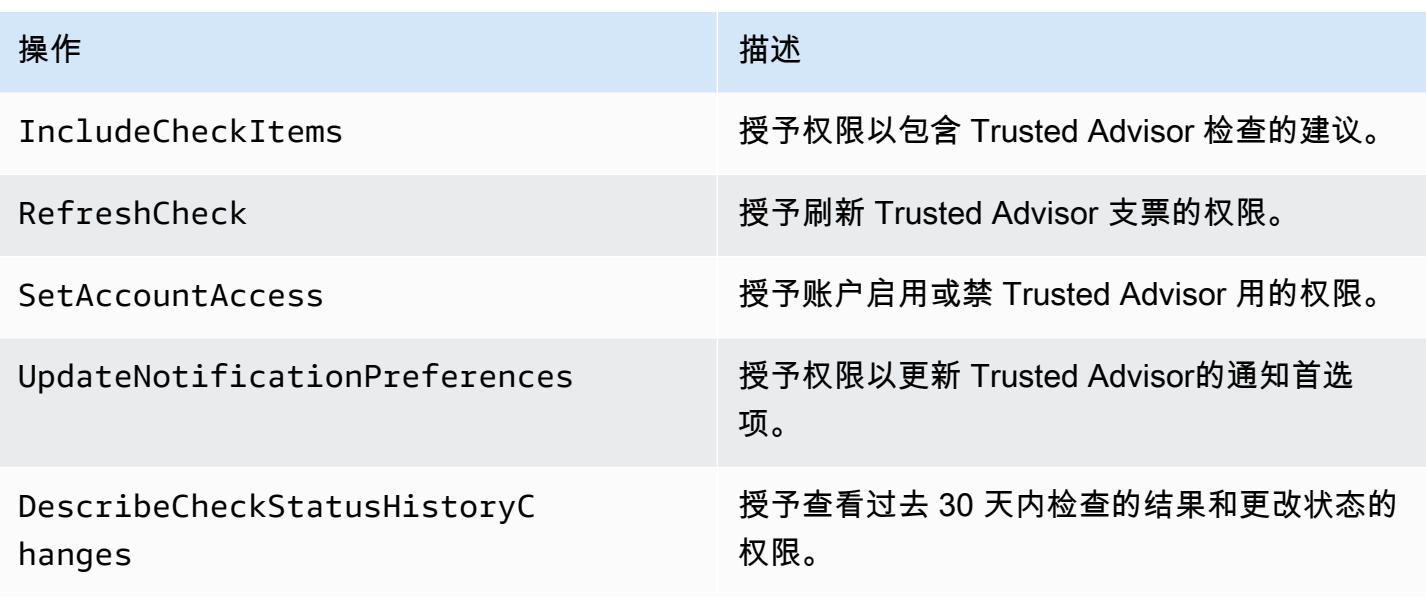

Trusted Advisor 用于组织视图的操作

以下 Trusted Advisor 操作适用于组织视图功能。有关更多信息,请参阅 [AWS Trusted Advisor 的组织](#page-56-0) [视图](#page-56-0)。

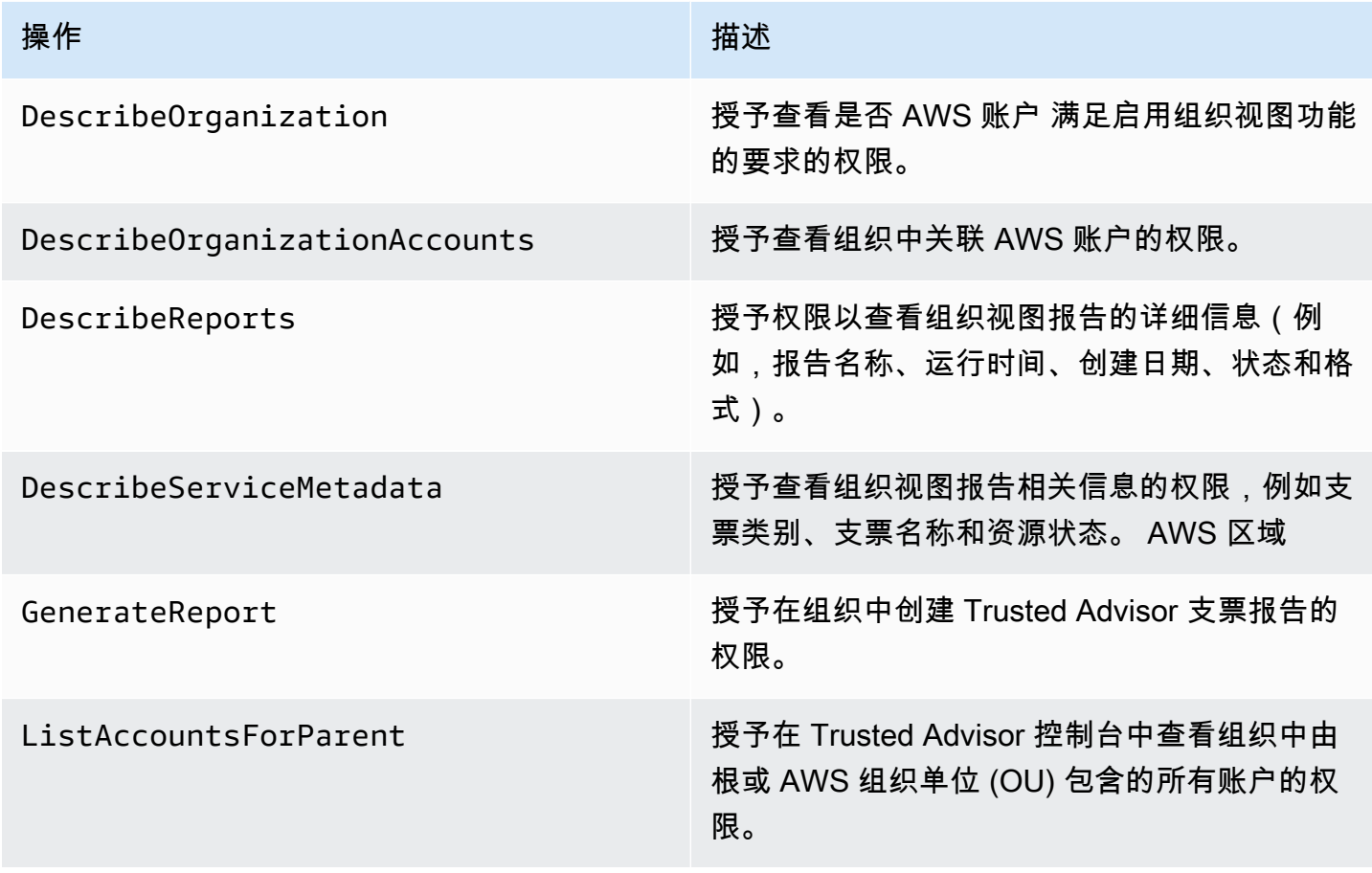

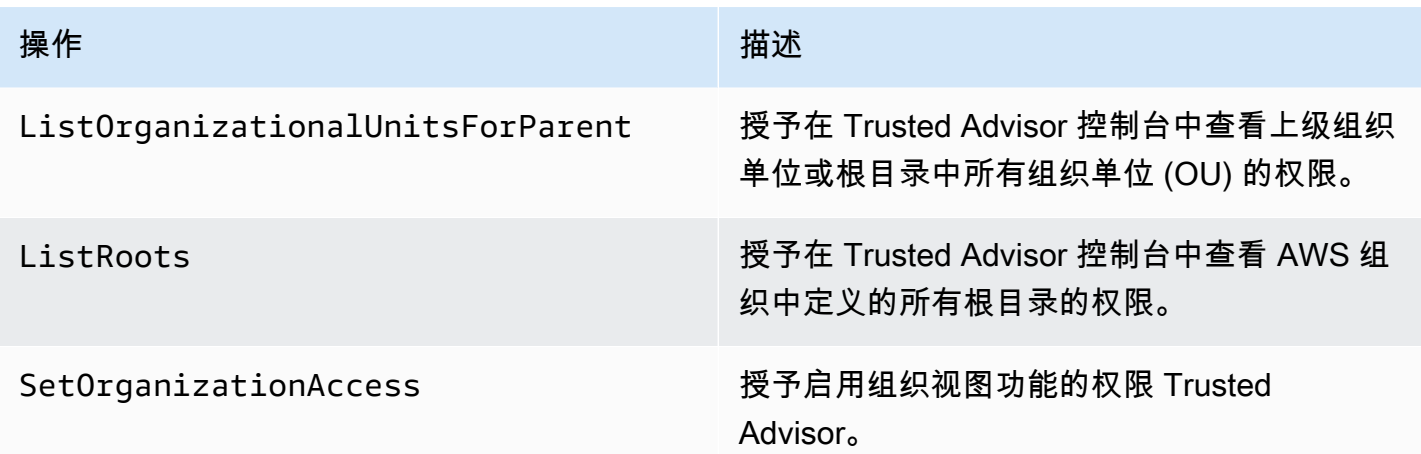

Trusted Advisor 优先行动

如果您为账户启用了 Trusted Advisor 优先级,则可以在控制台中执行以下 Trusted Advisor 操作。还 可以在 IAM policy 中添加这些 Trusted Advisor 操作以允许或拒绝特定操作。有关更多信息,请参阅 [Trusted Advisor Priority 的 IAM policy 示例。](#page-519-0)

**a** Note

Trusted Advisor 优先级中显示的风险是您的技术客户经理 (TAM) 为您的账户确定的建议。系 统会自动为您创建来自服务的推荐,例如 Trusted Advisor 支票。来自 TAM 的建议是手动为您 创建的。接下来,您的 TAM 会发送这些推荐,使其显示在您账户的 " Trusted Advisor 优先级" 中。

### 有关更多信息,请参阅 [AWS Trusted Advisor Priority 入门。](#page-90-0)

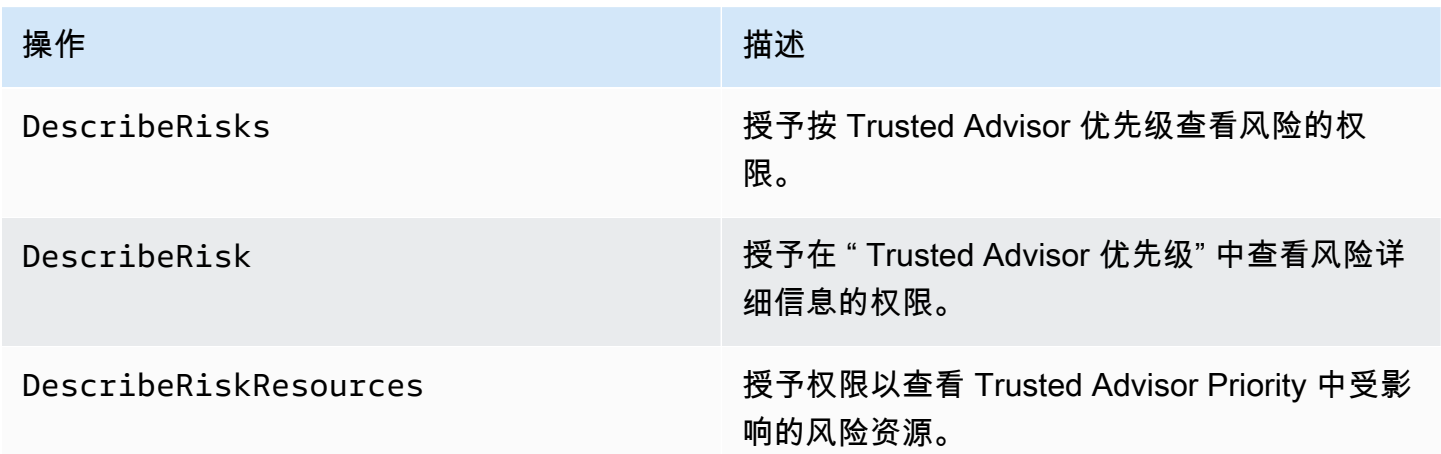

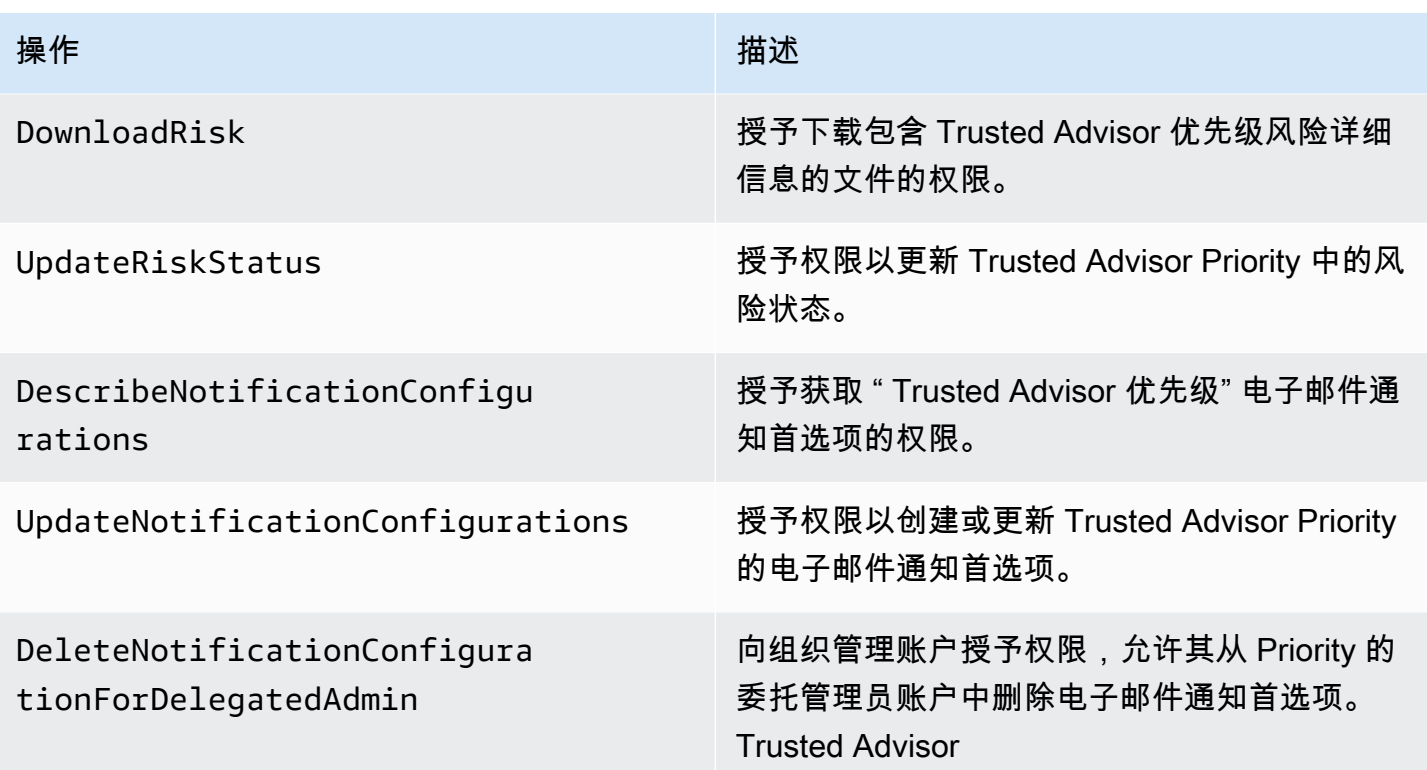

## Trusted Advisor 参与行动

如果您为账户启用了 Eng Trusted Advisor age,则可以在控制台中执行以下 Trusted Advisor 操作。您 也可以在 IAM 策略中添加这些 Trusted Advisor 操作以允许或拒绝特定操作。有关更多信息,请参阅 [Trusted Advisor Engage 的 IAM policy 示例。](#page-519-1)

有关更多信息,请参阅 [开始使用 AWS Trusted Advisor Engage\(预览版\)。](#page-104-0)

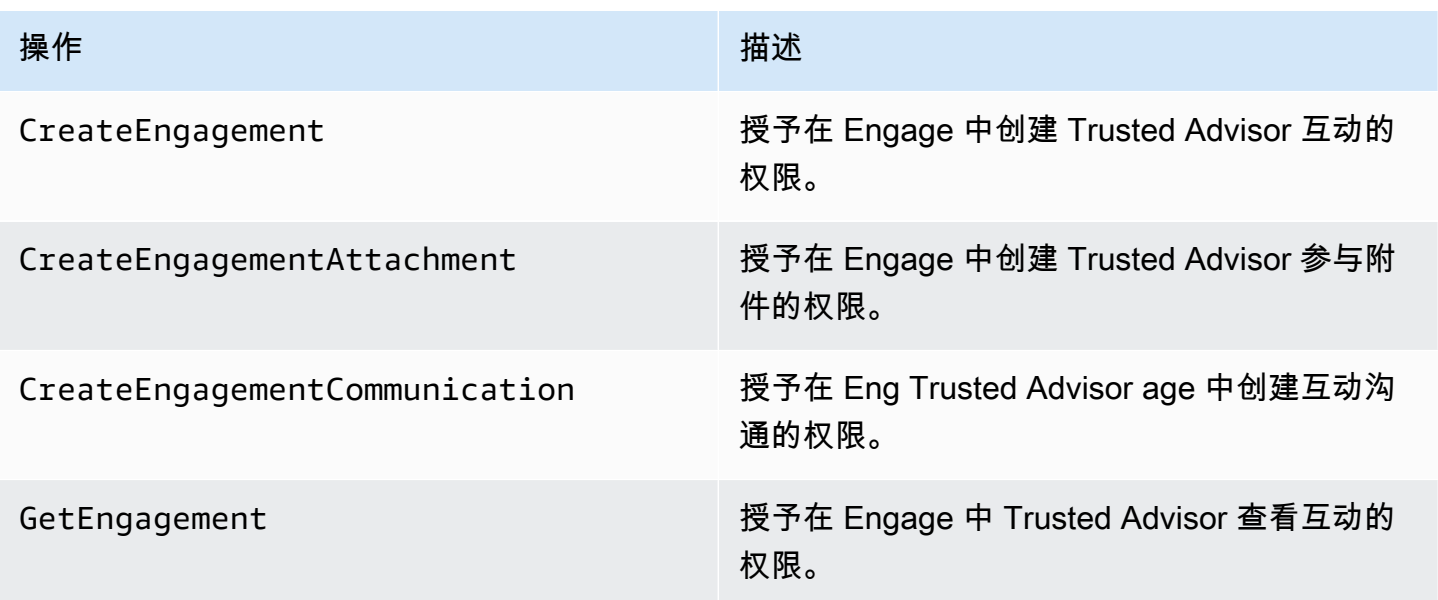

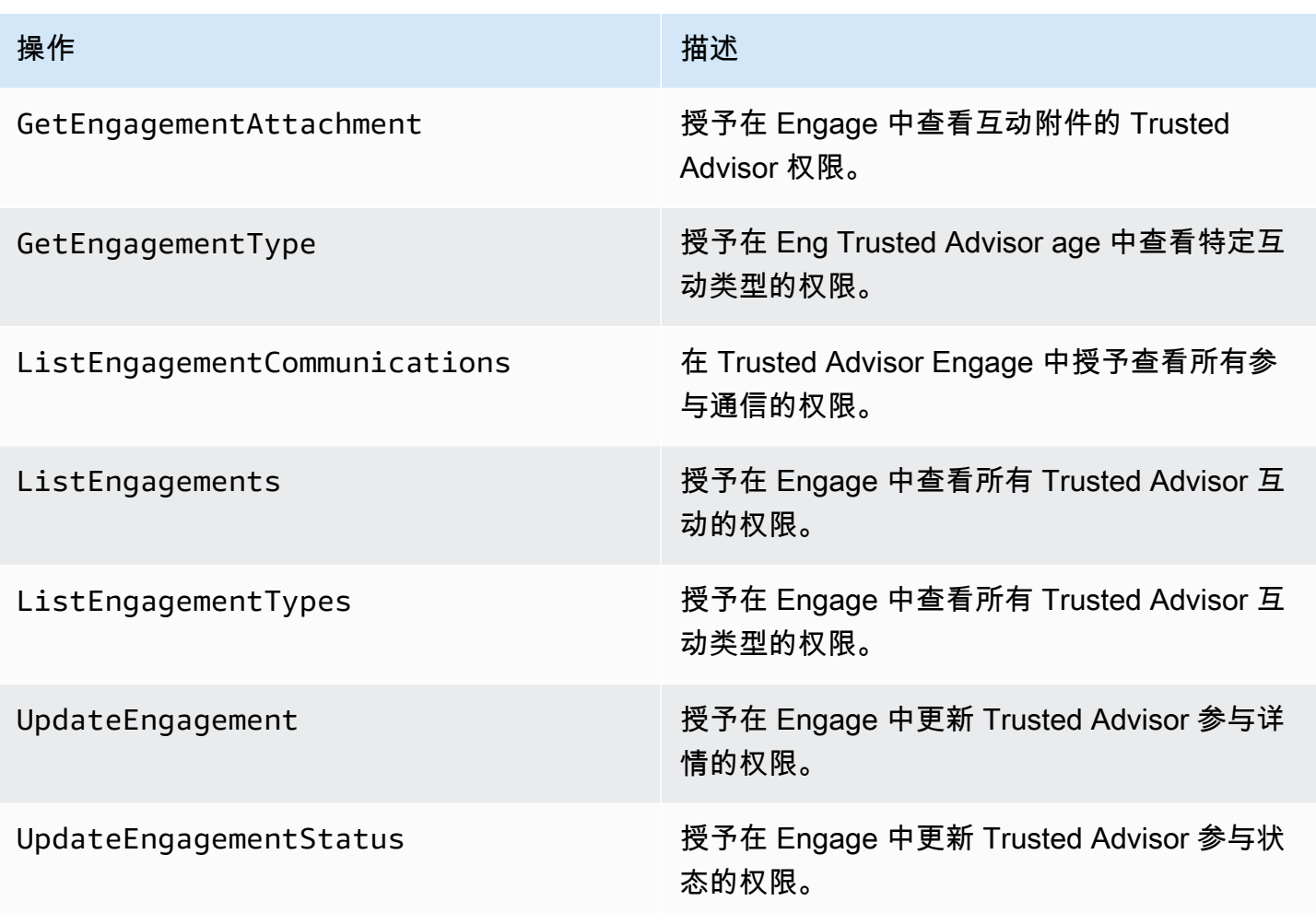

## <span id="page-515-0"></span>IAM 策略示例

以下策略介绍如何允许和拒绝对 Trusted Advisor的访问。您可以使用下面的策略之一来在 IAM 控制台 中创建客户托管策略。例如,您可以复制示例策略,然后将其粘贴到 IAM 控制台的 [JSON 选项卡中](https://docs.aws.amazon.com/IAM/latest/UserGuide/access_policies_create-console.html#access_policies_create-json-editor)。 然后,将策略附加您的 IAM 用户、组或角色。

有关如何创建 IAM policy 的更多信息,请参阅 IAM 用户指南中的[创建 IAM policy\(控制台\)。](https://docs.aws.amazon.com/IAM/latest/UserGuide/access_policies_create-console.html)

示例

- [完全访问权限 Trusted Advisor](#page-516-0)
- [对 Trusted Advisor的只读访问权限](#page-516-1)
- [拒绝访问 Trusted Advisor](#page-516-2)
- [允许和拒绝特定操作](#page-517-0)
- [控制对 AWS Support API 操作的访问权限 Trusted Advisor](#page-517-1)
- [Trusted Advisor Priority 的 IAM policy 示例](#page-519-0)
- [Trusted Advisor Engage 的 IAM policy 示例](#page-519-1)

#### <span id="page-516-0"></span>完全访问权限 Trusted Advisor

以下策略允许用户在 Trusted Advisor 控制台中查看所有 Trusted Advisor 检查并对其执行所有操作。

```
{ 
      "Version": "2012-10-17", 
      "Statement": [ 
           { 
                "Effect": "Allow", 
                "Action": "trustedadvisor:*", 
                "Resource": "*" 
           } 
     \mathbf{I}}
```
<span id="page-516-1"></span>对 Trusted Advisor的只读访问权限

以下策略允许用户对 Trusted Advisor 控制台进行只读访问。用户无法进行任何更改,例如刷新检查或 更改通知首选项。

```
{ 
      "Version": "2012-10-17", 
      "Statement": [ 
         \{ "Effect": "Allow", 
               "Action": [ 
                    "trustedadvisor:Describe*", 
                    "trustedadvisor:Get*", 
                    "trustedadvisor:List*" 
               ], 
               "Resource": "*" 
          } 
     ]
}
```
<span id="page-516-2"></span>拒绝访问 Trusted Advisor

以下政策不允许用户在 Trusted Advisor 控制台中查看 Trusted Advisor 支票或对其执行操作。

AWS Support 用户指南

```
{ 
      "Version": "2012-10-17", 
      "Statement": [ 
           { 
               "Effect": "Deny", 
               "Action": "trustedadvisor:*", 
               "Resource": "*" 
          } 
      ]
}
```
## <span id="page-517-0"></span>允许和拒绝特定操作

以下策略允许用户在 Trusted Advisor 控制台中查看所有 Trusted Advisor 支票,但不允许他们刷新任 何支票。

```
{ 
     "Version": "2012-10-17", 
     "Statement": [ 
          { 
               "Effect": "Allow", 
               "Action": "trustedadvisor:*", 
               "Resource": "*" 
          }, 
          { 
               "Effect": "Deny", 
               "Action": "trustedadvisor:RefreshCheck", 
               "Resource": "*" 
          } 
     ]
}
```
<span id="page-517-1"></span>控制对 AWS Support API 操作的访问权限 Trusted Advisor

在中 AWS Management Console,单独的 trustedadvisor IAM 命名空间控制对的访问权限 Trusted Advisor。您不能使用trustedadvisor命名空间来允许或拒绝 Trusted Advisor API 中的 AWS Support API 操作。相反,可以使用 support 命名空间。您必须拥有 AWS Support API 权限才 能以 Trusted Advisor 编程方式调用。

例如,如果要调用该[RefreshTrustedAdvisorCheck操](https://docs.aws.amazon.com/awssupport/latest/APIReference/API_RefreshTrustedAdvisorCheck.html)作,则必须在策略中拥有执行此操作的权限。

Example : 仅允许 Trusted Advisor API 操作

以下策略允许用户访问其他 AWS Support API 操作的 API 操作 Trusted Advisor,但不能访问其他 AWS Support API 操作。例如,用户可以使用 API 查看和刷新检查。他们无法创建、查看、更新或解 决 AWS Support 案例。

您可以使用此策略以编程方式调用 Trusted Advisor API 操作,但不能使用此策略在 Trusted Advisor 控 制台中查看或刷新检查。

```
{ 
     "Version": "2012-10-17", 
     "Statement": [ 
          { 
              "Effect": "Allow", 
              "Action": [ 
                   "support:DescribeTrustedAdvisorCheckRefreshStatuses", 
                   "support:DescribeTrustedAdvisorCheckResult", 
                   "support:DescribeTrustedAdvisorChecks", 
                   "support:DescribeTrustedAdvisorCheckSummaries", 
                   "support:RefreshTrustedAdvisorCheck", 
                   "trustedadvisor:Describe*" 
              ], 
              "Resource": "*" 
          }, 
          { 
              "Effect": "Deny", 
              "Action": [ 
                   "support:AddAttachmentsToSet", 
                   "support:AddCommunicationToCase", 
                   "support:CreateCase", 
                   "support:DescribeAttachment", 
                   "support:DescribeCases", 
                   "support:DescribeCommunications", 
                   "support:DescribeServices", 
                   "support:DescribeSeverityLevels", 
                   "support:ResolveCase" 
              ], 
              "Resource": "*" 
          } 
     ]
}
```
有关 IAM 如何与 AWS Support 和配合使用的更多信息 Trusted Advisor,请参阅[操作。](#page-446-0)

<span id="page-519-0"></span>Trusted Advisor Priority 的 IAM policy 示例

您可以使用以下 AWS 托管策略来控制对 Priority 的 Trusted Advisor 访问权限。有关更多信息,请参 阅 [AWS 的托管策略 AWS Trusted Advisor](#page-487-0) 和 [AWS Trusted Advisor Priority 入门](#page-90-0)。

<span id="page-519-1"></span>Trusted Advisor Engage 的 IAM policy 示例

#### **a** Note

Trusted Advisor Engage 处于预览版,目前没有任何 AWS 托管政策。您可以使用下面的策略 之一来在 IAM 控制台中创建客户托管策略。

在 Eng Trusted Advisor age 中授予读写权限的策略示例:

```
{ 
     "Version": "2012-10-17", 
     "Statement": [ 
          { 
              "Effect": "Allow", 
              "Action": [ 
                   "trustedadvisor:CreateEngagement*", 
                   "trustedadvisor:DescribeAccount*", 
                   "trustedadvisor:GetEngagement*", 
                   "trustedadvisor:ListEngagement*", 
                   "trustedadvisor:UpdateEngagement*" 
              ], 
              "Resource": "*" 
          } 
     ]
}
```
在 Eng Trusted Advisor age 中授予只读访问权限的策略示例:

```
{ 
     "Version": "2012-10-17", 
     "Statement": [ 
          { 
               "Effect": "Allow", 
               "Action": [ 
                   "trustedadvisor:DescribeAccount*", 
                   "trustedadvisor:GetEngagement*",
```

```
 "trustedadvisor:ListEngagement*" 
                 ], 
                 "Resource": "*" 
           } 
     \mathbf{I}}
```
在 Eng Trusted Advisor age 中授予读取和写入权限以及启用可信访问权限的策略示例 Trusted Advisor:

```
{ 
      "Version": "2012-10-17", 
      "Statement": [ 
           { 
                 "Effect": "Allow", 
                 "Action": [ 
                      "organizations:DescribeOrganization", 
                      "organizations:ListAWSServiceAccessForOrganization", 
                      "trustedadvisor:CreateEngagement*", 
                      "trustedadvisor:DescribeAccount*", 
                      "trustedadvisor:DescribeOrganization", 
                      "trustedadvisor:GetEngagement*", 
                      "trustedadvisor:ListEngagement*", 
                      "trustedadvisor:SetOrganizationAccess", 
                      "trustedadvisor:UpdateEngagement*" 
                 ], 
                 "Resource": "*" 
           }, 
            { 
                 "Effect": "Allow", 
                 "Action": [ 
                      "organizations:EnableAWSServiceAccess", 
                      "organizations:DisableAWSServiceAccess" 
                 ], 
                 "Resource": "*", 
                 "Condition": { 
                      "StringEquals": { 
                            "organizations:ServicePrincipal": [ 
                                 "reporting.trustedadvisor.amazonaws.com" 
\sim 100 \sim 100 \sim 100 \sim 100 \sim 100 \sim 100 \sim 100 \sim 100 \sim 100 \sim 100 \sim 100 \sim 100 \sim 100 \sim 100 \sim 100 \sim 100 \sim 100 \sim 100 \sim 100 \sim 100 \sim 100 \sim 100 \sim 100 \sim 100 \sim 
 } 
 } 
            },
```
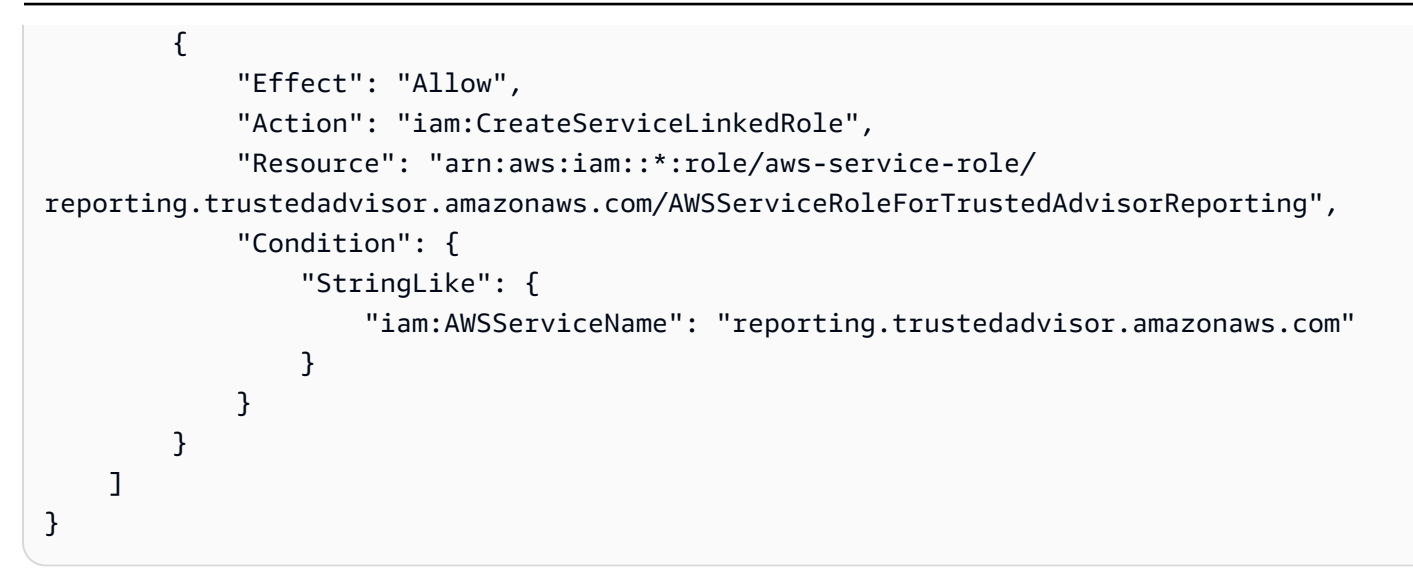

## <span id="page-521-0"></span>另请参阅

有关 Trusted Advisor 权限的更多信息,请参阅以下资源:

- IAM 用户指南中的[由 AWS Trusted Advisor定义的操作。](https://docs.aws.amazon.com/IAM/latest/UserGuide/list_awstrustedadvisor.html#awstrustedadvisor-actions-as-permissions)
- [控制对 Trusted Advisor 控制台的访问](https://aws.amazon.com/premiumsupport/ta-iam/)

## AWS Trusted Advisor的示例服务控制策略

AWS Trusted Advisor 支持服务控制策略 (SCP)。SCP 是您附加到组织中元素的策略,用于对该组织 内的权限进行管理。SCP 适用于[您附加 SCP 的元素下](https://docs.aws.amazon.com/organizations/latest/userguide/orgs_manage_policies_inheritance_auth.html)的所有 AWS 账户。SCP 为您组织中的所有账 户提供对最大可用权限的集中控制。它们可以帮助您确保您的 AWS 帐户符合组织的访问控制准则。有 关更多信息,请参阅 AWS Organizations 用户指南中[的服务控制策略](https://docs.aws.amazon.com/organizations/latest/userguide/orgs_manage_policies_scps.html)。

#### 主题

- [先决条件](#page-521-1)
- [示例服务控制策略](#page-522-0)

<span id="page-521-1"></span>先决条件

要使用 SCP,您必须先执行以下操作:

• 启用组织中的所有功能。有关更多信息,请参阅《AWS Organizations 用户指南》中的[启用企业中的](https://docs.aws.amazon.com/organizations/latest/userguide/orgs_manage_org_support-all-features.html) [所有功能](https://docs.aws.amazon.com/organizations/latest/userguide/orgs_manage_org_support-all-features.html)。

- 启用 SCP 以在您的组织内使用。有关更多信息,请参阅《AWS Organizations 用户指南》中[的启用](https://docs.aws.amazon.com/organizations/latest/userguide/orgs_manage_policies_enable-disable.html) [和禁用策略类型](https://docs.aws.amazon.com/organizations/latest/userguide/orgs_manage_policies_enable-disable.html)。
- 创建您需要的 SCP。有关创建 SCP 的更多信息,请参阅《AWS Organizations 用户指南》中[的创](https://docs.aws.amazon.com/organizations/latest/userguide/orgs_manage_policies_scps_create.html) [建、更新和删除服务控制策略](https://docs.aws.amazon.com/organizations/latest/userguide/orgs_manage_policies_scps_create.html)。

## <span id="page-522-0"></span>示例服务控制策略

以下示例展示如何能控制组织中资源共享的各个方面。

Example : 阻止用户在 Engage 中 Trusted Advisor 创建或编辑互动

以下 SCP 阻止用户创建新参与或编辑现有参与。

```
{ 
   "Version": "2012-10-17", 
   "Statement": [ 
     { 
        "Effect": "Deny", 
        "Action": [ 
          "trustedadvisor:CreateEngagement", 
          "trustedadvisor:UpdateEngagement*" 
        ], 
        "Resource": [ 
         " * " ] 
     } 
   ]
}
```
Example : 拒绝 Trusted Advisor 参与和 Trusted Advisor 优先访问

以下 SCP 禁止用户在 Eng Trusted Advisor age 和 Trusted Advisor Priority 中访问或执行任何操作。

```
{ 
   "Version": "2012-10-17", 
   "Statement": [ 
     { 
        "Effect": "Deny", 
        "Action": [ 
          "trustedadvisor:ListEngagement*", 
          "trustedadvisor:GetEngagement*",
```
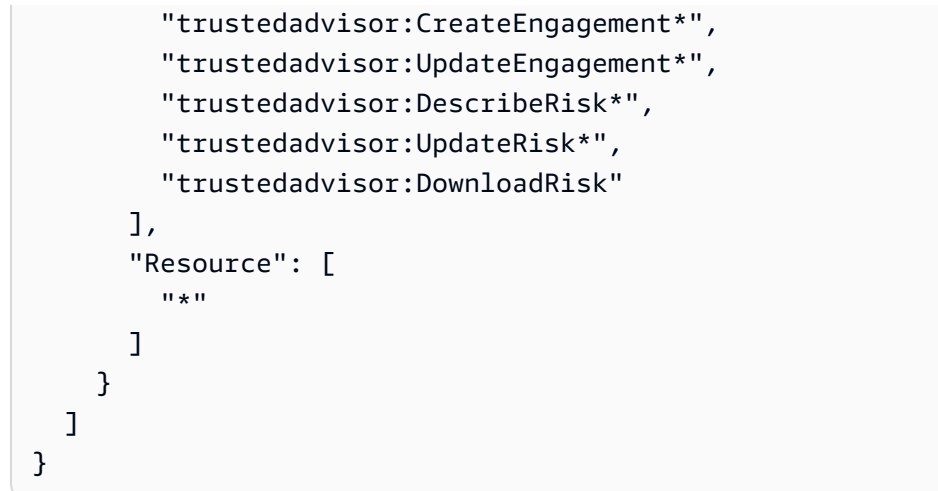

## 对 AWS Support 身份和访问进行故障排除

使用以下信息来帮助您诊断和修复在使用 AWS Support 和 IAM 时可能遇到的常见问题。

#### 主题

- [我无权执行 iam:PassRole](#page-523-0)
- [我想要查看我的访问密钥](#page-524-0)
- [我是一名管理员,想允许其他人访问 AWS Support](#page-524-1)
- [我想允许 AWS 账户之外的人访问我的 AWS Support 资源](#page-524-2)

<span id="page-523-0"></span>我无权执行 iam:PassRole

如果您收到一个错误,表明您无权执行 iam:PassRole 操作,则必须更新策略以允许您将角色传递给 AWS Support。

有些 AWS 服务 允许您将现有角色传递给该服务,而不是创建新的服务角色或服务相关角色。为此, 您必须具有将角色传递到服务的权限。

当名为 marymajor 的 IAM 用户尝试使用控制台在 AWS Support中执行操作时,会发生以下示例错 误。但是,服务必须具有服务角色所授予的权限才可执行此操作。Mary 不具有将角色传递到服务的权 限。

```
User: arn:aws:iam::123456789012:user/marymajor is not authorized to perform: 
  iam:PassRole
```
在这种情况下,必须更新 Mary 的策略以允许她执行 iam:PassRole 操作。

如果您需要帮助,请联系您的 AWS 管理员。您的管理员是提供登录凭证的人。

#### <span id="page-524-0"></span>我想要查看我的访问密钥

在创建 IAM 用户访问密钥后,您可以随时查看您的访问密钥 ID。但是,您无法再查看您的秘密访问密 钥。如果您丢失了私有密钥,则必须创建一个新的访问密钥对。

访问密钥包含两部分:访问密钥 ID(例如 AKIAIOSFODNN7EXAMPLE)和秘密访问密钥(例如 wJalrXUtnFEMI/K7MDENG/bPxRfiCYEXAMPLEKEY)。与用户名和密码一样,您必须同时使用访问 密钥 ID 和秘密访问密钥对请求执行身份验证。像对用户名和密码一样,安全地管理访问密钥。

#### **A** Important

请不要向第三方提供访问密钥,即便是为了帮助[找到您的规范用户 ID](https://docs.aws.amazon.com/accounts/latest/reference/manage-acct-identifiers.html#FindCanonicalId) 也不行。通过这样做, 您可以授予他人永久访问您的权限 AWS 账户。

当您创建访问密钥对时,系统会提示您将访问密钥 ID 和秘密访问密钥保存在一个安全位置。秘密访问 密钥仅在您创建它时可用。如果丢失了您的秘密访问密钥,您必须为 IAM 用户添加新的访问密钥。您 最多可拥有两个访问密钥。如果您已有两个密钥,则必须删除一个密钥对,然后再创建新的密钥。要查 看说明,请参阅 IAM 用户指南中的[管理访问密钥。](https://docs.aws.amazon.com/IAM/latest/UserGuide/id_credentials_access-keys.html#Using_CreateAccessKey)

#### <span id="page-524-1"></span>我是一名管理员,想允许其他人访问 AWS Support

要允许其他人访问 AWS Support,您必须为需要访问的人员或应用程序创建 IAM 实体(用户或角 色)。它们将使用该实体的凭证访问 AWS。然后,您必须将策略附加到实体,以便在 AWS Support中 向其授予正确的权限。

要立即开始使用,请参阅《IAM 用户指南》中的[创建您的第一个 IAM 委派用户和组。](https://docs.aws.amazon.com/IAM/latest/UserGuide/getting-started_create-delegated-user.html)

<span id="page-524-2"></span>我想允许 AWS 账户之外的人访问我的 AWS Support 资源

您可以创建一个角色,以便其他账户中的用户或您组织外的人员可以使用该角色来访问您的资源。您可 以指定谁值得信赖,可以担任角色。对于支持基于资源的策略或访问控制列表(ACL)的服务,您可以 使用这些策略向人员授予对您的资源的访问权。

要了解更多信息,请参阅以下内容:

- 要了解是否 AWS Support 支持这些功能,请参[阅如何 AWS Support 与 IAM 配合使用。](#page-446-1)
- 要了解如何提供对您拥有的资源的访问权限 AWS 账户 ,请参阅 [IAM 用户指南中的向您拥有 AWS](https://docs.aws.amazon.com/IAM/latest/UserGuide/id_roles_common-scenarios_aws-accounts.html)  [账户 的另一个 IAM 用户提供访问](https://docs.aws.amazon.com/IAM/latest/UserGuide/id_roles_common-scenarios_aws-accounts.html)权限。
- 要了解如何向第三方提供对您的资源的访问[权限 AWS 账户,请参阅 IAM 用户指南中的向第三方提](https://docs.aws.amazon.com/IAM/latest/UserGuide/id_roles_common-scenarios_third-party.html) [供](https://docs.aws.amazon.com/IAM/latest/UserGuide/id_roles_common-scenarios_third-party.html)访问权限。 AWS 账户
- 要了解如何通过身份联合验证提供访问权限,请参阅《IAM 用户指南》中的[为经过外部身份验证的](https://docs.aws.amazon.com/IAM/latest/UserGuide/id_roles_common-scenarios_federated-users.html) [用户\(身份联合验证\)提供访问权限](https://docs.aws.amazon.com/IAM/latest/UserGuide/id_roles_common-scenarios_federated-users.html)。
- 要了解使用角色和基于资源的策略进行跨账户存取之间的差别,请参阅《IAM 用户指南》中的 [IAM](https://docs.aws.amazon.com/IAM/latest/UserGuide/id_roles_compare-resource-policies.html) [角色与基于资源的策略有何不同](https://docs.aws.amazon.com/IAM/latest/UserGuide/id_roles_compare-resource-policies.html)。

## 事件响应

的事件响应 AWS Support 是一种 AWS 责任。 AWS 有正式的、记录在案的政策和计划来管理事件响 应。有关更多信息,请参阅《[AWS 安全事件响应简介》白皮书。](https://aws.amazon.com/blogs/security/introducing-the-aws-security-incident-response-whitepaper/)

使用以下选项可自行获知操作性问题:

- 在 S [AWS ervice Health Das](https://status.aws.amazon.com/) hboard 上查看具有广泛影响的 AWS 运营问题。例如,影响非账户特 定的服务或区域的事件。
- 在 [AWS Health Dashboard](https://phd.aws.amazon.com) 中查看单个账户的操作性问题。例如,影响账户中的服务或资源的事 件。有关更多信息,请参阅《AWS Health 用户指南》中的 [AWS Health Dashboard入门](https://docs.aws.amazon.com/health/latest/ug/getting-started-phd.html)。

# 登录 AWS Support 和监控 AWS Trusted Advisor

监控是维护和和其他 AWS 解决方案的可靠性、可用性和性能的重要组成部分。 AWS Support AWS Trusted Advisor AWS 提供了以下监控工具,供 AWS Support 您监视 AWS Trusted Advisor、报告问 题并在适当时采取措施:

- Amazon 会实时 CloudWatch监控您的 AWS 资源和您运行 AWS 的应用程序。您可以收集和跟踪 指标,创建自定义的控制平面,以及 设置警报以在指定的指标达到您指定的阈值时通知您或采取措 施。例如,您可以 CloudWatch 跟踪亚马逊弹性计算云 (Amazon EC2) 实例的 CPU 使用率或其他指 标,并在需要时自动启动新实例。有关更多信息,请参阅 [Amazon CloudWatch 用户指南](https://docs.aws.amazon.com/AmazonCloudWatch/latest/monitoring/)。
- Amazon EventBridge 提供了描述 AWS 资源变化的近乎实时的系统事件流。 EventBridge 启用事件 驱动的自动计算,因为您可以编写规则来监视某些事件,并在这些事件发生时在其他 AWS 服务中触 发自动操作。有关更多信息,请参阅 [Amazon EventBridge 用户指南](https://docs.aws.amazon.com/eventbridge/latest/userguide/eb-what-is.html)。
- AWS CloudTrail捕获由您的账户或代表您的 AWS 账户进行的 API 调用和相关事件,并将日志文 件传输到您指定的亚马逊简单存储服务 (Amazon S3) Service 存储桶。您可以识别哪些用户和帐 户拨打了电话 AWS、发出呼叫的源 IP 地址以及呼叫发生的时间。有关更多信息,请参阅[《AWS](https://docs.aws.amazon.com/awscloudtrail/latest/userguide/)  [CloudTrail 用户指南》。](https://docs.aws.amazon.com/awscloudtrail/latest/userguide/)

有关更多信息,请参阅 [AWS Support 的监控和日志记录](#page-664-0) 和 [AWS Trusted Advisor 的监控和日志记录。](#page-688-0)

# 合规性验证 AWS Support

要了解是否属于特定合规计划的范围,请参阅AWS 服务 "[按合规计划划分的范围"](https://aws.amazon.com/compliance/services-in-scope/) ",然后选择您感兴 趣的合规计划。 AWS 服务 有关一般信息,请参[阅AWS 合规计划AWS](https://aws.amazon.com/compliance/programs/)。

您可以使用下载第三方审计报告 AWS Artifact。有关更多信息,请参阅中的 "[下载报告" 中的 " AWS](https://docs.aws.amazon.com/artifact/latest/ug/downloading-documents.html)  [Artifact](https://docs.aws.amazon.com/artifact/latest/ug/downloading-documents.html)。

您在使用 AWS 服务 时的合规责任取决于您的数据的敏感性、贵公司的合规目标以及适用的法律和法 规。 AWS 提供了以下资源来帮助实现合规性:

- [安全与合规性快速入门指南](https://aws.amazon.com/quickstart/?awsf.filter-tech-category=tech-category%23security-identity-compliance) 这些部署指南讨论了架构注意事项,并提供了在这些基础上 AWS 部 署以安全性和合规性为重点的基准环境的步骤。
- 在 A@@ [mazon Web Services 上构建 HIPAA 安全与合规架构](https://docs.aws.amazon.com/whitepapers/latest/architecting-hipaa-security-and-compliance-on-aws/welcome.html) 本白皮书描述了各公司如何使用 AWS 来创建符合 HIPAA 资格的应用程序。

**a** Note

并非所有 AWS 服务 人都符合 HIPAA 资格。有关更多信息,请参阅[符合 HIPAA 要求的服务](https://aws.amazon.com/compliance/hipaa-eligible-services-reference/) [参考](https://aws.amazon.com/compliance/hipaa-eligible-services-reference/)。

- [AWS 合规资源AWS](https://aws.amazon.com/compliance/resources/)  此工作簿和指南集可能适用于您所在的行业和所在地区。
- [AWS 客户合规指南](https://d1.awsstatic.com/whitepapers/compliance/AWS_Customer_Compliance_Guides.pdf)  从合规角度了解责任共担模式。这些指南总结了保护的最佳实践, AWS 服务 并将指南映射到跨多个框架(包括美国国家标准与技术研究院 (NIST)、支付卡行业安全标准委员会 (PCI) 和国际标准化组织 (ISO))的安全控制。
- [使用AWS Config 开发人员指南中的规则评估资源](https://docs.aws.amazon.com/config/latest/developerguide/evaluate-config.html)  该 AWS Config 服务评估您的资源配置在多大 程度上符合内部实践、行业准则和法规。
- [AWS Security Hub](https://docs.aws.amazon.com/securityhub/latest/userguide/what-is-securityhub.html) 这 AWS 服务 提供了您内部安全状态的全面视图 AWS。Security Hub 通过安 全控件评估您的 AWS 资源并检查其是否符合安全行业标准和最佳实践。有关受支持服务及控件的列 表,请参阅 [Security Hub 控件参考](https://docs.aws.amazon.com/securityhub/latest/userguide/securityhub-controls-reference.html)。
- [Amazon GuardDuty](https://docs.aws.amazon.com/guardduty/latest/ug/what-is-guardduty.html) 它通过监控您的 AWS 账户环境中是否存在可疑和恶意活动,来 AWS 服务 检测您的工作负载、容器和数据面临的潜在威胁。 GuardDuty 通过满足某些合规性框架规定的入侵 检测要求,可以帮助您满足各种合规性要求,例如 PCI DSS。
- [AWS Audit Manager—](https://docs.aws.amazon.com/audit-manager/latest/userguide/what-is.html) 这 AWS 服务 可以帮助您持续审计 AWS 使用情况,从而简化风险管理以及 对法规和行业标准的合规性。

AWS 全球基础设施是围绕 AWS 区域和可用区构建的。 AWS 区域提供多个物理隔离和隔离的可用 区,这些可用区通过低延迟、高吞吐量和高度冗余的网络相连。利用可用区,您可以设计和操作在可用 区之间无中断地自动实现失效转移的应用程序和数据库。与传统的单个或多个数据中心基础设施相比, 可用区具有更高的可用性、容错性和可扩展性。

有关 AWS 区域和可用区的更多信息,请参阅[AWS 全球基础设施。](https://aws.amazon.com/about-aws/global-infrastructure/)

# 中的基础设施安全 AWS Support

作为一项托管服务, AWS Support 受到[《Amazon Web Services:安全流程概述》白皮书中描述的](https://d0.awsstatic.com/whitepapers/Security/AWS_Security_Whitepaper.pdf)  [AWS 全球网络安全程](https://d0.awsstatic.com/whitepapers/Security/AWS_Security_Whitepaper.pdf)序的保护。

您可以使用 AWS 已发布的 API 调用 AWS Support 通过网络进行访问。客户端必须支持传输层安全 性协议 (TLS) 1.0 或更高版本。建议使用 TLS 1.2 或更高版本。客户端还必须支持具有完全向前保密 (PFS)的密码套件,例如 Ephemeral Diffie-Hellman(DHE)或 Elliptic Curve Ephemeral Diffie-Hellman (ECDHE)。大多数现代系统 (如 Java 7 及更高版本)都支持这些模式。

此外,必须使用访问密钥 ID 和与 IAM 委托人关联的秘密访问密钥来对请求进行签名。或者,您可以使 用 [AWS Security Token Service](https://docs.aws.amazon.com/STS/latest/APIReference/Welcome.html)(AWS STS)生成临时安全凭证来对请求进行签名。

# 中的配置和漏洞分析 AWS Support

对于 AWS Trusted Advisor, AWS 处理基本的安全任务,例如客户机操作系统 (OS) 和数据库修补、 防火墙配置和灾难恢复。

配置和 IT 控制由您(我们的客户)共同 AWS 负责。有关更多信息,请参[阅责任 AWS 共担模型](https://aws.amazon.com/compliance/shared-responsibility-model/)。

# AWS Support 使用 AWS SDK 的代码示例

以下代码示例说明如何 AWS Support 使用 AWS 软件开发套件 (SDK)。

操作是大型程序的代码摘录,必须在上下文中运行。您可以通过操作了解如何调用单个服务函数,还可 以通过函数相关场景和跨服务示例的上下文查看操作。

场景 是展示如何通过在同一服务中调用多个函数来完成特定任务的代码示例。

有关 S AWS DK 开发者指南和代码示例的完整列表,请参[阅AWS Support 与 AWS SDK 一起使用](#page-33-0)。本 主题还包括有关入门的信息以及有关先前的 SDK 版本的详细信息。

开始使用

你好 AWS Support

以下代码示例展示了如何开始使用 AWS Support。

.NET

AWS SDK for .NET

```
a) Note
```
还有更多相关信息 GitHub。在 [AWS 代码示例存储库中](https://github.com/awsdocs/aws-doc-sdk-examples/tree/main/dotnetv3/Support#code-examples)查找完整示例,了解如何进行设 置和运行。

```
using Amazon.AWSSupport;
using Microsoft.Extensions.DependencyInjection;
using Microsoft.Extensions.Hosting;
public static class HelloSupport
{ 
     static async Task Main(string[] args) 
     { 
         // Use the AWS .NET Core Setup package to set up dependency injection for 
  the AWS Support service. 
         // Use your AWS profile name, or leave it blank to use the default 
  profile.
```

```
 // You must have one of the following AWS Support plans: Business, 
  Enterprise On-Ramp, or Enterprise. Otherwise, an exception will be thrown. 
         using var host = Host.CreateDefaultBuilder(args) 
              .ConfigureServices((_, services) => 
                  services.AddAWSService<IAmazonAWSSupport>() 
             ).Build(); 
         // Now the client is available for injection. 
         var supportClient = 
  host.Services.GetRequiredService<IAmazonAWSSupport>(); 
         // You can use await and any of the async methods to get a response. 
         var response = await supportClient.DescribeServicesAsync(); 
         Console.WriteLine($"\tHello AWS Support! There are 
  {response.Services.Count} services available."); 
     }
}
```
• 有关 API 的详细信息,请参阅 AWS SDK for .NET API 参[考DescribeServices中](https://docs.aws.amazon.com/goto/DotNetSDKV3/support-2013-04-15/DescribeServices)的。

#### Java

适用于 Java 2.x 的 SDK

```
a Note
```
还有更多相关信息 GitHub。在 [AWS 代码示例存储库中](https://github.com/awsdocs/aws-doc-sdk-examples/tree/main/javav2/example_code/support#readme)查找完整示例,了解如何进行设 置和运行。

```
import software.amazon.awssdk.regions.Region;
import software.amazon.awssdk.services.support.SupportClient;
import software.amazon.awssdk.services.support.model.Category;
import software.amazon.awssdk.services.support.model.DescribeServicesRequest;
import software.amazon.awssdk.services.support.model.DescribeServicesResponse;
import software.amazon.awssdk.services.support.model.Service;
import software.amazon.awssdk.services.support.model.SupportException;
import java.util.ArrayList;
import java.util.List;
```
/\*\*

```
 * Before running this Java (v2) code example, set up your development 
  * environment, including your credentials. 
 * 
  * For more information, see the following documentation topic: 
 * 
 * https://docs.aws.amazon.com/sdk-for-java/latest/developer-guide/get-
started.html 
 * 
  * In addition, you must have the AWS Business Support Plan to use the AWS 
  * Support Java API. For more information, see: 
 * 
  * https://aws.amazon.com/premiumsupport/plans/ 
 * 
  * This Java example performs the following task: 
 * 
  * 1. Gets and displays available services. 
 * 
 * 
 * NOTE: To see multiple operations, see SupportScenario. 
  */
public class HelloSupport { 
     public static void main(String[] args) { 
         Region region = Region.US_WEST_2; 
         SupportClient supportClient = SupportClient.builder() 
                  .region(region) 
                  .build(); 
         System.out.println("***** Step 1. Get and display available services."); 
         displayServices(supportClient); 
     } 
     // Return a List that contains a Service name and Category name. 
     public static void displayServices(SupportClient supportClient) { 
         try { 
             DescribeServicesRequest servicesRequest = 
 DescribeServicesRequest.builder() 
                      .language("en") 
                      .build(); 
             DescribeServicesResponse response = 
  supportClient.describeServices(servicesRequest); 
             List<Service> services = response.services();
```

```
 System.out.println("Get the first 10 services"); 
            int index = 1;
             for (Service service : services) { 
                if (index == 11) break; 
                 System.out.println("The Service name is: " + service.name()); 
                 // Display the Categories for this service. 
                 List<Category> categories = service.categories(); 
                 for (Category cat : categories) { 
                     System.out.println("The category name is: " + cat.name()); 
 } 
                 index++; 
 } 
         } catch (SupportException e) { 
             System.out.println(e.getLocalizedMessage()); 
             System.exit(1); 
         } 
    }
}
```
• 有关 API 的详细信息,请参阅 AWS SDK for Java 2.x API 参考[DescribeServices](https://docs.aws.amazon.com/goto/SdkForJavaV2/support-2013-04-15/DescribeServices)中的。

**JavaScript** 

适用于 JavaScript (v3) 的软件开发工具包

**a** Note

还有更多相关信息 GitHub。在 [AWS 代码示例存储库中](https://github.com/awsdocs/aws-doc-sdk-examples/tree/main/javascriptv3/example_code/support#code-examples)查找完整示例,了解如何进行设 置和运行。

调用 `main()` 运行该示例。

```
import { 
   DescribeServicesCommand, 
   SupportClient,
} from "@aws-sdk/client-support";
```

```
// Change the value of 'region' to your preferred AWS Region.
const client = new SupportClient({ region: "us-east-1" });
const getServiceCount = async () => { 
   try { 
     const { services } = await client.send(new DescribeServicesCommand({})); 
     return services.length; 
   } catch (err) { 
     if (err.name === "SubscriptionRequiredException") { 
       throw new Error( 
         "You must be subscribed to the AWS Support plan to use this feature.", 
       ); 
     } else { 
       throw err; 
     } 
   }
};
export const main = async () => {
   try { 
     const count = await getServiceCount(); 
     console.log(`Hello, AWS Support! There are ${count} services available.`); 
   } catch (err) { 
     console.error("Failed to get service count: ", err.message); 
   }
};
```
• 有关 API 的详细信息,请参阅 AWS SDK for JavaScript API 参[考DescribeServices](https://docs.aws.amazon.com/AWSJavaScriptSDK/v3/latest/client/support/command/DescribeServicesCommand)中的。

Kotlin

适用于 Kotlin 的 SDK

**a** Note 还有更多相关信息 GitHub。在 [AWS 代码示例存储库中](https://github.com/awsdocs/aws-doc-sdk-examples/tree/main/kotlin/services/support#code-examples)查找完整示例,了解如何进行设 置和运行。

```
/**
Before running this Kotlin code example, set up your development environment,
including your credentials.
For more information, see the following documentation topic:
https://docs.aws.amazon.com/sdk-for-kotlin/latest/developer-guide/setup.html
In addition, you must have the AWS Business Support Plan to use the AWS Support 
  Java API. For more information, see:
https://aws.amazon.com/premiumsupport/plans/
This Kotlin example performs the following task:
1. Gets and displays available services. 
  */
suspend fun main() { 
     displaySomeServices()
}
// Return a List that contains a Service name and Category name.
suspend fun displaySomeServices() { 
     val servicesRequest = 
         DescribeServicesRequest { 
             language = "en" 
         } 
     SupportClient { region = "us-west-2" }.use { supportClient -> 
         val response = supportClient.describeServices(servicesRequest) 
         println("Get the first 10 services") 
        var index = 1 response.services?.forEach { service -> 
            if (index == 11) {
                 return@forEach 
 } 
             println("The Service name is: " + service.name) 
             // Get the categories for this service. 
             service.categories?.forEach { cat -> 
                 println("The category name is ${cat.name}") 
                 index++
```
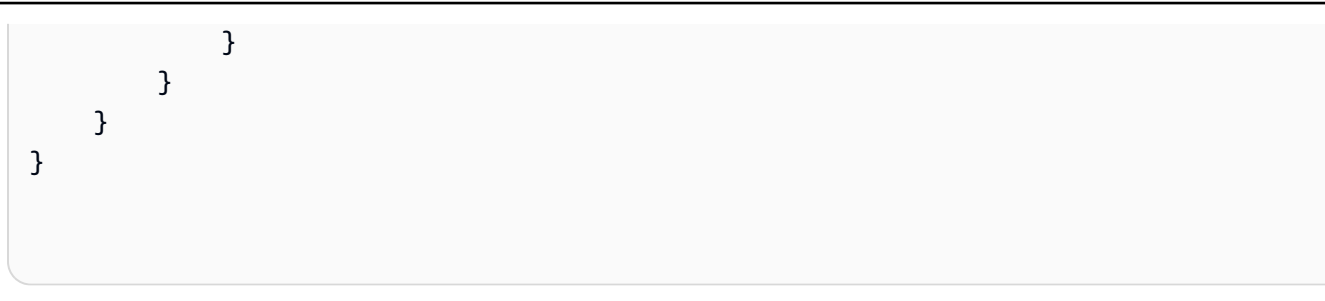

• 有关 API 的详细信息,请参阅适用[DescribeServices](https://sdk.amazonaws.com/kotlin/api/latest/index.html)于 K otlin 的AWS SDK API 参考。

#### Python

SDK for Python (Boto3)

**a** Note

还有更多相关信息 GitHub。在 [AWS 代码示例存储库中](https://github.com/awsdocs/aws-doc-sdk-examples/tree/main/python/example_code/support#code-examples)查找完整示例,了解如何进行设 置和运行。

```
import logging
import boto3
from botocore.exceptions import ClientError
logger = logging.getLogger(__name__)
def hello_support(support_client): 
    "" "
     Use the AWS SDK for Python (Boto3) to create an AWS Support client and count 
     the available services in your account. 
     This example uses the default settings specified in your shared credentials 
     and config files. 
     :param support_client: A Boto3 Support Client object. 
     """ 
     try: 
         print("Hello, AWS Support! Let's count the available Support services:") 
         response = support_client.describe_services() 
         print(f"There are {len(response['services'])} services available.") 
     except ClientError as err: 
         if err.response["Error"]["Code"] == "SubscriptionRequiredException": 
             logger.info(
```

```
 "You must have a Business, Enterprise On-Ramp, or Enterprise 
  Support " 
                 "plan to use the AWS Support API. \n\tPlease upgrade your 
  subscription to run these " 
                 "examples." 
) else: 
             logger.error( 
                 "Couldn't count services. Here's why: %s: %s", 
                 err.response["Error"]["Code"], 
                 err.response["Error"]["Message"], 
) raise
if __name__ == '__main__":hello support(boto3.client("support"))
```
▪ 有关 API 的详细信息,请参阅适用[DescribeServices](https://docs.aws.amazon.com/goto/boto3/support-2013-04-15/DescribeServices)于 Python 的AWS SDK (Boto3) API 参 考。

代码示例

- [AWS Support 使用 AWS SDK 的操作](#page-536-0)
	- [AddAttachmentsToSet与 AWS SDK 或 CLI 配合使用](#page-536-1)
	- [AddCommunicationToCase与 AWS SDK 或 CLI 配合使用](#page-543-0)
	- [CreateCase与 AWS SDK 或 CLI 配合使用](#page-550-0)
	- [DescribeAttachment与 AWS SDK 或 CLI 配合使用](#page-558-0)
	- [DescribeCases与 AWS SDK 或 CLI 配合使用](#page-563-0)
	- [DescribeCommunications与 AWS SDK 或 CLI 配合使用](#page-571-0)
	- [DescribeServices与 AWS SDK 或 CLI 配合使用](#page-579-0)
	- [DescribeSeverityLevels与 AWS SDK 或 CLI 配合使用](#page-586-0)
	- [DescribeTrustedAdvisorCheckRefreshStatuses与 AWS SDK 或 CLI 配合使用](#page-593-0)
	- [DescribeTrustedAdvisorCheckResult与 AWS SDK 或 CLI 配合使用](#page-594-0)
	- [DescribeTrustedAdvisorCheckSummaries与 AWS SDK 或 CLI 配合使用](#page-596-0)
	- [DescribeTrustedAdvisorChecks与 AWS SDK 或 CLI 配合使用](#page-598-0)
- [RefreshTrustedAdvisorCheck与 AWS SDK 或 CLI 配合使用](#page-599-0)
- [ResolveCase与 AWS SDK 或 CLI 配合使用](#page-600-0)
- [AWS Support 使用 AWS SDK 的场景](#page-606-0)
	- [开始使用 AWS SDK AWS Support 处理案例](#page-606-1)

# <span id="page-536-0"></span>AWS Support 使用 AWS SDK 的操作

以下代码示例演示如何使用 AWS 软件开发工具包执行单个 AWS Support 操作。这些摘录调用 AWS Support API,是大型程序的代码摘录,这些程序必须在上下文中运行。每个示例都包含一个指向的链 接 GitHub,您可以在其中找到有关设置和运行代码的说明。

以下示例仅包括最常用的操作。有关完整列表,请参阅 [AWS Support API 参考。](https://docs.aws.amazon.com/awssupport/latest/APIReference/welcome.html)

示例

- [AddAttachmentsToSet与 AWS SDK 或 CLI 配合使用](#page-536-1)
- [AddCommunicationToCase与 AWS SDK 或 CLI 配合使用](#page-543-0)
- [CreateCase与 AWS SDK 或 CLI 配合使用](#page-550-0)
- [DescribeAttachment与 AWS SDK 或 CLI 配合使用](#page-558-0)
- [DescribeCases与 AWS SDK 或 CLI 配合使用](#page-563-0)
- [DescribeCommunications与 AWS SDK 或 CLI 配合使用](#page-571-0)
- [DescribeServices与 AWS SDK 或 CLI 配合使用](#page-579-0)
- [DescribeSeverityLevels与 AWS SDK 或 CLI 配合使用](#page-586-0)
- [DescribeTrustedAdvisorCheckRefreshStatuses与 AWS SDK 或 CLI 配合使用](#page-593-0)
- [DescribeTrustedAdvisorCheckResult与 AWS SDK 或 CLI 配合使用](#page-594-0)
- [DescribeTrustedAdvisorCheckSummaries与 AWS SDK 或 CLI 配合使用](#page-596-0)
- [DescribeTrustedAdvisorChecks与 AWS SDK 或 CLI 配合使用](#page-598-0)
- [RefreshTrustedAdvisorCheck与 AWS SDK 或 CLI 配合使用](#page-599-0)
- [ResolveCase与 AWS SDK 或 CLI 配合使用](#page-600-0)

## <span id="page-536-1"></span>**AddAttachmentsToSet**与 AWS SDK 或 CLI 配合使用

以下代码示例演示如何使用 AddAttachmentsToSet。

操作示例是大型程序的代码摘录,必须在上下文中运行。在以下代码示例中,您可以查看此操作的上下 文:

#### • [开始应用场景](#page-606-1)

#### .NET

AWS SDK for .NET

**a** Note

还有更多相关信息 GitHub。在 [AWS 代码示例存储库中](https://github.com/awsdocs/aws-doc-sdk-examples/tree/main/dotnetv3/Support#code-examples)查找完整示例,了解如何进行设 置和运行。

```
 /// <summary> 
    /// Add an attachment to a set, or create a new attachment set if one does 
 not exist. 
    /// </summary> 
   /// <param name="data">The data for the attachment.</param>
    /// <param name="fileName">The file name for the attachment.</param> 
    /// <param name="attachmentSetId">Optional setId for the attachment. Creates 
a new attachment set if empty.</param>
   /// <returns>The setId of the attachment.</returns>
    public async Task<string> AddAttachmentToSet(MemoryStream data, string 
fileName, string? attachmentSetId = null)
    { 
        var response = await _amazonSupport.AddAttachmentsToSetAsync( 
            new AddAttachmentsToSetRequest 
\{\hspace{.1cm} \} AttachmentSetId = attachmentSetId, 
                Attachments = new List<Attachment> 
\overline{a} new Attachment 
\{ Data = data, 
                        FileName = fileName 
1 1 1 1 1 1 1
 } 
            });
```
return response.AttachmentSetId;

• 有关 API 的详细信息,请参阅 AWS SDK for .NET API 参[考AddAttachmentsToSet](https://docs.aws.amazon.com/goto/DotNetSDKV3/support-2013-04-15/AddAttachmentsToSet)中的。

CLI

AWS CLI

向集合中添加附件

}

以下add-attachments-to-set示例向一组图片添加了一张图片,然后您可以为 AWS 账户 中的支持案例指定该图片。

```
aws support add-attachments-to-set \ 
     --attachment-set-id "as-2f5a6faa2a4a1e600-mu-nk5xQlBr70-
G1cUos5LZkd38KOAHZa9BMDVzNEXAMPLE" \ 
     --attachments fileName=troubleshoot-screenshot.png,data=base64-encoded-string
```
输出:

```
{ 
     "attachmentSetId": "as-2f5a6faa2a4a1e600-mu-nk5xQlBr70-
G1cUos5LZkd38KOAHZa9BMDVzNEXAMPLE", 
     "expiryTime": "2020-05-14T17:04:40.790+0000"
}
```
有关更多信息,请参阅《AWS Support 用户指南》中的[案例管理。](https://docs.aws.amazon.com/awssupport/latest/user/case-management.html)

• 有关 API 的详细信息,请参阅AWS CLI 命令参考[AddAttachmentsToSet中](https://awscli.amazonaws.com/v2/documentation/api/latest/reference/support/add-attachments-to-set.html)的。

#### Java

适用于 Java 2.x 的 SDK

```
a Note
```
还有更多相关信息 GitHub。在 [AWS 代码示例存储库中](https://github.com/awsdocs/aws-doc-sdk-examples/tree/main/javav2/example_code/support#readme)查找完整示例,了解如何进行设 置和运行。

```
 public static String addAttachment(SupportClient supportClient, String 
 fileAttachment) { 
        try { 
           File myFile = new File(fileAttachment);
            InputStream sourceStream = new FileInputStream(myFile); 
            SdkBytes sourceBytes = SdkBytes.fromInputStream(sourceStream); 
            Attachment attachment = Attachment.builder() 
                     .fileName(myFile.getName()) 
                     .data(sourceBytes) 
                    .build();
            AddAttachmentsToSetRequest setRequest = 
 AddAttachmentsToSetRequest.builder() 
                     .attachments(attachment) 
                    .build();
            AddAttachmentsToSetResponse response = 
 supportClient.addAttachmentsToSet(setRequest); 
            return response.attachmentSetId(); 
        } catch (SupportException | FileNotFoundException e) { 
            System.out.println(e.getLocalizedMessage()); 
            System.exit(1); 
        } 
        return ""; 
    }
```
• 有关 API 的详细信息,请参阅 AWS SDK for Java 2.x API 参考[AddAttachmentsToSet中](https://docs.aws.amazon.com/goto/SdkForJavaV2/support-2013-04-15/AddAttachmentsToSet)的。
#### **JavaScript**

适用于 JavaScript (v3) 的软件开发工具包

## **a** Note

```
import { AddAttachmentsToSetCommand } from "@aws-sdk/client-support";
import { client } from "../libs/client.js";
export const main = async () => {
   try { 
    // Create a new attachment set or add attachments to an existing set. 
     // Provide an 'attachmentSetId' value to add attachments to an existing set. 
     // Use AddCommunicationToCase or CreateCase to associate an attachment set 
 with a support case. 
     const response = await client.send( 
       new AddAttachmentsToSetCommand({ 
         // You can add up to three attachments per set. The size limit is 5 MB 
  per attachment. 
         attachments: [ 
          \left\{ \right. fileName: "example.txt", 
             data: new TextEncoder().encode("some example text"), 
           }, 
         ], 
       }), 
     ); 
     // Use this ID in AddCommunicationToCase or CreateCase. 
     console.log(response.attachmentSetId); 
     return response; 
   } catch (err) { 
     console.error(err); 
   }
};
```
• 有关 API 的详细信息,请参阅 AWS SDK for JavaScript API 参[考AddAttachmentsToSet](https://docs.aws.amazon.com/AWSJavaScriptSDK/v3/latest/client/support/command/AddAttachmentsToSetCommand)中 的。

## Kotlin

适用于 Kotlin 的 SDK

## **a** Note

还有更多相关信息 GitHub。在 [AWS 代码示例存储库中](https://github.com/awsdocs/aws-doc-sdk-examples/tree/main/kotlin/services/support#code-examples)查找完整示例,了解如何进行设 置和运行。

```
suspend fun addAttachment(fileAttachment: String): String? { 
     val myFile = File(fileAttachment) 
     val sourceBytes = (File(fileAttachment).readBytes()) 
     val attachmentVal = 
         Attachment { 
             fileName = myFile.name 
             data = sourceBytes 
         } 
     val setRequest = 
         AddAttachmentsToSetRequest { 
              attachments = listOf(attachmentVal) 
         } 
     SupportClient { region = "us-west-2" }.use { supportClient -> 
         val response = supportClient.addAttachmentsToSet(setRequest) 
         return response.attachmentSetId 
     }
}
```
• 有关 API 的详细信息,请参阅适用[AddAttachmentsToSet于](https://sdk.amazonaws.com/kotlin/api/latest/index.html) K otlin 的AWS SDK API 参考。

#### Python

SDK for Python (Boto3)

```
a Note
```

```
class SupportWrapper: 
     """Encapsulates Support actions.""" 
     def __init__(self, support_client): 
        "" ""
         :param support_client: A Boto3 Support client. 
         """ 
         self.support_client = support_client 
    @classmethod 
     def from_client(cls): 
 """ 
         Instantiates this class from a Boto3 client. 
        "''" support_client = boto3.client("support") 
         return cls(support_client) 
     def add_attachment_to_set(self): 
        "" "
         Add an attachment to a set, or create a new attachment set if one does 
 not exist. 
         :return: The attachment set ID. 
        "''" try: 
             response = self.support_client.add_attachments_to_set( 
                 attachments=[ 
\{ "fileName": "attachment_file.txt", 
                          "data": b"This is a sample file for attachment to a 
  support case.",
```
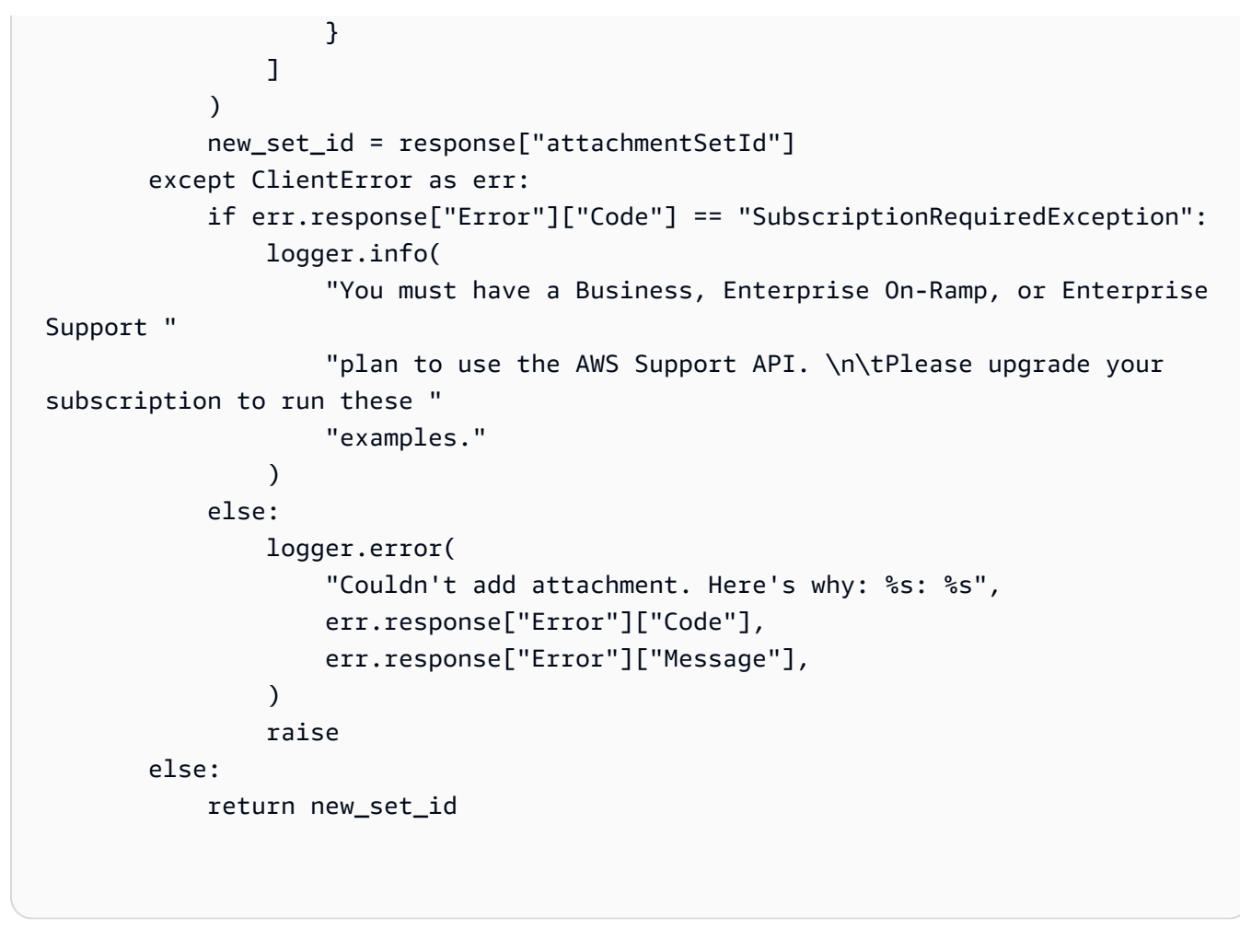

• 有关 API 的详细信息,请参阅适用[AddAttachmentsToSet于](https://docs.aws.amazon.com/goto/boto3/support-2013-04-15/AddAttachmentsToSet) Python 的AWS SDK (Boto3) API 参考。

有关 S AWS DK 开发者指南和代码示例的完整列表,请参[阅AWS Support 与 AWS SDK 一起使用](#page-33-0)。本 主题还包括有关入门的信息以及有关先前的 SDK 版本的详细信息。

# **AddCommunicationToCase**与 AWS SDK 或 CLI 配合使用

以下代码示例演示如何使用 AddCommunicationToCase。

操作示例是大型程序的代码摘录,必须在上下文中运行。在以下代码示例中,您可以查看此操作的上下 文:

• [开始应用场景](#page-606-0)

### .NET

#### AWS SDK for .NET

#### **A** Note

还有更多相关信息 GitHub。在 [AWS 代码示例存储库中](https://github.com/awsdocs/aws-doc-sdk-examples/tree/main/dotnetv3/Support#code-examples)查找完整示例,了解如何进行设 置和运行。

```
 /// <summary> 
     /// Add communication to a case, including optional attachment set ID and CC 
  email addresses. 
     /// </summary> 
     /// <param name="caseId">Id for the support case.</param> 
     /// <param name="body">Body text of the communication.</param> 
     /// <param name="attachmentSetId">Optional Id for an attachment set.</param> 
     /// <param name="ccEmailAddresses">Optional list of CC email addresses.</
param> 
    /// <returns>True if successful.</returns>
    public async Task<bool> AddCommunicationToCase(string caseId, string body,
         string? attachmentSetId = null, List<string>? ccEmailAddresses = null) 
    \{ var response = await _amazonSupport.AddCommunicationToCaseAsync( 
             new AddCommunicationToCaseRequest() 
\{\hspace{.1cm} \}CaseId = caseId, CommunicationBody = body, 
                 AttachmentSetId = attachmentSetId, 
                 CcEmailAddresses = ccEmailAddresses 
             }); 
         return response.Result; 
     }
```
• 有关 API 的详细信息,请参阅 AWS SDK for .NET API 参[考AddCommunicationToCase](https://docs.aws.amazon.com/goto/DotNetSDKV3/support-2013-04-15/AddCommunicationToCase)中 的。

CLI

AWS CLI

#### 为案例添加沟通

以下add-communication-to-case示例将通信添加到您 AWS 账户中的支持案例中。

```
aws support add-communication-to-case \ 
     --case-id "case-12345678910-2013-c4c1d2bf33c5cf47" \ 
     --communication-body "I'm attaching a set of images to this case." \ 
     --cc-email-addresses "myemail@example.com" \ 
     --attachment-set-id "as-2f5a6faa2a4a1e600-mu-nk5xQlBr70-
G1cUos5LZkd38KOAHZa9BMDVzNEXAMPLE"
```
输出:

```
{ 
      "result": true
}
```
有关更多信息,请参阅《AWS Support 用户指南》中的[案例管理。](https://docs.aws.amazon.com/awssupport/latest/user/case-management.html)

• 有关 API 的详细信息,请参阅AWS CLI 命令参考[AddCommunicationToCase](https://awscli.amazonaws.com/v2/documentation/api/latest/reference/support/add-communication-to-case.html)中的。

Java

适用于 Java 2.x 的 SDK

```
a Note
 还有更多相关信息 GitHub。在 AWS 代码示例存储库中查找完整示例,了解如何进行设
 置和运行。
```

```
 public static void addAttachSupportCase(SupportClient supportClient, String 
 caseId, String attachmentSetId) { 
        try { 
            AddCommunicationToCaseRequest caseRequest = 
 AddCommunicationToCaseRequest.builder() 
                     .caseId(caseId) 
                     .attachmentSetId(attachmentSetId)
```

```
 .communicationBody("Please refer to attachment for details.") 
                    .build();
            AddCommunicationToCaseResponse response = 
 supportClient.addCommunicationToCase(caseRequest); 
            if (response.result()) 
                 System.out.println("You have successfully added a communication 
 to an AWS Support case"); 
            else 
                 System.out.println("There was an error adding the communication 
 to an AWS Support case"); 
        } catch (SupportException e) { 
            System.out.println(e.getLocalizedMessage()); 
            System.exit(1); 
        } 
    }
```
• 有关 API 的详细信息,请参阅 AWS SDK for Java 2.x API 参考[AddCommunicationToCase](https://docs.aws.amazon.com/goto/SdkForJavaV2/support-2013-04-15/AddCommunicationToCase)中 的。

**JavaScript** 

适用于 JavaScript (v3) 的软件开发工具包

```
a Note
```

```
import { AddCommunicationToCaseCommand } from "@aws-sdk/client-support";
import { client } from "../libs/client.js";
export const main = async () => {
   let attachmentSetId; 
   try { 
     // Add a communication to a case.
```

```
 const response = await client.send( 
       new AddCommunicationToCaseCommand({ 
         communicationBody: "Adding an attachment.", 
         // Set value to an existing support case id. 
         caseId: "CASE_ID", 
         // Optional. Set value to an existing attachment set id to add 
  attachments to the case. 
         attachmentSetId, 
       }), 
     ); 
     console.log(response); 
     return response; 
   } catch (err) { 
     console.error(err); 
   }
};
```
• 有关 API 的详细信息,请参阅 AWS SDK for JavaScript API 参 考[AddCommunicationToCase中](https://docs.aws.amazon.com/AWSJavaScriptSDK/v3/latest/client/support/command/AddCommunicationToCaseCommand)的。

### Kotlin

适用于 Kotlin 的 SDK

**a** Note

```
suspend fun addAttachSupportCase( 
     caseIdVal: String?, 
     attachmentSetIdVal: String?
) { 
     val caseRequest = 
         AddCommunicationToCaseRequest { 
              caseId = caseIdVal 
              attachmentSetId = attachmentSetIdVal 
              communicationBody = "Please refer to attachment for details." 
         }
```

```
 SupportClient { region = "us-west-2" }.use { supportClient -> 
         val response = supportClient.addCommunicationToCase(caseRequest) 
         if (response.result) { 
              println("You have successfully added a communication to an AWS 
  Support case") 
         } else { 
             println("There was an error adding the communication to an AWS 
  Support case") 
         } 
     }
}
```
• 有关 API 的详细信息,请参阅适用[AddCommunicationToCase于](https://sdk.amazonaws.com/kotlin/api/latest/index.html) K otlin 的AWS SDK API 参 考。

**PowerShell** 

用于 PowerShell

示例 1:将电子邮件的正文添加到指定案例中。

```
Add-ASACommunicationToCase -CaseId "case-12345678910-2013-c4c1d2bf33c5cf47" -
CommunicationBody "Some text about the case"
```
示例 2:将电子邮件通信的正文添加到指定案例中,再加上电子邮件抄送行中包含的一个或多个 电子邮件地址。

Add-ASACommunicationToCase -CaseId "case-12345678910-2013-c4c1d2bf33c5cf47" - CcEmailAddress @("email1@address.com", "email2@address.com") -CommunicationBody "Some text about the case"

• 有关 API 的详细信息,请参阅 AWS Tools for PowerShell Cmdlet 参 考[AddCommunicationToCase中](https://docs.aws.amazon.com/powershell/latest/reference)的。

#### Python

SDK for Python (Boto3)

```
a Note
```

```
class SupportWrapper: 
     """Encapsulates Support actions.""" 
     def __init__(self, support_client): 
        "" ""
         :param support_client: A Boto3 Support client. 
         """ 
         self.support_client = support_client 
     @classmethod 
     def from_client(cls): 
 """ 
         Instantiates this class from a Boto3 client. 
        "''" support_client = boto3.client("support") 
         return cls(support_client) 
     def add_communication_to_case(self, attachment_set_id, case_id): 
        "" "
         Add a communication and an attachment set to a case. 
         :param attachment_set_id: The ID of an existing attachment set. 
         :param case_id: The ID of the case. 
        "''" try: 
             self.support_client.add_communication_to_case( 
                 caseId=case_id, 
                 communicationBody="This is an example communication added to a 
  support case.", 
                 attachmentSetId=attachment_set_id, 
)
```

```
 except ClientError as err: 
            if err.response["Error"]["Code"] == "SubscriptionRequiredException": 
                logger.info( 
                    "You must have a Business, Enterprise On-Ramp, or Enterprise 
 Support " 
                    "plan to use the AWS Support API. \n\tPlease upgrade your 
 subscription to run these " 
                    "examples." 
) else: 
                logger.error( 
                    "Couldn't add communication. Here's why: %s: %s", 
                   err.response["Error"]["Code"],
                    err.response["Error"]["Message"], 
) raise
```
• 有关 API 的详细信息,请参阅适用[AddCommunicationToCase于](https://docs.aws.amazon.com/goto/boto3/support-2013-04-15/AddCommunicationToCase) Python 的AWS SDK (Boto3) API 参考。

有关 S AWS DK 开发者指南和代码示例的完整列表,请参[阅AWS Support 与 AWS SDK 一起使用](#page-33-0)。本 主题还包括有关入门的信息以及有关先前的 SDK 版本的详细信息。

# **CreateCase**与 AWS SDK 或 CLI 配合使用

以下代码示例演示如何使用 CreateCase。

操作示例是大型程序的代码摘录,必须在上下文中运行。在以下代码示例中,您可以查看此操作的上下 文:

• [开始应用场景](#page-606-0)

#### .NET

#### AWS SDK for .NET

#### **A** Note

还有更多相关信息 GitHub。在 [AWS 代码示例存储库中](https://github.com/awsdocs/aws-doc-sdk-examples/tree/main/dotnetv3/Support#code-examples)查找完整示例,了解如何进行设 置和运行。

```
 /// <summary>
```
/// Create a new support case.

/// </summary>

```
 /// <param name="serviceCode">Service code for the new case.</param>
```

```
 /// <param name="categoryCode">Category for the new case.</param>
```

```
 /// <param name="severityCode">Severity code for the new case.</param>
```

```
 /// <param name="subject">Subject of the new case.</param>
```

```
 /// <param name="body">Body text of the new case.</param>
```

```
 /// <param name="language">Optional language support for your case.
```

```
 /// Currently Chinese ("zh"), English ("en"), Japanese ("ja") and Korean 
 ("ko") are supported.</param>
```

```
 /// <param name="attachmentSetId">Optional Id for an attachment set for the 
 new case.</param>
```

```
 /// <param name="issueType">Optional issue type for the new case. Options are 
 "customer-service" or "technical".</param>
```

```
/// <returns>The caseId of the new support case.</returns>
```

```
 public async Task<string> CreateCase(string serviceCode, string categoryCode, 
 string severityCode, string subject,
```

```
 string body, string language = "en", string? attachmentSetId = null, 
 string issueType = "customer-service") 
     { 
         var response = await _amazonSupport.CreateCaseAsync( 
             new CreateCaseRequest() 
\{\hspace{.1cm} \} ServiceCode = serviceCode, 
                  CategoryCode = categoryCode, 
                  SeverityCode = severityCode, 
                  Subject = subject, 
                  Language = language, 
                  AttachmentSetId = attachmentSetId, 
                  IssueType = issueType,
```

```
 CommunicationBody = body 
          }); 
     return response.CaseId; 
 }
```
• 有关 API 的详细信息,请参阅 AWS SDK for .NET API 参[考CreateCase](https://docs.aws.amazon.com/goto/DotNetSDKV3/support-2013-04-15/CreateCase)中的。

## CLI

## AWS CLI

创建案例

以下create-case示例为您的 AWS 账户创建了一个支持案例。

```
aws support create-case \ 
     --category-code "using-aws" \ 
     --cc-email-addresses "myemail@example.com" \ 
     --communication-body "I want to learn more about an AWS service." \ 
     --issue-type "technical" \ 
     --language "en" \ 
     --service-code "general-info" \ 
     --severity-code "low" \ 
     --subject "Question about my account"
```
输出:

```
{ 
     "caseId": "case-12345678910-2013-c4c1d2bf33c5cf47"
}
```
有关更多信息,请参阅《AWS Support 用户指南》中的[案例管理。](https://docs.aws.amazon.com/awssupport/latest/user/case-management.html)

• 有关 API 的详细信息,请参阅AWS CLI 命令参考[CreateCase中](https://awscli.amazonaws.com/v2/documentation/api/latest/reference/support/create-case.html)的。

#### Java

适用于 Java 2.x 的 SDK

**a** Note

还有更多相关信息 GitHub。在 [AWS 代码示例存储库中](https://github.com/awsdocs/aws-doc-sdk-examples/tree/main/javav2/example_code/support#readme)查找完整示例,了解如何进行设 置和运行。

```
public static String createSupportCase(SupportClient supportClient,
 List<String> sevCatList, String sevLevel) { 
        try { 
            String serviceCode = sevCatList.get(0); 
            String caseCat = sevCatList.get(1); 
            CreateCaseRequest caseRequest = CreateCaseRequest.builder() 
                     .categoryCode(caseCat.toLowerCase()) 
                     .serviceCode(serviceCode.toLowerCase()) 
                     .severityCode(sevLevel.toLowerCase()) 
                     .communicationBody("Test issue with " + 
 serviceCode.toLowerCase()) 
                     .subject("Test case, please ignore") 
                     .language("en") 
                     .issueType("technical") 
                     .build(); 
            CreateCaseResponse response = supportClient.createCase(caseRequest); 
            return response.caseId(); 
        } catch (SupportException e) { 
            System.out.println(e.getLocalizedMessage()); 
            System.exit(1); 
        } 
        return ""; 
    }
```
• 有关 API 的详细信息,请参阅 AWS SDK for Java 2.x API 参考[CreateCase中](https://docs.aws.amazon.com/goto/SdkForJavaV2/support-2013-04-15/CreateCase)的。

#### **JavaScript**

适用于 JavaScript (v3) 的软件开发工具包

### **a** Note

```
import { CreateCaseCommand } from "@aws-sdk/client-support";
import { client } from "../libs/client.js";
export const main = async () => {
   try { 
    // Create a new case and log the case id. 
     // Important: This creates a real support case in your account. 
     const response = await client.send( 
       new CreateCaseCommand({ 
         // The subject line of the case. 
         subject: "IGNORE: Test case", 
         // Use DescribeServices to find available service codes for each service. 
         serviceCode: "service-quicksight-end-user", 
         // Use DescribeSecurityLevels to find available severity codes for your 
  support plan. 
         severityCode: "low", 
         // Use DescribeServices to find available category codes for each 
  service. 
         categoryCode: "end-user-support", 
         // The main description of the support case. 
         communicationBody: "This is a test. Please ignore.", 
       }), 
     ); 
     console.log(response.caseId); 
     return response; 
   } catch (err) { 
     console.error(err); 
   }
};
```
• 有关 API 的详细信息,请参阅 AWS SDK for JavaScript API 参[考CreateCase](https://docs.aws.amazon.com/AWSJavaScriptSDK/v3/latest/client/support/command/CreateCaseCommand)中的。

Kotlin

适用于 Kotlin 的 SDK

```
a Note
```
还有更多相关信息 GitHub。在 [AWS 代码示例存储库中](https://github.com/awsdocs/aws-doc-sdk-examples/tree/main/kotlin/services/support#code-examples)查找完整示例,了解如何进行设 置和运行。

```
suspend fun createSupportCase( 
     sevCatListVal: List<String>, 
     sevLevelVal: String
): String? { 
     val serCode = sevCatListVal[0] 
     val caseCategory = sevCatListVal[1] 
     val caseRequest = 
         CreateCaseRequest { 
             categoryCode = caseCategory.lowercase(Locale.getDefault()) 
             serviceCode = serCode.lowercase(Locale.getDefault()) 
             severityCode = sevLevelVal.lowercase(Locale.getDefault()) 
             communicationBody = "Test issue with 
  ${serCode.lowercase(Locale.getDefault())}" 
             subject = "Test case, please ignore" 
             language = "en" 
             issueType = "technical" 
         } 
     SupportClient { region = "us-west-2" }.use { supportClient -> 
         val response = supportClient.createCase(caseRequest) 
         return response.caseId 
     }
}
```
• 有关 API 的详细信息,请参阅适用[CreateCase于](https://sdk.amazonaws.com/kotlin/api/latest/index.html) K otlin 的AWS SDK API 参考。

用于 PowerShell

示例 1: 在 Su AWS pport Center 中创建新案例。-ServiceCode 和-CategoryCode 参数的 值可以使用 Get-asaService cmdlet 获取。-SeverityCode 参数的值可以使用 get-asa cmdlet SeverityLevel 获得。-IssueType 参数值可以是 "客户服务" 或 "技术"。如果成功,则 AWS 输出 Support 案例编号。默认情况下,案例将用英语处理,要使用日语,请添加-Language "ja" 参 数。-ServiceCode、-CategoryCode、-主题和-CommunicationBody 参数是必需的。

New-ASACase -ServiceCode "amazon-cloudfront" -CategoryCode "APIs" -SeverityCode "low" -Subject "subject text" -CommunicationBody "description of the case" - CcEmailAddress @("email1@domain.com", "email2@domain.com") -IssueType "technical"

• 有关 API 的详细信息,请参阅 AWS Tools for PowerShell Cmdlet 参[考CreateCase](https://docs.aws.amazon.com/powershell/latest/reference)中的。

## Python

SDK for Python (Boto3)

```
a Note
```

```
class SupportWrapper: 
     """Encapsulates Support actions.""" 
     def __init__(self, support_client): 
         """ 
         :param support_client: A Boto3 Support client. 
        "" "
         self.support_client = support_client 
     @classmethod 
     def from_client(cls): 
         """ 
         Instantiates this class from a Boto3 client. 
 """ 
         support_client = boto3.client("support")
```

```
 return cls(support_client) 
    def create_case(self, service, category, severity): 
 """ 
        Create a new support case. 
         :param service: The service to use for the new case. 
         :param category: The category to use for the new case. 
         :param severity: The severity to use for the new case. 
         :return: The caseId of the new case. 
 """ 
        try: 
             response = self.support_client.create_case( 
                 subject="Example case for testing, ignore.", 
                 serviceCode=service["code"], 
                 severityCode=severity["code"], 
                 categoryCode=category["code"], 
                 communicationBody="Example support case body.", 
                 language="en", 
                 issueType="customer-service", 
) case_id = response["caseId"] 
        except ClientError as err: 
             if err.response["Error"]["Code"] == "SubscriptionRequiredException": 
                 logger.info( 
                     "You must have a Business, Enterprise On-Ramp, or Enterprise 
 Support " 
                     "plan to use the AWS Support API. \n\tPlease upgrade your 
 subscription to run these " 
                     "examples." 
) else: 
                 logger.error( 
                     "Couldn't create case. Here's why: %s: %s", 
                     err.response["Error"]["Code"], 
                     err.response["Error"]["Message"], 
) raise 
        else: 
             return case_id
```
• 有关 API 的详细信息,请参阅适用[CreateCase于](https://docs.aws.amazon.com/goto/boto3/support-2013-04-15/CreateCase) Python 的AWS SDK (Boto3) API 参考。

有关 S AWS DK 开发者指南和代码示例的完整列表,请参[阅AWS Support 与 AWS SDK 一起使用](#page-33-0)。本 主题还包括有关入门的信息以及有关先前的 SDK 版本的详细信息。

# **DescribeAttachment**与 AWS SDK 或 CLI 配合使用

以下代码示例演示如何使用 DescribeAttachment。

操作示例是大型程序的代码摘录,必须在上下文中运行。在以下代码示例中,您可以查看此操作的上下 文:

• [开始应用场景](#page-606-0)

#### .NET

AWS SDK for .NET

**a** Note

```
 /// <summary> 
    /// Get description of a specific attachment. 
    /// </summary> 
    /// <param name="attachmentId">Id of the attachment, usually fetched by 
 describing the communications of a case.</param> 
    /// <returns>The attachment object.</returns>
     public async Task<Attachment> DescribeAttachment(string attachmentId) 
    \{ var response = await _amazonSupport.DescribeAttachmentAsync( 
             new DescribeAttachmentRequest() 
\{\hspace{.1cm} \} AttachmentId = attachmentId 
             }); 
         return response.Attachment; 
     }
```
• 有关 API 的详细信息,请参阅 AWS SDK for .NET API 参[考DescribeAttachment](https://docs.aws.amazon.com/goto/DotNetSDKV3/support-2013-04-15/DescribeAttachment)中的。

### CLI

AWS CLI

描述附件

以下 describe-attachment 示例返回有关带指定 ID 的附件的信息。

```
aws support describe-attachment \ 
     --attachment-id "attachment-KBnjRNrePd9D6Jx0-Mm00xZuDEaL2JAj_0-
gJv9qqDooTipsz3V1Nb19rCfkZneeQeDPgp8X1iVJyHH7UuhZDdNeqGoduZsPrAhyMakqlc60-
iJjL5HqyYGiT1FG8EXAMPLE"
```
## 输出:

```
{ 
     "attachment": { 
          "fileName": "troubleshoot-screenshot.png", 
          "data": "base64-blob" 
     }
}
```
有关更多信息,请参阅《AWS Support 用户指南》中的[案例管理。](https://docs.aws.amazon.com/awssupport/latest/user/case-management.html)

• 有关 API 的详细信息,请参阅AWS CLI 命令参考[DescribeAttachment中](https://awscli.amazonaws.com/v2/documentation/api/latest/reference/support/describe-attachment.html)的。

#### Java

适用于 Java 2.x 的 SDK

## **a** Note

```
 public static void describeAttachment(SupportClient supportClient, String 
 attachId) { 
        try { 
            DescribeAttachmentRequest attachmentRequest = 
 DescribeAttachmentRequest.builder() 
                     .attachmentId(attachId) 
                    .buid() DescribeAttachmentResponse response = 
 supportClient.describeAttachment(attachmentRequest); 
            System.out.println("The name of the file is " + 
 response.attachment().fileName()); 
        } catch (SupportException e) { 
            System.out.println(e.getLocalizedMessage()); 
            System.exit(1); 
        } 
    }
```
• 有关 API 的详细信息,请参阅 AWS SDK for Java 2.x API 参考[DescribeAttachment中](https://docs.aws.amazon.com/goto/SdkForJavaV2/support-2013-04-15/DescribeAttachment)的。

**JavaScript** 

适用于 JavaScript (v3) 的软件开发工具包

**a** Note

```
import { DescribeAttachmentCommand } from "@aws-sdk/client-support";
import { client } from "../libs/client.js";
export const main = async () => {
   try { 
     // Get the metadata and content of an attachment. 
     const response = await client.send( 
       new DescribeAttachmentCommand({
```

```
 // Set value to an existing attachment id. 
         // Use DescribeCommunications or DescribeCases to find an attachment id. 
         attachmentId: "ATTACHMENT_ID", 
       }), 
     ); 
     console.log(response.attachment?.fileName); 
     return response; 
   } catch (err) { 
     console.error(err); 
   }
};
```
• 有关 API 的详细信息,请参阅 AWS SDK for JavaScript API 参[考DescribeAttachment](https://docs.aws.amazon.com/AWSJavaScriptSDK/v3/latest/client/support/command/DescribeAttachmentCommand)中的。

## Kotlin

适用于 Kotlin 的 SDK

```
a Note
 还有更多相关信息 GitHub。在 AWS 代码示例存储库中查找完整示例,了解如何进行设
 置和运行。
```

```
suspend fun describeAttachment(attachId: String?) { 
     val attachmentRequest = 
         DescribeAttachmentRequest { 
            attachmentId = attachId } 
     SupportClient { region = "us-west-2" }.use { supportClient -> 
         val response = supportClient.describeAttachment(attachmentRequest) 
        println("The name of the file is ${response.attachment?.fileName}")
     }
}
```
• 有关 API 的详细信息,请参阅适用[DescribeAttachment于](https://sdk.amazonaws.com/kotlin/api/latest/index.html) K otlin 的AWS SDK API 参考。

#### Python

SDK for Python (Boto3)

```
a Note
```

```
class SupportWrapper: 
     """Encapsulates Support actions.""" 
     def __init__(self, support_client): 
        "" ""
         :param support_client: A Boto3 Support client. 
         """ 
         self.support_client = support_client 
     @classmethod 
     def from_client(cls): 
 """ 
         Instantiates this class from a Boto3 client. 
        "''" support_client = boto3.client("support") 
         return cls(support_client) 
     def describe_attachment(self, attachment_id): 
        "" ""
         Get information about an attachment by its attachmentID. 
         :param attachment_id: The ID of the attachment. 
         :return: The name of the attached file. 
        "" "" ""
         try: 
             response = self.support_client.describe_attachment( 
                  attachmentId=attachment_id 
) attached_file = response["attachment"]["fileName"] 
         except ClientError as err: 
             if err.response["Error"]["Code"] == "SubscriptionRequiredException":
```

```
 logger.info( 
                     "You must have a Business, Enterprise On-Ramp, or Enterprise 
 Support " 
                     "plan to use the AWS Support API. \n\tPlease upgrade your 
 subscription to run these " 
                     "examples." 
) else: 
                 logger.error( 
                     "Couldn't get attachment description. Here's why: %s: %s", 
                    err.response["Error"]["Code"], 
                    err.response["Error"]["Message"], 
) raise 
        else: 
            return attached_file
```
• 有关 API 的详细信息,请参阅适用[DescribeAttachment于](https://docs.aws.amazon.com/goto/boto3/support-2013-04-15/DescribeAttachment) Python 的AWS SDK (Boto3) API 参考。

有关 S AWS DK 开发者指南和代码示例的完整列表,请参[阅AWS Support 与 AWS SDK 一起使用](#page-33-0)。本 主题还包括有关入门的信息以及有关先前的 SDK 版本的详细信息。

# **DescribeCases**与 AWS SDK 或 CLI 配合使用

以下代码示例演示如何使用 DescribeCases。

操作示例是大型程序的代码摘录,必须在上下文中运行。在以下代码示例中,您可以查看此操作的上下 文:

• [开始应用场景](#page-606-0)

#### .NET

AWS SDK for .NET

```
A Note
```

```
 /// <summary> 
    /// Get case details for a list of case ids, optionally with date filters. 
    /// </summary> 
     /// <param name="caseIds">The list of case IDs.</param> 
    /// <param name="displayId">Optional display ID.</param> 
    /// <param name="includeCommunication">True to include communication. 
Defaults to true.</param>
    /// <param name="includeResolvedCases">True to include resolved cases. 
 Defaults to false.</param> 
    /// <param name="afterTime">The optional start date for a filtered search.</
param> 
    /// <param name="beforeTime">The optional end date for a filtered search.</
param> 
     /// <param name="language">Optional language support for your case. 
    /// Currently Chinese ("zh"), English ("en"), Japanese ("ja") and Korean 
  ("ko") are supported.</param> 
    /// <returns>A list of CaseDetails.</returns>
     public async Task<List<CaseDetails>> DescribeCases(List<string> caseIds, 
 string? displayId = null, bool includeCommunication = true, 
         bool includeResolvedCases = false, DateTime? afterTime = null, DateTime? 
  beforeTime = null, 
         string language = "en") 
     { 
         var results = new List<CaseDetails>(); 
         var paginateCases = _amazonSupport.Paginators.DescribeCases( 
             new DescribeCasesRequest() 
\{\hspace{.1cm} \} CaseIdList = caseIds, 
                 DisplayId = displayId, 
                 IncludeCommunications = includeCommunication, 
                 IncludeResolvedCases = includeResolvedCases,
```

```
 AfterTime = afterTime?.ToString("s"), 
              BeforeTime = beforeTime?.ToString("s"), 
              Language = language 
         }); 
     // Get the entire list using the paginator. 
     await foreach (var cases in paginateCases.Cases) 
     { 
         results.Add(cases); 
     } 
     return results; 
 }
```
• 有关 API 的详细信息,请参阅 AWS SDK for .NET API 参[考DescribeCases中](https://docs.aws.amazon.com/goto/DotNetSDKV3/support-2013-04-15/DescribeCases)的。

# CLI

AWS CLI

## 描述案例

以下describe-cases示例返回有关您 AWS 账户中指定支持案例的信息。

```
aws support describe-cases \ 
     --display-id "1234567890" \ 
     --after-time "2020-03-23T21:31:47.774Z" \ 
     --include-resolved-cases \ 
     --language "en" \ 
     --no-include-communications \ 
     --max-item 1
```
输出:

```
{ 
     "cases": [ 
         { 
              "status": "resolved", 
              "ccEmailAddresses": [], 
              "timeCreated": "2020-03-23T21:31:47.774Z", 
              "caseId": "case-12345678910-2013-c4c1d2bf33c5cf47", 
              "severityCode": "low",
```

```
 "language": "en", 
              "categoryCode": "using-aws", 
              "serviceCode": "general-info", 
              "submittedBy": "myemail@example.com", 
              "displayId": "1234567890", 
              "subject": "Question about my account" 
         } 
     ]
}
```
有关更多信息,请参阅《AWS Support 用户指南》中的[案例管理。](https://docs.aws.amazon.com/awssupport/latest/user/case-management.html)

• 有关 API 的详细信息,请参阅AWS CLI 命令参考[DescribeCases中](https://awscli.amazonaws.com/v2/documentation/api/latest/reference/support/describe-cases.html)的。

Java

适用于 Java 2.x 的 SDK

**a** Note

```
 public static void getOpenCase(SupportClient supportClient) { 
        try { 
            // Specify the start and end time. 
            Instant now = Instant.now(); 
            java.time.LocalDate.now(); 
            Instant yesterday = now.minus(1, ChronoUnit.DAYS); 
            DescribeCasesRequest describeCasesRequest = 
 DescribeCasesRequest.builder() 
                     .maxResults(20) 
                     .afterTime(yesterday.toString()) 
                     .beforeTime(now.toString()) 
                    .build();
            DescribeCasesResponse response = 
 supportClient.describeCases(describeCasesRequest); 
            List<CaseDetails> cases = response.cases(); 
            for (CaseDetails sinCase : cases) {
```

```
 System.out.println("The case status is " + sinCase.status()); 
                 System.out.println("The case Id is " + sinCase.caseId()); 
                 System.out.println("The case subject is " + sinCase.subject()); 
 } 
         } catch (SupportException e) { 
             System.out.println(e.getLocalizedMessage()); 
             System.exit(1); 
        } 
    }
```
• 有关 API 的详细信息,请参阅 AWS SDK for Java 2.x API 参考[DescribeCases](https://docs.aws.amazon.com/goto/SdkForJavaV2/support-2013-04-15/DescribeCases)中的。

JavaScript

适用于 JavaScript (v3) 的软件开发工具包

**a** Note

```
import { DescribeCasesCommand } from "@aws-sdk/client-support";
import { client } from "../libs/client.js";
export const main = async () => {
  try { 
    // Get all of the unresolved cases in your account. 
    // Filter or expand results by providing parameters to the 
 DescribeCasesCommand. Refer 
    // to the TypeScript definition and the API doc for more information on 
 possible parameters. 
     // https://docs.aws.amazon.com/AWSJavaScriptSDK/v3/latest/clients/client-
support/interfaces/describecasescommandinput.html 
     const response = await client.send(new DescribeCasesCommand({})); 
     const caseIds = response.cases.map((supportCase) => supportCase.caseId); 
     console.log(caseIds); 
     return response; 
  } catch (err) {
```

```
 console.error(err); 
   }
};
```
• 有关 API 的详细信息,请参阅 AWS SDK for JavaScript API 参[考DescribeCases](https://docs.aws.amazon.com/AWSJavaScriptSDK/v3/latest/client/support/command/DescribeCasesCommand)中的。

## Kotlin

适用于 Kotlin 的 SDK

# **a** Note 还有更多相关信息 GitHub。在 [AWS 代码示例存储库中](https://github.com/awsdocs/aws-doc-sdk-examples/tree/main/kotlin/services/support#code-examples)查找完整示例,了解如何进行设 置和运行。

```
suspend fun getOpenCase() { 
     // Specify the start and end time. 
     val now = Instant.now() 
     LocalDate.now() 
     val yesterday = now.minus(1, ChronoUnit.DAYS) 
     val describeCasesRequest = 
         DescribeCasesRequest { 
             maxResults = 20 
             afterTime = yesterday.toString() 
             beforeTime = now.toString() 
         } 
     SupportClient { region = "us-west-2" }.use { supportClient -> 
         val response = supportClient.describeCases(describeCasesRequest) 
         response.cases?.forEach { sinCase -> 
              println("The case status is ${sinCase.status}") 
             println("The case Id is ${sinCase.caseId}") 
             println("The case subject is ${sinCase.subject}") 
         } 
     }
}
```
• 有关 API 的详细信息,请参阅适用[DescribeCases](https://sdk.amazonaws.com/kotlin/api/latest/index.html)于 K otlin 的AWS SDK API 参考。

## **PowerShell**

用于 PowerShell

示例 1:返回所有支持案例的详细信息。

Get-ASACase

示例 2: 返回自指定日期和时间以来所有支持案例的详细信息。

Get-ASACase -AfterTime "2013-09-10T03:06Z"

示例 3:返回前 10 个支持案例的详细信息,包括已解决的支持案例。

Get-ASACase -MaxResult 10 -IncludeResolvedCases \$true

示例 4: 返回单个指定支持案例的详细信息。

Get-ASACase -CaseIdList "case-12345678910-2013-c4c1d2bf33c5cf47"

示例 5: 返回指定支持案例的详细信息。

```
Get-ASACase -CaseIdList @("case-12345678910-2013-c4c1d2bf33c5cf47", 
  "case-18929034710-2011-c4fdeabf33c5cf47")
```
示例 6:使用手动分页返回所有支持案例。这些案件是分批检索出来的,每批20个。

```
$nextToken = $null
do { 
  Get-ASACase -NextToken $nextToken -MaxResult 20 
   $nextToken = $AWSHistory.LastServiceResponse.NextToken
} while ($nextToken -ne $null)
```
• 有关 API 的详细信息,请参阅 AWS Tools for PowerShell Cmdlet 参[考DescribeCases中](https://docs.aws.amazon.com/powershell/latest/reference)的。

#### Python

SDK for Python (Boto3)

```
a Note
```

```
class SupportWrapper: 
     """Encapsulates Support actions.""" 
     def __init__(self, support_client): 
        "" ""
         :param support_client: A Boto3 Support client. 
         """ 
         self.support_client = support_client 
     @classmethod 
     def from_client(cls): 
 """ 
         Instantiates this class from a Boto3 client. 
        "''" support_client = boto3.client("support") 
         return cls(support_client) 
     def describe_cases(self, after_time, before_time, resolved): 
 """ 
         Describe support cases over a period of time, optionally filtering 
         by status. 
         :param after_time: The start time to include for cases. 
         :param before_time: The end time to include for cases. 
         :param resolved: True to include resolved cases in the results, 
             otherwise results are open cases. 
         :return: The final status of the case. 
 """ 
         try: 
            cases = [] paginator = self.support_client.get_paginator("describe_cases")
```

```
 for page in paginator.paginate( 
                 afterTime=after_time, 
                 beforeTime=before_time, 
                 includeResolvedCases=resolved, 
                 language="en", 
            \cdot cases += page["cases"] 
         except ClientError as err: 
             if err.response["Error"]["Code"] == "SubscriptionRequiredException": 
                 logger.info( 
                     "You must have a Business, Enterprise On-Ramp, or Enterprise 
 Support " 
                     "plan to use the AWS Support API. \n\tPlease upgrade your 
 subscription to run these " 
                     "examples." 
) else: 
                 logger.error( 
                     "Couldn't describe cases. Here's why: %s: %s", 
                     err.response["Error"]["Code"], 
                     err.response["Error"]["Message"], 
) raise 
         else: 
             if resolved: 
                 cases = filter(lambda case: case["status"] == "resolved", cases) 
             return cases
```
• 有关 API 的详细信息,请参阅适用[DescribeCases](https://docs.aws.amazon.com/goto/boto3/support-2013-04-15/DescribeCases)于 Python 的AWS SDK (Boto3) API 参考。

有关 S AWS DK 开发者指南和代码示例的完整列表,请参[阅AWS Support 与 AWS SDK 一起使用](#page-33-0)。本 主题还包括有关入门的信息以及有关先前的 SDK 版本的详细信息。

# **DescribeCommunications**与 AWS SDK 或 CLI 配合使用

以下代码示例演示如何使用 DescribeCommunications。

操作示例是大型程序的代码摘录,必须在上下文中运行。在以下代码示例中,您可以查看此操作的上下 文:

```
DescribeCommunications API 版本 2013-04-15 563
```
## • [开始应用场景](#page-606-0)

## .NET

AWS SDK for .NET

## **a** Note

```
 /// <summary> 
     /// Describe the communications for a case, optionally with a date filter. 
     /// </summary> 
     /// <param name="caseId">The ID of the support case.</param> 
     /// <param name="afterTime">The optional start date for a filtered search.</
param> 
     /// <param name="beforeTime">The optional end date for a filtered search.</
param> 
    /// <returns>The list of communications for the case.</returns>
     public async Task<List<Communication>> DescribeCommunications(string caseId, 
  DateTime? afterTime = null, DateTime? beforeTime = null) 
    \{ var results = new List<Communication>(); 
         var paginateCommunications = 
  _amazonSupport.Paginators.DescribeCommunications( 
             new DescribeCommunicationsRequest() 
\{\hspace{.1cm} \}CaseId = caseId, AfterTime = afterTime?.ToString("s"), 
                  BeforeTime = beforeTime?.ToString("s") 
             }); 
         // Get the entire list using the paginator. 
         await foreach (var communications in 
  paginateCommunications.Communications) 
         { 
             results.Add(communications); 
         } 
         return results; 
     }
```
• 有关 API 的详细信息,请参阅 AWS SDK for .NET API 参[考DescribeCommunications](https://docs.aws.amazon.com/goto/DotNetSDKV3/support-2013-04-15/DescribeCommunications)中的。

## CLI

AWS CLI

### 描述案例的最新通信

以下describe-communications示例返回您 AWS 账户中有关指定支持案例的最新通信。

```
aws support describe-communications \ 
     --case-id "case-12345678910-2013-c4c1d2bf33c5cf47" \ 
     --after-time "2020-03-23T21:31:47.774Z" \ 
     --max-item 1
```
## 输出:

```
{ 
     "communications": [ 
         { 
              "body": "I want to learn more about an AWS service.", 
              "attachmentSet": [], 
              "caseId": "case-12345678910-2013-c4c1d2bf33c5cf47", 
              "timeCreated": "2020-05-12T23:12:35.000Z", 
              "submittedBy": "Amazon Web Services" 
         } 
     ], 
     "NextToken": 
  "eyJuZXh0VG9rZW4iOiBudWxsLCAiYm90b190cnVuY2F0ZV9hbW91bnQEXAMPLE=="
}
```
有关更多信息,请参阅《AWS Support 用户指南》中的[案例管理。](https://docs.aws.amazon.com/awssupport/latest/user/case-management.html)

• 有关 API 的详细信息,请参阅AWS CLI 命令参考[DescribeCommunications](https://awscli.amazonaws.com/v2/documentation/api/latest/reference/support/describe-communications.html)中的。

#### Java

适用于 Java 2.x 的 SDK

## **a** Note

```
 public static String listCommunications(SupportClient supportClient, String 
 caseId) { 
        try { 
            String attachId = null;
             DescribeCommunicationsRequest communicationsRequest = 
 DescribeCommunicationsRequest.builder() 
                     .caseId(caseId) 
                     .maxResults(10) 
                     .build(); 
             DescribeCommunicationsResponse response = 
 supportClient.describeCommunications(communicationsRequest); 
             List<Communication> communications = response.communications(); 
             for (Communication comm : communications) { 
                 System.out.println("the body is: " + comm.body()); 
                 // Get the attachment id value. 
                 List<AttachmentDetails> attachments = comm.attachmentSet(); 
                 for (AttachmentDetails detail : attachments) { 
                     attachId = detail.attachmentId(); 
 } 
 } 
             return attachId; 
        } catch (SupportException e) { 
             System.out.println(e.getLocalizedMessage()); 
             System.exit(1); 
        } 
        return ""; 
    }
```
• 有关 API 的详细信息,请参阅 AWS SDK for Java 2.x API 参考[DescribeCommunications](https://docs.aws.amazon.com/goto/SdkForJavaV2/support-2013-04-15/DescribeCommunications)中 的。

**JavaScript** 

适用于 JavaScript (v3) 的软件开发工具包

## **a** Note

```
import { DescribeCommunicationsCommand } from "@aws-sdk/client-support";
import { client } from "../libs/client.js";
export const main = async () => {
  try { 
     // Get all communications for the support case. 
     // Filter results by providing parameters to the 
  DescribeCommunicationsCommand. Refer 
    // to the TypeScript definition and the API doc for more information on 
  possible parameters. 
     // https://docs.aws.amazon.com/AWSJavaScriptSDK/v3/latest/clients/client-
support/interfaces/describecommunicationscommandinput.html 
     const response = await client.send( 
       new DescribeCommunicationsCommand({ 
         // Set value to an existing case id. 
         caseId: "CASE_ID", 
       }), 
    ) ;
    const text = response.communications.map((item) => item.body).join("\n");
     console.log(text); 
     return response; 
   } catch (err) { 
     console.error(err); 
   }
};
```
• 有关 API 的详细信息,请参阅 AWS SDK for JavaScript API 参[考DescribeCommunications中](https://docs.aws.amazon.com/AWSJavaScriptSDK/v3/latest/client/support/command/DescribeCommunicationsCommand) 的。

### Kotlin

适用于 Kotlin 的 SDK

## **a** Note

还有更多相关信息 GitHub。在 [AWS 代码示例存储库中](https://github.com/awsdocs/aws-doc-sdk-examples/tree/main/kotlin/services/support#code-examples)查找完整示例,了解如何进行设 置和运行。

```
suspend fun listCommunications(caseIdVal: String?): String? { 
     val communicationsRequest = 
         DescribeCommunicationsRequest { 
              caseId = caseIdVal 
            maxResults = 10 } 
     SupportClient { region = "us-west-2" }.use { supportClient -> 
         val response = 
  supportClient.describeCommunications(communicationsRequest) 
         response.communications?.forEach { comm -> 
              println("the body is: " + comm.body) 
              comm.attachmentSet?.forEach { detail -> 
                  return detail.attachmentId 
             } 
         } 
     } 
     return ""
}
```
• 有关 API 的详细信息,请参阅适用[DescribeCommunications于](https://sdk.amazonaws.com/kotlin/api/latest/index.html) K otlin 的AWS SDK API 参 考。

#### **PowerShell**

用于 PowerShell

示例 1 : 返回指定案例的所有通信。

```
Get-ASACommunication -CaseId "case-12345678910-2013-c4c1d2bf33c5cf47"
```
示例 2:返回自世界标准时间 2012 年 1 月 1 日午夜以来针对指定案例的所有通信。

```
Get-ASACommunication -CaseId "case-12345678910-2013-c4c1d2bf33c5cf47" -AfterTime 
  "2012-01-10T00:00Z"
```
示例 3:使用手动寻呼返回自 2012 年 1 月 1 日 UTC 午夜以来针对指定情况的所有通信。这些 来文是分批检索的,每批20份。

```
$nextToken = $null
do { 
   Get-ASACommunication -CaseId "case-12345678910-2013-c4c1d2bf33c5cf47" -
NextToken $nextToken -MaxResult 20 
   $nextToken = $AWSHistory.LastServiceResponse.NextToken
} while ($nextToken -ne $null)
```
• 有关 API 的详细信息,请参阅 AWS Tools for PowerShell Cmdlet 参 考[DescribeCommunications中](https://docs.aws.amazon.com/powershell/latest/reference)的。

Python

SDK for Python (Boto3)

**a** Note

```
class SupportWrapper: 
     """Encapsulates Support actions.""" 
     def __init__(self, support_client):
```

```
 """ 
         :param support_client: A Boto3 Support client. 
 """ 
        self.support_client = support_client 
    @classmethod 
    def from_client(cls): 
 """ 
        Instantiates this class from a Boto3 client. 
 """ 
        support_client = boto3.client("support") 
        return cls(support_client) 
    def describe_all_case_communications(self, case_id): 
 """ 
        Describe all the communications for a case using a paginator. 
         :param case_id: The ID of the case. 
         :return: The communications for the case. 
 """ 
        try: 
            communications = [] 
            paginator = 
self.support client.get paginator("describe communications")
            for page in paginator.paginate(caseId=case_id): 
                 communications += page["communications"] 
        except ClientError as err: 
            if err.response["Error"]["Code"] == "SubscriptionRequiredException": 
                 logger.info( 
                     "You must have a Business, Enterprise On-Ramp, or Enterprise 
 Support " 
                     "plan to use the AWS Support API. \n\tPlease upgrade your 
 subscription to run these " 
                     "examples." 
) else: 
                 logger.error( 
                     "Couldn't describe communications. Here's why: %s: %s", 
                     err.response["Error"]["Code"], 
                     err.response["Error"]["Message"], 
) raise 
        else:
```
• 有关 API 的详细信息,请参阅适用[DescribeCommunications于](https://docs.aws.amazon.com/goto/boto3/support-2013-04-15/DescribeCommunications) Python 的AWS SDK (Boto3) API 参考。

有关 S AWS DK 开发者指南和代码示例的完整列表,请参[阅AWS Support 与 AWS SDK 一起使用](#page-33-0)。本 主题还包括有关入门的信息以及有关先前的 SDK 版本的详细信息。

# **DescribeServices**与 AWS SDK 或 CLI 配合使用

以下代码示例演示如何使用 DescribeServices。

操作示例是大型程序的代码摘录,必须在上下文中运行。在以下代码示例中,您可以查看此操作的上下 文:

• [开始应用场景](#page-606-0)

### .NET

AWS SDK for .NET

**a** Note

 /// <summary> /// Get the descriptions of AWS services. /// </summary> /// <param name="name">Optional language for services. /// Currently Chinese ("zh"), English ("en"), Japanese ("ja") and Korean ("ko") are supported.</param> /// <returns>The list of AWS service descriptions.</returns> public async Task<List<Service>> DescribeServices(string language = "en") { var response = await \_amazonSupport.DescribeServicesAsync(

```
 new DescribeServicesRequest() 
\{\hspace{.1cm} \} Language = language 
              }); 
         return response.Services; 
     }
```
• 有关 API 的详细信息,请参阅 AWS SDK for .NET API 参[考DescribeServices中](https://docs.aws.amazon.com/goto/DotNetSDKV3/support-2013-04-15/DescribeServices)的。

# CLI

# AWS CLI

列出 AWS 服务和服务类别

以下 describe-services 示例列出了用于请求一般信息的可用服务类别。

```
aws support describe-services \ 
     --service-code-list "general-info"
```
输出:

```
{ 
     "services": [ 
         { 
             "code": "general-info", 
             "name": "General Info and Getting Started", 
             "categories": [ 
\overline{a} "code": "charges", 
                      "name": "How Will I Be Charged?" 
                  }, 
\overline{a} "code": "gdpr-queries", 
                      "name": "Data Privacy Query" 
                  }, 
\overline{a} "code": "reserved-instances", 
                      "name": "Reserved Instances" 
                  },
```
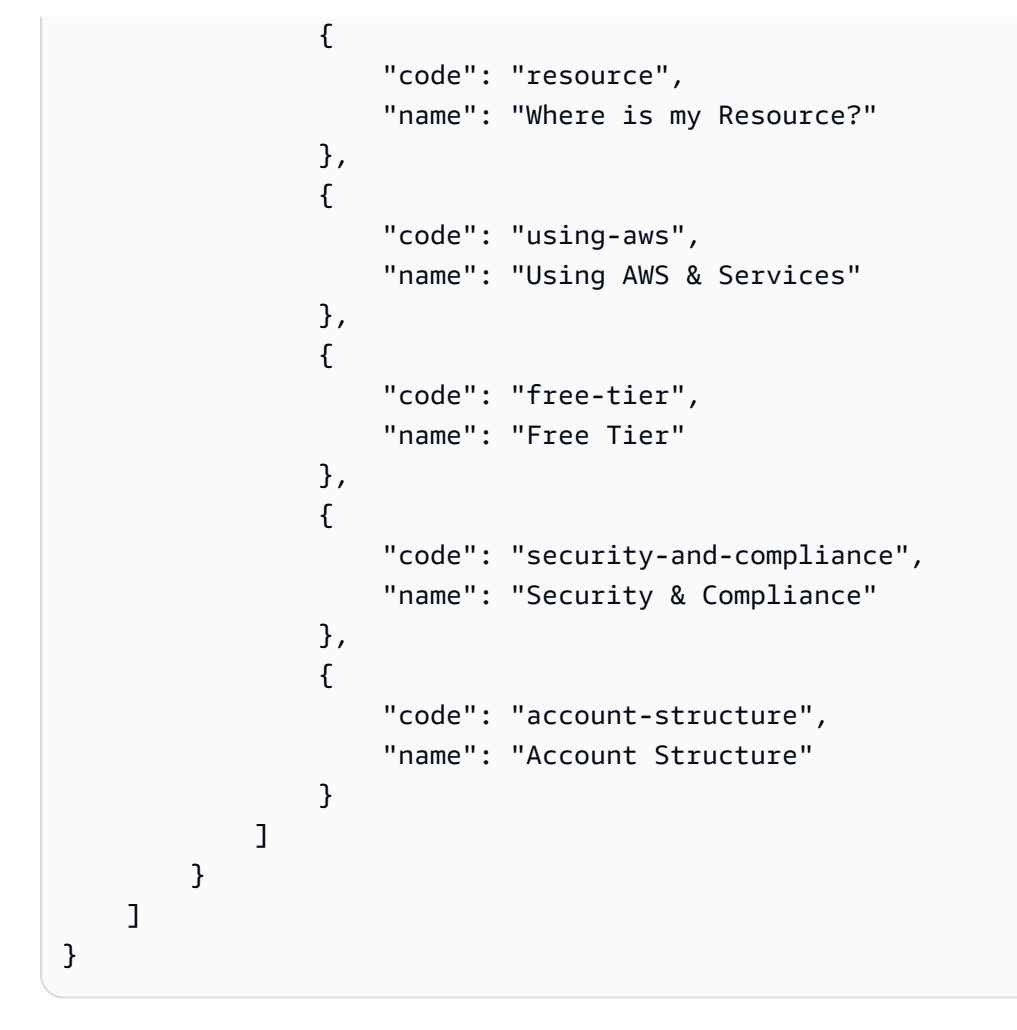

有关更多信息,请参阅《AWS Support 用户指南》中的[案例管理。](https://docs.aws.amazon.com/awssupport/latest/user/case-management.html)

• 有关 API 的详细信息,请参阅AWS CLI 命令参考[DescribeServices中](https://awscli.amazonaws.com/v2/documentation/api/latest/reference/support/describe-services.html)的。

Java

适用于 Java 2.x 的 SDK

**a** Note

还有更多相关信息 GitHub。在 [AWS 代码示例存储库中](https://github.com/awsdocs/aws-doc-sdk-examples/tree/main/javav2/example_code/support#readme)查找完整示例,了解如何进行设 置和运行。

 // Return a List that contains a Service name and Category name. public static List<String> displayServices(SupportClient supportClient) { try {

```
 DescribeServicesRequest servicesRequest = 
 DescribeServicesRequest.builder() 
                      .language("en") 
                      .build(); 
             DescribeServicesResponse response = 
 supportClient.describeServices(servicesRequest); 
             String serviceCode = null; 
             String catName = null; 
             List<String> sevCatList = new ArrayList<>(); 
             List<Service> services = response.services(); 
             System.out.println("Get the first 10 services"); 
            int index = 1;
             for (Service service : services) { 
                if (index == 11) break; 
                 System.out.println("The Service name is: " + service.name()); 
                 if (service.name().compareTo("Account") == 0) 
                      serviceCode = service.code(); 
                 // Get the Categories for this service. 
                 List<Category> categories = service.categories(); 
                 for (Category cat : categories) { 
                      System.out.println("The category name is: " + cat.name()); 
                      if (cat.name().compareTo("Security") == 0) 
                         catName = cat.name();
 } 
                 index++; 
 } 
             // Push the two values to the list. 
             sevCatList.add(serviceCode); 
             sevCatList.add(catName); 
             return sevCatList; 
         } catch (SupportException e) { 
             System.out.println(e.getLocalizedMessage()); 
             System.exit(1); 
         } 
         return null; 
     }
```
• 有关 API 的详细信息,请参阅 AWS SDK for Java 2.x API 参考[DescribeServices](https://docs.aws.amazon.com/goto/SdkForJavaV2/support-2013-04-15/DescribeServices)中的。

Kotlin

适用于 Kotlin 的 SDK

**a** Note

```
// Return a List that contains a Service name and Category name.
suspend fun displayServices(): List<String> { 
     var serviceCode = "" 
     var catName = "" 
     val sevCatList = mutableListOf<String>() 
     val servicesRequest = 
         DescribeServicesRequest { 
             language = "en" 
         } 
     SupportClient { region = "us-west-2" }.use { supportClient -> 
         val response = supportClient.describeServices(servicesRequest) 
         println("Get the first 10 services") 
        var index = 1 response.services?.forEach { service -> 
             if (index == 11) { 
                 return@forEach 
 } 
             println("The Service name is ${service.name}") 
             if (service.name == "Account") { 
                 serviceCode = service.code.toString() 
 } 
             // Get the categories for this service. 
             service.categories?.forEach { cat -> 
                 println("The category name is ${cat.name}")
```

```
if (cat.name == "Security") \{ catName = cat.name!! 
 } 
 } 
            index++ 
        } 
    } 
    // Push the two values to the list. 
   serviceCode.let { sevCatList.add(it) }
    catName.let { sevCatList.add(it) } 
    return sevCatList
}
```
• 有关 API 的详细信息,请参阅适用[DescribeServices](https://sdk.amazonaws.com/kotlin/api/latest/index.html)于 K otlin 的AWS SDK API 参考。

#### PowerShell

用于 PowerShell

示例 1:返回所有可用的服务代码、名称和类别。

Get-ASAService

示例 2:返回带有指定代码的服务的名称和类别。

Get-ASAService -ServiceCodeList "amazon-cloudfront"

示例 3: 返回指定服务代码的名称和类别。

Get-ASAService -ServiceCodeList @("amazon-cloudfront", "amazon-cloudwatch")

示例 4:返回指定服务代码的名称和类别(日语)。目前支持英语("en")和日语("ja")语言 代码。

Get-ASAService -ServiceCodeList @("amazon-cloudfront", "amazon-cloudwatch") - Language "ja"

• 有关 API 的详细信息,请参阅 AWS Tools for PowerShell Cmdlet 参[考DescribeServices中](https://docs.aws.amazon.com/powershell/latest/reference) 的。

#### Python

SDK for Python (Boto3)

```
a Note
```

```
class SupportWrapper: 
     """Encapsulates Support actions.""" 
     def __init__(self, support_client): 
         "" ""
          :param support_client: A Boto3 Support client. 
         """ 
         self.support_client = support_client 
     @classmethod 
     def from_client(cls): 
 """ 
         Instantiates this class from a Boto3 client. 
        ^{\prime\prime\prime\prime\prime\prime\prime} support_client = boto3.client("support") 
         return cls(support_client) 
     def describe_services(self, language): 
 """ 
         Get the descriptions of AWS services available for support for a 
 language. 
          :param language: The language for support services. 
         Currently, only "en" (English) and "ja" (Japanese) are supported. 
          :return: The list of AWS service descriptions. 
        ^{\rm{m}} ""
         try: 
              response = self.support_client.describe_services(language=language) 
              services = response["services"] 
         except ClientError as err: 
              if err.response["Error"]["Code"] == "SubscriptionRequiredException":
```

```
 logger.info( 
                     "You must have a Business, Enterprise On-Ramp, or Enterprise 
 Support " 
                     "plan to use the AWS Support API. \n\tPlease upgrade your 
 subscription to run these " 
                     "examples." 
) else: 
                 logger.error( 
                     "Couldn't get Support services for language %s. Here's why: 
 %s: %s", 
                     language, 
                     err.response["Error"]["Code"], 
                     err.response["Error"]["Message"], 
) raise 
        else: 
            return services
```
• 有关 API 的详细信息,请参阅适用[DescribeServices](https://docs.aws.amazon.com/goto/boto3/support-2013-04-15/DescribeServices)于 Python 的AWS SDK (Boto3) API 参 考。

有关 S AWS DK 开发者指南和代码示例的完整列表,请参[阅AWS Support 与 AWS SDK 一起使用](#page-33-0)。本 主题还包括有关入门的信息以及有关先前的 SDK 版本的详细信息。

# **DescribeSeverityLevels**与 AWS SDK 或 CLI 配合使用

以下代码示例演示如何使用 DescribeSeverityLevels。

操作示例是大型程序的代码摘录,必须在上下文中运行。在以下代码示例中,您可以查看此操作的上下 文:

• [开始应用场景](#page-606-0)

#### .NET

AWS SDK for .NET

```
a Note
```
还有更多相关信息 GitHub。在 [AWS 代码示例存储库中](https://github.com/awsdocs/aws-doc-sdk-examples/tree/main/dotnetv3/Support#code-examples)查找完整示例,了解如何进行设 置和运行。

```
 /// <summary> 
    /// Get the descriptions of support severity levels. 
    /// </summary> 
    /// <param name="name">Optional language for severity levels. 
    /// Currently Chinese ("zh"), English ("en"), Japanese ("ja") and Korean 
 ("ko") are supported.</param> 
    /// <returns>The list of support severity levels.</returns>
     public async Task<List<SeverityLevel>> DescribeSeverityLevels(string language 
= "en") { 
         var response = await _amazonSupport.DescribeSeverityLevelsAsync( 
             new DescribeSeverityLevelsRequest() 
\{\hspace{.1cm} \} Language = language 
             }); 
         return response.SeverityLevels; 
     }
```
• 有关 API 的详细信息,请参阅 AWS SDK for .NET API 参考中[的DescribeSeverity关卡](https://docs.aws.amazon.com/goto/DotNetSDKV3/support-2013-04-15/DescribeSeverityLevels)。

CLI

AWS CLI

列出可用的严重性级别

以下 describe-severity-levels 示例列出了支持案例的可用严重性级别。

aws support describe-severity-levels

## 输出:

```
{ 
      "severityLevels": [ 
           { 
                "code": "low", 
                "name": "Low" 
           }, 
           { 
                "code": "normal", 
                "name": "Normal" 
           }, 
           { 
                "code": "high", 
                "name": "High" 
           }, 
           { 
                "code": "urgent", 
                "name": "Urgent" 
           }, 
           { 
                "code": "critical", 
                "name": "Critical" 
           } 
      ]
}
```
有关更多信息,请参阅《AWS Support 用户指南》中的[选择严重性。](https://docs.aws.amazon.com/awssupport/latest/user/case-management.html#choosing-severity)

• 有关 API 的详细信息,请参阅《AWS CLI 命令参考》中的[DescribeSeverity关卡](https://awscli.amazonaws.com/v2/documentation/api/latest/reference/support/describe-severity-levels.html)。

Java

适用于 Java 2.x 的 SDK

### **a** Note

```
 public static String displaySevLevels(SupportClient supportClient) { 
         try { 
             DescribeSeverityLevelsRequest severityLevelsRequest = 
 DescribeSeverityLevelsRequest.builder() 
                      .language("en") 
                     .build();
             DescribeSeverityLevelsResponse response = 
 supportClient.describeSeverityLevels(severityLevelsRequest); 
            List<SeverityLevel> severityLevels = response.severityLevels();
             String levelName = null; 
             for (SeverityLevel sevLevel : severityLevels) { 
                 System.out.println("The severity level name is: " + 
 sevLevel.name()); 
                 if (sevLevel.name().compareTo("High") == 0) 
                     levelName = sevLevel.name(); 
 } 
             return levelName; 
         } catch (SupportException e) { 
             System.out.println(e.getLocalizedMessage()); 
             System.exit(1); 
         } 
         return ""; 
    }
```
• 有关 API 的详细信息,请参阅 AWS SDK for Java 2.x API 参考中的[DescribeSeverity关卡](https://docs.aws.amazon.com/goto/SdkForJavaV2/support-2013-04-15/DescribeSeverityLevels)。

**JavaScript** 

适用于 JavaScript (v3) 的软件开发工具包

**a** Note

还有更多相关信息 GitHub。在 [AWS 代码示例存储库中](https://github.com/awsdocs/aws-doc-sdk-examples/tree/main/javascriptv3/example_code/support#code-examples)查找完整示例,了解如何进行设 置和运行。

import { DescribeSeverityLevelsCommand } from "@aws-sdk/client-support";

```
import { client } from "../libs/client.js";
export const main = async () => {
   try { 
     // Get the list of severity levels. 
     // The available values depend on the support plan for the account. 
     const response = await client.send(new DescribeSeverityLevelsCommand({})); 
     console.log(response.severityLevels); 
     return response; 
   } catch (err) { 
     console.error(err); 
   }
};
```
• 有关 API 的详细信息,请参阅 AWS SDK for JavaScript API 参考中[的DescribeSeverity关](https://docs.aws.amazon.com/AWSJavaScriptSDK/v3/latest/client/support/command/DescribeSeverityLevelsCommand) [卡](https://docs.aws.amazon.com/AWSJavaScriptSDK/v3/latest/client/support/command/DescribeSeverityLevelsCommand)。

## Kotlin

适用于 Kotlin 的 SDK

```
a Note
 还有更多相关信息 GitHub。在 AWS 代码示例存储库中查找完整示例,了解如何进行设
 置和运行。
```

```
suspend fun displaySevLevels(): String { 
     var levelName = "" 
     val severityLevelsRequest = 
         DescribeSeverityLevelsRequest { 
             language = "en" 
         } 
     SupportClient { region = "us-west-2" }.use { supportClient -> 
         val response = 
  supportClient.describeSeverityLevels(severityLevelsRequest) 
         response.severityLevels?.forEach { sevLevel -> 
             println("The severity level name is: ${sevLevel.name}") 
             if (sevLevel.name == "High") {
```

```
 levelName = sevLevel.name!! 
 } 
        } 
        return levelName 
    }
}
```
• 有关 API 的详细信息,请参阅适用于 K otlin AWS 的 SDK 中的[DescribeSeverity关卡](https://sdk.amazonaws.com/kotlin/api/latest/index.html) API 参 考。

**PowerShell** 

#### 用于 PowerShell

示例 1:返回可分配给 Support 案例的 AWS 严重性级别列表。

Get-ASASeverityLevel

示例 2: 返回可以分配给 Support 案例的 AWS 严重性级别列表。关卡名称以日语返回。

Get-ASASeverityLevel -Language "ja"

• 有关 API 的详细信息,请参阅 AWS Tools for PowerShell Cmdlet 参考中[的DescribeSeverity](https://docs.aws.amazon.com/powershell/latest/reference) [关卡](https://docs.aws.amazon.com/powershell/latest/reference)。

## Python

SDK for Python (Boto3)

**a** Note

```
class SupportWrapper: 
     """Encapsulates Support actions.""" 
     def __init__(self, support_client):
```

```
 """ 
        : param support client: A Boto3 Support client.
 """ 
        self.support_client = support_client 
    @classmethod 
    def from_client(cls): 
 """ 
        Instantiates this class from a Boto3 client. 
 """ 
        support_client = boto3.client("support") 
        return cls(support_client) 
    def describe_severity_levels(self, language): 
 """ 
        Get the descriptions of available severity levels for support cases for a 
 language. 
         :param language: The language for support severity levels. 
        Currently, only "en" (English) and "ja" (Japanese) are supported. 
         :return: The list of severity levels. 
         """ 
        try: 
            response = 
 self.support_client.describe_severity_levels(language=language) 
            severity_levels = response["severityLevels"] 
        except ClientError as err: 
            if err.response["Error"]["Code"] == "SubscriptionRequiredException": 
                 logger.info( 
                     "You must have a Business, Enterprise On-Ramp, or Enterprise 
 Support " 
                     "plan to use the AWS Support API. \n\tPlease upgrade your 
 subscription to run these " 
                     "examples." 
) else: 
                 logger.error( 
                     "Couldn't get severity levels for language %s. Here's why: 
 %s: %s", 
                     language, 
                     err.response["Error"]["Code"], 
                     err.response["Error"]["Message"], 
)
```
 raise else: return severity\_levels

• 有关 API 的详细信息,请参阅适用于 Python 的AWS SDK 中的[DescribeSeverity关卡](https://docs.aws.amazon.com/goto/boto3/support-2013-04-15/DescribeSeverityLevels) (Boto3) API 参考。

有关 S AWS DK 开发者指南和代码示例的完整列表,请参[阅AWS Support 与 AWS SDK 一起使用](#page-33-0)。本 主题还包括有关入门的信息以及有关先前的 SDK 版本的详细信息。

# **DescribeTrustedAdvisorCheckRefreshStatuses**与 AWS SDK 或 CLI 配合使用

以下代码示例演示如何使用 DescribeTrustedAdvisorCheckRefreshStatuses。

CLI

AWS CLI

列出 Truste AWS d Advisor 检查的刷新状态

以下describe-trusted-advisor-check-refresh-statuses示例列出了两个 Trusted Advisor 检查的刷新状态:Amazon S3 存储桶权限和 IAM 使用。

```
aws support describe-trusted-advisor-check-refresh-statuses \ 
     --check-id "Pfx0RwqBli" "zXCkfM1nI3"
```
输出:

```
{ 
     "statuses": [ 
          { 
               "checkId": "Pfx0RwqBli", 
               "status": "none", 
               "millisUntilNextRefreshable": 0 
          }, 
         \{ "checkId": "zXCkfM1nI3",
```

```
 "status": "none", 
               "millisUntilNextRefreshable": 0 
          } 
     ]
}
```
有关更多信息,请参阅《AWS 支持用户指南》中的 [T AWS rusted Advisor。](https://docs.aws.amazon.com/awssupport/latest/user/trusted-advisor.html)

• 有关 API 的详细信息,请参阅AWS CLI 命令参 考[DescribeTrustedAdvisorCheckRefreshStatuses中](https://awscli.amazonaws.com/v2/documentation/api/latest/reference/support/describe-trusted-advisor-check-refresh-statuses.html)的。

**PowerShell** 

用于 PowerShell

示例 1:返回指定检查的刷新请求的当前状态。Request-ASA TrustedAdvisorCheckRefresh 可 用于请求刷新支票的状态信息。

Get-ASATrustedAdvisorCheckRefreshStatus -CheckId @("checkid1", "checkid2")

• 有关 API 的详细信息,请参阅 AWS Tools for PowerShell Cmdlet 参 考[DescribeTrustedAdvisorCheckRefreshStatuses中](https://docs.aws.amazon.com/powershell/latest/reference)的。

有关 S AWS DK 开发者指南和代码示例的完整列表,请参[阅AWS Support 与 AWS SDK 一起使用](#page-33-0)。本 主题还包括有关入门的信息以及有关先前的 SDK 版本的详细信息。

# **DescribeTrustedAdvisorCheckResult**与 AWS SDK 或 CLI 配合使用

以下代码示例演示如何使用 DescribeTrustedAdvisorCheckResult。

CLI

AWS CLI

列出 Tru AWS sted Advisor 检查的结果

以下describe-trusted-advisor-check-result示例列出了 IAM 使用检查的结果。

```
aws support describe-trusted-advisor-check-result \ 
     --check-id "zXCkfM1nI3"
```
#### 输出:

```
{ 
     "result": { 
          "checkId": "zXCkfM1nI3", 
          "timestamp": "2020-05-13T21:38:05Z", 
          "status": "ok", 
          "resourcesSummary": { 
              "resourcesProcessed": 1, 
              "resourcesFlagged": 0, 
              "resourcesIgnored": 0, 
              "resourcesSuppressed": 0 
         }, 
          "categorySpecificSummary": { 
              "costOptimizing": { 
                   "estimatedMonthlySavings": 0.0, 
                   "estimatedPercentMonthlySavings": 0.0 
              } 
         }, 
          "flaggedResources": [ 
\{\hspace{.1cm} \} "status": "ok", 
                   "resourceId": "47DEQpj8HBSa-_TImW-5JCeuQeRkm5NMpJWZEXAMPLE", 
                   "isSuppressed": false 
 } 
        \mathbf{I} }
}
```
有关更多信息,请参阅《AWS 支持用户指南》中的 [T AWS rusted Advisor。](https://docs.aws.amazon.com/awssupport/latest/user/trusted-advisor.html)

• 有关 API 的详细信息,请参阅AWS CLI 命令参考中的[DescribeTrustedAdvisorCheck结果。](https://awscli.amazonaws.com/v2/documentation/api/latest/reference/support/describe-trusted-advisor-check-result.html)

## **PowerShell**

用于 PowerShell

示例 1: 返回 Trusted Advisor 检查的结果。可用 Trusted Advisor 支票列表可以使用 Get-ASA TrustedAdvisor 支票获取。输出是检查的总体状态、上次运行校验的时间戳以及特定检查的唯一 检查 ID。要以日语输出结果,请添加-语言 "ja" 参数。

Get-ASATrustedAdvisorCheckResult -CheckId "checkid1"

• 有关 API 的详细信息,请参阅 AWS Tools for PowerShell Cmdlet 参考中 的[DescribeTrustedAdvisorCheck结果](https://docs.aws.amazon.com/powershell/latest/reference)。

有关 S AWS DK 开发者指南和代码示例的完整列表,请参[阅AWS Support 与 AWS SDK 一起使用](#page-33-0)。本 主题还包括有关入门的信息以及有关先前的 SDK 版本的详细信息。

# **DescribeTrustedAdvisorCheckSummaries**与 AWS SDK 或 CLI 配合 使用

以下代码示例演示如何使用 DescribeTrustedAdvisorCheckSummaries。

CLI

AWS CLI

列出 Tru AWS sted Advisor 支票摘要

以下describe-trusted-advisor-check-summaries示例列出了两项 Trusted Advisor 检 查的结果:Amazon S3 存储桶权限和 IAM 使用。

```
aws support describe-trusted-advisor-check-summaries \ 
     --check-ids "Pfx0RwqBli" "zXCkfM1nI3"
```
输出:

```
{ 
     "summaries": [ 
          { 
              "checkId": "Pfx0RwqBli", 
              "timestamp": "2020-05-13T21:38:12Z", 
              "status": "ok", 
              "hasFlaggedResources": true, 
              "resourcesSummary": { 
                   "resourcesProcessed": 44, 
                   "resourcesFlagged": 0, 
                   "resourcesIgnored": 0, 
                   "resourcesSuppressed": 0 
              }, 
              "categorySpecificSummary": { 
                   "costOptimizing": {
```
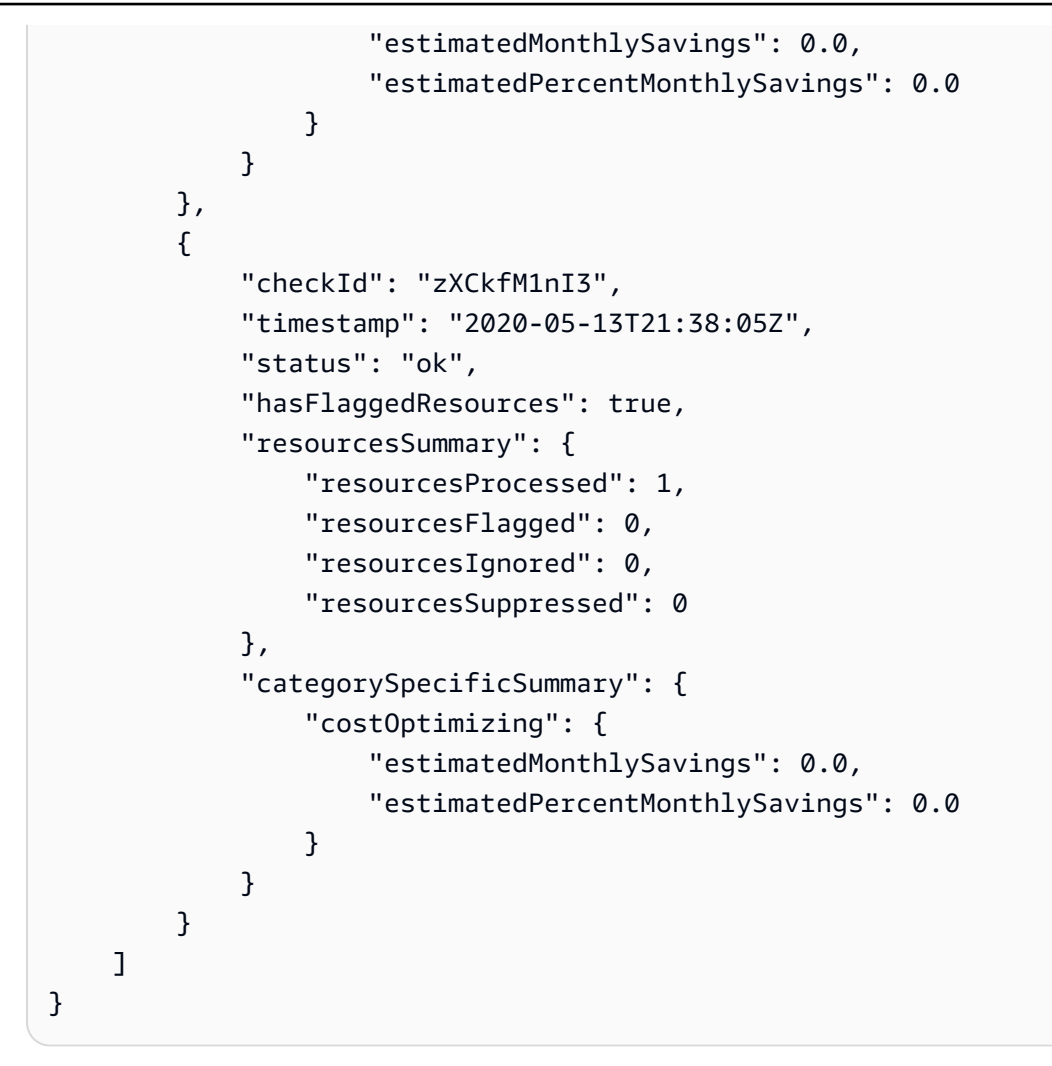

有关更多信息,请参阅《AWS 支持用户指南》中的 [T AWS rusted Advisor。](https://docs.aws.amazon.com/awssupport/latest/user/trusted-advisor.html)

• 有关 API 的详细信息,请参阅《AWS CLI 命令参考》中的[DescribeTrustedAdvisorCheck摘](https://awscli.amazonaws.com/v2/documentation/api/latest/reference/support/describe-trusted-advisor-check-summaries.html) [要](https://awscli.amazonaws.com/v2/documentation/api/latest/reference/support/describe-trusted-advisor-check-summaries.html)。

PowerShell

用于 PowerShell

示例 1: 返回指定 Trusted Advisor 检查的最新摘要。

Get-ASATrustedAdvisorCheckSummary -CheckId "checkid1"

示例 2: 返回指定 Trusted Advisor 支票的最新摘要。

Get-ASATrustedAdvisorCheckSummary -CheckId @("checkid1", "checkid2")

• 有关 API 的详细信息,请参阅 AWS Tools for PowerShell Cmdlet 参考中 的[DescribeTrustedAdvisorCheck摘要](https://docs.aws.amazon.com/powershell/latest/reference)。

有关 S AWS DK 开发者指南和代码示例的完整列表,请参[阅AWS Support 与 AWS SDK 一起使用](#page-33-0)。本 主题还包括有关入门的信息以及有关先前的 SDK 版本的详细信息。

# **DescribeTrustedAdvisorChecks**与 AWS SDK 或 CLI 配合使用

以下代码示例演示如何使用 DescribeTrustedAdvisorChecks。

CLI

AWS CLI

列出可用的 T AWS rusted Advisor 支票

以下describe-trusted-advisor-checks示例列出了您 AWS 账户中可用的 Trusted Advisor 支票。这些信息包括支票名称、ID、描述、类别和元数据。请注意,为了便于阅读,输 出被缩短了。

```
aws support describe-trusted-advisor-checks \ 
     --language "en"
```
输出:

```
{ 
     "checks": [ 
         { 
             "id": "zXCkfM1nI3", 
             "name": "IAM Use", 
             "description": "Checks for your use of AWS Identity and Access 
  Management (IAM). You can use IAM to create users, groups, and roles in 
  AWS, and you can use permissions to control access to AWS resources. \n<br>
\n<br>\n<b>Alert Criteria</b><br>\nYellow: No IAM users have been created 
  for this account.\n<br>\n<br>\n<b>Recommended Action</b><br>\nCreate one or 
  more IAM users and groups in your account. You can then create additional 
  users whose permissions are limited to perform specific tasks in your AWS 
  environment. For more information, see <a href=\"https://docs.aws.amazon.com/
IAM/latest/UserGuide/IAMGettingStarted.html\" target=\"_blank\">Getting
```
 Started</a>. \n<br><br>\n<b>Additional Resources</b><br>\n<a href=\"https:// docs.aws.amazon.com/IAM/latest/UserGuide/IAM\_Introduction.html\" target=\"\_blank \">What Is IAM?</a>",

```
 "category": "security", 
                "metadata": [] 
          } 
     ]
}
```
有关更多信息,请参阅《AWS 支持用户指南》中的 [T AWS rusted Advisor。](https://docs.aws.amazon.com/awssupport/latest/user/trusted-advisor.html)

• 有关 API 的详细信息,请参阅AWS CLI 命令参考[DescribeTrustedAdvisorChecks中](https://awscli.amazonaws.com/v2/documentation/api/latest/reference/support/describe-trusted-advisor-checks.html)的。

**PowerShell** 

用于 PowerShell

示例 1:返回 Trusted Advisor 支票的集合。必须指定语言参数,该参数可以接受 "en" 表示英语 输出,也可以接受 "ja" 表示日语输出。

Get-ASATrustedAdvisorCheck -Language "en"

• 有关 API 的详细信息,请参阅 AWS Tools for PowerShell Cmdlet 参 考[DescribeTrustedAdvisorChecks](https://docs.aws.amazon.com/powershell/latest/reference)中的。

有关 S AWS DK 开发者指南和代码示例的完整列表,请参[阅AWS Support 与 AWS SDK 一起使用](#page-33-0)。本 主题还包括有关入门的信息以及有关先前的 SDK 版本的详细信息。

# **RefreshTrustedAdvisorCheck**与 AWS SDK 或 CLI 配合使用

以下代码示例演示如何使用 RefreshTrustedAdvisorCheck。

CLI

AWS CLI

刷新 Tru AWS sted Advisor 支票

以下refresh-trusted-advisor-check示例刷新了您 AWS 账户中的 Amazon S3 存储桶权 限 Trusted Advisor 支票。

```
aws support refresh-trusted-advisor-check \ 
     --check-id "Pfx0RwqBli"
```

```
{ 
     "status": { 
          "checkId": "Pfx0RwqBli", 
          "status": "enqueued", 
          "millisUntilNextRefreshable": 3599992 
     }
}
```
有关更多信息,请参阅《AWS 支持用户指南》中的 [T AWS rusted Advisor。](https://docs.aws.amazon.com/awssupport/latest/user/trusted-advisor.html)

• 有关 API 的详细信息,请参阅AWS CLI 命令参考[RefreshTrustedAdvisorCheck](https://awscli.amazonaws.com/v2/documentation/api/latest/reference/support/refresh-trusted-advisor-check.html)中的。

**PowerShell** 

用于 PowerShell

示例 1: 请求刷新指定的 Trusted Advisor 支票。

```
Request-ASATrustedAdvisorCheckRefresh -CheckId "checkid1"
```
• 有关 API 的详细信息,请参阅 AWS Tools for PowerShell Cmdlet 参 考[RefreshTrustedAdvisorCheck中](https://docs.aws.amazon.com/powershell/latest/reference)的。

有关 S AWS DK 开发者指南和代码示例的完整列表,请参[阅AWS Support 与 AWS SDK 一起使用](#page-33-0)。本 主题还包括有关入门的信息以及有关先前的 SDK 版本的详细信息。

# **ResolveCase**与 AWS SDK 或 CLI 配合使用

以下代码示例演示如何使用 ResolveCase。

操作示例是大型程序的代码摘录,必须在上下文中运行。在以下代码示例中,您可以查看此操作的上下 文:

• [开始应用场景](#page-606-0)

#### .NET

AWS SDK for .NET

## **a** Note

还有更多相关信息 GitHub。在 [AWS 代码示例存储库中](https://github.com/awsdocs/aws-doc-sdk-examples/tree/main/dotnetv3/Support#code-examples)查找完整示例,了解如何进行设 置和运行。

```
 /// <summary> 
     /// Resolve a support case by caseId. 
     /// </summary> 
     /// <param name="caseId">Id for the support case.</param> 
    /// <returns>The final status of the case after resolving.</returns>
     public async Task<string> ResolveCase(string caseId) 
     { 
         var response = await _amazonSupport.ResolveCaseAsync( 
              new ResolveCaseRequest() 
\{\hspace{.8cm},\hspace{.8cm}\}CaseId = caseId }); 
         return response.FinalCaseStatus; 
     }
```
• 有关 API 的详细信息,请参阅 AWS SDK for .NET API 参[考ResolveCase中](https://docs.aws.amazon.com/goto/DotNetSDKV3/support-2013-04-15/ResolveCase)的。

## CLI

AWS CLI

处理支持案例

以下resolve-case示例解决了您 AWS 账户中的一个支持案例。

```
aws support resolve-case \ 
     --case-id "case-12345678910-2013-c4c1d2bf33c5cf47"
```
输出:

```
{ 
     "finalCaseStatus": "resolved", 
     "initialCaseStatus": "work-in-progress"
}
```
有关更多信息,请参阅《AWS Support 用户指南》中的[案例管理。](https://docs.aws.amazon.com/awssupport/latest/user/case-management.html)

• 有关 API 的详细信息,请参阅AWS CLI 命令参考[ResolveCase中](https://awscli.amazonaws.com/v2/documentation/api/latest/reference/support/resolve-case.html)的。

```
Java
```
适用于 Java 2.x 的 SDK

```
a Note
```
还有更多相关信息 GitHub。在 [AWS 代码示例存储库中](https://github.com/awsdocs/aws-doc-sdk-examples/tree/main/javav2/example_code/support#readme)查找完整示例,了解如何进行设 置和运行。

```
 public static void resolveSupportCase(SupportClient supportClient, String 
 caseId) { 
        try { 
            ResolveCaseRequest caseRequest = ResolveCaseRequest.builder() 
                     .caseId(caseId) 
                     .build(); 
            ResolveCaseResponse response = 
 supportClient.resolveCase(caseRequest); 
            System.out.println("The status of case " + caseId + " is " + 
 response.finalCaseStatus()); 
        } catch (SupportException e) { 
            System.out.println(e.getLocalizedMessage()); 
            System.exit(1); 
        } 
    }
```
• 有关 API 的详细信息,请参阅 AWS SDK for Java 2.x API 参考[ResolveCase](https://docs.aws.amazon.com/goto/SdkForJavaV2/support-2013-04-15/ResolveCase)中的。

#### **JavaScript**

**a** Note

适用于 JavaScript (v3) 的软件开发工具包

还有更多相关信息 GitHub。在 [AWS 代码示例存储库中](https://github.com/awsdocs/aws-doc-sdk-examples/tree/main/javascriptv3/example_code/support#code-examples)查找完整示例,了解如何进行设 置和运行。

```
import { ResolveCaseCommand } from "@aws-sdk/client-support";
import { client } from "../libs/client.js";
const main = async () => {
   try { 
     const response = await client.send( 
       new ResolveCaseCommand({ 
         caseId: "CASE_ID", 
       }), 
     ); 
     console.log(response.finalCaseStatus); 
     return response; 
   } catch (err) { 
     console.error(err); 
   }
};
```
• 有关 API 的详细信息,请参阅 AWS SDK for JavaScript API 参[考ResolveCase](https://docs.aws.amazon.com/AWSJavaScriptSDK/v3/latest/client/support/command/ResolveCaseCommand)中的。

### Kotlin

适用于 Kotlin 的 SDK

# **a** Note

```
suspend fun resolveSupportCase(caseIdVal: String) { 
     val caseRequest = 
         ResolveCaseRequest { 
            caseId = caseIdVal } 
     SupportClient { region = "us-west-2" }.use { supportClient -> 
         val response = supportClient.resolveCase(caseRequest) 
         println("The status of case $caseIdVal is ${response.finalCaseStatus}") 
     }
}
```
• 有关 API 的详细信息,请参阅适用[ResolveCase](https://sdk.amazonaws.com/kotlin/api/latest/index.html)于 K otlin 的AWS SDK API 参考。

PowerShell

用于 PowerShell

示例 1:返回指定案例的初始状态和解决问题调用完成后的当前状态。

Resolve-ASACase -CaseId "case-12345678910-2013-c4c1d2bf33c5cf47"

• 有关 API 的详细信息,请参阅 AWS Tools for PowerShell Cmdlet 参[考ResolveCase中](https://docs.aws.amazon.com/powershell/latest/reference)的。

## Python

```
SDK for Python (Boto3)
```
#### **a** Note

```
class SupportWrapper: 
     """Encapsulates Support actions.""" 
    def __init__(self, support_client): 
 """ 
         :param support_client: A Boto3 Support client.
```

```
 """ 
        self.support_client = support_client 
    @classmethod 
    def from_client(cls): 
 """ 
        Instantiates this class from a Boto3 client. 
 """ 
        support_client = boto3.client("support") 
        return cls(support_client) 
    def resolve_case(self, case_id): 
        .....
        Resolve a support case by its caseId. 
         :param case_id: The ID of the case to resolve. 
         :return: The final status of the case. 
 """ 
        try: 
             response = self.support_client.resolve_case(caseId=case_id) 
            final_status = response["finalCaseStatus"] 
        except ClientError as err: 
             if err.response["Error"]["Code"] == "SubscriptionRequiredException": 
                 logger.info( 
                     "You must have a Business, Enterprise On-Ramp, or Enterprise 
 Support " 
                     "plan to use the AWS Support API. \n\tPlease upgrade your 
 subscription to run these " 
                     "examples." 
) else: 
                 logger.error( 
                     "Couldn't resolve case. Here's why: %s: %s", 
                     err.response["Error"]["Code"], 
                     err.response["Error"]["Message"], 
) raise 
        else: 
             return final_status
```
• 有关 API 的详细信息,请参阅适用[ResolveCase](https://docs.aws.amazon.com/goto/boto3/support-2013-04-15/ResolveCase)于 Python 的AWS SDK (Boto3) API 参考。

有关 S AWS DK 开发者指南和代码示例的完整列表,请参[阅AWS Support 与 AWS SDK 一起使用](#page-33-0)。本 主题还包括有关入门的信息以及有关先前的 SDK 版本的详细信息。

# AWS Support 使用 AWS SDK 的场景

以下代码示例向您展示了如何 AWS Support 使用 AWS 软件开发工具包实现常见场景。这些场景向您 展示了如何通过在其中调用多个函数来完成特定任务 AWS Support。每个场景都包含一个指向的链接 GitHub,您可以在其中找到有关如何设置和运行代码的说明。

示例

• [开始使用 AWS SDK AWS Support 处理案例](#page-606-0)

# <span id="page-606-0"></span>开始使用 AWS SDK AWS Support 处理案例

以下代码示例显示了如何:

- 获取并显示案例的可用服务和严重级别。
- 使用选定的服务、类别和严重性级别创建支持案例。
- 获取并显示当天打开案例的列表。
- 向新案例添加附件集和通信。
- 描述该案例的新附件和通信。
- 解析案例。
- 获取并显示当天未解决的案例列表。

## .NET

AWS SDK for .NET

**a** Note

还有更多相关信息 GitHub。在 [AWS 代码示例存储库中](https://github.com/awsdocs/aws-doc-sdk-examples/tree/main/dotnetv3/Support#code-examples)查找完整示例,了解如何进行设 置和运行。

在命令提示符中运行交互式场景。

```
/// <summary>
/// Hello AWS Support example.
/// </summary>
public static class SupportCaseScenario
{ 
     /* 
     Before running this .NET code example, set up your development environment, 
  including your credentials. 
     To use the AWS Support API, you must have one of the following AWS Support 
  plans: Business, Enterprise On-Ramp, or Enterprise. 
     This .NET example performs the following tasks: 
     1. Get and display services. Select a service from the list. 
     2. Select a category from the selected service. 
     3. Get and display severity levels and select a severity level from the 
  list. 
     4. Create a support case using the selected service, category, and severity 
  level. 
     5. Get and display a list of open support cases for the current day. 
     6. Create an attachment set with a sample text file to add to the case. 
     7. Add a communication with the attachment to the support case. 
     8. List the communications of the support case. 
     9. Describe the attachment set. 
     10. Resolve the support case. 
     11. Get a list of resolved cases for the current day. 
    */ 
     private static SupportWrapper _supportWrapper = null!; 
     static async Task Main(string[] args) 
     { 
         // Set up dependency injection for the AWS Support service. 
         // Use your AWS profile name, or leave it blank to use the default 
  profile. 
         using var host = Host.CreateDefaultBuilder(args) 
              .ConfigureLogging(logging => 
                  logging.AddFilter("System", LogLevel.Debug) 
                      .AddFilter<DebugLoggerProvider>("Microsoft", 
  LogLevel.Information) 
                      .AddFilter<ConsoleLoggerProvider>("Microsoft", 
  LogLevel.Trace)) 
              .ConfigureServices((_, services) => 
                  services.AddAWSService<IAmazonAWSSupport>(new AWSOptions() 
 \{ Profile = "default" \})
```

```
 .AddTransient<SupportWrapper>() 
) .Build(); 
         var logger = LoggerFactory.Create(builder => 
        \left\{ \right. builder.AddConsole(); 
         }).CreateLogger(typeof(SupportCaseScenario)); 
         _supportWrapper = host.Services.GetRequiredService<SupportWrapper>(); 
         Console.WriteLine(new string('-', 80)); 
         Console.WriteLine("Welcome to the AWS Support case example scenario."); 
         Console.WriteLine(new string('-', 80)); 
         try 
         { 
             var apiSupported = await _supportWrapper.VerifySubscription(); 
             if (!apiSupported) 
\{\hspace{.1cm} \} logger.LogError("You must have a Business, Enterprise On-Ramp, or 
 Enterprise Support " + 
                                   "plan to use the AWS Support API. \n\tPlease 
 upgrade your subscription to run these examples."); 
                 return; 
 } 
             var service = await DisplayAndSelectServices(); 
             var category = DisplayAndSelectCategories(service); 
            var severityLevel = await DisplayAndSelectSeverity();
             var caseId = await CreateSupportCase(service, category, 
 severityLevel); 
             await DescribeTodayOpenCases(); 
            var attachmentSetId = await CreateAttachmentSet();
            await AddCommunicationToCase(attachmentSetId, caseId);
             var attachmentId = await ListCommunicationsForCase(caseId);
```

```
await DescribeCaseAttachment(attachmentId);
            await ResolveCase(caseId); 
            await DescribeTodayResolvedCases(); 
            Console.WriteLine(new string('-', 80)); 
            Console.WriteLine("AWS Support case example scenario complete."); 
            Console.WriteLine(new string('-', 80)); 
        } 
        catch (Exception ex) 
        { 
            logger.LogError(ex, "There was a problem executing the scenario."); 
        } 
    } 
    /// <summary> 
    /// List some available services from AWS Support, and select a service for 
 the example. 
    /// </summary> 
    /// <returns>The selected service.</returns> 
    private static async Task<Service> DisplayAndSelectServices() 
    { 
        Console.WriteLine(new string('-', 80)); 
       var services = await supportWrapper.DescribeServices();
        Console.WriteLine($"AWS Support client returned {services.Count} 
 services."); 
        Console.WriteLine($"1. Displaying first 10 services:"); 
       for (int i = 0; i < 10 && i < services. Count; i^{++})
       \{Console.WriteLine(\sqrt{\t{i + 1}}. {services[i].Name}");
        } 
        var choiceNumber = 0; 
       while (choiceNumber < 1 || choiceNumber > services.Count)
        { 
            Console.WriteLine( 
                 "Select an example support service by entering a number from the 
 preceding list:"); 
            var choice = Console.ReadLine(); 
            Int32.TryParse(choice, out choiceNumber); 
        } 
        Console.WriteLine(new string('-', 80));
```

```
 return services[choiceNumber - 1]; 
    } 
    /// <summary> 
    /// List the available categories for a service and select a category for the 
 example. 
   /// </summary> 
    /// <param name="service">Service to use for displaying categories.</param> 
   /// <returns>The selected category.</returns>
    private static Category DisplayAndSelectCategories(Service service) 
   \sqrt{ } Console.WriteLine(new string('-', 80)); 
        Console.WriteLine($"2. Available support categories for Service 
 \"{service.Name}\":"); 
       for (int i = 0; i < service. Categories. Count; i^{++})
       \{ Console.WriteLine($"\t{i + 1}. {service.Categories[i].Name}"); 
        } 
        var choiceNumber = 0; 
        while (choiceNumber < 1 || choiceNumber > service.Categories.Count) 
       \sqrt{ } Console.WriteLine( 
                 "Select an example support category by entering a number from the 
 preceding list:"); 
            var choice = Console.ReadLine(); 
            Int32.TryParse(choice, out choiceNumber); 
        } 
        Console.WriteLine(new string('-', 80)); 
        return service.Categories[choiceNumber - 1]; 
    } 
    /// <summary> 
    /// List available severity levels from AWS Support, and select a level for 
 the example. 
    /// </summary> 
   /// <returns>The selected severity level.</returns>
    private static async Task<SeverityLevel> DisplayAndSelectSeverity() 
    { 
        Console.WriteLine(new string('-', 80));
```

```
 var severityLevels = await _supportWrapper.DescribeSeverityLevels(); 
        Console.WriteLine($"3. Get and display available severity levels:"); 
       for (int i = 0; i < 10 && i < severityLevels. Count; i^{++})
        { 
            Console.WriteLine($"\t{i + 1}. {severityLevels[i].Name}"); 
        } 
        var choiceNumber = 0; 
        while (choiceNumber < 1 || choiceNumber > severityLevels.Count) 
        { 
            Console.WriteLine( 
                 "Select an example severity level by entering a number from the 
 preceding list:"); 
            var choice = Console.ReadLine(); 
            Int32.TryParse(choice, out choiceNumber); 
        } 
        Console.WriteLine(new string('-', 80)); 
        return severityLevels[choiceNumber - 1]; 
    } 
    /// <summary> 
    /// Create an example support case. 
    /// </summary> 
    /// <param name="service">Service to use for the new case.</param> 
    /// <param name="category">Category to use for the new case.</param> 
    /// <param name="severity">Severity to use for the new case.</param> 
    /// <returns>The caseId of the new support case.</returns> 
    private static async Task<string> CreateSupportCase(Service service, 
        Category category, SeverityLevel severity) 
    { 
        Console.WriteLine(new string('-', 80)); 
        Console.WriteLine($"4. Create an example support case" + 
                           $" with the following settings:" + 
                           $" \n\tService: {service.Name}, Category: 
 {category.Name} " + 
                           $"and Severity Level: {severity.Name}."); 
        var caseId = await _supportWrapper.CreateCase(service.Code, 
 category.Code, severity.Code, 
            "Example case for testing, ignore.", "This is my example support 
 case."); 
        Console.WriteLine($"\tNew case created with ID {caseId}");
```
```
 Console.WriteLine(new string('-', 80)); 
        return caseId; 
    } 
    /// <summary> 
    /// List open cases for the current day. 
    /// </summary> 
   /// <returns>Async task.</returns>
    private static async Task DescribeTodayOpenCases() 
    { 
        Console.WriteLine($"5. List the open support cases for the current 
 day."); 
        // Describe the cases. If it is empty, try again and allow time for the 
 new case to appear. 
        List<CaseDetails> currentOpenCases = null!; 
        while (currentOpenCases == null || currentOpenCases.Count == 0) 
        { 
             Thread.Sleep(1000); 
             currentOpenCases = await _supportWrapper.DescribeCases( 
                 new List<string>(), 
                 null, 
                 false, 
                 false, 
                 DateTime.UtcNow.Date, 
                 DateTime.UtcNow); 
        } 
        foreach (var openCase in currentOpenCases) 
        { 
             Console.WriteLine($"\tCase: {openCase.CaseId} created 
 {openCase.TimeCreated}"); 
        } 
        Console.WriteLine(new string('-', 80)); 
    } 
    /// <summary> 
    /// Create an attachment set for a support case. 
    /// </summary> 
   /// <returns>The attachment set id.</returns>
    private static async Task<string> CreateAttachmentSet() 
    {
```

```
 Console.WriteLine(new string('-', 80)); 
         Console.WriteLine($"6. Create an attachment set for a support case."); 
        var fileName = "example attachment.txt";
         // Create the file if it does not already exist. 
         if (!File.Exists(fileName)) 
        \{ await using StreamWriter sw = File.CreateText(fileName); 
             await sw.WriteLineAsync( 
                  "This is a sample file for attachment to a support case."); 
         } 
         await using var ms = new MemoryStream(await 
  File.ReadAllBytesAsync(fileName)); 
         var attachmentSetId = await _supportWrapper.AddAttachmentToSet( 
             ms, 
             fileName); 
         Console.WriteLine($"\tNew attachment set created with id: \n
\t{attachmentSetId.Substring(0, 65)}..."); 
         Console.WriteLine(new string('-', 80)); 
         return attachmentSetId; 
     } 
     /// <summary> 
     /// Add an attachment set and communication to a case. 
     /// </summary> 
     /// <param name="attachmentSetId">Id of the attachment set.</param> 
     /// <param name="caseId">Id of the case to receive the attachment set.</
param> 
    /// <returns>Async task.</returns>
     private static async Task AddCommunicationToCase(string attachmentSetId, 
  string caseId) 
     { 
         Console.WriteLine(new string('-', 80)); 
         Console.WriteLine($"7. Add attachment set and communication to 
  {caseId}."); 
         await _supportWrapper.AddCommunicationToCase( 
             caseId, 
             "This is an example communication added to a support case.",
```

```
 attachmentSetId); 
         Console.WriteLine($"\tNew attachment set and communication added to 
 {caseId}"); 
         Console.WriteLine(new string('-', 80)); 
     } 
     /// <summary> 
    /// List the communications for a case. 
    /// </summary> 
    /// <param name="caseId">Id of the case to describe.</param> 
     /// <returns>An attachment id.</returns> 
     private static async Task<string> ListCommunicationsForCase(string caseId) 
    \sqrt{ } Console.WriteLine(new string('-', 80)); 
         Console.WriteLine($"8. List communications for case {caseId}."); 
         var communications = await 
 _supportWrapper.DescribeCommunications(caseId); 
         var attachmentId = ""; 
         foreach (var communication in communications) 
         { 
             Console.WriteLine( 
                  $"\tCommunication created on: {communication.TimeCreated} has 
 {communication.AttachmentSet.Count} attachments."); 
             if (communication.AttachmentSet.Any()) 
\{\hspace{.1cm} \} attachmentId = communication.AttachmentSet.First().AttachmentId; 
 } 
         } 
         Console.WriteLine(new string('-', 80)); 
         return attachmentId; 
     } 
    /// <summary> 
    /// Describe an attachment by id. 
    /// </summary> 
     /// <param name="attachmentId">Id of the attachment to describe.</param> 
    /// <returns>Async task.</returns>
     private static async Task DescribeCaseAttachment(string attachmentId) 
    \{ Console.WriteLine(new string('-', 80));
```

```
 Console.WriteLine($"9. Describe the attachment set."); 
        var attachment = await _supportWrapper.DescribeAttachment(attachmentId); 
        var data = Encoding.ASCII.GetString(attachment.Data.ToArray()); 
        Console.WriteLine($"\tAttachment includes {attachment.FileName} with 
 data: \n\t{data}"); 
        Console.WriteLine(new string('-', 80)); 
    } 
    /// <summary> 
    /// Resolve the support case. 
    /// </summary> 
    /// <param name="caseId">Id of the case to resolve.</param> 
   /// <returns>Async task.</returns>
    private static async Task ResolveCase(string caseId) 
   \sqrt{ } Console.WriteLine(new string('-', 80)); 
        Console.WriteLine($"10. Resolve case {caseId}."); 
        var status = await _supportWrapper.ResolveCase(caseId); 
        Console.WriteLine($"\tCase {caseId} has final status {status}"); 
        Console.WriteLine(new string('-', 80)); 
    } 
    /// <summary> 
    /// List resolved cases for the current day. 
    /// </summary> 
   /// <returns>Async Task.</returns>
    private static async Task DescribeTodayResolvedCases() 
   \left\{ \right. Console.WriteLine(new string('-', 80)); 
        Console.WriteLine($"11. List the resolved support cases for the current 
 day."); 
        var currentCases = await _supportWrapper.DescribeCases( 
            new List<string>(), 
            null, 
            false, 
            true, 
            DateTime.UtcNow.Date, 
            DateTime.UtcNow); 
        foreach (var currentCase in currentCases)
```

```
 { 
             if (currentCase.Status == "resolved") 
\{\hspace{.1cm} \} Console.WriteLine( 
                      $"\tCase: {currentCase.CaseId}: status 
  {currentCase.Status}"); 
 } 
         } 
         Console.WriteLine(new string('-', 80)); 
     }
}
```
场景中用于 AWS Support 操作的封装方法。

```
/// <summary>
/// Wrapper methods to use AWS Support for working with support cases.
/// </summary>
public class SupportWrapper
{ 
     private readonly IAmazonAWSSupport _amazonSupport; 
     public SupportWrapper(IAmazonAWSSupport amazonSupport) 
     { 
         _amazonSupport = amazonSupport; 
     } 
     /// <summary> 
     /// Get the descriptions of AWS services. 
     /// </summary> 
     /// <param name="name">Optional language for services. 
     /// Currently Chinese ("zh"), English ("en"), Japanese ("ja") and Korean 
  ("ko") are supported.</param> 
    /// <returns>The list of AWS service descriptions.</returns>
     public async Task<List<Service>> DescribeServices(string language = "en") 
     { 
         var response = await _amazonSupport.DescribeServicesAsync( 
              new DescribeServicesRequest() 
\{\hspace{.1cm} \} Language = language 
              });
```

```
 return response.Services; 
    } 
    /// <summary> 
    /// Get the descriptions of support severity levels. 
    /// </summary> 
    /// <param name="name">Optional language for severity levels. 
    /// Currently Chinese ("zh"), English ("en"), Japanese ("ja") and Korean 
 ("ko") are supported.</param> 
   /// <returns>The list of support severity levels.</returns>
    public async Task<List<SeverityLevel>> DescribeSeverityLevels(string language 
= "en")
    { 
         var response = await _amazonSupport.DescribeSeverityLevelsAsync( 
             new DescribeSeverityLevelsRequest() 
\{\hspace{.1cm} \} Language = language 
             }); 
         return response.SeverityLevels; 
    } 
    /// <summary> 
    /// Create a new support case. 
    /// </summary> 
    /// <param name="serviceCode">Service code for the new case.</param> 
    /// <param name="categoryCode">Category for the new case.</param> 
    /// <param name="severityCode">Severity code for the new case.</param> 
    /// <param name="subject">Subject of the new case.</param> 
    /// <param name="body">Body text of the new case.</param> 
    /// <param name="language">Optional language support for your case. 
    /// Currently Chinese ("zh"), English ("en"), Japanese ("ja") and Korean 
 ("ko") are supported.</param> 
    /// <param name="attachmentSetId">Optional Id for an attachment set for the 
 new case.</param> 
    /// <param name="issueType">Optional issue type for the new case. Options are 
 "customer-service" or "technical".</param> 
   /// <returns>The caseId of the new support case.</returns>
     public async Task<string> CreateCase(string serviceCode, string categoryCode, 
 string severityCode, string subject,
```

```
 string body, string language = "en", string? attachmentSetId = null, 
 string issueType = "customer-service") 
    { 
         var response = await _amazonSupport.CreateCaseAsync( 
             new CreateCaseRequest() 
\{\hspace{.1cm} \} ServiceCode = serviceCode, 
                 CategoryCode = categoryCode, 
                 SeverityCode = severityCode, 
                 Subject = subject, 
                 Language = language, 
                 AttachmentSetId = attachmentSetId, 
                 IssueType = issueType, 
                 CommunicationBody = body 
             }); 
        return response.CaseId; 
    } 
    /// <summary> 
    /// Add an attachment to a set, or create a new attachment set if one does 
 not exist. 
    /// </summary> 
    /// <param name="data">The data for the attachment.</param> 
    /// <param name="fileName">The file name for the attachment.</param> 
    /// <param name="attachmentSetId">Optional setId for the attachment. Creates 
 a new attachment set if empty.</param> 
   /// <returns>The setId of the attachment.</returns>
     public async Task<string> AddAttachmentToSet(MemoryStream data, string 
fileName, string? attachmentSetId = null)
   \sqrt{ } var response = await _amazonSupport.AddAttachmentsToSetAsync( 
             new AddAttachmentsToSetRequest 
\{\hspace{.1cm} \} AttachmentSetId = attachmentSetId, 
                 Attachments = new List<Attachment> 
\overline{a} new Attachment 
\{Data = data,
                         FileName = fileName 
1 1 1 1 1 1 1
 }
```

```
 }); 
         return response.AttachmentSetId; 
     } 
     /// <summary> 
     /// Get description of a specific attachment. 
     /// </summary> 
     /// <param name="attachmentId">Id of the attachment, usually fetched by 
  describing the communications of a case.</param> 
    /// <returns>The attachment object.</returns>
     public async Task<Attachment> DescribeAttachment(string attachmentId) 
     { 
         var response = await _amazonSupport.DescribeAttachmentAsync( 
             new DescribeAttachmentRequest() 
\{\hspace{.1cm} \} AttachmentId = attachmentId 
             }); 
         return response.Attachment; 
     } 
     /// <summary> 
     /// Add communication to a case, including optional attachment set ID and CC 
  email addresses. 
     /// </summary> 
     /// <param name="caseId">Id for the support case.</param> 
     /// <param name="body">Body text of the communication.</param> 
     /// <param name="attachmentSetId">Optional Id for an attachment set.</param> 
     /// <param name="ccEmailAddresses">Optional list of CC email addresses.</
param> 
    /// <returns>True if successful.</returns>
    public async Task<bool> AddCommunicationToCase(string caseId, string body,
         string? attachmentSetId = null, List<string>? ccEmailAddresses = null) 
     { 
         var response = await _amazonSupport.AddCommunicationToCaseAsync( 
             new AddCommunicationToCaseRequest() 
\{\hspace{.1cm} \}CaseId = caseId, CommunicationBody = body, 
                  AttachmentSetId = attachmentSetId, 
                  CcEmailAddresses = ccEmailAddresses
```

```
 }); 
         return response.Result; 
     } 
     /// <summary> 
     /// Describe the communications for a case, optionally with a date filter. 
     /// </summary> 
     /// <param name="caseId">The ID of the support case.</param> 
     /// <param name="afterTime">The optional start date for a filtered search.</
param> 
     /// <param name="beforeTime">The optional end date for a filtered search.</
param> 
    /// <returns>The list of communications for the case.</returns>
     public async Task<List<Communication>> DescribeCommunications(string caseId, 
  DateTime? afterTime = null, DateTime? beforeTime = null) 
    \{var results = new List<Communication>();
         var paginateCommunications = 
  _amazonSupport.Paginators.DescribeCommunications( 
             new DescribeCommunicationsRequest() 
\{\hspace{.1cm} \}CaseId = caseId, AfterTime = afterTime?.ToString("s"), 
                  BeforeTime = beforeTime?.ToString("s") 
             }); 
         // Get the entire list using the paginator. 
         await foreach (var communications in 
  paginateCommunications.Communications) 
        \{ results.Add(communications); 
         } 
         return results; 
     } 
     /// <summary> 
     /// Get case details for a list of case ids, optionally with date filters. 
     /// </summary> 
     /// <param name="caseIds">The list of case IDs.</param> 
     /// <param name="displayId">Optional display ID.</param>
```

```
 /// <param name="includeCommunication">True to include communication. 
Defaults to true.</param>
     /// <param name="includeResolvedCases">True to include resolved cases. 
Defaults to false.</param>
    /// <param name="afterTime">The optional start date for a filtered search.</
param> 
    /// <param name="beforeTime">The optional end date for a filtered search.</
param> 
    /// <param name="language">Optional language support for your case. 
    /// Currently Chinese ("zh"), English ("en"), Japanese ("ja") and Korean 
  ("ko") are supported.</param> 
     /// <returns>A list of CaseDetails.</returns> 
     public async Task<List<CaseDetails>> DescribeCases(List<string> caseIds, 
  string? displayId = null, bool includeCommunication = true, 
         bool includeResolvedCases = false, DateTime? afterTime = null, DateTime? 
 beforeTime = null, 
         string language = "en") 
     { 
         var results = new List<CaseDetails>(); 
         var paginateCases = _amazonSupport.Paginators.DescribeCases( 
             new DescribeCasesRequest() 
\{\hspace{.1cm} \} CaseIdList = caseIds, 
                DisplayId = display IncludeCommunications = includeCommunication, 
                 IncludeResolvedCases = includeResolvedCases, 
                 AfterTime = afterTime?.ToString("s"), 
                 BeforeTime = beforeTime?.ToString("s"), 
                 Language = language 
             }); 
         // Get the entire list using the paginator. 
         await foreach (var cases in paginateCases.Cases) 
         { 
             results.Add(cases); 
 } 
         return results; 
     } 
     /// <summary> 
    /// Resolve a support case by caseId. 
     /// </summary> 
     /// <param name="caseId">Id for the support case.</param>
```

```
/// <returns>The final status of the case after resolving.</returns>
     public async Task<string> ResolveCase(string caseId) 
     { 
         var response = await _amazonSupport.ResolveCaseAsync( 
              new ResolveCaseRequest() 
\{\hspace{.1cm} \}CaseId = caseId }); 
         return response.FinalCaseStatus; 
     } 
     /// <summary> 
     /// Verify the support level for AWS Support API access. 
     /// </summary> 
    /// <returns>True if the subscription level supports API access.</returns>
    public async Task<bool> VerifySubscription()
     { 
         try 
         { 
              var response = await _amazonSupport.DescribeServicesAsync( 
                  new DescribeServicesRequest() 
\overline{a} Language = "en" 
                  }); 
              return response.HttpStatusCode == HttpStatusCode.OK; 
         } 
         catch (Amazon.AWSSupport.AmazonAWSSupportException ex) 
         { 
              if (ex.ErrorCode == "SubscriptionRequiredException") 
\{\hspace{.1cm} \} return false; 
 } 
              else throw; 
         } 
     }
}
```
- 有关 API 详细信息,请参阅 AWS SDK for .NET API 参考中的以下主题。
	- [AddAttachmentsToSet](https://docs.aws.amazon.com/goto/DotNetSDKV3/support-2013-04-15/AddAttachmentsToSet)
	- [AddCommunicationToCase](https://docs.aws.amazon.com/goto/DotNetSDKV3/support-2013-04-15/AddCommunicationToCase)
- [CreateCase](https://docs.aws.amazon.com/goto/DotNetSDKV3/support-2013-04-15/CreateCase)
- [DescribeAttachment](https://docs.aws.amazon.com/goto/DotNetSDKV3/support-2013-04-15/DescribeAttachment)
- **[DescribeCases](https://docs.aws.amazon.com/goto/DotNetSDKV3/support-2013-04-15/DescribeCases)**
- [DescribeCommunications](https://docs.aws.amazon.com/goto/DotNetSDKV3/support-2013-04-15/DescribeCommunications)
- [DescribeServices](https://docs.aws.amazon.com/goto/DotNetSDKV3/support-2013-04-15/DescribeServices)
- [DescribeSeverity等级](https://docs.aws.amazon.com/goto/DotNetSDKV3/support-2013-04-15/DescribeSeverityLevels)
- [ResolveCase](https://docs.aws.amazon.com/goto/DotNetSDKV3/support-2013-04-15/ResolveCase)

#### Java

适用于 Java 2.x 的 SDK

# **a** Note

还有更多相关信息 GitHub。在 [AWS 代码示例存储库中](https://github.com/awsdocs/aws-doc-sdk-examples/tree/main/javav2/example_code/support#readme)查找完整示例,了解如何进行设 置和运行。

# 运行各种 AWS Support 操作。

```
import software.amazon.awssdk.core.SdkBytes;
import software.amazon.awssdk.regions.Region;
import software.amazon.awssdk.services.support.SupportClient;
import software.amazon.awssdk.services.support.model.AddAttachmentsToSetResponse;
import 
 software.amazon.awssdk.services.support.model.AddCommunicationToCaseRequest;
import 
 software.amazon.awssdk.services.support.model.AddCommunicationToCaseResponse;
import software.amazon.awssdk.services.support.model.Attachment;
import software.amazon.awssdk.services.support.model.AttachmentDetails;
import software.amazon.awssdk.services.support.model.CaseDetails;
import software.amazon.awssdk.services.support.model.Category;
import software.amazon.awssdk.services.support.model.Communication;
import software.amazon.awssdk.services.support.model.CreateCaseRequest;
import software.amazon.awssdk.services.support.model.CreateCaseResponse;
import software.amazon.awssdk.services.support.model.DescribeAttachmentRequest;
import software.amazon.awssdk.services.support.model.DescribeAttachmentResponse;
import software.amazon.awssdk.services.support.model.DescribeCasesRequest;
import software.amazon.awssdk.services.support.model.DescribeCasesResponse;
```

```
import 
  software.amazon.awssdk.services.support.model.DescribeCommunicationsRequest;
import 
 software.amazon.awssdk.services.support.model.DescribeCommunicationsResponse;
import software.amazon.awssdk.services.support.model.DescribeServicesRequest;
import software.amazon.awssdk.services.support.model.DescribeServicesResponse;
import 
 software.amazon.awssdk.services.support.model.DescribeSeverityLevelsRequest;
import 
 software.amazon.awssdk.services.support.model.DescribeSeverityLevelsResponse;
import software.amazon.awssdk.services.support.model.ResolveCaseRequest;
import software.amazon.awssdk.services.support.model.ResolveCaseResponse;
import software.amazon.awssdk.services.support.model.Service;
import software.amazon.awssdk.services.support.model.SeverityLevel;
import software.amazon.awssdk.services.support.model.SupportException;
import software.amazon.awssdk.services.support.model.AddAttachmentsToSetRequest;
import java.io.File;
import java.io.FileInputStream;
import java.io.FileNotFoundException;
import java.io.InputStream;
import java.time.Instant;
import java.time.temporal.ChronoUnit;
import java.util.ArrayList;
import java.util.List;
/** 
  * Before running this Java (v2) code example, set up your development 
  * environment, including your credentials. 
 * 
  * For more information, see the following documentation topic: 
 * 
  * https://docs.aws.amazon.com/sdk-for-java/latest/developer-guide/get-
started.html 
 * 
  * In addition, you must have the AWS Business Support Plan to use the AWS 
  * Support Java API. For more information, see: 
 * 
  * https://aws.amazon.com/premiumsupport/plans/ 
 * 
  * This Java example performs the following tasks: 
 * 
  * 1. Gets and displays available services. 
  * 2. Gets and displays severity levels. 
  * 3. Creates a support case by using the selected service, category, and
```

```
 * severity level. 
  * 4. Gets a list of open cases for the current day. 
  * 5. Creates an attachment set with a generated file. 
  * 6. Adds a communication with the attachment to the support case. 
  * 7. Lists the communications of the support case. 
  * 8. Describes the attachment set included with the communication. 
  * 9. Resolves the support case. 
  * 10. Gets a list of resolved cases for the current day. 
 */
public class SupportScenario { 
    public static final String DASHES = new String(new char[80]).replace("\0",
  "-"); 
     public static void main(String[] args) { 
         final String usage = """ 
                  Usage: 
                      <fileAttachment>Where: 
                      fileAttachment - The file can be a simple saved .txt file to 
 use as an email attachment.\s 
                 """
        if (args.length != 1) {
             System.out.println(usage); 
             System.exit(1); 
         } 
        String fileAttachment = args[0];
         Region region = Region.US_WEST_2; 
         SupportClient supportClient = SupportClient.builder() 
                  .region(region) 
                  .build(); 
         System.out.println(DASHES); 
         System.out.println("***** Welcome to the AWS Support case example 
  scenario."); 
         System.out.println(DASHES); 
         System.out.println(DASHES); 
         System.out.println("1. Get and display available services."); 
         List<String> sevCatList = displayServices(supportClient); 
         System.out.println(DASHES);
```

```
 System.out.println(DASHES); 
        System.out.println("2. Get and display Support severity levels."); 
        String sevLevel = displaySevLevels(supportClient); 
        System.out.println(DASHES); 
        System.out.println(DASHES); 
        System.out.println("3. Create a support case using the selected service, 
 category, and severity level."); 
       String caseId = createSupportCase(supportClient, sevCatList, sevLevel);
       if (cased.compareTo('") == 0) {
            System.out.println("A support case was not successfully created!"); 
            System.exit(1); 
        } else 
            System.out.println("Support case " + caseId + " was successfully 
 created!"); 
        System.out.println(DASHES); 
        System.out.println(DASHES); 
        System.out.println("4. Get open support cases."); 
        getOpenCase(supportClient); 
        System.out.println(DASHES); 
        System.out.println(DASHES); 
        System.out.println("5. Create an attachment set with a generated file to 
 add to the case."); 
       String attachmentSetId = addAttachment(supportClient, fileAttachment);
        System.out.println("The Attachment Set id value is" + attachmentSetId); 
        System.out.println(DASHES); 
        System.out.println(DASHES); 
        System.out.println("6. Add communication with the attachment to the 
 support case."); 
       addAttachSupportCase(supportClient, caseId, attachmentSetId);
        System.out.println(DASHES); 
        System.out.println(DASHES); 
        System.out.println("7. List the communications of the support case."); 
        String attachId = listCommunications(supportClient, caseId); 
        System.out.println("The Attachment id value is" + attachId); 
        System.out.println(DASHES); 
        System.out.println(DASHES); 
        System.out.println("8. Describe the attachment set included with the 
 communication.");
```

```
 describeAttachment(supportClient, attachId); 
         System.out.println(DASHES); 
         System.out.println(DASHES); 
         System.out.println("9. Resolve the support case."); 
         resolveSupportCase(supportClient, caseId); 
         System.out.println(DASHES); 
         System.out.println(DASHES); 
         System.out.println("10. Get a list of resolved cases for the current 
 day."); 
         getResolvedCase(supportClient); 
         System.out.println(DASHES); 
         System.out.println(DASHES); 
         System.out.println("***** This Scenario has successfully completed"); 
         System.out.println(DASHES); 
     } 
     public static void getResolvedCase(SupportClient supportClient) { 
         try { 
             // Specify the start and end time. 
             Instant now = Instant.now(); 
             java.time.LocalDate.now(); 
             Instant yesterday = now.minus(1, ChronoUnit.DAYS); 
             DescribeCasesRequest describeCasesRequest = 
 DescribeCasesRequest.builder() 
                      .maxResults(30) 
                      .afterTime(yesterday.toString()) 
                      .beforeTime(now.toString()) 
                      .includeResolvedCases(true) 
                     .build();
             DescribeCasesResponse response = 
 supportClient.describeCases(describeCasesRequest); 
             List<CaseDetails> cases = response.cases(); 
             for (CaseDetails sinCase : cases) { 
                 if (sinCase.status().compareTo("resolved") == 0) 
                      System.out.println("The case status is " + sinCase.status()); 
 } 
         } catch (SupportException e) { 
             System.out.println(e.getLocalizedMessage());
```

```
 System.exit(1); 
        } 
    } 
    public static void resolveSupportCase(SupportClient supportClient, String 
 caseId) { 
        try { 
            ResolveCaseRequest caseRequest = ResolveCaseRequest.builder() 
                     .caseId(caseId) 
                    .buid() ResolveCaseResponse response = 
 supportClient.resolveCase(caseRequest); 
            System.out.println("The status of case " + caseId + " is " + 
 response.finalCaseStatus()); 
        } catch (SupportException e) { 
            System.out.println(e.getLocalizedMessage()); 
            System.exit(1); 
        } 
    } 
    public static void describeAttachment(SupportClient supportClient, String 
 attachId) { 
        try { 
            DescribeAttachmentRequest attachmentRequest = 
 DescribeAttachmentRequest.builder() 
                     .attachmentId(attachId) 
                     .build(); 
            DescribeAttachmentResponse response = 
 supportClient.describeAttachment(attachmentRequest); 
            System.out.println("The name of the file is " + 
 response.attachment().fileName()); 
        } catch (SupportException e) { 
            System.out.println(e.getLocalizedMessage()); 
            System.exit(1); 
        } 
    } 
    public static String listCommunications(SupportClient supportClient, String 
 caseId) { 
        try {
```

```
String attachId = null;
             DescribeCommunicationsRequest communicationsRequest = 
 DescribeCommunicationsRequest.builder() 
                     .caseId(caseId) 
                     .maxResults(10) 
                     .build();
             DescribeCommunicationsResponse response = 
 supportClient.describeCommunications(communicationsRequest); 
             List<Communication> communications = response.communications(); 
             for (Communication comm : communications) { 
                System.out.println("the body is: " + comm.body();
                 // Get the attachment id value. 
                 List<AttachmentDetails> attachments = comm.attachmentSet(); 
                 for (AttachmentDetails detail : attachments) { 
                     attachId = detail.attachmentId(); 
 } 
 } 
             return attachId; 
         } catch (SupportException e) { 
             System.out.println(e.getLocalizedMessage()); 
             System.exit(1); 
         } 
         return ""; 
    } 
     public static void addAttachSupportCase(SupportClient supportClient, String 
 caseId, String attachmentSetId) { 
         try { 
             AddCommunicationToCaseRequest caseRequest = 
 AddCommunicationToCaseRequest.builder() 
                     .caseId(caseId) 
                     .attachmentSetId(attachmentSetId) 
                      .communicationBody("Please refer to attachment for details.") 
                     .build();
             AddCommunicationToCaseResponse response = 
 supportClient.addCommunicationToCase(caseRequest); 
             if (response.result()) 
                 System.out.println("You have successfully added a communication 
 to an AWS Support case"); 
             else
```

```
 System.out.println("There was an error adding the communication 
 to an AWS Support case"); 
        } catch (SupportException e) { 
            System.out.println(e.getLocalizedMessage()); 
            System.exit(1); 
        } 
    } 
    public static String addAttachment(SupportClient supportClient, String 
 fileAttachment) { 
        try { 
           File myFile = new File(fileAttachment);
            InputStream sourceStream = new FileInputStream(myFile); 
            SdkBytes sourceBytes = SdkBytes.fromInputStream(sourceStream); 
            Attachment attachment = Attachment.builder() 
                     .fileName(myFile.getName()) 
                     .data(sourceBytes) 
                     .build(); 
            AddAttachmentsToSetRequest setRequest = 
 AddAttachmentsToSetRequest.builder() 
                     .attachments(attachment) 
                     .build(); 
            AddAttachmentsToSetResponse response = 
 supportClient.addAttachmentsToSet(setRequest); 
            return response.attachmentSetId(); 
        } catch (SupportException | FileNotFoundException e) { 
            System.out.println(e.getLocalizedMessage()); 
            System.exit(1); 
        } 
        return ""; 
    } 
    public static void getOpenCase(SupportClient supportClient) { 
        try { 
            // Specify the start and end time. 
            Instant now = Instant.now(); 
            java.time.LocalDate.now(); 
            Instant yesterday = now.minus(1, ChronoUnit.DAYS);
```

```
 DescribeCasesRequest describeCasesRequest = 
 DescribeCasesRequest.builder() 
                      .maxResults(20) 
                      .afterTime(yesterday.toString()) 
                      .beforeTime(now.toString()) 
                     .build();
             DescribeCasesResponse response = 
 supportClient.describeCases(describeCasesRequest); 
             List<CaseDetails> cases = response.cases(); 
             for (CaseDetails sinCase : cases) { 
                 System.out.println("The case status is " + sinCase.status()); 
                 System.out.println("The case Id is " + sinCase.caseId()); 
                 System.out.println("The case subject is " + sinCase.subject()); 
 } 
         } catch (SupportException e) { 
             System.out.println(e.getLocalizedMessage()); 
             System.exit(1); 
         } 
     } 
     public static String createSupportCase(SupportClient supportClient, 
 List<String> sevCatList, String sevLevel) { 
         try { 
             String serviceCode = sevCatList.get(0); 
             String caseCat = sevCatList.get(1); 
             CreateCaseRequest caseRequest = CreateCaseRequest.builder() 
                      .categoryCode(caseCat.toLowerCase()) 
                      .serviceCode(serviceCode.toLowerCase()) 
                      .severityCode(sevLevel.toLowerCase()) 
                      .communicationBody("Test issue with " + 
 serviceCode.toLowerCase()) 
                      .subject("Test case, please ignore") 
                      .language("en") 
                      .issueType("technical") 
                     .build();
             CreateCaseResponse response = supportClient.createCase(caseRequest); 
             return response.caseId(); 
         } catch (SupportException e) { 
             System.out.println(e.getLocalizedMessage()); 
             System.exit(1);
```

```
 } 
         return ""; 
     } 
     public static String displaySevLevels(SupportClient supportClient) { 
         try { 
             DescribeSeverityLevelsRequest severityLevelsRequest = 
 DescribeSeverityLevelsRequest.builder() 
                      .language("en") 
                      .build(); 
             DescribeSeverityLevelsResponse response = 
 supportClient.describeSeverityLevels(severityLevelsRequest); 
            List<SeverityLevel> severityLevels = response.severityLevels();
             String levelName = null; 
             for (SeverityLevel sevLevel : severityLevels) { 
                  System.out.println("The severity level name is: " + 
 sevLevel.name()); 
                  if (sevLevel.name().compareTo("High") == 0) 
                      levelName = sevLevel.name(); 
 } 
             return levelName; 
         } catch (SupportException e) { 
             System.out.println(e.getLocalizedMessage()); 
             System.exit(1); 
         } 
         return ""; 
     } 
    // Return a List that contains a Service name and Category name. 
     public static List<String> displayServices(SupportClient supportClient) { 
         try { 
             DescribeServicesRequest servicesRequest = 
 DescribeServicesRequest.builder() 
                      .language("en") 
                      .build(); 
             DescribeServicesResponse response = 
 supportClient.describeServices(servicesRequest); 
             String serviceCode = null; 
             String catName = null; 
             List<String> sevCatList = new ArrayList<>(); 
             List<Service> services = response.services();
```

```
 System.out.println("Get the first 10 services"); 
            int index = 1;
             for (Service service : services) { 
                if (index == 11) break; 
                 System.out.println("The Service name is: " + service.name()); 
                 if (service.name().compareTo("Account") == 0) 
                     serviceCode = service.code(); 
                 // Get the Categories for this service. 
                 List<Category> categories = service.categories(); 
                 for (Category cat : categories) { 
                     System.out.println("The category name is: " + cat.name()); 
                     if (cat.name().compareTo("Security") == 0) 
                         catName = cat.name(); 
 } 
                 index++; 
 } 
             // Push the two values to the list. 
             sevCatList.add(serviceCode); 
             sevCatList.add(catName); 
             return sevCatList; 
         } catch (SupportException e) { 
             System.out.println(e.getLocalizedMessage()); 
             System.exit(1); 
         } 
         return null; 
    }
```
• 有关 API 详细信息,请参阅 AWS SDK for Java 2.x API 参考中的以下主题。

- [AddAttachmentsToSet](https://docs.aws.amazon.com/goto/SdkForJavaV2/support-2013-04-15/AddAttachmentsToSet)
- [AddCommunicationToCase](https://docs.aws.amazon.com/goto/SdkForJavaV2/support-2013-04-15/AddCommunicationToCase)
- [CreateCase](https://docs.aws.amazon.com/goto/SdkForJavaV2/support-2013-04-15/CreateCase)
- [DescribeAttachment](https://docs.aws.amazon.com/goto/SdkForJavaV2/support-2013-04-15/DescribeAttachment)
- [DescribeCases](https://docs.aws.amazon.com/goto/SdkForJavaV2/support-2013-04-15/DescribeCases)

}

- [DescribeCommunications](https://docs.aws.amazon.com/goto/SdkForJavaV2/support-2013-04-15/DescribeCommunications)
- [DescribeServices](https://docs.aws.amazon.com/goto/SdkForJavaV2/support-2013-04-15/DescribeServices)
- [DescribeSeverity等级](https://docs.aws.amazon.com/goto/SdkForJavaV2/support-2013-04-15/DescribeSeverityLevels)
- [ResolveCase](https://docs.aws.amazon.com/goto/SdkForJavaV2/support-2013-04-15/ResolveCase)

### **JavaScript**

适用于 JavaScript (v3) 的软件开发工具包

**a** Note

还有更多相关信息 GitHub。在 [AWS 代码示例存储库中](https://github.com/awsdocs/aws-doc-sdk-examples/tree/main/javascriptv3/example_code/support#code-examples)查找完整示例,了解如何进行设 置和运行。

# 在终端中运行交互式场景。

```
import { 
  AddAttachmentsToSetCommand, 
  AddCommunicationToCaseCommand, 
  CreateCaseCommand, 
  DescribeAttachmentCommand, 
  DescribeCasesCommand, 
   DescribeCommunicationsCommand, 
  DescribeServicesCommand, 
  DescribeSeverityLevelsCommand, 
  ResolveCaseCommand, 
   SupportClient,
} from "@aws-sdk/client-support";
import * as inquirer from "@inquirer/prompts";
import { retry } from "@aws-doc-sdk-examples/lib/utils/util-timers.js";
const wrapText = (text, char = "='") => {
  const rule = char.repeat(80);return `${rule}\n ${text}\n${rule}\n`;
};
const client = new SupportClient({ region: "us-east-1" });
// Verify that the account has a Support plan.
```

```
export const verifyAccount = async () => {
   const command = new DescribeServicesCommand({}); 
   try { 
     await client.send(command); 
   } catch (err) { 
     if (err.name === "SubscriptionRequiredException") { 
       throw new Error( 
         "You must be subscribed to the AWS Support plan to use this feature.", 
       ); 
     } else { 
       throw err; 
     } 
   }
};
/** 
  * Select a service from the list returned from DescribeServices. 
  */
export const getService = async () => {
  const \{ services \} = await client.send(new DescribeServicesCommand(\{ \}));
   const selectedService = await inquirer.select({ 
     message: 
       "Select a service. Your support case will be created for this service. The 
  list of services is truncated for readability.", 
    choices: services.slice(0, 10).map((s) => ({ name: s.name, value: s })),
  }); 
  return selectedService;
};
/** 
  * @param {{ categories: import('@aws-sdk/client-support').Category[]}} service 
  */
export const getCategory = async (service) => { 
   const selectedCategory = await inquirer.select({ 
     message: "Select a category.", 
    choices: service.categories.map((c) => ({ name: c.name, value: c })),
   }); 
   return selectedCategory;
};
// Get the available severity levels for the account.
export const getSeverityLevel = async () => { 
   const command = new DescribeSeverityLevelsCommand({});
```

```
 const { severityLevels } = await client.send(command); 
   const selectedSeverityLevel = await inquirer.select({ 
     message: "Select a severity level.", 
    choices: severityLevels.map((s) => ({ name: s.name, value: s })),
   }); 
   return selectedSeverityLevel;
};
/** 
  * Create a new support case 
  * @param {{ 
  * selectedService: import('@aws-sdk/client-support').Service 
  * selectedCategory: import('@aws-sdk/client-support').Category 
  * selectedSeverityLevel: import('@aws-sdk/client-support').SeverityLevel 
  * }} selections 
  * @returns 
  */
export const createCase = async ({ 
   selectedService, 
  selectedCategory, 
  selectedSeverityLevel,
}) => {
   const command = new CreateCaseCommand({ 
     subject: "IGNORE: Test case", 
     communicationBody: "This is a test. Please ignore.", 
     serviceCode: selectedService.code, 
     categoryCode: selectedCategory.code, 
     severityCode: selectedSeverityLevel.code, 
   }); 
   const { caseId } = await client.send(command); 
   return caseId;
};
// Get a list of open support cases created today.
export const getTodaysOpenCases = async () => { 
  const d = new Date();
   const startOfToday = new Date(d.getFullYear(), d.getMonth(), d.getDate()); 
   const command = new DescribeCasesCommand({ 
     includeCommunications: false, 
     afterTime: startOfToday.toISOString(), 
   }); 
   const { cases } = await client.send(command);
```

```
if (cases.length === \emptyset) {
     throw new Error( 
       "Unexpected number of cases. Expected more than 0 open cases.", 
     ); 
   } 
   return cases;
};
// Create an attachment set.
export const createAttachmentSet = async () => { 
   const command = new AddAttachmentsToSetCommand({ 
     attachments: [ 
       { 
         fileName: "example.txt", 
         data: new TextEncoder().encode("some example text"), 
       }, 
     ], 
   }); 
   const { attachmentSetId } = await client.send(command); 
   return attachmentSetId;
};
export const linkAttachmentSetToCase = async (attachmentSetId, caseId) => { 
   const command = new AddCommunicationToCaseCommand({ 
     attachmentSetId, 
     caseId, 
     communicationBody: "Adding attachment set to case.", 
   }); 
   await client.send(command);
};
// Get all communications for a support case.
export const getCommunications = async (caseId) => { 
   const command = new DescribeCommunicationsCommand({ 
     caseId, 
   }); 
   const { communications } = await client.send(command); 
   return communications;
};
/** 
  * @param {import('@aws-sdk/client-support').Communication[]} communications 
  */
export const getFirstAttachment = (communications) => {
```

```
 const firstCommWithAttachment = communications.find( 
    (c) => c.attachmentSet.length > 0,
   ); 
   return firstCommWithAttachment?.attachmentSet[0].attachmentId;
};
// Get an attachment.
export const getAttachment = async (attachmentId) => { 
   const command = new DescribeAttachmentCommand({ 
     attachmentId, 
   }); 
   const { attachment } = await client.send(command); 
   return attachment;
};
// Resolve the case matching the given case ID.
export const resolveCase = async (caseId) => { 
   const shouldResolve = await inquirer.confirm({ 
     message: `Do you want to resolve ${caseId}?`, 
   }); 
   if (shouldResolve) { 
     const command = new ResolveCaseCommand({ 
       caseId: caseId, 
     }); 
     await client.send(command); 
     return true; 
   } 
   return false;
};
/** 
  * Find a specific case in the list of provided cases by case ID. 
  * If the case is not found, and the results are paginated, continue 
  * paging through the results. 
  * @param {{ 
  * caseId: string, 
     cases: import('@aws-sdk/client-support').CaseDetails[]
     nextToken: string
  * }} options 
  * @returns 
  */
export const findCase = async ({ caseId, cases, nextToken }) => {
```

```
const foundCase = cases.find((c) => c.caseId === caseId);
   if (foundCase) { 
     return foundCase; 
   } 
   if (nextToken) { 
     const response = await client.send( 
       new DescribeCasesCommand({ 
         nextToken, 
         includeResolvedCases: true, 
       }), 
    ) ;
     return findCase({ 
       caseId, 
       cases: response.cases, 
       nextToken: response.nextToken, 
     }); 
   } 
   throw new Error(`${caseId} not found.`);
};
// Get all cases created today.
export const getTodaysResolvedCases = async (caseIdToWaitFor) => { 
   const d = new Date("2023-01-18"); 
   const startOfToday = new Date(d.getFullYear(), d.getMonth(), d.getDate()); 
   const command = new DescribeCasesCommand({ 
     includeCommunications: false, 
     afterTime: startOfToday.toISOString(), 
     includeResolvedCases: true, 
   }); 
   const { cases, nextToken } = await client.send(command); 
  await findCase({ cases, caseId: caseIdToWaitFor, nextToken });
  return cases.filter((c) => c.status === "resolved");
};
const main = async () => {
   let caseId; 
   try { 
     console.log(wrapText("Welcome to the AWS Support basic usage scenario.")); 
     // Verify that the account is subscribed to support. 
     await verifyAccount();
```

```
 // Provided a truncated list of services and prompt the user to select one. 
    const selectedService = await getService(); 
    // Provided the categories for the selected service and prompt the user to 
 select one. 
    const selectedCategory = await getCategory(selectedService); 
    // Provide the severity available severity levels for the account and prompt 
 the user to select one. 
    const selectedSeverityLevel = await getSeverityLevel(); 
    // Create a support case. 
    console.log("\nCreating a support case."); 
    caseId = await createCase({ 
      selectedService, 
      selectedCategory, 
      selectedSeverityLevel, 
    }); 
    console.log(`Support case created: ${caseId}`); 
    // Display a list of open support cases created today. 
    const todaysOpenCases = await retry( 
      { intervalInMs: 1000, maxRetries: 15 }, 
      getTodaysOpenCases, 
    ); 
    console.log( 
      `\nOpen support cases created today: ${todaysOpenCases.length}`, 
    ); 
   console.log(todaysOpenCases.map((c) => `${c.caseId}`).join("\n"));
    // Create an attachment set. 
    console.log("\nCreating an attachment set."); 
    const attachmentSetId = await createAttachmentSet(); 
    console.log(`Attachment set created: ${attachmentSetId}`); 
    // Add the attachment set to the support case. 
    console.log(`\nAdding attachment set to ${caseId}`); 
    await linkAttachmentSetToCase(attachmentSetId, caseId); 
    console.log(`Attachment set added to ${caseId}`); 
    // List the communications for a support case. 
    console.log(`\nListing communications for ${caseId}`); 
    const communications = await getCommunications(caseId);
```

```
 console.log( 
       communications 
          .map( 
           (c) =>
              `Communication created on ${c.timeCreated}. Has 
  ${c.attachmentSet.length} attachments.`, 
\overline{\phantom{a}}.join("\n'\n'),
     ); 
     // Describe the first attachment. 
     console.log(`\nDescribing attachment ${attachmentSetId}`); 
     const attachmentId = getFirstAttachment(communications); 
     const attachment = await getAttachment(attachmentId); 
     console.log( 
       `Attachment is the file '${ 
         attachment.fileName 
       }' with data: \n${new TextDecoder().decode(attachment.data)}`, 
     ); 
     // Confirm that the support case should be resolved. 
     const isResolved = await resolveCase(caseId); 
     if (isResolved) { 
       // List the resolved cases and include the one previously created. 
       // Resolved cases can take a while to appear. 
       console.log( 
         "\nWaiting for case status to be marked as resolved. This can take some 
  time.", 
       ); 
       const resolvedCases = await retry( 
         { intervalInMs: 20000, maxRetries: 15 }, 
         () => getTodaysResolvedCases(caseId), 
       ); 
       console.log("Resolved cases:"); 
       console.log(resolvedCases.map((c) => c.caseId).join("\n")); 
     } 
   } catch (err) { 
     console.error(err); 
   }
};
```
• 有关 API 详细信息,请参阅《AWS SDK for JavaScript API 参考》中的以下主题。

- [AddAttachmentsToSet](https://docs.aws.amazon.com/AWSJavaScriptSDK/v3/latest/client/support/command/AddAttachmentsToSetCommand)
- [AddCommunicationToCase](https://docs.aws.amazon.com/AWSJavaScriptSDK/v3/latest/client/support/command/AddCommunicationToCaseCommand)
- [CreateCase](https://docs.aws.amazon.com/AWSJavaScriptSDK/v3/latest/client/support/command/CreateCaseCommand)
- [DescribeAttachment](https://docs.aws.amazon.com/AWSJavaScriptSDK/v3/latest/client/support/command/DescribeAttachmentCommand)
- [DescribeCases](https://docs.aws.amazon.com/AWSJavaScriptSDK/v3/latest/client/support/command/DescribeCasesCommand)
- [DescribeCommunications](https://docs.aws.amazon.com/AWSJavaScriptSDK/v3/latest/client/support/command/DescribeCommunicationsCommand)
- [DescribeServices](https://docs.aws.amazon.com/AWSJavaScriptSDK/v3/latest/client/support/command/DescribeServicesCommand)
- [DescribeSeverity等级](https://docs.aws.amazon.com/AWSJavaScriptSDK/v3/latest/client/support/command/DescribeSeverityLevelsCommand)
- [ResolveCase](https://docs.aws.amazon.com/AWSJavaScriptSDK/v3/latest/client/support/command/ResolveCaseCommand)

#### Kotlin

适用于 Kotlin 的 SDK

#### **a** Note

还有更多相关信息 GitHub。在 [AWS 代码示例存储库中](https://github.com/awsdocs/aws-doc-sdk-examples/tree/main/kotlin/services/support#code-examples)查找完整示例,了解如何进行设 置和运行。

```
/**
```
Before running this Kotlin code example, set up your development environment, including your credentials. For more information, see the following documentation topic: https://docs.aws.amazon.com/sdk-for-kotlin/latest/developer-guide/setup.html In addition, you must have the AWS Business Support Plan to use the AWS Support Java API. For more information, see: https://aws.amazon.com/premiumsupport/plans/ This Kotlin example performs the following tasks: 1. Gets and displays available services. 2. Gets and displays severity levels. 3. Creates a support case by using the selected service, category, and severity

level.

```
4. Gets a list of open cases for the current day.
5. Creates an attachment set with a generated file.
6. Adds a communication with the attachment to the support case.
7. Lists the communications of the support case.
8. Describes the attachment set included with the communication.
9. Resolves the support case.
10. Gets a list of resolved cases for the current day.
*/
suspend fun main(args: Array<String>) { 
     val usage = """ 
     Usage: 
         <fileAttachment> 
     Where: 
          fileAttachment - The file can be a simple saved .txt file to use as an 
  email attachment. 
    "" "
     if (args.size != 1) { 
         println(usage) 
         exitProcess(0) 
     } 
    val fileAttachment = args[0]
     println("***** Welcome to the AWS Support case example scenario.") 
     println("***** Step 1. Get and display available services.") 
    val sevCatList = displayServices()
     println("***** Step 2. Get and display Support severity levels.") 
    val sevLevel = displaySevLevels()
     println("***** Step 3. Create a support case using the selected service, 
  category, and severity level.") 
    val caseIdVal = createSupportCase(sevCatList, sevLevel)
     if (caseIdVal != null) { 
         println("Support case $caseIdVal was successfully created!") 
     } else { 
         println("A support case was not successfully created!") 
         exitProcess(1) 
     } 
     println("***** Step 4. Get open support cases.") 
     getOpenCase()
```

```
 println("***** Step 5. Create an attachment set with a generated file to add 
  to the case.") 
     val attachmentSetId = addAttachment(fileAttachment) 
     println("The Attachment Set id value is $attachmentSetId") 
     println("***** Step 6. Add communication with the attachment to the support 
  case.") 
     addAttachSupportCase(caseIdVal, attachmentSetId) 
     println("***** Step 7. List the communications of the support case.") 
    val attachId = listCommunications(caseIdVal)
     println("The Attachment id value is $attachId") 
     println("***** Step 8. Describe the attachment set included with the 
  communication.") 
     describeAttachment(attachId) 
     println("***** Step 9. Resolve the support case.") 
     resolveSupportCase(caseIdVal) 
     println("***** Step 10. Get a list of resolved cases for the current day.") 
     getResolvedCase() 
     println("***** This Scenario has successfully completed")
}
suspend fun getResolvedCase() { 
     // Specify the start and end time. 
     val now = Instant.now() 
     LocalDate.now() 
     val yesterday = now.minus(1, ChronoUnit.DAYS) 
     val describeCasesRequest = 
         DescribeCasesRequest { 
            maxResults = 30 afterTime = yesterday.toString() 
             beforeTime = now.toString() 
             includeResolvedCases = true 
         } 
     SupportClient { region = "us-west-2" }.use { supportClient -> 
         val response = supportClient.describeCases(describeCasesRequest) 
         response.cases?.forEach { sinCase -> 
             println("The case status is ${sinCase.status}") 
             println("The case Id is ${sinCase.caseId}") 
             println("The case subject is ${sinCase.subject}")
```

```
 } 
     }
}
suspend fun resolveSupportCase(caseIdVal: String) { 
     val caseRequest = 
         ResolveCaseRequest { 
             caseId = caseIdVal 
 } 
     SupportClient { region = "us-west-2" }.use { supportClient -> 
         val response = supportClient.resolveCase(caseRequest) 
         println("The status of case $caseIdVal is ${response.finalCaseStatus}") 
     }
}
suspend fun describeAttachment(attachId: String?) { 
     val attachmentRequest = 
         DescribeAttachmentRequest { 
            attachmentId = attachId } 
     SupportClient { region = "us-west-2" }.use { supportClient -> 
         val response = supportClient.describeAttachment(attachmentRequest) 
        println("The name of the file is ${response.attachment?.fileName}")
     }
}
suspend fun listCommunications(caseIdVal: String?): String? { 
     val communicationsRequest = 
         DescribeCommunicationsRequest { 
             caseId = caseIdVal 
            maxResults = 10 } 
     SupportClient { region = "us-west-2" }.use { supportClient -> 
         val response = 
  supportClient.describeCommunications(communicationsRequest) 
         response.communications?.forEach { comm -> 
             println("the body is: " + comm.body) 
             comm.attachmentSet?.forEach { detail -> 
                 return detail.attachmentId 
 } 
         }
```
}

```
 return ""
}
suspend fun addAttachSupportCase( 
     caseIdVal: String?, 
     attachmentSetIdVal: String?
) { 
     val caseRequest = 
         AddCommunicationToCaseRequest { 
              caseId = caseIdVal 
              attachmentSetId = attachmentSetIdVal 
              communicationBody = "Please refer to attachment for details." 
         } 
     SupportClient { region = "us-west-2" }.use { supportClient -> 
         val response = supportClient.addCommunicationToCase(caseRequest) 
         if (response.result) { 
              println("You have successfully added a communication to an AWS 
  Support case") 
         } else { 
              println("There was an error adding the communication to an AWS 
  Support case") 
         } 
     }
}
suspend fun addAttachment(fileAttachment: String): String? { 
     val myFile = File(fileAttachment) 
     val sourceBytes = (File(fileAttachment).readBytes()) 
     val attachmentVal = 
         Attachment { 
             fileName = myFile.name 
             data = sourceBytes 
         } 
     val setRequest = 
         AddAttachmentsToSetRequest { 
              attachments = listOf(attachmentVal) 
         } 
     SupportClient { region = "us-west-2" }.use { supportClient -> 
         val response = supportClient.addAttachmentsToSet(setRequest) 
         return response.attachmentSetId 
     }
```

```
}
suspend fun getOpenCase() { 
     // Specify the start and end time. 
     val now = Instant.now() 
     LocalDate.now() 
     val yesterday = now.minus(1, ChronoUnit.DAYS) 
     val describeCasesRequest = 
         DescribeCasesRequest { 
            maxResults = 20 afterTime = yesterday.toString() 
             beforeTime = now.toString() 
         } 
     SupportClient { region = "us-west-2" }.use { supportClient -> 
         val response = supportClient.describeCases(describeCasesRequest) 
         response.cases?.forEach { sinCase -> 
             println("The case status is ${sinCase.status}") 
             println("The case Id is ${sinCase.caseId}") 
             println("The case subject is ${sinCase.subject}") 
         } 
     }
}
suspend fun createSupportCase( 
     sevCatListVal: List<String>, 
     sevLevelVal: String
): String? { 
     val serCode = sevCatListVal[0] 
    val caseCategory = sevCatListVal[1]
     val caseRequest = 
         CreateCaseRequest { 
              categoryCode = caseCategory.lowercase(Locale.getDefault()) 
             serviceCode = serCode.lowercase(Locale.getDefault()) 
             severityCode = sevLevelVal.lowercase(Locale.getDefault()) 
             communicationBody = "Test issue with 
  ${serCode.lowercase(Locale.getDefault())}" 
             subject = "Test case, please ignore" 
             language = "en" 
             issueType = "technical" 
         } 
     SupportClient { region = "us-west-2" }.use { supportClient -> 
         val response = supportClient.createCase(caseRequest)
```
```
 return response.caseId 
     }
}
suspend fun displaySevLevels(): String { 
     var levelName = "" 
     val severityLevelsRequest = 
         DescribeSeverityLevelsRequest { 
             language = "en" 
         } 
     SupportClient { region = "us-west-2" }.use { supportClient -> 
         val response = 
  supportClient.describeSeverityLevels(severityLevelsRequest) 
         response.severityLevels?.forEach { sevLevel -> 
             println("The severity level name is: ${sevLevel.name}") 
             if (sevLevel.name == "High") { 
                  levelName = sevLevel.name!! 
 } 
         } 
         return levelName 
     }
}
// Return a List that contains a Service name and Category name.
suspend fun displayServices(): List<String> { 
     var serviceCode = "" 
     var catName = "" 
     val sevCatList = mutableListOf<String>() 
     val servicesRequest = 
         DescribeServicesRequest { 
             language = "en" 
         } 
     SupportClient { region = "us-west-2" }.use { supportClient -> 
         val response = supportClient.describeServices(servicesRequest) 
         println("Get the first 10 services") 
        var index = 1 response.services?.forEach { service -> 
             if (index == 11) { 
                  return@forEach 
 }
```

```
 println("The Service name is ${service.name}") 
             if (service.name == "Account") { 
                 serviceCode = service.code.toString() 
 } 
            // Get the categories for this service. 
             service.categories?.forEach { cat -> 
                 println("The category name is ${cat.name}") 
                 if (cat.name == "Security") { 
                     catName = cat.name!! 
 } 
 } 
             index++ 
        } 
     } 
    // Push the two values to the list. 
     serviceCode.let { sevCatList.add(it) } 
     catName.let { sevCatList.add(it) } 
     return sevCatList
}
```
- 有关 API 详细信息,请参阅《AWS SDK for Kotlin API 参考》中的以下主题。
	- [AddAttachmentsToSet](https://sdk.amazonaws.com/kotlin/api/latest/index.html)
	- [AddCommunicationToCase](https://sdk.amazonaws.com/kotlin/api/latest/index.html)
	- [CreateCase](https://sdk.amazonaws.com/kotlin/api/latest/index.html)
	- [DescribeAttachment](https://sdk.amazonaws.com/kotlin/api/latest/index.html)
	- [DescribeCases](https://sdk.amazonaws.com/kotlin/api/latest/index.html)
	- [DescribeCommunications](https://sdk.amazonaws.com/kotlin/api/latest/index.html)
	- [DescribeServices](https://sdk.amazonaws.com/kotlin/api/latest/index.html)
	- [DescribeSeverity等级](https://sdk.amazonaws.com/kotlin/api/latest/index.html)
	- [ResolveCase](https://sdk.amazonaws.com/kotlin/api/latest/index.html)

#### Python

SDK for Python (Boto3)

**a**) Note

还有更多相关信息 GitHub。在 [AWS 代码示例存储库中](https://github.com/awsdocs/aws-doc-sdk-examples/tree/main/python/example_code/support#code-examples)查找完整示例,了解如何进行设 置和运行。

在命令提示符中运行交互式场景。

```
class SupportCasesScenario: 
     """Runs an interactive scenario that shows how to get started using AWS 
 Support.""" 
     def __init__(self, support_wrapper): 
 """ 
         :param support_wrapper: An object that wraps AWS Support actions. 
        "" "
         self.support_wrapper = support_wrapper 
     def display_and_select_service(self): 
        "" "
         Lists support services and prompts the user to select one. 
         :return: The support service selected by the user. 
        "''" print("-" * 88) 
         services_list = self.support_wrapper.describe_services("en") 
         print(f"AWS Support client returned {len(services_list)} services.") 
         print("Displaying first 10 services:") 
         service_choices = [svc["name"] for svc in services_list[:10]] 
         selected_index = q.choose( 
             "Select an example support service by entering a number from the 
  preceding list:", 
             service_choices, 
        \mathcal{L} selected_service = services_list[selected_index] 
         print("-" * 88) 
         return selected_service
```

```
 def display_and_select_category(self, service): 
 """ 
         Lists categories for a support service and prompts the user to select 
 one. 
         :param service: The service of the categories. 
         :return: The selected category. 
        "" ""
         print("-" * 88) 
         print( 
             f"Available support categories for Service {service['name']} 
 {len(service['categories'])}:" 
\overline{\phantom{a}} categories_choices = [category["name"] for category in 
 service["categories"]] 
         selected_index = q.choose( 
             "Select an example support category by entering a number from the 
 preceding list:", 
             categories_choices, 
        \lambda selected_category = service["categories"][selected_index] 
         print("-" * 88) 
         return selected_category 
    def display_and_select_severity(self): 
 """ 
         Lists available severity levels and prompts the user to select one. 
         :return: The selected severity level. 
 """ 
         print("-" * 88) 
        severity levels list =
 self.support_wrapper.describe_severity_levels("en") 
         print(f"Available severity levels:") 
         severity_choices = [level["name"] for level in severity_levels_list] 
         selected_index = q.choose( 
             "Select an example severity level by entering a number from the 
 preceding list:", 
             severity_choices, 
         ) 
         selected_severity = severity_levels_list[selected_index] 
         print("-" * 88) 
         return selected_severity
```

```
 def create_example_case(self, service, category, severity_level): 
 """ 
        Creates an example support case with the user's selections. 
         :param service: The service for the new case. 
         :param category: The category for the new case. 
         :param severity_level: The severity level for the new case. 
         :return: The caseId of the new support case. 
         """ 
         print("-" * 88) 
         print(f"Creating new case for service {service['name']}.") 
         case_id = self.support_wrapper.create_case(service, category, 
 severity_level) 
         print(f"\tNew case created with ID {case_id}.") 
         print("-" * 88) 
         return case_id 
    def list_open_cases(self): 
 """ 
        List the open cases for the current day. 
 """ 
         print("-" * 88) 
         print("Let's list the open cases for the current day.") 
         start_time = str(datetime.utcnow().date()) 
        end time = str(datetime.utcnow().date() + timedelta(days=1))
        open_cases = self.support_wrapper.describe_cases(start_time, end_time, 
 False) 
         for case in open_cases: 
             print(f"\tCase: {case['caseId']}: status {case['status']}.") 
         print("-" * 88) 
   def create attachment set(self):
 """ 
        Create an attachment set with a sample file. 
         :return: The attachment set ID of the new attachment set. 
         """ 
         print("-" * 88) 
         print("Creating attachment set with a sample file.") 
         attachment_set_id = self.support_wrapper.add_attachment_to_set() 
         print(f"\tNew attachment set created with ID {attachment_set_id}.") 
         print("-" * 88) 
         return attachment_set_id
```

```
 def add_communication(self, case_id, attachment_set_id): 
 """ 
        Add a communication with an attachment set to the case. 
         :param case_id: The ID of the case for the communication. 
         :param attachment_set_id: The ID of the attachment set to 
         add to the communication. 
 """ 
         print("-" * 88) 
         print(f"Adding a communication and attachment set to the case.") 
         self.support_wrapper.add_communication_to_case(attachment_set_id, 
 case_id) 
         print( 
             f"Added a communication and attachment set {attachment_set_id} to the 
 case {case_id}." 
\overline{\phantom{a}} print("-" * 88) 
    def list_communications(self, case_id): 
 """ 
         List the communications associated with a case. 
         :param case_id: The ID of the case. 
         :return: The attachment ID of an attachment. 
 """ 
         print("-" * 88) 
         print("Let's list the communications for our case.") 
        attachment id = "" communications = 
 self.support_wrapper.describe_all_case_communications(case_id) 
         for communication in communications: 
             print( 
                 f"\tCommunication created on {communication['timeCreated']} " 
                 f"has {len(communication['attachmentSet'])} attachments." 
) if len(communication["attachmentSet"]) > 0: 
                 attachment_id = communication["attachmentSet"][0]["attachmentId"] 
         print("-" * 88) 
         return attachment_id 
    def describe_case_attachment(self, attachment_id): 
 """ 
         Describe an attachment associated with a case.
```

```
 :param attachment_id: The ID of the attachment. 
 """ 
         print("-" * 88) 
         print("Let's list the communications for our case.") 
         attached_file = self.support_wrapper.describe_attachment(attachment_id) 
         print(f"\tAttachment includes file {attached_file}.") 
         print("-" * 88) 
    def resolve case(self, case id):
 """ 
         Shows how to resolve an AWS Support case by its ID. 
         :param case_id: The ID of the case to resolve. 
         """ 
         print("-" * 88) 
         print(f"Resolving case with ID {case_id}.") 
         case_status = self.support_wrapper.resolve_case(case_id) 
         print(f"\tFinal case status is {case_status}.") 
         print("-" * 88) 
    def list resolved cases(self):
 """ 
        List the resolved cases for the current day. 
 """ 
         print("-" * 88) 
         print("Let's list the resolved cases for the current day.") 
         start_time = str(datetime.utcnow().date()) 
        end time = str(datatime.utcnow()}.date() + timedelta(tavs=1)) resolved_cases = self.support_wrapper.describe_cases(start_time, 
 end_time, True) 
        for case in resolved_cases: 
             print(f"\tCase: {case['caseId']}: status {case['status']}.") 
         print("-" * 88) 
    def run_scenario(self): 
         logging.basicConfig(level=logging.INFO, format="%(levelname)s: 
 %(message)s") 
        print("-" * 88) 
         print("Welcome to the AWS Support get started with support cases demo.") 
         print("-" * 88) 
         selected_service = self.display_and_select_service() 
         selected_category = self.display_and_select_category(selected_service)
```

```
 selected_severity = self.display_and_select_severity() 
        new case id = self.create example case( selected_service, selected_category, selected_severity 
\overline{\phantom{a}}wait(10)self.list open cases()
         new_attachment_set_id = self.create_attachment_set() 
         self.add_communication(new_case_id, new_attachment_set_id) 
        new attachment id = self.list communications(new case id)
         self.describe_case_attachment(new_attachment_id) 
         self.resolve_case(new_case_id) 
        wait(10) self.list_resolved_cases() 
         print("\nThanks for watching!") 
         print("-" * 88)
if __name__ == '__main__": try: 
         scenario = SupportCasesScenario(SupportWrapper.from_client()) 
        scenario.run_scenario()
     except Exception: 
         logging.exception("Something went wrong with the demo.")
```
### 定义一个包装支持客户端操作的类。

```
class SupportWrapper: 
     """Encapsulates Support actions.""" 
     def __init__(self, support_client): 
        "" "
         :param support_client: A Boto3 Support client. 
         """ 
         self.support_client = support_client 
     @classmethod 
     def from_client(cls): 
 """ 
         Instantiates this class from a Boto3 client. 
 """ 
         support_client = boto3.client("support")
```

```
 return cls(support_client) 
    def describe_services(self, language): 
        ....
         Get the descriptions of AWS services available for support for a 
 language. 
         :param language: The language for support services. 
         Currently, only "en" (English) and "ja" (Japanese) are supported. 
         :return: The list of AWS service descriptions. 
        ^{\mathrm{m}} ""
         try: 
             response = self.support_client.describe_services(language=language) 
             services = response["services"] 
         except ClientError as err: 
             if err.response["Error"]["Code"] == "SubscriptionRequiredException": 
                 logger.info( 
                     "You must have a Business, Enterprise On-Ramp, or Enterprise 
 Support " 
                     "plan to use the AWS Support API. \n\tPlease upgrade your 
 subscription to run these " 
                     "examples." 
) else: 
                 logger.error( 
                     "Couldn't get Support services for language %s. Here's why: 
 %s: %s", 
                     language, 
                     err.response["Error"]["Code"], 
                     err.response["Error"]["Message"], 
) raise 
         else: 
             return services 
    def describe_severity_levels(self, language): 
 """ 
         Get the descriptions of available severity levels for support cases for a 
 language. 
         :param language: The language for support severity levels. 
         Currently, only "en" (English) and "ja" (Japanese) are supported.
```

```
 :return: The list of severity levels. 
 """ 
         try: 
             response = 
 self.support_client.describe_severity_levels(language=language) 
            severity levels = response["severityLevels"]
         except ClientError as err: 
             if err.response["Error"]["Code"] == "SubscriptionRequiredException": 
                 logger.info( 
                     "You must have a Business, Enterprise On-Ramp, or Enterprise 
 Support " 
                     "plan to use the AWS Support API. \n\tPlease upgrade your 
 subscription to run these " 
                     "examples." 
) else: 
                 logger.error( 
                     "Couldn't get severity levels for language %s. Here's why: 
 %s: %s", 
                     language, 
                     err.response["Error"]["Code"], 
                     err.response["Error"]["Message"], 
) raise 
         else: 
             return severity_levels 
    def create_case(self, service, category, severity): 
 """ 
        Create a new support case. 
         :param service: The service to use for the new case. 
         :param category: The category to use for the new case. 
         :param severity: The severity to use for the new case. 
         :return: The caseId of the new case. 
        "" ""
        try: 
             response = self.support_client.create_case( 
                 subject="Example case for testing, ignore.", 
                 serviceCode=service["code"], 
                 severityCode=severity["code"], 
                 categoryCode=category["code"], 
                 communicationBody="Example support case body.",
```

```
 language="en", 
                issueType="customer-service", 
) case_id = response["caseId"] 
        except ClientError as err: 
            if err.response["Error"]["Code"] == "SubscriptionRequiredException": 
                logger.info( 
                    "You must have a Business, Enterprise On-Ramp, or Enterprise 
 Support " 
                    "plan to use the AWS Support API. \n\tPlease upgrade your 
 subscription to run these " 
                    "examples." 
) else: 
                logger.error( 
                    "Couldn't create case. Here's why: %s: %s", 
                    err.response["Error"]["Code"], 
                    err.response["Error"]["Message"], 
) raise 
        else: 
            return case_id 
    def add_attachment_to_set(self): 
        """ 
        Add an attachment to a set, or create a new attachment set if one does 
 not exist. 
        :return: The attachment set ID. 
        """ 
        try: 
            response = self.support_client.add_attachments_to_set( 
                attachments=[ 
\{ "fileName": "attachment_file.txt", 
                        "data": b"This is a sample file for attachment to a 
 support case.", 
1 1 1 1 1 1 1
 ] 
) new_set_id = response["attachmentSetId"] 
        except ClientError as err: 
            if err.response["Error"]["Code"] == "SubscriptionRequiredException":
```

```
 logger.info( 
                     "You must have a Business, Enterprise On-Ramp, or Enterprise 
 Support " 
                     "plan to use the AWS Support API. \n\tPlease upgrade your 
 subscription to run these " 
                     "examples." 
) else: 
                 logger.error( 
                     "Couldn't add attachment. Here's why: %s: %s", 
                     err.response["Error"]["Code"], 
                     err.response["Error"]["Message"], 
) raise 
        else: 
             return new_set_id 
    def add_communication_to_case(self, attachment_set_id, case_id): 
 """ 
        Add a communication and an attachment set to a case. 
         :param attachment_set_id: The ID of an existing attachment set. 
         :param case_id: The ID of the case. 
         """ 
        try: 
             self.support_client.add_communication_to_case( 
                 caseId=case_id, 
                 communicationBody="This is an example communication added to a 
 support case.", 
                 attachmentSetId=attachment_set_id, 
) except ClientError as err: 
             if err.response["Error"]["Code"] == "SubscriptionRequiredException": 
                 logger.info( 
                     "You must have a Business, Enterprise On-Ramp, or Enterprise 
 Support " 
                     "plan to use the AWS Support API. \n\tPlease upgrade your 
 subscription to run these " 
                     "examples." 
) else: 
                 logger.error( 
                     "Couldn't add communication. Here's why: %s: %s",
```

```
 err.response["Error"]["Code"], 
                     err.response["Error"]["Message"], 
) raise 
    def describe_all_case_communications(self, case_id): 
 """ 
        Describe all the communications for a case using a paginator. 
         :param case_id: The ID of the case. 
         :return: The communications for the case. 
 """ 
        try: 
            communications = [] 
            paginator = 
 self.support_client.get_paginator("describe_communications") 
            for page in paginator.paginate(caseId=case_id): 
                 communications += page["communications"] 
        except ClientError as err: 
            if err.response["Error"]["Code"] == "SubscriptionRequiredException": 
                 logger.info( 
                     "You must have a Business, Enterprise On-Ramp, or Enterprise 
 Support " 
                     "plan to use the AWS Support API. \n\tPlease upgrade your 
 subscription to run these " 
                     "examples." 
) else: 
                logger.error( 
                     "Couldn't describe communications. Here's why: %s: %s", 
                   err.response["Error"]["Code"],
                     err.response["Error"]["Message"], 
) raise 
        else: 
            return communications 
    def describe_attachment(self, attachment_id): 
 """ 
        Get information about an attachment by its attachmentID. 
         :param attachment_id: The ID of the attachment.
```

```
 :return: The name of the attached file. 
 """ 
        try: 
             response = self.support_client.describe_attachment( 
                 attachmentId=attachment_id 
) attached_file = response["attachment"]["fileName"] 
        except ClientError as err: 
             if err.response["Error"]["Code"] == "SubscriptionRequiredException": 
                 logger.info( 
                     "You must have a Business, Enterprise On-Ramp, or Enterprise 
 Support " 
                     "plan to use the AWS Support API. \n\tPlease upgrade your 
 subscription to run these " 
                     "examples." 
) else: 
                 logger.error( 
                     "Couldn't get attachment description. Here's why: %s: %s", 
                     err.response["Error"]["Code"], 
                     err.response["Error"]["Message"], 
) raise 
        else: 
            return attached_file 
   def resolve case(self, case id):
 """ 
        Resolve a support case by its caseId. 
         :param case_id: The ID of the case to resolve. 
         :return: The final status of the case. 
         """ 
        try: 
             response = self.support_client.resolve_case(caseId=case_id) 
             final_status = response["finalCaseStatus"] 
        except ClientError as err: 
             if err.response["Error"]["Code"] == "SubscriptionRequiredException": 
                 logger.info( 
                     "You must have a Business, Enterprise On-Ramp, or Enterprise 
 Support " 
                     "plan to use the AWS Support API. \n\tPlease upgrade your 
 subscription to run these "
```

```
 "examples." 
) else: 
                 logger.error( 
                     "Couldn't resolve case. Here's why: %s: %s", 
                    err.response["Error"]["Code"],
                     err.response["Error"]["Message"], 
) raise 
        else: 
             return final_status 
    def describe_cases(self, after_time, before_time, resolved): 
 """ 
        Describe support cases over a period of time, optionally filtering 
        by status. 
         :param after_time: The start time to include for cases. 
         :param before_time: The end time to include for cases. 
         :param resolved: True to include resolved cases in the results, 
             otherwise results are open cases. 
         :return: The final status of the case. 
         """ 
        try: 
            cases = [] paginator = self.support_client.get_paginator("describe_cases") 
             for page in paginator.paginate( 
                 afterTime=after_time, 
                 beforeTime=before_time, 
                 includeResolvedCases=resolved, 
                 language="en", 
             ): 
                 cases += page["cases"] 
         except ClientError as err: 
             if err.response["Error"]["Code"] == "SubscriptionRequiredException": 
                 logger.info( 
                     "You must have a Business, Enterprise On-Ramp, or Enterprise 
 Support " 
                     "plan to use the AWS Support API. \n\tPlease upgrade your 
 subscription to run these " 
                     "examples." 
) else:
```

```
 logger.error( 
                     "Couldn't describe cases. Here's why: %s: %s", 
                   err.response["Error"]["Code"],
                    err.response["Error"]["Message"], 
) raise 
        else: 
            if resolved: 
                 cases = filter(lambda case: case["status"] == "resolved", cases) 
            return cases
```
- 有关 API 详细信息,请参阅《AWS SDK for Python (Boto3) API 参考》中的以下主题。
	- [AddAttachmentsToSet](https://docs.aws.amazon.com/goto/boto3/support-2013-04-15/AddAttachmentsToSet)
	- [AddCommunicationToCase](https://docs.aws.amazon.com/goto/boto3/support-2013-04-15/AddCommunicationToCase)
	- [CreateCase](https://docs.aws.amazon.com/goto/boto3/support-2013-04-15/CreateCase)
	- [DescribeAttachment](https://docs.aws.amazon.com/goto/boto3/support-2013-04-15/DescribeAttachment)
	- [DescribeCases](https://docs.aws.amazon.com/goto/boto3/support-2013-04-15/DescribeCases)
	- [DescribeCommunications](https://docs.aws.amazon.com/goto/boto3/support-2013-04-15/DescribeCommunications)
	- [DescribeServices](https://docs.aws.amazon.com/goto/boto3/support-2013-04-15/DescribeServices)
	- [DescribeSeverity等级](https://docs.aws.amazon.com/goto/boto3/support-2013-04-15/DescribeSeverityLevels)
	- [ResolveCase](https://docs.aws.amazon.com/goto/boto3/support-2013-04-15/ResolveCase)

有关 S AWS DK 开发者指南和代码示例的完整列表,请参[阅AWS Support 与 AWS SDK 一起使用](#page-33-0)。本 主题还包括有关入门的信息以及有关先前的 SDK 版本的详细信息。

# AWS Support 的监控和日志记录

监控是保持 AWS Support 和您的其他 AWS 解决方案的可靠性、可用性和性能的重要方面。AWS 提供 了以下一些监控工具来监控 AWS Support、在出现错误时进行报告并适时自动采取措施。

- Amazon EventBridge 提供近乎实时的系统事件流,这些系统事件描述了 AWS 资源中的更 改。EventBridge 支持自动事件驱动型计算,因为您可以编写规则,以监控某些事件,并在这些事件 发生时在其他 AWS 服务中触发自动操作。有关更多信息,请参阅 [Amazon EventBridge 用户指南](https://docs.aws.amazon.com/eventbridge/latest/userguide/eb-what-is.html)。
- AWS CloudTrail 捕获由您的 AWS 账户或代表该账户发出的 API 调用和相关事件,并将日志文件传 输到您指定的 Simple Storage Service(Amazon S3)存储桶。您可以标识哪些用户和账户调用了 AWS、从中发出调用的源 IP 地址以及调用的发生时间。有关更多信息,请参阅 [AWS CloudTrail 用](https://docs.aws.amazon.com/awscloudtrail/latest/userguide/) [户指南](https://docs.aws.amazon.com/awscloudtrail/latest/userguide/)。

#### 主题

- [通过 Amazon 监控AWS Support案例 EventBridge](#page-664-0)
- [使用 AWS Support 记录 AWS CloudTrail API 调用](#page-669-0)
- [使用 AWS CloudTrail 记录 Slack API 调用中的 AWS Support App](#page-672-0)

## <span id="page-664-0"></span>通过 Amazon 监控AWS Support案例 EventBridge

您可以使用 Amazon EventBridge 来检测您的AWS Support案例变化并做出反应。然后,根据您创建的 规则,当事件与您在规则中指定的值匹配时, EventBridge 调用一个或多个目标操作。

根据具体事件,您可以发送通知、捕获事件信息、采取纠正措施、启动事件或采取其他操作。例如,每 当您的账户中发生以下操作时,您都可以收到通知:

- 创建支持案例
- 将案例通信添加到现有支持案例
- 解析支持案例
- 重新打开支持案例

**a** Note

AWS Support 将尽最大效能传送事件。并不总是能保证将事件传送到 EventBridge。

## 为 AWS Support 案例创建一个 EventBridge 规则

您可以创建一条 EventBridge 规则,以获取AWS Support案例事件的通知。该规则将监控针对您账户 中的支持案例的更新,包括您、您的 IAM 用户或支持代理执行的操作。在为 AWS Support 案例事件创 建规则之前,请执行以下操作:

- 熟悉中的事件、规则和目标。 EventBridge有关更多信息,请参阅[什么是亚马逊 EventBridge?](https://docs.aws.amazon.com/eventbridge/latest/userguide/eb-what-is.html) 在 《亚马逊 EventBridge用户指南》中。
- 创建要在您的事件规则中使用的目标。例如,您可以创建 Amazon Simple Notification Service (Amazon SNS) 主题,以便每当更新支持案例时,您都会收到短信或电子邮件。有关更多信息,请参 阅 [EventBridge 目标。](https://docs.aws.amazon.com/eventbridge/latest/userguide/eb-targets.html)

#### **a** Note

AWS Support 是一项全球性服务。要接收支持案例的更新,您可以使用以下区域之一:美国东 部(弗吉尼亚州北部)区域、美国西部(俄勒冈州)区域或欧洲地区(爱尔兰)区域。

为AWS Support案例事件创建 EventBridge 规则

- 1. 打开亚马逊 EventBridge 控制台,[网址为 https://console.aws.amazon.com/events/](https://console.aws.amazon.com/events/)。
- 2. 如果您尚未这样做,请使用页面的右上角的 Region selector(区域选择器),然后选择 US East (N. Virginia)(美国东部(弗吉尼亚北部))。
- 3. 在导航窗格中,选择规则。
- 4. 选择 创建规则。
- 5. 在 Define rule detail(定义规则详细信息)页面上,输入规则名称和描述。
- 6. 对于 Event bus(事件总线)和 Rule type(规则类型),保留默认值,然后选择 Next(下一 步)。
- 7. 在构建事件模式页面上,为事件源选择AWS事件或 EventBridge 合作伙伴事件。
- 8. 在 Event pattern(事件模式)下,请保留默认值( AWS 服务)。
- 9. 对于 AWS 服务,选择 Support。
- 10. 对于 Event type(事件类型),选择 Support Case Update(支持案例更新)。

11. 选择下一步。

- 12. 在 Select targets(选择目标)部分中,选择您为此规则创建的目标,然后配置该类型所需的任何 其他选项。例如,如果您选择 Amazon SNS,请确保正确配置 SNS 主题,以便通过电子邮件或短 信通知您。
- 13. 选择下一步。
- 14. (可选)在 Configure tags(配置标签)页面上,添加任意标签,然后选择 Next(下一步)。
- 15. 在 Review and create(检查并创建)页面上,检查您的规则设置并确保其符合您的事件监控要 求。
- 16. 选择 Create rule(创建规则)。您的规则现在将监控 AWS Support 案例事件,然后将它们发送到 您指定的目标。

#### 60 注意事项

• 当您收到事件时,可以使用 origin 参数来确定是您还是 AWS Support 代理向支持案例添 加了案例通信。origin 的值可以是 CUSTOMER 或 AWS。

目前,仅 AddCommunicationToCase 操作的事件将具有此值。

- 有关创建事件模式的更多信息,请参阅 Amazon EventBridge 用户指南中[的事件模式](https://docs.aws.amazon.com/eventbridge/latest/userguide/eb-event-patterns.html)。
- 您也可以通过 CloudTrail事件类型为 AWS API 调用创建另一条规则。此规则将监控您的账 户中 AWS Support API 调用的 AWS CloudTrail 日志。

## 示例 AWS Support 事件

当您的账户中发生支持操作时,将创建以下事件。

Example :创建支持案例

当创建支持案例时,将创建以下事件。

```
{ 
     "version": "0", 
     "id": "3433df007-9285-55a3-f6d1-536944be45d7", 
     "detail-type": "Support Case Update", 
     "source": "aws.support", 
     "account": "111122223333", 
     "time": "2022-02-21T15:51:19Z",
```

```
 "region": "us-east-1", 
     "resources": [], 
     "detail": { 
          "case-id": "case-111122223333-muen-2022-7118885805350839", 
          "display-id": "1234563851", 
          "communication-id": "", 
          "event-name": "CreateCase", 
          "origin": "" 
     }
}
```
#### Example :更新支持案例

当 AWS Support 回复支持案例时,将创建以下事件。

```
{ 
     "version": "0", 
     "id": "f90cb8cb-32be-1c91-c0ba-d50b4ca5e51b", 
     "detail-type": "Support Case Update", 
     "source": "aws.support", 
     "account": "111122223333", 
     "time": "2022-02-21T15:51:31Z", 
     "region": "us-east-1", 
     "resources": [], 
     "detail": { 
         "case-id": "case-111122223333-muen-2022-7118885805350839", 
         "display-id": "1234563851", 
         "communication-id": "ekko:us-east-1:12345678-268a-424b-be08-54613cab84d2", 
         "event-name": "AddCommunicationToCase", 
         "origin": "AWS" 
     }
}
```
#### Example :解析支持案例

当解析支持案例时,将创建以下事件。

```
{ 
     "version": "0", 
     "id": "1aa4458d-556f-732e-ddc1-4a5b2fbd14a5", 
     "detail-type": "Support Case Update", 
     "source": "aws.support",
```

```
 "account": "111122223333", 
     "time": "2022-02-21T15:51:31Z", 
     "region": "us-east-1", 
     "resources": [], 
     "detail": { 
          "case-id": "case-111122223333-muen-2022-7118885805350839", 
          "display-id": "1234563851", 
          "communication-id": "", 
          "event-name": "ResolveCase", 
         "origin": "" 
     }
}
```
#### Example :重新打开支持案例

当重新打开支持案例时,将创建以下事件。

```
{ 
     "version": "0", 
     "id": "3bb9d8fe-6089-ad27-9508-804209b233ad", 
     "detail-type": "Support Case Update", 
     "source": "aws.support", 
     "account": "111122223333", 
     "time": "2022-02-21T15:47:19Z", 
     "region": "us-east-1", 
     "resources": [], 
     "detail": { 
          "case-id": "case-111122223333-muen-2021-27f40618fe0303ea", 
          "display-id": "1234563851", 
          "communication-id": "", 
          "event-name": "ReopenCase", 
          "origin": "" 
     }
}
```
## 另请参阅

有关如何 EventBridge 与一起使用的更多信息AWS Support,请参阅以下资源:

- [如何使用亚马逊自动执行 AWS Support API EventBridge](https://aws.amazon.com/blogs/mt/how-to-automate-aws-support-api-with-amazon-eventbridge)
- [AWS Support案例活动通知器已开](https://github.com/aws-samples/aws-support-case-activity-notifier)启 GitHub

# <span id="page-669-0"></span>使用 AWS Support 记录 AWS CloudTrail API 调用

AWS Support 与 AWS CloudTrail 集成,后者是在 AWS 中记录用户、角色或 AWS Support 服务所 执行操作的服务。CloudTrail 将 AWS Support 的API 调用作为事件捕获。捕获的调用包含来自 AWS Support 控制台和代码的 AWS Support API 操作调用。

如果您创建跟踪记录,则可以使 CloudTrail 事件持续传送到 Amazon Simple Storage Service (Amazon S3) 存储桶(包括 AWS Support 的事件)。如果您不配置跟踪记录,则仍可在 CloudTrail 控 制台中的 Event history(事件历史记录)中查看最新事件。

使用 CloudTrail 收集的信息,您可以确定向 AWS Support 发出了什么请求、发出请求的 IP 地址、何 人发出的请求、请求的发出时间以及其他详细信息。

要了解有关 CloudTrail 的更多信息(包括如何对其进行配置和启用),请参阅 [AWS CloudTrail 用户指](https://docs.aws.amazon.com/awscloudtrail/latest/userguide/) [南](https://docs.aws.amazon.com/awscloudtrail/latest/userguide/)。

CloudTrail 中的 AWS Support 信息

在您创建 AWS 账户时,将在该账户上启用 CloudTrail。当 AWS Support 中发生受支持的事件活动 时,该活动将记录在 CloudTrail 事件中,并与其他 AWS 服务事件一同保存在 Event history(事件历史 记录)中。您可以在 AWS 账户中查看、搜索和下载最新事件。有关更多信息,请参阅[使用 CloudTrail](https://docs.aws.amazon.com/awscloudtrail/latest/userguide/view-cloudtrail-events.html)  [事件历史记录查看事件](https://docs.aws.amazon.com/awscloudtrail/latest/userguide/view-cloudtrail-events.html)。

要持续记录 AWS 账户中的事件(包括 AWS Support 的事件),请创建跟踪。通过跟踪记 录,CloudTrail 可将日志文件传送至 Amazon S3 存储桶。预设情况下,在控制台中创建跟踪时,此跟 踪应用于所有 AWS 区域。此跟踪记录在 AWS 分区中记录所有区域中的事件,并将日志文件传送至您 指定的 Simple Storage Service(Amazon S3)桶。此外,您可以配置其他 AWS 服务,进一步分析在 CloudTrail 日志中收集的事件数据并采取行动。有关更多信息,请参阅下列内容:

- [创建跟踪概览](https://docs.aws.amazon.com/awscloudtrail/latest/userguide/cloudtrail-create-and-update-a-trail.html)
- [CloudTrail 支持的服务和集成](https://docs.aws.amazon.com/awscloudtrail/latest/userguide/cloudtrail-aws-service-specific-topics.html#cloudtrail-aws-service-specific-topics-integrations)
- [为 CloudTrail 配置 Amazon SNS 通知](https://docs.aws.amazon.com/awscloudtrail/latest/userguide/getting_notifications_top_level.html)
- [从多个区域接收 CloudTrail 日志文件](https://docs.aws.amazon.com/awscloudtrail/latest/userguide/receive-cloudtrail-log-files-from-multiple-regions.html)[和从多个账户接收 CloudTrail 日志文件](https://docs.aws.amazon.com/awscloudtrail/latest/userguide/cloudtrail-receive-logs-from-multiple-accounts.html)

CloudTrail 记录所有 AWS Support API 操作,[AWS Support API 参考](https://docs.aws.amazon.com/awssupport/latest/APIReference/)中介绍了这些操作。

例如,对 CreateCase、DescribeCases 和 ResolveCase 操作的调用将在 CloudTrail 日志文件中 生成条目。

使用 AWS Support 记录 AWS CloudTrail API 调用 API 网络 API 的过去分词 API 版本 2013-04-15 661

每个事件或日志条目都包含有关生成请求的人员信息。身份信息可帮助您确定以下内容:

- 请求是使用根用户凭证还是 AWS Identity and Access Management(IAM) 用户凭证发出的。
- 请求是使用角色还是联合身份用户的临时安全凭证发出的。
- 请求是否由其它 AWS 服务发出。

有关更多信息,请参阅 [CloudTrail userIdentity 元素。](https://docs.aws.amazon.com/awscloudtrail/latest/userguide/cloudtrail-event-reference-user-identity.html)

您也可以将多个 AWS 区域和多个 AWS 账户的 AWS Support 日志文件聚合到单个 Amazon S3 存储桶 中。

CloudTrail 日志记录中的 AWS Trusted Advisor 信息

Trusted Advisor 是一项 AWS Support 服务,您可以用它检查您的 AWS 账户以了解如何节省成本、增 强安全性和优化您的账户。

CloudTrail 记录所有 Trusted Advisor API 操作[,AWS Support API 参考中](https://docs.aws.amazon.com/awssupport/latest/APIReference/)介绍了这些操作。

例如,对

DescribeTrustedAdvisorCheckRefreshStatuses、DescribeTrustedAdvisorCheckResult 和 RefreshTrustedAdvisorCheck 操作的调用将在 CloudTrail 日志文件中生成条目。

**a** Note

CloudTrail 还会记录 Trusted Advisor 控制台操作。请参阅[使用记录 AWS Trusted Advisor 控制](#page-703-0) [台操作 AWS CloudTrail。](#page-703-0)

## 了解 AWS Support 日志文件条目

跟踪是一种配置,可用于将事件作为日志文件传送到您指定的 Amazon S3 桶。CloudTrail 日志文件包 含一个或多个日志条目。事件 表示来自任何源的单个请求。它包括有关所请求操作的信息、操作的日 期和时间和请求参数等。CloudTrail 日志文件不是公用 API 调用的有序堆栈跟踪,因此它们不会按任何 特定顺序显示。

Example :CreateCase 的日志条目

以下示例显示了 [CreateCase](https://docs.aws.amazon.com/awssupport/latest/APIReference/API_CreateCase.html) 操作的一个 CloudTrail 日志条目。

{

```
 "Records": [ 
      \sqrt{ } "eventVersion": "1.04", 
          "userIdentity": { 
              "type": "IAMUser", 
              "principalId": "AIDACKCEVSQ6C2EXAMPLE", 
             "arn": "arn:aws:iam::111122223333:user/janedoe", 
              "accountId": "111122223333", 
              "accessKeyId": "AKIAIOSFODNN7EXAMPLE", 
              "userName": "janedoe", 
              "sessionContext": { 
                 "attributes": { 
                    "mfaAuthenticated": "false", 
                    "creationDate": "2016-04-13T17:51:37Z" 
 } 
             }, 
              "invokedBy": "signin.amazonaws.com" 
          }, 
          "eventTime": "2016-04-13T18:05:53Z", 
          "eventSource": "support.amazonaws.com", 
          "eventName": "CreateCase", 
          "awsRegion": "us-east-1", 
          "sourceIPAddress": "198.51.100.15", 
          "userAgent": "signin.amazonaws.com", 
          "requestParameters": { 
              "severityCode": "low", 
              "categoryCode": "other", 
              "language": "en", 
             "serviceCode": "support-api", 
             "issueType": "technical" 
          }, 
          "responseElements": { 
              "caseId": "case-111122223333-muen-2016-c3f2077e504940f2" 
          }, 
          "requestID": "58c257ef-01a2-11e6-be2a-01c031063738", 
          "eventID": "5aa34bfc-ad5b-4fb1-8a55-2277c86e746a", 
          "eventType": "AwsApiCall", 
          "recipientAccountId": "111122223333" 
       } 
    ], 
    ...
```
}

### Example: RefreshTrustedAdvisorCheck 的日志条目

以下示例显示了 [RefreshTrustedAdvisorCheck](https://docs.aws.amazon.com/awssupport/latest/APIReference/API_RefreshTrustedAdvisorCheck.html) 操作的一个 CloudTrail 日志条目。

```
{ 
     "eventVersion": "1.05", 
     "userIdentity": { 
         "type": "IAMUser", 
         "principalId": "AIDACKCEVSQ6C2EXAMPLE", 
         "arn": "arn:aws:iam::111122223333:user/Admin", 
         "accountId": "111122223333", 
         "accessKeyId": "AKIAIOSFODNN7EXAMPLE", 
         "userName": "Admin" 
     }, 
     "eventTime": "2020-10-21T16:34:13Z", 
     "eventSource": "support.amazonaws.com", 
     "eventName": "RefreshTrustedAdvisorCheck", 
     "awsRegion": "us-east-1", 
     "sourceIPAddress": "72.21.198.67", 
     "userAgent": "signin.amazonaws.com", 
     "requestParameters": { 
         "checkId": "Pfx0RwqBli" 
     }, 
     "responseElements": null, 
     "requestID": "4c4d5fc8-c403-4f82-9544-41f820e0fa01", 
     "eventID": "2f4630ac-5c27-4f0d-b93f-63742d6fc85e", 
     "eventType": "AwsApiCall", 
     "recipientAccountId": "111122223333"
}
```
# <span id="page-672-0"></span>使用 AWS CloudTrail 记录 Slack API 调用中的 AWS Support App

Slack 中的 AWS Support App 已与 AWS CloudTrail 集成。CloudTrail 提供了用户、角色或 AWS Support App 中的 AWS 服务 所执行操作的记录。为创建此记录,CloudTrail 会将 AWS Support App 的所有公有 API 调用捕获为事件。这些捕获的调用包含来自 AWS Support App 控制台的调用和代码 对 AWS Support App 公有 API 操作的调用。如果您创建了跟踪,则可以使 CloudTrail 事件持续传送到 Amazon S3 存储桶。其中包括 AWS Support App 事件。如果您不配置跟踪,则仍可在 CloudTrail 控 制台中的 Event history(事件历史记录) 中查看最新事件。您可以使用 CloudTrail 所收集的信息来确 定向 AWS Support App 发送了什么请求。您还可以了解发起调用的 IP 地址、请求方、请求时间以及 其他详细信息。

要了解有关 CloudTrail 的更多信息,请参阅[《AWS CloudTrail 用户指南》](https://docs.aws.amazon.com/awscloudtrail/latest/userguide/cloudtrail-user-guide.html)。

## CloudTrail 中的 AWS Support App 信息

创建 AWS 账户 后即可将在该账户上激活 CloudTrail。当 AWS Support App 中发生公有 API 活动时, 该活动将记录在 CloudTrail 事件中,并与其他 AWS 服务事件一同保存在 Event history(事件历史记 录)中。您可以在 AWS 账户中查看、搜索和下载最新事件。有关更多信息,请参阅[使用 CloudTrail 事](https://docs.aws.amazon.com/awscloudtrail/latest/userguide/view-cloudtrail-events.html) [件历史记录查看事件](https://docs.aws.amazon.com/awscloudtrail/latest/userguide/view-cloudtrail-events.html)。

要持续记录 AWS 账户 中的事件(包括 AWS Support App 事件),请创建 trail(跟踪)。预设情况 下,在控制台中创建跟踪记录时,此跟踪记录应用于所有AWS 区域。此跟踪记录在 AWS 分区中记录 所有区域中的事件,并将日志文件传送至您指定的 Simple Storage Service(Amazon S3)桶。此外, 您可以配置其他 AWS 服务,进一步分析在 CloudTrail 日志中收集的事件数据,并根据数据采取相应行 动。有关更多信息,请参阅下列内容:

- [创建跟踪概览](https://docs.aws.amazon.com/awscloudtrail/latest/userguide/cloudtrail-create-and-update-a-trail.html)
- [CloudTrail 支持的服务和集成](https://docs.aws.amazon.com/awscloudtrail/latest/userguide/cloudtrail-aws-service-specific-topics.html)
- [为 CloudTrail 配置 Amazon SNS 通知](https://docs.aws.amazon.com/awscloudtrail/latest/userguide/configure-sns-notifications-for-cloudtrail.html)
- [从多个区域接收 CloudTrail 日志文件](https://docs.aws.amazon.com/awscloudtrail/latest/userguide/receive-cloudtrail-log-files-from-multiple-regions.html)[和从多个账户接收 CloudTrail 日志文件](https://docs.aws.amazon.com/awscloudtrail/latest/userguide/cloudtrail-receive-logs-from-multiple-accounts.html)

CloudTrail 记录了所有公有 AWS Support App 操作。这些操作也记录在 [AWS Support App in Slack](https://docs.aws.amazon.com/supportapp/latest/APIReference/Welcome.html)  [API Reference](https://docs.aws.amazon.com/supportapp/latest/APIReference/Welcome.html) 中。例如,对 CreateSlackChannelConfiguration、GetAccountAlias 和 UpdateSlackChannelConfiguration 操作的调用会在 CloudTrail 日志文件中生成条目。

每个事件或日志条目都包含有关生成请求的人员信息。身份信息可帮助您确定以下内容:

- 请求是使用根用户凭证还是 AWS Identity and Access Management(IAM) 用户凭证发出的。
- 请求是使用角色还是联合身份用户的临时安全凭证发出的。
- 请求是否由其他 AWS 服务 发出。

有关更多信息,请参阅 [CloudTrail userIdentity 元素。](https://docs.aws.amazon.com/awscloudtrail/latest/userguide/cloudtrail-event-reference-user-identity.html)

## 了解 AWS Support App 日志文件条目

跟踪是一种配置,可用于将事件作为日志文件传送到您指定的 Amazon S3 桶。CloudTrail 日志文件包 含一个或多个日志条目。一个事件表示来自任何源的一个请求,包括有关所请求的操作、操作的日期和

时间、请求参数等方面的信息。CloudTrail 日志文件不是公有 API 调用的有序堆栈跟踪。这意味着这些 日志不会按任何特定顺序显示。

#### Example :**CreateSlackChannelConfiguration** 的日志示例

以下示例显示了 [CreateSlackChannelConfiguration](https://docs.aws.amazon.com/supportapp/latest/APIReference/API_CreateSlackChannelConfiguration.html) 操作的一个 CloudTrail 日志条目。

```
{ 
     "eventVersion": "1.08", 
     "userIdentity": { 
         "type": "AssumedRole", 
         "principalId": "AIDACKCEVSQ6C2EXAMPLE:JaneDoe", 
         "arn": "arn:aws:sts::111122223333:assumed-role/Administrator/JaneDoe", 
         "accountId": "111122223333", 
         "accessKeyId": "AKIAI44QH8DHBEXAMPLE", 
         "sessionContext": { 
              "sessionIssuer": { 
                  "type": "Role", 
                  "principalId": "AIDACKCEVSQ6C2EXAMPLE", 
                  "arn": "arn:aws:iam::111122223333:role/Administrator", 
                  "accountId": "111122223333", 
                  "userName": "Administrator" 
             }, 
              "webIdFederationData": {}, 
              "attributes": { 
                  "creationDate": "2022-02-26T01:37:57Z", 
                  "mfaAuthenticated": "false" 
 } 
         } 
     }, 
     "eventTime": "2022-02-26T01:48:20Z", 
     "eventSource": "supportapp.amazonaws.com", 
     "eventName": "CreateSlackChannelConfiguration", 
     "awsRegion": "us-east-1", 
     "sourceIPAddress": "205.251.233.183", 
     "userAgent": "aws-cli/1.3.23 Python/2.7.6 Linux/2.6.18-164.el5", 
     "requestParameters": { 
         "notifyOnCreateOrReopenCase": true, 
         "teamId": "T012ABCDEFG", 
         "notifyOnAddCorrespondenceToCase": true, 
         "notifyOnCaseSeverity": "all", 
         "channelName": "troubleshooting-channel", 
         "notifyOnResolveCase": true, 
         "channelId": "C01234A5BCD",
```

```
 "channelRoleArn": "arn:aws:iam::111122223333:role/AWSSupportAppRole" 
     }, 
     "responseElements": null, 
     "requestID": "d06df6ca-c233-4ffb-bbff-63470c5dc255", 
     "eventID": "0898ce29-a396-444a-899d-b068f390c361", 
     "readOnly": false, 
     "eventType": "AwsApiCall", 
     "managementEvent": true, 
     "recipientAccountId": "111122223333", 
     "eventCategory": "Management"
}
```
### Example :**ListSlackChannelConfigurations** 的日志示例

以下示例显示了 [ListSlackChannelConfigurations](https://docs.aws.amazon.com/supportapp/latest/APIReference/API_ListSlackChannelConfigurations.html) 操作的一个 CloudTrail 日志条目。

```
{ 
     "eventVersion": "1.08", 
     "userIdentity": { 
         "type": "AssumedRole", 
         "principalId": "AIDACKCEVSQ6C2EXAMPLE:AWSSupportAppRole", 
         "arn": "arn:aws:sts::111122223333:assumed-role/AWSSupportAppRole", 
         "accountId": "111122223333", 
         "accessKeyId": "AKIAI44QH8DHBEXAMPLE", 
         "sessionContext": { 
              "sessionIssuer": { 
                  "type": "Role", 
                  "principalId": "AIDACKCEVSQ6C2EXAMPLE", 
                  "arn": "arn:aws:iam::111122223333:role/AWSSupportAppRole", 
                  "accountId": "111122223333", 
                  "userName": "AWSSupportAppRole" 
              }, 
              "webIdFederationData": {}, 
              "attributes": { 
                  "creationDate": "2022-03-01T20:06:32Z", 
                  "mfaAuthenticated": "false" 
              } 
         } 
     }, 
     "eventTime": "2022-03-01T20:06:46Z", 
     "eventSource": "supportapp.amazonaws.com", 
     "eventName": "ListSlackChannelConfigurations", 
     "awsRegion": "us-east-1", 
     "sourceIPAddress": "72.21.217.131",
```

```
 "userAgent": "aws-cli/1.3.23 Python/2.7.6 Linux/2.6.18-164.el5", 
     "requestParameters": null, 
     "responseElements": null, 
     "requestID": "20f81d63-31c5-4351-bd02-9eda7f76e7b8", 
     "eventID": "70acb7fe-3f84-47cd-8c28-cc148ad06d21", 
     "readOnly": true, 
     "eventType": "AwsApiCall", 
     "managementEvent": true, 
     "recipientAccountId": "111122223333", 
     "eventCategory": "Management"
}
```
#### Example :**GetAccountAlias** 的日志示例

```
以下示例显示了 GetAccountAlias 操作的一个 CloudTrail 日志条目。
```

```
{ 
     "eventVersion": "1.08", 
     "userIdentity": { 
         "type": "AssumedRole", 
         "principalId": "AIDACKCEVSQ6C2EXAMPLE:devdsk", 
         "arn": "arn:aws:sts::111122223333:assumed-role/AWSSupportAppRole/devdsk", 
         "accountId": "111122223333", 
         "accessKeyId": "AKIAI44QH8DHBEXAMPLE", 
         "sessionContext": { 
              "sessionIssuer": { 
                  "type": "Role", 
                  "principalId": "AIDACKCEVSQ6C2EXAMPLE", 
                  "arn": "arn:aws:iam::111122223333:role/AWSSupportAppRole", 
                  "accountId": "111122223333", 
                  "userName": "AWSSupportAppRole" 
              }, 
              "webIdFederationData": {}, 
              "attributes": { 
                  "creationDate": "2022-03-01T20:31:27Z", 
                  "mfaAuthenticated": "false" 
              } 
         } 
     }, 
     "eventTime": "2022-03-01T20:31:47Z", 
     "eventSource": "supportapp.amazonaws.com", 
     "eventName": "GetAccountAlias", 
     "awsRegion": "us-east-1", 
     "sourceIPAddress": "72.21.217.142",
```
}

```
 "userAgent": "aws-cli/1.3.23 Python/2.7.6 Linux/2.6.18-164.el5", 
 "requestParameters": null, 
 "responseElements": null, 
 "requestID": "a225966c-0906-408b-b8dd-f246665e6758", 
 "eventID": "79ebba8d-3285-4023-831a-64af7de8d4ad", 
 "readOnly": true, 
 "eventType": "AwsApiCall", 
 "managementEvent": true, 
 "recipientAccountId": "111122223333", 
 "eventCategory": "Management"
```
# AWS Support Plans 的监控和日志记录

监控是保持 Support Plans 和您的其他 AWS 解决方案的可靠性、可用性和性能的重要方面。AWS 提 供了以下一些监控工具来监控 Support Plans、在出现错误时进行报告并适时自动采取措施:

• AWS CloudTrail 捕获由您的 AWS 账户或代表该账户发出的 API 调用和相关事件,并将日志文件传 输到您指定的 Simple Storage Service(Amazon S3)存储桶。您可以标识哪些用户和账户调用了 AWS、从中发出调用的源 IP 地址以及调用的发生时间。有关更多信息,请参阅 [AWS CloudTrail 用](https://docs.aws.amazon.com/awscloudtrail/latest/userguide/) [户指南](https://docs.aws.amazon.com/awscloudtrail/latest/userguide/)。

### 主题

• [使用 AWS CloudTrail 记录 AWS Support Plans API 调用](#page-678-0)

# <span id="page-678-0"></span>使用 AWS CloudTrail 记录 AWS Support Plans API 调用

AWS Support Plans与 AWS CloudTrail 集成,后者是记录用户、角色或 AWS 服务 所执行操作的服 务。CloudTrail 将 AWS Support Plans 的 API 调用作为事件捕获。捕获的调用包含来自 AWS Support Plans 控制台和代码对 AWS Support Plans API 操作的调用。

如果您创建跟踪记录,则可以使 CloudTrail 事件持续传送到 Amazon Simple Storage Service(Amazon S3)存储桶(包括 AWS Support Plans 事件)。如果您不配置跟踪,则仍可在 CloudTrail 控制台中的 Event history(事件历史记录) 中查看最新事件。

使用 CloudTrail 收集的信息,您可以确定向 AWS Support Plans 发出了什么请求、发出请求的 IP 地 址、请求方、请求时间以及其他详细信息。

要了解有关 CloudTrail 的更多信息(包括如何对其进行配置和启用),请参阅 [AWS CloudTrail 用户指](https://docs.aws.amazon.com/awscloudtrail/latest/userguide/) [南](https://docs.aws.amazon.com/awscloudtrail/latest/userguide/)。

CloudTrail 中的 AWS Support Plans 信息

在您创建 AWS 账户 时,将在该账户上启用 CloudTrail。当 AWS Support Plans 中发生受支持 的事件活动时,该活动将记录在 CloudTrail 事件中,并与其他 AWS 服务 事件一同保存在 Event history(事件历史记录)中。您可以在 账户中查看、搜索和下载最新事件。有关更多信息,请参阅[使](https://docs.aws.amazon.com/awscloudtrail/latest/userguide/view-cloudtrail-events.html) [用 CloudTrail 事件历史记录查看事件](https://docs.aws.amazon.com/awscloudtrail/latest/userguide/view-cloudtrail-events.html)。

要持续记录您的账户中的事件(包括 AWS Support Plans 事件),请创建一个 trail(跟踪)。通过跟 踪,CloudTrail 可将日志文件传送至 Amazon S3 桶。预设情况下,在控制台中创建跟踪记录时,此跟 踪记录应用于所有AWS 区域。此跟踪记录在 AWS 分区中记录所有区域中的事件,并将日志文件传送 至您指定的 Simple Storage Service(Amazon S3)桶。此外,您可以配置其他 AWS 服务,进一步分 析在 CloudTrail 日志中收集的事件数据并采取行动。有关更多信息,请参阅下列内容:

- [创建跟踪概览](https://docs.aws.amazon.com/awscloudtrail/latest/userguide/cloudtrail-create-and-update-a-trail.html)
- [CloudTrail 支持的服务和集成](https://docs.aws.amazon.com/awscloudtrail/latest/userguide/cloudtrail-aws-service-specific-topics.html#cloudtrail-aws-service-specific-topics-integrations)
- [为 CloudTrail 配置 Amazon SNS 通知](https://docs.aws.amazon.com/awscloudtrail/latest/userguide/getting_notifications_top_level.html)
- [从多个区域接收 CloudTrail 日志文件](https://docs.aws.amazon.com/awscloudtrail/latest/userguide/receive-cloudtrail-log-files-from-multiple-regions.html)[和从多个账户接收 CloudTrail 日志文件](https://docs.aws.amazon.com/awscloudtrail/latest/userguide/cloudtrail-receive-logs-from-multiple-accounts.html)

所有的 AWS Support Plans API 操作均由 CloudTrail 记录。每个事件或日志条目都包含有关生成请求 的人员信息。身份信息可帮助您确定以下内容:

- 请求是使用根用户凭证还是 AWS Identity and Access Management(IAM) 用户凭证发出的。
- 请求是使用角色还是联合身份用户的临时安全凭证发出的。
- 请求是否由其他 AWS 服务 发出。

有关更多信息,请参阅 [CloudTrail userIdentity 元素。](https://docs.aws.amazon.com/awscloudtrail/latest/userguide/cloudtrail-event-reference-user-identity.html)

您也可以将多个 AWS 区域 和多个账户的 AWS Support Plans 日志文件聚合到单个 Amazon S3 存储 桶中。

## 了解 AWS Support Plans 日志文件条目

跟踪是一种配置,可用于将事件作为日志文件传送到您指定的 Amazon S3 桶。CloudTrail 日志文件包 含一个或多个日志条目。事件 表示来自任何源的单个请求。它包括有关所请求操作的信息、操作的日 期和时间和请求参数等。CloudTrail 日志文件不是公用 API 调用的有序堆栈跟踪,因此它们不会按任何 特定顺序显示。

Example :**GetSupportPlan** 的日志条目

以下示例显示了 GetSupportPlan 操作的 CloudTrail 日志条目。

```
{ 
     "eventVersion": "1.08", 
     "userIdentity": { 
         "type": "AssumedRole", 
         "principalId": "AIDACKCEVSQ6C2EXAMPLE", 
         "arn": "arn:aws:sts::111122223333:user/janedoe", 
         "accountId": "111122223333",
```

```
 "accessKeyId": "AKIAIOSFODNN7EXAMPLE", 
         "sessionContext": { 
              "sessionIssuer": { 
                  "type": "Role", 
                  "principalId": "AIDACKCEVSQ6C2EXAMPLE", 
                  "arn": "arn:aws:iam::111122223333:role/Admin", 
                  "accountId": "111122223333", 
                  "userName": "Admin" 
              }, 
              "webIdFederationData": {}, 
              "attributes": { 
                  "creationDate": "2022-06-29T16:30:04Z", 
                  "mfaAuthenticated": "false" 
 } 
         } 
     }, 
     "eventTime": "2022-06-29T16:39:11Z", 
     "eventSource": "supportplans.amazonaws.com", 
     "eventName": "GetSupportPlan", 
     "awsRegion": "us-west-2", 
     "sourceIPAddress": "205.251.233.183", 
     "userAgent": "Mozilla/5.0 (Windows NT 10.0; Win64; x64; rv:91.0) Gecko/20100101 
  Firefox/91.0", 
     "requestParameters": null, 
     "responseElements": null, 
     "requestID": "7665c39a-d6bf-4d0d-8010-2f59740b8ecb", 
     "eventID": "b711bc30-16a5-4579-8f0d-9ada8fe6d1ce", 
     "readOnly": true, 
     "eventType": "AwsApiCall", 
     "managementEvent": true, 
     "recipientAccountId": "111122223333", 
     "eventCategory": "Management"
}
```
### Example :**GetSupportPlanUpdateStatus** 的日志条目

以下示例显示了 GetSupportPlanUpdateStatus 操作的 CloudTrail 日志条目。

```
{ 
     "eventVersion": "1.08", 
     "userIdentity": { 
         "type": "AssumedRole", 
         "principalId": "AIDACKCEVSQ6C2EXAMPLE", 
         "arn": "arn:aws:sts::111122223333:user/janedoe",
```

```
 "accountId": "111122223333", 
         "accessKeyId": "AKIAIOSFODNN7EXAMPLE", 
         "sessionContext": { 
              "sessionIssuer": { 
                  "type": "Role", 
                  "principalId": "AIDACKCEVSQ6C2EXAMPLE", 
                  "arn": "arn:aws:iam::111122223333:role/Admin", 
                  "accountId": "111122223333", 
                  "userName": "Admin" 
             }, 
              "webIdFederationData": {}, 
              "attributes": { 
                  "creationDate": "2022-06-29T16:30:04Z", 
                  "mfaAuthenticated": "false" 
 } 
         } 
     }, 
     "eventTime": "2022-06-29T16:39:02Z", 
     "eventSource": "supportplans.amazonaws.com", 
     "eventName": "GetSupportPlanUpdateStatus", 
     "awsRegion": "us-west-2", 
     "sourceIPAddress": "205.251.233.183", 
     "userAgent": "Mozilla/5.0 (Windows NT 10.0; Win64; x64; rv:91.0) Gecko/20100101 
  Firefox/91.0", 
     "requestParameters": { 
         "supportPlanUpdateArn": 
 "arn:aws:supportplans::111122223333:supportplanupdate/7f03b7a233a0e87ebc79e56d4d2bcaf19e976c37
     }, 
     "responseElements": null, 
     "requestID": "75e5c767-8703-4ed3-b01e-4dda28020322", 
     "eventID": "28d1c0e3-ccb6-4fd1-8793-65be010114cc", 
     "readOnly": true, 
     "eventType": "AwsApiCall", 
     "managementEvent": true, 
     "recipientAccountId": "111122223333", 
     "eventCategory": "Management"
}
```
### Example :**StartSupportPlanUpdate** 的日志条目

以下示例显示了 StartSupportPlanUpdate 操作的 CloudTrail 日志条目。

```
 "eventVersion": "1.08",
```
{

```
 "userIdentity": { 
         "type": "AssumedRole", 
         "principalId": "AIDACKCEVSQ6C2EXAMPLE", 
         "arn": "arn:aws:sts::111122223333:user/janedoe", 
         "accountId": "111122223333", 
         "accessKeyId": "AKIAIOSFODNN7EXAMPLE", 
         "sessionContext": { 
              "sessionIssuer": { 
                  "type": "Role", 
                  "principalId": "AIDACKCEVSQ6C2EXAMPLE", 
                  "arn": "arn:aws:iam::111122223333:role/Admin", 
                  "accountId": "111122223333", 
                  "userName": "Admin" 
              }, 
              "webIdFederationData": {}, 
              "attributes": { 
                  "creationDate": "2022-06-29T16:30:04Z", 
                  "mfaAuthenticated": "false" 
             } 
         } 
     }, 
     "eventTime": "2022-06-29T16:38:55Z", 
     "eventSource": "supportplans.amazonaws.com", 
     "eventName": "StartSupportPlanUpdate", 
     "awsRegion": "us-west-2", 
     "sourceIPAddress": "205.251.233.183", 
     "userAgent": "Mozilla/5.0 (Windows NT 10.0; Win64; x64; rv:91.0) Gecko/20100101 
  Firefox/91.0", 
     "requestParameters": { 
         "clientToken": "98add111-dcc9-464d-8722-438d697fe242", 
         "update": { 
              "supportLevel": "BASIC" 
         } 
     }, 
     "responseElements": { 
         "Access-Control-Expose-Headers": "x-amzn-RequestId,x-amzn-ErrorType,x-amzn-
ErrorMessage,Date", 
         "supportPlanUpdateArn": 
 "arn:aws:supportplans::111122223333:supportplanupdate/7f03b7a233a0e87ebc79e56d4d2bcaf19e976c37
     }, 
     "requestID": "e5ff9382-5fb8-4764-9993-0f33fb0b1e17", 
     "eventID": "5dba89f8-2e5b-42b9-9b8f-395580c52962", 
     "readOnly": false, 
     "eventType": "AwsApiCall",
```

```
 "managementEvent": true, 
     "recipientAccountId": "111122223333", 
     "eventCategory": "Management"
}
```
## Example :**CreateSupportPlanSchedule** 的日志条目

以下示例显示了 CreateSupportPlanSchedule 操作的 CloudTrail 日志条目。

```
{ 
     "eventVersion": "1.08", 
     "userIdentity": { 
         "type": "AssumedRole", 
         "principalId": "AIDACKCEVSQ6C2EXAMPLE", 
         "arn": "arn:aws:sts::111122223333:user/janedoe", 
         "accountId": "111122223333", 
         "accessKeyId": "AKIAIOSFODNN7EXAMPLE", 
         "sessionContext": { 
              "sessionIssuer": { 
                  "type": "Role", 
                  "principalId": "AIDACKCEVSQ6C2EXAMPLE", 
                  "arn": "arn:aws:iam::111122223333:role/Admin", 
                  "accountId": "111122223333", 
                  "userName": "Admin" 
             }, 
              "webIdFederationData": {}, 
              "attributes": { 
                  "creationDate": "2023-05-09T16:30:04Z", 
                  "mfaAuthenticated": "false" 
             } 
         } 
     }, 
     "eventTime": "2023-05-09T16:30:04Z", 
     "eventSource": "supportplans.amazonaws.com", 
     "eventName": "CreateSupportPlanSchedule", 
     "awsRegion": "us-west-2", 
     "sourceIPAddress": "205.251.233.183", 
     "userAgent": "Mozilla/5.0 (Windows NT 10.0; Win64; x64; rv:91.0) Gecko/20100101 
 Firefox/91.0", 
     "requestParameters": { 
         "clientToken": "b998de5e-ad1c-4448-90db-2bf86d6d9e9a", 
         "scheduleCreationDetails": { 
              "startLevel": "BUSINESS", 
              "startOffer": "TrialPlan7FB93B",
```
```
 "startTimestamp": "2023-06-03T17:23:56.109Z", 
              "endLevel": "BUSINESS", 
              "endOffer": "StandardPlan2074BB", 
              "endTimestamp": "2023-09-03T17:23:55.109Z" 
         } 
     }, 
     "responseElements": { 
         "Access-Control-Expose-Headers": "x-amzn-RequestId,x-amzn-ErrorType,x-amzn-
ErrorMessage,Date", 
         "supportPlanUpdateArn": 
  "arn:aws:supportplans::111122223333:supportplanschedule/
b9a9a4336a3974950a6e670f7dab79b77a4b104db548a0d57050ce4544721d4b" 
     }, 
     "requestID": "150450b8-e61a-4b15-93a8-c3b557a1ca48", 
     "eventID": "a2a1ba44-610d-4dc8-bf16-29f1635b57a9", 
     "readOnly": false, 
     "eventType": "AwsApiCall", 
     "managementEvent": true, 
     "recipientAccountId": "111122223333", 
     "eventCategory": "Management"
}
```
## 记录对您的 AWS Support 计划的更改

#### **A** Important

自 2022 年 8 月 3 日起,以下操作已弃用,将不会出现在您的新 CloudTrail 日志中。有关支持 的操作的列表,请参阅 [了解 AWS Support Plans 日志文件条目。](#page-679-0)

- DescribeSupportLevelSummary 当您打开 [Support 计划页](https://console.aws.amazon.com/support/plans/home)面时,此操作显示在您的日志中。
- UpdateProbationAutoCancellation 当您注册开发人员支持计划或业务支持计划,然后尝试 在 30 天内取消后,您的计划将在该期限结束时自动取消。当您在 [Support plans](https://console.aws.amazon.com/support/plans/home)(支持计划)页面 中显示的横幅中选择 Opt-out of automatic cancellation(退出自动取消)时,此操作显示在您的日志 中。您将恢复您的开发人员支持或业务支持计划。
- UpdateSupportLevel 当您更改支持计划时,此操作显示在您的日志中。

#### **a** Note

eventSource 字段具有这些操作的 support-subscription.amazonaws.com 命名空 间。

Example: DescribeSupportLevelSummary 的日志条目

以下示例显示了用于 DescribeSupportLevelSummary 操作的 CloudTrail 日志条目。

```
{ 
   "eventVersion": "1.08", 
   "userIdentity": { 
     "type": "Root", 
     "principalId": "111122223333", 
     "arn": "arn:aws:iam::111122223333:root", 
     "accountId": "111122223333", 
     "accessKeyId": "AKIAIOSFODNN7EXAMPLE", 
     "sessionContext": { 
       "sessionIssuer": {}, 
       "webIdFederationData": {}, 
       "attributes": { 
          "mfaAuthenticated": "false", 
         "creationDate": "2021-01-07T22:08:05Z" 
       } 
     } 
   }, 
   "eventTime": "2021-01-07T22:08:07Z", 
   "eventSource": "support-subscription.amazonaws.com", 
   "eventName": "DescribeSupportLevelSummary", 
   "awsRegion": "us-east-1", 
   "sourceIPAddress": "100.127.8.67", 
   "userAgent": "AWS-SupportPlansConsole, aws-internal/3", 
   "requestParameters": { 
     "lang": "en" 
   }, 
   "responseElements": null, 
   "requestID": "b423b84d-829b-4090-a239-2b639b123abc", 
   "eventID": "e1eeda0e-d77c-487b-a7e5-4014f7123abc", 
   "readOnly": true, 
   "eventType": "AwsApiCall", 
   "managementEvent": true, 
   "eventCategory": "Management",
```
}

```
 "recipientAccountId": "111122223333"
```
Example :UpdateProbationAutoCancellation 的日志条目

以下示例显示了用于 UpdateProbationAutoCancellation 操作的 CloudTrail 日志条目。

```
{ 
   "eventVersion": "1.08", 
   "userIdentity": { 
     "type": "Root", 
     "principalId": "111122223333", 
     "arn": "arn:aws:iam::111122223333:root", 
     "accountId": "111122223333", 
     "accessKeyId": "AKIAIOSFODNN7EXAMPLE" 
   }, 
   "eventTime": "2021-01-07T23:28:43Z", 
   "eventSource": "support-subscription.amazonaws.com", 
   "eventName": "UpdateProbationAutoCancellation", 
   "awsRegion": "us-east-1", "sourceIPAddress": "100.127.8.67", 
   "userAgent": "AWS-SupportPlansConsole, aws-internal/3", 
   "requestParameters": { 
     "lang": "en" 
   }, 
   "responseElements": null, 
   "requestID": "5492206a-e200-4c33-9fcf-4162d4123abc", 
   "eventID": "f4a58c09-0bb0-4ba2-a8d3-df6909123abc", 
   "readOnly": false, 
   "eventType": "AwsApiCall", 
   "managementEvent": true, 
   "eventCategory": "Management", 
   "recipientAccountId": "111122223333"
}
```
Example :UpdateSupportLevel 的日志条目

以下示例显示了用于更改开发人员支持计划的 UpdateSupportLevel 操作的 CloudTrail 日志条目。

```
{ 
   "eventVersion": "1.08", 
   "userIdentity": { 
     "type": "Root", 
     "principalId": "111122223333",
```

```
 "arn": "arn:aws:iam::111122223333:root", 
   "accountId": "111122223333", 
   "accessKeyId": "AKIAIOSFODNN7EXAMPLE", 
   "sessionContext": { 
     "sessionIssuer": {}, 
     "webIdFederationData": {}, 
     "attributes": { 
       "mfaAuthenticated": "false", 
       "creationDate": "2021-01-07T22:08:05Z" 
     } 
   } 
 }, 
 "eventTime": "2021-01-07T22:08:43Z", 
 "eventSource": "support-subscription.amazonaws.com", 
 "eventName": "UpdateSupportLevel", 
 "awsRegion": "us-east-1", 
 "sourceIPAddress": "100.127.8.247", 
 "userAgent": "AWS-SupportPlansConsole, aws-internal/3", 
 "requestParameters": { 
   "supportLevel": "new_developer" 
 }, 
 "responseElements": { 
   "aispl": false, 
   "supportLevel": "new_developer" 
 }, 
 "requestID": "5df3da3a-61cd-4a3c-8f41-e5276b123abc", 
 "eventID": "c69fb149-c206-47ce-8766-8df6ec123abc", 
 "readOnly": false, 
 "eventType": "AwsApiCall", 
 "managementEvent": true, 
 "eventCategory": "Management", 
 "recipientAccountId": "111122223333"
```
}

# AWS Trusted Advisor 的监控和日志记录

监控是保持 Trusted Advisor 和您的其他 AWS 解决方案的可靠性、可用性和性能的重要方面。AWS 提 供了以下一些监控工具来监控 Trusted Advisor、在出现错误时进行报告并适时自动采取措施。

• Amazon EventBridge 提供近乎实时的系统事件流,这些系统事件描述了 AWS 资源中的更 改。EventBridge 支持自动事件驱动型计算,因为您可以编写规则,以监控某些事件,并在这些事件 发生时在其他 AWS 服务中触发自动操作。

例如,Trusted Advisor 提供 Amazon S3 存储桶权限检查。此检查确定您是否具有满足以下条件的存 储桶:具有开放的访问权限或允许任何经过身份验证的 AWS 用户进行访问。如果存储桶权限发生变 化,则 Trusted Advisor 检查的状态会发生更改。EventBridge 检测到此事件,然后向您发送通知, 以便您可以采取措施。有关更多信息,请参阅 [Amazon EventBridge 用户指南](https://docs.aws.amazon.com/eventbridge/latest/userguide/eb-what-is.html)。

- AWS Trusted Advisor 检查可确定供您降低成本、改善性能和提高 AWS 账户安全性的方法。您可以 使用 EventBridge 来监控 Trusted Advisor 检查的状态。然后,您可以使用 Amazon CloudWatch 创 建有关 Trusted Advisor 指标的警报。当 Trusted Advisor 检查的状态发生变化(例如,更新了资源 或已达到服务配额)时,这些警报向您发出通知。
- AWS CloudTrail 捕获由您的 AWS 账户或代表该账户发出的 API 调用和相关事件,并将日志文件传 输到您指定的 Simple Storage Service(Amazon S3)存储桶。您可以标识哪些用户和账户调用了 AWS、从中发出调用的源 IP 地址以及调用的发生时间。有关更多信息,请参阅 [AWS CloudTrail 用](https://docs.aws.amazon.com/awscloudtrail/latest/userguide/) [户指南](https://docs.aws.amazon.com/awscloudtrail/latest/userguide/)。

### 主题

- [使用 Amazon 监控AWS Trusted Advisor检查结果 EventBridge](#page-688-0)
- [创建 Amazon CloudWatch 告警以监控 AWS Trusted Advisor 指标](#page-690-0)
- [使用记录 AWS Trusted Advisor 控制台操作 AWS CloudTrail](#page-703-0)

# <span id="page-688-0"></span>使用 Amazon 监控AWS Trusted Advisor检查结果 EventBridge

您可以使用 EventBridge 来检测何时检查Trusted Advisor变更状态。然后,根据您创建的规则,当状态 更改为您在规则中指定的值时, EventBridge 调用一个或多个目标操作。

根据具体的状态更改,您可以发送通知、捕获状态信息、采取纠正措施、启动事件或采取其他操作。例 如,如果检查状态由未检测到的问题(绿色)更改为建议的操作(红色),则可以指定以下目标类型。

• 使用 AWS Lambda 函数将通知传入 Slack 通道。

- 将有关检查的数据推送到 Amazon Kinesis 流,以支持全面、实时的状态监控。
- 将 Amazon Simple Notification Service 主题发送到您的电子邮件。
- 获取 Amazon CloudWatch 警报操作的通知。

有关如何使用 EventBridge 和 Lambda 函数自动响应的更多信息Trusted Advisor,请参阅中的[Trusted](https://github.com/aws/Trusted-Advisor-Tools)  [Advisor工具。](https://github.com/aws/Trusted-Advisor-Tools) GitHub

G 注意事项

- Trusted Advisor 将尽最大效能传送事件。并不总是能保证将事件传送到 EventBridge。
- 您必须拥有商业、Enterprise On–Ramp 或企业 AWS Support 计划才能创建 Trusted Advisor 检查的规则。有关更多信息,请参阅[更改 AWS Support 计划](#page-39-0):
- 与全球服务一样Trusted Advisor,所有事件都发送到 EventBridge 美国东部(弗吉尼亚北 部)地区。

按照以下步骤为创建 EventBridge 规则Trusted Advisor。在创建事件规则之前,请执行以下操作:

- 熟悉中的事件、规则和目标。 EventBridge有关更多信息,请参阅[什么是亚马逊 EventBridge?](https://docs.aws.amazon.com/eventbridge/latest/userguide/eb-what-is.html) 在 《亚马逊 EventBridge 用户指南》中。
- 创建将在事件规则中使用的目标。

要为创建 EventBridge 规则 Trusted Advisor

- 1. 打开亚马逊 EventBridge 控制台,[网址为 https://console.aws.amazon.com/events/](https://console.aws.amazon.com/events/)。
- 2. 要更改区域,请使用页面右上角的 Region selector(区域选择器),然后选择 US East (N. Virginia)(美国东部(弗吉尼亚北部))。
- 3. 在导航窗格中,选择规则。
- 4. 选择 创建规则。
- 5. 在 Define rule detail(定义规则详细信息)页面上,输入规则名称和描述。
- 6. 对于 Event bus(事件总线)和 Rule type(规则类型),保留默认值,然后选择 Next(下一 步)。
- 7. 在构建事件模式页面上,为事件源选择AWS事件或 EventBridge 合作伙伴事件。
- 8. 在 Event pattern(事件模式)下,请保留默认值( AWS 服务)。

9. 对于 AWS 服务,选择 Trusted Advisor。

10. 对于 Event type(事件类型),选择 Check Item Refresh Status(检查项目刷新状态)。

- 11. 为检查状态选择以下选项之一:
	- 选择 Any status(任何状态)以创建监控任何状态更改的规则。
	- 选择 Specific status(es)(特定状态),然后选择要让您的规则监控的值。
		- ERROR(错误)– Trusted Advisor 为检查建议某一操作。
		- INFO(信息)– Trusted Advisor 无法确定检查的状态。
		- OK(正常)– Trusted Advisor 没有检测到检查的问题。
		- WARN(警告)–Trusted Advisor 检测到检查可能存在问题并建议调查。
- 12. 为您的检查选择以下选项之一:
	- 选择 Any check(任何检查)。
	- 选择 Specific check(s) (特定检查), 然后从列表中选择一个或多个检查名称。
- 13. 为 AWS 资源选择以下选项之一:
	- 选择 Any resource ID(任何资源 ID)来创建监控所有资源的规则。
	- 选择 Specific resource ID(s) by ARN(按 ARN 排列的特定资源 ID),然后输入您想要的 Amazon Resource Name (ARN)。
- 14. 选择下一步。
- 15. 在 Select target(s)(选择目标)页面中,选择您为此规则创建的目标类型,然后配置该类型所需 的任何其他选项。例如,您可以将事件发送到 Amazon SQS 队列或 Amazon SNS 主题。
- 16. 选择下一步。
- 17. (可选)在 Configure tags(配置标签)页面上,添加任意标签,然后选择 Next(下一步)。
- 18. 在 Review and create(审查并创建)页面上,审查您的规则设置并确保其符合您的事件监控要 求。
- 19. 选择 创建规则。您的规则现在将监控 Trusted Advisor 检查,然后将事件发送到您指定的目标。

## <span id="page-690-0"></span>创建 Amazon CloudWatch 告警以监控 AWS Trusted Advisor 指标

AWS Trusted Advisor 刷新您的检查时,Trusted Advisor 将有关您的检查结果的指标发布到 CloudWatch。您可以在 CloudWatch 中查看指标。您还可以创建告警以检测 Trusted Advisor 检查的状 态变化和资源的状态变化,以及服务配额使用情况(以前称为限制)。例如,您可以创建告警,以跟踪 Service Limits 类别中的检查的状态变化。当您达到或超出您的 AWS 账户的服务配额时,告警会通知 您。

按照以下步骤为特定的 Trusted Advisor 指标创建 CloudWatch 告警。

#### 主题

- [先决条件](#page-691-0)
- [Trusted Advisor 的 CloudWatch 指标](#page-695-0)
- [Trusted Advisor 指标和维度](#page-701-0)

### <span id="page-691-0"></span>先决条件

在为 Trusted Advisor 指标创建 CloudWatch 告警之前,审查以下信息:

- 了解 CloudWatch 如何使用指标和告警。有关更多信息,请参阅 Amazon CloudWatch 用户指南中的 [CloudWatch 工作原理。](https://docs.aws.amazon.com/AmazonCloudWatch/latest/monitoring/cloudwatch_architecture.html)
- 使用 Trusted Advisor 控制台或 AWS Support API 来刷新您的检查并获取最新的检查结果。有关更 多信息,请参阅[刷新检查结果](#page-47-0)。

要为 Trusted Advisor 指标创建 CloudWatch 告警

- 1. 通过以下网址打开 CloudWatch 控制台:[https://console.aws.amazon.com/cloudwatch/。](https://console.aws.amazon.com/cloudwatch/)
- 2. 使用区域选择器,然后选择美国东部(弗吉尼亚北部) AWS 区域。
- 3. 在导航窗格中,选择 Alarms (告警)。
- 4. 选择 Create Alarm (创建警报)。
- 5. 选择选择指标。
- 6. 对于指标,输入一个或多个维度值,以筛选指标列表。例如,您可以输入指标名称 ServiceLimitUsage 或维度,例如 Trusted Advisor 检查名称。

**1** Tip

- 您可以搜索 **Trusted Advisor** 以列出服务的所有指标。
- 有关指标和维度名称的列表,请参阅 [Trusted Advisor 指标和维度。](#page-701-0)
- 7. 在结果表中,选中指标的复选框。

### 在以下示例中,检查名称为 IAM 访问密钥轮换,指标名称为 YellowResources。

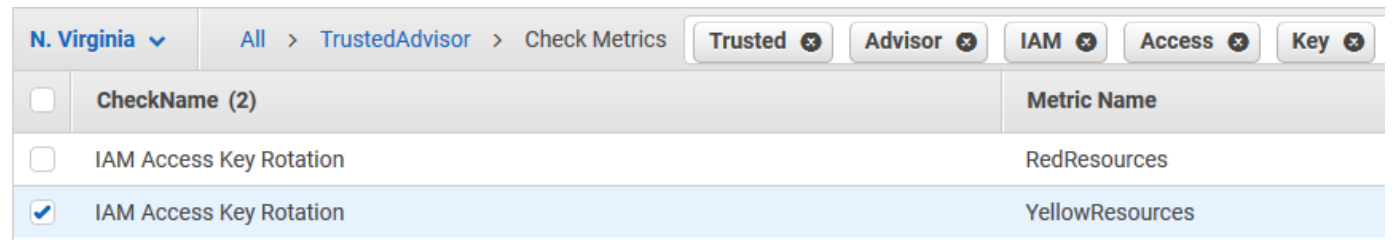

- 8. 选择选择指标。
- 9. 在 Specify metric and conditions(指定指标和条件)页面上,验证您选择的 Metric name(指标 名称)和 CheckName(检查名称)显示在页面上。
- 10. 对于 Period(期限),您可以指定当检查状态变化时您希望告警开始的时间期限,如 5 分钟。
- 11. 在 Conditions(条件)下,选择 Static(静态),然后指定告警启动时的告警条件。

例如,如果您选择大于等于 >=阈值并输入 **1** 作为阈值,这意味着告警在 Trusted Advisor 检测到 至少有一个在过去 90 天内未轮换的 IAM 访问密钥时开始。

#### ① 注意

- 对于 GreenChecks、RedChecks、YellowChecks、RedResources 和 YellowResources 指标,可以指定一个阈值,它可以是大于或等于零的任意整数。
- Trusted Advisor 不会发送 GreenResources 的指标,它们为 Trusted Advisor 未检测到 任何问题的资源。
- 12. 选择 Next(下一步)。
- 13. 在 Configure actions(配置操作)页面上,对于 Alarm state trigger(告警状态触发器),选择 In alarm(告警中)。
- 14. 对于 Select an SNS topic(选择 SNS 主题),选择现有的 Amazon Simple Notification Service (Amazon SNS) 主题或创建一个主题。

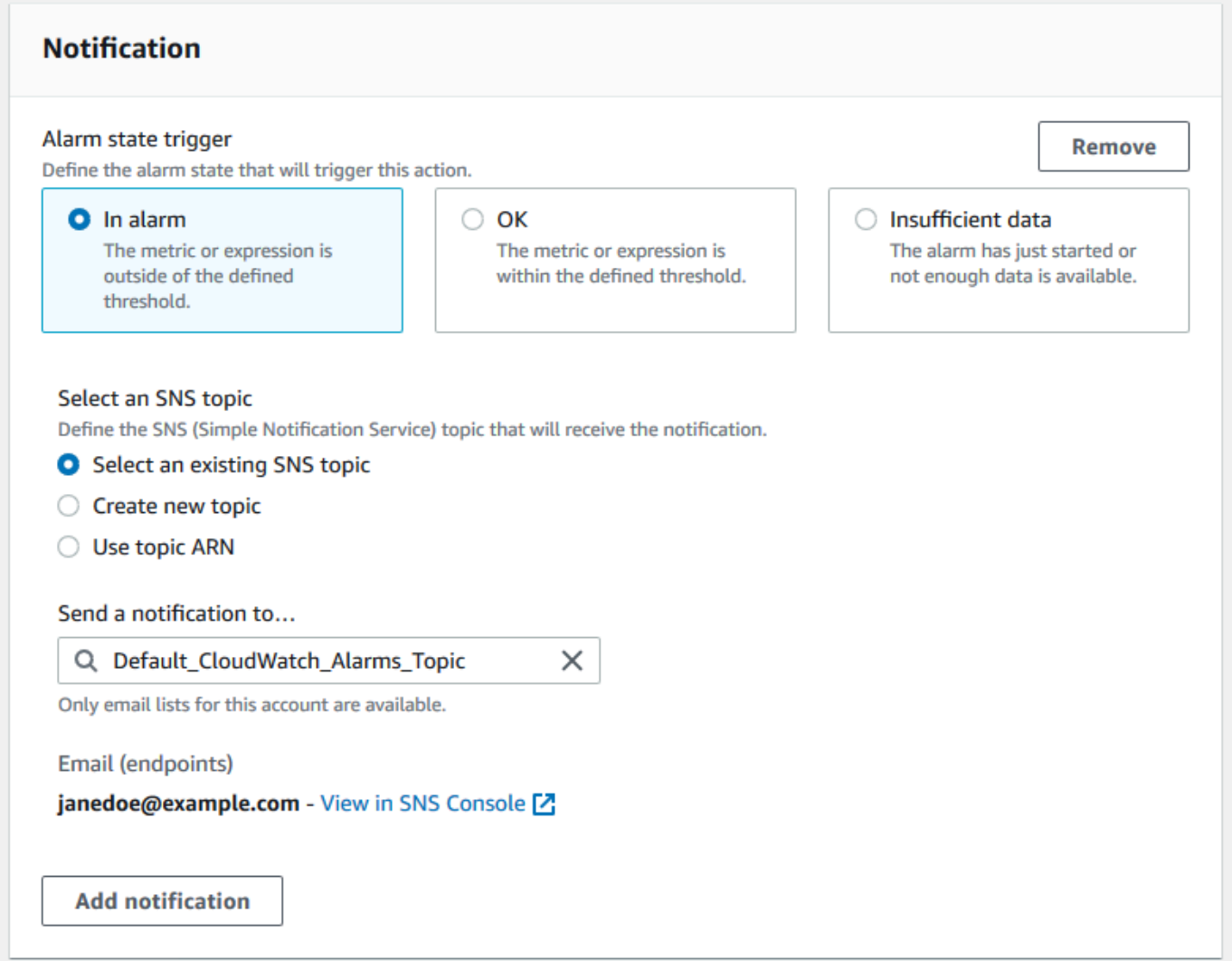

- 15. 选择 Next(下一步)。
- 16. 对于名称和描述,输入告警的名称和描述。
- 17. 选择 Next(下一步)。
- 18. 在 Preview and create(预览和创建)页面上,查看告警详细信息,然后选择 Create alarm(创建 告警)。

当IAM 访问密钥轮换检查变为红色 5 分钟时,您的告警将向您的 SNS 主题发送通知。

Example :有关 CloudWatch 告警的电子邮件通知

以下电子邮件消息显示告警检测到 IAM 访问密钥轮换检查发生更改。

```
You are receiving this email because your Amazon CloudWatch Alarm 
 "IAMAcessKeyRotationCheckAlarm" in the US East (N. Virginia) region has entered the 
 ALARM state, 
because "Threshold Crossed: 1 out of the last 1 datapoints [9.0 (26/03/21 22:44:00)] 
 was greater than or equal to the threshold (1.0) (minimum 1 datapoint for OK -> ALARM 
 transition)." at "Friday 26 March, 2021 22:49:42 UTC".
View this alarm in the AWS Management Console:
https://us-east-1.console.aws.amazon.com/cloudwatch/home?region=us-
east-1#s=Alarms&alarm=IAMAcessKeyRotationCheckAlarm
Alarm Details:
- Name: IAMAcessKeyRotationCheckAlarm
- Description: This alarm starts when one or more AWS access keys in my 
 AWS account have not been rotated in the last 90 days.
- State Change: INSUFFICIENT DATA -> ALARM
- Reason for State Change: Threshold Crossed: 1 out of the last 1 datapoints [9.0 
 (26/03/21 22:44:00)] was greater than or equal to the threshold (1.0) (minimum 1 
 datapoint for OK -> ALARM transition).
- Timestamp: Friday 26 March, 2021 22:49:42 UTC
- AWS Account: 123456789012
- Alarm Arn: arn:aws:cloudwatch:us-
east-1:123456789012:alarm:IAMAcessKeyRotationCheckAlarm
Threshold:
- The alarm is in the ALARM state when the metric is GreaterThanOrEqualToThreshold 1.0 
 for 300 seconds. 
Monitored Metric:
- MetricNamespace: \overline{AWS/TrustedAdvisor}- MetricName: RedResources
- Dimensions: [CheckName = IAM Access Key Rotation]
- Period: 300 seconds
- Statistic: Average
- Unit: not specified
- TreatMissingData: missing
State Change Actions:
- OK: 
- ALARM: [arn:aws:sns:us-east-1:123456789012:Default_CloudWatch_Alarms_Topic]
- INSUFFICIENT_DATA:
```
## <span id="page-695-0"></span>Trusted Advisor 的 CloudWatch 指标

您可以使用 CloudWatch 控制台或 AWS Command Line Interface (AWS CLI) 以查找可用于 Trusted Advisor 的指标。

有关发布指标的所有服务的命名空间、指标和维度的列表,请参阅 Amazon CloudWatch 用户指南中 的[发布 CloudWatch 指标的 AWS 服务。](https://docs.aws.amazon.com/AmazonCloudWatch/latest/monitoring/aws-services-cloudwatch-metrics.html)

查看 Trusted Advisor 指标(控制台)

您可以登录 CloudWatch 控制台并查看 Trusted Advisor 的可用指标。

要查看可用的 Trusted Advisor 指标(控制台)

- 1. 通过以下网址打开 CloudWatch 控制台:[https://console.aws.amazon.com/cloudwatch/。](https://console.aws.amazon.com/cloudwatch/)
- 2. 使用区域选择器,然后选择美国东部(弗吉尼亚北部) AWS 区域。
- 3. 在导航窗格中,选择 Metrics(指标)。
- 4. 输入指标命名空间,例如 **TrustedAdvisor**。
- 5. 选择指标维度,例如检查指标。

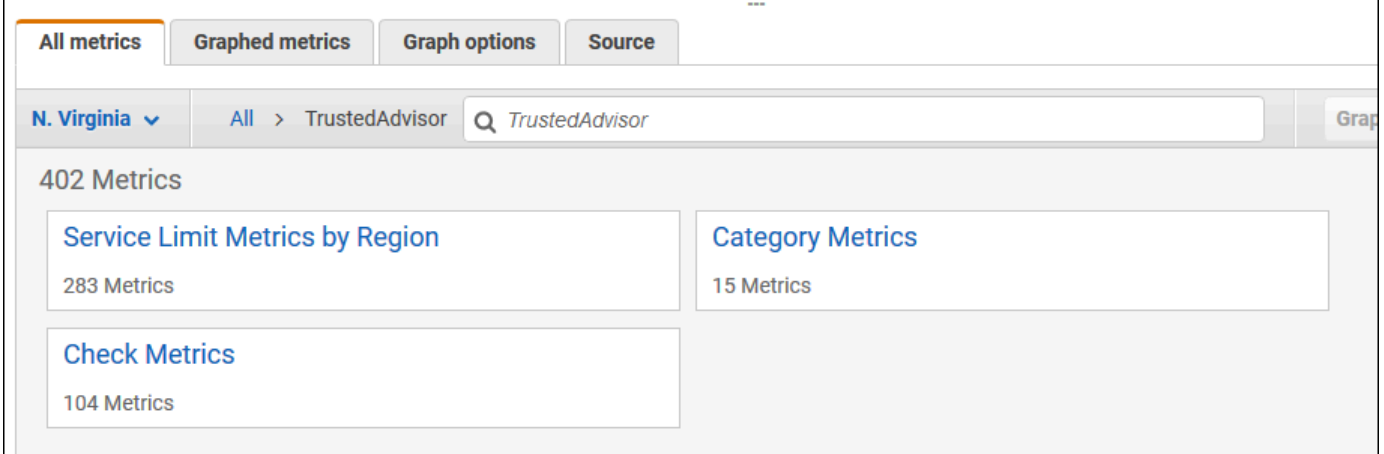

- 6. All metrics(所有指标)选项卡显示命名空间中该维度的指标。您可执行以下操作:
	- a. 要对表进行排序,请选择列标题。
	- b. 要为指标绘制图表,请选中该指标旁的复选框。要选择所有指标,请选中表的标题行中的复选 框。
	- c. 要按指标进行筛选,请选择指标名称,然后选择 Add to search(添加到搜索)。

### 以下示例显示了安全组 - 不受限制的特定端口检查的结果。该检查标识 13 个黄色的资源。Trusted Advisor 建议您调查黄色的检查。

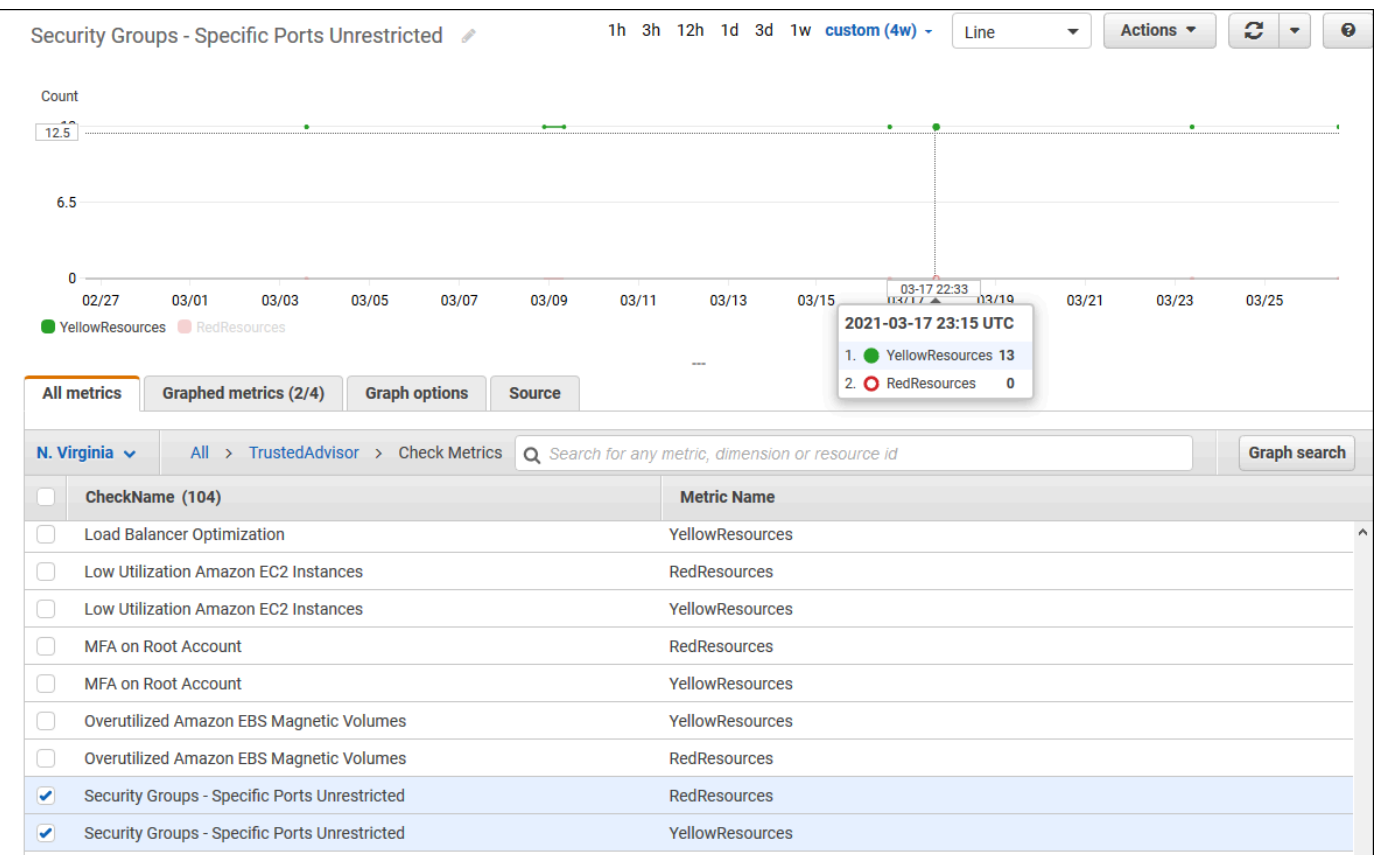

7. (可选)要将此图表添加到 CloudWatch 控制面板,请选择 Actions(操作),然后选择 Add to dashboard(添加到控制面板)。

有关创建图表以查看指标的更多信息,请参阅 Amazon CloudWatch 用户指南中[的绘制指标的图](https://docs.aws.amazon.com/AmazonCloudWatch/latest/monitoring/graph_a_metric.html) [表](https://docs.aws.amazon.com/AmazonCloudWatch/latest/monitoring/graph_a_metric.html)。

### 查看 Trusted Advisor 指标 (CLI)

您可以使用 [list-metrics](https://docs.aws.amazon.com/cli/latest/reference/cloudwatch/list-metrics.html) AWS CLI 命令查看 Trusted Advisor 的可用指标。

Example :列出 Trusted Advisor 的所有指标

以下示例指定 AWS/TrustedAdvisor 命名空间以查看 Trusted Advisor 的所有指标。

**aws cloudwatch list-metrics --namespace AWS/TrustedAdvisor**

您的输出可能与以下内容类似。

```
{ 
     "Metrics": [ 
         { 
             "Namespace": "AWS/TrustedAdvisor", 
             "Dimensions": [ 
\overline{a} "Name": "ServiceName", 
                     "Value": "EBS" 
                 }, 
\overline{a} "Name": "ServiceLimit", 
                     "Value": "Magnetic (standard) volume storage (TiB)" 
                 }, 
\overline{a} "Name": "Region", 
                     "Value": "ap-northeast-2" 
 } 
             ], 
             "MetricName": "ServiceLimitUsage" 
         }, 
         { 
             "Namespace": "AWS/TrustedAdvisor", 
             "Dimensions": [ 
\overline{a} "Name": "CheckName", 
                     "Value": "Overutilized Amazon EBS Magnetic Volumes" 
 } 
             ], 
             "MetricName": "YellowResources" 
         }, 
         { 
             "Namespace": "AWS/TrustedAdvisor", 
             "Dimensions": [ 
\overline{a} "Name": "ServiceName", 
                     "Value": "EBS" 
                 }, 
\overline{a} "Name": "ServiceLimit", 
                     "Value": "Provisioned IOPS" 
                 }, 
\overline{a}
```

```
 "Name": "Region", 
                     "Value": "eu-west-1" 
 } 
             ], 
             "MetricName": "ServiceLimitUsage" 
         }, 
         { 
             "Namespace": "AWS/TrustedAdvisor", 
             "Dimensions": [ 
\overline{a} "Name": "ServiceName", 
                     "Value": "EBS" 
                 }, 
\overline{a} "Name": "ServiceLimit", 
                     "Value": "Provisioned IOPS" 
                 }, 
\overline{a} "Name": "Region", 
                     "Value": "ap-south-1" 
 } 
             ], 
             "MetricName": "ServiceLimitUsage" 
         }, 
     ... 
   ]
}
```
Example :列出维度的所有指标

以下示例指定 AWS/TrustedAdvisor 命名空间和 Region 维度以查看指定 AWS 区域的可用指标。

**aws cloudwatch list-metrics --namespace AWS/TrustedAdvisor --dimensions Name=Region,Value=us-east-1**

您的输出可能与以下内容类似。

```
{ 
     "Metrics": [ 
         { 
              "Namespace": "AWS/TrustedAdvisor", 
              "Dimensions": [ 
\overline{a}
```

```
 "Name": "ServiceName", 
                     "Value": "SES" 
                }, 
\overline{a} "Name": "ServiceLimit", 
                     "Value": "Daily sending quota" 
                }, 
\overline{a} "Name": "Region", 
                     "Value": "us-east-1" 
 } 
            ], 
            "MetricName": "ServiceLimitUsage" 
        }, 
         { 
             "Namespace": "AWS/TrustedAdvisor", 
             "Dimensions": [ 
\overline{a} "Name": "ServiceName", 
                     "Value": "AutoScaling" 
                 }, 
\overline{a} "Name": "ServiceLimit", 
                     "Value": "Launch configurations" 
                 }, 
\overline{a} "Name": "Region", 
                     "Value": "us-east-1" 
 } 
            ], 
            "MetricName": "ServiceLimitUsage" 
        }, 
        { 
             "Namespace": "AWS/TrustedAdvisor", 
             "Dimensions": [ 
\overline{a} "Name": "ServiceName", 
                     "Value": "CloudFormation" 
                 }, 
\overline{a} "Name": "ServiceLimit", 
                     "Value": "Stacks" 
                 }, 
\overline{a}
```

```
 "Name": "Region", 
                      "Value": "us-east-1" 
 } 
             ], 
             "MetricName": "ServiceLimitUsage" 
         }, 
     ... 
   ]
}
```
Example :列出特定指标名称的指标

以下示例指定 AWS/TrustedAdvisor 命名空间和 RedResources 指标名称以仅查看此指定指标的 结果。

**aws cloudwatch list-metrics --namespace AWS/TrustedAdvisor --metric-name** *RedResources*

您的输出可能与以下内容类似。

```
{ 
     "Metrics": [ 
         { 
             "Namespace": "AWS/TrustedAdvisor", 
             "Dimensions": [ 
\overline{a} "Name": "CheckName", 
                     "Value": "Amazon RDS Security Group Access Risk" 
 } 
             ], 
             "MetricName": "RedResources" 
         }, 
         { 
             "Namespace": "AWS/TrustedAdvisor", 
             "Dimensions": [ 
\overline{a} "Name": "CheckName", 
                     "Value": "Exposed Access Keys" 
 } 
             ], 
             "MetricName": "RedResources" 
         }, 
         {
```

```
 "Namespace": "AWS/TrustedAdvisor", 
             "Dimensions": [ 
\overline{a} "Name": "CheckName", 
                     "Value": "Large Number of Rules in an EC2 Security Group" 
 } 
             ], 
             "MetricName": "RedResources" 
         }, 
         { 
             "Namespace": "AWS/TrustedAdvisor", 
             "Dimensions": [ 
\overline{a} "Name": "CheckName", 
                     "Value": "Auto Scaling Group Health Check" 
 } 
             ], 
             "MetricName": "RedResources" 
        }, 
 ... 
   ]
}
```
## <span id="page-701-0"></span>Trusted Advisor 指标和维度

请参阅下表以了解您可以用于 CloudWatch 告警和图表的 Trusted Advisor 指标和维度。

### Trusted Advisor 检查级别指标

您可以将以下指标用于 Trusted Advisor 检查。

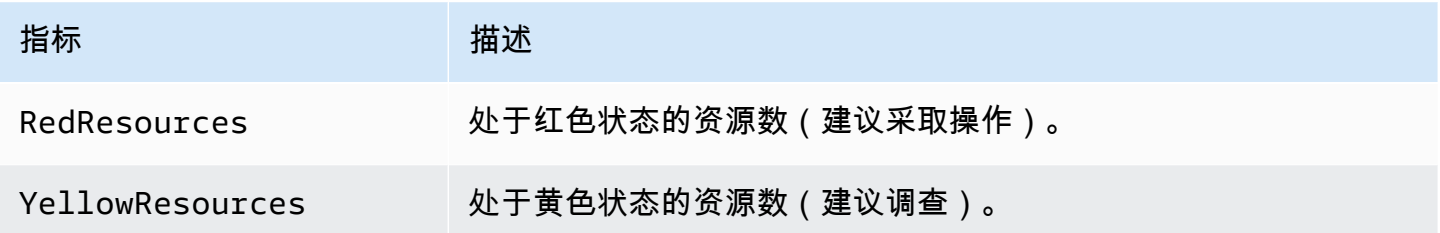

### Trusted Advisor 类别级别指标

您可以将以下指标用于 Trusted Advisor 类别。

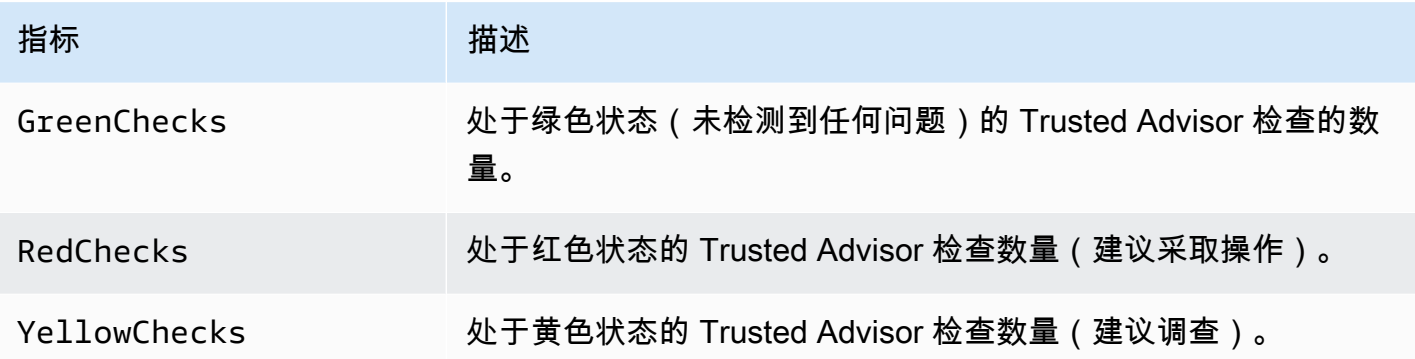

### Trusted Advisor 服务配额级指标

您可以使用以下有关 AWS 服务限额的指标。

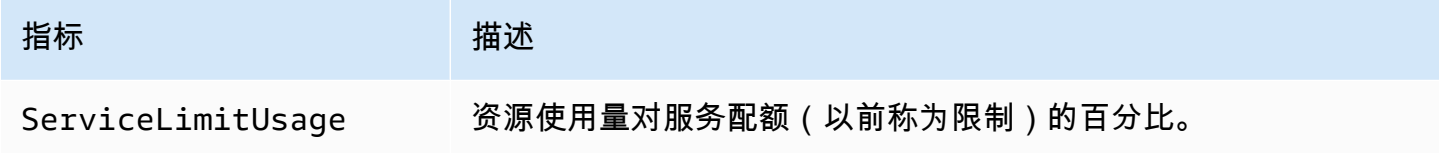

### 检查级别指标的维度

您可以将以下维度用于 Trusted Advisor 检查。

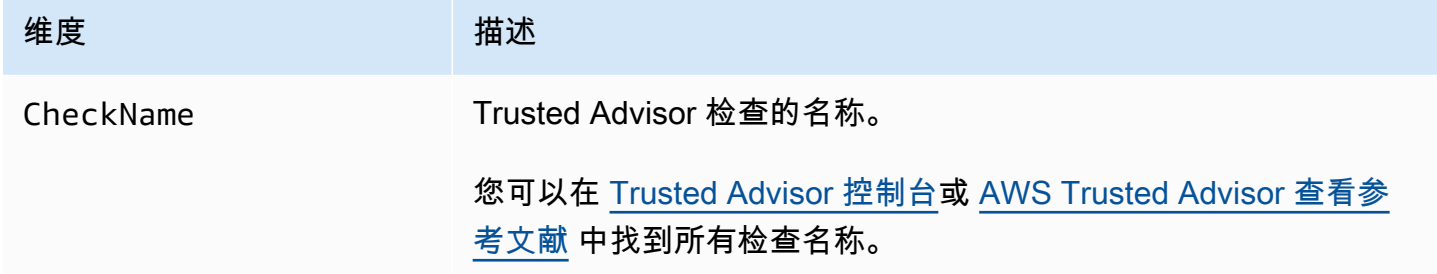

类别级别指标的维度

您可以将以下维度用于 Trusted Advisor 检查类别。

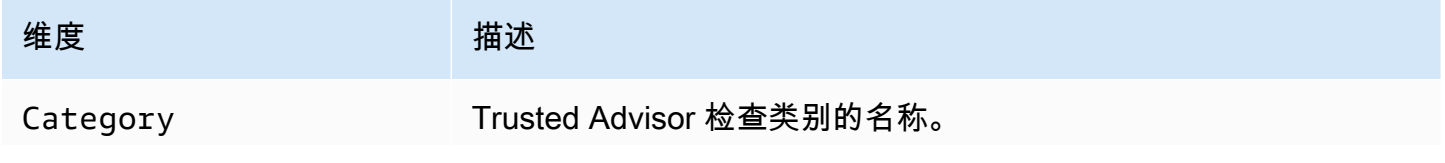

# 维度 いっこう こうしゃ 描述 您可以在 [Trusted Advisor 控制台](https://console.aws.amazon.com/trustedadvisor/home)或 [查看检查类别](#page-43-0) 页面中找到所有 检查类别。

### 服务配额指标的维度

您可以将以下维度用于 Trusted Advisor 服务配额指标。

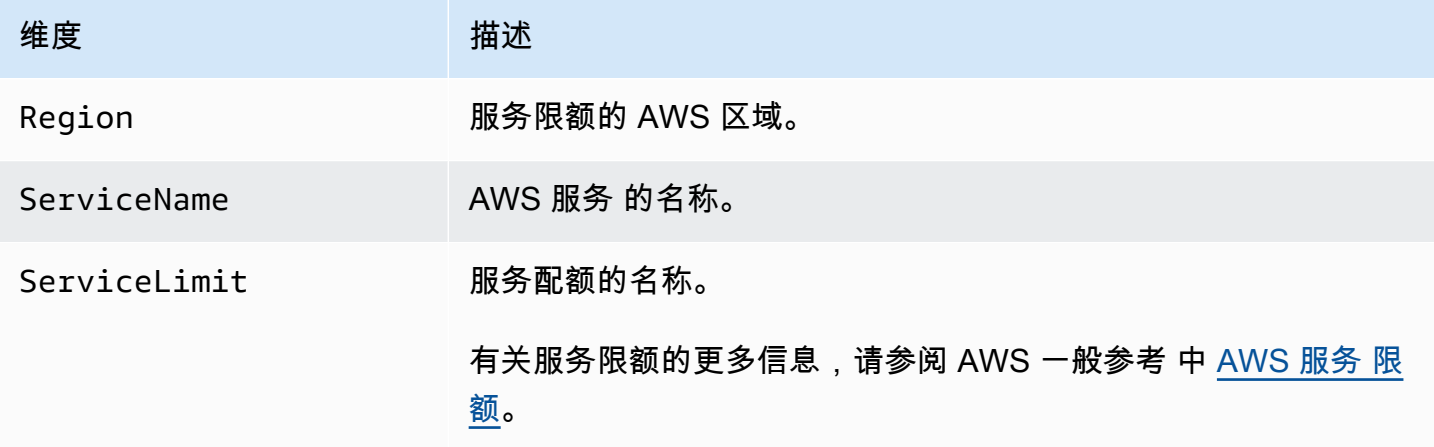

# <span id="page-703-0"></span>使用记录 AWS Trusted Advisor 控制台操作 AWS CloudTrail

Trusted Advisor 与 AWS CloudTrail一项服务集成,该服务提供用户、角色或 AWS 服务在中执行的 操作的记录 Trusted Advisor。 CloudTrail 将动作捕获 Trusted Advisor 为事件。捕获的呼叫包括来自 Trusted Advisor 控制台的呼叫。如果您创建跟踪,则可以允许持续向亚马逊简单存储服务 (Amazon S3) Storage Service 存储桶传送 CloudTrail 事件,包括的事件。 Trusted Advisor如果您未配置跟踪, 您仍然可以在 CloudTrail 控制台的 "事件历史记录" 中查看最新的事件。使用收集的信息 CloudTrail, 您可以确定向哪个请求发出 Trusted Advisor、发出请求的 IP 地址、谁发出了请求、何时发出请求以及 其他详细信息。

要了解更多信息 CloudTrail,包括如何配置和启用它,请参阅《[AWS CloudTrail 用户指南》。](https://docs.aws.amazon.com/awscloudtrail/latest/userguide/)

## Trusted Advisor 信息在 CloudTrail

CloudTrail 在您创建 AWS 账户时已在您的账户上启用。当 Trusted Advisor 控制台中出现支持的事 件活动时,该活动会与其他 AWS 服务 CloudTrail 事件一起记录在事件历史记录中。您可以在自己 的 AWS 账户中查看、搜索和下载最近发生的事件。有关更多信息,请参阅[使用事件历史记录查看](https://docs.aws.amazon.com/awscloudtrail/latest/userguide/view-cloudtrail-events.html)  [CloudTrail 事件。](https://docs.aws.amazon.com/awscloudtrail/latest/userguide/view-cloudtrail-events.html)

要持续记录您 AWS 账户中的事件,包括其中的事件 Trusted Advisor,请创建跟踪。跟踪允许 CloudTrail 将日志文件传输到 Amazon S3 存储桶。预设情况下,在控制台中创建跟踪时,此跟踪应用 于所有 AWS 区域。跟踪记录 AWS 分区中所有区域的事件,并将日志文件传送到您指定的 Amazon S3 存储桶。此外,您可以配置其他 AWS 服务,以进一步分析和处理 CloudTrail 日志中收集的事件数 据。有关更多信息,请参阅下列内容:

- [创建跟踪概述](https://docs.aws.amazon.com/awscloudtrail/latest/userguide/cloudtrail-create-and-update-a-trail.html)
- [CloudTrail 支持的服务和集成](https://docs.aws.amazon.com/awscloudtrail/latest/userguide/cloudtrail-aws-service-specific-topics.html#cloudtrail-aws-service-specific-topics-integrations)
- [配置 Amazon SNS 通知 CloudTrail](https://docs.aws.amazon.com/awscloudtrail/latest/userguide/getting_notifications_top_level.html)
- [接收来自多个区域的 CloudTrail 日志文件](https://docs.aws.amazon.com/awscloudtrail/latest/userguide/receive-cloudtrail-log-files-from-multiple-regions.html)[和接收来自多个账户的 CloudTrail日志文件](https://docs.aws.amazon.com/awscloudtrail/latest/userguide/cloudtrail-receive-logs-from-multiple-accounts.html)

Trusted Advisor 支持将 Trusted Advisor 控制台操作的子集作为事件 CloudTrail 记录在日志文件中。 CloudTrail 记录以下操作:

- [BatchUpdateRecommendationResourceExclusion](https://docs.aws.amazon.com/trustedadvisor/latest/APIReference/API_BatchUpdateRecommendationResourceExclusion.html)
- CreateEngagement
- CreateEngagementAttachment
- CreateEngagementCommunication
- CreateExcelReport
- DescribeAccount
- DescribeAccountAccess
- DescribeCheckItems
- DescribeCheckRefreshStatuses
- DescribeCheckSummaries
- DescribeChecks
- DescribeNotificationPreferences
- DescribeOrganization
- DescribeOrganizationAccounts
- DescribeReports
- DescribeServiceMetadata
- ExcludeCheckItems
- GenerateReport
- GetEngagement
- GetEngagementAttachment
- GetEngagementType
- GetExcelReport
- [GetOrganizationRecommendation](https://docs.aws.amazon.com/trustedadvisor/latest/APIReference/API_GetOrganizationRecommendation.html)
- [GetRecommendation](https://docs.aws.amazon.com/trustedadvisor/latest/APIReference/API_GetRecommendation.html)
- IncludeCheckItems
- ListAccountsForParent
- [ListChecks](https://docs.aws.amazon.com/trustedadvisor/latest/APIReference/API_ListChecks.html)
- ListEngagementCommunications
- ListEngagementTypes
- ListEngagements
- [ListOrganizationRecommendationAccounts](https://docs.aws.amazon.com/trustedadvisor/latest/APIReference/API_ListOrganizationRecommendationAccounts.html)
- [ListOrganizationRecommendationResources](https://docs.aws.amazon.com/trustedadvisor/latest/APIReference/API_ListOrganizationRecommendationResources.html)
- [ListOrganizationRecommendations](https://docs.aws.amazon.com/trustedadvisor/latest/APIReference/API_ListOrganizationRecommendations.html)
- ListOrganizationalUnitsForParent
- [ListRecommendationResources](https://docs.aws.amazon.com/trustedadvisor/latest/APIReference/API_ListRecommendationResources.html)
- [ListRecommendations](https://docs.aws.amazon.com/trustedadvisor/latest/APIReference/API_ListRecommendations.html)
- ListRoots
- RefreshCheck
- SetAccountAccess
- SetOrganizationAccess
- UpdateEngagement
- UpdateEngagementStatus
- UpdateNotificationPreferences
- [UpdateOrganizationRecommendationLifecycle](https://docs.aws.amazon.com/trustedadvisor/latest/APIReference/API_UpdateOrganizationRecommendationLifecycle.html)
- [UpdateRecommendationLifecycle](https://docs.aws.amazon.com/trustedadvisor/latest/APIReference/API_UpdateRecommendationLifecycle.html)

有关 Trusted Advisor 控制台操作的完整列表,请参阅[Trusted Advisor 行动。](#page-511-0)

**a** Note

CloudTrail 还会在 Trusted Advisor API [参考中记录AWS Support API](https://docs.aws.amazon.com/awssupport/latest/APIReference/) 操作。有关更多信息,请 参阅[使用 AWS Support 记录 AWS CloudTrail API 调用。](#page-669-0)

每个事件或日记账条目都包含有关生成请求的人员信息。身份信息有助于您确定以下内容:

• 请求是使用根证书还是 AWS Identity and Access Management (IAM) 用户凭证发出。

- 请求是使用角色还是联合用户的临时安全凭证发出的。
- 请求是否由其他 AWS 服务发出。

有关更多信息,请参阅[CloudTrail 用户身份元素。](https://docs.aws.amazon.com/awscloudtrail/latest/userguide/cloudtrail-event-reference-user-identity.html)

示例: Trusted Advisor 日志文件条目

跟踪是一种配置,允许将事件作为日志文件传输到您指定的 Amazon S3 存储桶。 CloudTrail 日志文件 包含一个或多个日志条目。事件代表来自任何来源的单个请求,包括有关请求的操作、操作的日期和时 间、请求参数等的信息。 CloudTrail 日志文件不是公共 API 调用的有序堆栈跟踪,因此它们不会按任 何特定的顺序出现。

Example : 日志条目 RefreshCheck

以下示例显示了一个 CloudTrail 日志条目,该条目演示了 Amazon S3 存储桶版本控制检查 (IDR365s2Qddf) 的RefreshCheck操作。

```
{ 
          "eventVersion":"1.04", 
          "userIdentity":{ 
          "type":"IAMUser", 
          "principalId":"AIDACKCEVSQ6C2EXAMPLE", 
          "arn":"arn:aws:iam::123456789012:user/janedoe", 
          "accountId":"123456789012", 
          "accessKeyId":"AKIAIOSFODNN7EXAMPLE", 
          "userName":"janedoe", 
          "sessionContext":{ 
          "attributes":{ 
          "mfaAuthenticated":"false", 
          "creationDate":"2020-10-21T22:06:18Z" 
          }
```

```
 } 
 }, 
 "eventTime":"2020-10-21T22:06:33Z", 
 "eventSource":"trustedadvisor.amazonaws.com", 
 "eventName":"RefreshCheck", 
 "awsRegion":"us-east-1", 
 "sourceIPAddress":"100.127.34.136", 
 "userAgent":"signin.amazonaws.com", 
 "requestParameters":{ 
 "checkId":"R365s2Qddf" 
 }, 
 "responseElements":{ 
 "status":{ 
 "checkId":"R365s2Qddf", 
 "status":"enqueued", 
 "millisUntilNextRefreshable":3599993 
 } 
 }, 
 "requestID":"d23ec729-8995-494c-8054-dedeaEXAMPLE", 
 "eventID":"a49d5202-560f-4a4e-b38a-02f1cEXAMPLE", 
 "eventType":"AwsApiCall", 
 "recipientAccountId":"123456789012" 
 }
```
Example : 日志条目 UpdateNotificationPreferences

以下示例显示了演示该UpdateNotificationPreferences操作的 CloudTrail 日志条目。

```
{ 
         "eventVersion":"1.04", 
         "userIdentity":{ 
         "type":"IAMUser", 
         "principalId":"AIDACKCEVSQ6C2EXAMPLE", 
         "arn":"arn:aws:iam::123456789012:user/janedoe", 
         "accountId":"123456789012", 
         "accessKeyId":"AKIAIOSFODNN7EXAMPLE", 
         "userName":"janedoe", 
         "sessionContext":{ 
         "attributes":{ 
         "mfaAuthenticated":"false", 
         "creationDate":"2020-10-21T22:06:18Z" 
         } 
 }
```

```
 }, 
 "eventTime":"2020-10-21T22:09:49Z", 
 "eventSource":"trustedadvisor.amazonaws.com", 
 "eventName":"UpdateNotificationPreferences", 
 "awsRegion":"us-east-1", 
 "sourceIPAddress":"100.127.34.167", 
 "userAgent":"signin.amazonaws.com", 
 "requestParameters":{ 
 "contacts":[ 
 { 
 "id":"billing", 
 "type":"email", 
 "active":false 
 }, 
 { 
 "id":"operational", 
 "type":"email", 
 "active":false 
 }, 
 { 
 "id":"security", 
 "type":"email", 
 "active":false 
 } 
 ], 
 "language":"en" 
 }, 
 "responseElements":null, 
 "requestID":"695295f3-c81c-486e-9404-fa148EXAMPLE", 
 "eventID":"5f923d8c-d210-4037-bd32-997c6EXAMPLE", 
 "eventType":"AwsApiCall", 
 "recipientAccountId":"123456789012" 
 }
```
Example : 日志条目 GenerateReport

以下示例显示了演示该GenerateReport操作的 CloudTrail 日志条目。此操作会为您的 AWS 组织创 建报告。

```
 "eventVersion":"1.04", 
 "userIdentity":{
```
{

```
 "type":"IAMUser", 
 "principalId":"AIDACKCEVSQ6C2EXAMPLE", 
 "arn":"arn:aws:iam::123456789012:user/janedoe", 
 "accountId":"123456789012", 
 "accessKeyId":"AKIAIOSFODNN7EXAMPLE", 
 "userName":"janedoe", 
 "sessionContext":{ 
 "attributes":{ 
 "mfaAuthenticated":"false", 
 "creationDate":"2020-11-03T13:03:10Z" 
 } 
 } 
 }, 
 "eventTime":"2020-11-03T13:04:29Z", 
 "eventSource":"trustedadvisor.amazonaws.com", 
 "eventName":"GenerateReport", 
 "awsRegion":"us-east-1", 
 "sourceIPAddress":"100.127.36.171", 
 "userAgent":"signin.amazonaws.com", 
 "requestParameters":{ 
 "refresh":false, 
 "includeSuppressedResources":false, 
 "language":"en", 
 "format":"JSON", 
 "name":"organizational-view-report", 
 "preference":{ 
 "accounts":[ 
 ], 
 "organizationalUnitIds":[ 
 "r-j134" 
 ], 
 "preferenceName":"organizational-view-report", 
 "format":"json", 
 "language":"en" 
 } 
 }, 
 "responseElements":{ 
 "status":"ENQUEUED" 
 }, 
 "requestID":"bb866dc1-60af-47fd-a660-21498EXAMPLE", 
 "eventID":"2606c89d-c107-47bd-a7c6-ec92fEXAMPLE", 
 "eventType":"AwsApiCall", 
 "recipientAccountId":"123456789012"
```
}

# 资源问题排查

有关常见疑难解答,请参阅 [AWS Support 知识中心](https://aws.amazon.com/premiumsupport/knowledge-center)。

对于 Windows,Amazon EC2 提供 EC2Rescue,客户可以使用它来检查自己的 Windows 实例,以帮 助识别常见问题、收集日志文件并帮助 AWS Support 解决问题。您还可以使用 EC2Rescue 分析无法 运行的实例的引导卷。有关更多信息,请参阅[我如何使用 EC2Rescue 在自己的 EC2 Windows 实例上](https://aws.amazon.com/premiumsupport/knowledge-center/ec2rescue-windows-troubleshoot/) [排除并修复问题?](https://aws.amazon.com/premiumsupport/knowledge-center/ec2rescue-windows-troubleshoot/)

## 特定于服务的问题排查

大多数 AWS 服务 文档都包含疑难解答主题,可以在联系之前帮助您入门 AWS Support。下表提供了 指向问题排查主题的链接(按服务排列)。

#### **a** Note

下表提供了最常见的服务列表。要搜索其他故障排除主题,请使用 [AWS 文档登录页面上](https://docs.aws.amazon.com/index.html)的搜 索文本框。

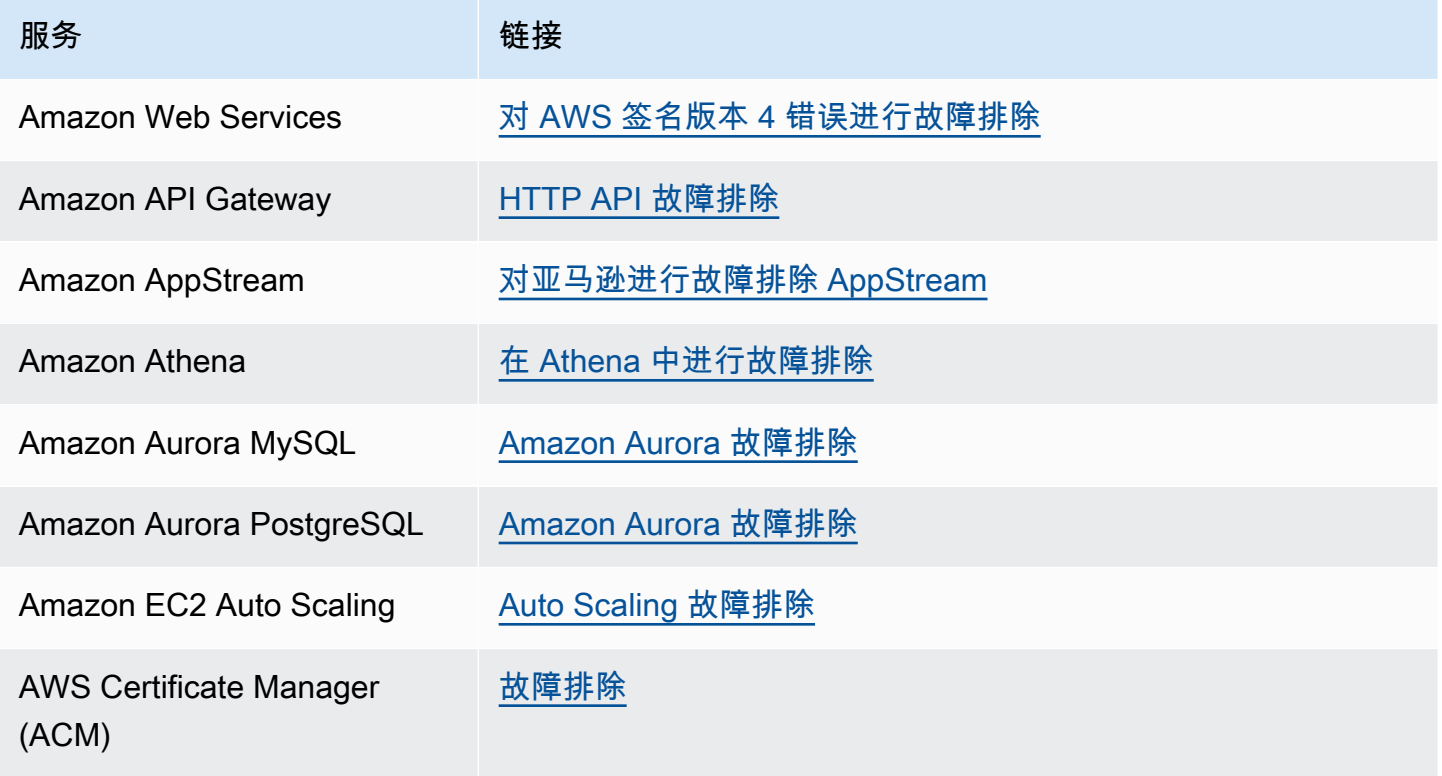

AWS Support 用户指南

服务

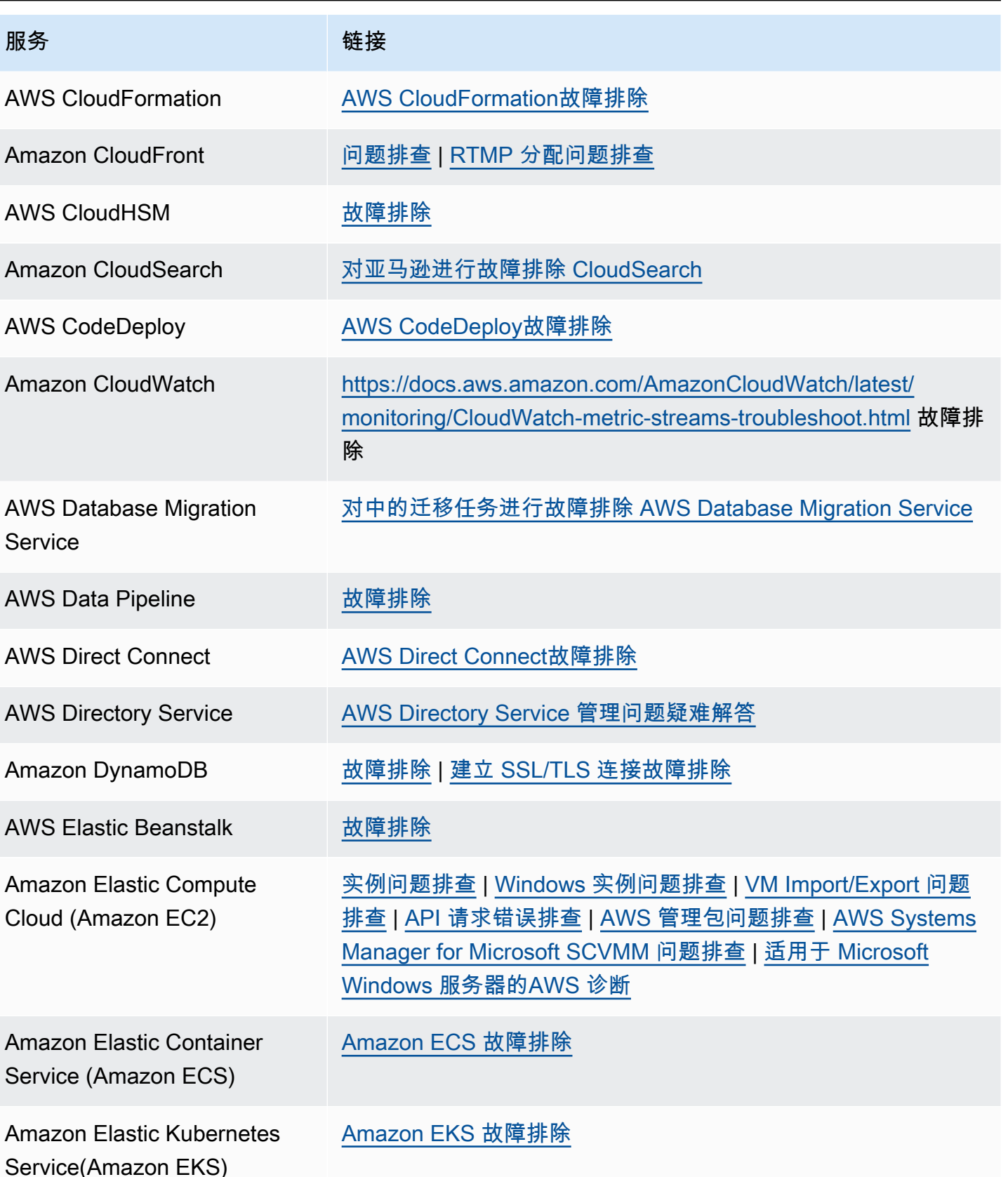

AWS Support 用户指南

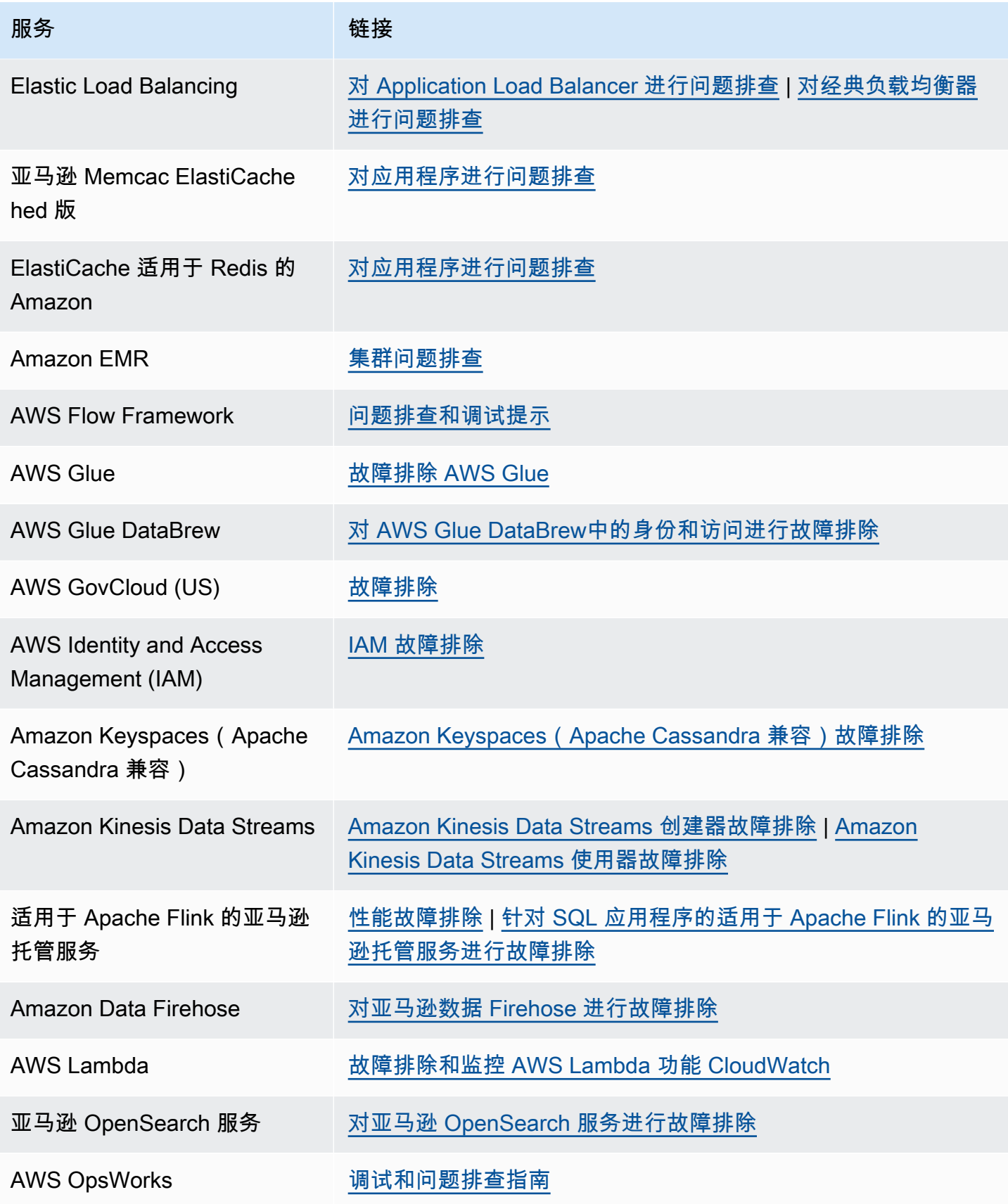

AWS Support 用户指南

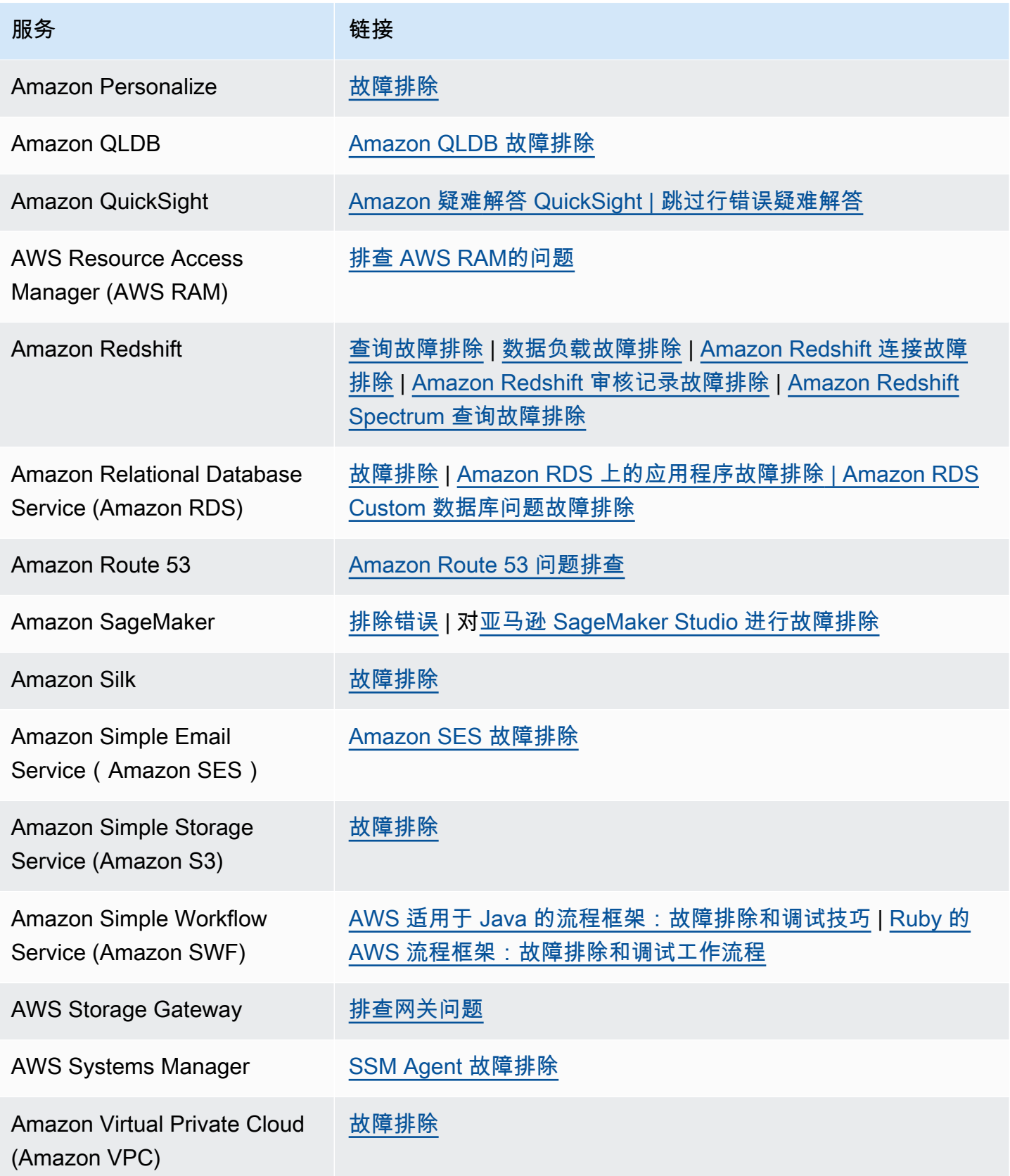

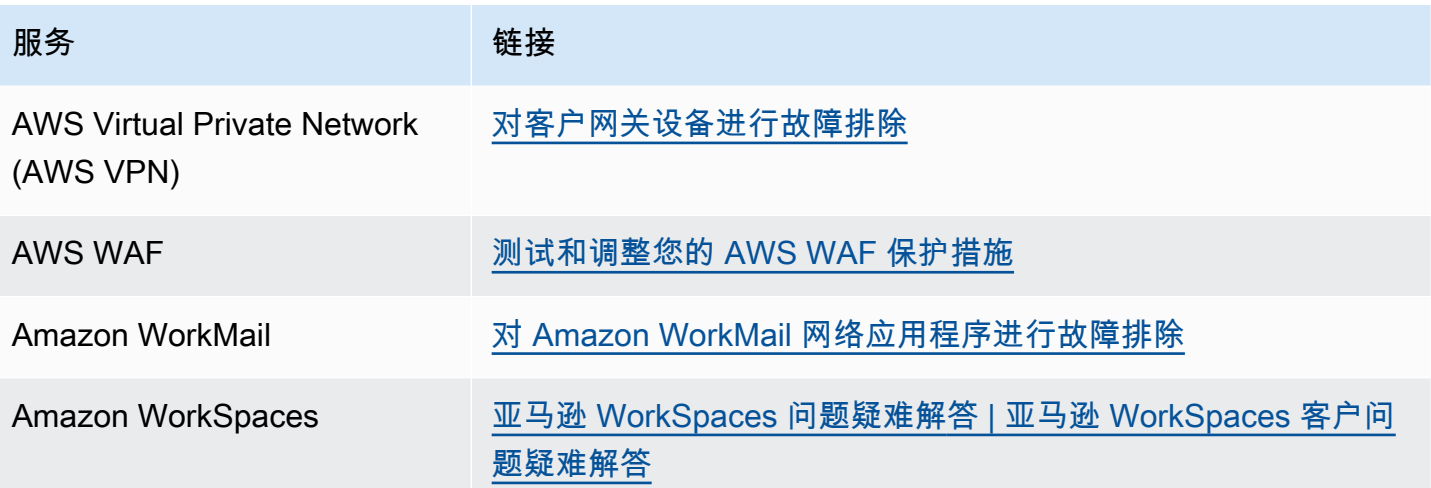

# <span id="page-716-0"></span>文档历史记录

下表描述了自该 AWS Support 服务上次发布以来对文档所做的重要更改。

- AWS Support API 版本: 2013-04-15
- AWS Support 应用程序 API 版本:2021-08-20

下表描述了从 2021 年 5 月 10 日起对 AWS Support 和 AWS Trusted Advisor 文档进行的重要更新。 您可以订阅 RSS 源来接收有关更新的通知。

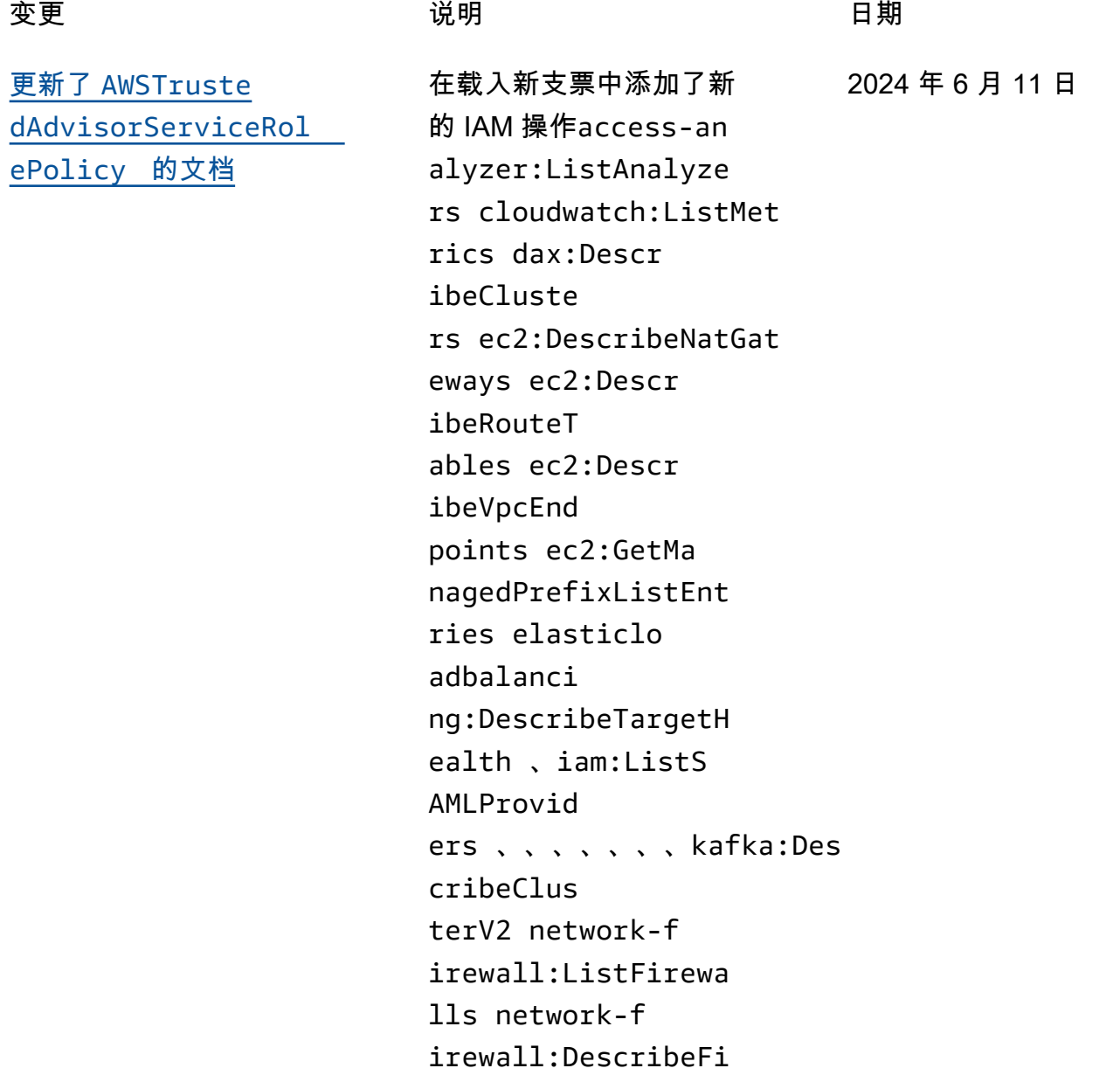

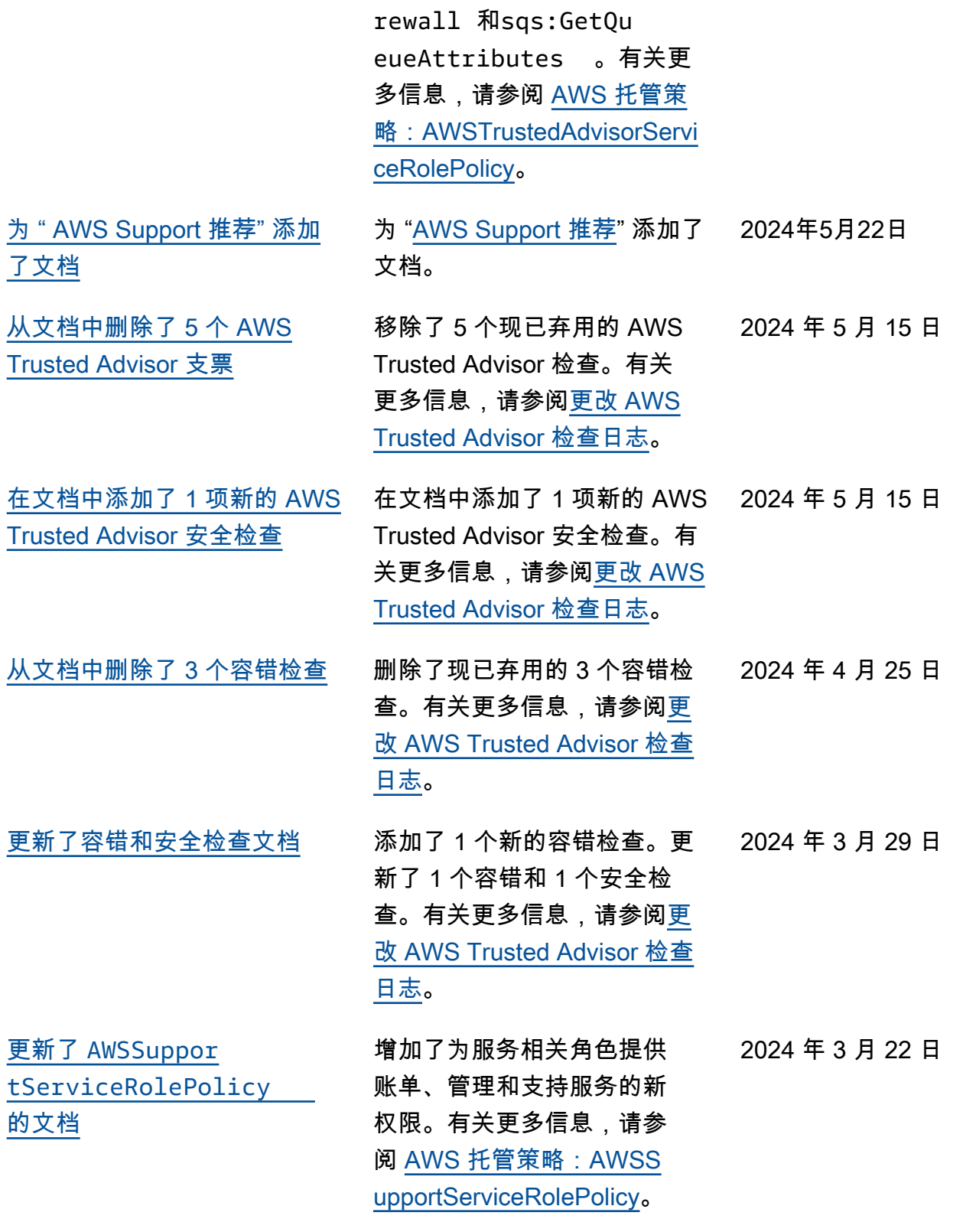

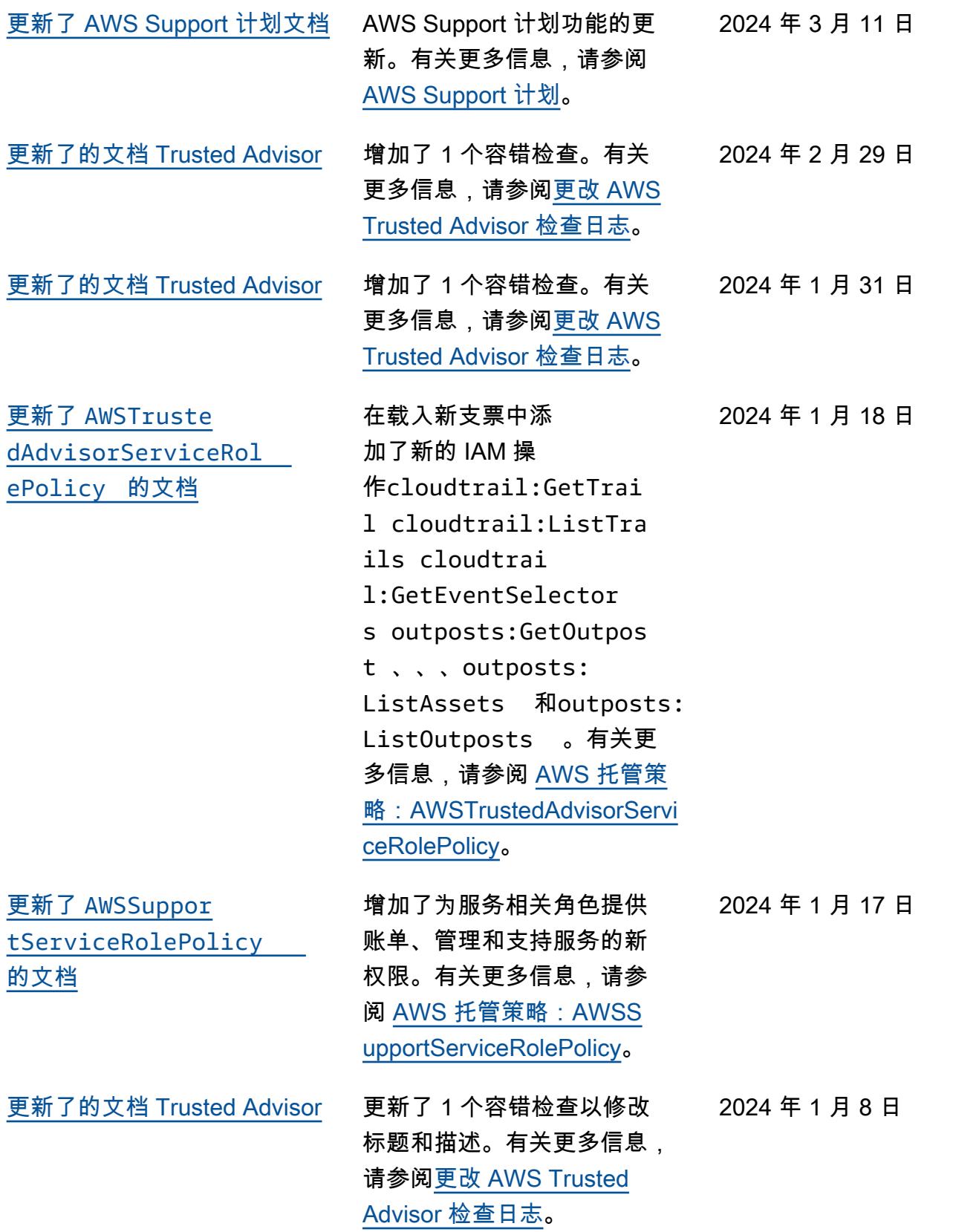

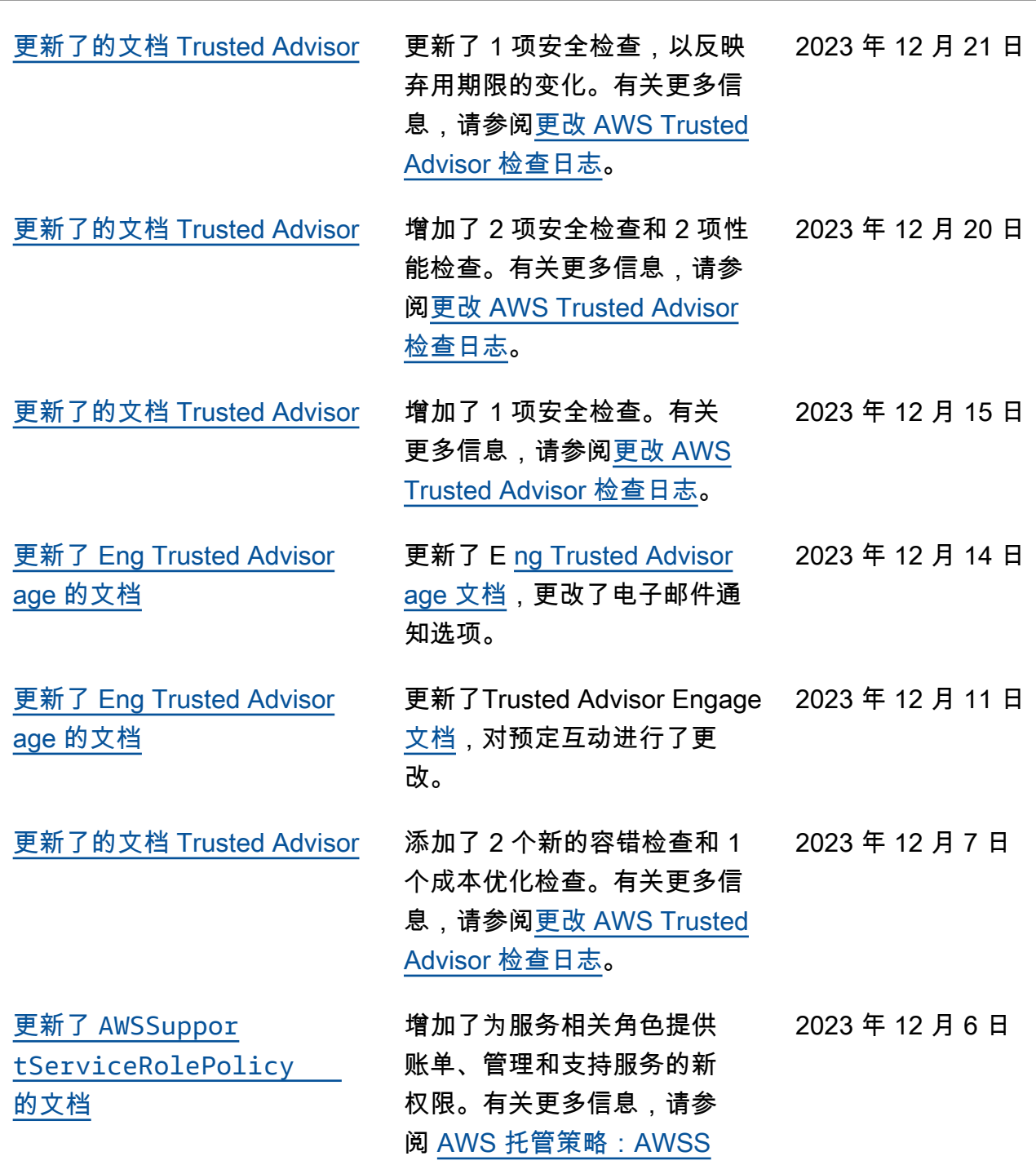

[upportServiceRolePolicy](https://docs.aws.amazon.com/awssupport/latest/user/security-iam-awsmanpol.html#security-iam-awsmanpol-AWSSupportServiceRolePolicy)。
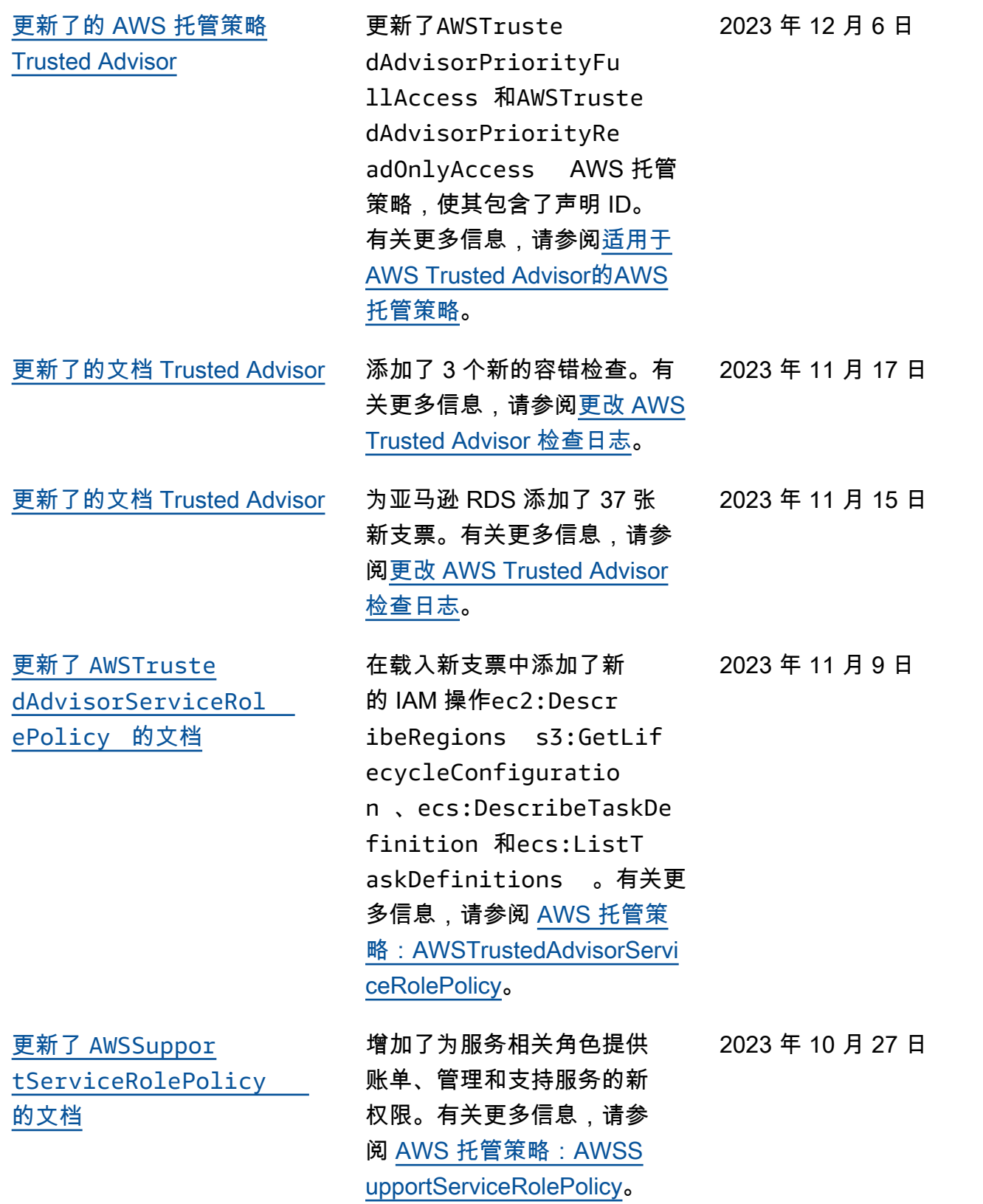

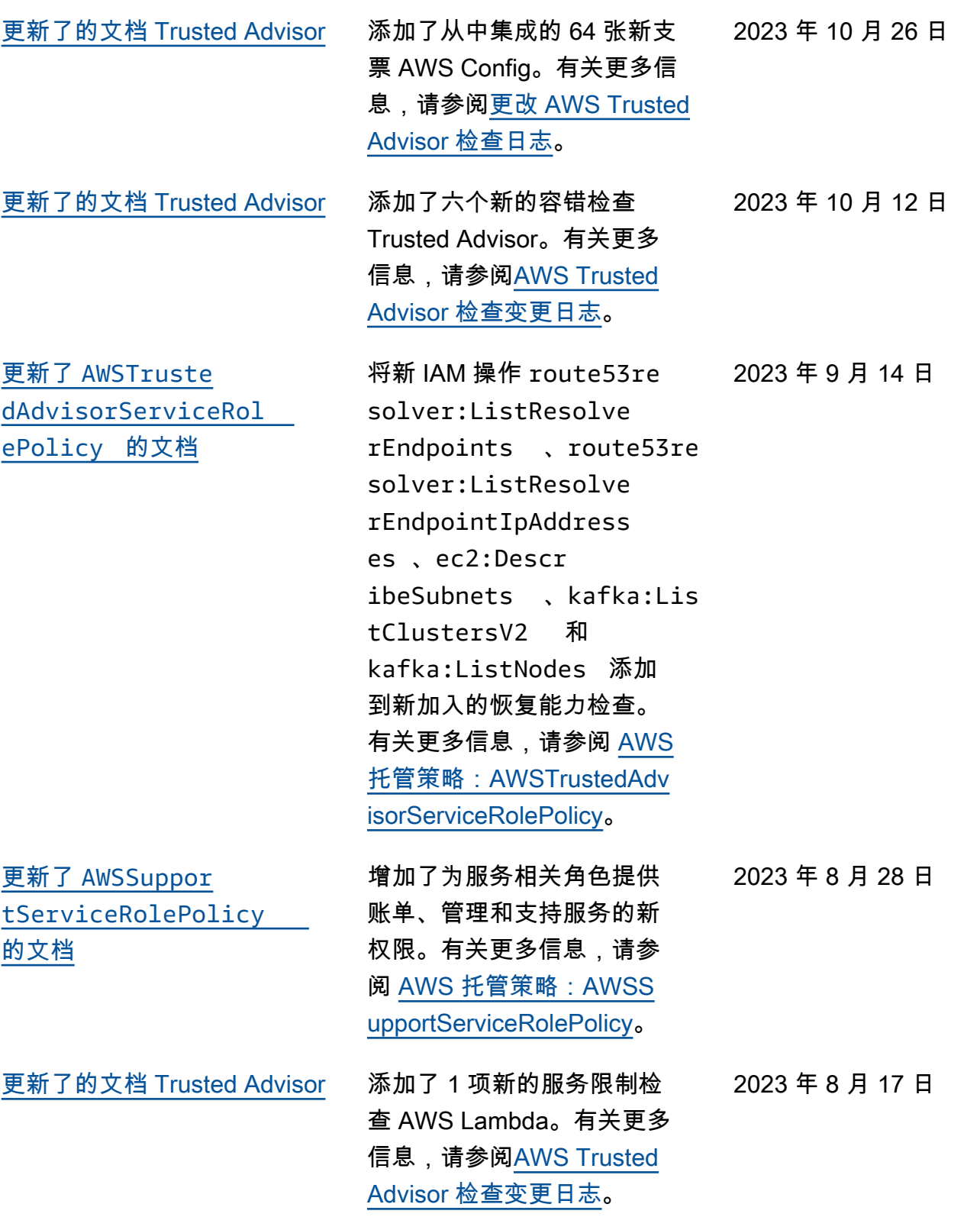

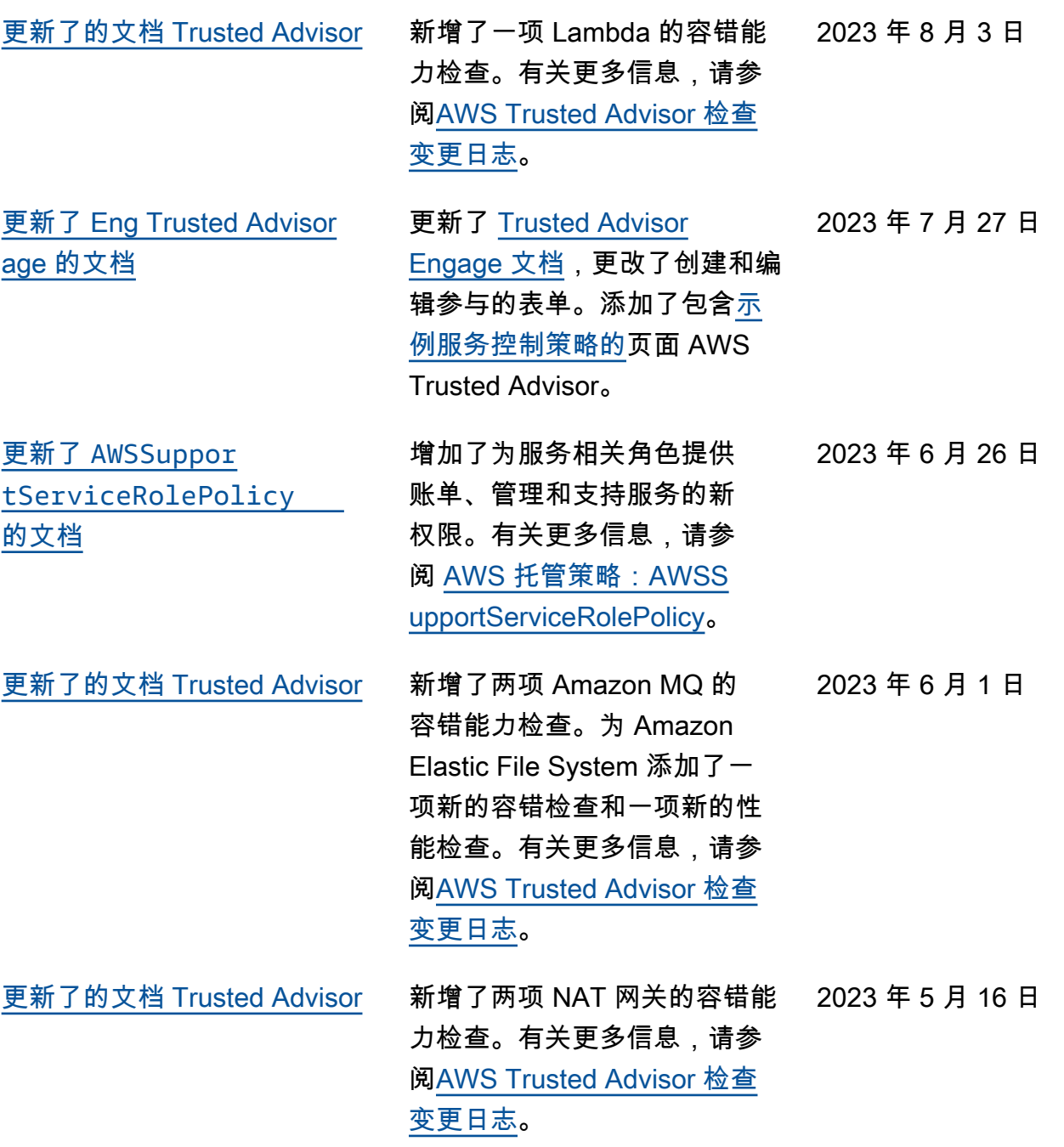

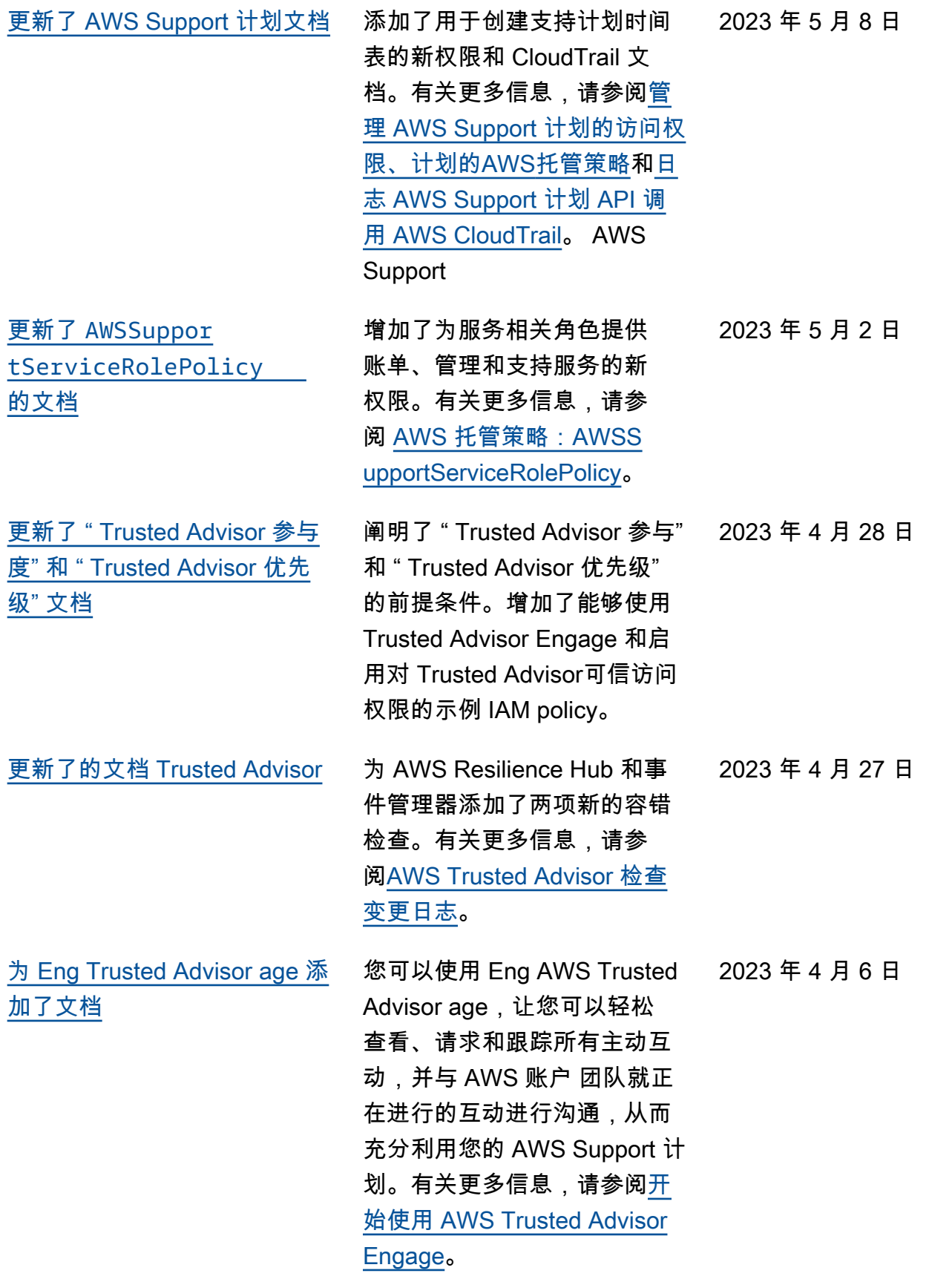

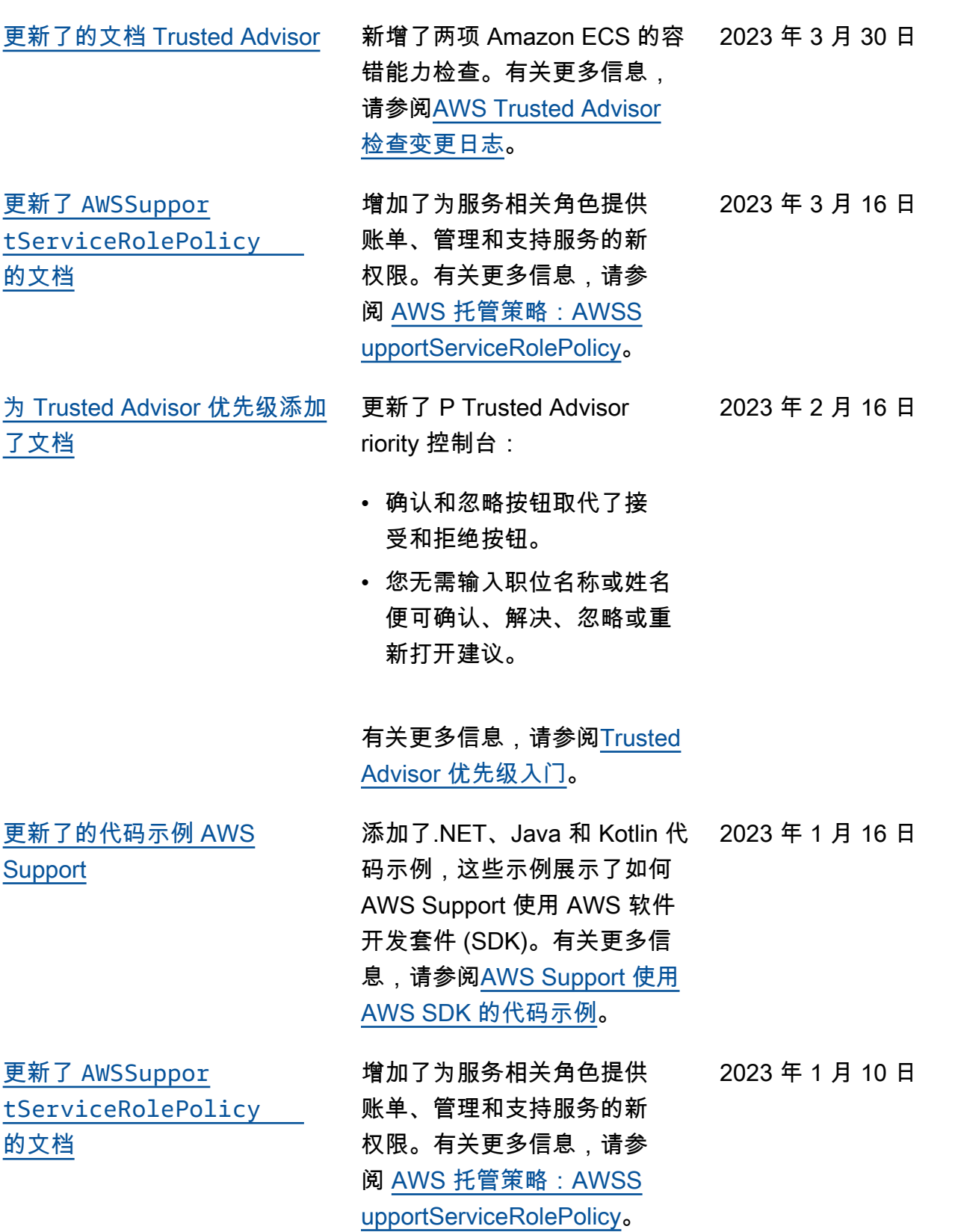

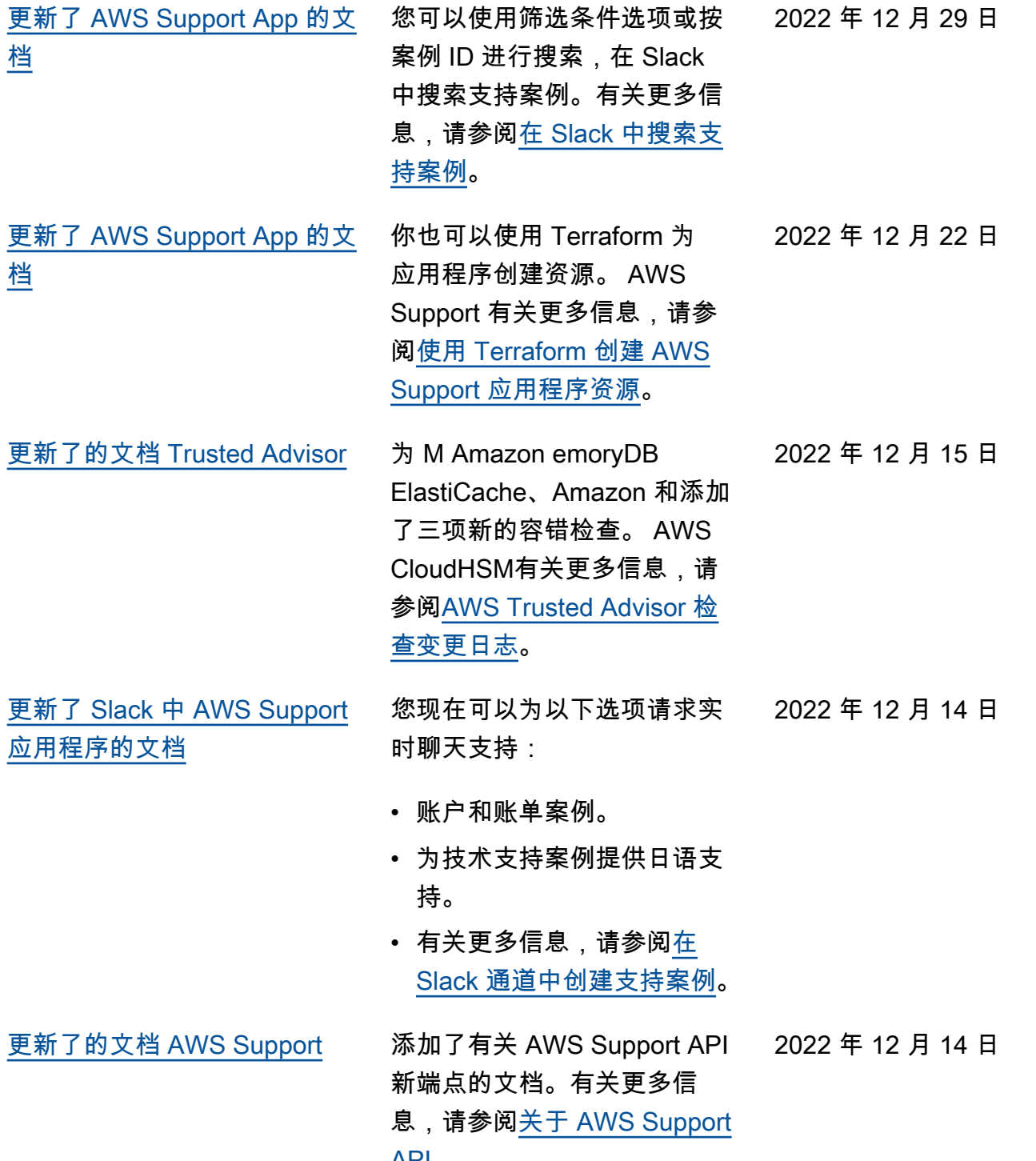

[API。](https://docs.aws.amazon.com/awssupport/latest/user/about-support-api.html#endpoint)

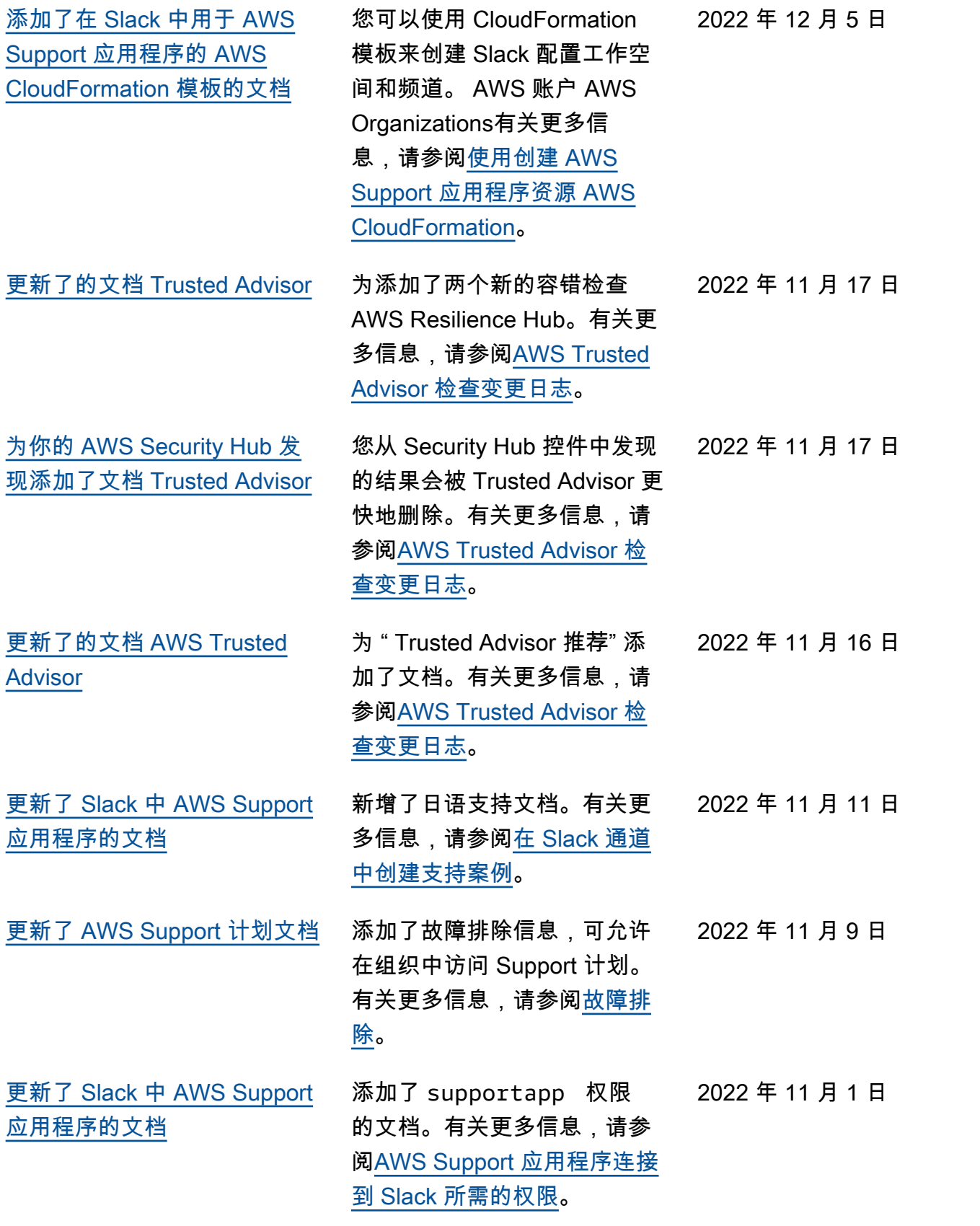

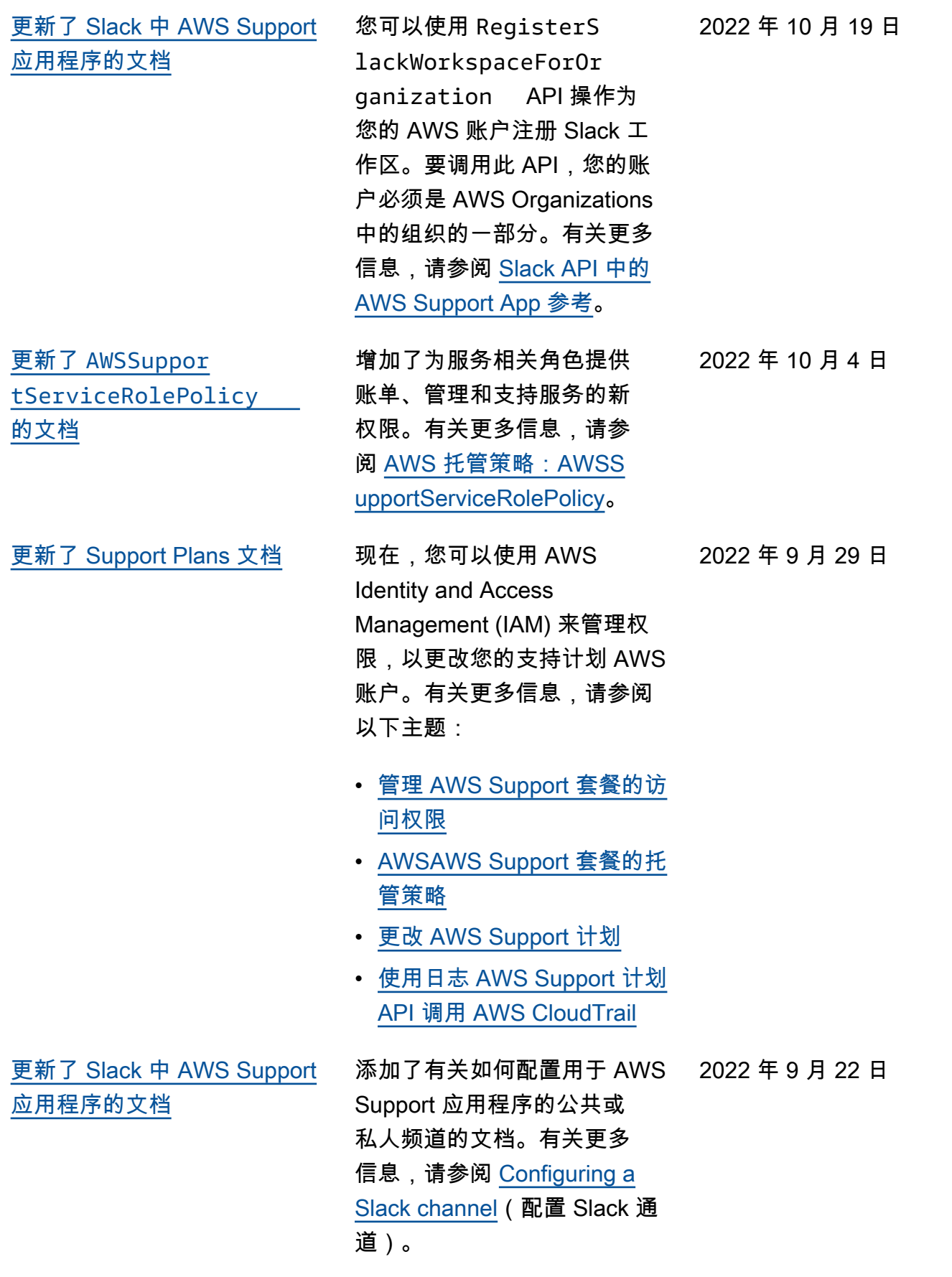

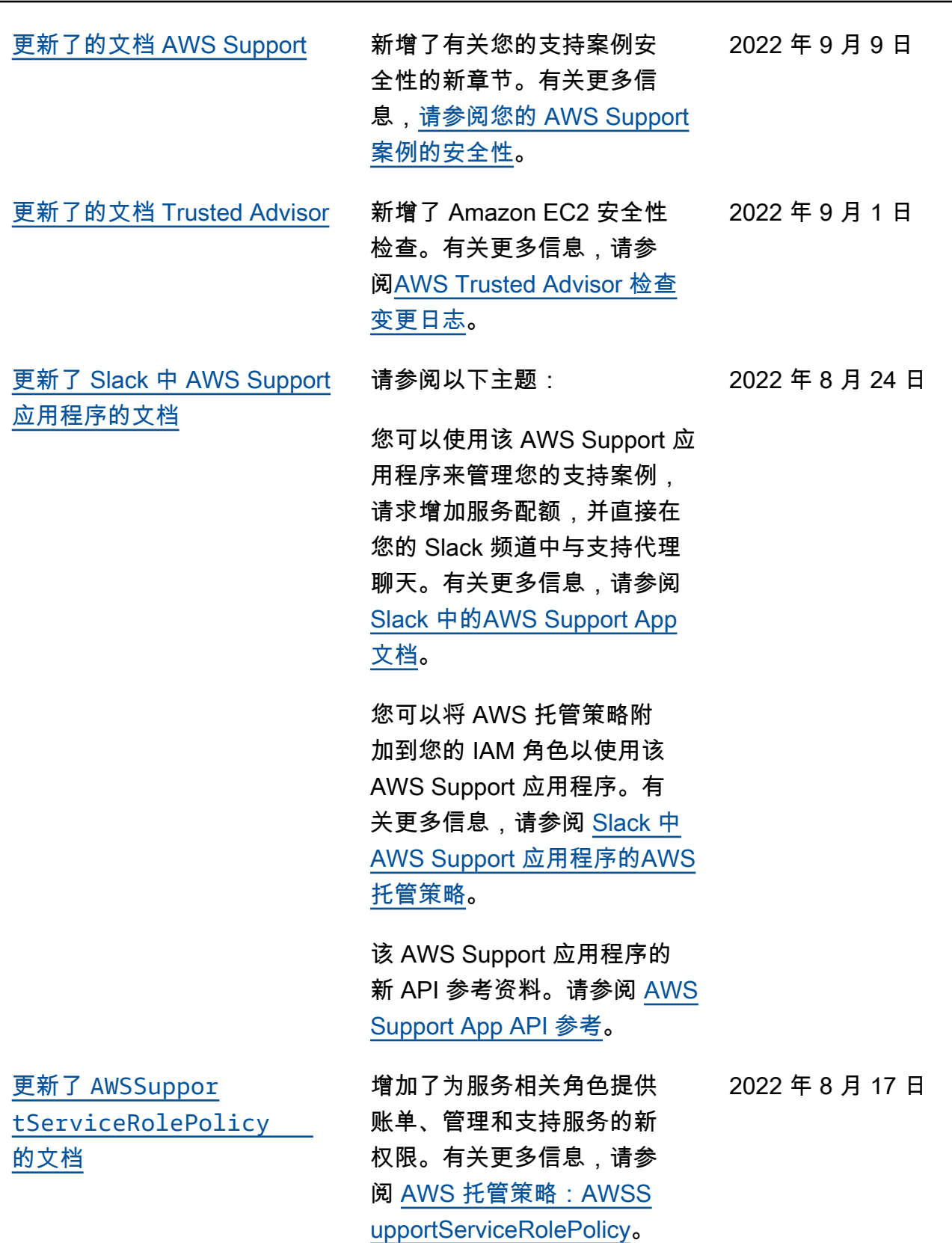

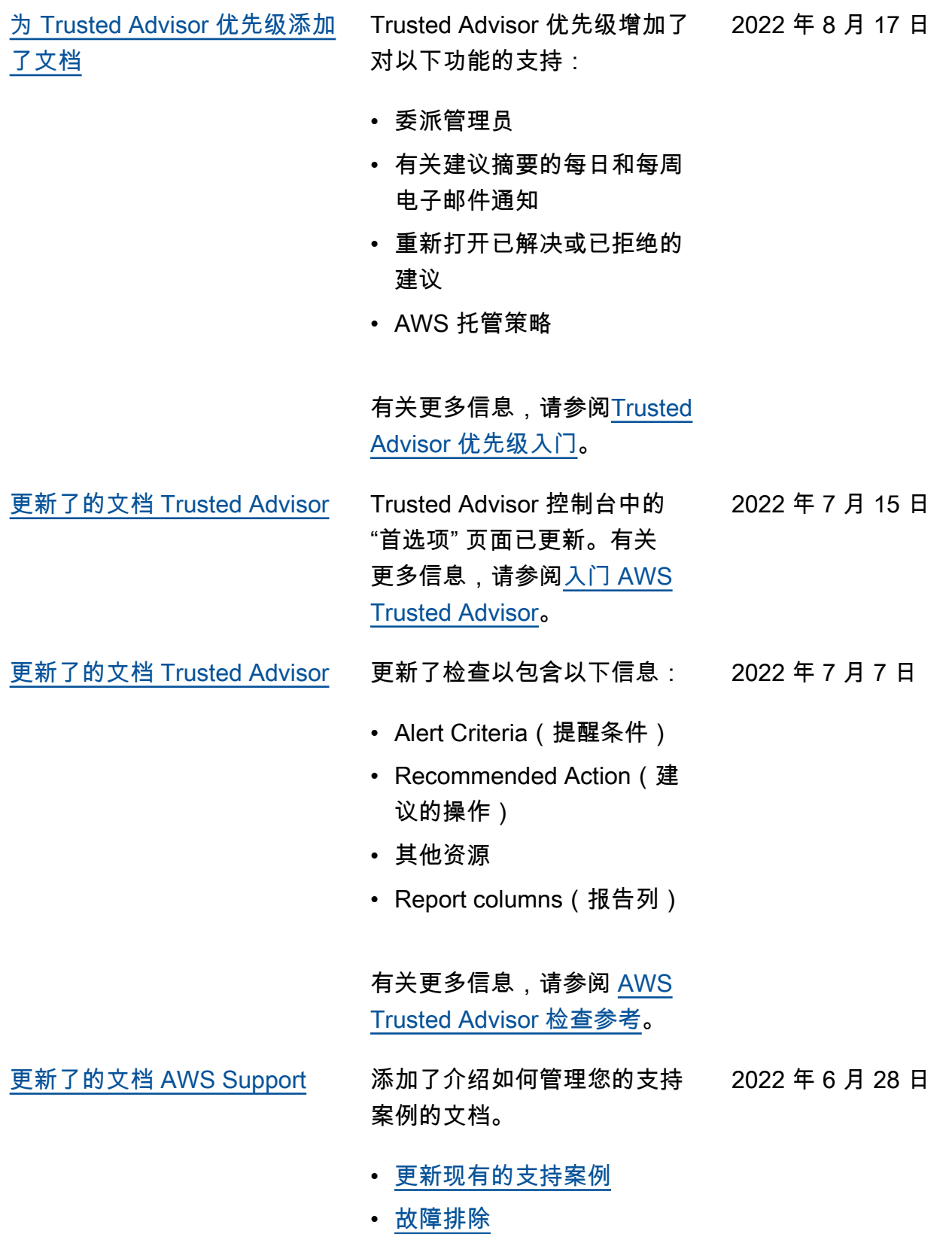

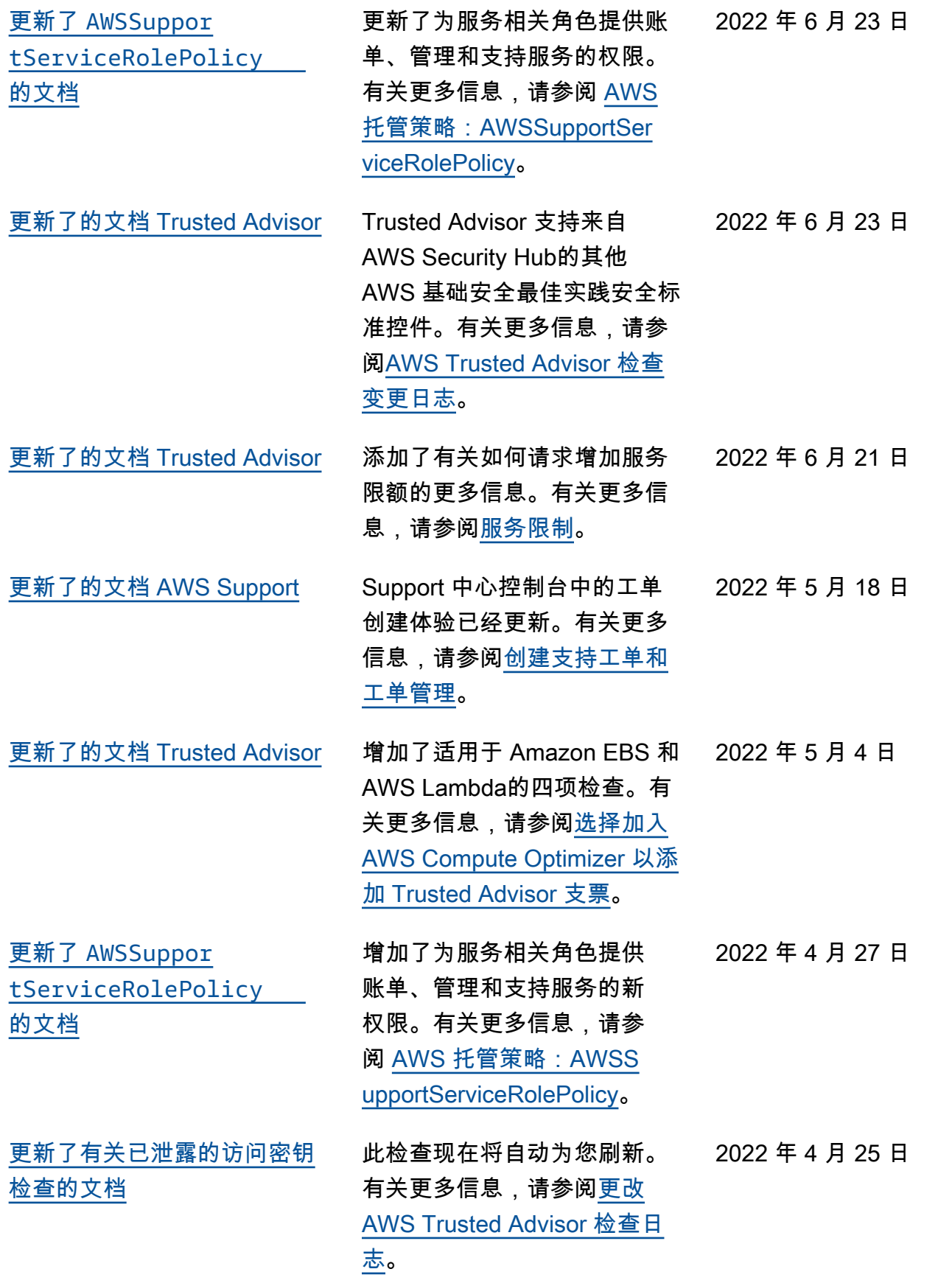

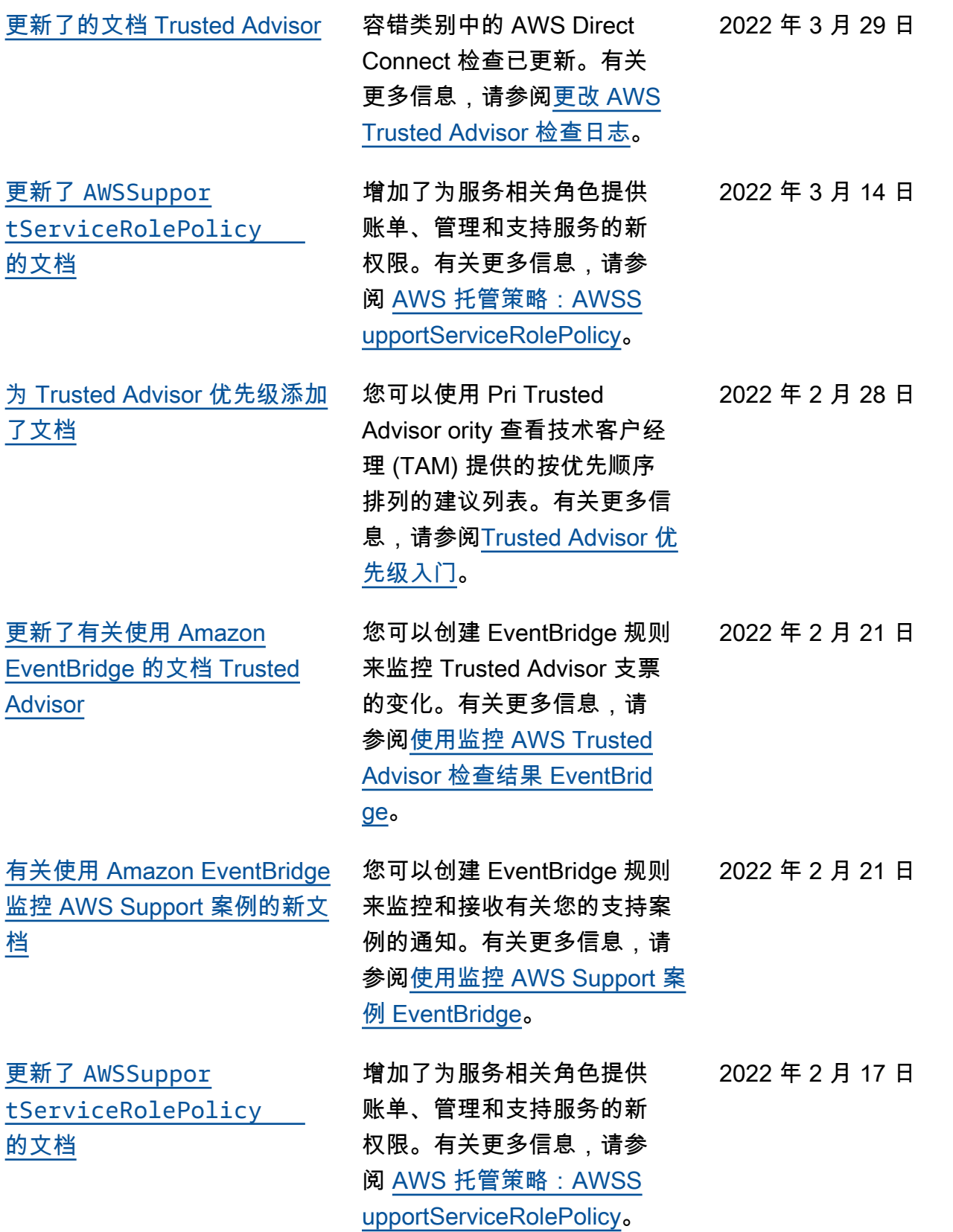

2022 年 1 月 18 日

[添加了与集成的文档 AWS](#page-716-0) [Security Hub](#page-716-0) 在 Trusted Advisor 控制台中, 您现在可以查看作为 AWS 基 础安全最佳实践安全标准一部 分的 Security Hub 控件的调 查结果。有关更多信息,请参 阅[在 AWS Security Hub 控制](https://docs.aws.amazon.com/awssupport/latest/user/security-hub-controls-with-trusted-advisor.html) [AWS Trusted Advisor 台中查](https://docs.aws.amazon.com/awssupport/latest/user/security-hub-controls-with-trusted-advisor.html) [看控件。](https://docs.aws.amazon.com/awssupport/latest/user/security-hub-controls-with-trusted-advisor.html) [更新了的文档 Trusted Advisor](#page-716-0) 为运行 Microsoft SQL Server 的 Amazon EC2 实例添加了三 项新的检查。 • 适用于 Microsoft SQL Server 的 Amazon EC2 实例 整合 • 使用 Microsoft SQL Server 的 Amazon EC2 实例超限预 置 2021 年 12 月 20 日

• 使用终止支持版本的 Microsoft SQL Server 的 Amazon EC2 实例

有关更多信息,请参阅 [AWS](https://docs.aws.amazon.com/awssupport/latest/user/trusted-advisor-check-reference.html) [Trusted Advisor 检查参考。](https://docs.aws.amazon.com/awssupport/latest/user/trusted-advisor-check-reference.html)

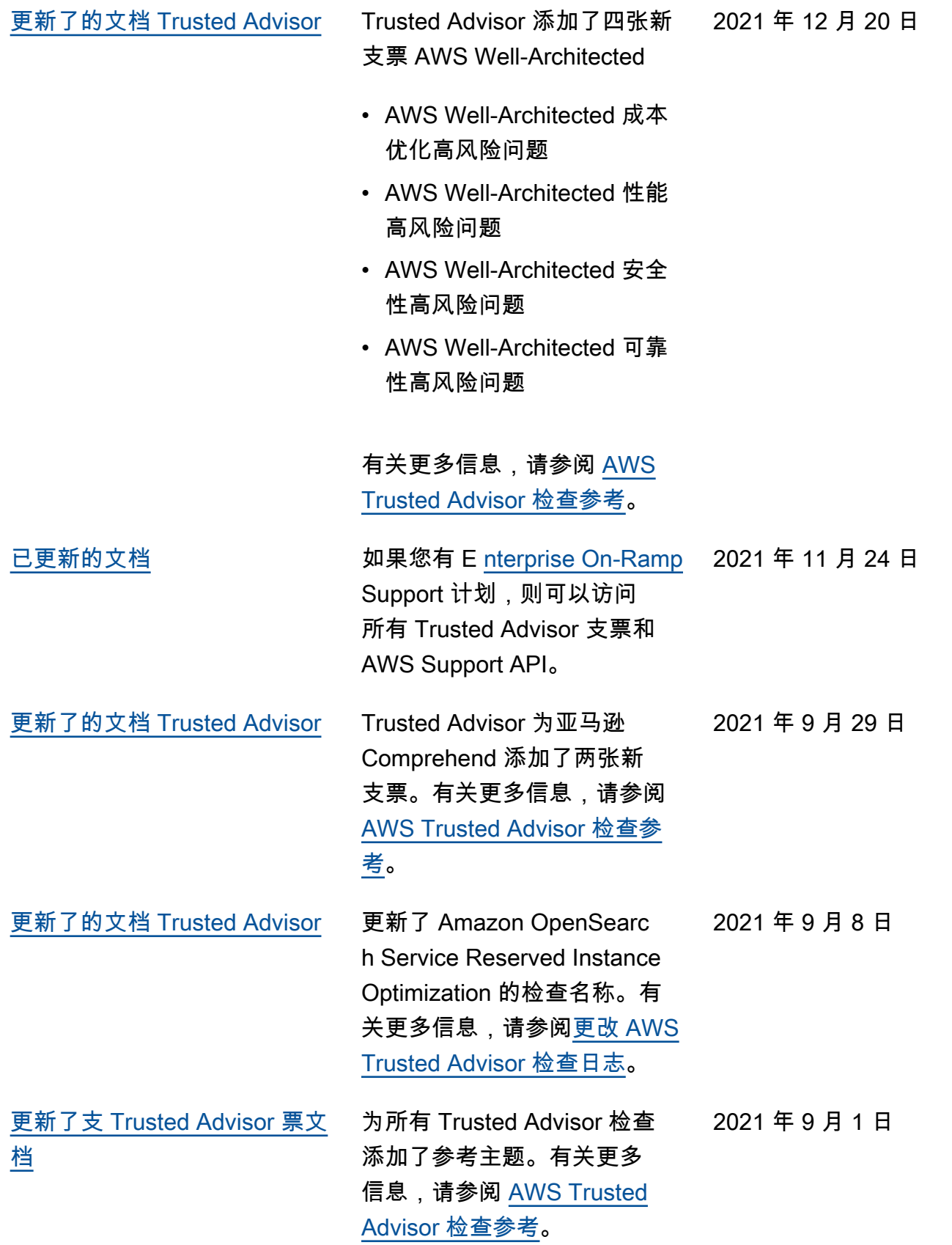

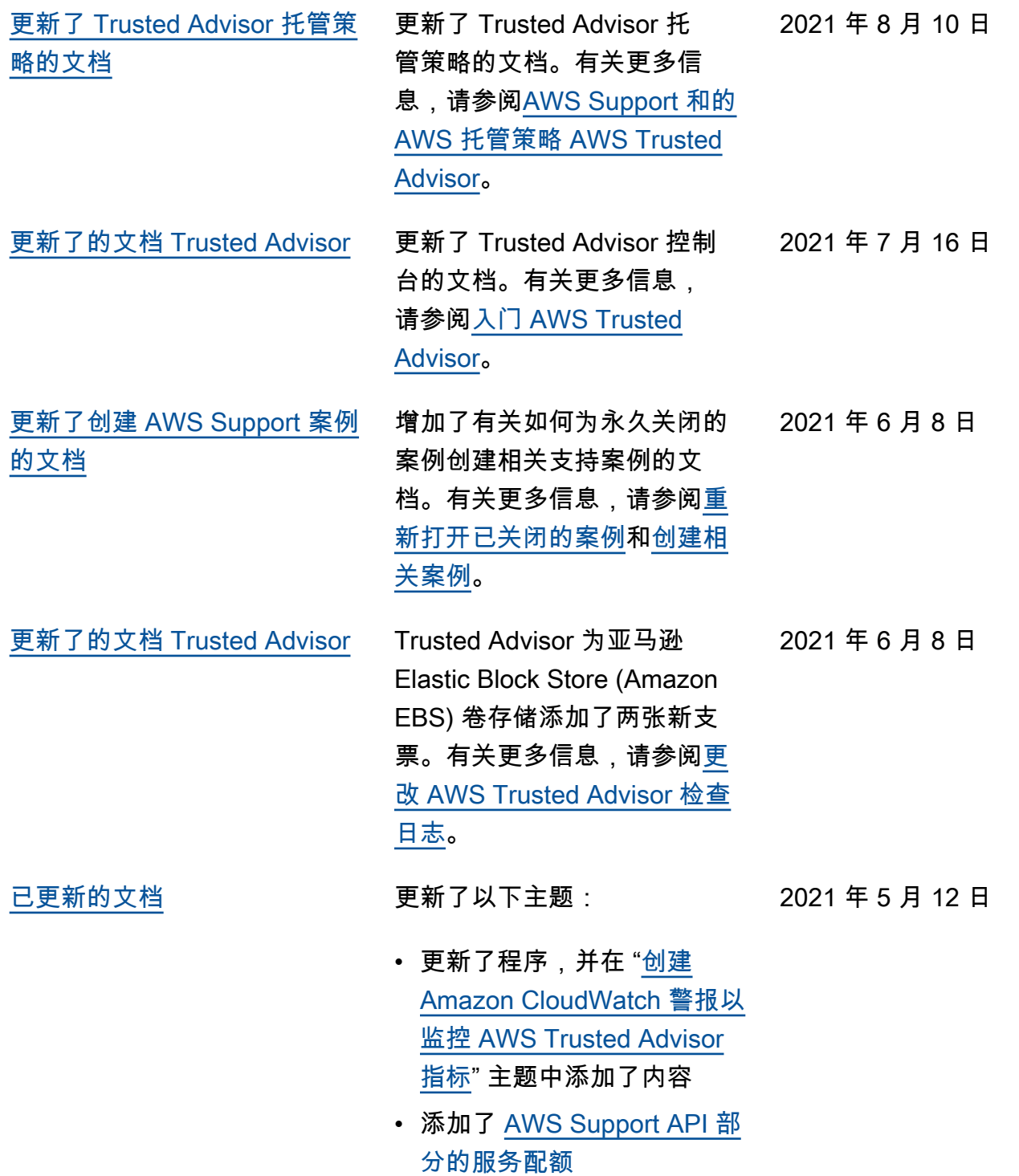

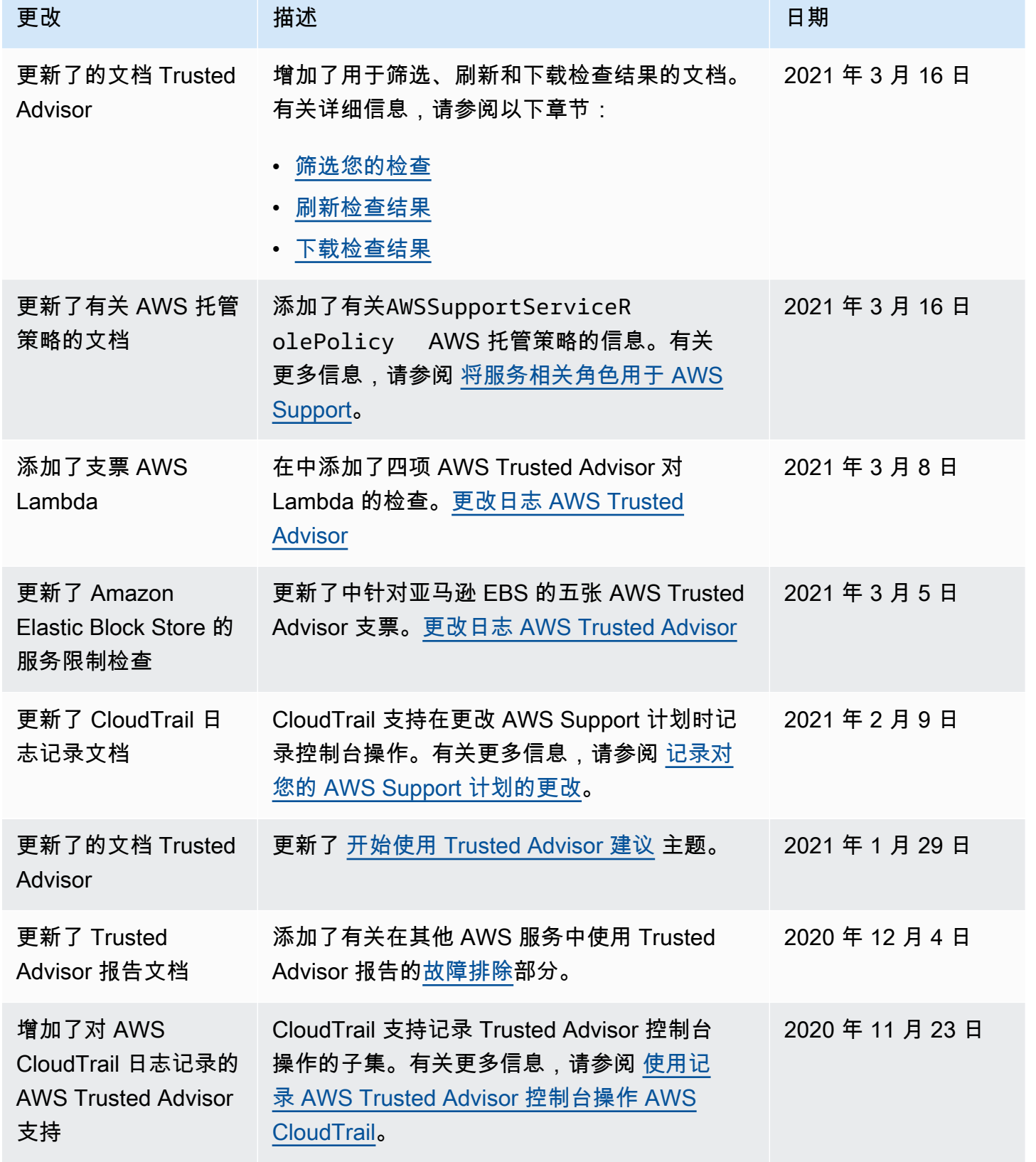

AWS Support 用户指南

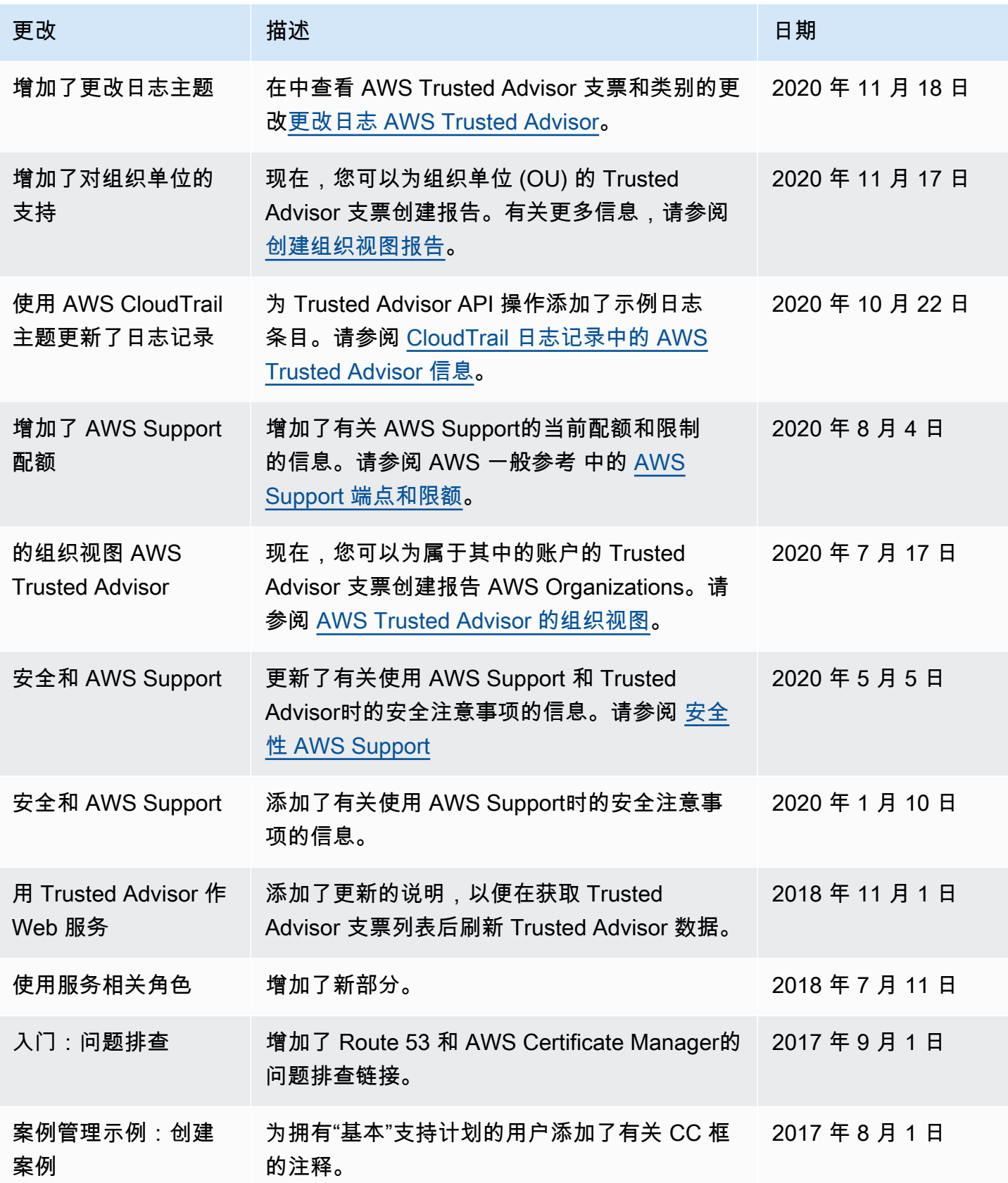

AWS Support 用户指南

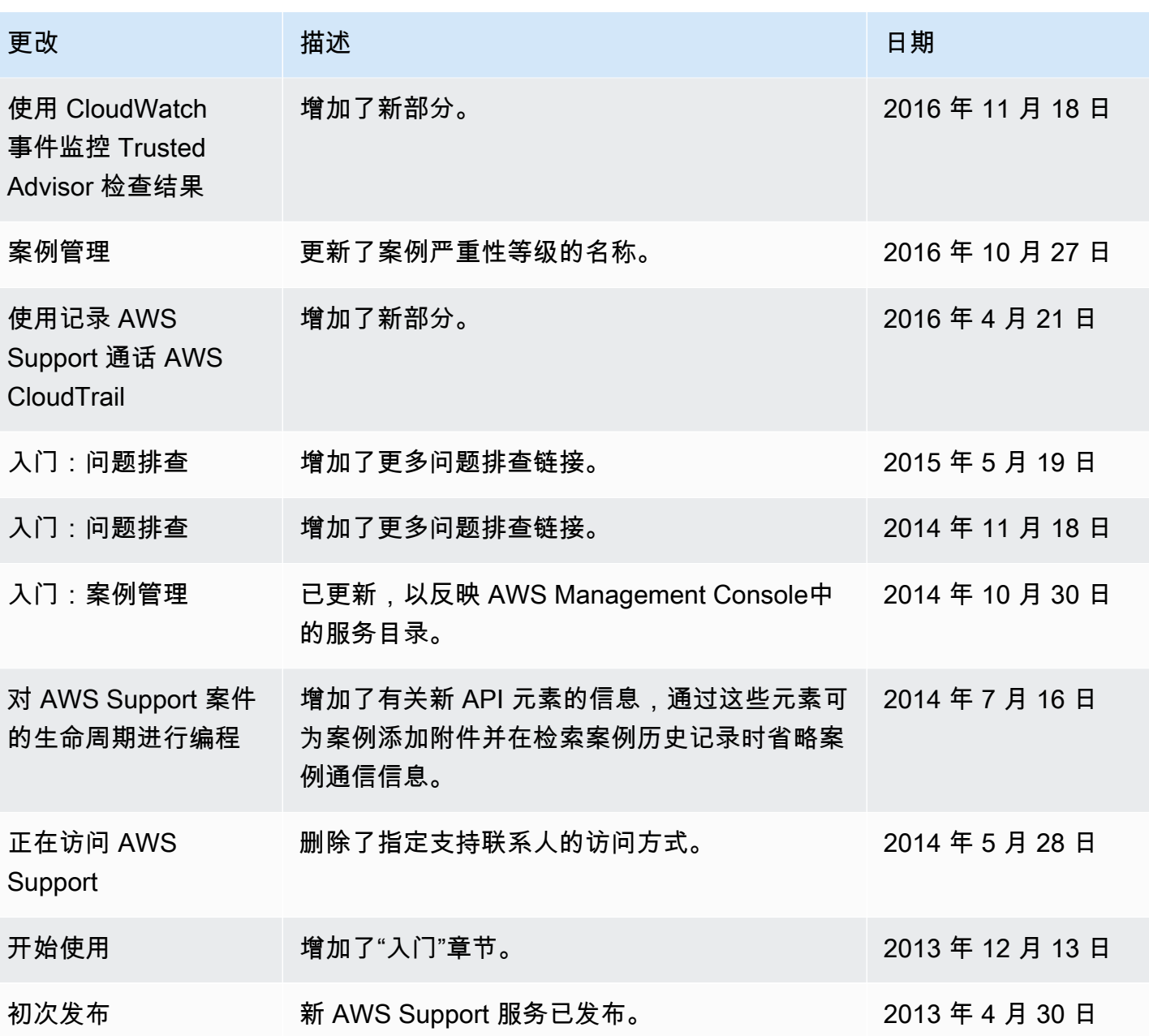

## AWS 术语表

有关最新的 AWS 术语,请参阅《AWS 词汇表参考》中的 [AWS 词汇表。](https://docs.aws.amazon.com/glossary/latest/reference/glos-chap.html)

本文属于机器翻译版本。若本译文内容与英语原文存在差异,则一律以英文原文为准。